# **PICKERING INTERFACES**

# **Programming Manual**

SYSTEM 40 and 45 PXI SWITCHING MODULES, SYSTEM 50 PCI SWITCHING MODULES & SYSTEM 41 PXI INSTRUMENTS (SELECTED MODELS)

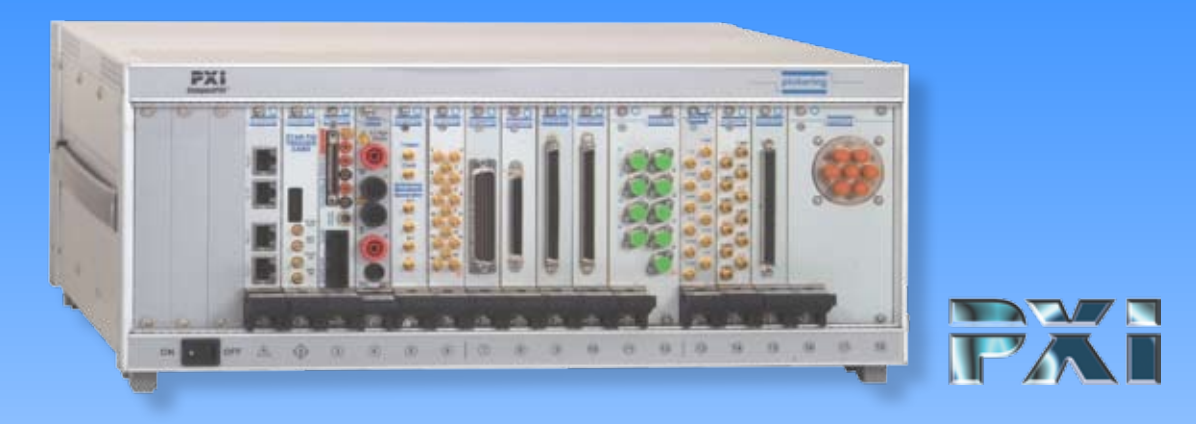

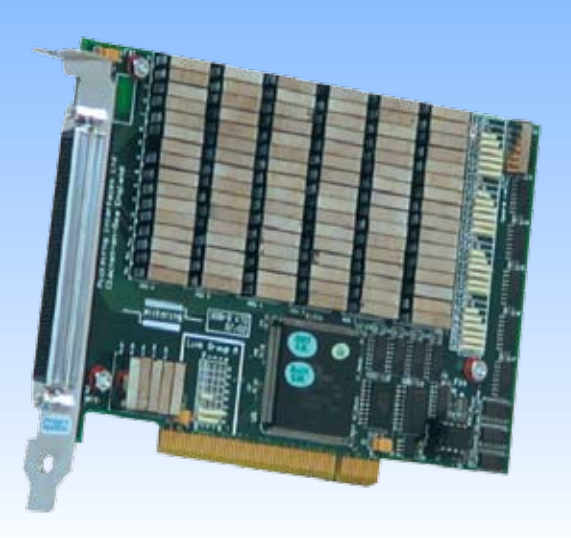

*PCI*

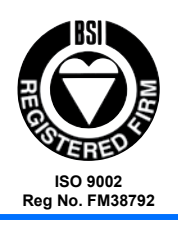

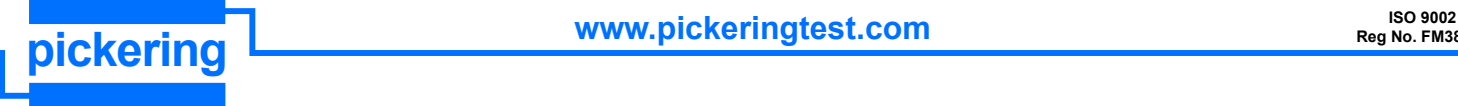

# **Pickering Interfaces PXI Programming Manual**

**for Switching Cards: System 40, System 45 and System 50**

> **and Instrument Cards: System 41 (selected models)**

> > **Version Date: 27 Feb 2025**

**Copyright © Pickering Interfaces Ltd. 2025**

# **Programming options for Pickering Interfaces PXI Cards**

Software drivers are supplied for Microsoft Windows 7/8/10/11 operating systems, with specific support for the following development environments:

- Microsoft Visual Basic
- Microsoft Visual C++
- Borland C++
- National Instruments LabWindows/CVI
- National Instruments LabVIEW and LabVIEW RT

Windows drivers are supplied in the form of Dynamic Link Libraries, which should also be usable in any other development environment that supports them.

Three different Windows drivers are available to meet particular system requirements, and should none of these be suitable there is also the option of register-level programming. Drivers are generally 'universal', handling all models in the System 40, 45 and 50 ranges; however some models that are not compliant with the the Iviswtch class cannot be used with the pi40iv IVI driver. The pipx40 and Pilpxi drivers are also applicable to certain models in the System 41 (PXI Instruments) range - see these drivers' System 41 support lists.

Please note that this documentation is available in its most up-to-date form as HTML help files, fully hyperlinked for easy access - both pipx40 and Pilpxi documents are included in the Pipx40vpp software installation.

#### **IVI Driver for Windows - pi40iv**

The pi40iv IVI (Interchangeable Virtual Instrument) driver supports all Pickering Interfaces PXI switch cards that are consistent with the Iviswtch class model - as are the great majority of cards in the System 40/45/50 ranges. Based on VISA (Virtual Instrument Software Architecture) it integrates well with LabWindows/CVI and LabVIEW, and is fully compatible with Switch Executive. Provided VISA is available, it is also usable in general-purpose programming environments such as Visual C++ and Visual Basic. Programming information for this driver is not currently included in this manual - please consult separate documentation.

#### **VISA Driver for Windows - pipx40**

The pipx40 driver conforms to the VISA (Virtual Instrument Software Architecture) standard for programmable instrumentation. Instrument control environments such as LabVIEW and LabWindows/CVI are based on VISA, and pipx40 support libraries are provided for them. Where VISA is available, pipx40 can also be used in general-purpose programming environments such as Visual C++ and Visual Basic. When IVI is not a system requirement this driver will often yield faster operation than the pi40iv driver.

#### **Direct I/O Driver for Windows - Pilpxi**

The Pilpxi driver accesses cards directly, without using the VISA software layer, while offering similar overall functionality to pipx40. It is most commonly used in general-purpose programming environments such as Visual C++ and Visual Basic. Operating speed of the VISA and Direct I/O drivers is generally comparable.

#### **Register-level Programming**

Where the supplied drivers are not suitable, register-level programming can be employed - for example:

- if the functionality of the supplied drivers does not meet the application requirements
- if security considerations demand full source-code for the application
- in development environments that have alternate mechanisms for accessing PCIbus
- for operating systems other than Windows

LabVIEW, LabWindows/CVI and Switch Executive are trademarks of National Instruments Corporation.

**Section 1: PXI VISA Driver - pipx40 Section 2: PXI Direct I/O Driver - Pilpxi Section 3: Register-level Programming**

# **Pickering Interfaces PXI VISA Driver - pipx40**

# **Table Of Contents**

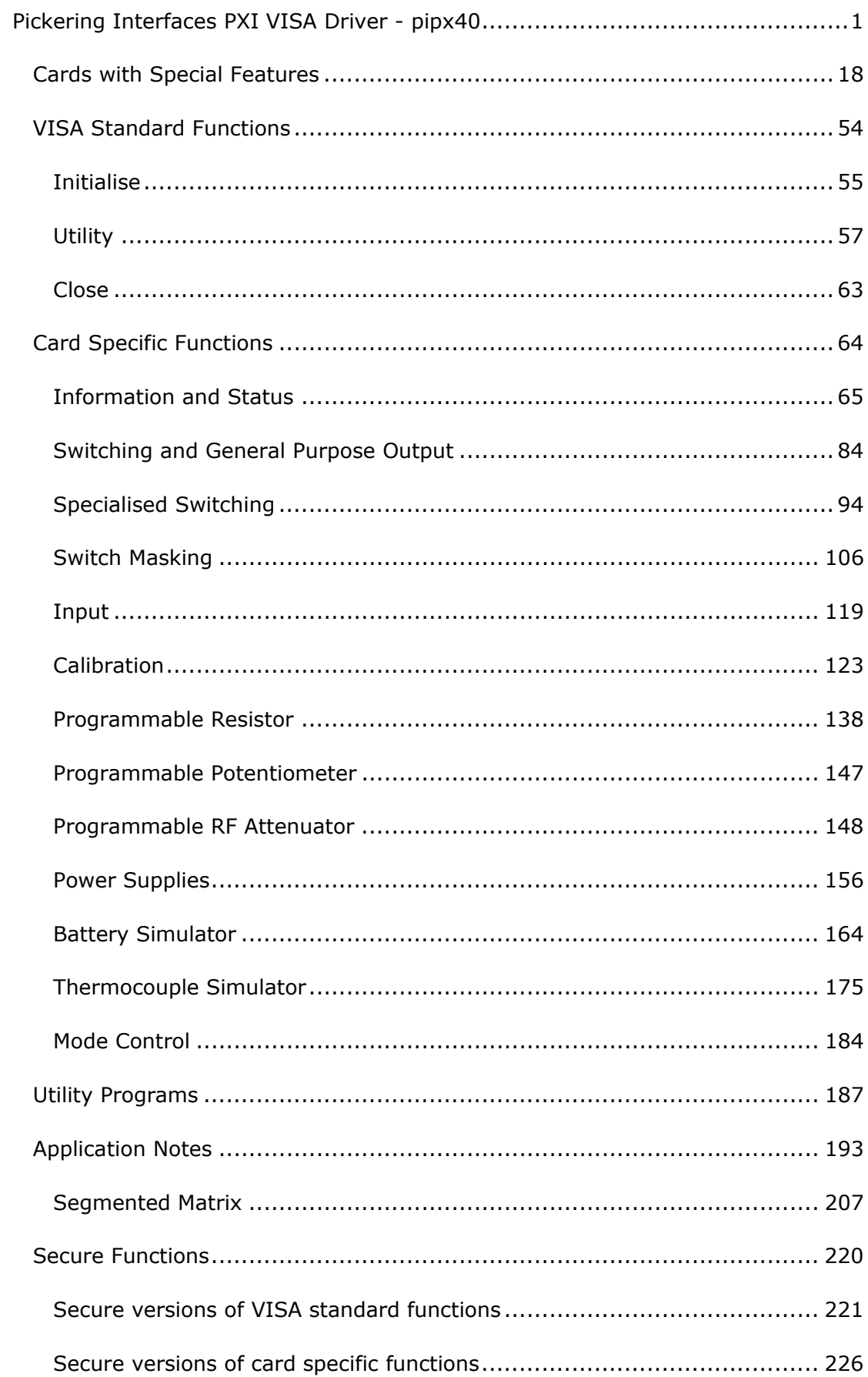

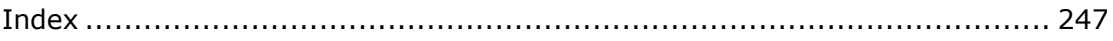

# **Pickering Interfaces PXI VISA Driver - pipx40**

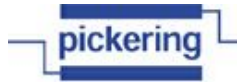

**VXI IEEE-488 RS-232 PXI Programmable Switching Systems** www.pickeringtest.com

#### **Pickering Interfaces PXI VISA Driver - pipx40**

This document describes programming support for Pickering Interfaces PXI cards using the pipx40 VISA (Virtual Instrument Software Architecture) software driver which is applicable to the following families of switching cards:

- System 40  $(3U$  PXI)<br>• System 45  $(6U)$  PXI)
- System 45 (6U PXI)
- System 50 (PCI)

Certain System 41 (PXI Instrument) cards are also supported - for models see the System 41 Support List.

Formerly maintained by the VXI*plug&play* Systems Alliance, information on VISA and its specifications is now obtainable through the IVI Foundation http://ivifoundation.org.

The target framework for this driver is WIN32, providing 32 bit application support for Microsoft Windows® versions 7/8/10/11.

The driver requires **NI-VISA version 4.1 or greater** to be installed on the host system for its operation (VISA version 4.0.0, implementation 4.1.0). The pipx40 driver installation contains the core driver DLLs, support files, help files, sample programs and the Test Panel software.

System 40/45/50 cards offer a wide range of Relay Switching, Digital Input-Output and other specialised functions in PXI, CompactPCI and PCI formats.

Version date: 27 Feb 2025

Copyright © Pickering Interfaces Ltd. 2025

# **pipx40 VISA Driver Basics**

The pipx40 driver requires the VISA (Virtual Instrument Software Architecture) software layer to have been installed, of a version that supports PXI bus operation. The pipx40 driver is implemented in Dynamic Link Library pipx40\_32.dll, together with library/header files for each supported programming environment.

#### **pipx40 install location**

The install location for pipx40 driver files should default to the appropriate VISA folder, using information obtained from the Windows registry. For legacy VXI*plug&play* installations it is likely to be "C:\VXIPNP\WinNT", while more recent IVI foundation installations will usually be in "C:\Program Files\IVI Foundation\VISA\WinNT".

#### **Alternative drivers**

The **Pilpxi** Direct I/O (kernel) driver is also available, giving broadly similar functionality to pipx40 while being independent of the VISA software layer.

A driver compliant with the IVI (Interchangeable Virtual Instruments) standard, **pi40iv**, is also available.

# **Accessing Cards**

#### **Resource names**

The VISA resource name supplied to pipx40 init specifies the Pickering card to be opened. A typical example might be "PXI0::15::INSTR", which targets the card at the logical location PXI bus =  $0$ , slot = 15. The VISA environment commonly allows the setting up of aliases, so that for example the name "SWITCH\_CARD" can be assigned to represent "PXI0::15::INSTR". A program can then open the card using the resource name "SWITCH\_CARD" and if the card's location is changed subsequently it is only necessary to alter the alias, instead of editing the program.

#### **Instrument handles**

When a card is successfully opened by  $pipx40$  init, VISA returns an Instrument handle associated with the card. This handle is then used as necessary to specify the card in other function calls.

#### **Sub-units**

Pickering PXI cards contain one or more independently addressable functional blocks, or sub-units. Sub-unit numbers begin at 1, and separate sequences are used for input and output functions. This number is used in function calls to access the appropriate block. Generally, sub-unit numbers correspond directly to the bank numbers specified in hardware documentation.

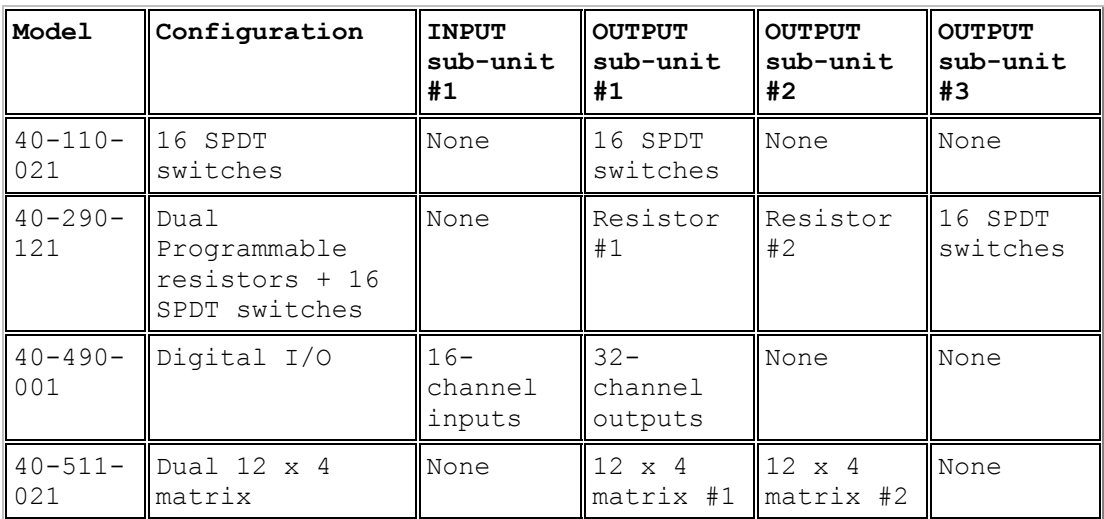

Sub-unit examples:

#### **Sub-unit characteristics**

The numbers of input and output sub-units in a card can be obtained using function pipx40\_qetSubCounts.

Sub-unit type and dimensions can be obtained using functions:

pipx40\_getSubType - as a text string

pipx40\_getSubInfo - in numerical format

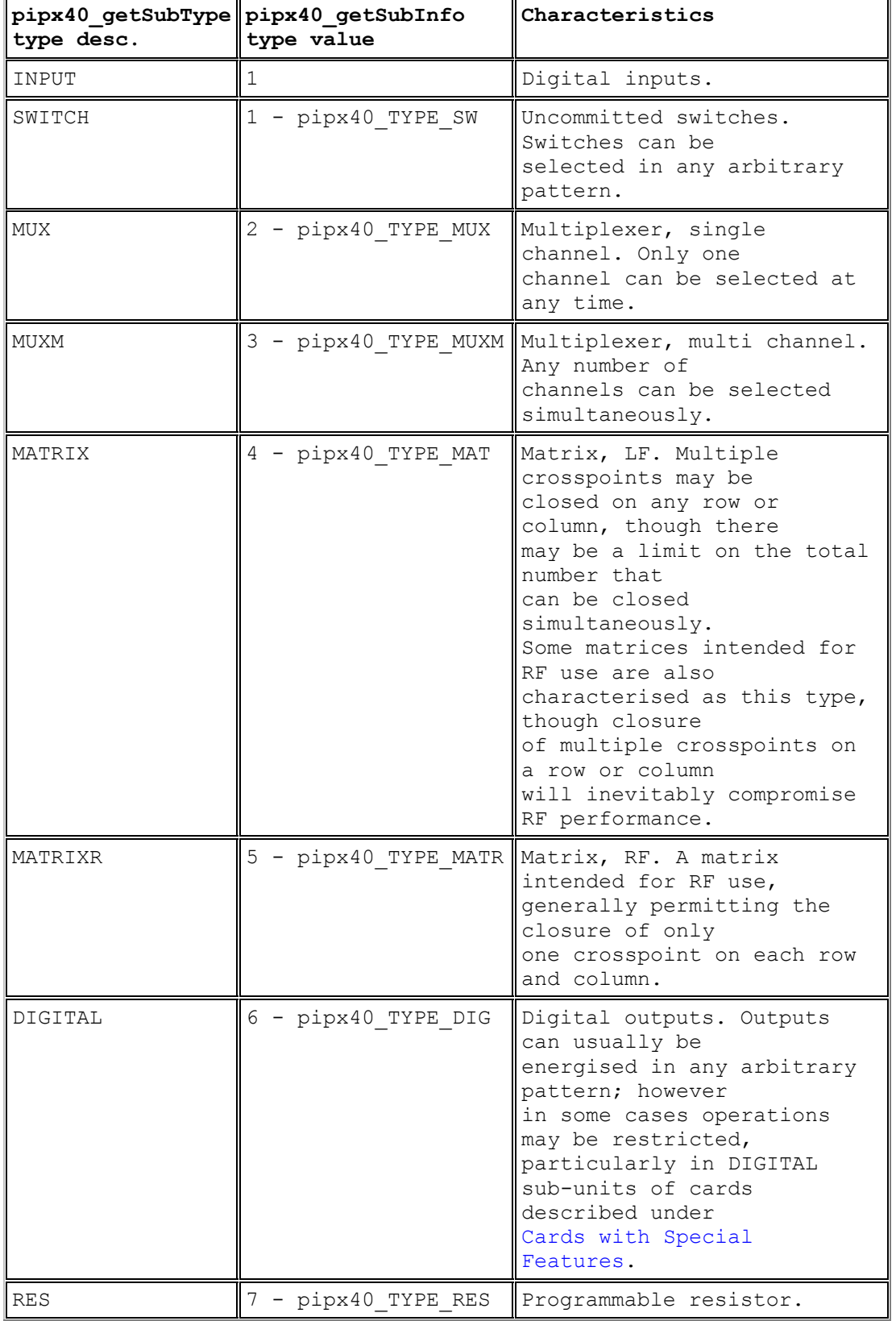

# Pickering Interfaces PXI VISA Driver - pipx40

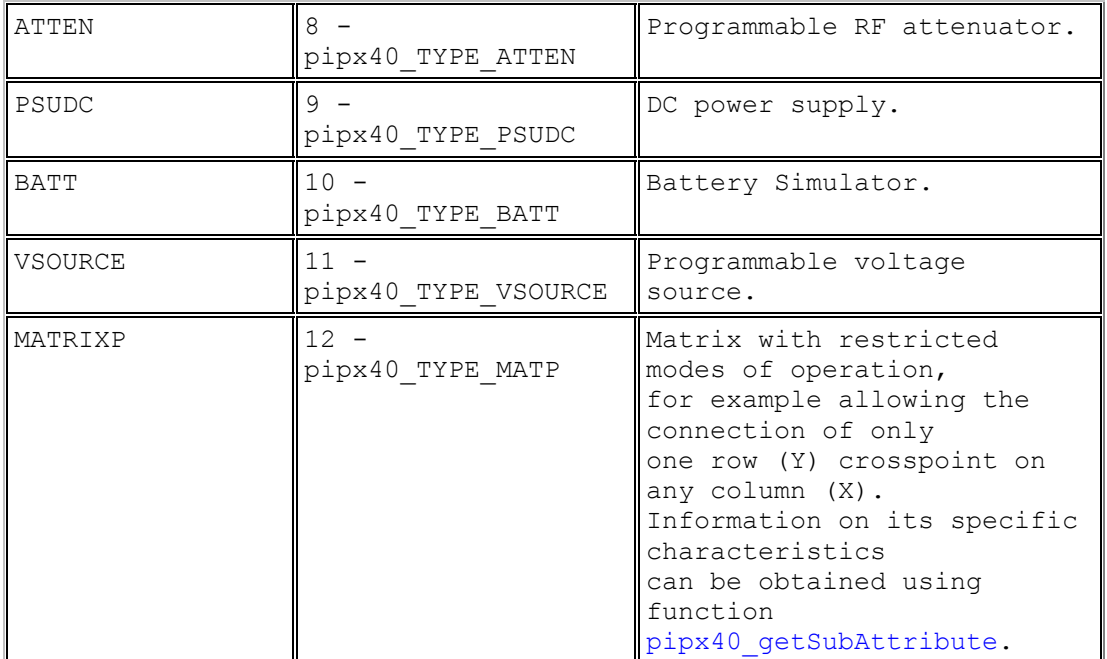

# **Data Formats**

Two basic data formats are used by the driver.

#### **Channel Number**

The individual output to be affected by functions such as pipx40\_setChannelState is specified by a channel number.

For any sub-unit type other than a matrix, this **unity-based** number directly specifies the affected output channel.

For a matrix sub-unit, the channel number of a crosspoint is determined by folding on the row-axis. For example in a MATRIX(12X8), having 12 columns and 8 rows, channel number 13 represents the crosspoint (row 2, column 1):

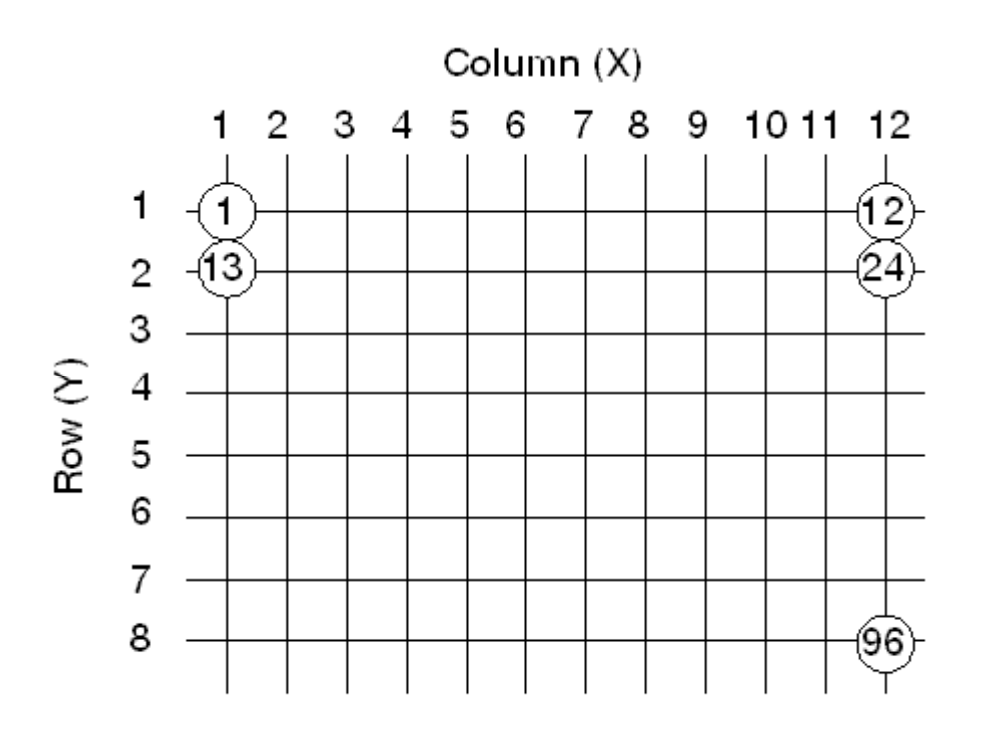

#### **Note: matrix operation**

More straightforward matrix operation using row/column co-ordinates is provided by functions:

pipx40\_setCrosspointState

pipx40\_getCrosspointState

pipx40\_setCrosspointMask

pipx40\_getCrosspointMask

#### **Pattern Array**

Functions affecting all of a sub-unit's channels utilise a one-dimensional data array (or vector) of 32-bit (unsigned) longwords. In the array, each bit represents the state of one output channel: '0' for OFF, '1' for ON. The least significant bit in the base element of the array corresponds to channel 1, with more significant bits corresponding to higher-numbered channels.

The minimum number of longwords needed to represent a sub-unit is the integer part of:

 $((rows * columns) + 31) / 32$ 

For a matrix sub-unit, bit assignments follow the same method as that used to determine channel numbers. Hence for the matrix example above:

Element 0 bit  $0 = row 1 column 1$ Element 0 bit  $11 = row 1 column 12$ Element 0 bit  $12 = row 2 column 1$ Element 2 bit  $31 = row 8$  column 12

This format is employed by functions:

pipx40\_setChannelPattern

pipx40\_getChannelPattern

pipx40\_setMaskPattern

pipx40\_getMaskPattern

pipx40\_readInputPattern

# **Timing Issues**

#### **Default mode**

In the default mode of operation, driver functions incorporate appropriate delay periods to guarantee safe sequencing of internal events and that switch states will have stabilised prior to returning (fully debounced operation).

Break-before-make action is enforced for all operations, including pattern based functions such as pipx40\_setChannelPattern.

#### **No-wait mode**

If the option pipx40\_MODE\_NO\_WAIT is invoked using pipx40\_setDriverMode all sequencing and settling delays are disabled. This allows other operations to proceed while switches are transitioning - the debounce period for a microwave or high power switch may be 15 milliseconds or more. A sub-unit's debounce period can be discovered using pipx40\_getSettlingTime.

It should be borne in mind that for some models the elimination of internal sequencing delays could result in transient illicit states.

When pipx40\_MODE\_NO\_WAIT is set stabilisation of a sub-unit's switches can be determined by polling the result of pipx40\_getSubStatus; or stabilisation of all switches on a card by polling with pipx40\_getCardStatus. In either case stabilisation is indicated by the pipx40\_STAT\_BUSY bit being clear.

# **Function Tree Layout**

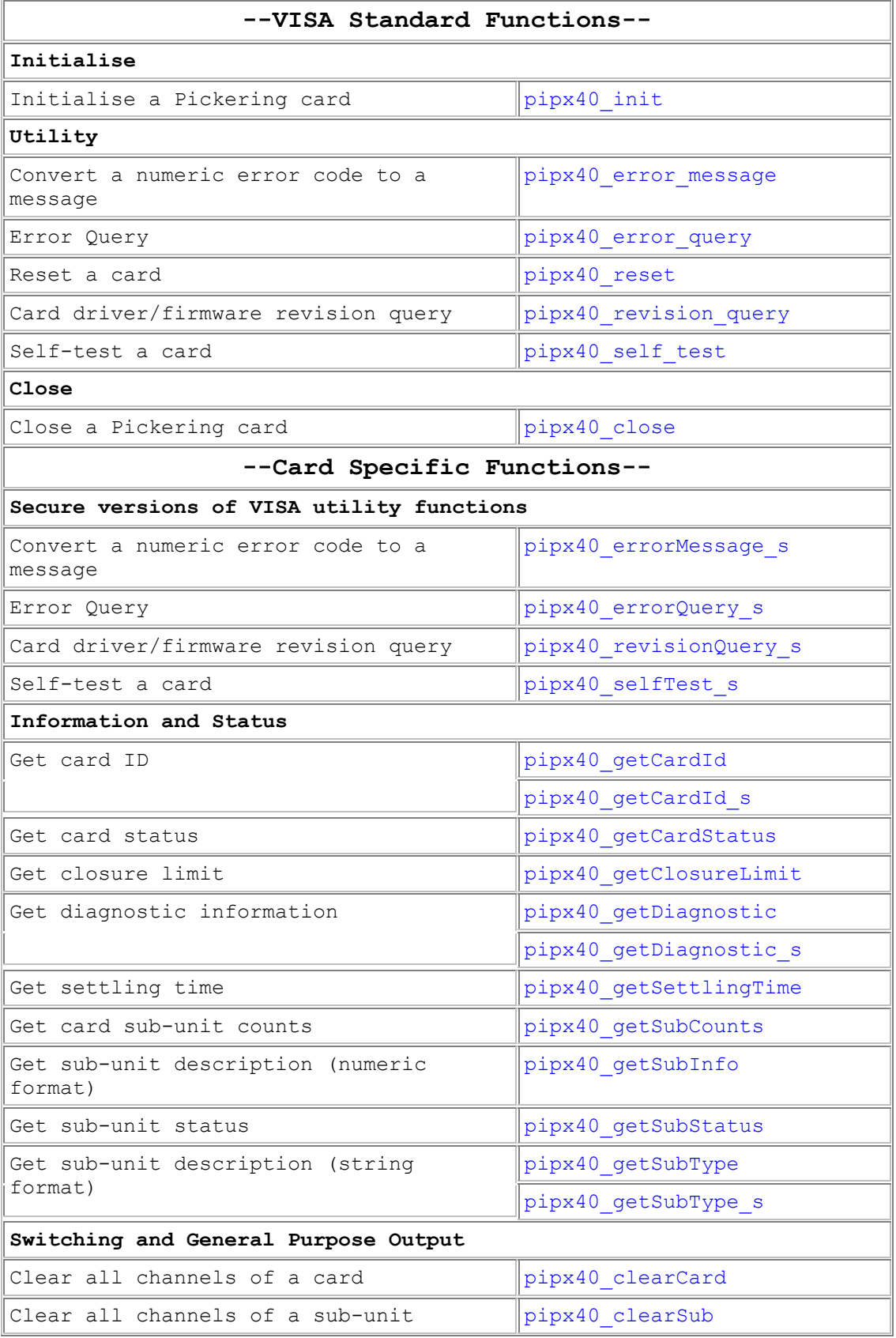

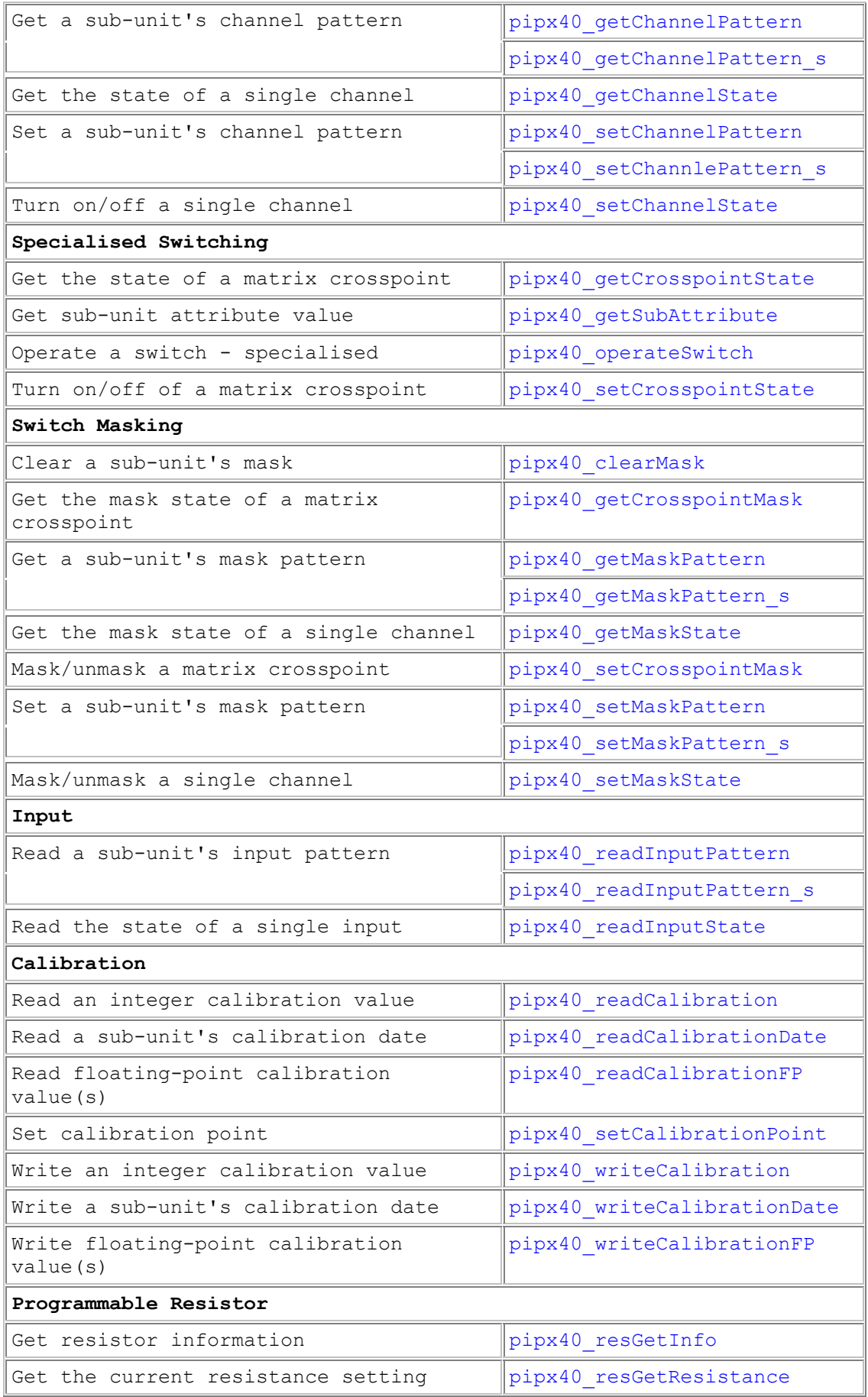

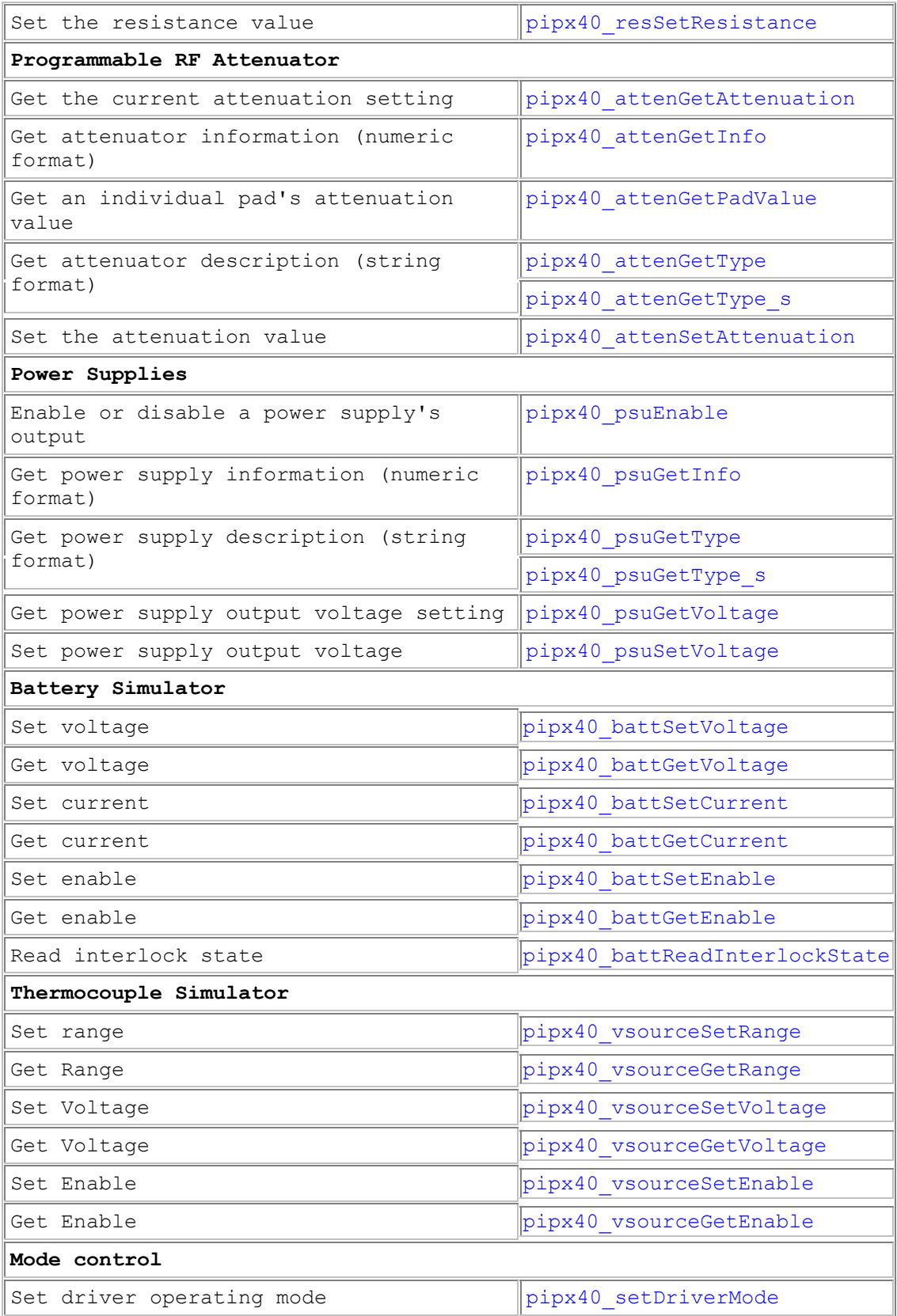

# **Error Codes**

Driver functions return a status code that indicates success or failure of the function call. A status code of zero (VI\_SUCCESS) indicates success.

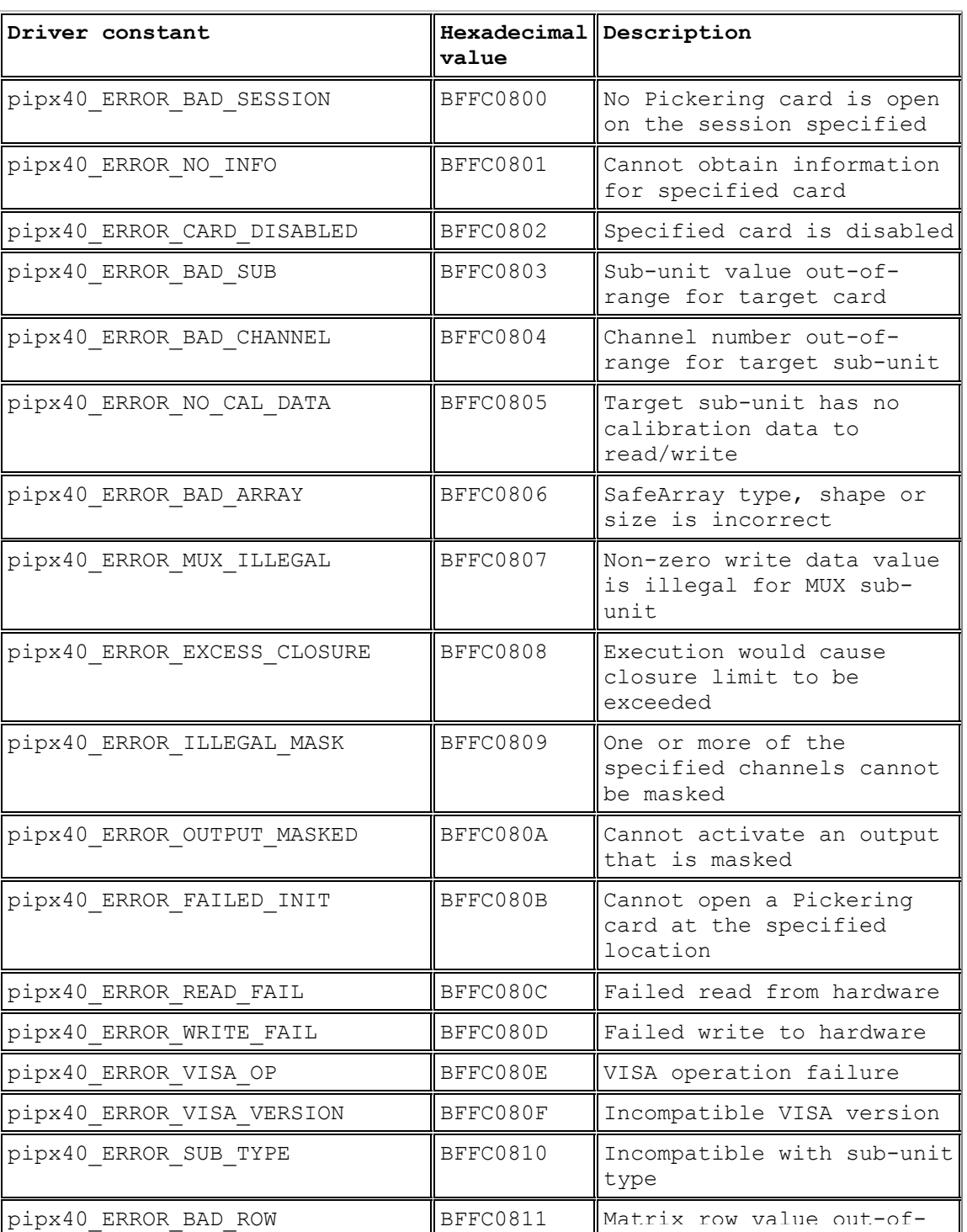

Driver-specific error codes are as follows:

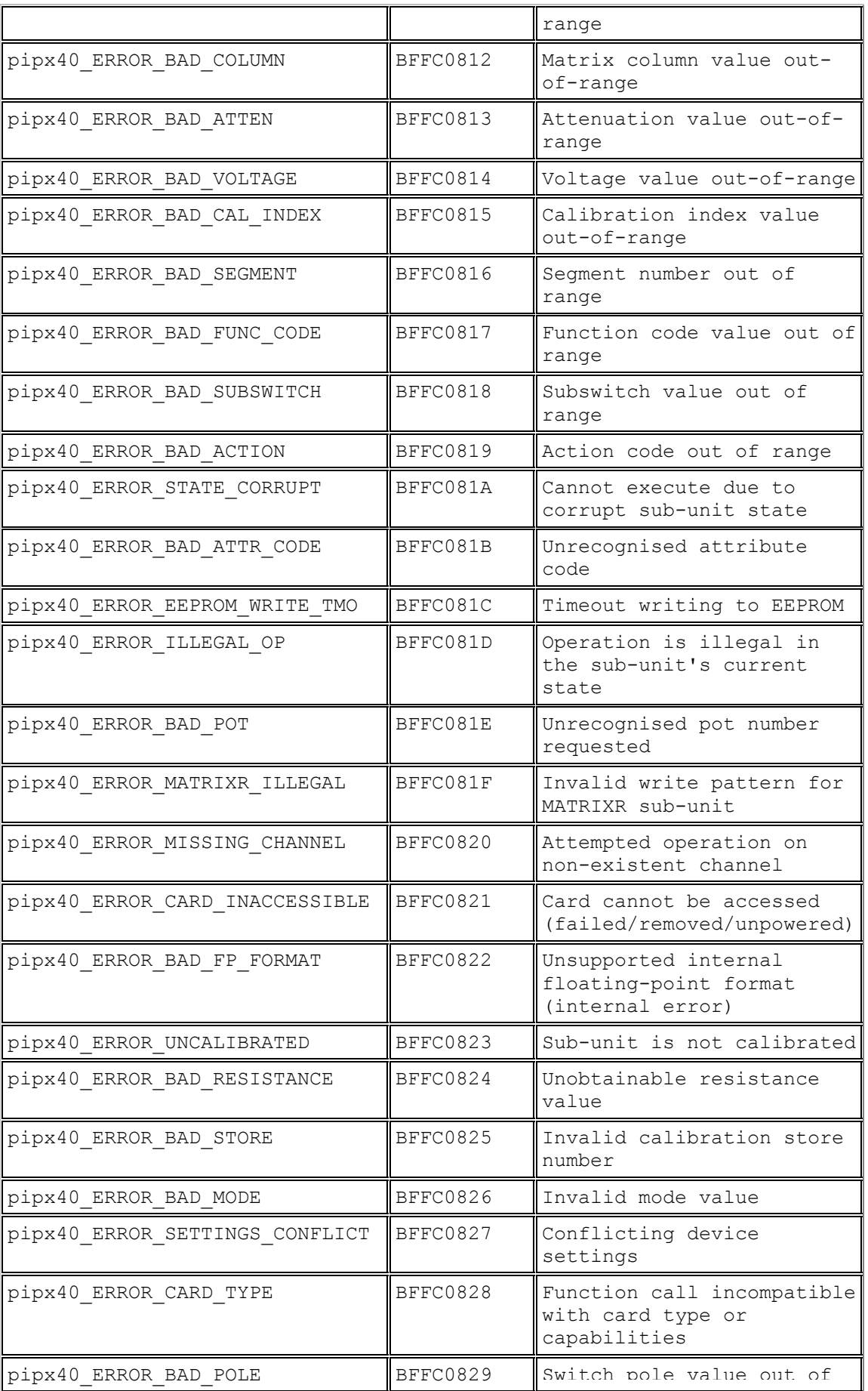

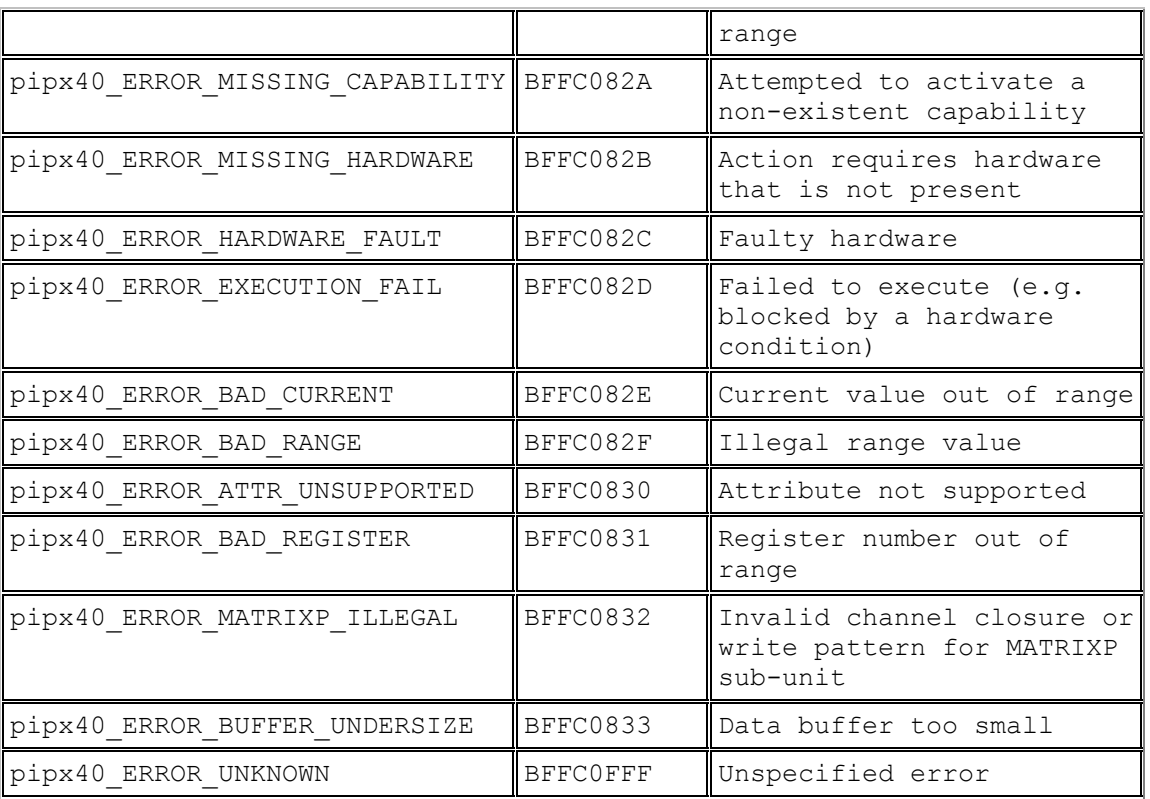

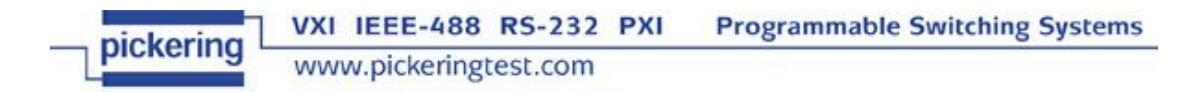

#### **Contact Pickering**

For further assistance, please contact:

Pickering Interfaces Ltd.

Stephenson Road

Clacton-on-Sea

Essex CO15 4NL

UK

Telephone: 44 (0)1255 687900

Fax: 44 (0)1255 425349

Regional contact details are available from our website: http://www.pickeringtest.com

Email (sales): sales@pickeringtest.com

Email (technical support): support@pickeringtest.com

#### **Other useful links**

- PXI Systems Alliance (PXISA): http://www.pxisa.org
- PCI Industrial Computer Manufacturers Group (PICMG): http://www.picmg.com
- PCI Special Interest Group (PCI-SIG): http://www.pcisig.com
- IVI Foundation (maintainer of the VISA standard): http://ivifoundation.org

### **System 41 Support List**

The following System 41 models are supported by pipx40 driver:

- 41-180-021
- $\bullet$  41-180-022
- 41-181-021
- 41-181-022 • 41-182-003
- 
- 41-660-001
- 41-661-001
- 41-720
- 41-735-001 • 41-750-001
- $-41 751 001$
- 41-752-001
- 41-752-901
- 
- 41-753-001

If your System 41 card does not appear in this list support for it may have been added subsequent to the above release; or it may be supported instead by its own card-specific driver. In either case the appropriate driver version can be downloaded from our website http://www.pickeringtest.com.

# **Cards with Special Features**

### **Cards with Special Features**

Certain cards support special features that are accessed using Input, General Purpose Output or other specific functions. The nature of these features and their methods of operation by the software driver are model-specific:

- 40-170-101, 40-170-102 Current Sensing Switch Cards
- 40-260-001 Precision Resistor
- 40-261 Precision Resistor
- 40-262 RTD Simulator
- 40-265 Strain Gauge Simulator
- 40-297 Precision Resistor
- 40-412-001 Digital Input-Output
- 40-412-101 Digital Input-Output
- 40-413-001 Digital Input-Output
- 40-413-002 Digital Input-Output
- 40-413-003 Digital Input-Output
- 41-750-001 Battery Simulator
- 41-751-001 Battery Simulator
- 41-752-001 and 41-752-901 Battery Simulator
- 41-753-001 Battery Simulator
- 50-297 Precision Resistor

# **40-170-101/102 Current Sensing Switch Card**

The 40-170-101 and 40-170-102 cards contain current sensing circuitry to monitor the current flowing through the main relay contacts. A voltage proportional to the current flowing through the contacts is delivered to the monitor output on the card.

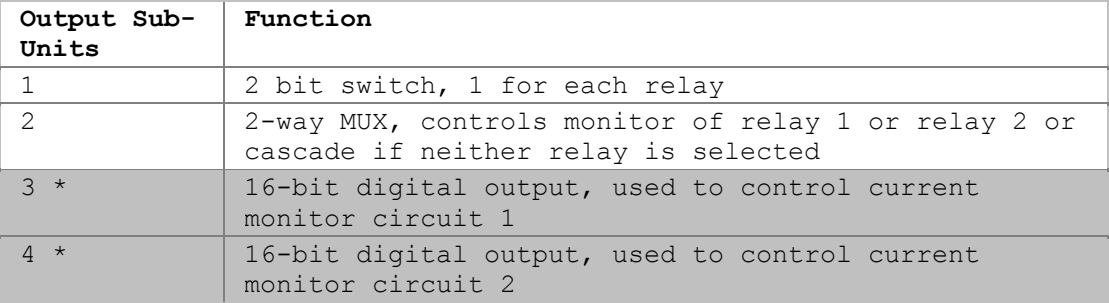

The card contains the following sub-units:

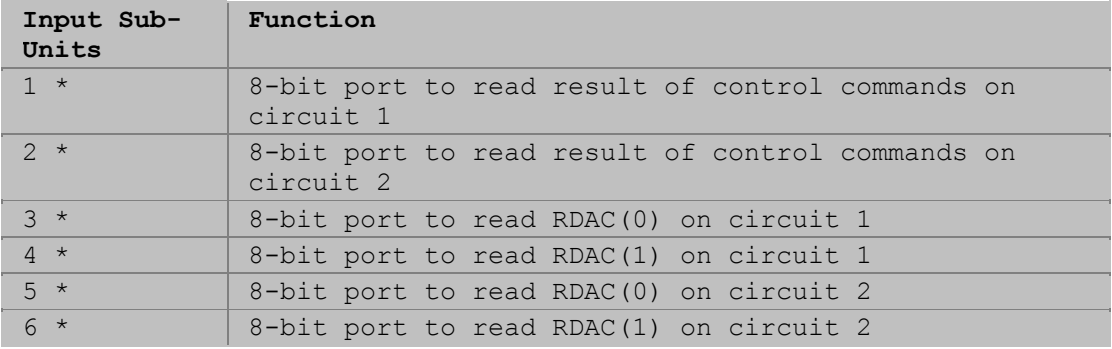

The sub-units marked with an asterisk (\*) are used for calibration of the current monitoring circuits and are not required for normal operation, refer to the 40- 170-101 User Manual for more detail.

# **40-260-001 Precision Resistor**

The 40-260-001 Precision Resistor card contains an array of sub-units for control and calibration.

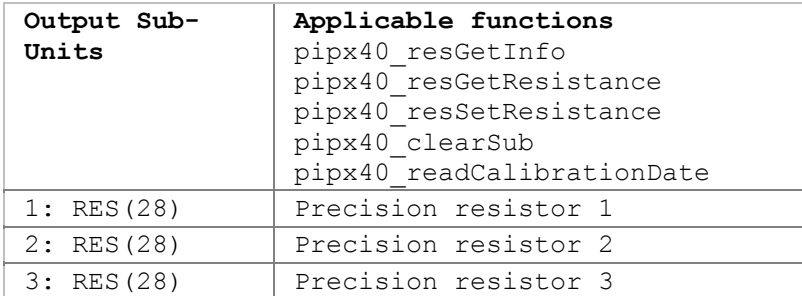

#### **Functions for normal operation**

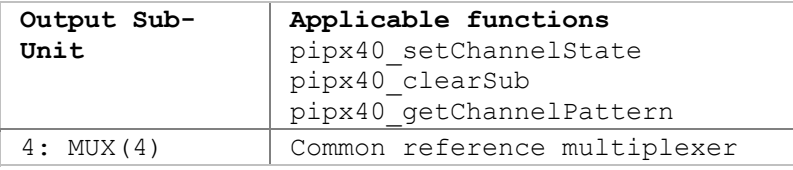

#### **Calibration functions**

Only a calibration utility is expected to use these sub-units and functions.

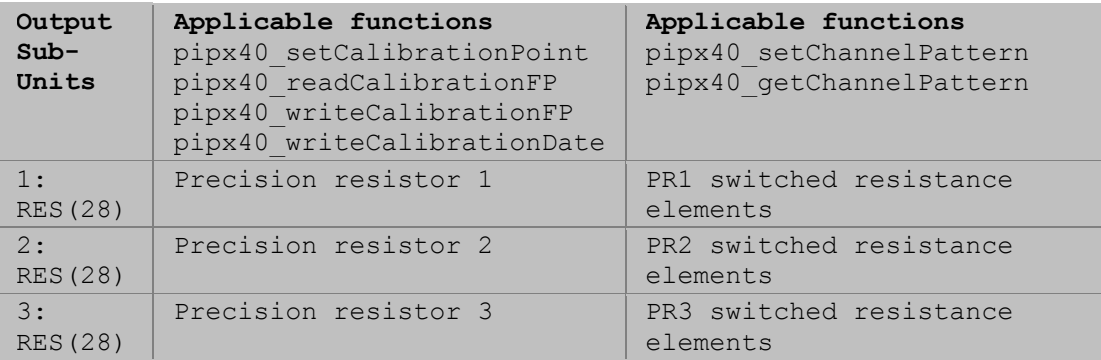

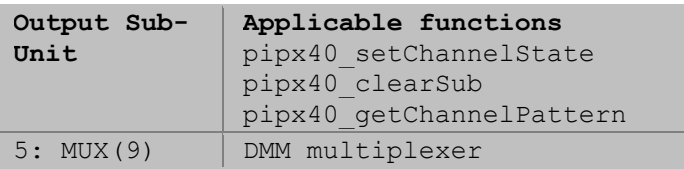

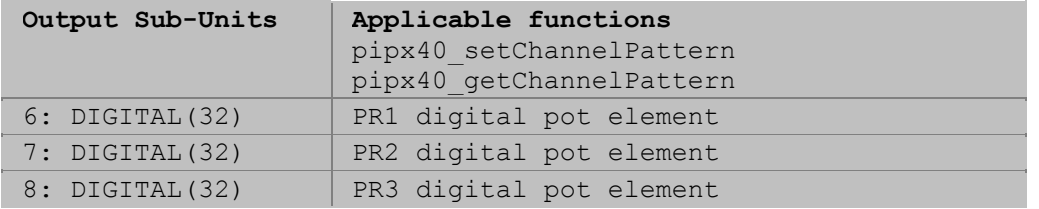

Refer to the 40-260-001 User Manual for more detail.

# **40-261 Precision Resistor**

The 40-261-001 and 40-261-002 Precision Resistor cards contain an array of subunits for control and calibration.

#### **Functions for normal operation**

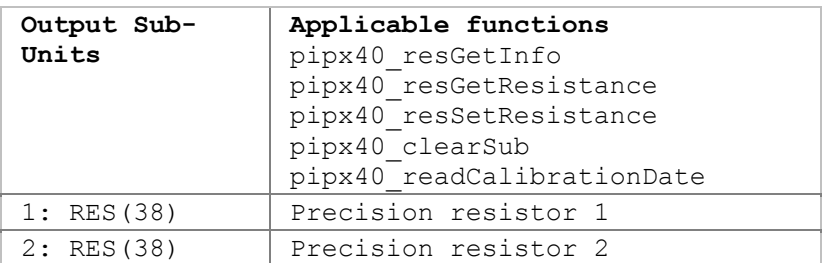

#### **Calibration functions**

Only a calibration utility is expected to use these sub-units and functions.

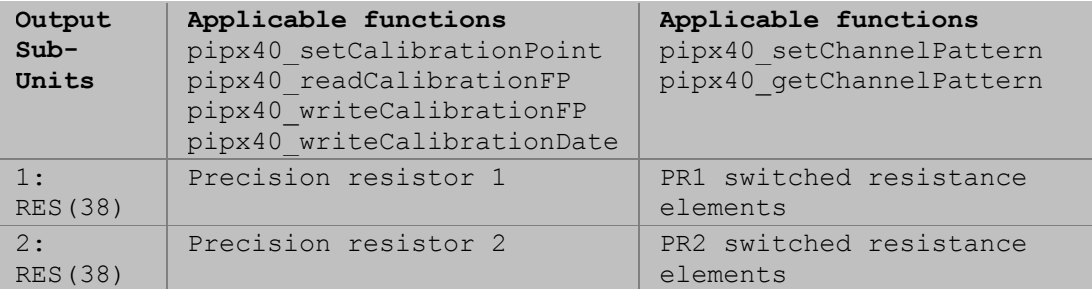

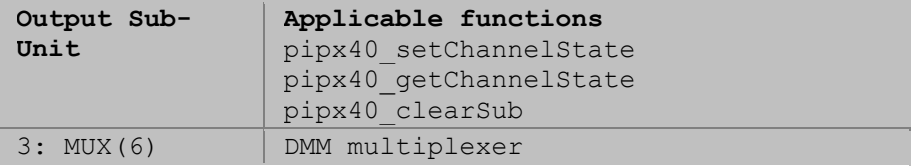

Refer to the 40-261 User Manual for more detail.

# **40-262 RTD Simulator**

Model 40-262 RTD Simulator cards contain an array of sub-units for control and calibration.

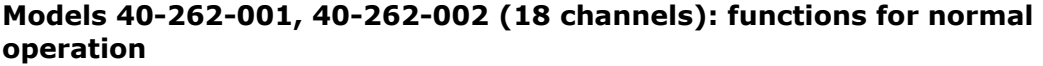

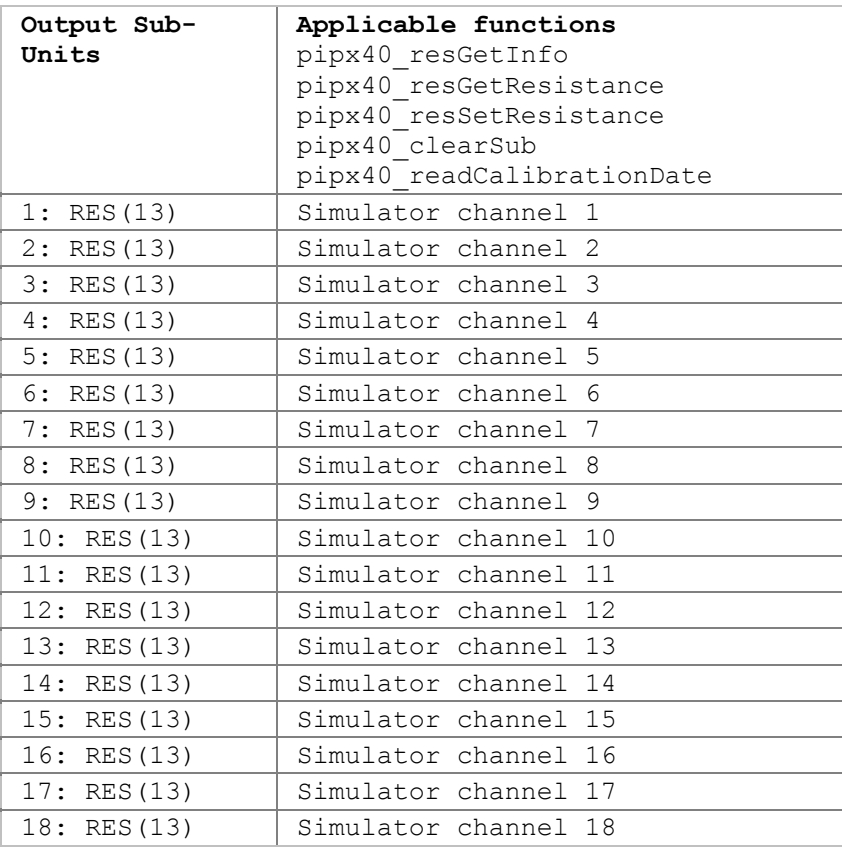

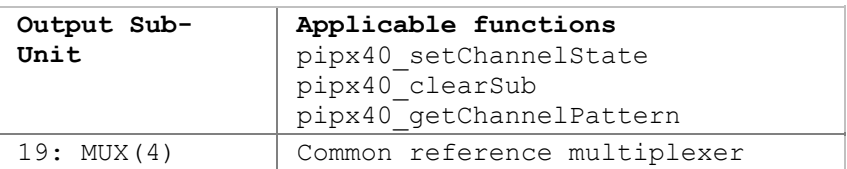

#### **Models 40-262-001, 40-262-002 (18 channels): calibration functions**

Only a calibration utility is expected to use these sub-units and functions.

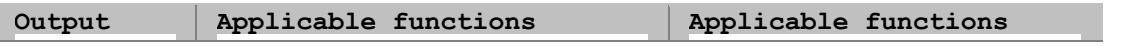

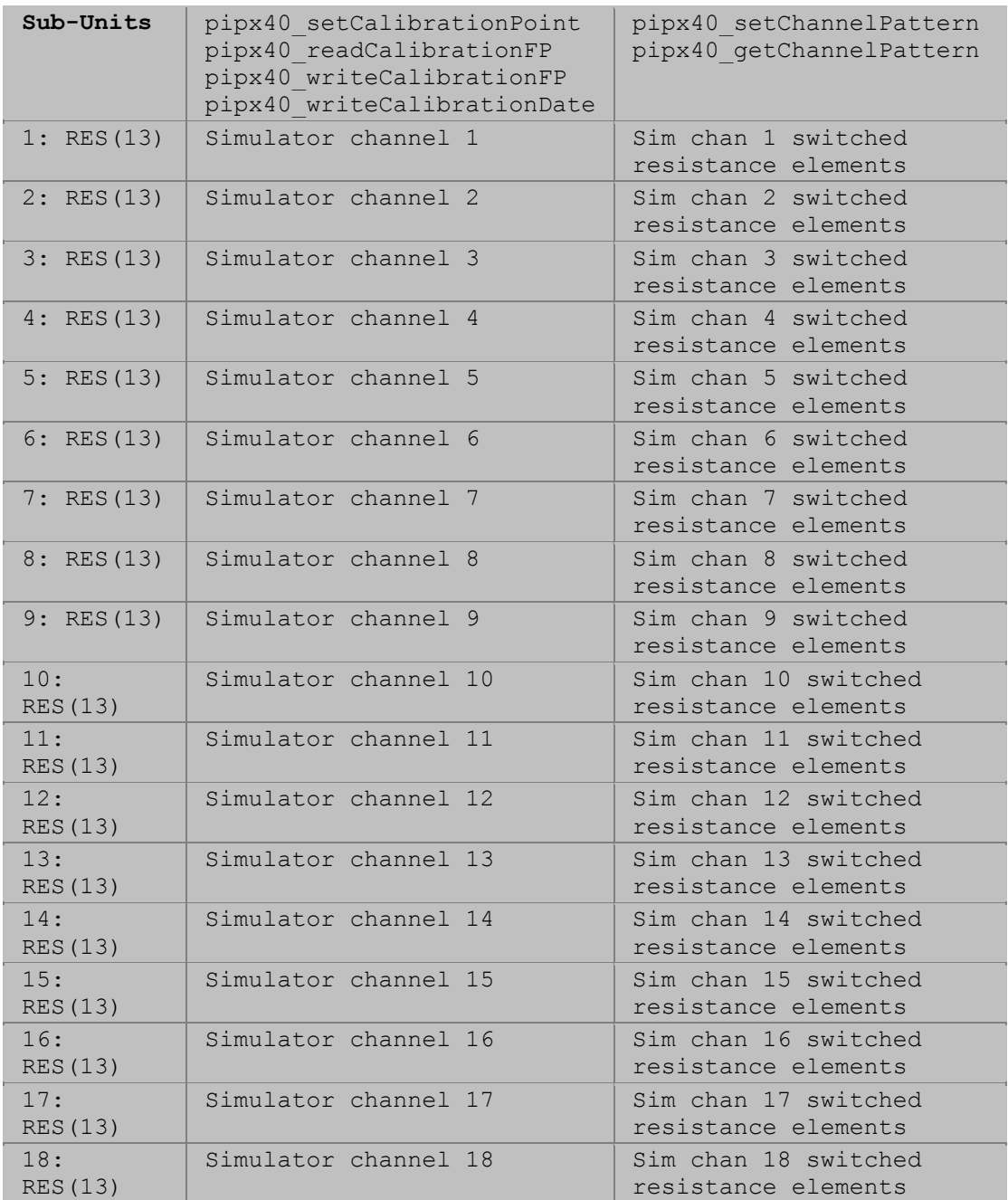

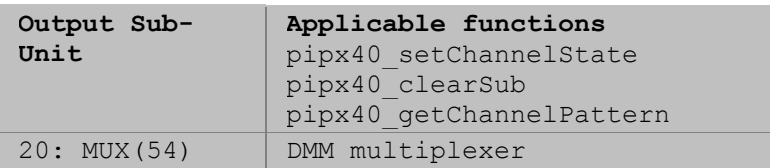

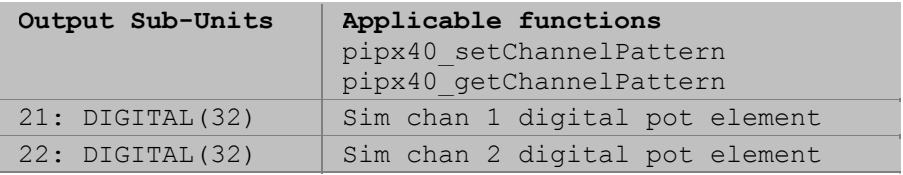

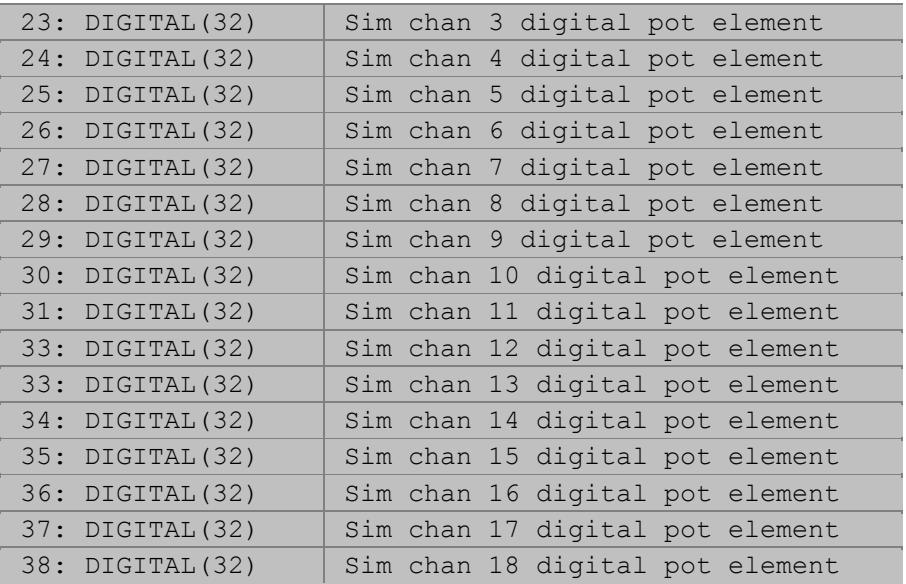

#### **Models 40-262-101, 40-262-102 (6 channels): functions for normal operation**

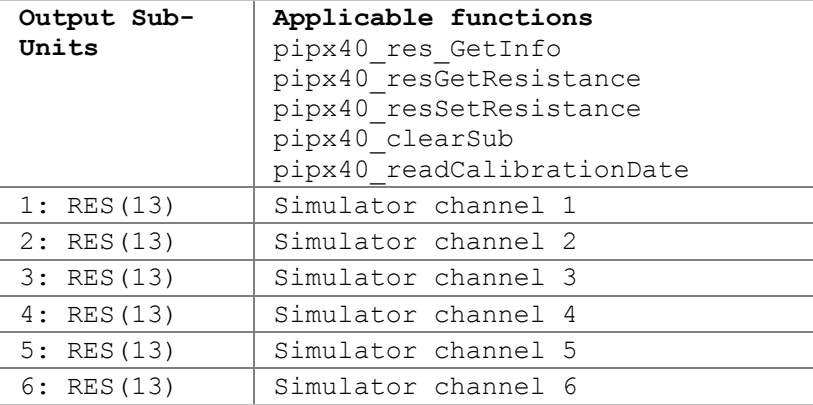

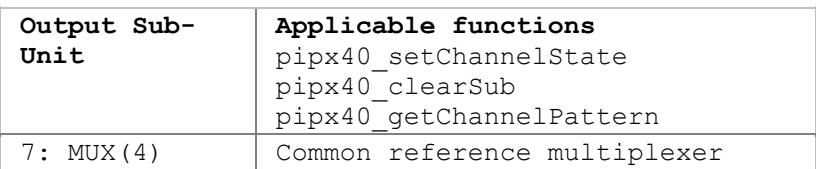

## **Models 40-262-101, 40-262-102 (6 channels): calibration functions**

Only a calibration utility is expected to use these sub-units and functions.

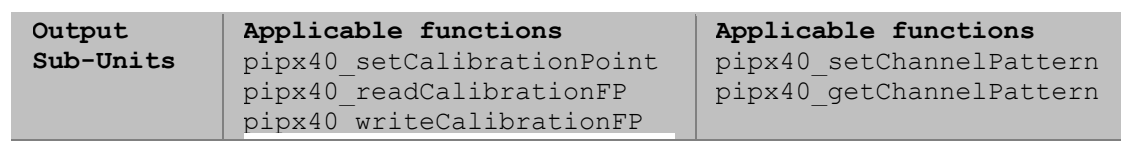

# Pickering Interfaces PXI VISA Driver - pipx40

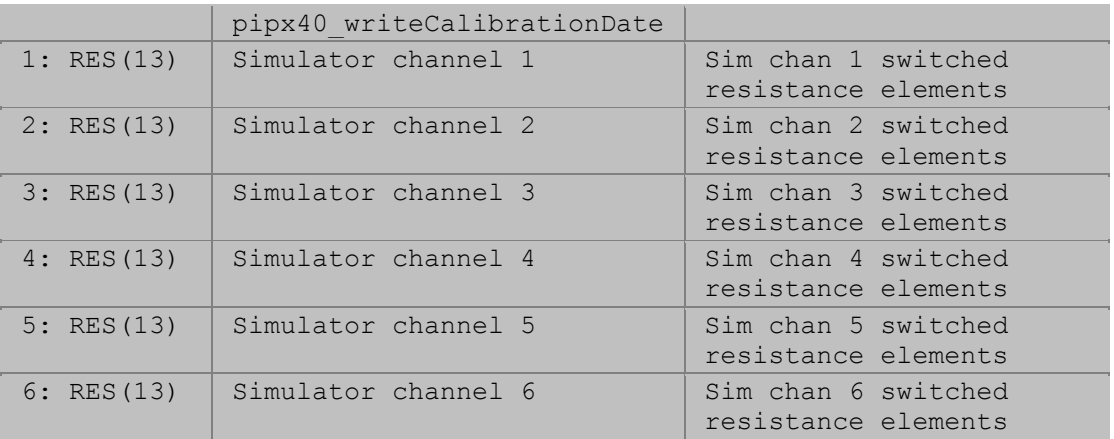

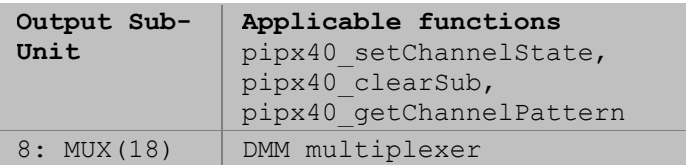

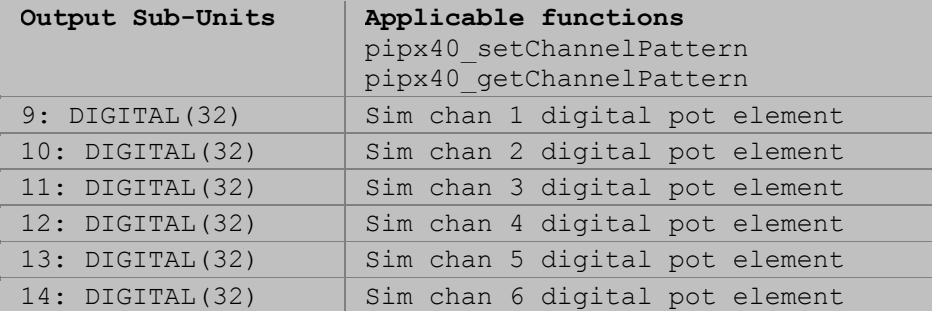

Refer to the 40-262 User Manual for more detail.

# **40-265 Strain Gauge Simulator**

**Functions for normal operation** 

Strain Gauge Simulator models 40-265-006 and 40-265-016 contain an array of sub-units for control and calibration.

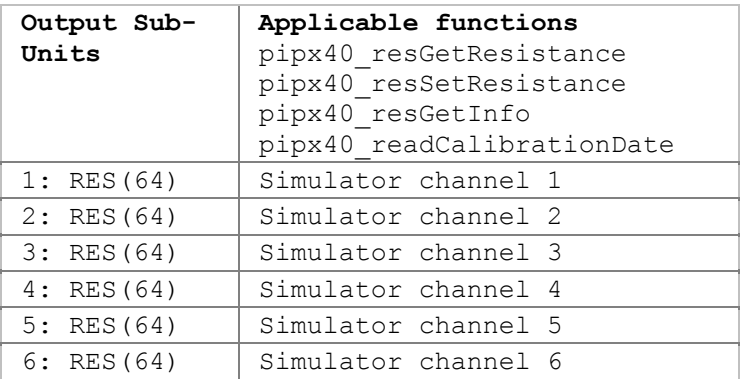

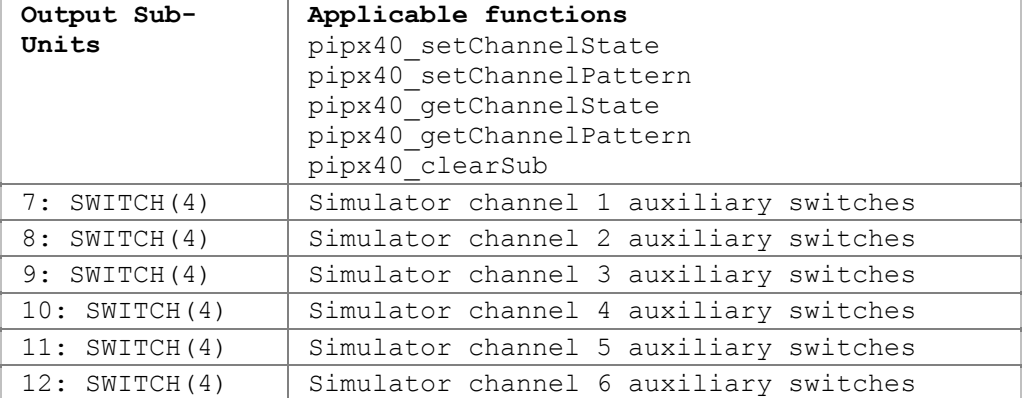

A simulator channel's null-point resistance can be obtained using function:

• pipx40\_resGetInfo (in its refRes argument)

#### **Calibration functions**

Only a calibration utility is expected to use these sub-units and functions.

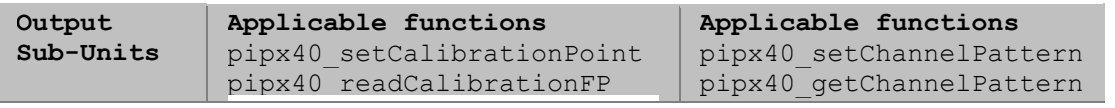

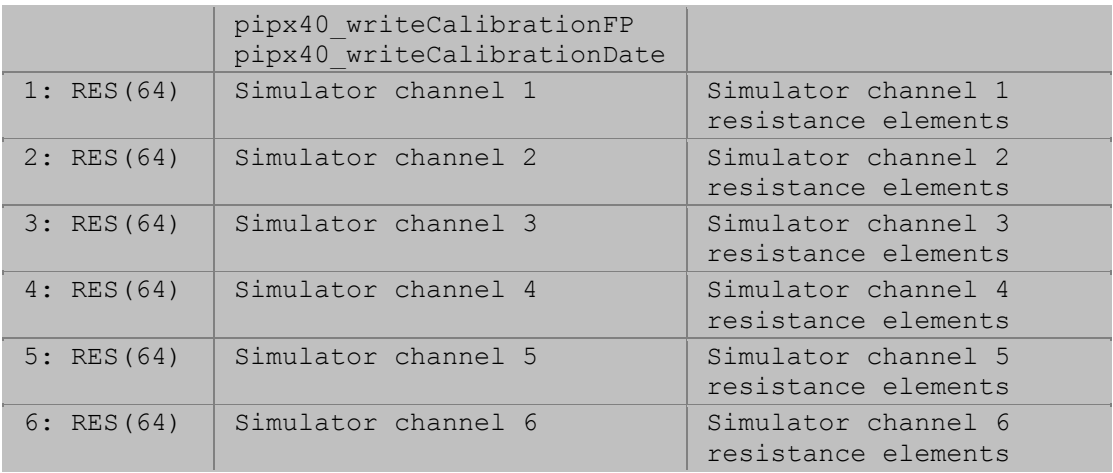

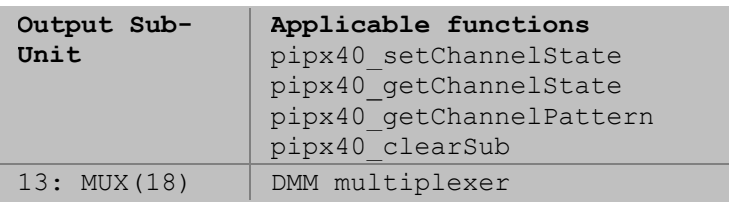

Refer to the 40-265 User Manual for more detail.
## **40-297 Precision Resistor**

40-297 Precision Resistor cards contain an array of sub-units for control and calibration.

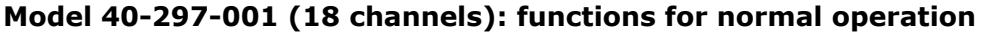

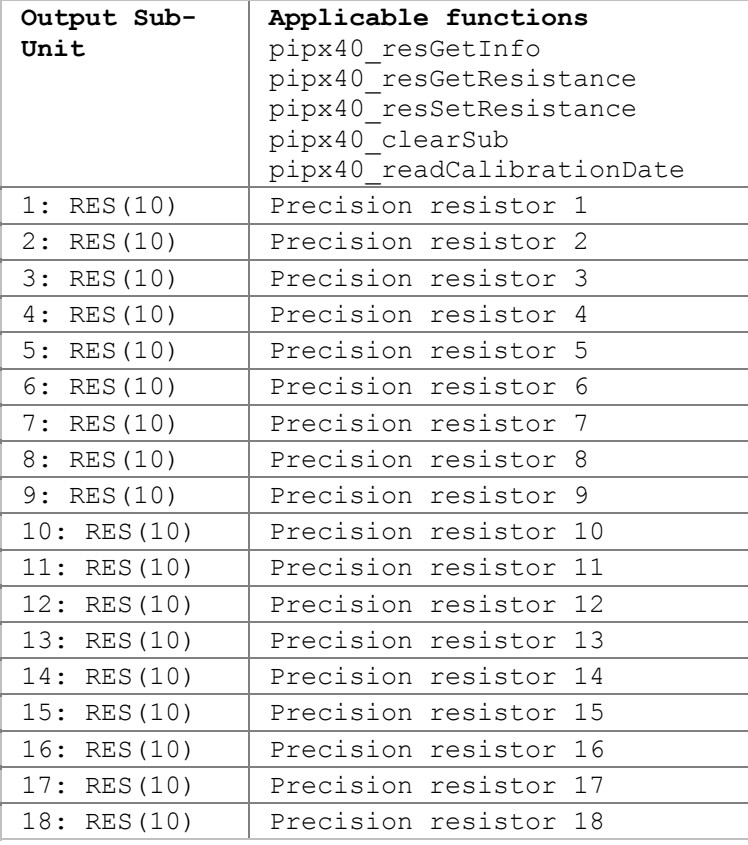

## **Model 40-297-001 (18 channels): calibration functions**

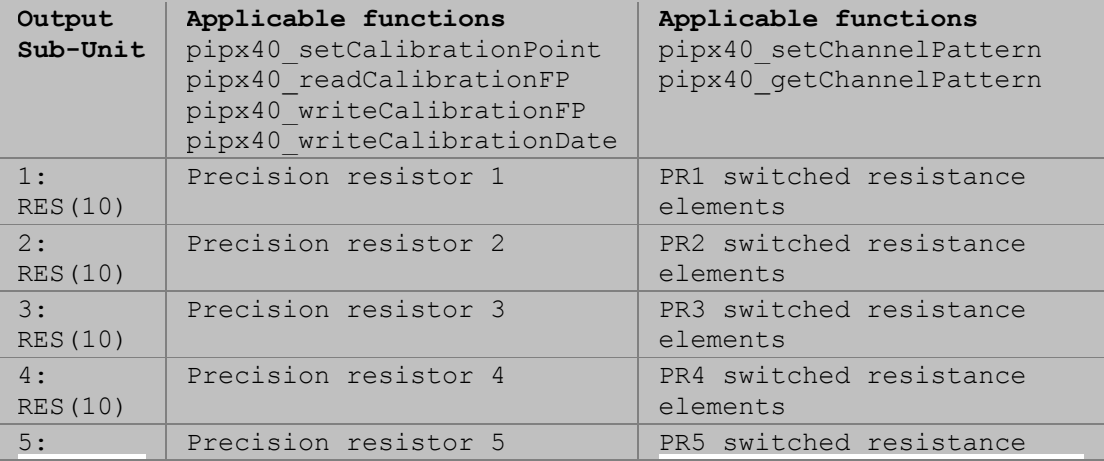

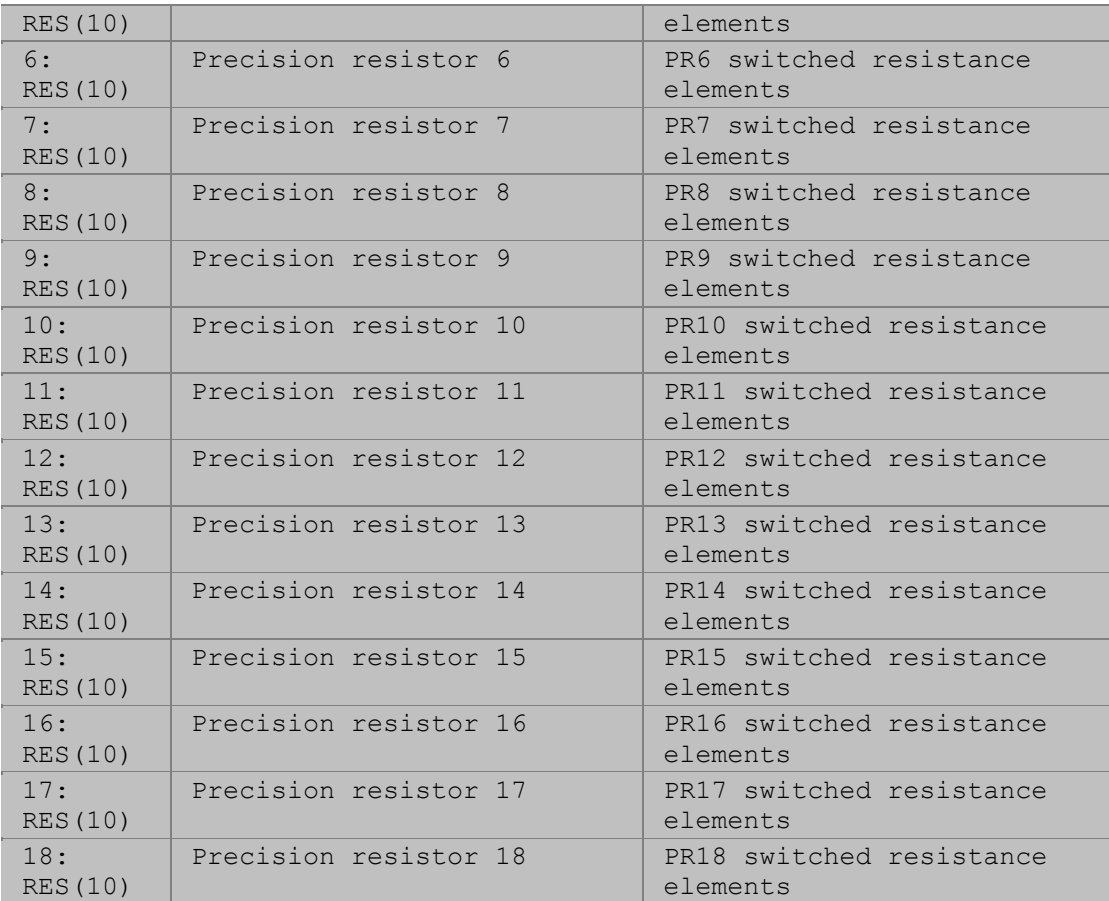

## **Model 40-297-002 (9 channels): functions for normal operation**

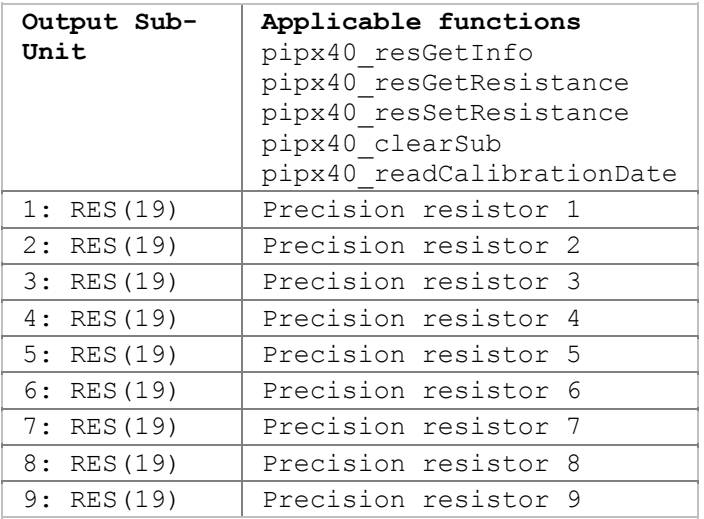

## **Model 40-297-002 (9 channels): calibration functions**

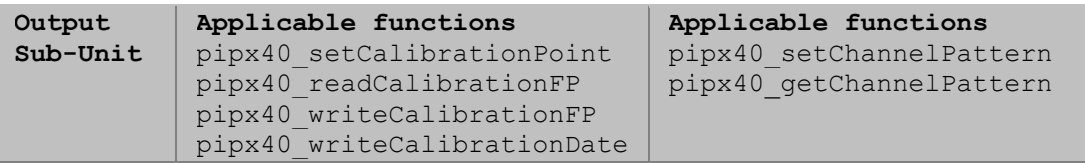

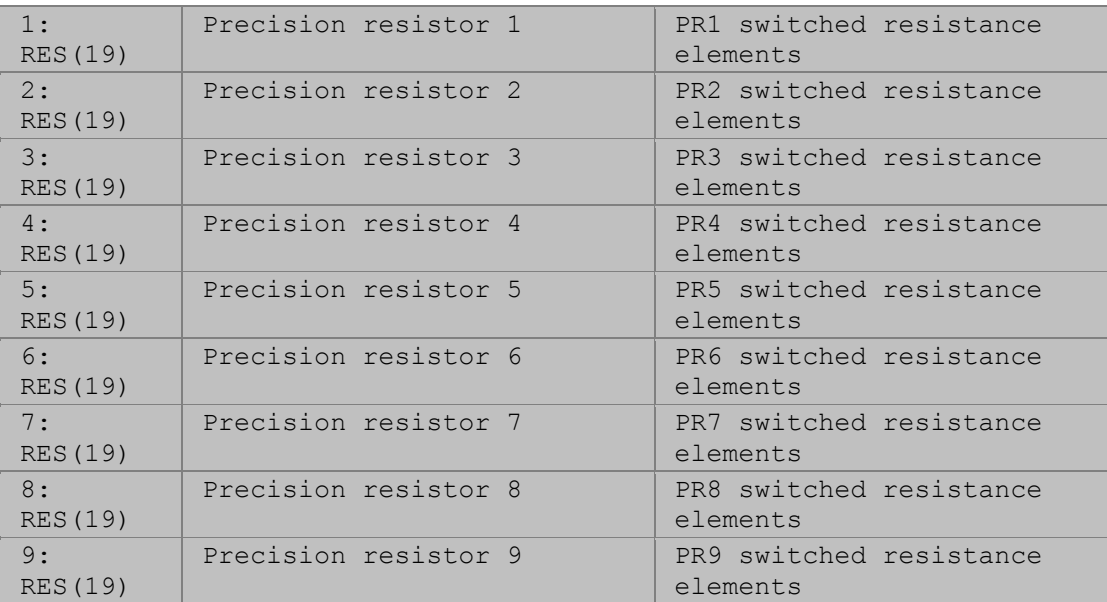

## **Model 40-297-003 (6 channels): functions for normal operation**

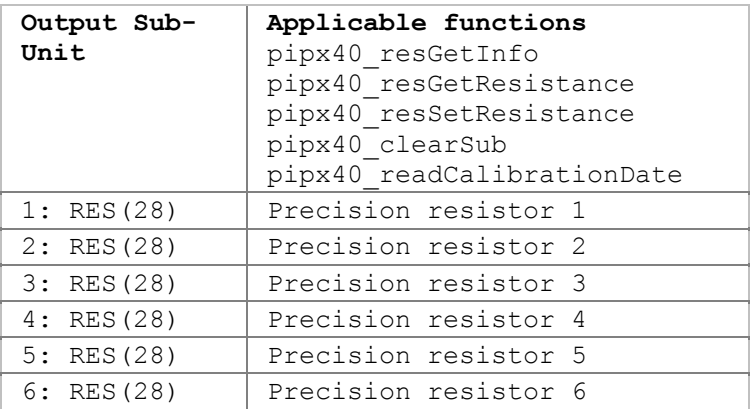

## **Model 40-297-003 (6 channels): calibration functions**

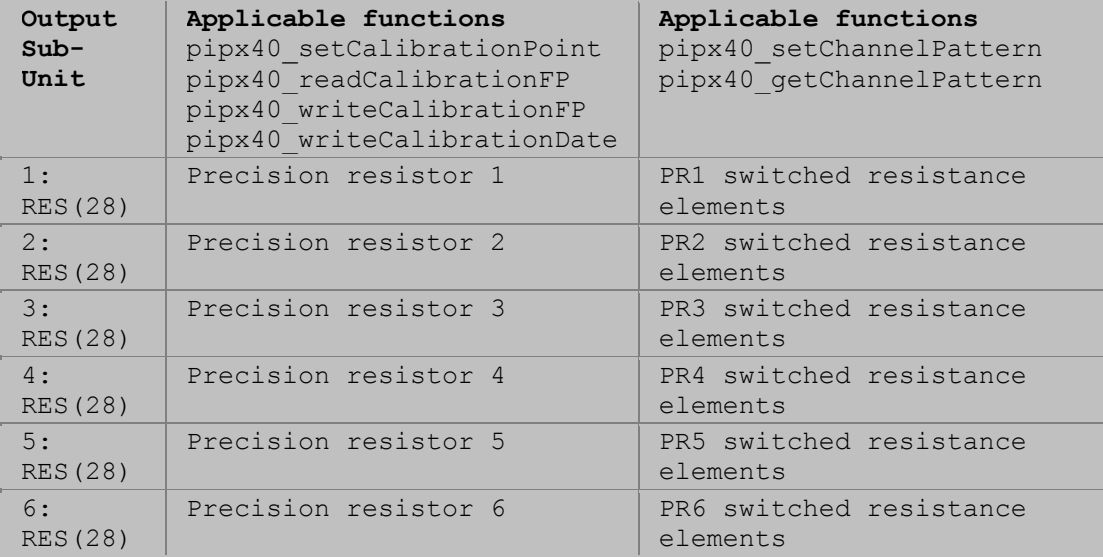

Refer to the 40-297 User Manual for more detail.

# **40-412-001 Digital Input-Output**

The 40-412-001 Digital Input-Output card contains an array of sub-units for its operation:

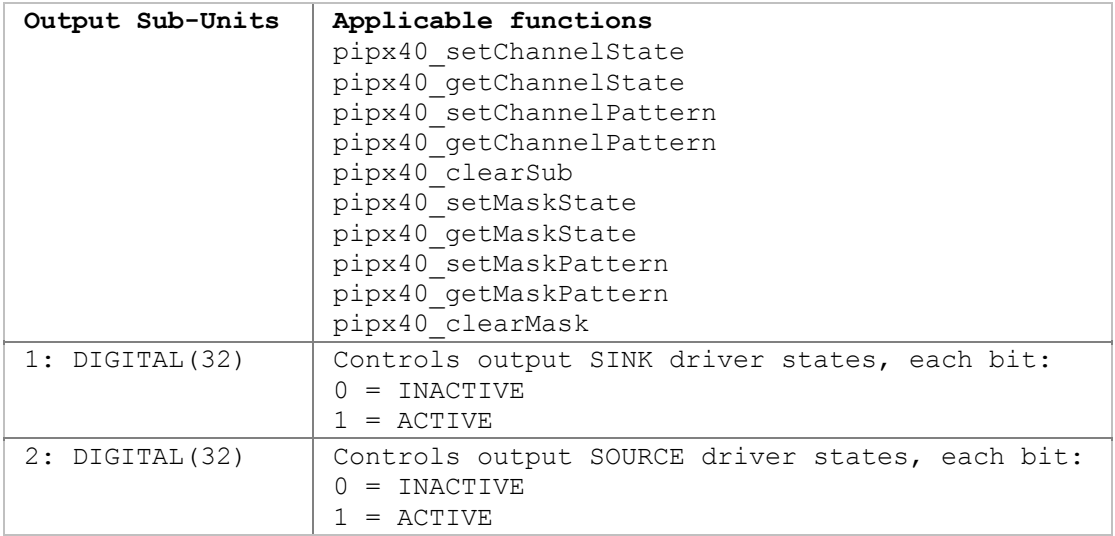

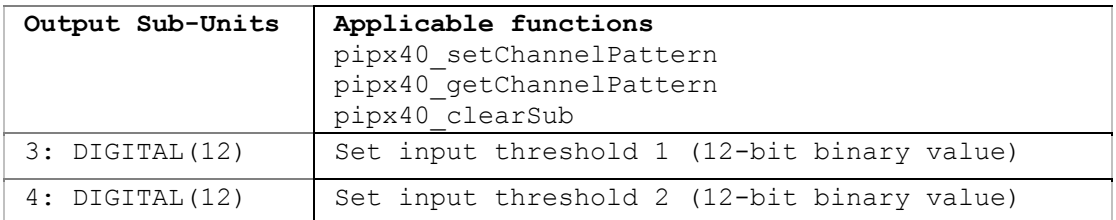

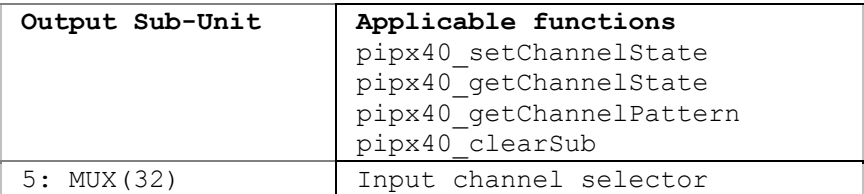

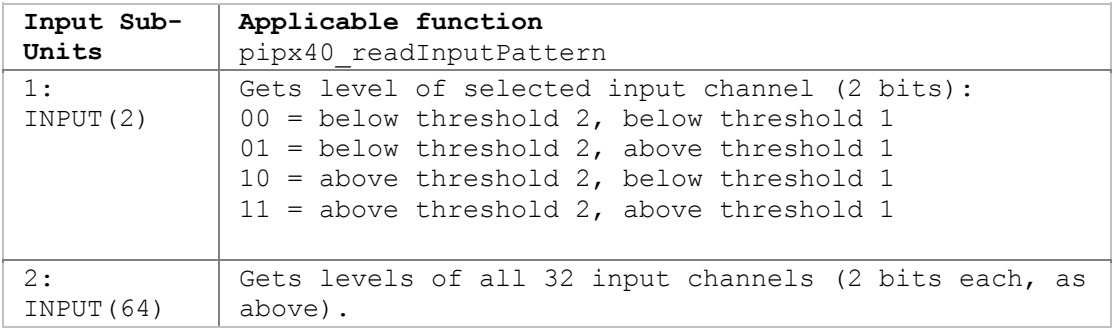

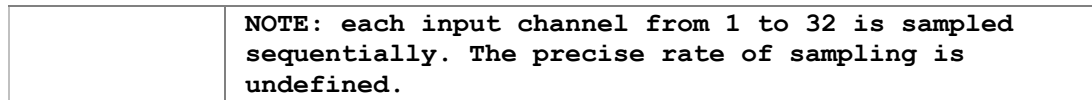

Refer to the 40-412 User Manual for more detail.

# **40-412-101 Digital Input-Output**

The 40-412-101 Digital Input-Output card contains an array of sub-units for its operation:

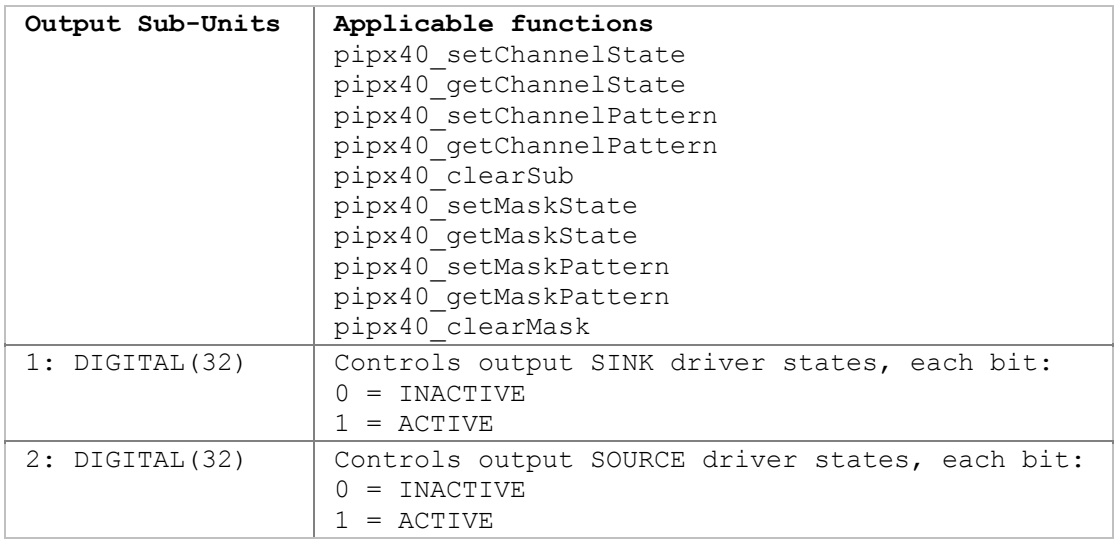

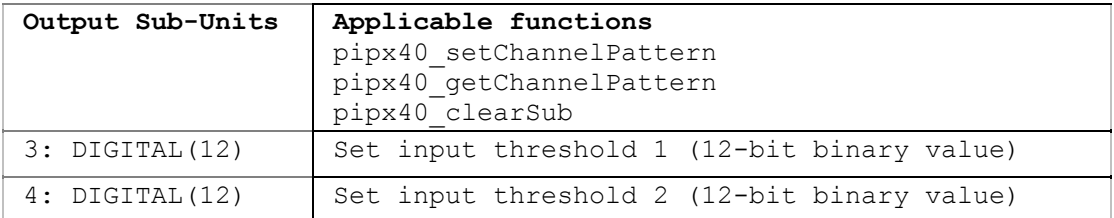

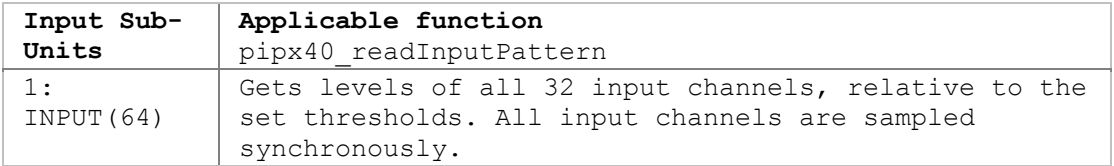

Refer to the 40-412 User Manual for more detail.

# **40-413-001 Digital Input-Output**

The 40-413-001 Digital Input-Output card contains an array of sub-units for its operation:

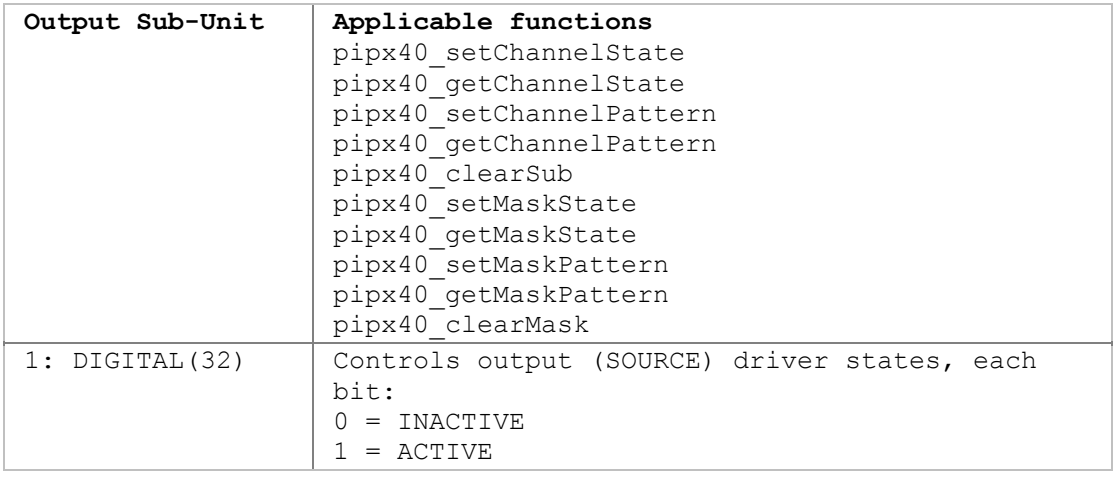

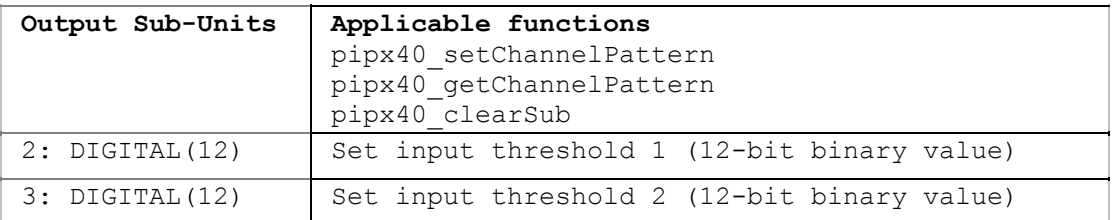

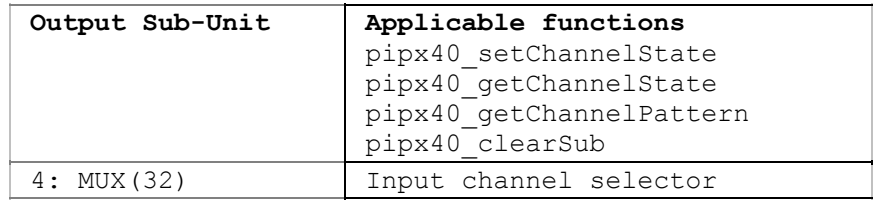

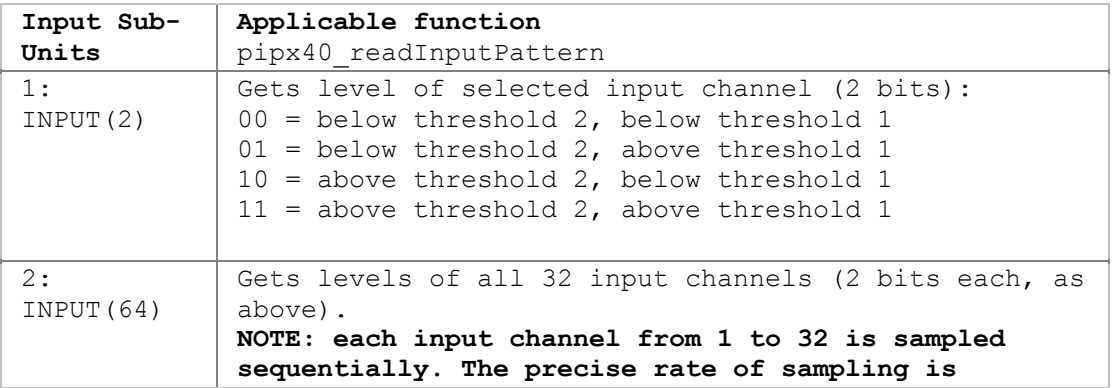

**undefined.**

Refer to the 40-413 User Manual for more detail.

# **40-413-002 Digital Input-Output**

The 40-413-002 Digital Input-Output card contains an array of sub-units for its operation:

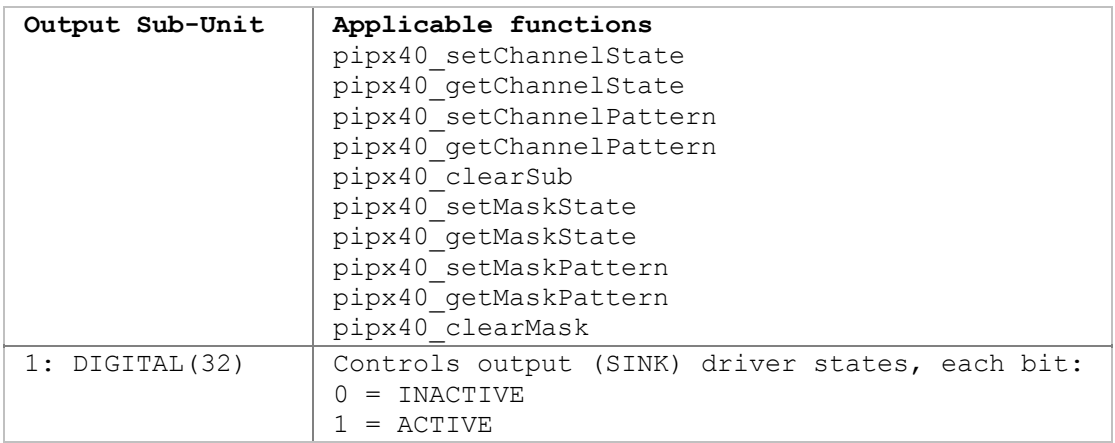

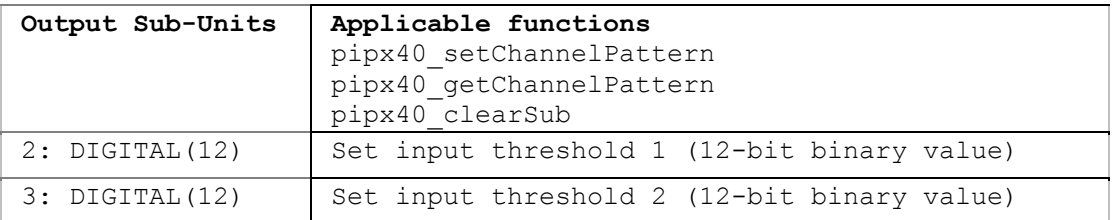

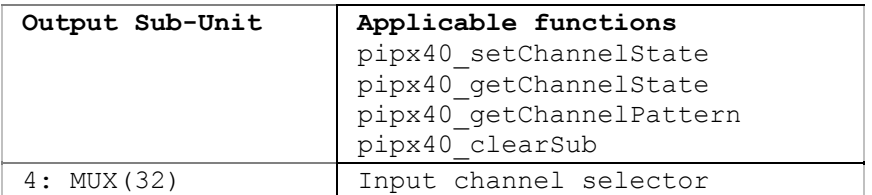

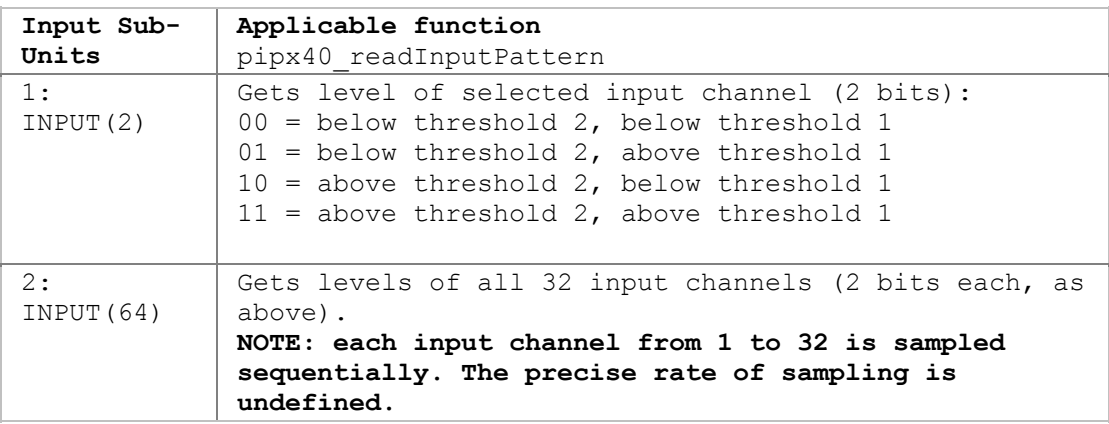

Refer to the 40-413 User Manual for more detail.

# **40-413-003 Digital Input-Output**

The 40-413-003 Digital Input-Output card contains an array of sub-units for its operation:

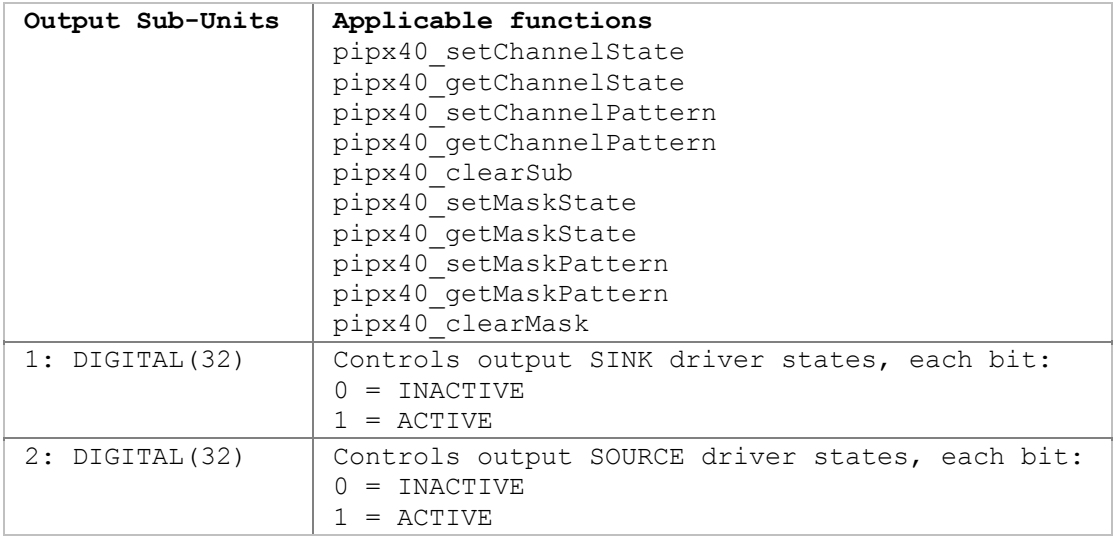

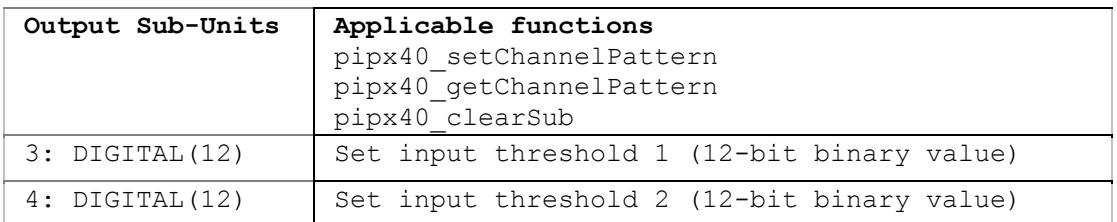

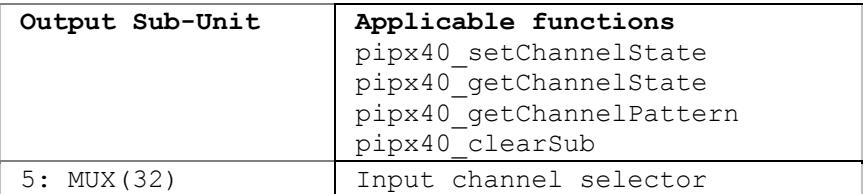

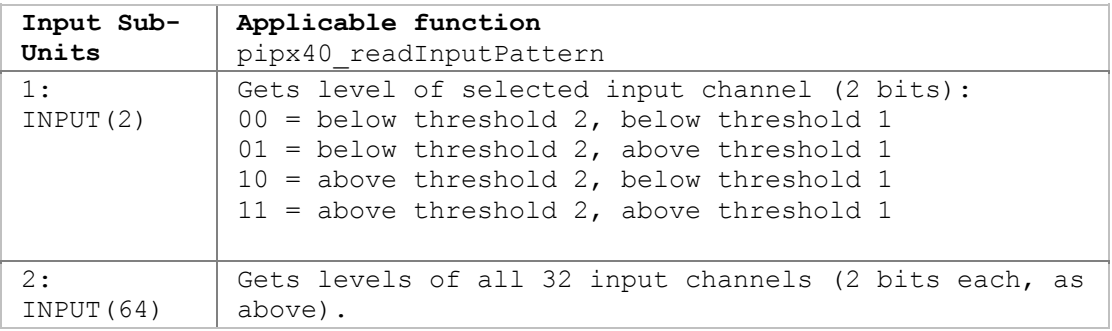

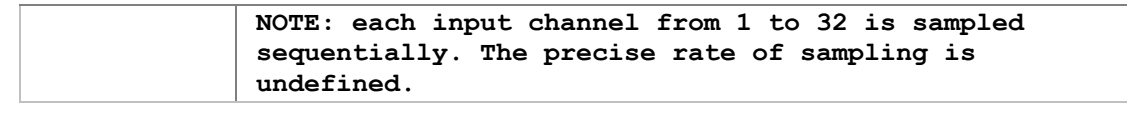

Refer to the 40-413 User Manual for more detail.

## **41-750-001 Battery Simulator**

The 41-750-001 Battery Simulator card contains an array of sub-units for control and calibration.

#### **Functions for normal operation**

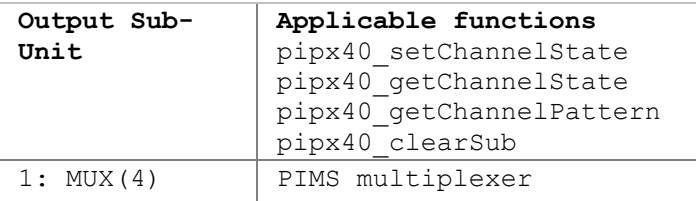

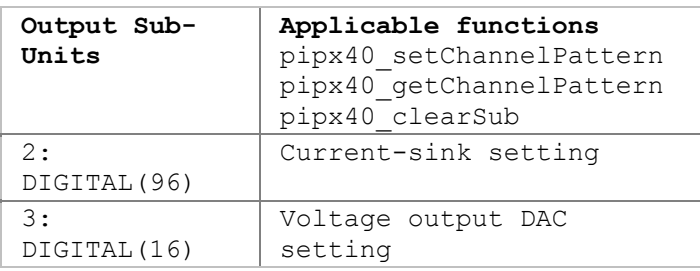

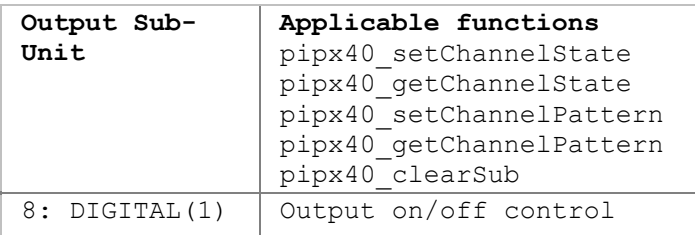

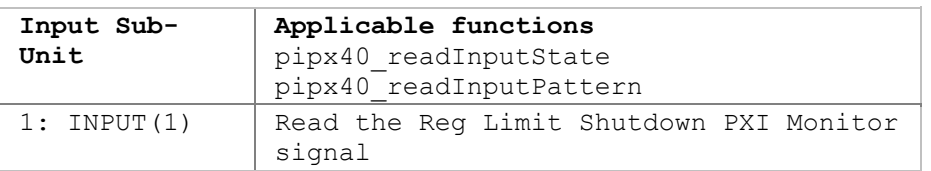

#### **Calibration functions**

Only a calibration utility is expected to use these sub-units and functions.

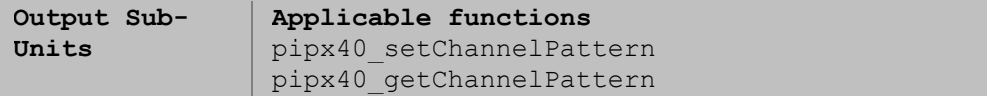

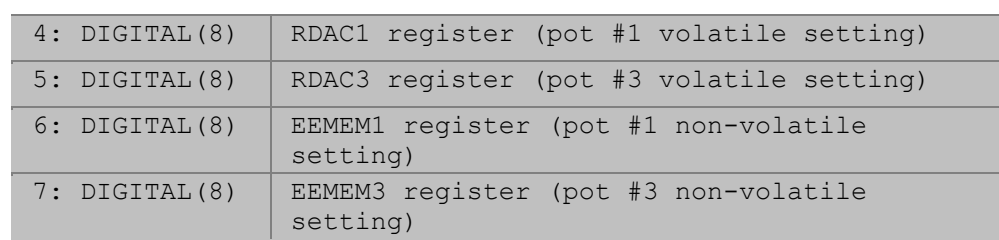

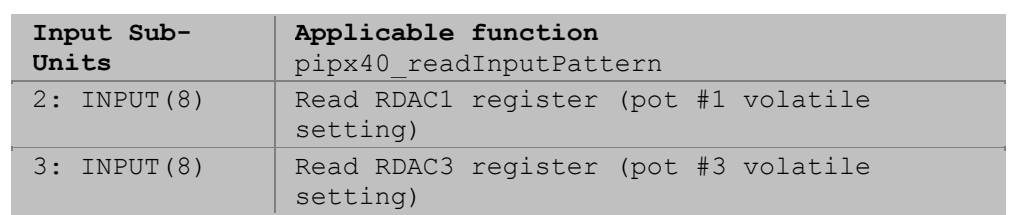

Refer to the 41-750-001 User Manual for more detail.

## **41-751-001 Battery Simulator**

The 41-751-001 Battery Simulator card contains an array of sub-units for control and calibration.

#### **Functions for normal operation**

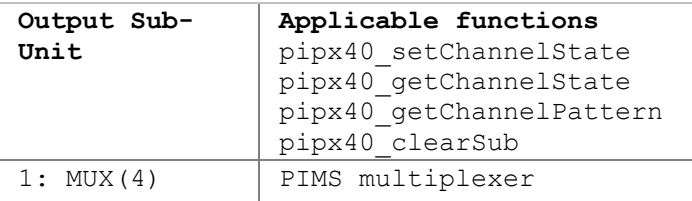

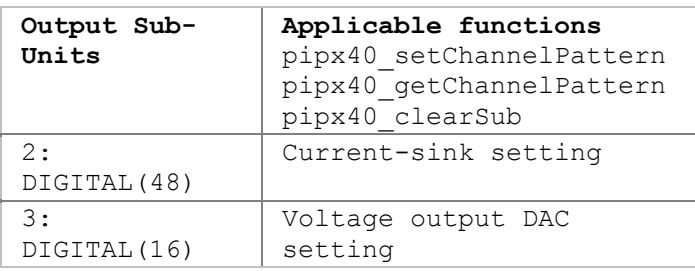

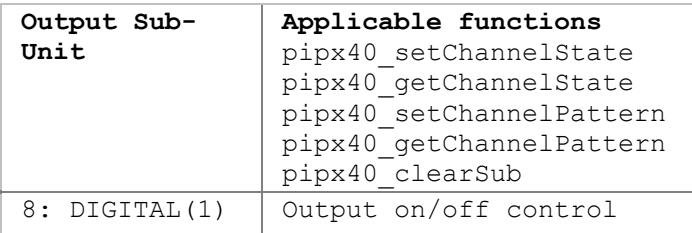

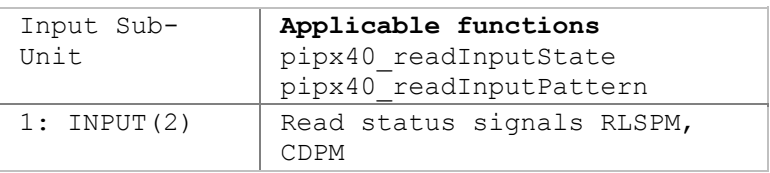

### **Calibration functions**

Only a calibration utility is expected to use these sub-units and functions.

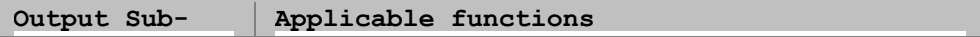

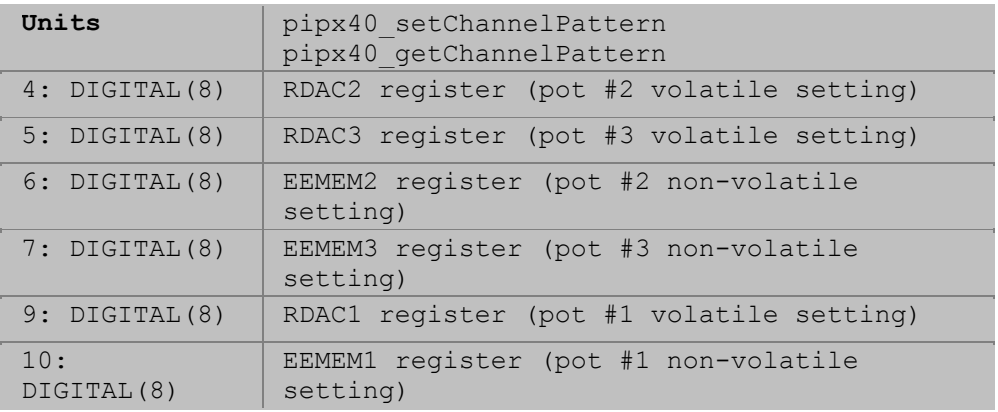

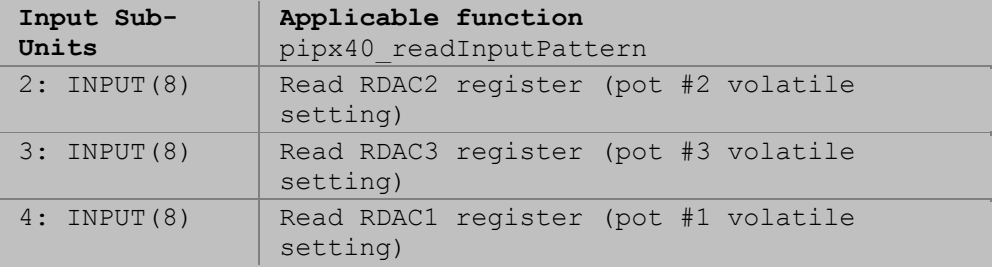

Refer to the 41-751-001 User Manual for more detail.

## **41-752-001 and 41-752-901 Battery Simulator**

The 41-752-001 and 41-752-901 Battery Simulator cards contain identical arrays of sub-units for control and calibration.

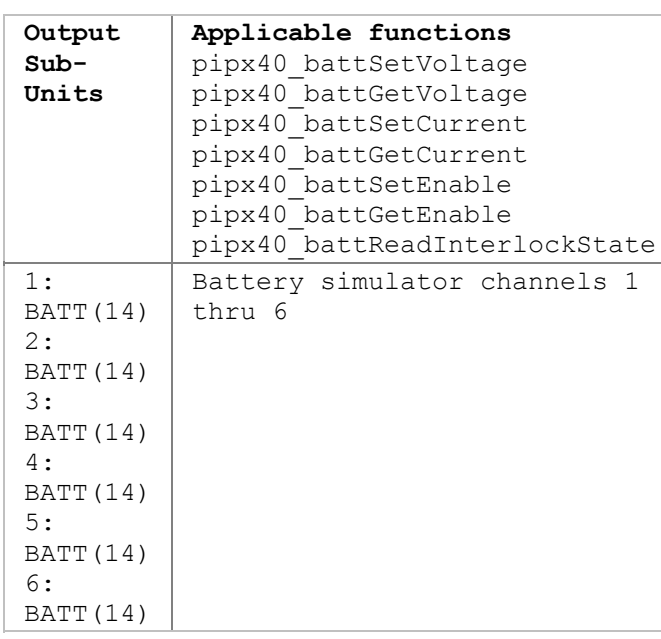

#### **Functions for normal operation**

## **Calibration functions**

Only a calibration utility is expected to use these sub-units and functions.

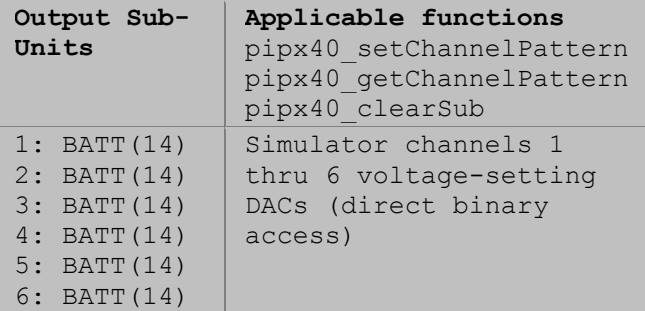

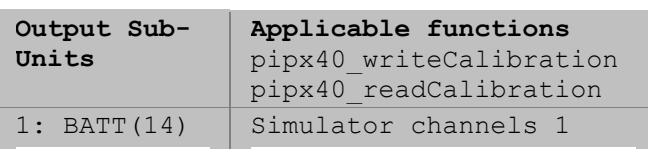

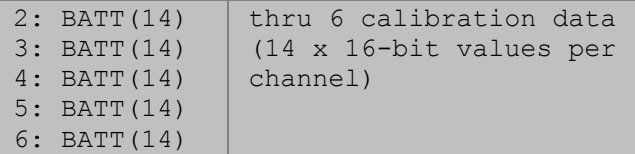

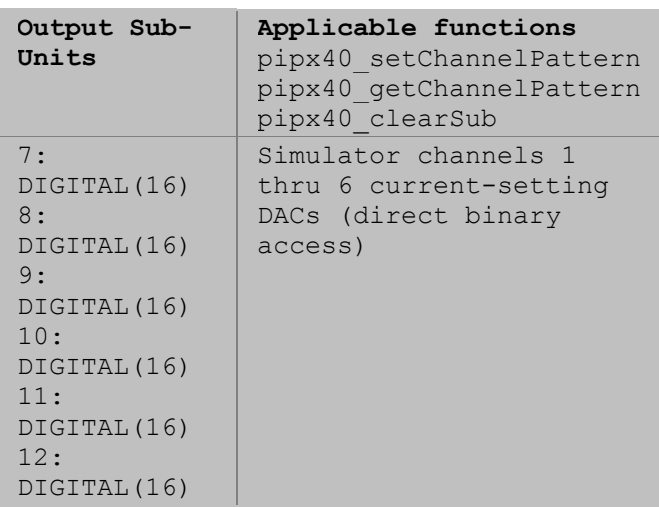

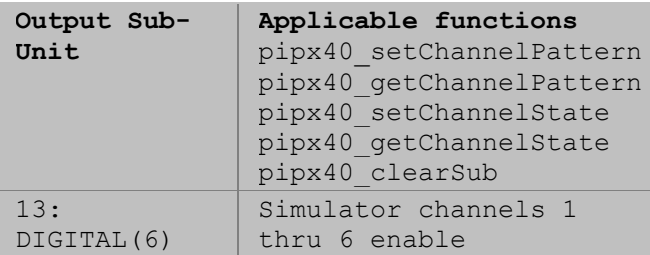

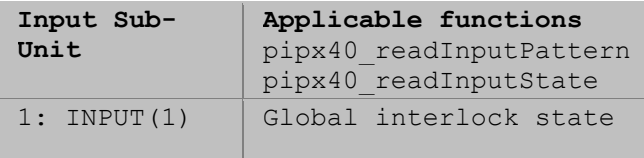

Refer to the 41-752-001 User Manual for more detail.

## **41-753-001 Battery Simulator**

The 41-753-001 Battery Simulator card contains an array of sub-units for control and calibration.

#### **Functions for normal operation**

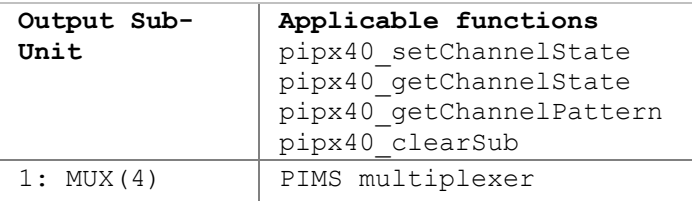

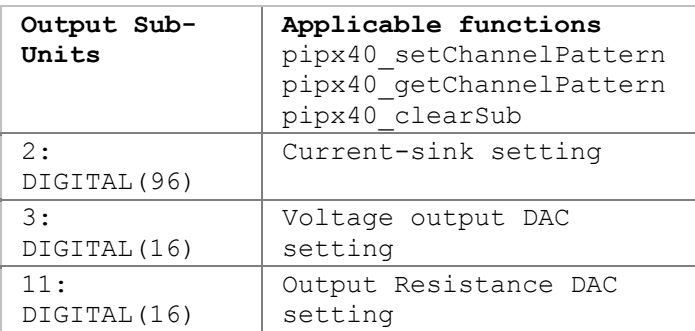

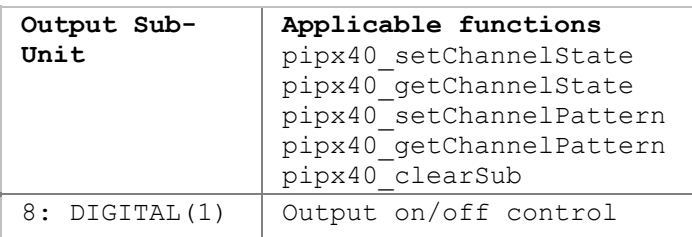

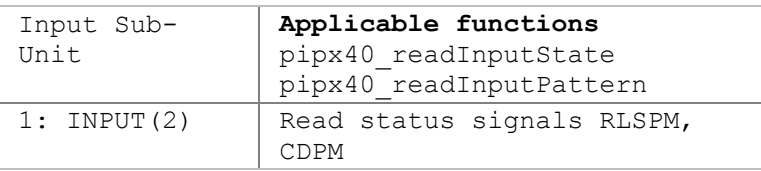

## **Calibration functions**

Only a calibration utility is expected to use these sub-units and functions.

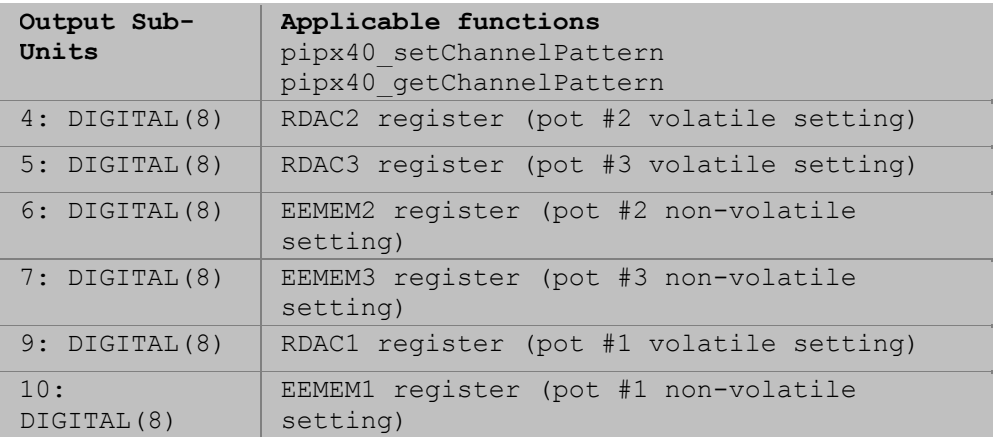

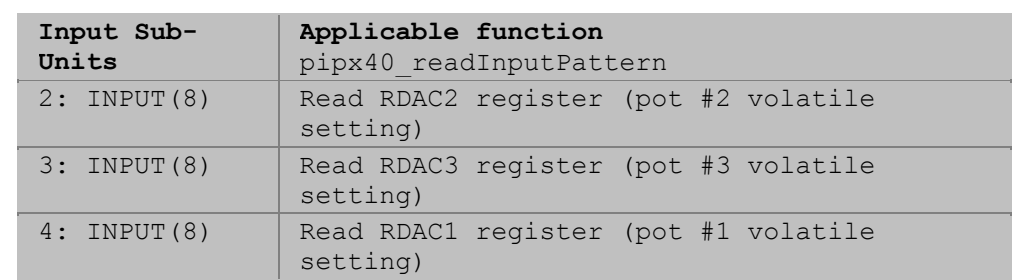

Refer to the 41-753-001 User Manual for more detail.

## **50-297 Precision Resistor**

50-297 Precision Resistor cards contain an array of sub-units for control and calibration.

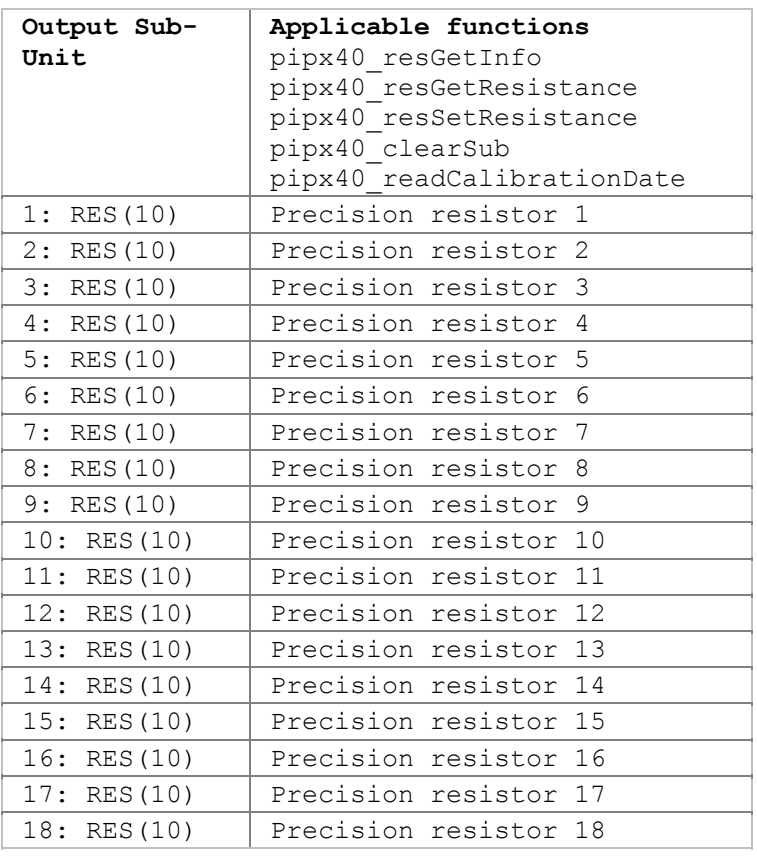

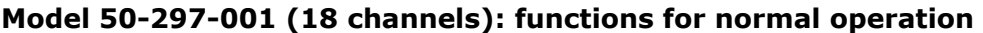

## **Model 50-297-001 (18 channels): calibration functions**

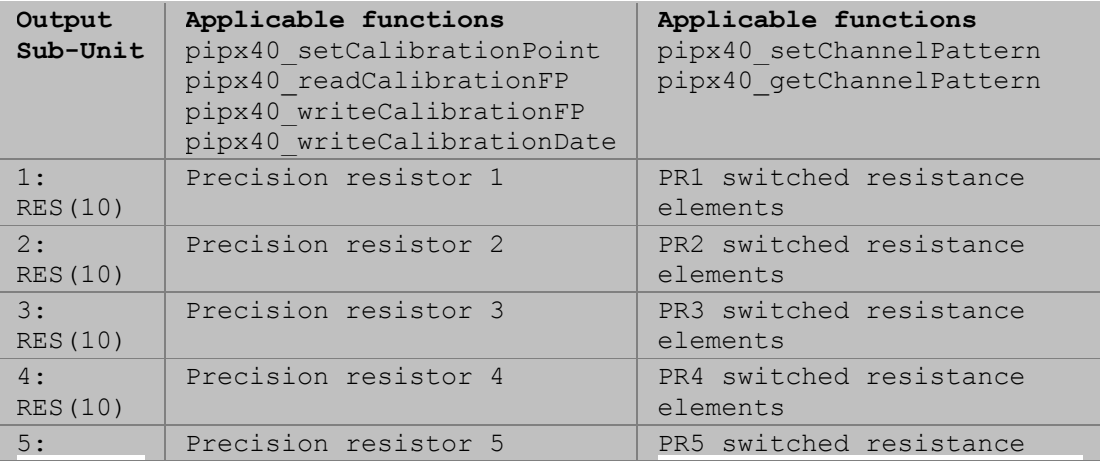

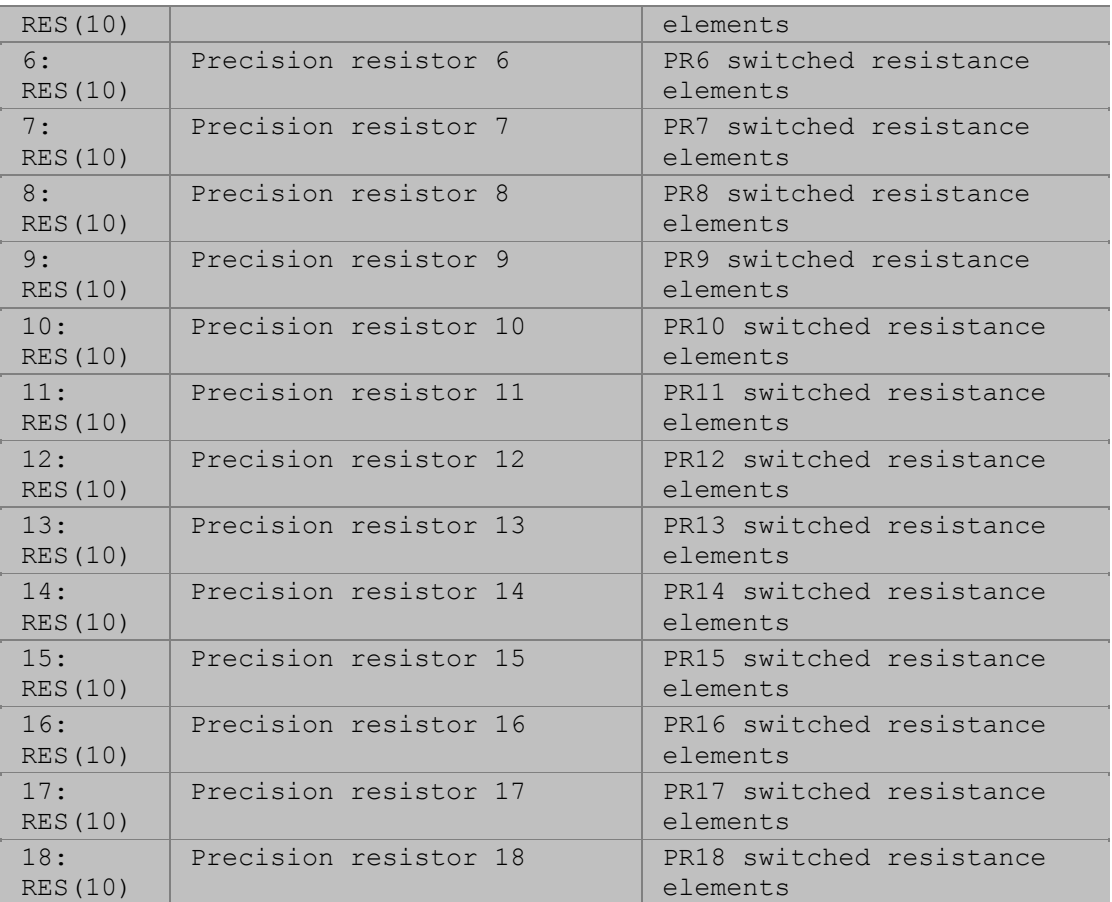

## **Model 50-297-002 (9 channels): functions for normal operation**

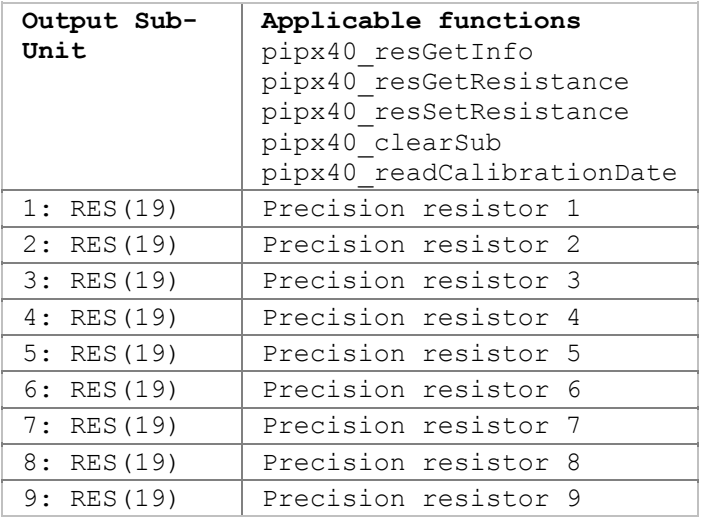

## **Model 50-297-002 (9 channels): calibration functions**

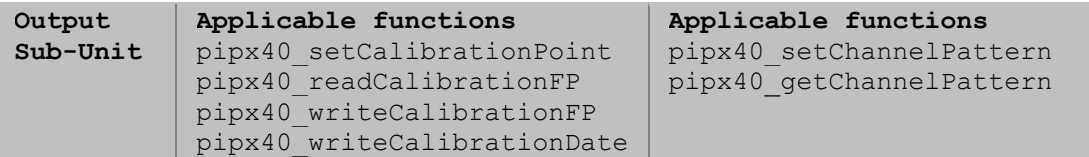

## Pickering Interfaces PXI VISA Driver - pipx40

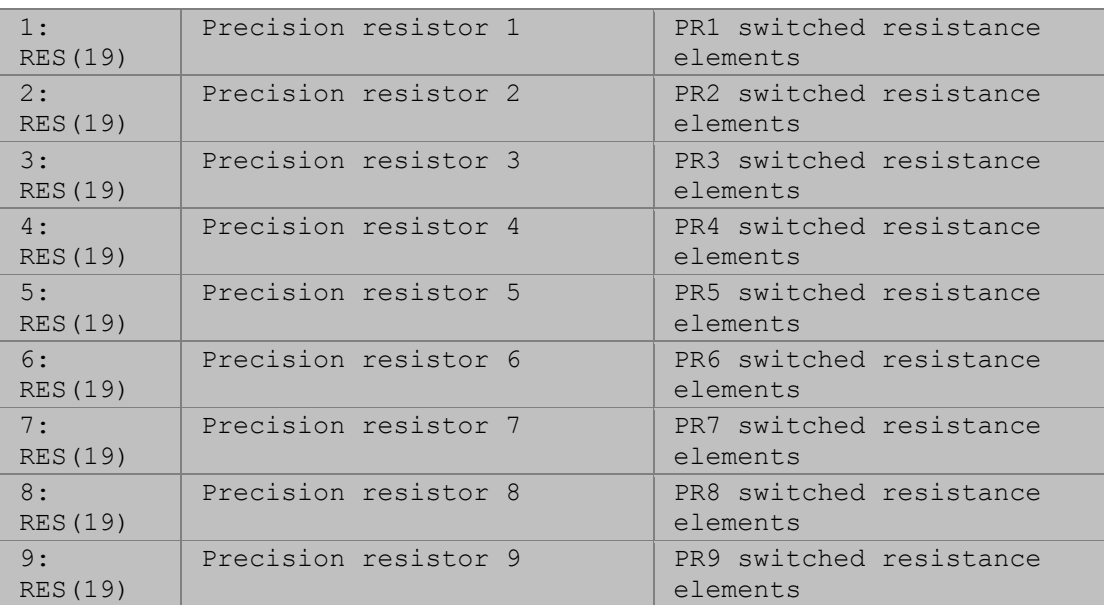

## **Model 50-297-003 (6 channels): functions for normal operation**

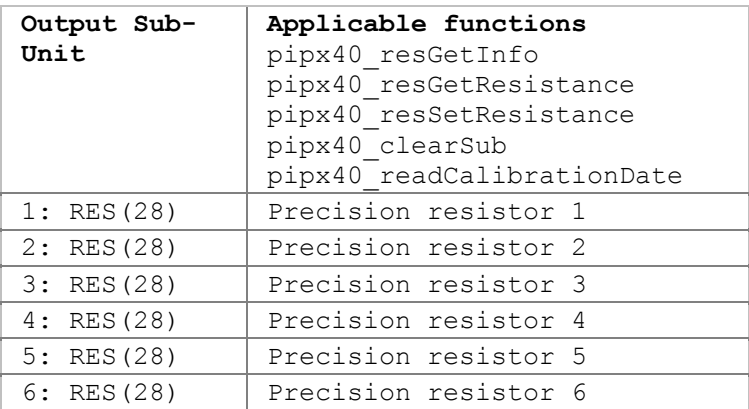

## **Model 50-297-003 (6 channels): calibration functions**

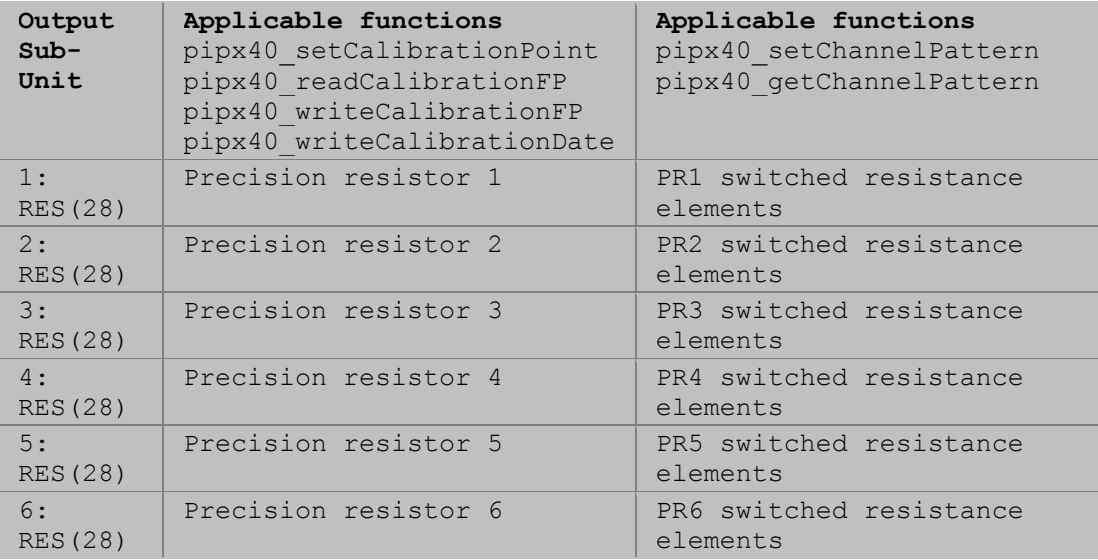

Refer to the 50-297 User Manual for more detail.

# **VISA Standard Functions**

# **Initialise**

## **pipx40\_init**

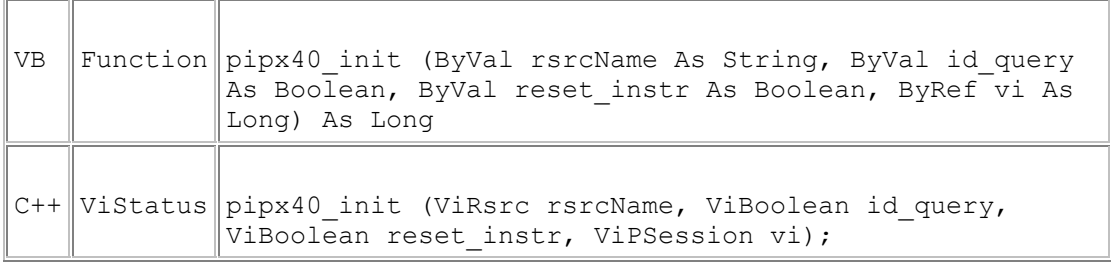

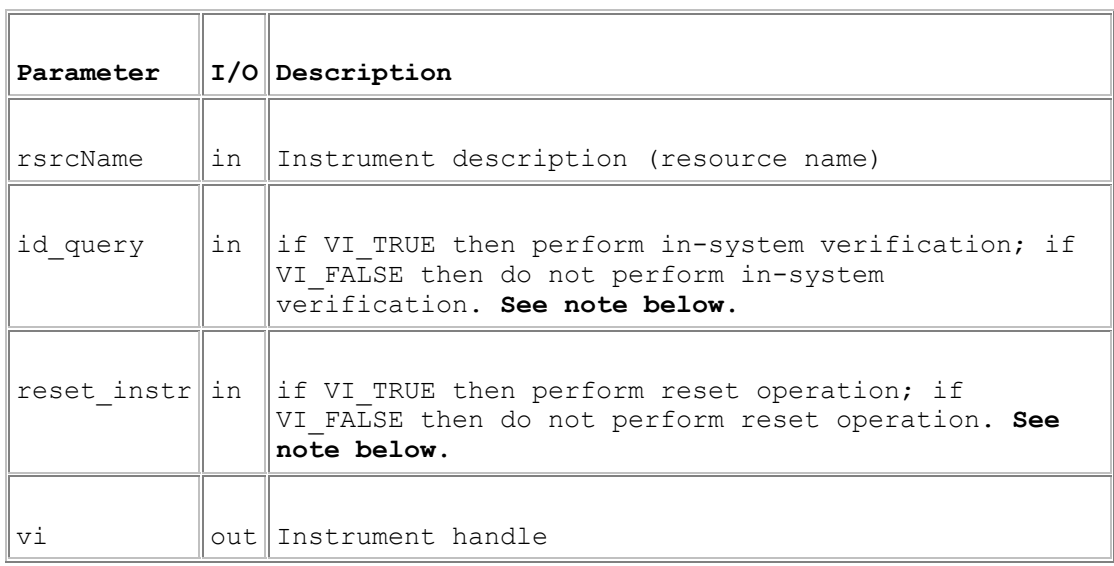

## **Return Value**

 $0 =$  Successful operation. Negative values are error codes and positive values are warnings. To get a description of the error, pass the error code to pipx40\_error\_message.

## **Description**

This function establishes communications with the instrument.

### **Remarks**

The values of the id\_query and reset\_instr parameters are ignored: instrument identity is **always** checked, and the instrument is **always** reset when it is opened. No error is given if these options are not specified in the function call.

If the initialisation function encounters an error, an error code return value will be sent, any valid sessions obtained by pipx40\_init will be closed and the output parameter vi is set to zero (VI\_NULL).

# **Utility**

## **pipx40\_error\_message**

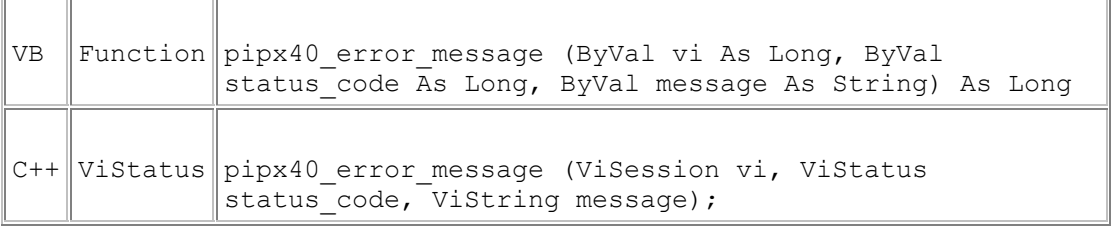

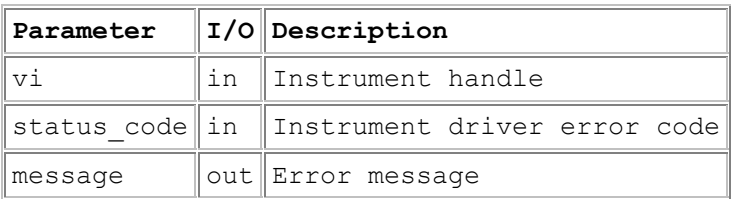

### **Return Value**

 $0 =$  Successful operation. Negative values are error codes and positive values are warnings. To get a description of the error, pass the error code to pipx40\_error\_message.

### **Description**

This function translates the error return value from a pipx40 instrument driver function to a user-readable string.

#### **Remarks**

A more secure version of this function exists as pipx40\_errorMessage\_s.

The length of the message string will not exceed the value of driver constant pipx40\_MAX\_ERR\_STR.

## **pipx40\_error\_query**

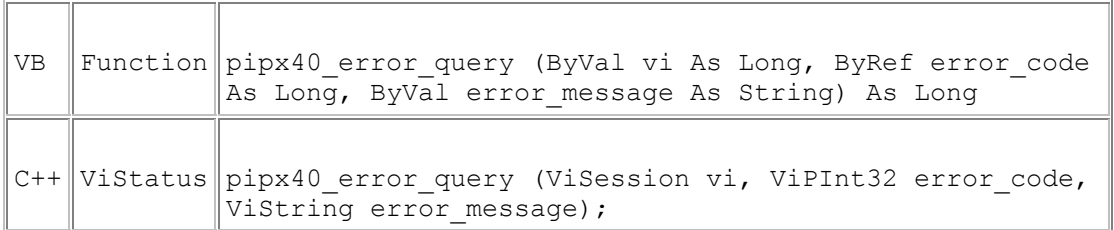

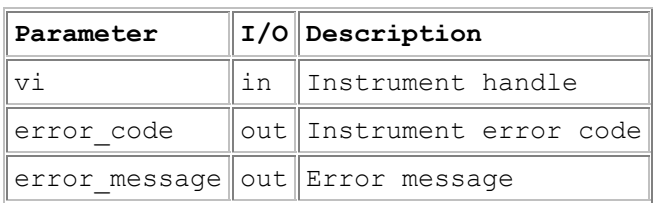

#### **Return Value**

 $0 =$  Successful operation. Negative values are error codes and positive values are warnings. To get a description of the error, pass the error code to pipx40\_error\_message.

#### **Description**

Return an error code and corresponding message from the instrument's error queue.

#### **Remarks**

A more secure version of this function exists as pipx40\_errorQuery\_s.

This feature is not supported by the instrument, and the function returns the status code VI\_WARN\_NSUP\_ERROR\_QUERY.

## **pipx40\_reset**

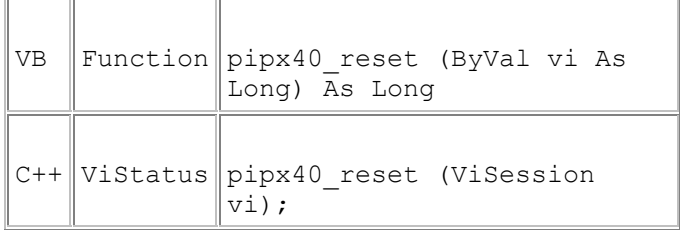

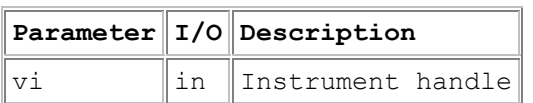

#### **Return Value**

 $0 =$  Successful operation. Negative values are error codes and positive values are warnings. To get a description of the error, pass the error code to pipx40\_error\_message.

#### **Description**

Resets the instrument to default state.

#### **Remarks**

All outputs of all the card's sub-units are:

- cleared, as by pipx40\_clearSub
- unmasked, as by pipx40\_clearMask

## **pipx40\_revision\_query**

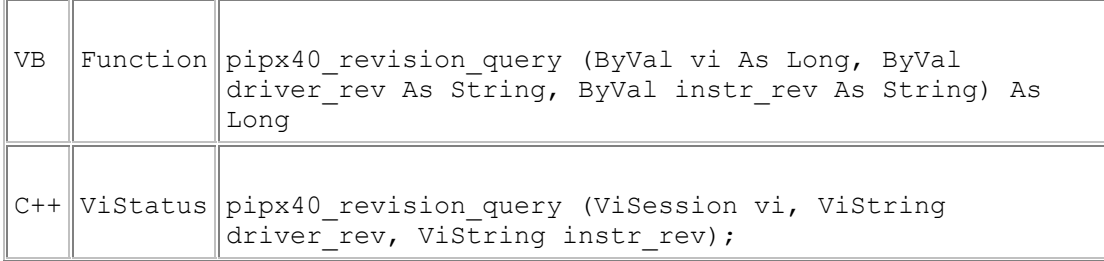

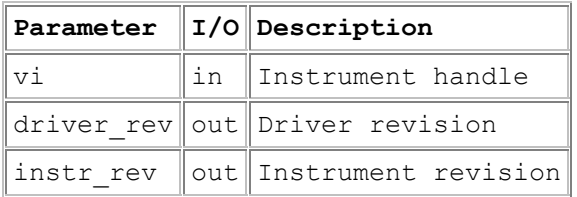

### **Return Value**

 $0 =$  Successful operation. Negative values are error codes and positive values are warnings. To get a description of the error, pass the error code to pipx40\_error\_message.

#### **Description**

This function returns the instrument driver revision and instrument revision codes. The instr\_rev value represents the hardware/firmware version of the unit.

#### **Remarks**

A more secure version of this function exists as pipx40\_revisionQuery\_s.

The lengths of the driver\_rev and instr\_rev strings will not exceed the values of driver constants pipx40\_MAX\_DRIVER\_REV\_STR and pipx40\_MAX\_INSTR\_REV\_STR respectively.

## **pipx40\_self\_test**

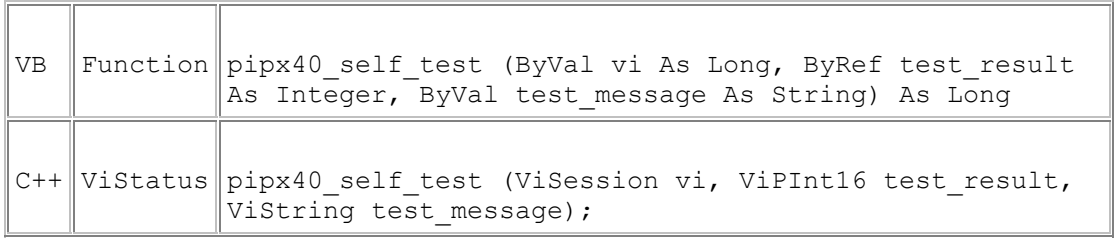

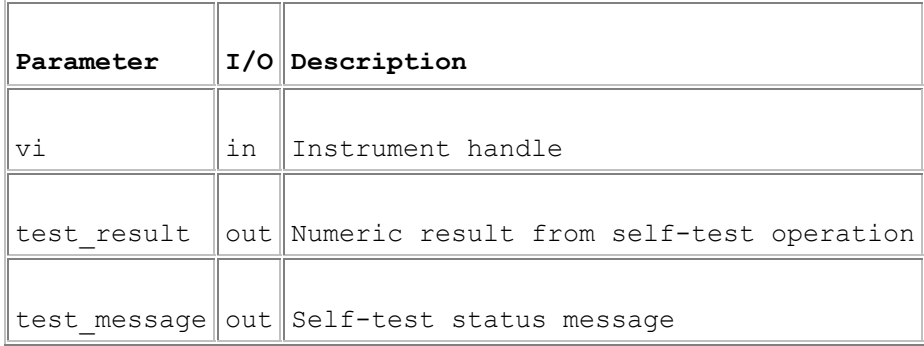

### **Return Value**

 $0 =$  Successful operation. Negative values are error codes and positive values are warnings. To get a description of the error, pass the error code to pipx40\_error\_message.

### **Description**

This function causes the instrument to perform a self-test and returns the result of that self-test.

### **Remarks**

A more secure version of this function exists as pipx40\_selfTest\_s.

The test\_result parameter is a numeric code for the test result. The test\_message parameter returns a self-test status message. The codes are listed in the table below.

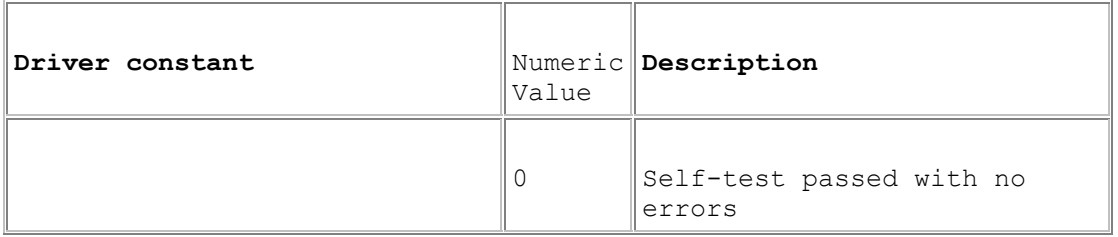

#### Pickering Interfaces PXI VISA Driver - pipx40

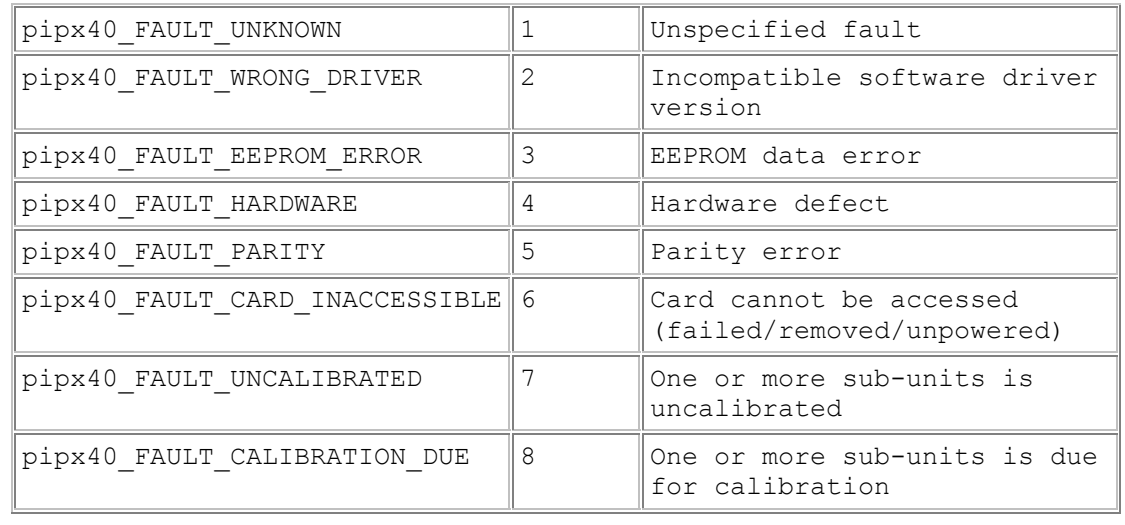

The length of the test\_message string will not exceed the value of the driver constant pipx40\_MAX\_SELF\_TEST\_STR.

Diagnostic information on fault conditions indicated in the test result can be obtained using pipx40\_getDiagnostic.

# **Close**

# **pipx40\_close**

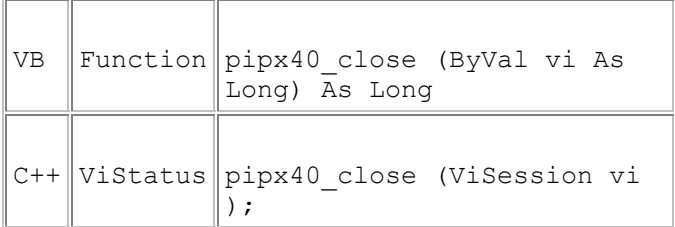

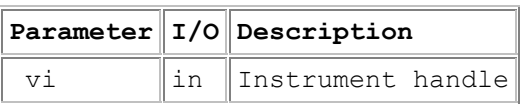

#### **Return Value**

 $0 =$  Successful operation. Negative values are error codes and positive values are warnings. To get a description of the error, pass the error code to pipx40\_error\_message.

#### **Description**

Terminate the software connection to the instrument and deallocate system resources associated with the instrument.

# **Card Specific Functions**
# **Information and Status**

### **Information and Status**

This section details the use of functions for obtaining card and sub-unit information. Most of these functions are applicable to all card or sub-unit types.

Functions are provided to:

- Obtain a card's identification string: pipx40\_getCardId
- Obtain a card's status flags: pipx40\_getCardStatus
- Obtain a card's diagnostic information string: pipx40\_getDiagnostic<br>• Discover the numbers of input and output sub-units on a card:
- Discover the numbers of input and output sub-units on a card: pipx40\_getSubCounts
- Obtain sub-unit information (numeric format): pipx40\_getSubInfo
- Obtain sub-unit information (string format): pipx40\_getSubType
- Obtain an output sub-unit's closure limit value: pipx40\_getClosureLimit
- Obtain an output sub-unit's settling time value: pipx40\_getSettlingTime

# **pipx40\_getCardId**

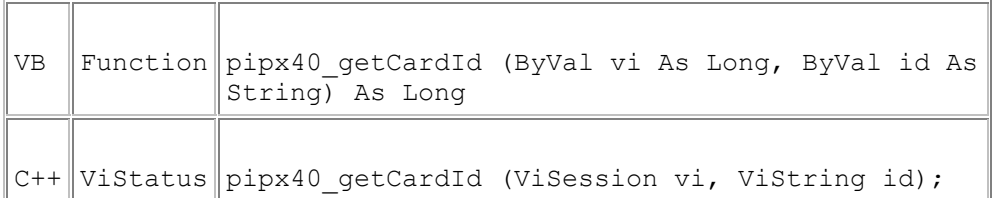

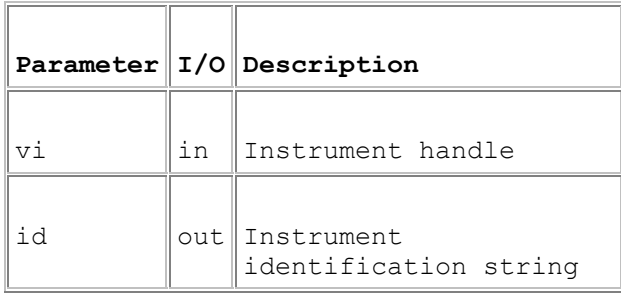

#### **Return Value**

 $0 =$  Successful operation. Negative values are error codes and positive values are warnings. To get a description of the error, pass the error code to pipx40\_error\_message.

#### **Description**

Obtains the identification string of the specified card. The string contains these elements:

PICKERING INTERFACES,<type code>,<serial number>,<revision code>.

The <revision code> value represents the hardware/firmware version of the unit.

#### **Remarks**

A more secure version of this function exists as pipx40\_getCardId\_s.

The length of the id string will not exceed the value of driver constant pipx40\_MAX\_ID\_STR.

#### **Visual Basic Note**

The result is a C-style string, terminated by an ASCII null character. It can be converted to a Visual Basic string by counting the number of characters upto but excluding the terminating null, then performing:

VBstring = LEFT\$(id, character\_count).

# **pipx40\_getCardStatus**

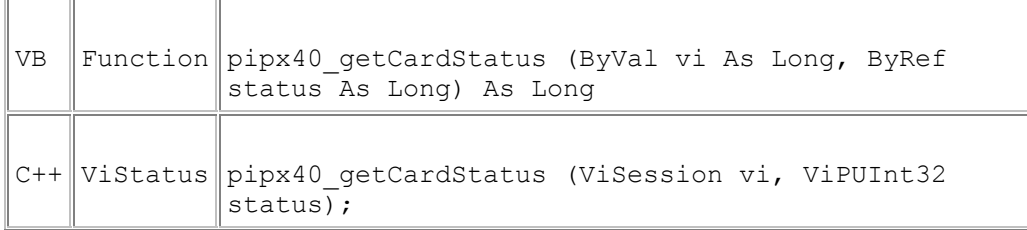

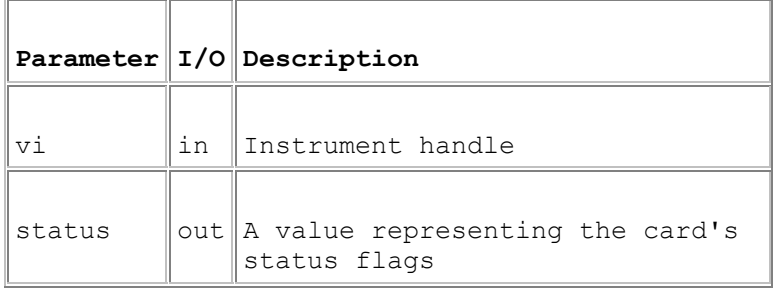

#### **Return Value**

 $0 =$  Successful operation. Negative values are error codes and positive values are warnings. To get a description of the error, pass the error code to pipx40\_error\_message.

#### **Description**

Obtains the current status flags for the specified card.

#### **Remarks**

The status value is composed of the sum of a number of individual flag bits.

A zero value (pipx40\_STAT\_OK) indicates that the card is functional and its outputs are stable.

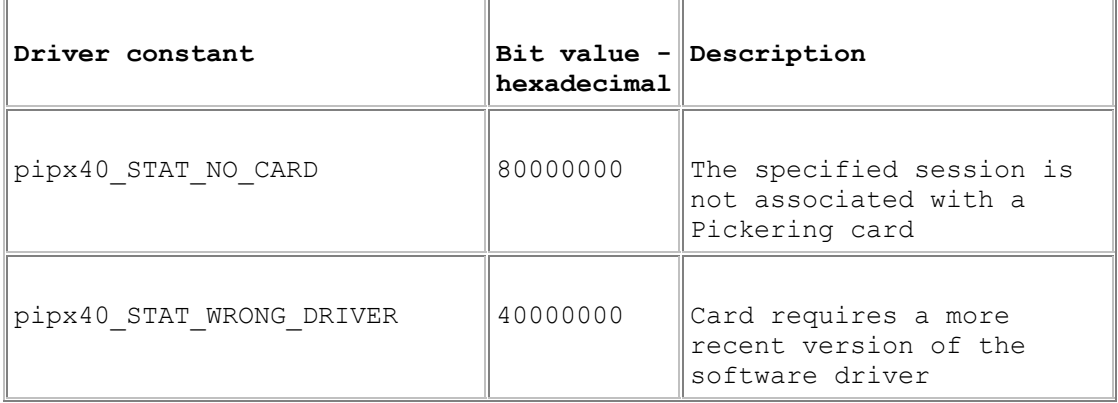

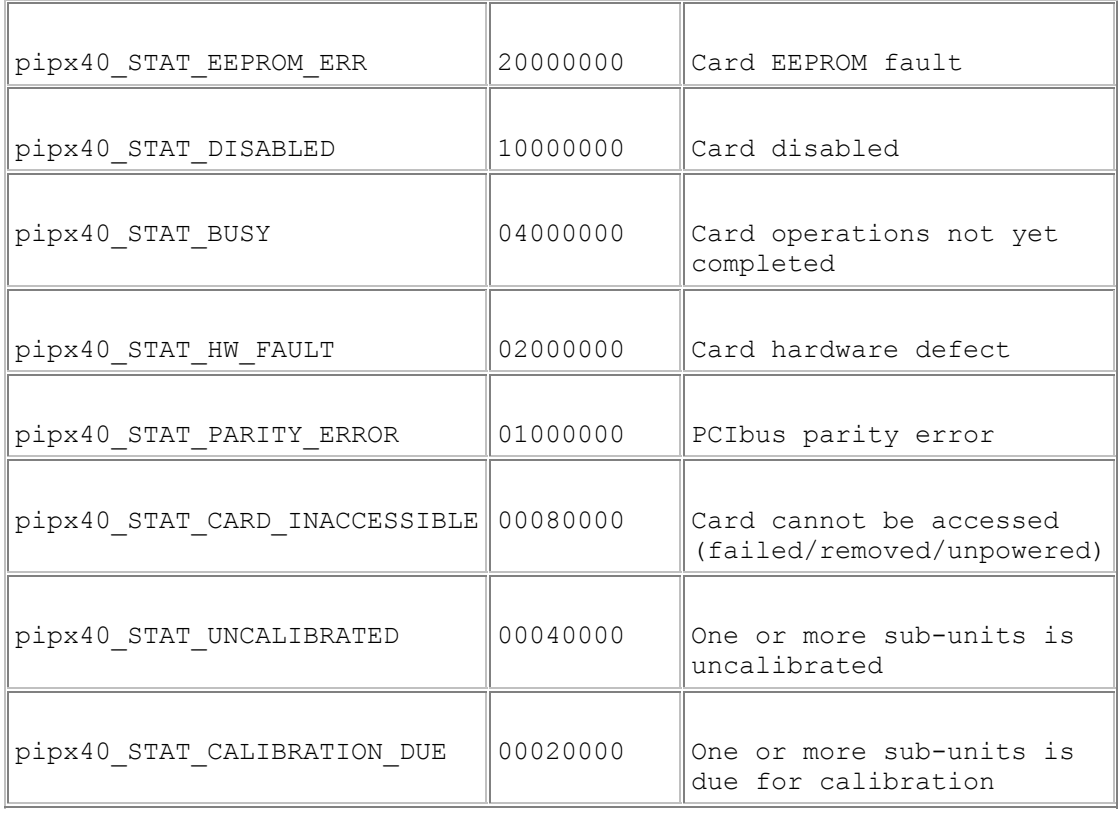

Certain status bits are relevant only for specific classes of sub-unit, or for those having particular characteristics.

Diagnostic information on fault conditions indicated in the status value can be obtained using pipx40\_getDiagnostic.

VISA may not allow a card that has experienced a PCIbus parity error to be opened, so in practice pipx40\_STAT\_PARITY\_ERROR can never be reported.

# **pipx40\_getClosureLimit**

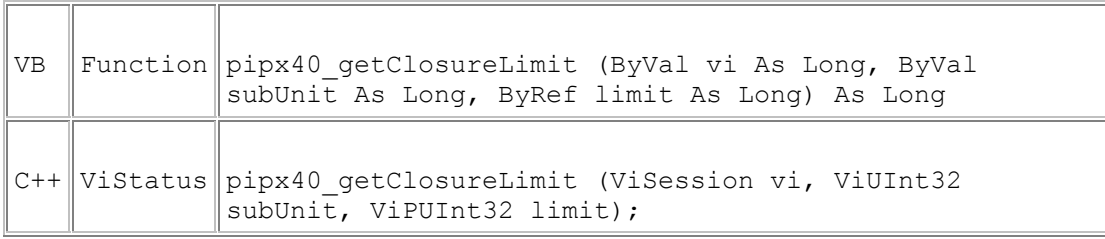

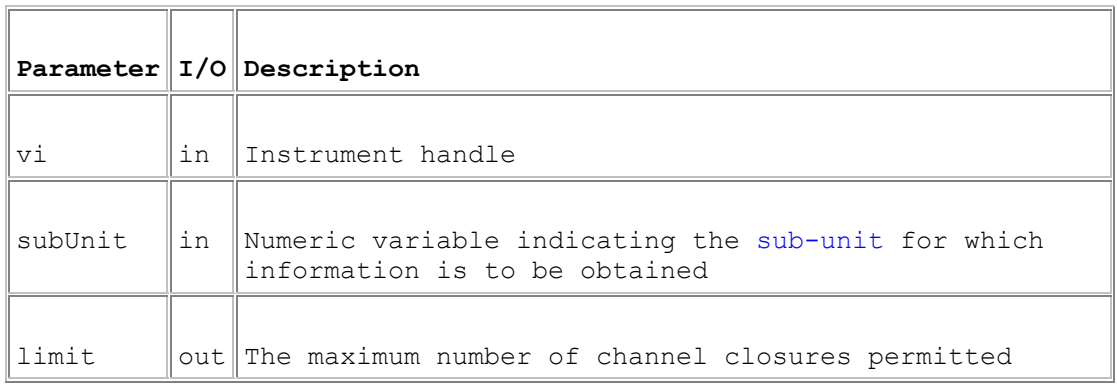

#### **Return Value**

 $0 =$  Successful operation. Negative values are error codes and positive values are warnings. To get a description of the error, pass the error code to pipx40\_error\_message.

#### **Description**

Obtains the maximum number of channels that may be activated simultaneously in the specified sub-unit.

#### **Remarks**

A single-channel multiplexer (MUX type) allows only one channel to be closed at any time. In some other models such as high-density matrix types a limit is imposed to prevent overheating; although it is possible to disable the limit for these types (see pipx40\_setDriverMode), doing so is not recommended.

### **pipx40\_getDiagnostic**

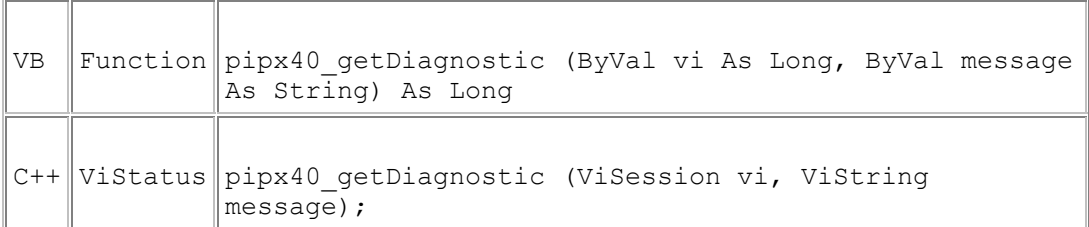

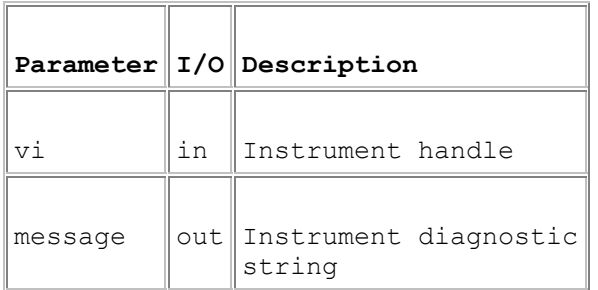

#### **Return Value**

 $0 =$  Successful operation. Negative values are error codes and positive values are warnings. To get a description of the error, pass the error code to pipx40\_error\_message.

#### **Description**

Obtains the diagnostic string of the specified card, giving expanded information on any fault conditions indicated by the pipx40\_getCardStatus value or pipx40\_self\_test result.

#### **Remarks**

A more secure version of this function exists as pipx40\_getDiagnostic\_s.

The result string may include embedded newline characters, coded as ASCII linefeed (0Ah).

The length of the result string will not exceed the value of driver constant pipx40\_MAX\_DIAG\_LENGTH.

#### **Warning**

Formatting and content of the diagnostic string may change as enhanced diagnostic features are made available. It should therefore not be interpreted programatically.

#### **Visual Basic Notes**

The result is a C-style string, terminated by an ASCII null character. It can be converted to a Visual Basic string by counting the number of characters upto but excluding the terminating null, then performing:

VBstring = LEFT\$(message, character\_count).

If the diagnostic string is to be displayed in Visual Basic, any embedded linefeed characters (0Ah) should be expanded to vbCrLf.

### **pipx40\_getSettlingTime**

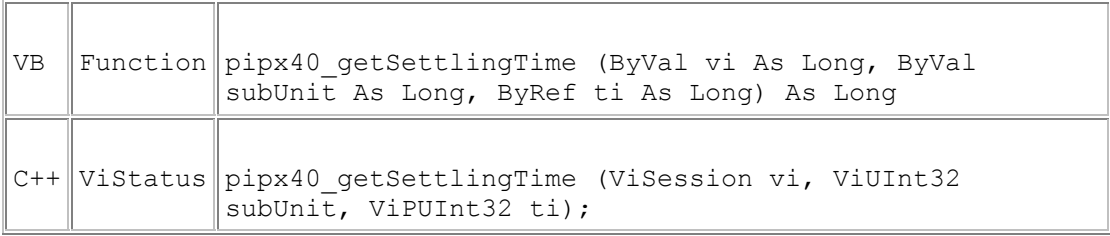

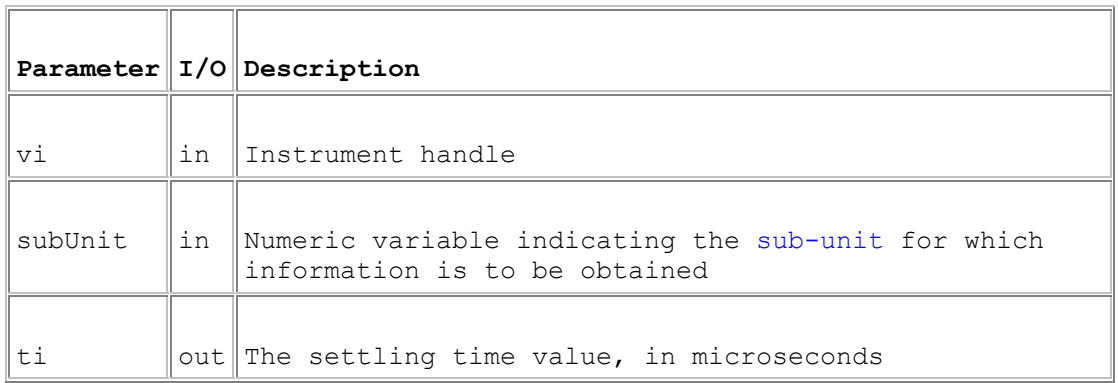

#### **Return Value**

 $0 =$  Successful operation. Negative values are error codes and positive values are warnings. To get a description of the error, pass the error code to pipx40\_error\_message.

#### **Description**

Obtains a sub-unit's settling time (or debounce period - the time taken for its switches to stabilise).

#### **Remarks**

By default, pipx40 driver functions retain control during this period so that switches are guaranteed to have stabilised on completion. This mode of operation can be overridden if required - see pipx40\_setDriverMode.

## **pipx40\_getSubCounts**

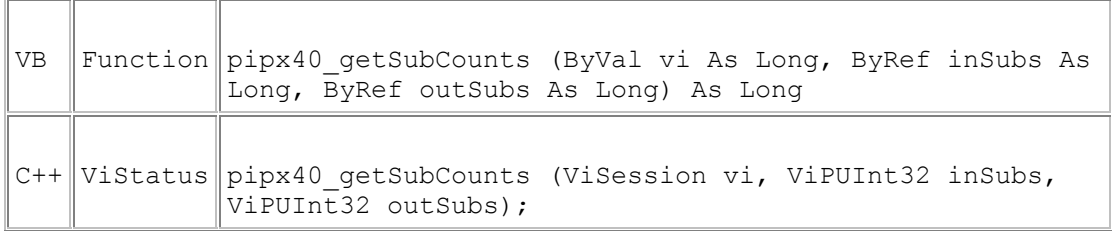

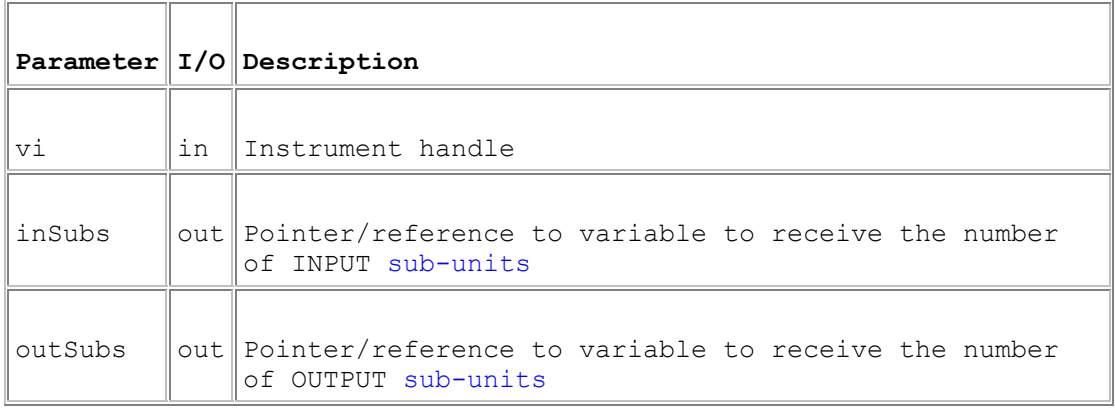

#### **Return Value**

 $0 =$  Successful operation. Negative values are error codes and positive values are warnings. To get a description of the error, pass the error code to pipx40\_error\_message.

#### **Description**

Obtains the numbers of input and output sub-units implemented on the specified card.

### **pipx40\_getSubInfo**

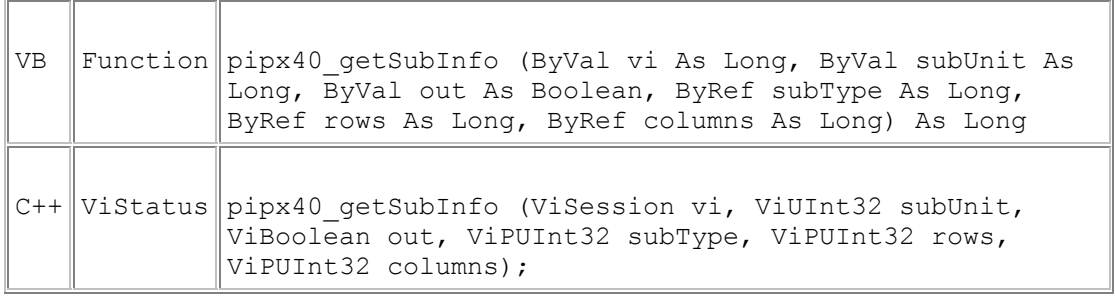

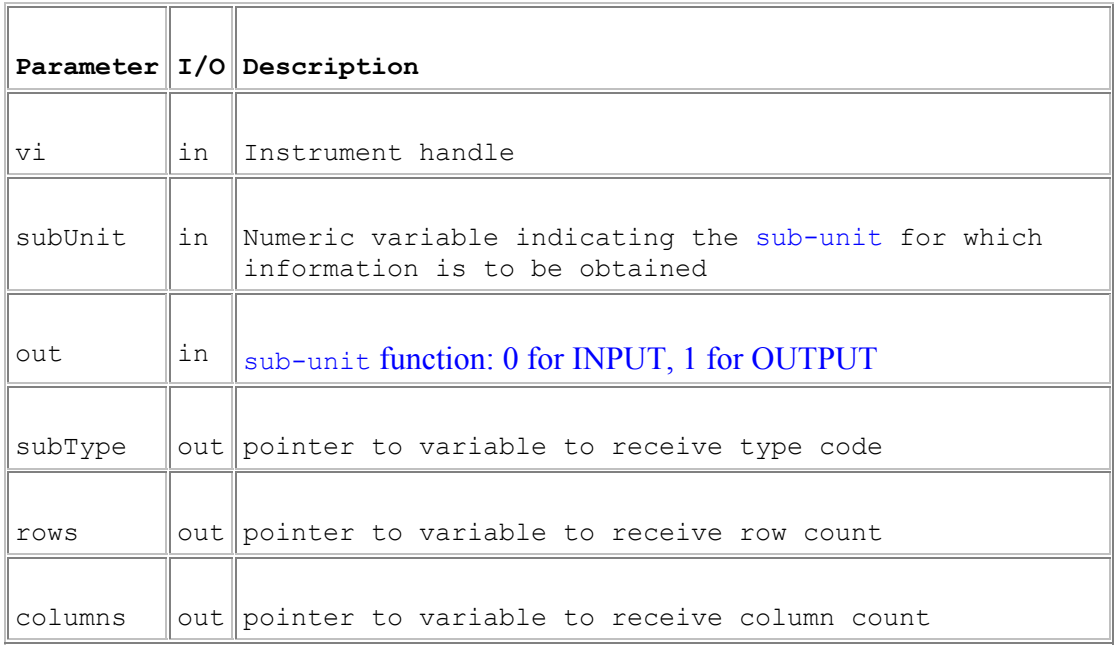

#### **Return Value**

 $0 =$  Successful operation. Negative values are error codes and positive values are warnings. To get a description of the error, pass the error code to pipx40\_error\_message.

#### **Description**

Obtains a type description of a sub-unit, as numeric values.

#### **Remarks**

Row and column values give the dimensions of the sub-unit. For all types other than matrices the column value contains the significant dimension: their row value is always 1.

Input sub-units are always indicated with a type code of 1.

### Output sub-unit type codes are:

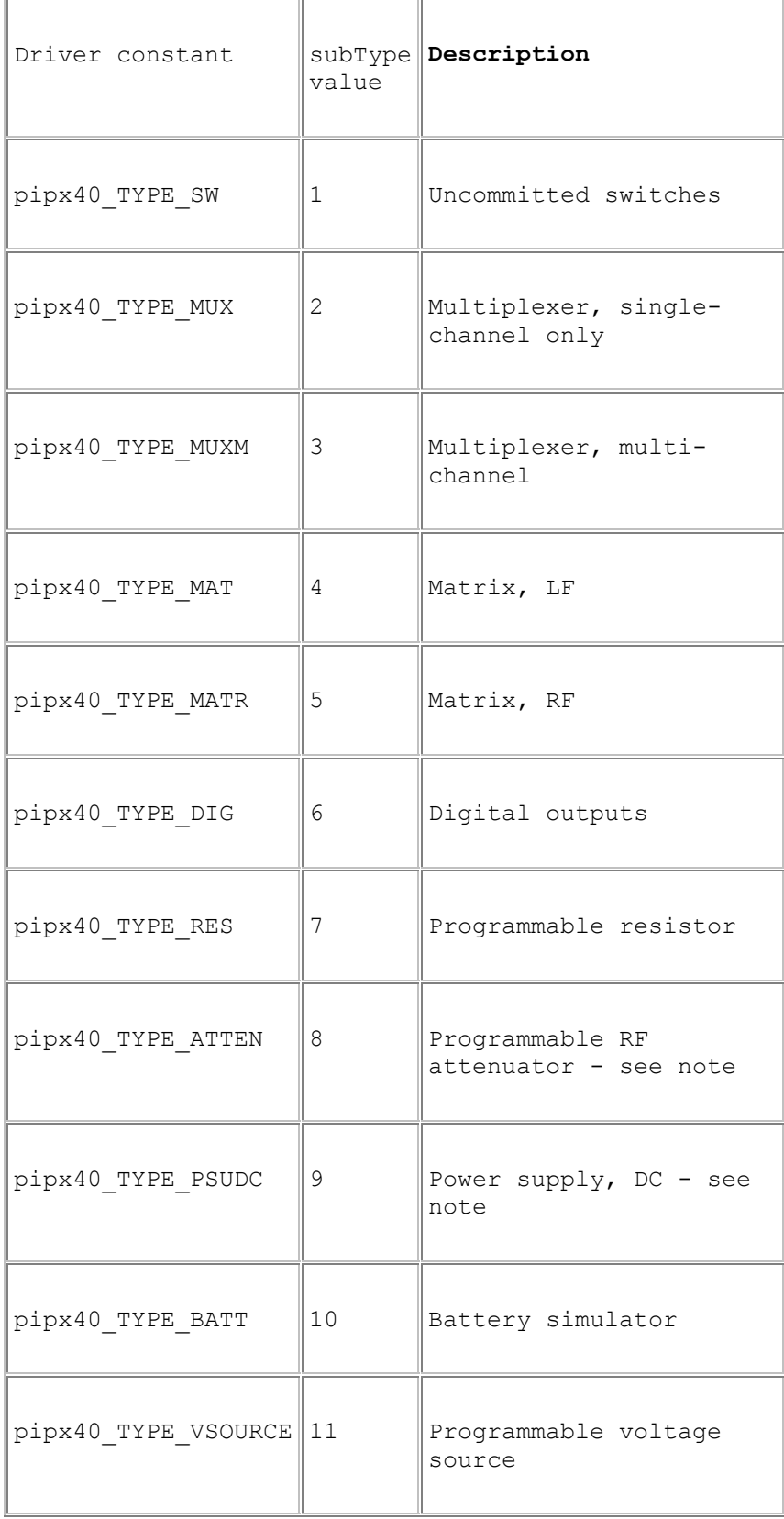

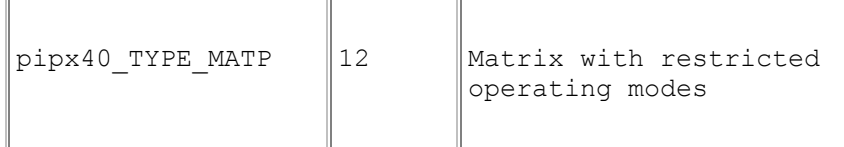

Note that for some types additional information is obtainable using alternate functions:

- Programmable RF attenuator: pipx40\_attenGetInfo
- Power supply: pipx40\_psuGetInfo

# **pipx40\_getSubStatus**

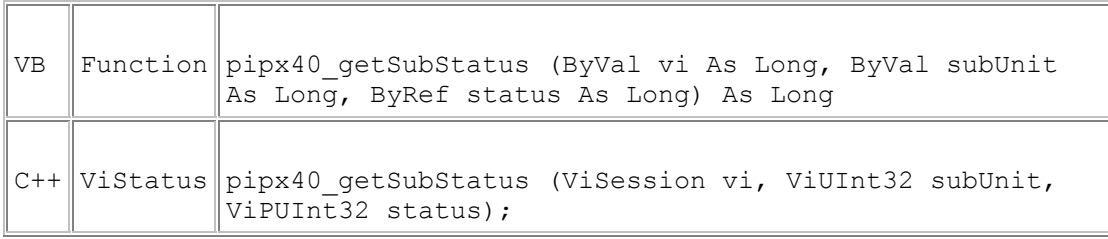

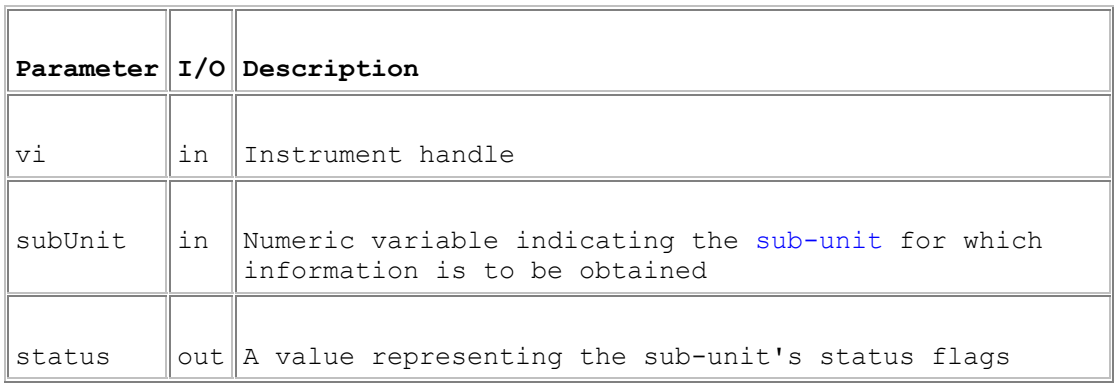

#### **Return Value**

 $0 =$  Successful operation. Negative values are error codes and positive values are warnings. To get a description of the error, pass the error code to pipx40\_error\_message.

#### **Description**

Obtains the current status flags for the specified sub-unit.

#### **Remarks**

The status value is composed of the sum of a number of individual flag bits.

A zero value (pipx40\_STAT\_OK) indicates that the sub-unit is functional and its outputs are stable.

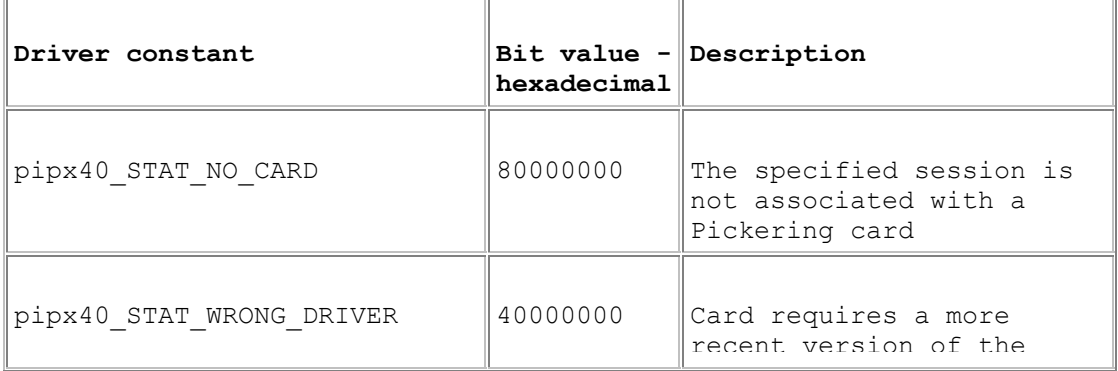

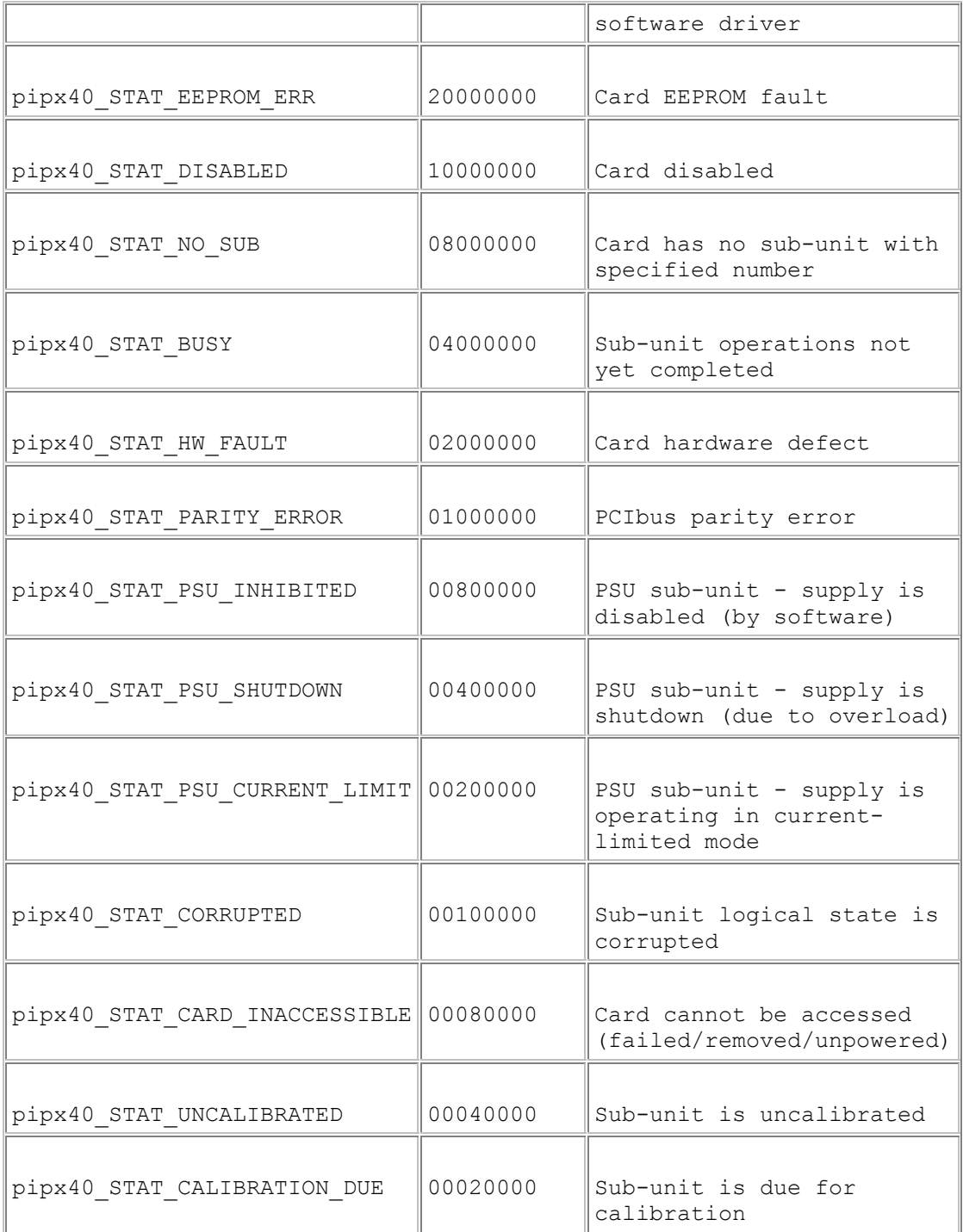

Certain status bits are relevant only for specific classes of sub-unit, or for those having particular characteristics.

Note that certain card-level conditions that affect the sub-unit's functionality are also reported.

Diagnostic information on fault conditions indicated in the status value can be obtained using pipx40\_getDiagnostic.

VISA may not allow a card that has experienced a PCIbus parity error to be opened, so in practice pipx40\_STAT\_PARITY\_ERROR can never be reported.

## **pipx40\_getSubType**

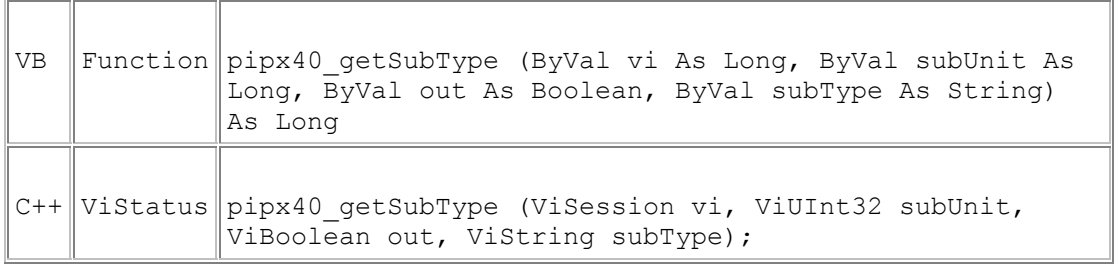

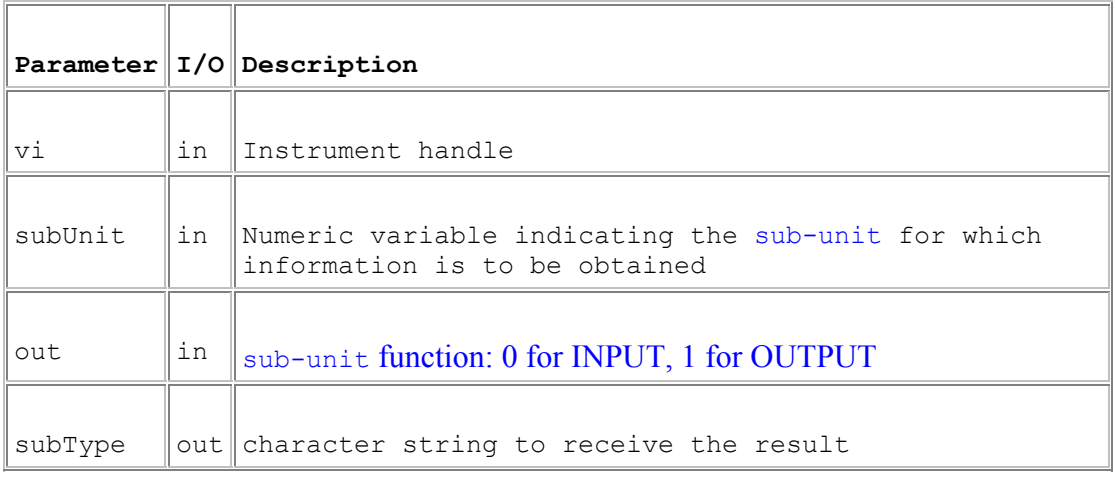

#### **Return Value**

 $0 =$  Successful operation. Negative values are error codes and positive values are warnings. To get a description of the error, pass the error code to pipx40\_error\_message.

#### **Description**

Obtains a type description of a sub-unit, as a text string.

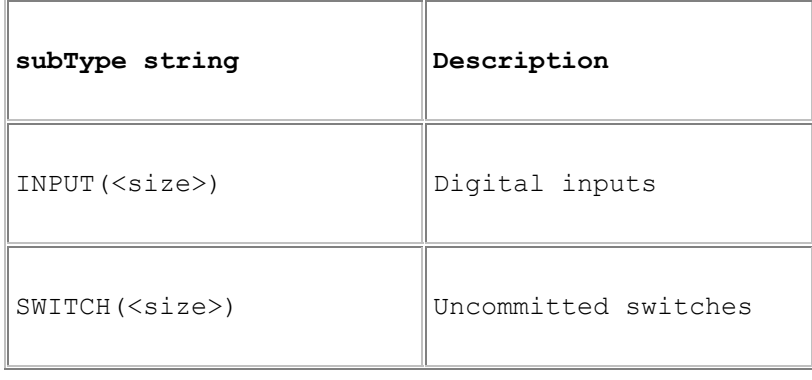

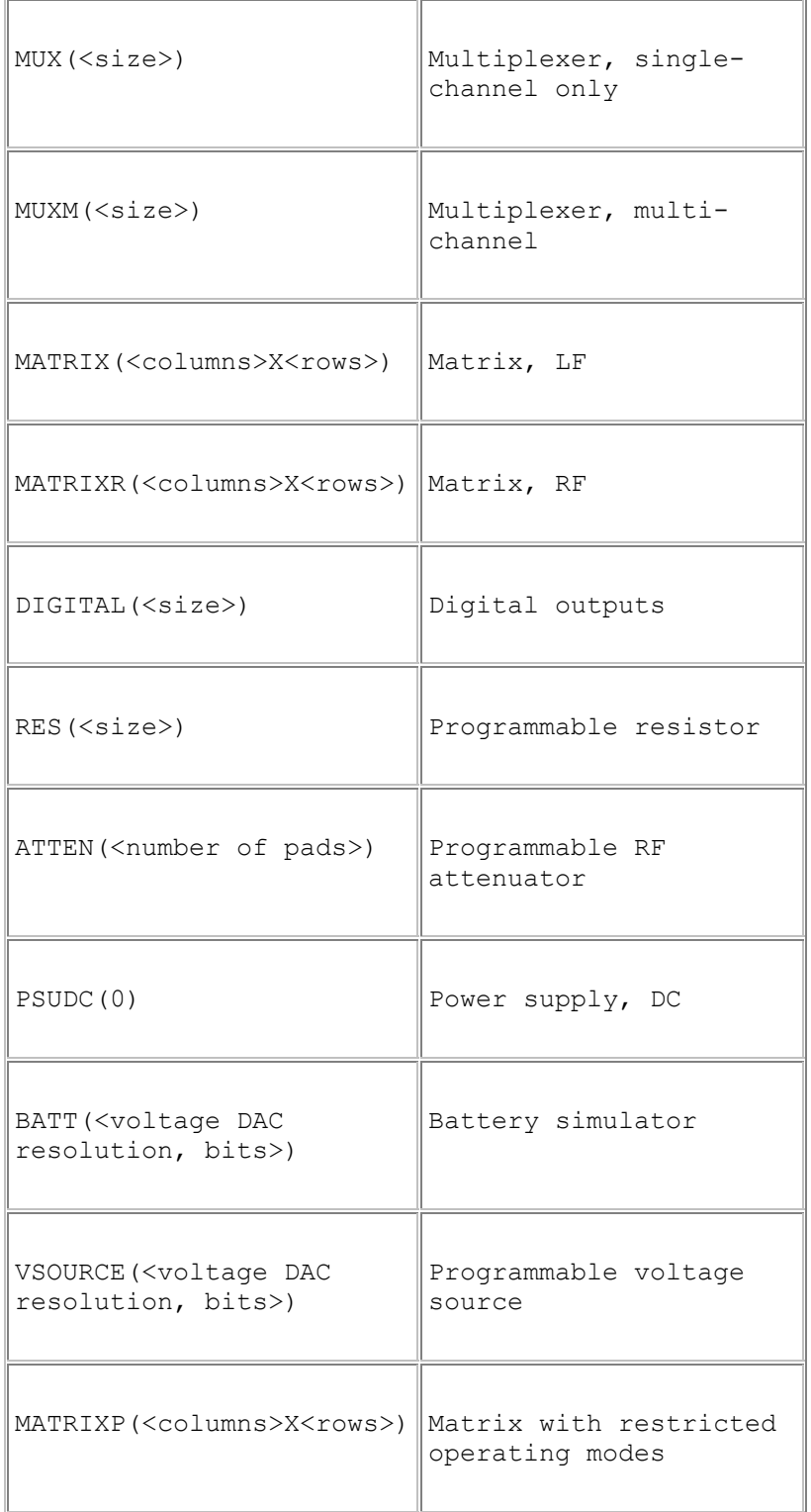

Note that for some types additional information is obtainable using alternate functions:

- Programmable RF attenuator: pipx40\_attenGetType
- Power supply: pipx40\_psuGetType

#### **Remarks**

A more secure version of this function exists as pipx40\_getSubType\_s.

The length of the result string will not exceed the value of driver constant pipx40\_MAX\_SUB\_TYPE\_STR.

#### **Visual Basic Note**

The result is a C-style string, terminated by an ASCII null character. It can be converted to a Visual Basic string by counting the number of characters upto but excluding the terminating null, then performing:

VBstring = LEFT\$(subType, character\_count).

# **Switching and General Purpose Output**

### **Switching and General Purpose Output**

This section details the use of functions that are applicable to most output subunit types.

Note that although these functions may be used with them, some sub-unit types for example matrix and programmable RF attenuator - are also served by specific functions offering more straightforward control.

Functions are provided to:

- Clear all output channels of a Pickering card: pipx40 clearCard
- Clear all output channels of a sub-unit: pipx40\_clearSub
- Open or close a single output channel: pipx40\_setChannelState
- Set a sub-unit's output pattern: pipx40\_setChannelPattern
- Obtain the state of a single output channel: pipx40\_getChannelState
- Obtain a sub-unit's output pattern: pipx40\_setChannelPattern

# **pipx40\_clearCard**

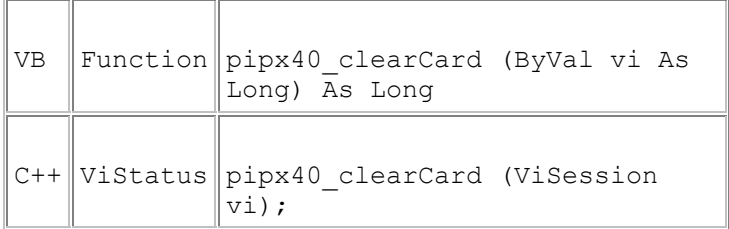

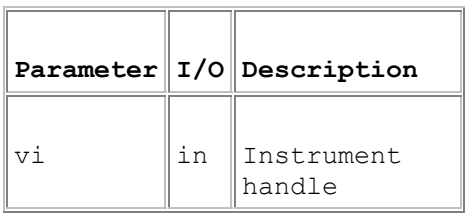

#### **Return Value**

 $0 =$  Successful operation. Negative values are error codes and positive values are warnings. To get a description of the error, pass the error code to pipx40\_error\_message.

#### **Description**

Clears (de-energises or sets to logic '0') all output channels of all sub-units on the card.

# **pipx40\_clearSub**

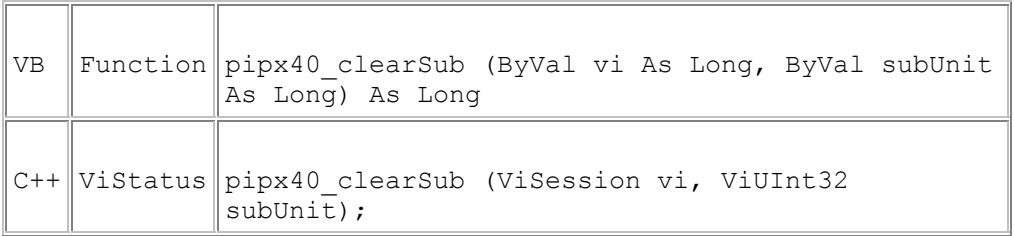

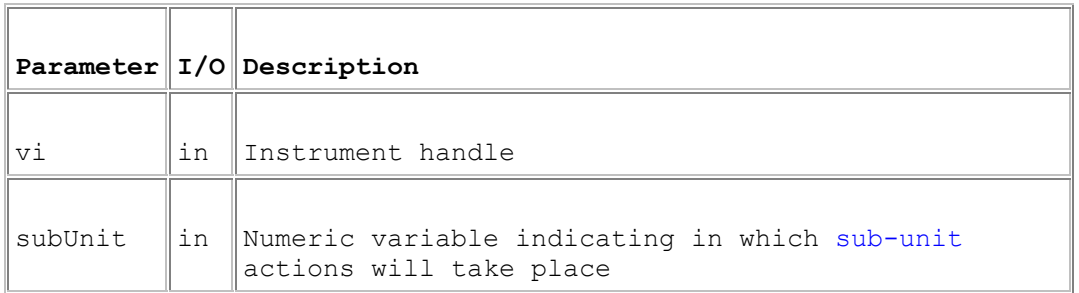

#### **Return Value**

 $0 =$  Successful operation. Negative values are error codes and positive values are warnings. To get a description of the error, pass the error code to pipx40\_error\_message.

#### **Description**

Clears (de-energises or sets to logic '0') all output channels of a sub-unit.

### **pipx40\_getChannelPattern**

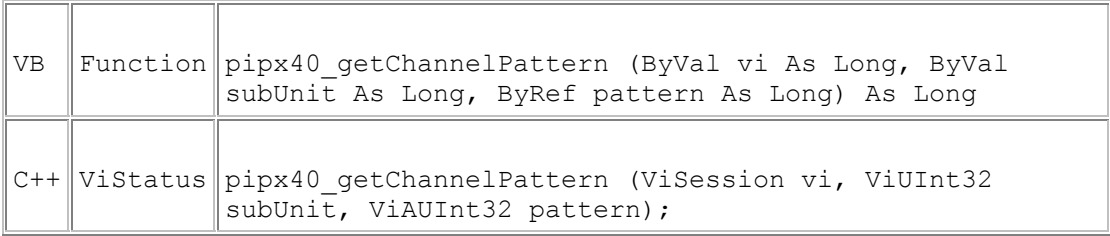

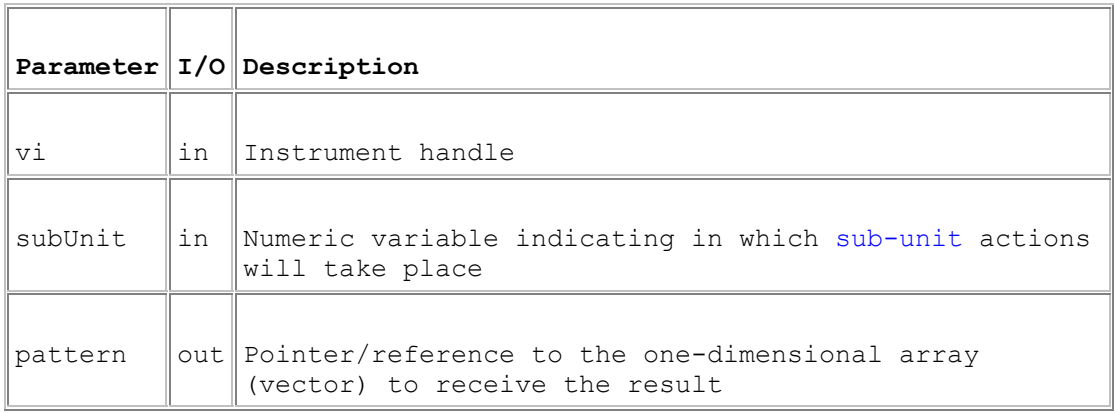

#### **Return Value**

 $0 =$  Successful operation. Negative values are error codes and positive values are warnings. To get a description of the error, pass the error code to pipx40\_error\_message.

#### **Description**

Obtains the state of all output channels of a sub-unit.

#### **Remarks**

A more secure version of this function exists as pipx40\_getChannelPattern\_s.

The result fills the number of least significant bits corresponding to the size of the sub-unit.

For a Matrix sub-unit, the result is folded into the vector on its row-axis. See Data formats.

#### **Warning**

The data array pointed to must contain sufficient bits to hold the bit-pattern for the specified sub-unit, or adjacent memory will be overwritten, causing data corruption and/or a program crash.

#### **Visual Basic Note**

For sub-units of 32 bits or less it is acceptable to pass a reference to a simple variable for the result:

pipx40\_getChannelPattern(vi, subUnit, pattern)

For sub-units of more than 32 bits a reference must be passed to **the first element of a data array**. For example, assuming a zero-based array:

pipx40\_getChannelPattern(vi, subUnit, pattern(0))

#### **Example Code**

See the description of pipx40\_setChannelPattern for example code using a pattern-based function.

### **pipx40\_getChannelState**

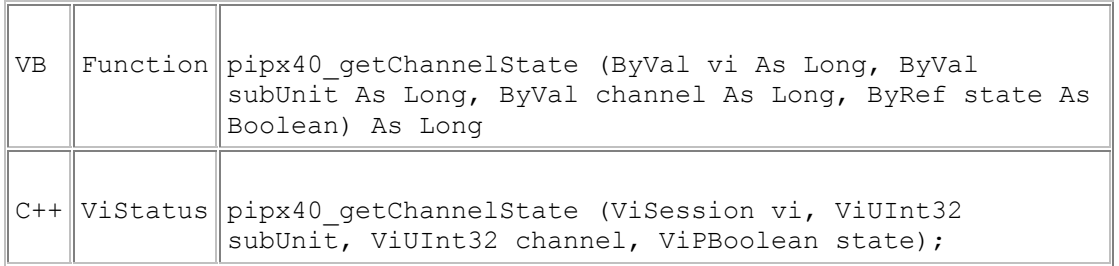

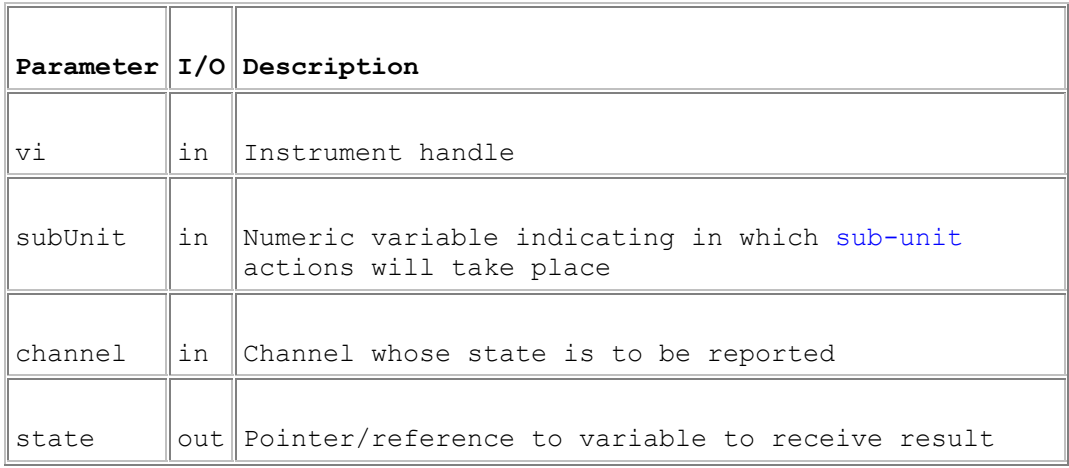

#### **Return Value**

 $0 =$  Successful operation. Negative values are error codes and positive values are warnings. To get a description of the error, pass the error code to pipx40\_error\_message.

#### **Description**

Reads the current state of the specified output channel (VI\_OFF = open or logic '0',  $VI$ <sub>-</sub>ON = closed or logic '1').

# **pipx40\_setChannelPattern**

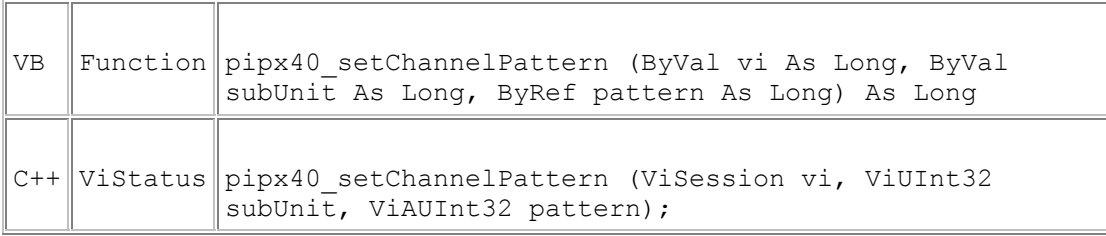

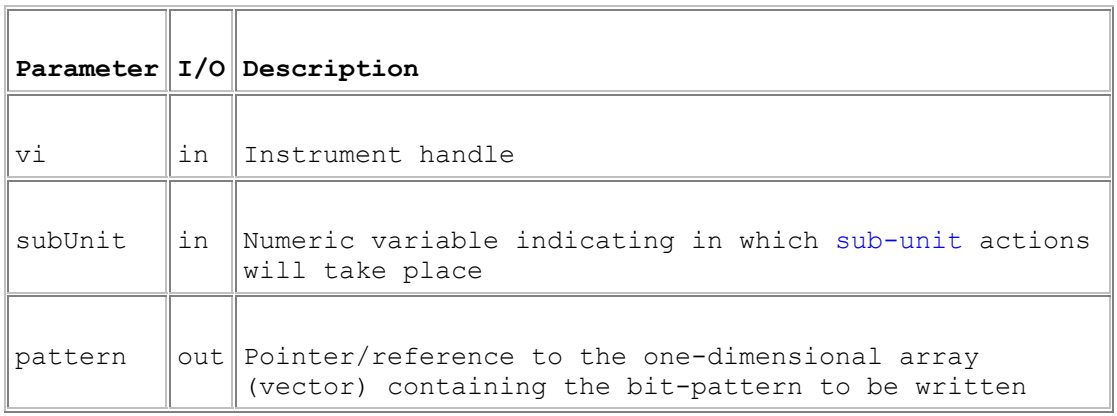

#### **Return Value**

 $0 =$  Successful operation. Negative values are error codes and positive values are warnings. To get a description of the error, pass the error code to pipx40\_error\_message.

#### **Description**

Sets all output channels of a sub-unit to the supplied bit-pattern.

#### **Remarks**

A more secure version of this function exists as pipx40\_setChannelPattern\_s.

The number of least significant bits corresponding to the size of the sub-unit are written.

For a Matrix sub-unit, the data is folded into the vector on its row-axis. See Data formats.

In some high-density cards the number of simultaneous channel closures that can be made is restricted in order to prevent overheating. If the number of closures

specified would exceed this limit an error is reported. The maximum number of closures permitted can be obtained using pipx40\_getClosureLimit. Limit values are such that they should not impact on normal operations. Although it is possible to override the closure limit using pipx40\_setDriverMode this is **not** recommended as overheating could endanger both the card itself and the system in which it is installed.

In the case of a single-channel multiplexer (MUX type) sub-unit this function will only permit writing an array of nulls to clear it. MUX sub-units are more conveniently operated using pipx40\_setChannelState and pipx40\_clearSub.

#### **Warning**

The data array pointed to must contain sufficient bits to represent the bit-pattern for the specified sub-unit, or undefined data will be written to the more significant bits.

#### **Visual Basic Note**

For sub-units of 32 bits or less it is acceptable to pass a reference to a simple variable containing the bit-pattern:

pipx40\_setChannelPattern(vi, subUnit, pattern)

For sub-units of more than 32 bits a reference must be passed to **the first element of a data array**. For example, assuming a zero-based array:

pipx40\_setChannelPattern(vi, subUnit, pattern(0))

#### **Example Code**

Visual Basic Code Sample

Visual C++ Code Sample

### **pipx40\_setChannelState**

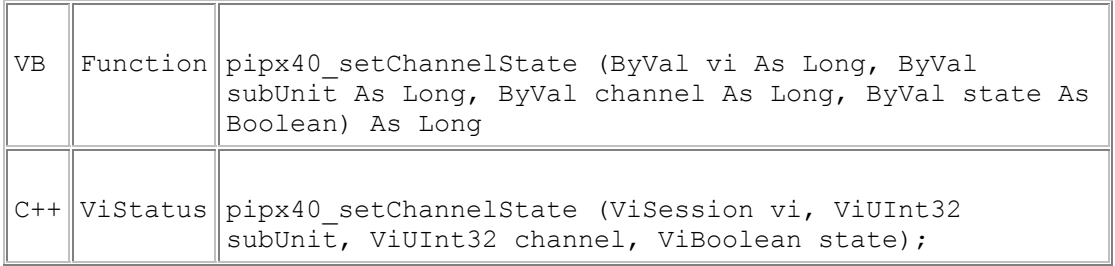

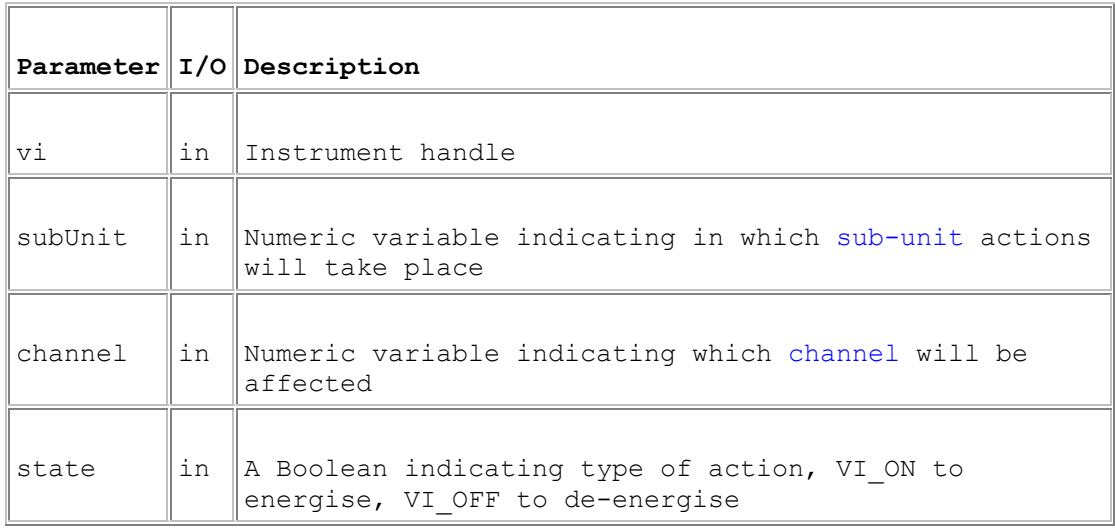

#### **Return Value**

 $0 =$  Successful operation. Negative values are error codes and positive values are warnings. To get a description of the error, pass the error code to pipx40\_error\_message.

#### **Description**

Energises or de-energises a single output channel. For a digital output, state = VI\_ON sets logic '1'.

#### **Remarks**

For a single-channel multiplexer (MUX type), closing a channel results in automatic disconnection of the previously closed channel, if any.

In some high-density cards the number of simultaneous channel closures that can be made is restricted in order to prevent overheating. If this limit is exceeded no further closures can be made and an error is reported. The maximum number of closures permitted can be obtained using pipx40\_getClosureLimit. Limit values are such that they should not impact on normal operations. Although it is possible to override the closure limit using pipx40\_setDriverMode this is **not**

recommended as overheating could endanger both the card itself and the system in which it is installed.

# **Specialised Switching**

### **Specialised Switching**

This section details the use of functions specific to particular types of switching sub-unit (uncommitted switches, multiplexer, matrix and digital output types).

#### **Matrix operations**

- Open or close a single matrix crosspoint: pipx40\_setCrosspointState
- Obtain the state of a single matrix crosspoint: pipx40\_getCrosspointState
- Obtain/set the state of an individual switch: pipx40\_operateSwitch
- Obtain sub-unit attribute values: pipx40\_getSubAttribute

# VB Function pipx40 getCrosspointState (ByVal vi As Long, ByVal subUnit As Long, ByVal row As Long, ByVal column As Long, ByRef state As Boolean) As Long  $C++$  ViStatus pipx40 qetCrosspointState (ViSession vi, ViUInt32 subUnit, ViUInt32 row, ViUInt32 column, ViPBoolean state);

**pipx40\_getCrosspointState** 

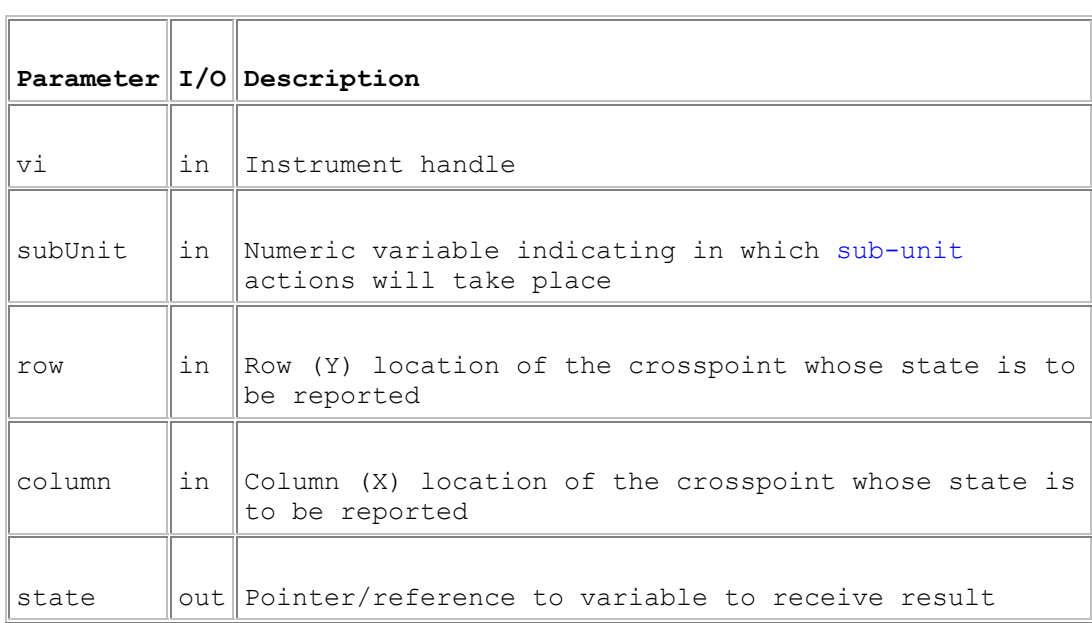

#### **Return Value**

 $0 =$  Successful operation. Negative values are error codes and positive values are warnings. To get a description of the error, pass the error code to pipx40\_error\_message.

#### **Description**

Reads the current state of the specified matrix crosspoint (VI\_OFF = open, VI\_ON = closed).

#### **Note**

This function supports matrix operation using row/column co-ordinates in place of the linearized channel-number method employed by pipx40\_getChannelState. It offers more straightforward matrix operation, and avoids the need for re-coding if a matrix card is replaced by one having different dimensions.

## **pipx40\_operateSwitch**

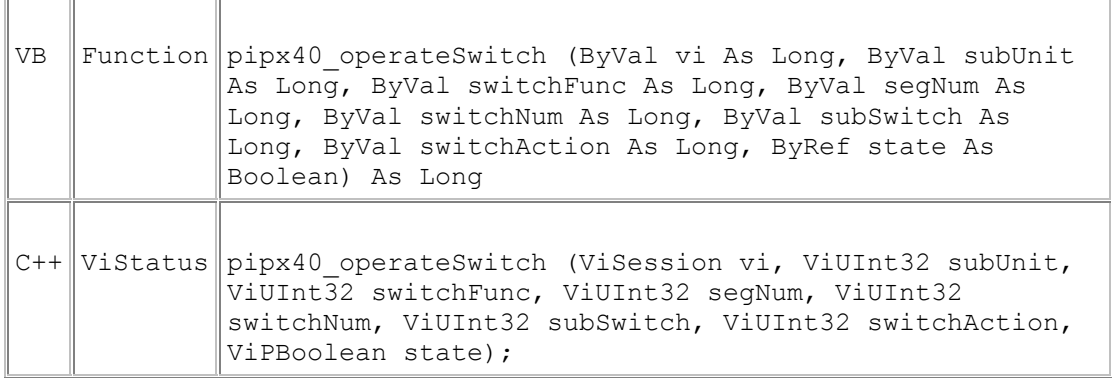

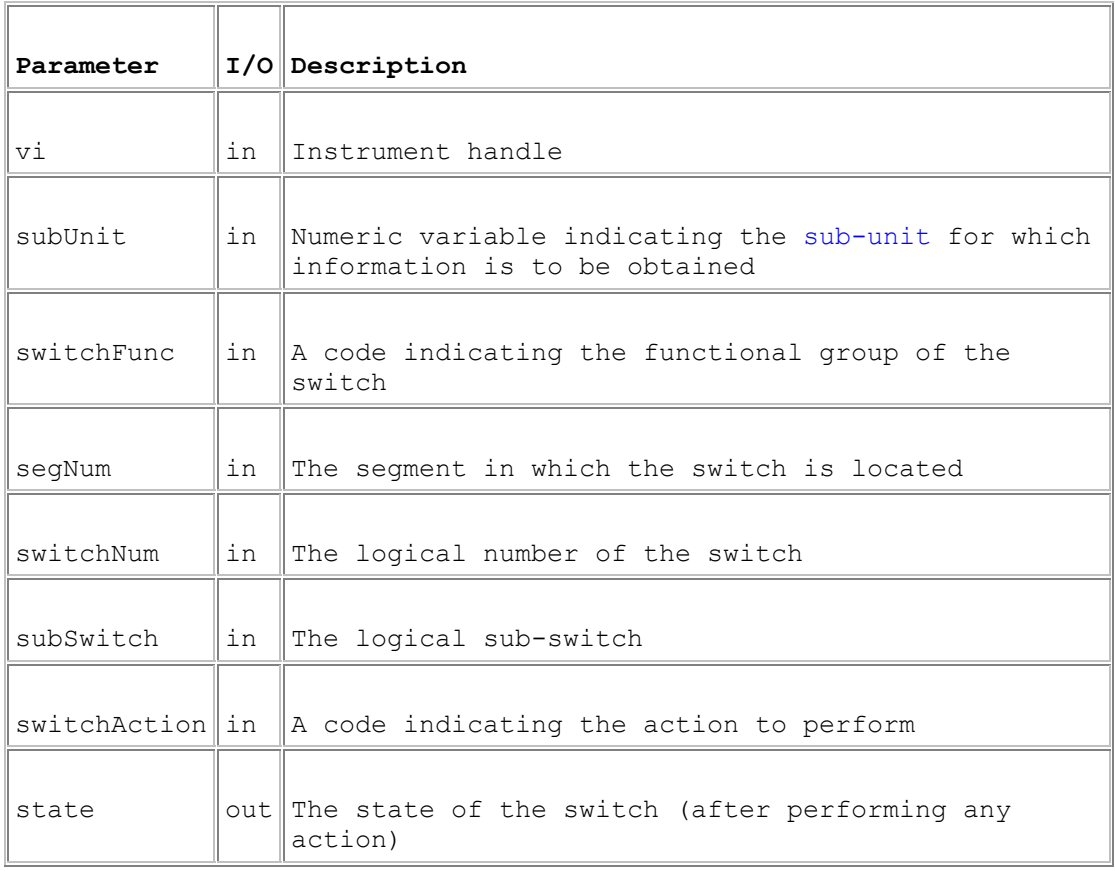

#### **Return Value**

 $0 =$  Successful operation. Negative values are error codes and positive values are warnings. To get a description of the error, pass the error code to pipx40\_error\_message.

#### **Description**

This function obtains, and optionally sets, the state of a switch. It allows explicit access to the individual switches making up a sub-unit, in types where their operation is normally handled automatically by the driver. The main purpose of this is in implementing fault diagnostic programs for such types; it can also be used where normal automated behaviour does not suit an application.

#### **Applicable sub-unit types**

This function is only usable with MATRIX and MATRIXP sub-units. For further information about matrix auto-isolation and auto-loopthru features see: segmented matrix, unsegmented matrix.

#### **switchFunc Value**

A value indicating the functional group of the switch to be accessed.

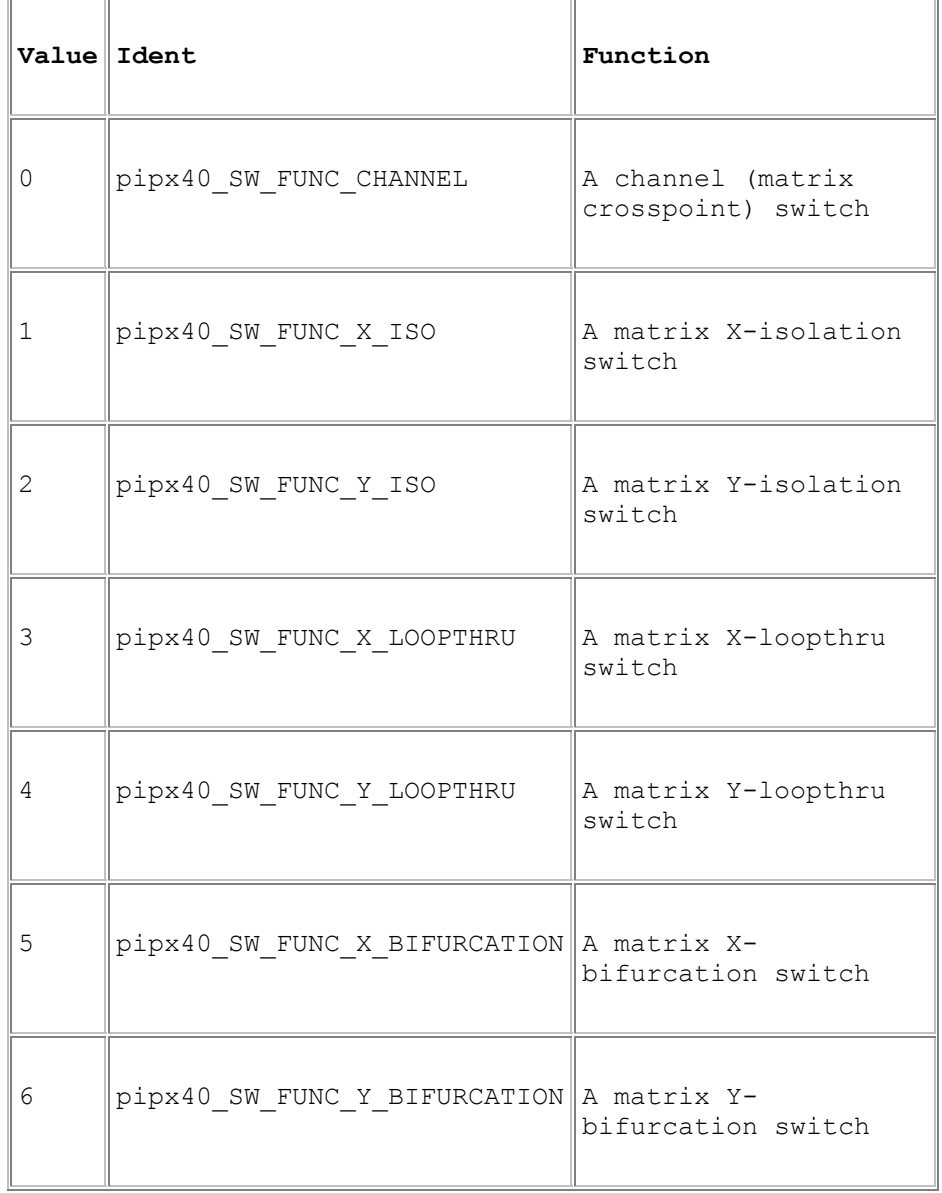

#### **segNum Value**

The segment location of the switch. The numbers and sizes of segments on each matrix axis can be obtained using pipx40\_getSubAttribute.

In an unseqmented matrix, use segNum =  $1$ .

In a segmented matrix, segment numbers for crosspoint and isolation switches are determined logically.

#### **switchNum Value**

The number of the switch in its functional group (unity-based).

For channel (crosspoint) switches, the switch number can be either:

- if segNum is zero, the global channel number of the switch (see channel number)
- if segNum is non-zero, the segment-local number of the switch, calculated in a similar way to the above

#### **subSwitch Value**

The number of the subswitch to operate (unity-based). This parameter caters for a situation in which a logical channel, isolation or loopthru switch is served by more than one physical relay (as for example when 2-pole operation is implemented using independently-driven single-pole relays).

The numbers of subswitches for each functional group can be obtained using pipx40\_getSubAttribute.

#### **switchAction Value**

A code indicating the action to be performed.

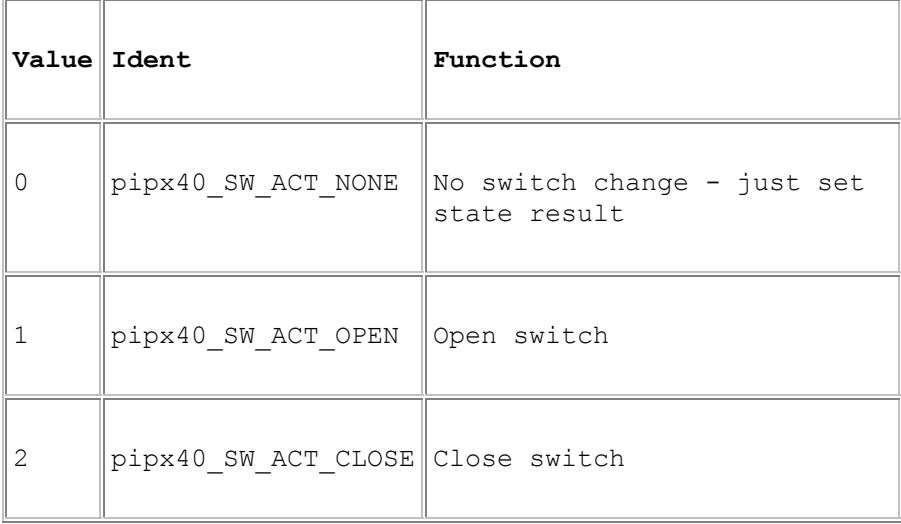

#### **Loopthru switches**

Loopthru switches are initialised by the driver to a closed state, which may mean that they are either energised or de-energised depending upon their type. In normal automated operation loopthru switches open when any crosspoint on their associated line is closed. Actions pipx40\_SW\_ACT\_CLOSE and pipx40\_SW\_ACT\_OPEN close or open loopthru switch contacts as their names imply.

#### **Operational considerations**

This function can be used to alter a pre-existing switch state in a sub-unit, set up by fuctions such as pipx40\_setChannelState or pipx40\_setChannelPattern. However once the state of any switch is changed by pipx40\_operateSwitch the logical state of the sub-unit is considered to have been destroyed. This condition is flagged in the result of pipx40\_getSubStatus (bit pipx40\_STAT\_CORRUPTED). Subsequent attempts to operate it using 'ordinary' switch functions such as pipx40\_setChannelState, pipx40\_getChannelState etc. will fail (result pipx40\_ERROR\_STATE\_CORRUPT). Normal operation can be restored by clearing the sub-unit using pipx40 clearSub or pipx40 clearCard.

## **pipx40\_setCrosspointState**

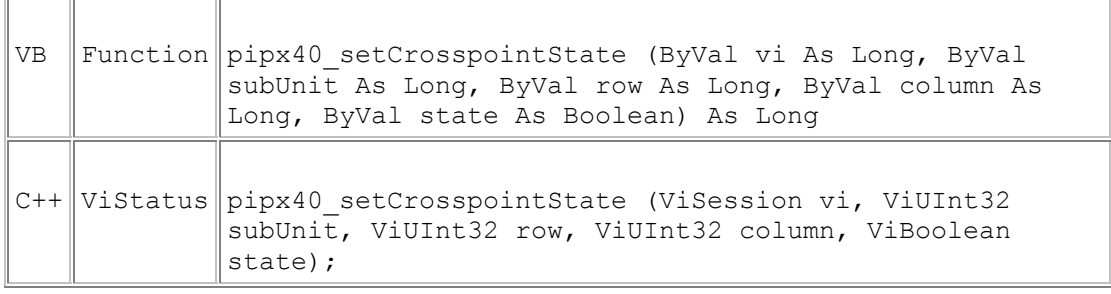

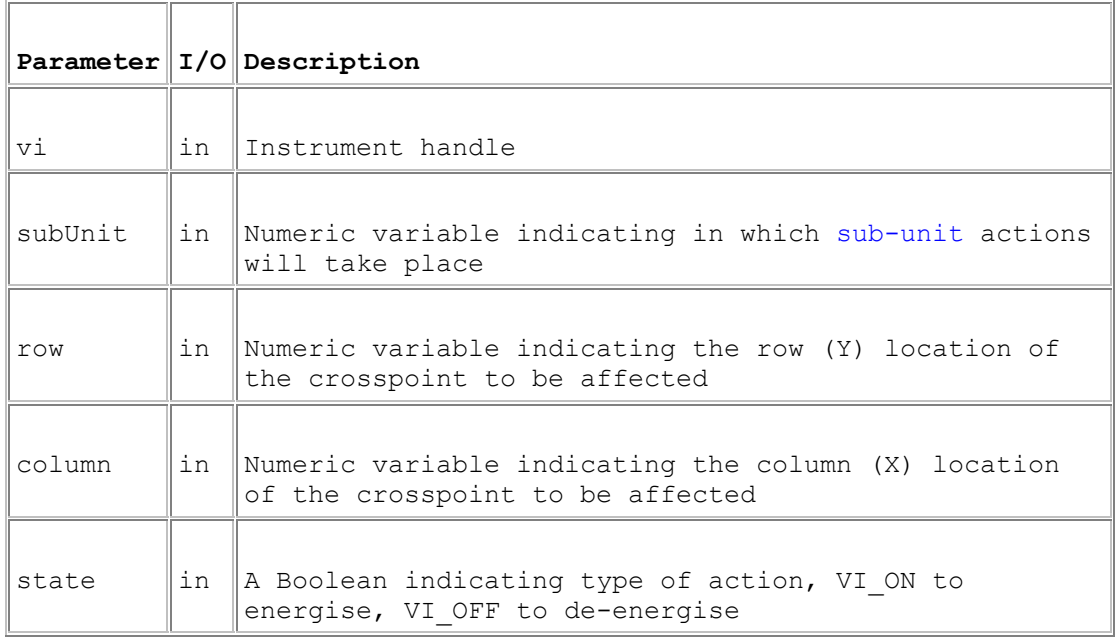

### **Return Value**

 $0 =$  Successful operation. Negative values are error codes and positive values are warnings. To get a description of the error, pass the error code to pipx40\_error\_message.

#### **Description**

Energises or de-energises a single matrix crosspoint.

#### **Note**

This function supports matrix operation using row/column co-ordinates in place of the linearized channel-number method employed by pipx40\_setChannelState. It offers more straightforward matrix operation, and avoids the need for re-coding if a matrix card is replaced by one having different dimensions.

#### **Related Matrix Functions**

pipx40\_getCrosspointState
pipx40\_setCrosspointMask

pipx40\_getCrosspointMask

#### **Remarks**

In some high-density cards the number of simultaneous channel closures that can be made is restricted in order to prevent overheating. If this limit is exceeded no further closures can be made and an error is reported. The maximum number of closures permitted can be obtained using pipx40\_getClosureLimit. Limit values are such that they should not impact on normal operations. Although it is possible to override the closure limit using pipx40\_setDriverMode this is **not** recommended as overheating could endanger both the card itself and the system in which it is installed.

## **pipx40\_getSubAttribute**

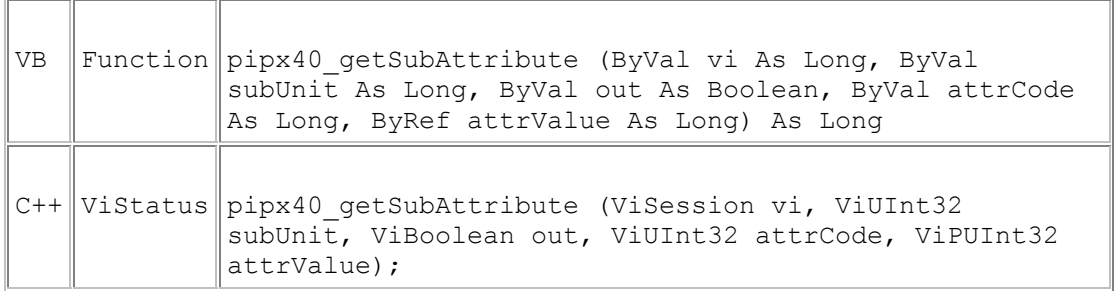

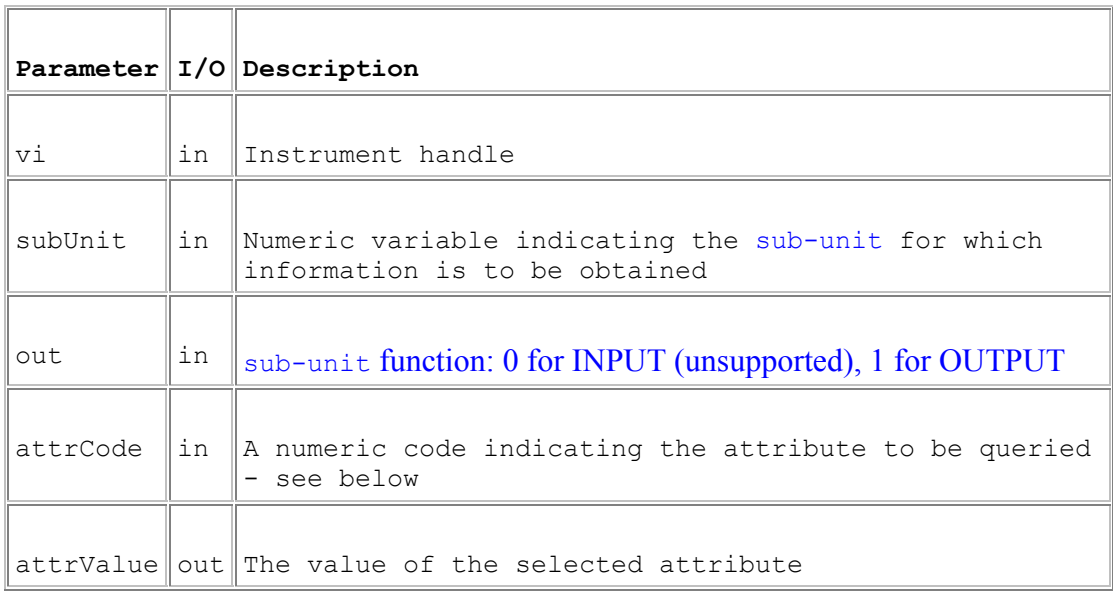

### **Return Value**

 $0 =$  Successful operation. Negative values are error codes and positive values are warnings. To get a description of the error, pass the error code to pipx40\_error\_message.

#### **Description**

Obtains attributes describing the internal organisation of sub-units having autoisolation and/or auto-loopthru features, to facilitate operation by pipx40\_operateSwitch.

#### **Applicable sub-unit types**

This function is only usable with MATRIX and MATRIXP sub-units. For further information about matrix auto-isolation and auto-loopthru features see: segmented matrix, unsegmented matrix.

#### **attrCode values**

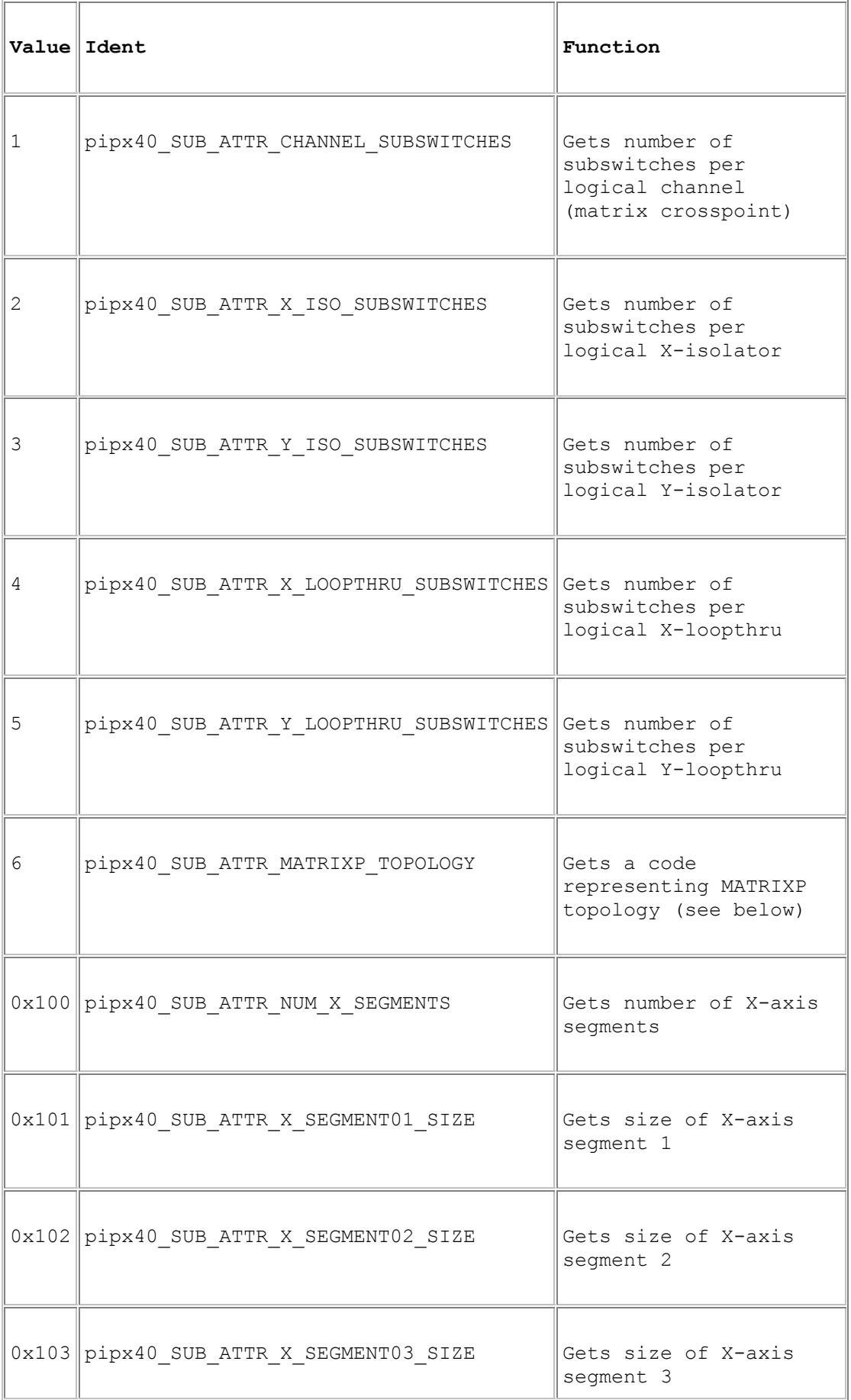

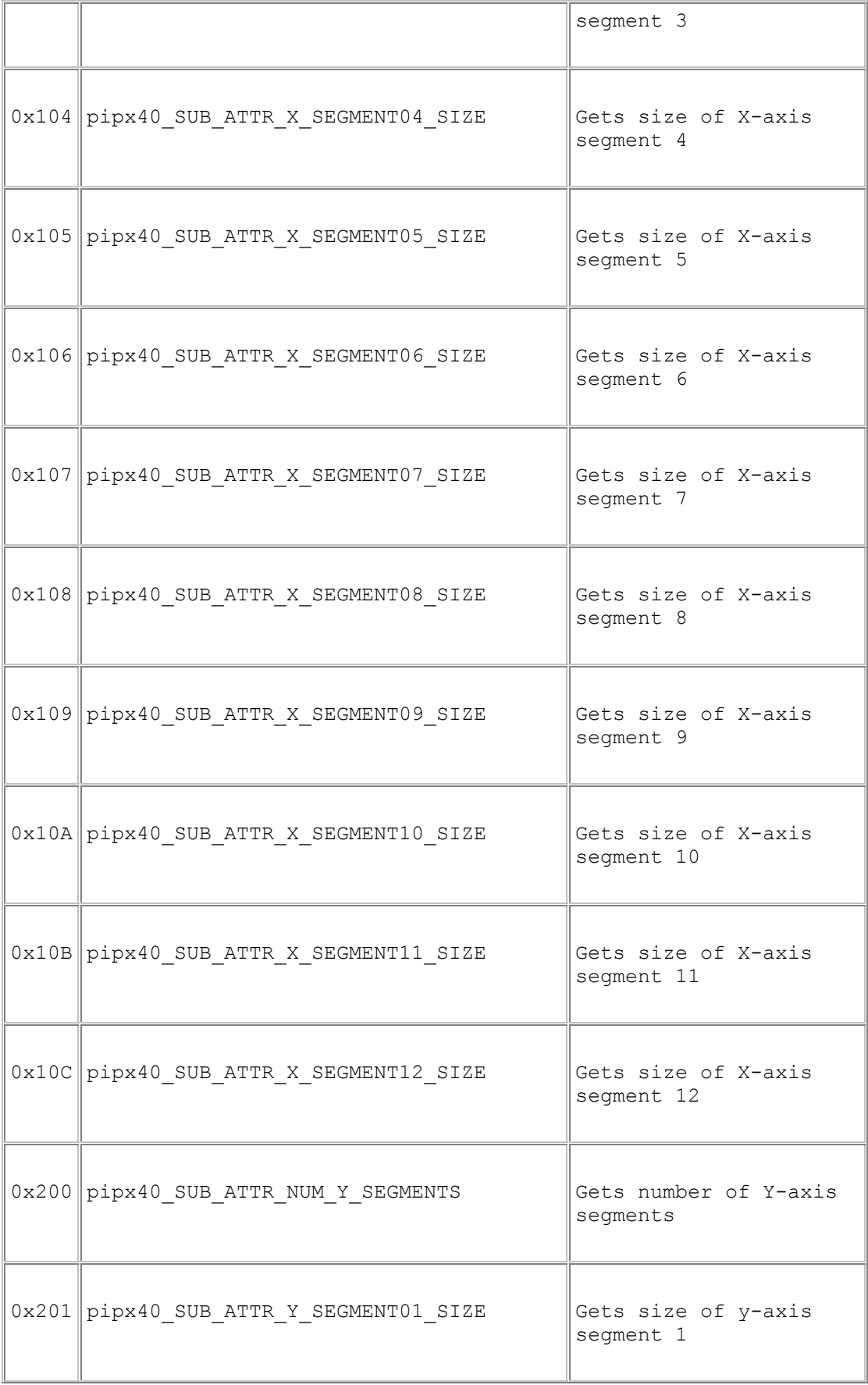

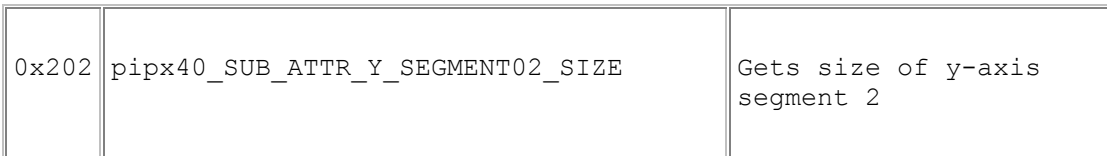

# **MATRIXP topology code values**

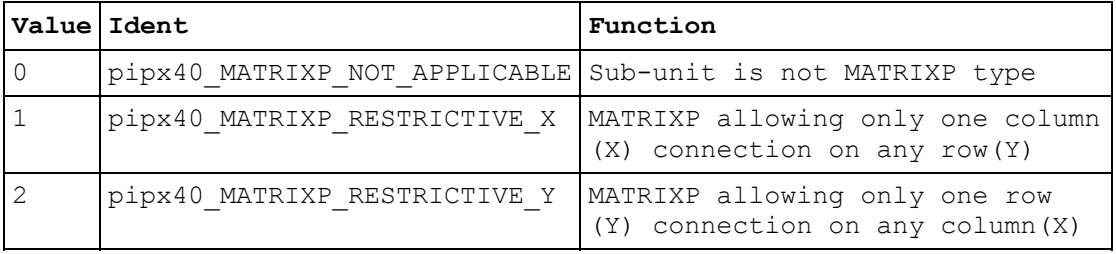

# **Switch Masking**

## **Switch Masking**

This section details the use of switch masking functions.

Masking permits disabling operation of chosen switch channels by functions:

pipx40\_setChannelState

pipx40\_setCrosspointState

pipx40\_setChannelPattern

pipx40\_setChannelPattern\_s

These functions report error pipx40\_ERROR\_OUTPUT\_MASKED if an attempt is made to activate a masked channel.

This facility is particularly useful for matrix sub-units, where it can be used to guard against programming errors that could otherwise result in damage to matrix switches or external circuits.

#### **Masking functions, all switching sub-unit types**

Clear a sub-unit's mask: pipx40\_clearMask

Mask or unmask a single output channel: pipx40\_setMaskState

Set a sub-unit's mask pattern: pipx40\_setMaskPattern, pipx40\_setMaskPattern\_s

Obtain the mask state of a single output channel: pipx40\_getMaskState

Obtain a sub-unit's mask pattern: pipx40\_getMaskPattern, pipx40\_getMaskPattern\_s

#### **Masking functions, matrix sub-units**

Mask or unmask a single matrix crosspoint: pipx40\_setCrosspointMask

Obtain the mask state of a single matrix crosspoint: pipx40\_getCrosspointMask

#### **Note**

Masking only allows output channels to be disabled in the OFF state; applying a mask to a channel that is already turned ON forces it OFF.

# **pipx40\_clearMask**

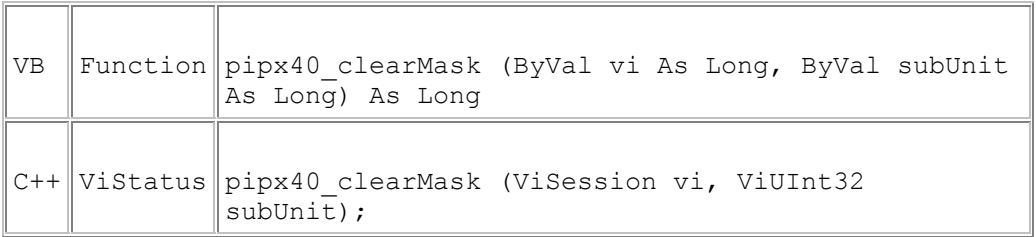

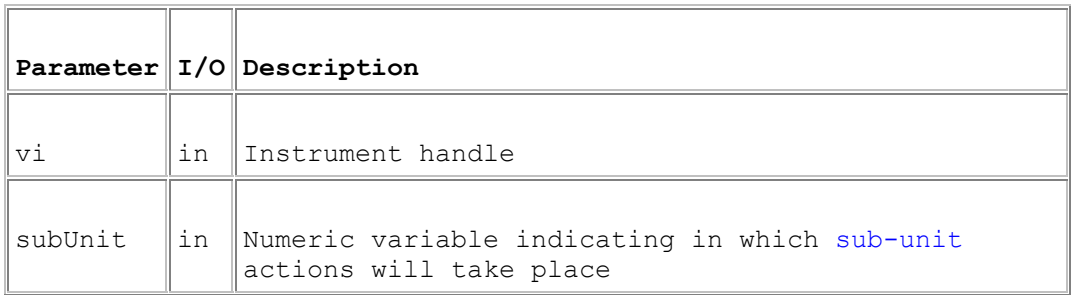

## **Return Value**

 $0 =$  Successful operation. Negative values are error codes and positive values are warnings. To get a description of the error, pass the error code to pipx40\_error\_message.

## **Description**

Clears a sub-unit's switch mask, enabling operation of all output channels by functions:

pipx40\_setChannelState

pipx40\_setCrosspointState

pipx40\_setChannelPattern

pipx40\_setChannelPattern\_s

## **pipx40\_getCrosspointMask**

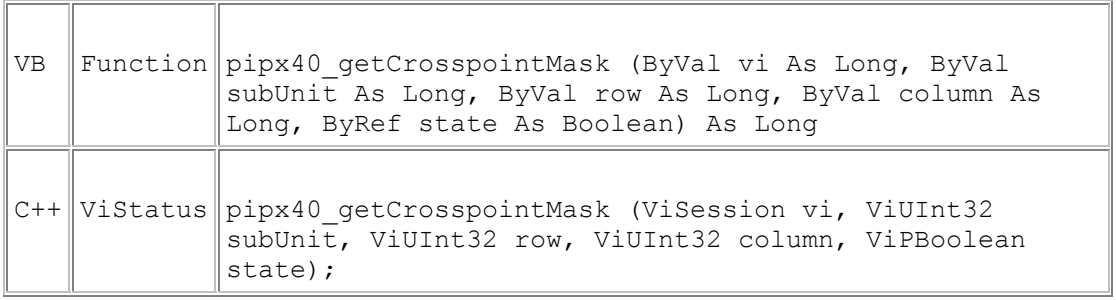

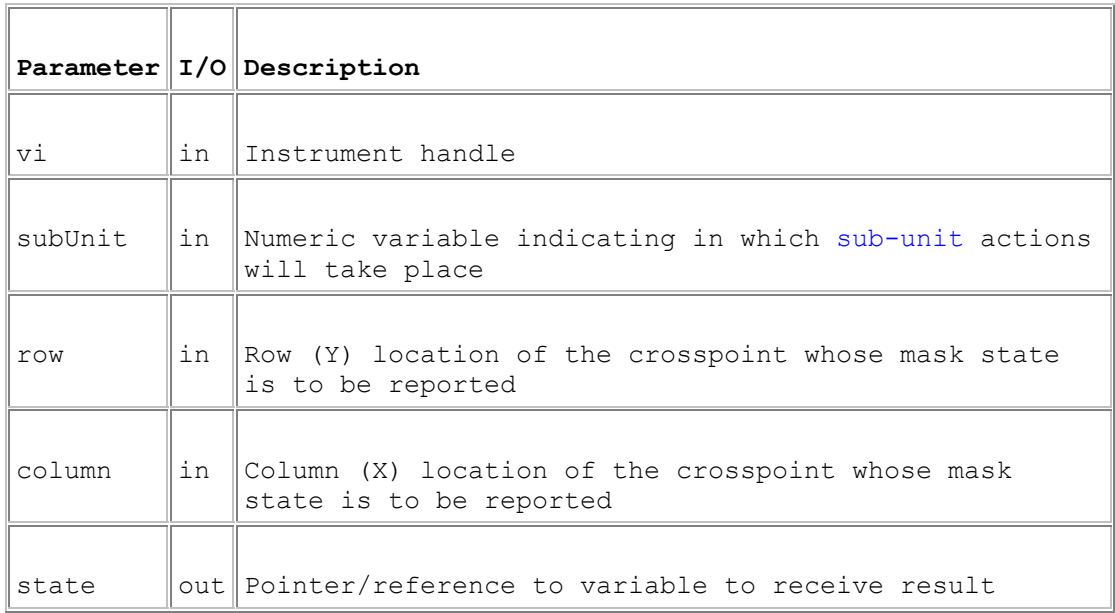

#### **Return Value**

 $0 =$  Successful operation. Negative values are error codes and positive values are warnings. To get a description of the error, pass the error code to pipx40\_error\_message.

#### **Description**

Reads the current state of the specified matrix crosspoint's mask (VI\_OFF = unmasked, VI\_ON = masked).

#### **Note**

This function supports matrix operation using row/column co-ordinates in place of the linearized channel-number method employed by pipx40\_getMaskState. It offers more straightforward matrix operation, and avoids the need for re-coding if a matrix card is replaced by one having different dimensions.

## **pipx40\_getMaskPattern**

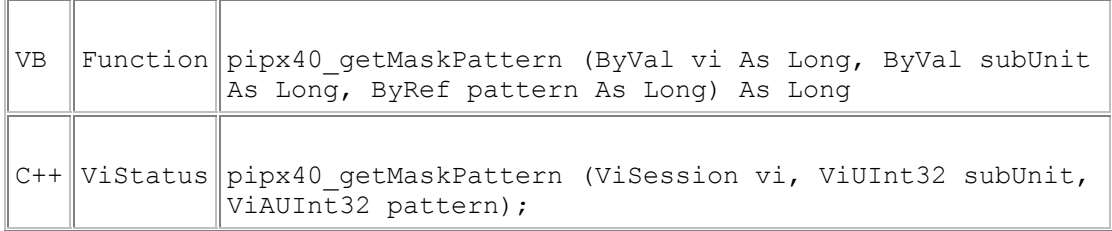

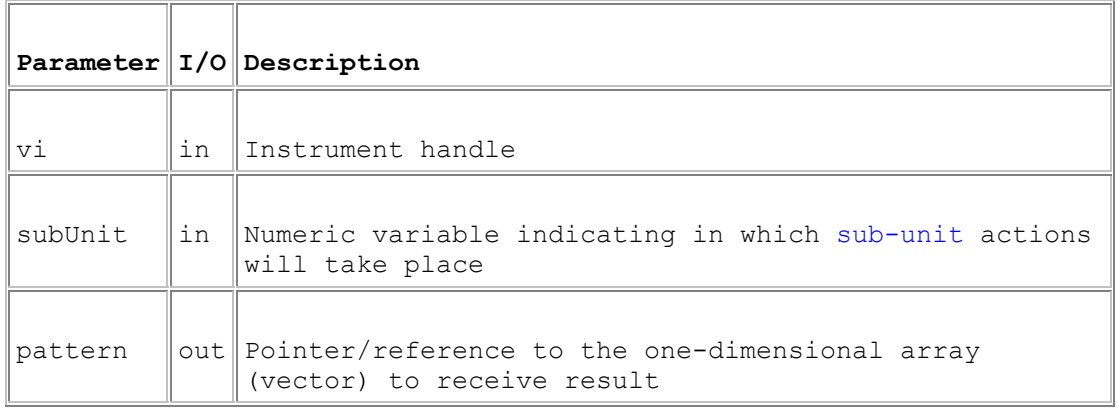

#### **Return Value**

 $0 =$  Successful operation. Negative values are error codes and positive values are warnings. To get a description of the error, pass the error code to pipx40\_error\_message.

#### **Description**

Obtains the switch mask of a sub-unit.

#### **Remarks**

A more secure version of this function exists as pipx40\_getMaskPattern\_s.

The result fills the number of least significant bits corresponding to the size of the sub-unit.

For a Matrix sub-unit, the result is folded into the vector on its row-axis. See Data formats.

#### **Warning**

The data array pointed to must contain sufficient bits to hold the bit-pattern for the specified sub-unit, or adjacent memory will be overwritten, causing data corruption and/or a program crash.

#### **Visual Basic Note**

For sub-units of 32 bits or less it is acceptable to pass a reference to a simple variable for the result:

pipx40\_getMaskPattern(vi, subUnit, pattern)

For sub-units of more than 32 bits a reference must be passed to **the first element of a data array**. For example, assuming a zero-based array:

pipx40\_getMaskPattern(vi, subUnit, pattern(0))

#### **Example Code**

See the description of pipx40\_setChannelPattern for example code using a pattern-based function.

# **pipx40\_getMaskState**

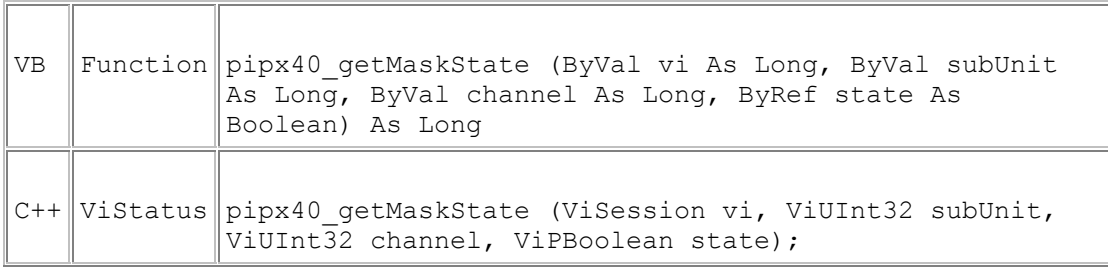

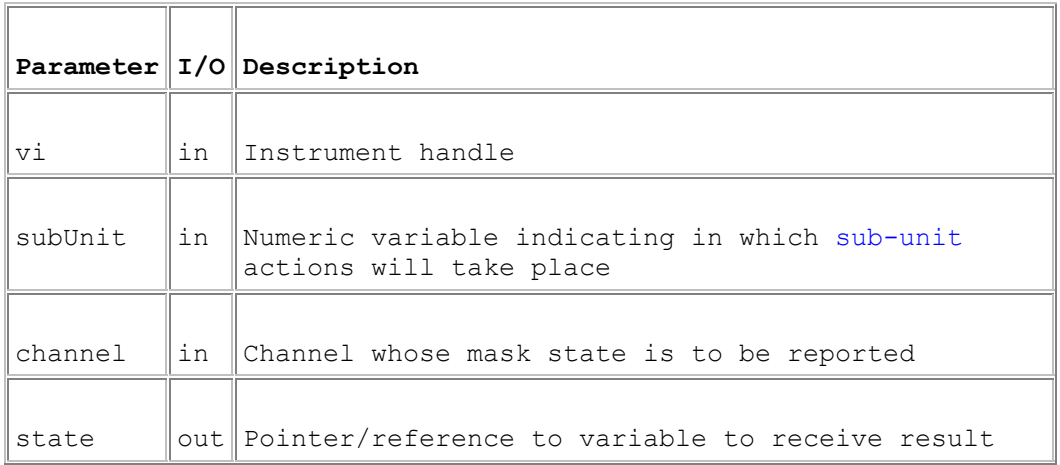

## **Return Value**

 $0 =$  Successful operation. Negative values are error codes and positive values are warnings. To get a description of the error, pass the error code to pipx40\_error\_message.

## **Description**

Reads the current state of the specified output channel's mask (VI\_OFF = unmasked,  $VI_ON = masked$ ).

## **pipx40\_setCrosspointMask**

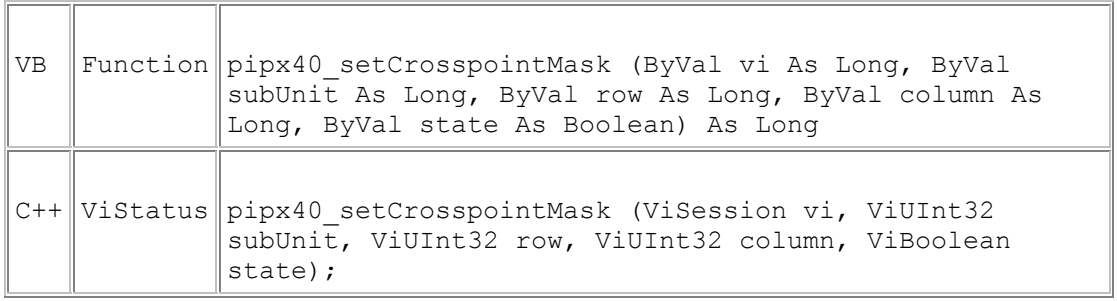

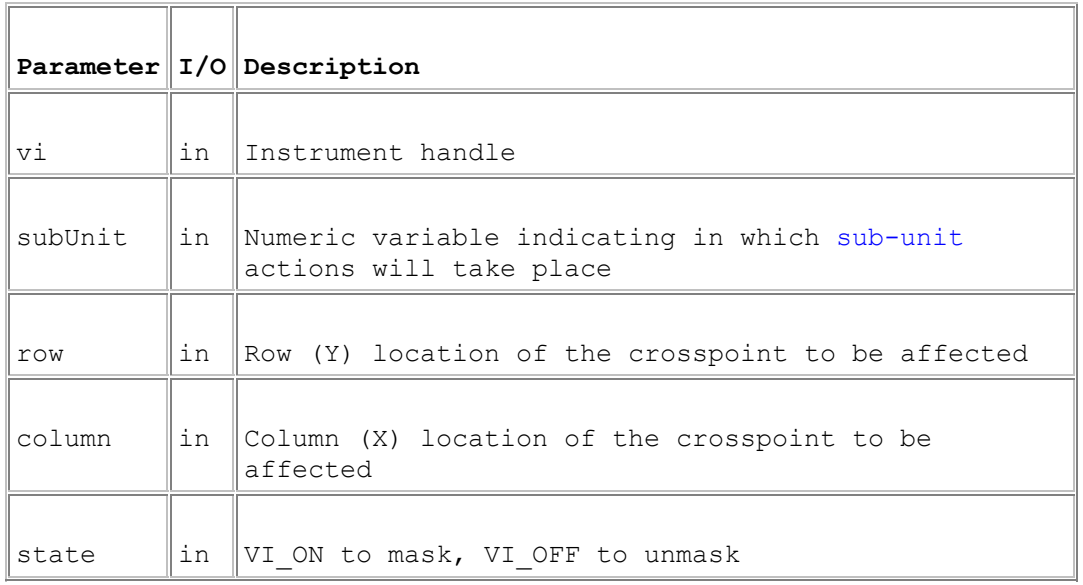

## **Return Value**

 $0 =$  Successful operation. Negative values are error codes and positive values are warnings. To get a description of the error, pass the error code to pipx40\_error\_message.

#### **Description**

Mask or unmask a single matrix crosspoint.

## **Note**

This function supports matrix operation using row/column co-ordinates in place of the linearized channel-number method employed by pipx40\_setMaskState. It offers more straightforward matrix operation, and avoids the need for re-coding if a matrix card is replaced by one having different dimensions.

### **Remarks**

Masking disables the corresponding crosspoint for functions:

pipx40\_setChannelState

pipx40\_setCrosspointState

pipx40\_setChannelPattern

pipx40\_setChannelPattern\_s

An error is reported by those functions if an attempt is made to activate a masked channel.

This facility is particularly useful to guard against programming errors that could otherwise result in damage to matrix switches or external circuits.

## **pipx40\_setMaskPattern**

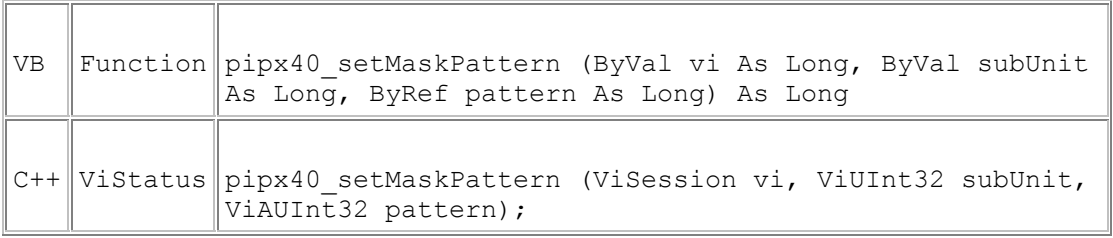

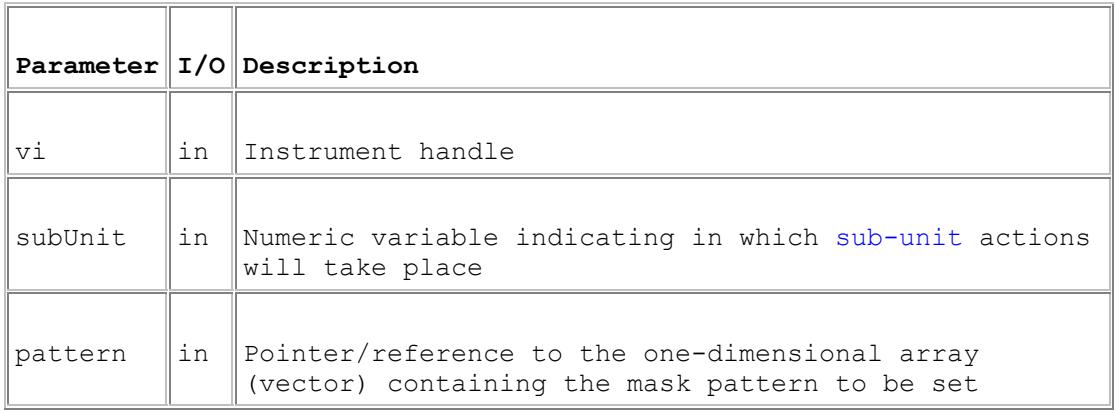

### **Return Value**

 $0 =$  Successful operation. Negative values are error codes and positive values are warnings. To get a description of the error, pass the error code to pipx40\_error\_message.

#### **Description**

Sets a sub-unit's switch mask to the supplied bit-pattern.

#### **Remarks**

A more secure version of this function exists as pipx40\_setMaskPattern\_s.

The number of least significant bits corresponding to the size of the sub-unit are written into the mask. A '1' bit in the mask disables the corresponding switch for functions:

pipx40\_setChannelState

pipx40\_setCrosspointState

pipx40\_setChannelPattern

pipx40\_setChannelPattern\_s

An error is reported by those functions if an attempt is made to activate a masked channel.

This facility is particularly useful for matrix sub-units, where it can be used to guard against programming errors that could otherwise result in damage to matrix switches or external circuits.

For a Matrix sub-unit, the mask data is folded into the vector on its row-axis. See Data formats.

Certain single-channel multiplexer (MUX type) sub-units have a default channel (that is, a channel that is connected when the sub-unit is in a 'cleared' state). This channel cannot be masked, and error pipx40\_ERROR\_ILLEGAL\_MASK is given if an attempt is made to mask it.

#### **Warning**

The data array pointed to must contain sufficient bits to represent the mask pattern for the specified sub-unit, or undefined data will be written to the more significant bits.

#### **Visual Basic Note**

For sub-units of 32 bits or less it is acceptable to pass a reference to a simple variable containing the bit-pattern:

pipx40\_setMaskPattern(vi, subUnit, pattern)

For sub-units of more than 32 bits a reference must be passed to **the first element of a data array**. For example, assuming a zero-based array:

pipx40\_setMaskPattern(vi, subUnit, pattern(0))

#### **Example Code**

See the description of pipx40\_setChannelPattern for example code using a pattern-based function.

## **pipx40\_setMaskState**

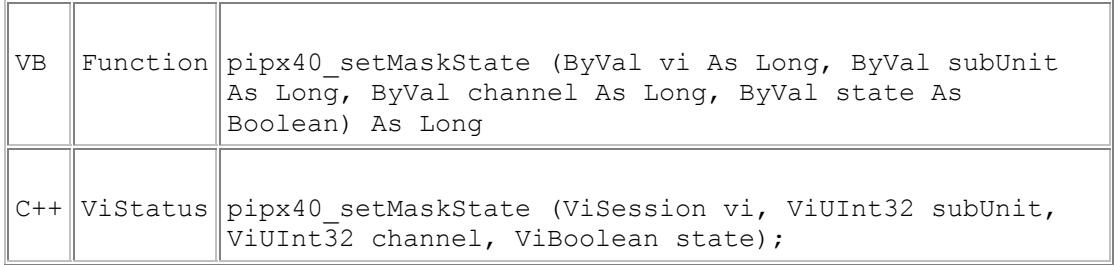

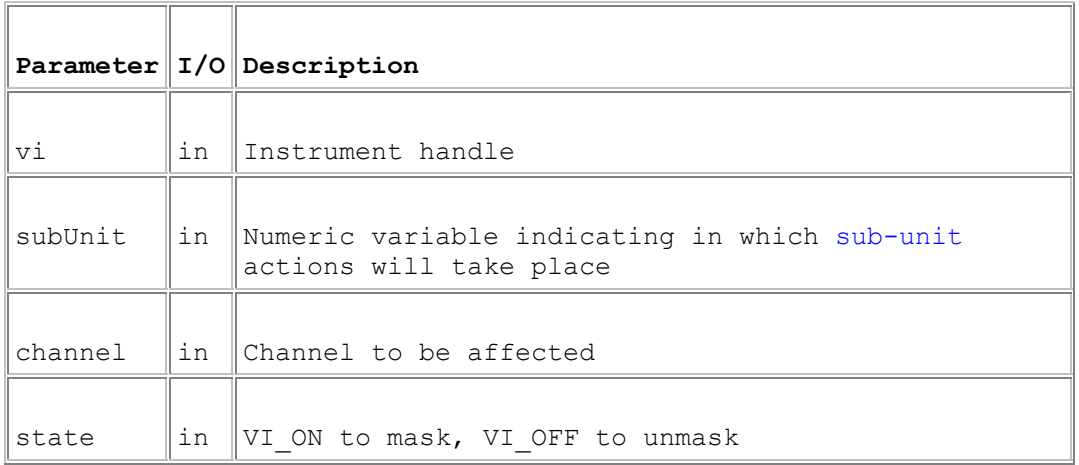

### **Return Value**

 $0 =$  Successful operation. Negative values are error codes and positive values are warnings. To get a description of the error, pass the error code to pipx40\_error\_message.

#### **Description**

Mask or unmask a single output channel.

#### **Remarks**

Masking disables the corresponding channel for functions:

pipx40\_setChannelState

pipx40\_setCrosspointState

pipx40\_setChannelPattern

pipx40\_setChannelPattern\_s

An error is reported by those functions if an attempt is made to activate a masked channel.

This facility is particularly useful for matrix sub-units, where it can be used to guard against programming errors that could otherwise result in damage to matrix switches or external circuits.

Certain single-channel multiplexer (MUX type) sub-units have a default channel (that is, a channel that is connected when the sub-unit is in a 'cleared' state). This channel cannot be masked, and error pipx40\_ERROR\_ILLEGAL\_MASK is given if an attempt is made to mask it.

# **Input**

## **Input**

This section details the use of functions specific to input sub-units.

Specific functions are provided to:

- Obtain the state of a single input: pipx40\_readInputState
- Obtain a sub-unit's input pattern: pipx40\_readInputPattern

## **pipx40\_readInputPattern**

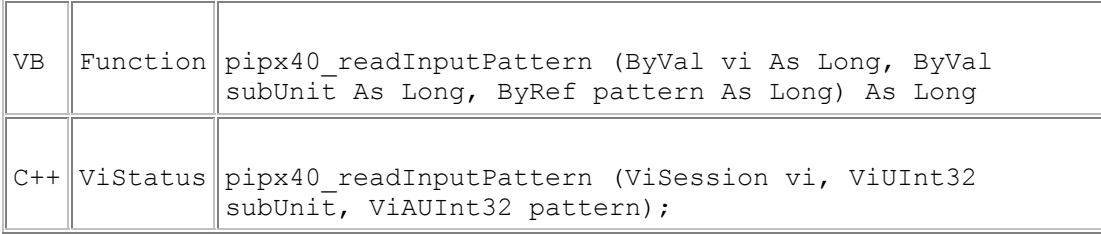

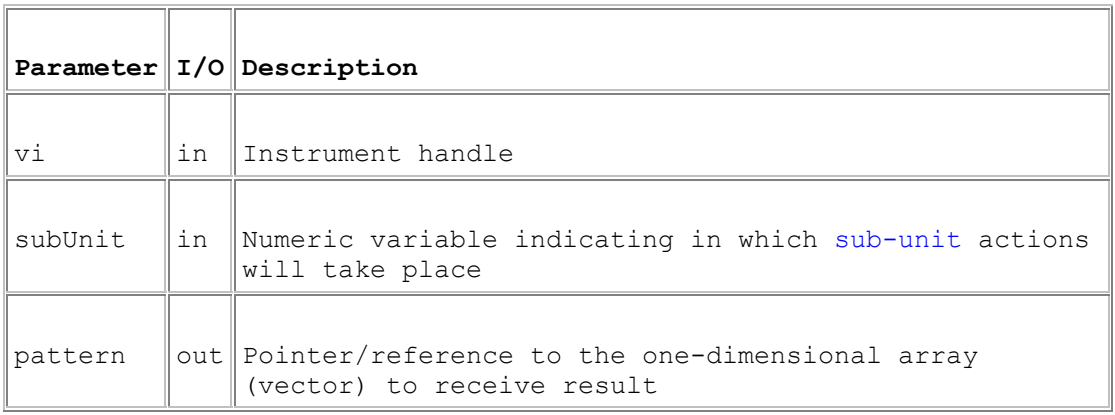

#### **Return Value**

 $0 =$  Successful operation. Negative values are error codes and positive values are warnings. To get a description of the error, pass the error code to pipx40\_error\_message.

#### **Description**

Obtains the current state of all inputs of a sub-unit.

#### **Remarks**

A more secure version of this function exists as pipx40\_readInputPattern\_s.

#### **Warning**

The data array pointed to must contain sufficient bits to hold the bit-pattern for the specified sub-unit, or adjacent memory will be overwritten, causing data corruption and/or a program crash.

#### **Visual Basic Note**

For sub-units of 32 bits or less it is acceptable to pass a reference to a simple variable for the result:

pipx40\_readInputPattern(vi, subUnit, pattern)

For sub-units of more than 32 bits a reference must be passed to **the first element of a data array**. For example, assuming a zero-based array:

pipx40\_readInputPattern(vi, subUnit, pattern(0))

#### **Example Code**

See the description of pipx40\_setChannelPattern for example code using a pattern-based function.

# **pipx40\_readInputState**

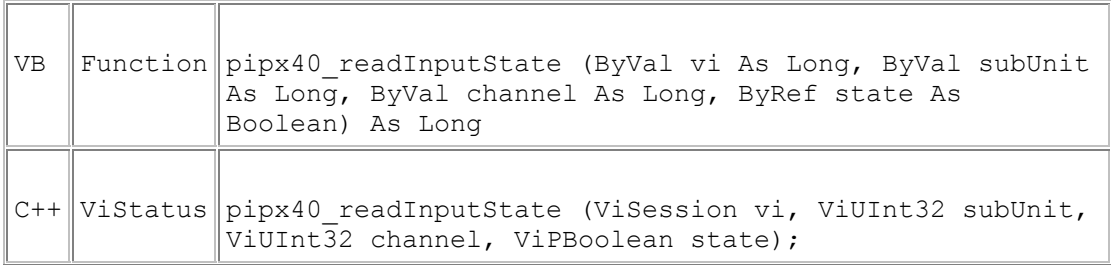

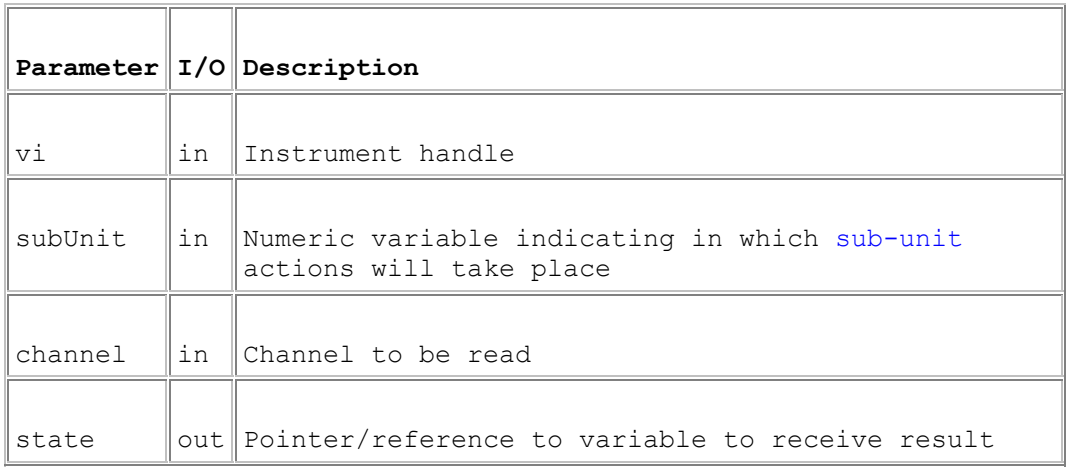

## **Return Value**

 $0 =$  Successful operation. Negative values are error codes and positive values are warnings. To get a description of the error, pass the error code to pipx40\_error\_message.

## **Description**

Reads the current state of the specified input channel (VI\_OFF = logic '0', VI\_ON  $=$  logic  $'1'$ ).

# **Calibration**

## **Calibration**

This section details the use of functions associated with storing calibration values in a card's non-volatile (EEPROM) memory. This facility is only available for certain sub-unit types, such as programmable resistors; either integer data (for simple types) or floating-point data (for precision types) may be supported.

Specific functions are provided to:

- Retrieve an integer calibration value from non-volatile memory: pipx40\_readCalibration
- Store an integer calibration value in non-volatile memory: pipx40\_writeCalibration
- Retrieve floating-point calibration value(s) from non-volatile memory: pipx40\_readCalibrationFP
- Store floating-point calibration value(s) in non-volatile memory: pipx40\_writeCalibrationFP
- Retrieve a sub-unit's calibration date from non-volatile memory: pipx40\_readCalibrationDate
- Store a sub-unit's calibration date in non-volatile memory: pipx40\_writeCalibrationDate
- Set a calibration point: pipx40\_setCalibrationPoint

# **pipx40\_readCalibration**

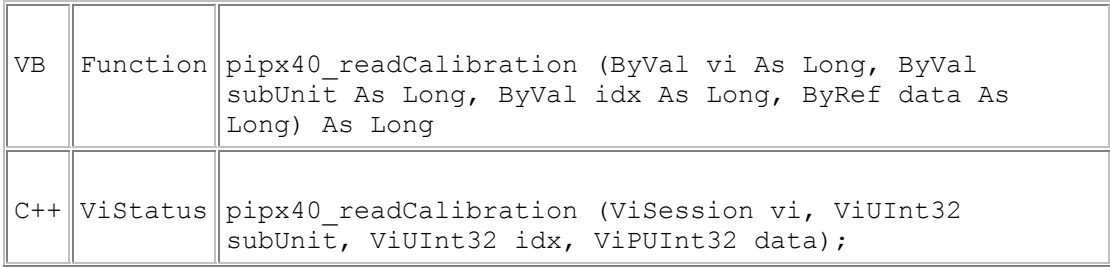

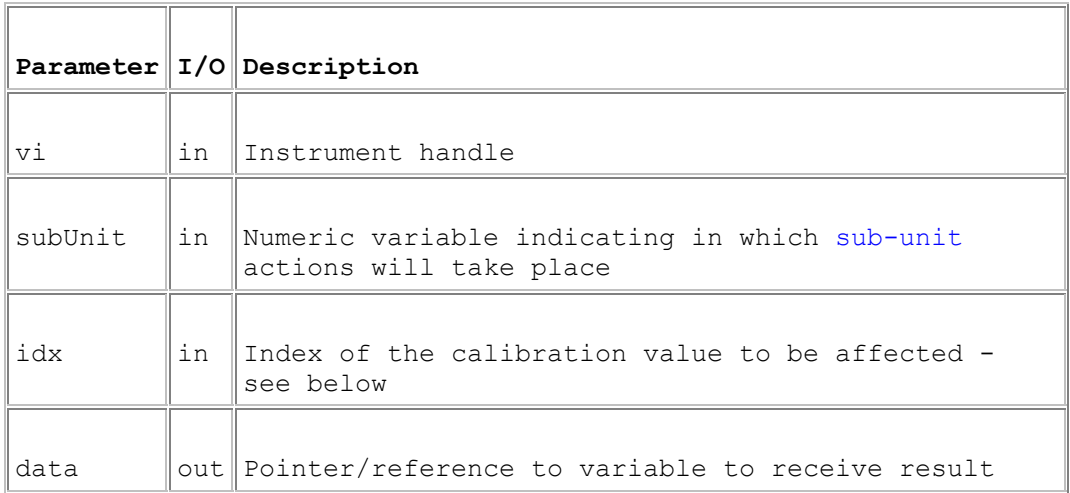

#### **Return Value**

 $0 =$  Successful operation. Negative values are error codes and positive values are warnings. To get a description of the error, pass the error code to pipx40\_error\_message.

## **Description**

Reads an integer calibration value from on-card non-volatile (EEPROM) memory.

#### **Remarks**

This function is usable only with sub-units that support integer calibration data.

In simple programmable resistor models such as:

40-280 40-281

40-282

40-290 40-291 40-295 40-296 50-295

the pipx40 driver places no interpretation on the stored value - an application program can utilise it in any way it wishes.

In some other models, including:

41-735-001

41-752-001

stored values are utilised by specific pipx40 driver functions, and they should only be overwritten by an appropriate calibration utility.

For programmable resistors supporting this function the valid range of idx values corresponds to the number of bits, i.e. to the range of valid output channel numbers. A 16-bit resistor sub-unit typically provides 16 x 16-bit values.

The storage capacity of other types supporting this feature is determined by their functionality.

## **pipx40\_readCalibrationDate**

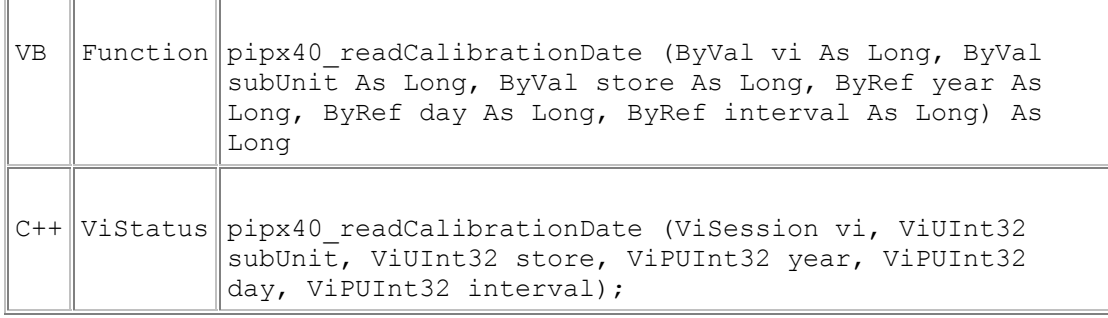

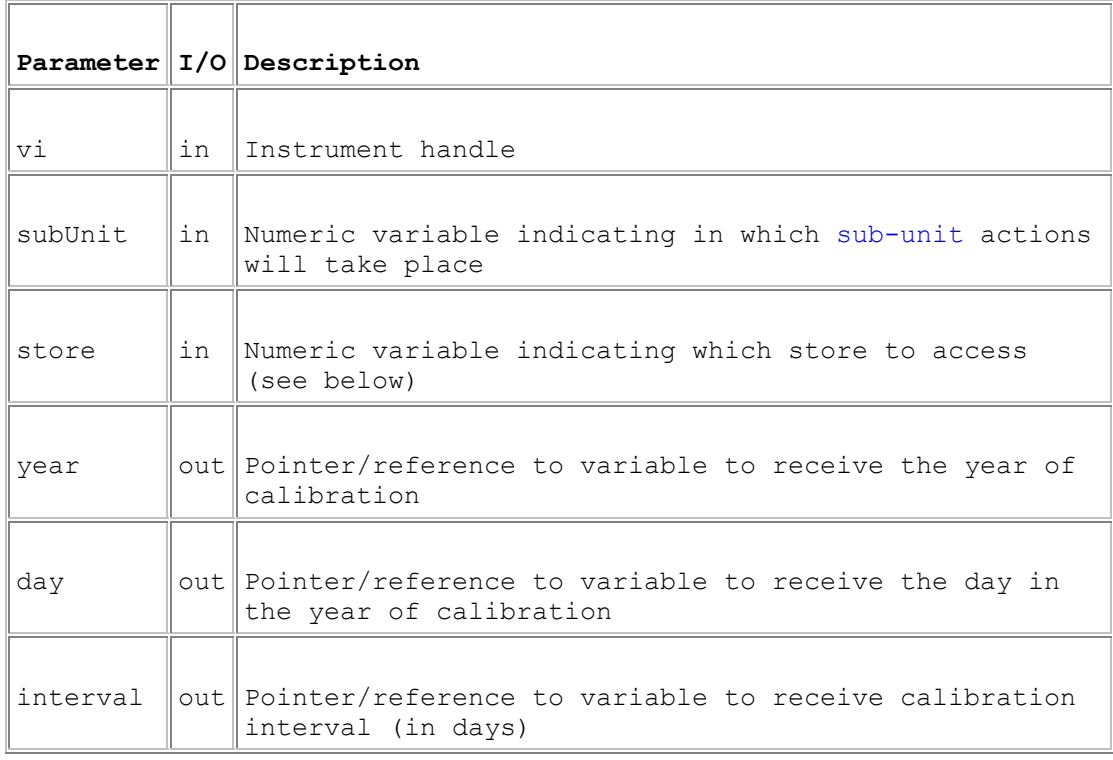

## **Return Value**

 $0 =$  Successful operation. Negative values are error codes and positive values are warnings. To get a description of the error, pass the error code to pipx40\_error\_message.

#### **Description**

Reads a sub-unit's calibration date and interval from on-card non-volatile (EEPROM) memory.

### **Remarks**

This function is only applicable to sub-units that support floating-point calibration data; it can be used to discover when the sub-unit was last calibrated, and when recalibration will become due. Bit pipx40\_STAT\_CALIBRATION\_DUE in the result

of pipx40\_getCardStatus or pipx40\_getSubStatus indicates the need for recalibration.

Some sub-units support dual calibration stores, known as "user" and "factory" stores. The user store holds the active calibration data, while the factory store holds a backup calibration that can be reverted to in the event of the user store contents becoming invalid.

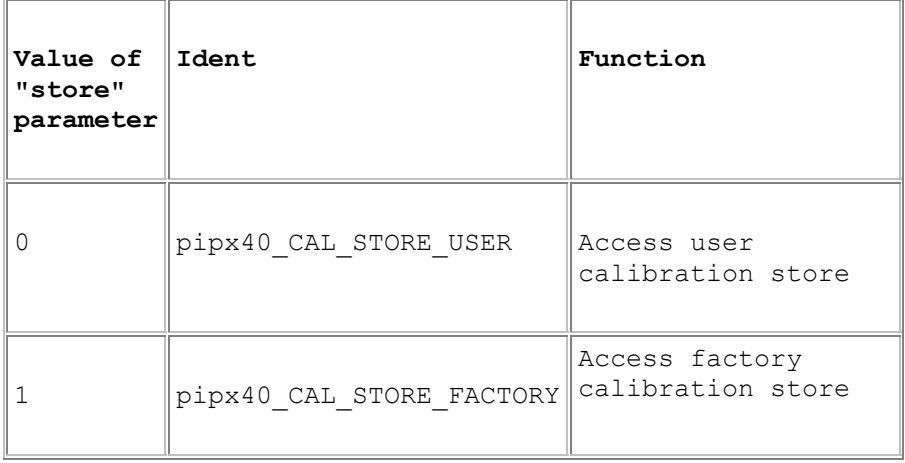

## **pipx40\_readCalibrationFP**

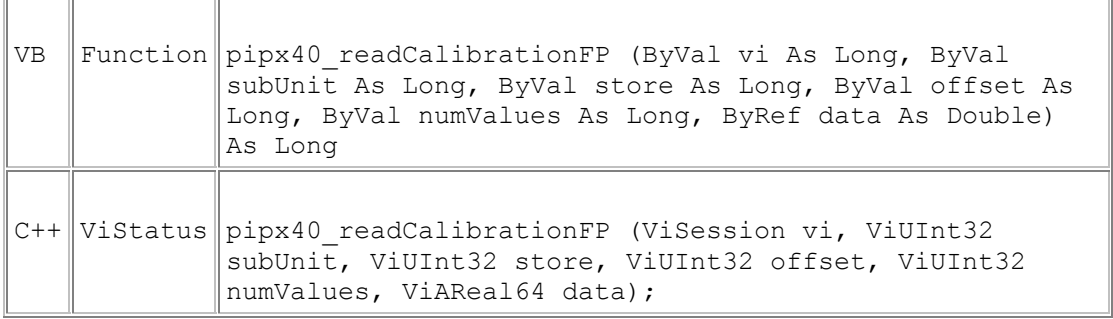

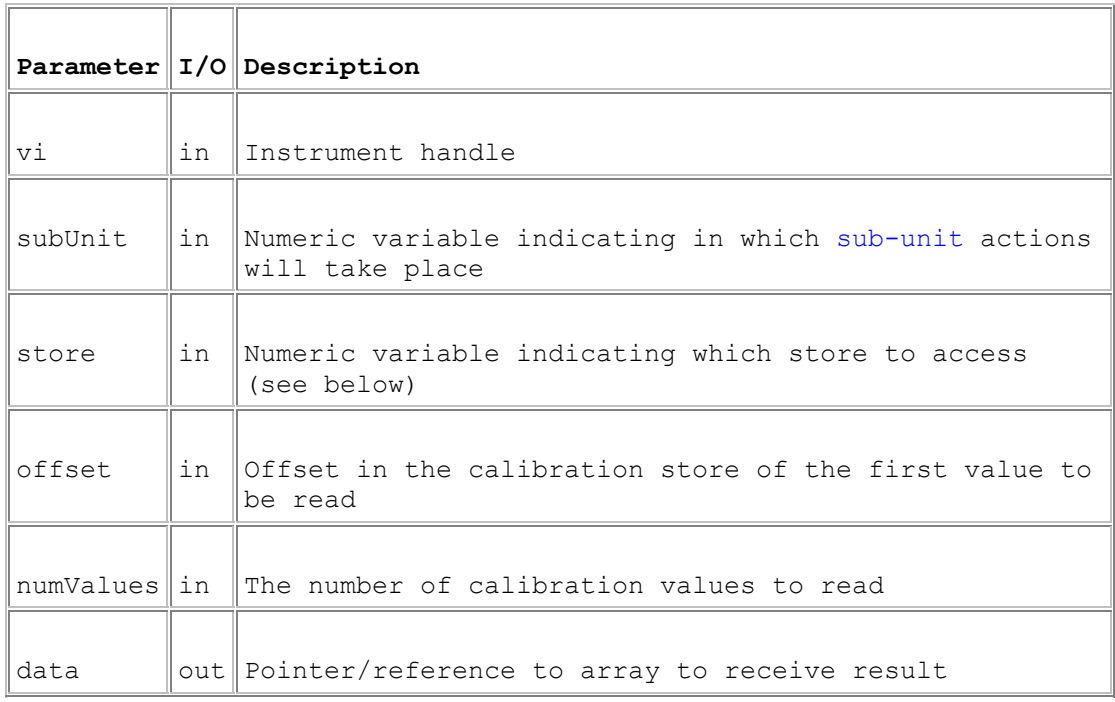

### **Return Value**

 $0 =$  Successful operation. Negative values are error codes and positive values are warnings. To get a description of the error, pass the error code to pipx40\_error\_message.

### **Description**

Reads one or more floating-point calibration values from on-card non-volatile (EEPROM) memory.

### **Remarks**

This function is only applicable to sub-units that support floating-point calibration data, and would normally be used by a calibration tool for the model concerned. Floating-point calibration data is utilised by functions such as pipx40\_resSetResistance. The number of values stored and their purpose is specific to the target sub-unit.

Some sub-units support dual calibration stores, known as "user" and "factory" stores. The user store holds the active calibration data, while the factory store holds a backup calibration that can be reverted to in the event of the user store contents becoming invalid.

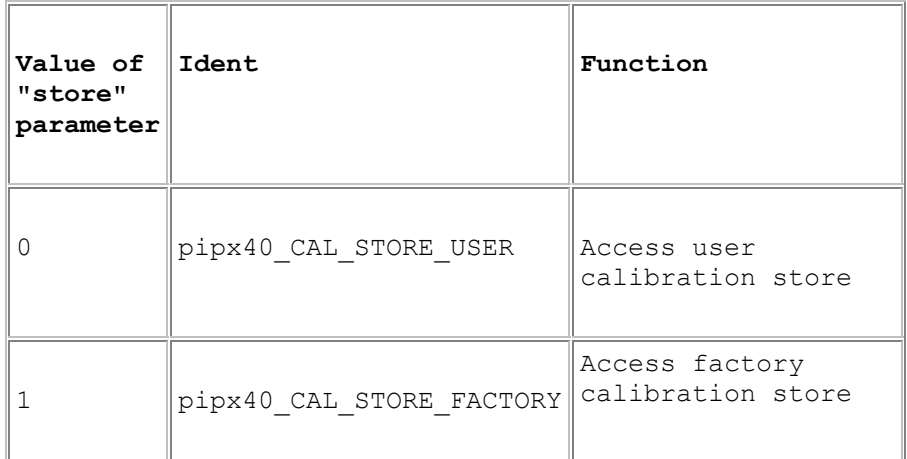

## **pipx40\_setCalibrationPoint**

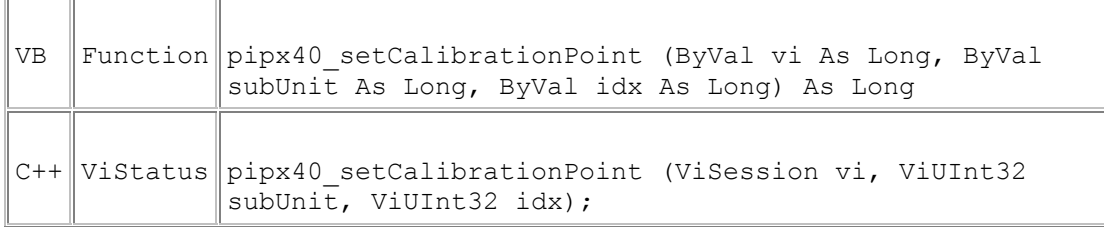

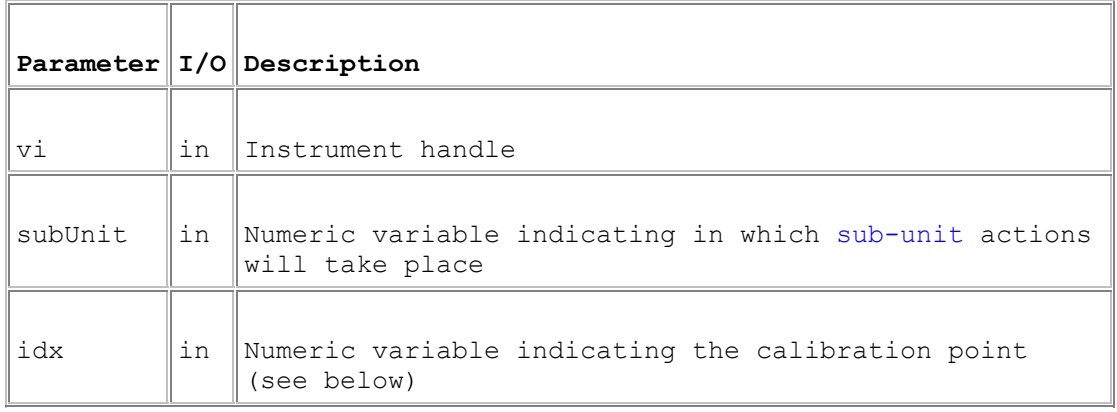

## **Return Value**

 $0 =$  Successful operation. Negative values are error codes and positive values are warnings. To get a description of the error, pass the error code to pipx40\_error\_message.

### **Description**

Sets a sub-unit to a state corresponding to one of its defined calibration points.

#### **Notes**

This function is only applicable to sub-units that support floating-point calibration data, and would normally be used by a calibration tool for the model concerned. Floating-point calibration data is utilised by functions such as pipx40\_resSetResistance. The number of calibration points supported is specific to the target sub-unit.

The idx value used by this function corresponds directly to the offset in the subunit's calibration store at which the value is to be stored and retrieved, using pipx40\_writeCalibrationFP and pipx40\_readCalibrationFP.

## **WARNING**

Selection of a calibration point causes the sub-unit to change state; the resulting state may be outside its normally desired range of operation. On completion of a calibration sequence, pipx40 resSetResistance can be used to normalise the setting.

## **pipx40\_writeCalibration**

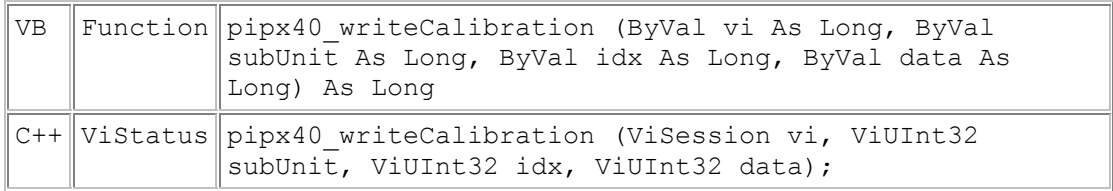

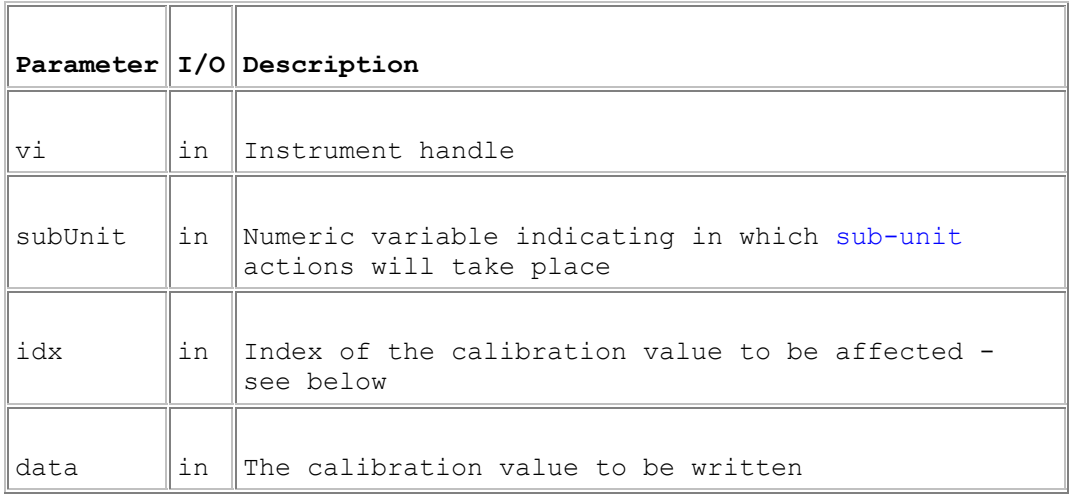

### **Return Value**

 $0 =$  Successful operation. Negative values are error codes and positive values are warnings. To get a description of the error, pass the error code to pipx40\_error\_message.

### **Description**

Writes an integer calibration value into on-card non-volatile (EEPROM) memory.

#### **Remarks**

This function is usable only with sub-units that support integer calibration data.

In simple programmable resistor models such as:

40-280 40-281 40-282

40-290

40-291 40-295 40-296 50-295

the pipx40 driver places no interpretation on the stored value - an application program can utilise it in any way it wishes.

In some other models, including:

41-735-001

41-752-001

stored values are utilised by specific pipx40 driver functions, and they should only be overwritten by an appropriate calibration utility.

The number of bits actually stored is specific to the target sub-unit - any redundant high-order bits of the supplied data value are ignored.

For programmable resistors supporting this function the valid range of idx values corresponds to the number of bits, i.e. to the range of valid output channel numbers. A 16-bit resistor sub-unit typically provides 16 x 16-bit values.

The storage capacity of other types supporting this feature is determined by their functionality.

## **pipx40\_writeCalibrationDate**

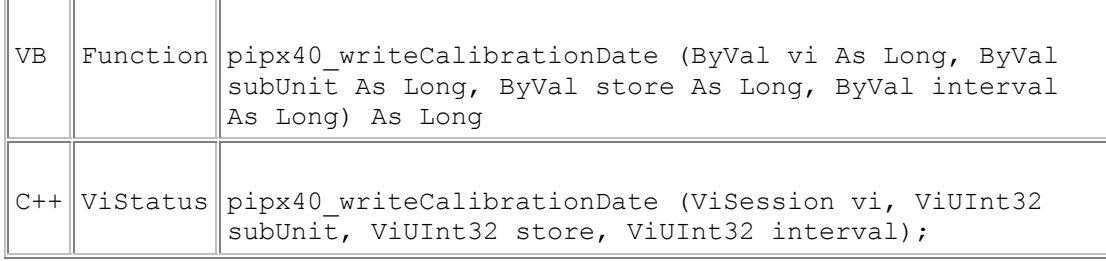

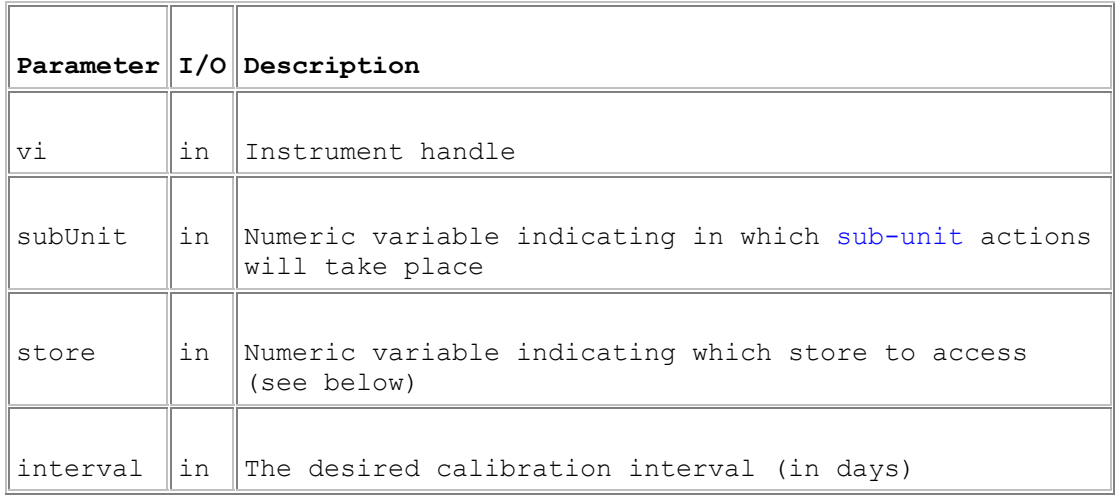

### **Return Value**

 $0 =$  Successful operation. Negative values are error codes and positive values are warnings. To get a description of the error, pass the error code to pipx40\_error\_message.

### **Description**

Writes a sub-unit's calibration date and interval into on-card non-volatile (EEPROM) memory. Date information is obtained from the current system date.

### **Remarks**

This function is only applicable to sub-units that support floating-point calibration data, and would normally be used by a calibration tool for the model concerned. Floating-point calibration data is utilised by functions such as pipx40\_resSetResistance. The number of values stored and their purpose is specific to the target sub-unit.

Some sub-units support dual calibration stores, known as "user" and "factory" stores. The user store holds the active calibration data, while the factory store holds a backup calibration that can be reverted to in the event of the user store contents becoming invalid.

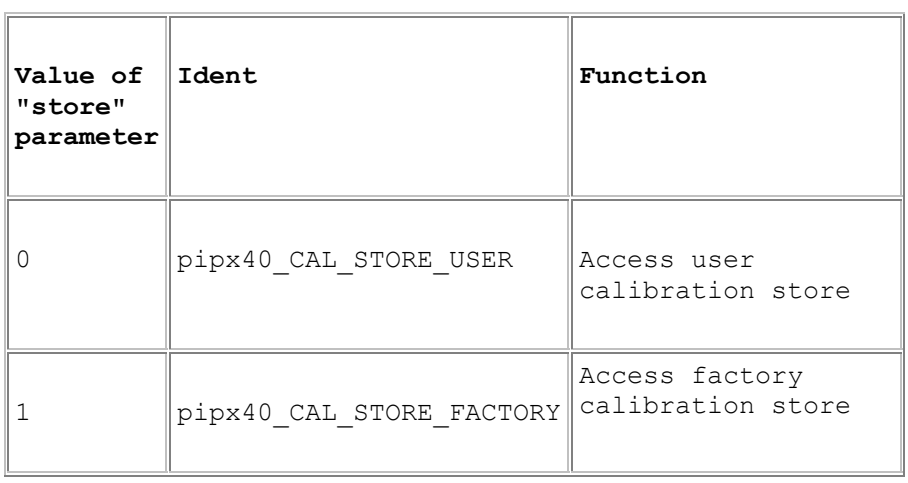

## **pipx40\_writeCalibrationFP**

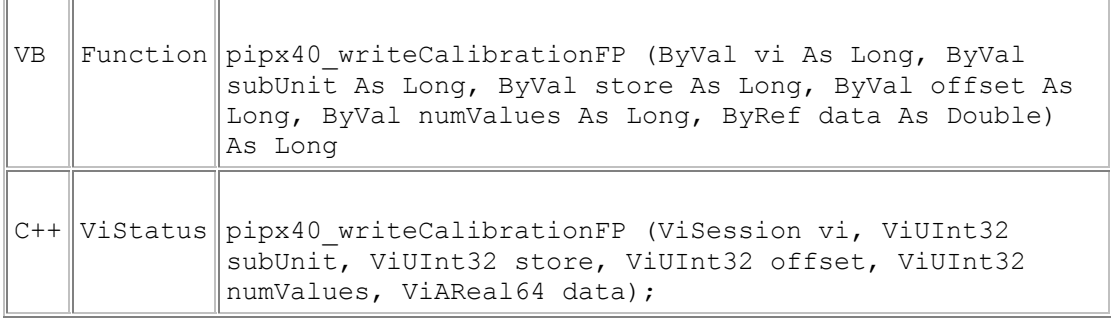

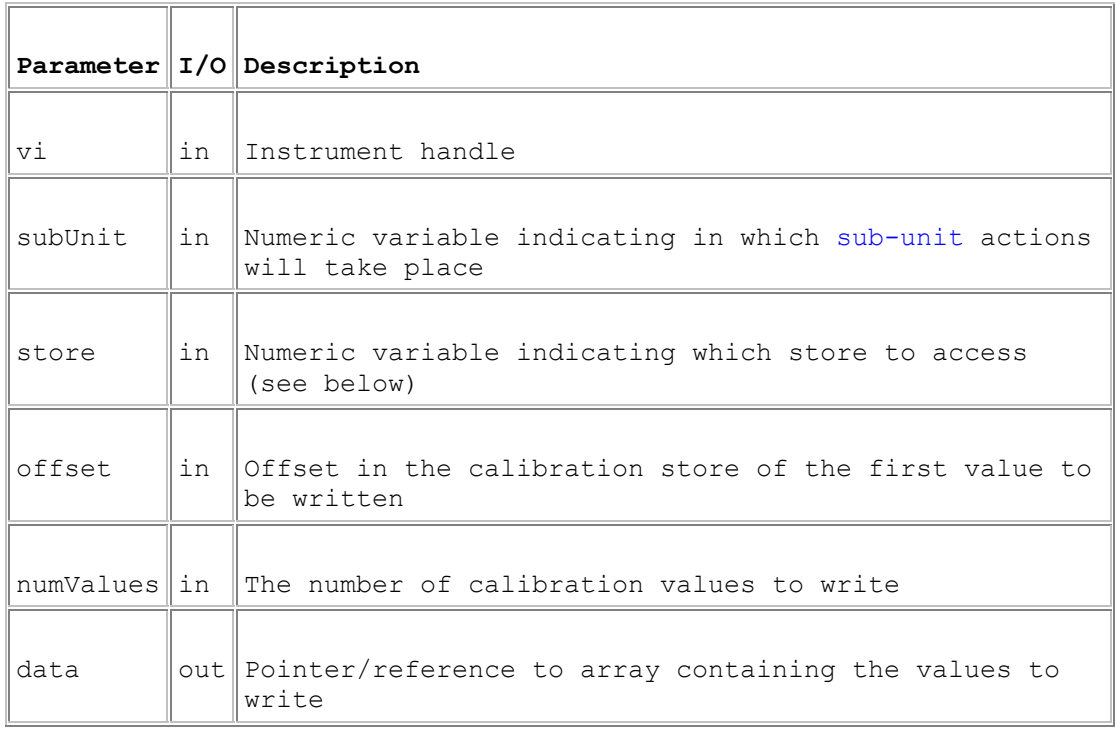

### **Return Value**

 $0 =$  Successful operation. Negative values are error codes and positive values are warnings. To get a description of the error, pass the error code to pipx40\_error\_message.

## **Description**

Writes one or more floating-point calibration values into on-card non-volatile (EEPROM) memory.

### **Remarks**

This function is only applicable to sub-units that support floating-point calibration data, and would normally be used by a calibration tool for the model concerned. Floating-point calibration data is utilised by functions such as pipx40\_resSetResistance. The number of values stored and their purpose is specific to the target sub-unit.
Some sub-units support dual calibration stores, known as "user" and "factory" stores. The user store holds the active calibration data, while the factory store holds a backup calibration that can be reverted to in the event of the user store contents becoming invalid.

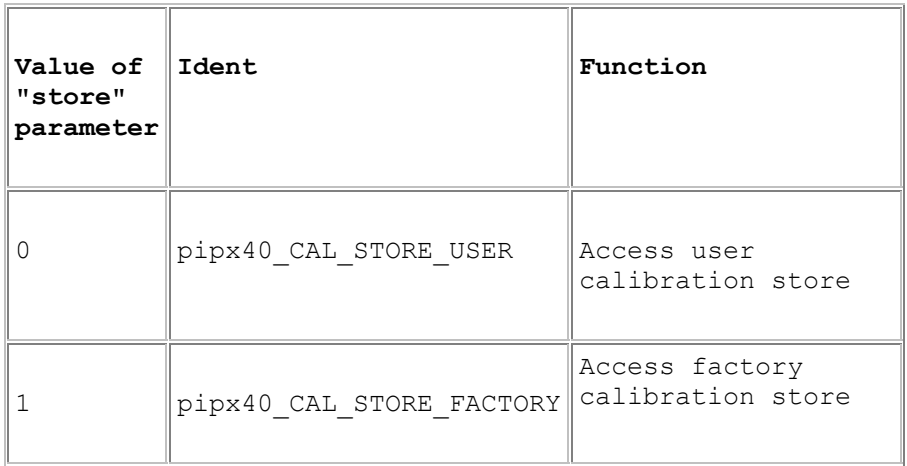

### **WARNING**

Writing new values will affect the sub-unit's calibration.

# **Programmable Resistor**

## **Programmable Resistor**

This section details the use of functions specific to programmable resistor subunits.

Detailed information about a programmable resistor sub-unit, if available, can be obtained using function pipx40 resGetInfo.

### **Precision models**

Precision programmable resistor models such as 40-260-001 are supported by functions:

- pipx40\_resGetResistance
- pipx40\_resSetResistance

which allow chosen resistance values to be set.

### **Simple models**

In models not supported by the above functions general purpose output functions such as pipx40 setChannelPattern must be used to program resistance values by setting bit-patterns explicitly.

Models 40-280, 40-281 and 40-282 are configured as simple resistor/switch arrays and programming should be straightforward.

In models employing a series resistor chain - such as 40-290, 40-291, 40-292 and 40-295 - each of a card's programmable resistors is implemented as a separate logical sub-unit and is constructed from a series chain of individual fixed resistor elements, each element having an associated shorting switch. In the cleared state all switches are open, giving the programmable resistor its maximum value. A nominal value of zero ohms is obtained by turning all switches ON; other values by turning on an appropriate pattern of switches.

In standard models the individual fixed resistors are arranged in a binary sequence, the least significant bit of the least significant element in the array passed to pipx40\_setChannelPattern corresponding to the lowest value resistor element. For example, in a standard 16-bit resistor of 32768 ohms:

Data[0] bit 0 (value 0x0001) corresponds to the 0R5 resistor element

Data[0] bit 1 (value 0x0002) corresponds to the 1R0 resistor element

thru...

Data[0] bit 15 (value 0x8000) corresponds to the 16384R resistor element

Setting a nominal value of 68 ohms (=  $64 + 4$  ohms) therefore requires Data[0] set to 0xFF77 (the inverse of the binary pattern 0000 0000 1000 1000).

Special models may have some other arrangement, and may also include a fixed offset resistor that is permanently in circuit.

Non-volatile (EEPROM) storage of calibration values is supported through the functions pipx40\_readCalibration and pipx40\_writeCalibration.

See the application note on Simple Programmable Resistor Cards.

#### **Summary of functions for normal operation of "Programmable Resistor" cards**

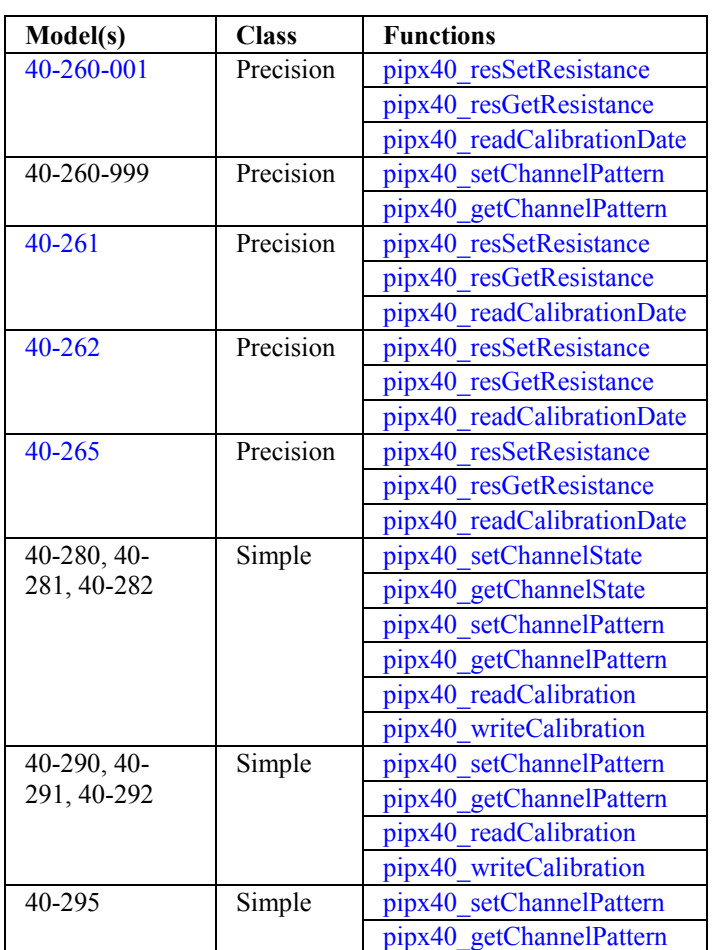

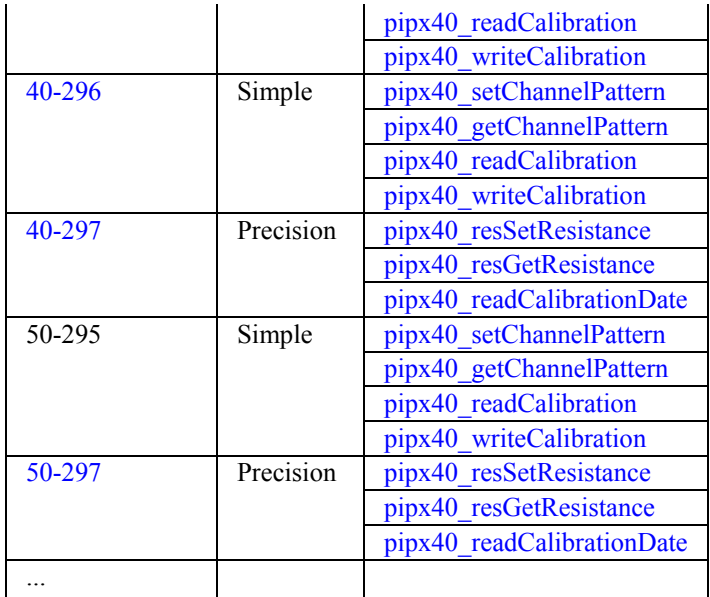

# **pipx40\_resGetInfo**

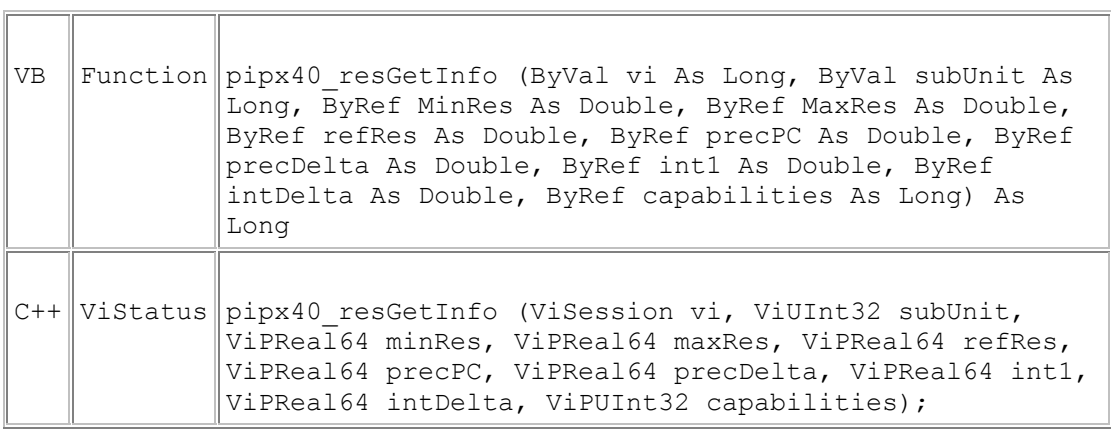

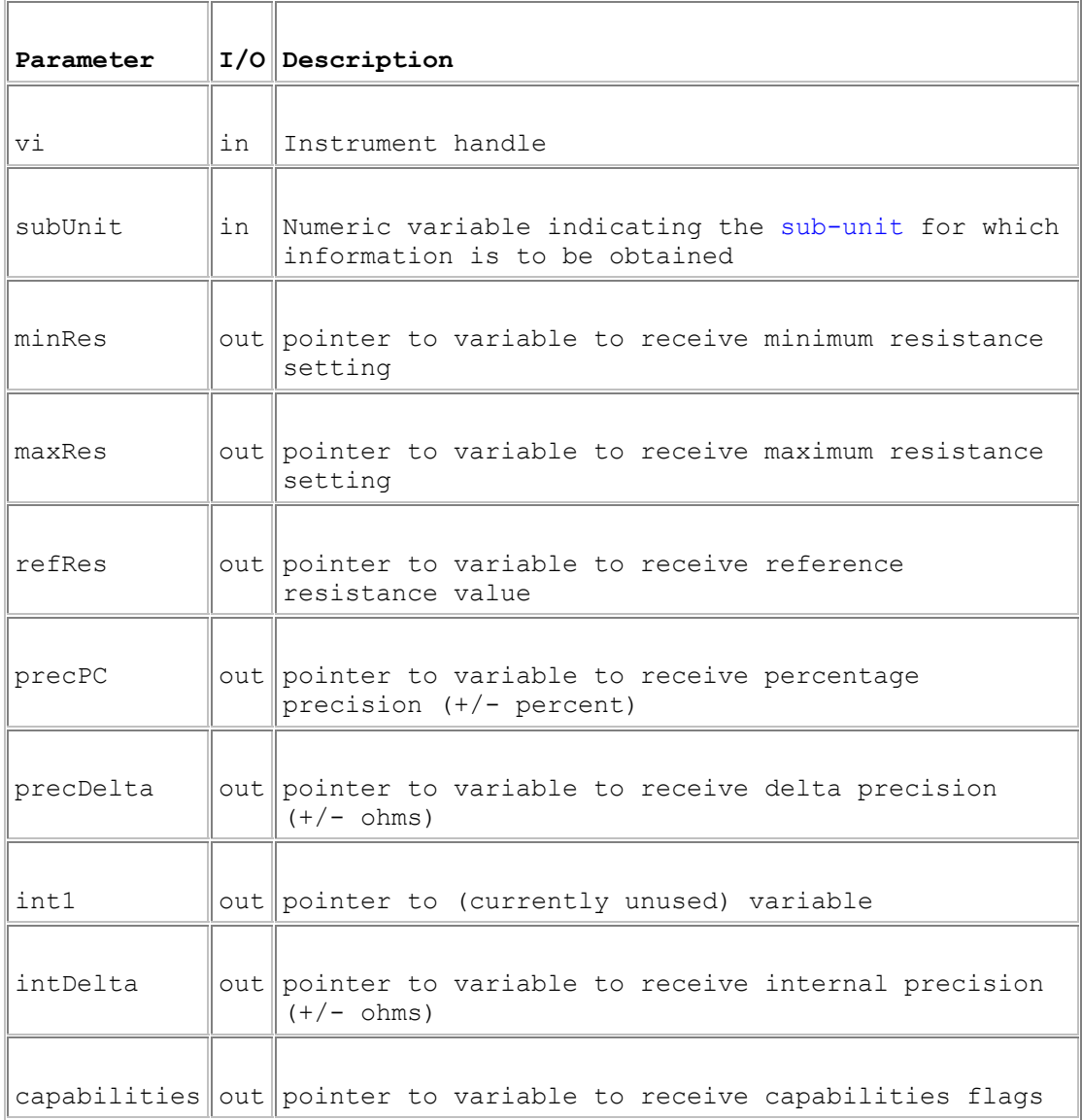

**Return Value** 

 $0 =$  Successful operation. Negative values are error codes and positive values are warnings. To get a description of the error, pass the error code to pipx40\_error\_message.

### **Description**

Obtains detailed information about a programmable resistor sub-unit.

Capabilities flag bit indications are:

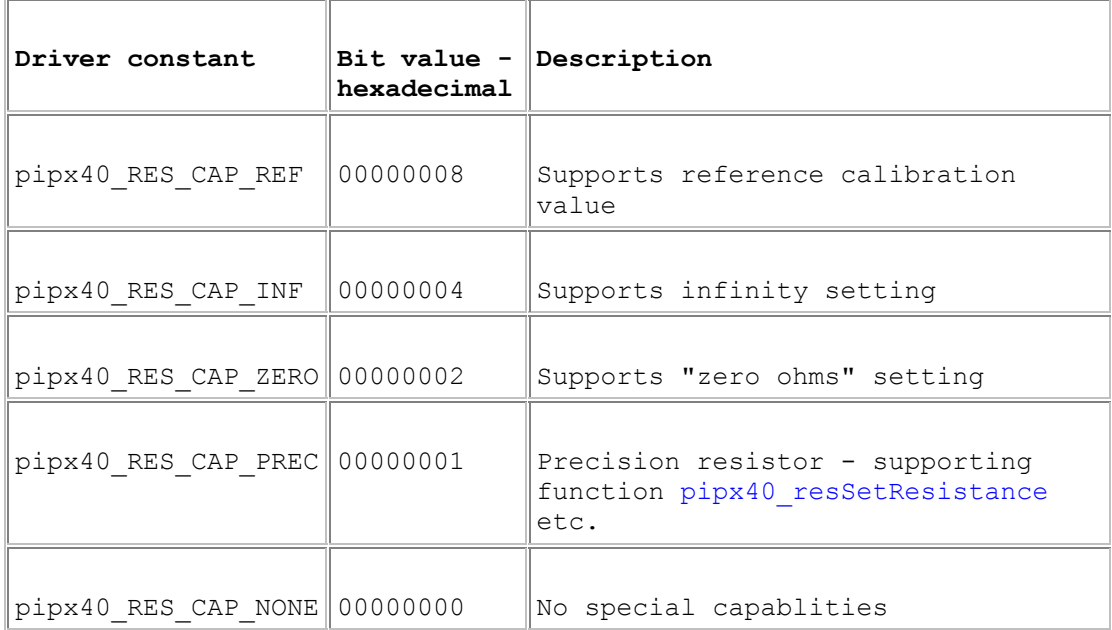

### **Remarks**

minRes and maxRes are the minimum and maximum values that can be set in the sub-unit's continuous range of adjustment. If capability pipx40\_RES\_CAP\_ZERO is flagged a setting of "zero ohms" is also possible. If pipx40\_RES\_CAP\_INF is flagged an open-circuit setting is also possible.

If capability pipx40 RES CAP\_REF is flagged, refRes is the reference resistance value - such as in model 40-265, where it gives the balanced state resistance.

precPC and precDelta represent the sub-unit's precision specification, such as  $(\pm 0.2\%, \pm 0.1 \text{ ohms}).$ 

intDelta is the notional precision to which the sub-unit works internally; this value will be less than or equal to the figure indicated by PrecPC and PrecDelta, indicating greater internal precision.

Where information is not available for the sub-unit concerned, null values are returned.

# **pipx40\_resGetResistance**

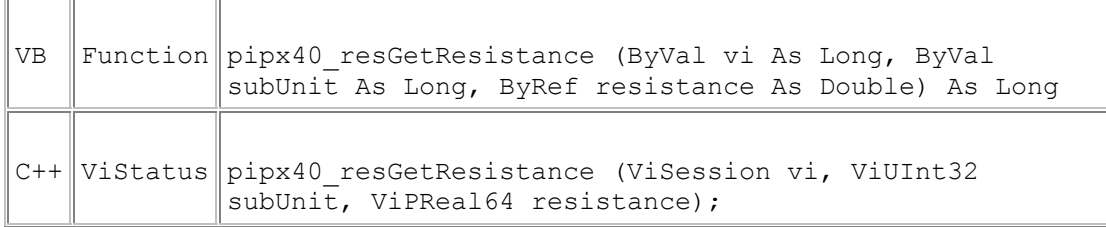

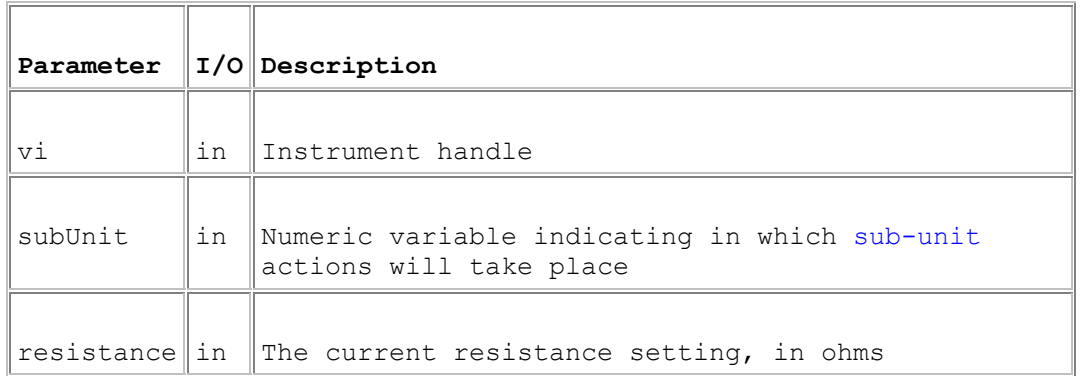

## **Return Value**

 $0 =$  Successful operation. Negative values are error codes and positive values are warnings. To get a description of the error, pass the error code to pipx40\_error\_message.

### **Description**

Obtains the current resistance setting of the specified programmable resistor. This function is only usable with programmable resistor models that support it; such capability is indicated in the result of  $pipx40$  resGetInfo.

### **Remarks**

The value obtained for a resistance setting of infinity, if the sub-unit permits this, is HUGE\_VAL (in C language, #include <math.h>).

# VB Function pipx40 resSetResistance (ByVal vi As Long, ByVal subUnit As Long, ByVal mode As Long, ByVal resistance As Double) As Long C++ ViStatus pipx40 resSetResistance (ViSession vi, ViUInt32 subUnit, ViUInt32 mode, ViReal64 resistance);

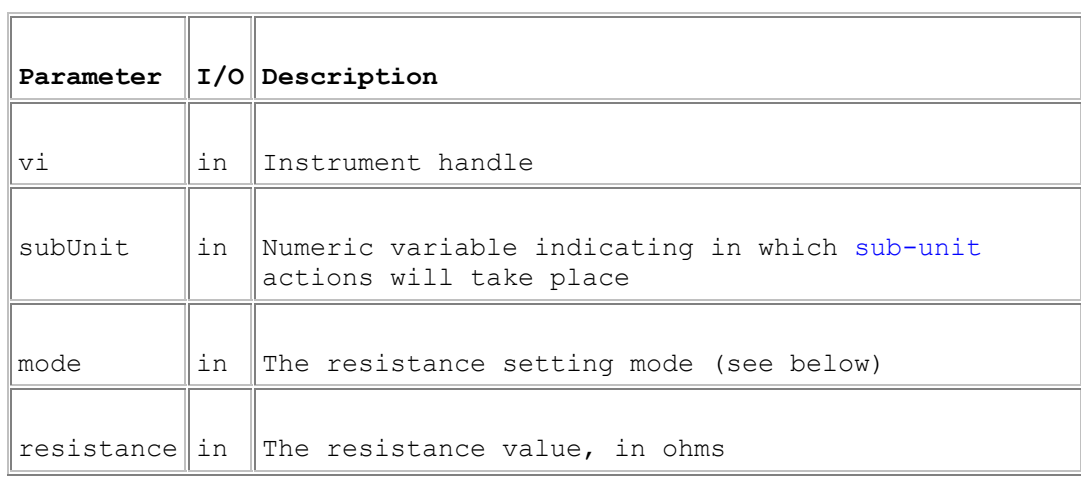

### **Return Value**

**pipx40\_resSetResistance** 

 $0 =$  Successful operation. Negative values are error codes and positive values are warnings. To get a description of the error, pass the error code to pipx40\_error\_message.

### **Description**

Sets a programmable resistor to the closest available setting to the value specified. This function is only usable with programmable resistor models that support it: such capability is indicated in the result of pipx40\_resGetInfo.

### **mode Value**

A value indicating how the given resistance value is to be applied. Only one mode is currently supported:

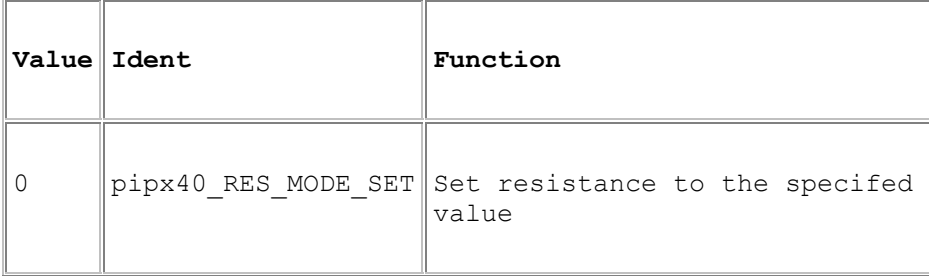

### **Remarks**

If the sub-unit permits, the resistance value can be set to:

- zero ohms (nominally), by passing the resistance value 0.0
- infinity, by passing the resistance value HUGE VAL (in C language, #include <math.h>); or alternatively by using function pipx40 clearSub

The resistance value actually set can be found using pipx40\_resGetResistance.

In programmable resistor models having gapped ranges, resistance values falling within such gaps are not coerced. For example, in a unit supporting settings:

- zero ohms
- 100 200 ohms continuously variable
- infinity

attempting to set values above zero but below 100 ohms, or above 200 ohms but less than infinity, gives error pipx40\_ERROR\_BAD\_RESISTANCE.

# **Programmable Potentiometer**

## **Programmable Potentiometer**

This section details the use of functions specific to programmable potentiometer sub-units.

No potentiometer-specific functions are currently provided.

A potentiometer such as model 40-296 is represented logically as a programmable resistor (RES type) having twice the number of switched bits as its nominal resolution, i.e. a 24-bit potentiometer returns the type description RES(48). To make the unit behave correctly appropriate bit-patterns must be set in the upper and lower halves using general purpose output function pipx40\_setChannelPattern. Transient effects must be expected when changing the wiper position; provided pipx40\_MODE\_NO\_WAIT is not in force resistance values can only be transiently high.

Note that a potentiometer's state at power-up and when cleared is as a device of twice the nominal resistance with its wiper centred.

### **WARNING**

Mis-programming can result in the potentiometer presenting a lower than normal resistance between its end terminals - in the worst case zero ohms.

Non-volatile (EEPROM) storage of calibration values is supported through the functions pipx40\_readCalibration and pipx40\_writeCalibration.

# **Programmable RF Attenuator**

## **Programmable RF Attenuator**

This section details the use of functions specific to programmable RF attenuator sub-units.

Specific functions are provided to:

- Obtain attenuator information, in numeric format: pipx40\_attenGetInfo
- Obtain attenuator description, in string format: pipx40\_attenGetType
- Set an attenuation level, in dB: pipx40\_attenSetAttenuation
- Obtain the current attenuation setting, in dB: pipx40\_attenGetAttenuation
- Obtain the value of each individual attenuator pad, in dB: pipx40\_attenGetPadValue

## **pipx40\_attenGetAttenuation**

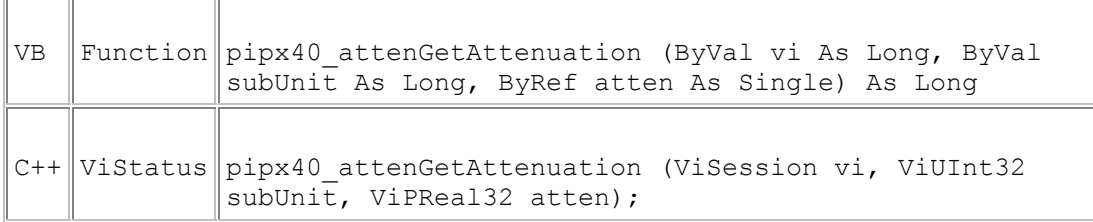

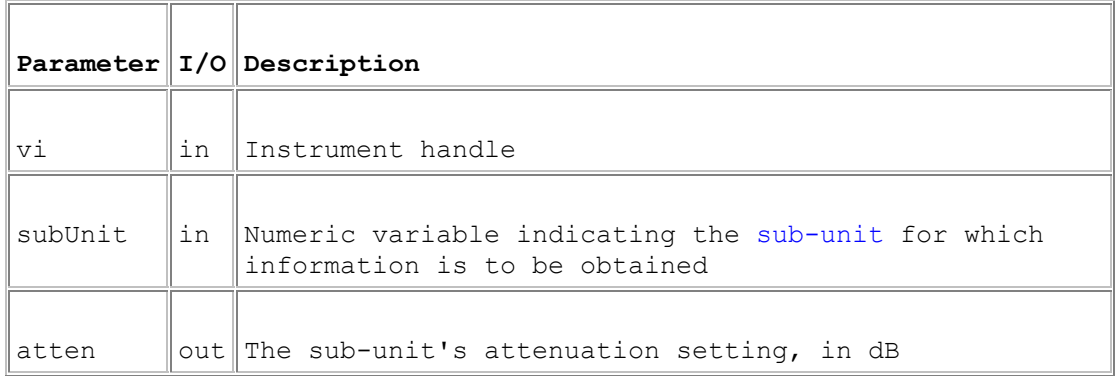

## **Return Value**

 $\overline{a}$ 

 $0 =$  Successful operation. Negative values are error codes and positive values are warnings. To get a description of the error, pass the error code to pipx40\_error\_message.

### **Description**

Obtains an attenuator sub-unit's current attenuation setting.

# **pipx40\_attenGetInfo**

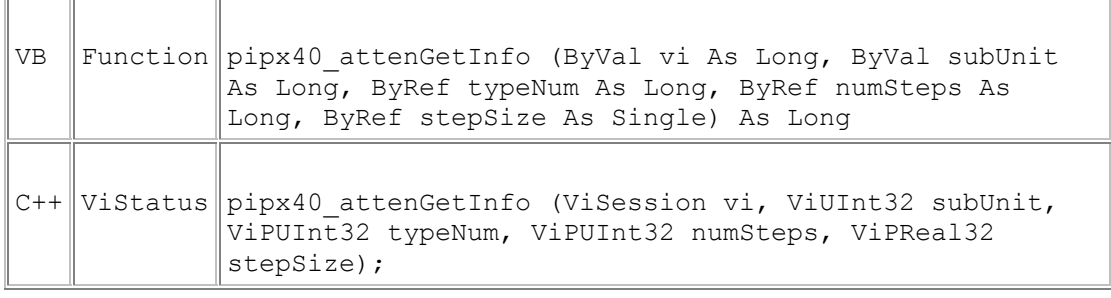

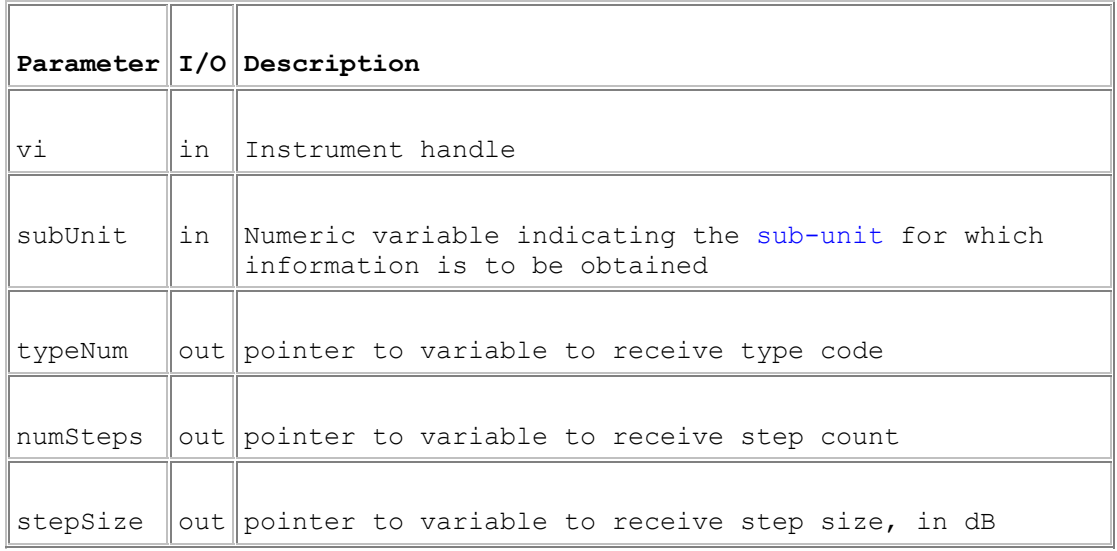

### **Return Value**

 $0 =$  Successful operation. Negative values are error codes and positive values are warnings. To get a description of the error, pass the error code to pipx40\_error\_message.

### **Description**

Obtains a type description of an attenuator sub-unit, as numeric values.

### Attenuator sub-unit type codes are:

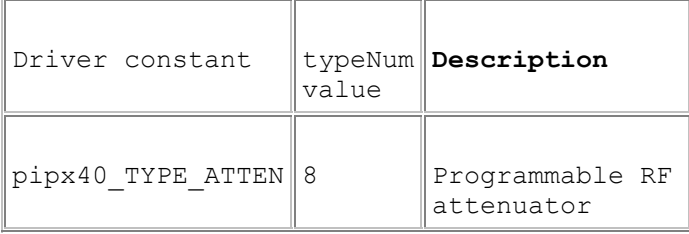

## **Remarks**

The description obtained by this function is a *logical* one; a *physical* description indicating the number of discrete pads in the attenuator can be obtained using pipx40\_getSubInfo.

# **pipx40\_attenGetPadValue**

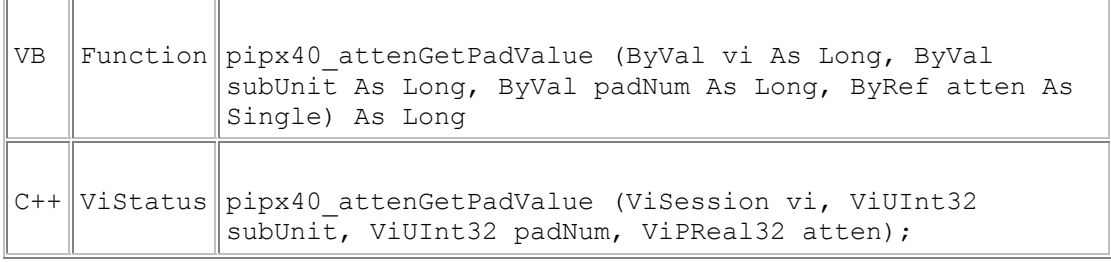

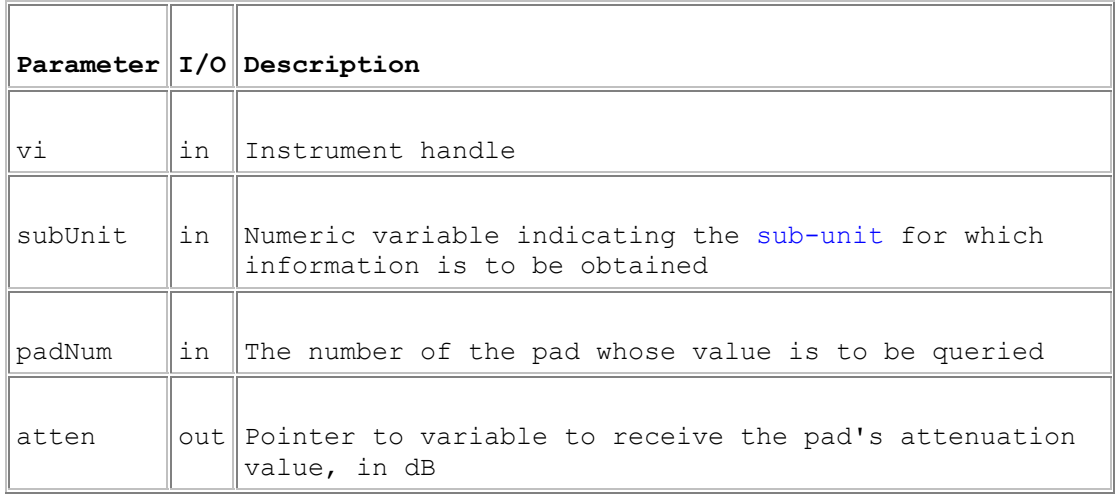

### **Return Value**

 $0 =$  Successful operation. Negative values are error codes and positive values are warnings. To get a description of the error, pass the error code to pipx40\_error\_message.

### **Description**

Obtains the attenuation value associated with an individual pad of an attenuator sub-unit.

### **Remarks**

This function facilitates explicit pad selection using pipx40\_setChannelState or pipx40\_setChannelPattern, if the selections made by pipx40\_attenSetAttenuation are not optimal for the application.

The number of pads in the sub-unit can be found using pipx40\_getSubInfo.

## **pipx40\_attenGetType**

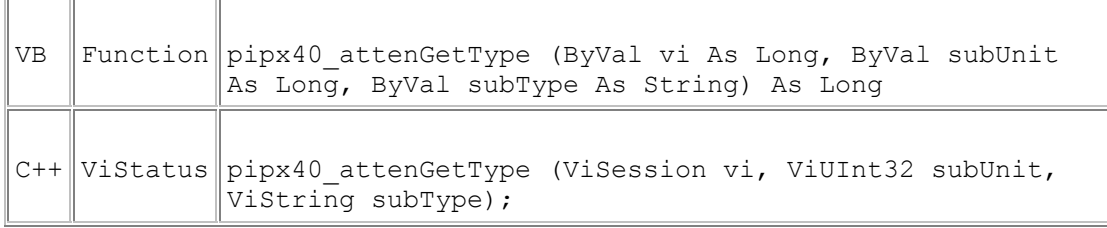

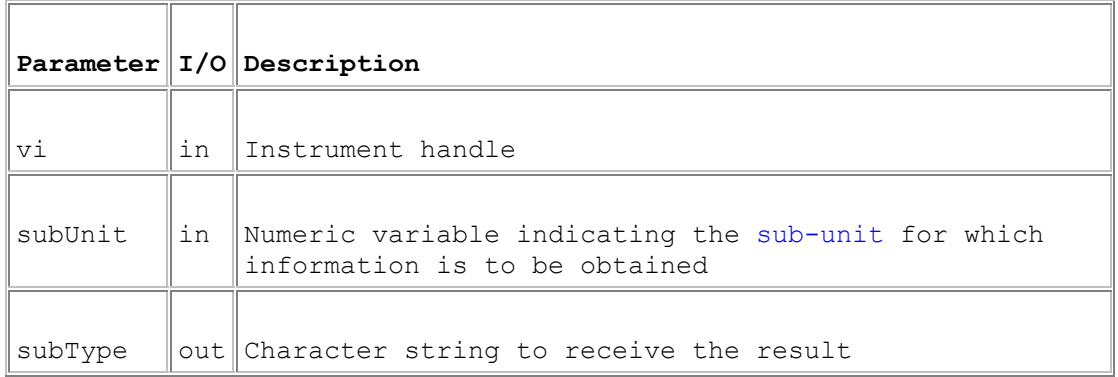

### **Return Value**

 $0 =$  Successful operation. Negative values are error codes and positive values are warnings. To get a description of the error, pass the error code to pipx40\_error\_message.

### **Description**

Obtains a type description of an attenuator sub-unit, as a text string.

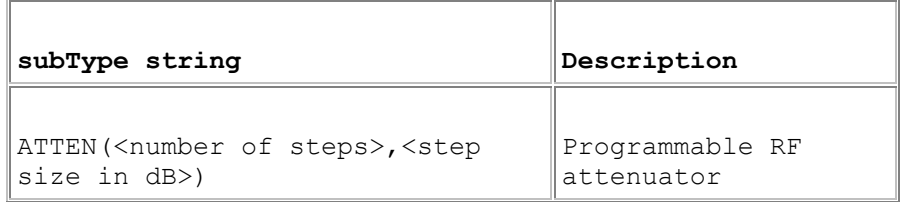

### **Remarks**

A more secure version of this function exists as pipx40\_attenGetType\_s.

The length of the result string will not exceed the value of driver constant pipx40\_MAX\_ATTEN\_TYPE\_STR.

The description obtained by this function is a *logical* one; a *physical* description indicating the number of discrete pads in the attenuator can be obtained using pipx40\_getSubType.

### **Visual Basic Note**

The result is a C-style string, terminated by an ASCII null character. It can be converted to a Visual Basic string by counting the number of characters upto but excluding the terminating null, then performing:

VBstring = LEFT\$(subType, character\_count).

## **pipx40\_attenSetAttenuation**

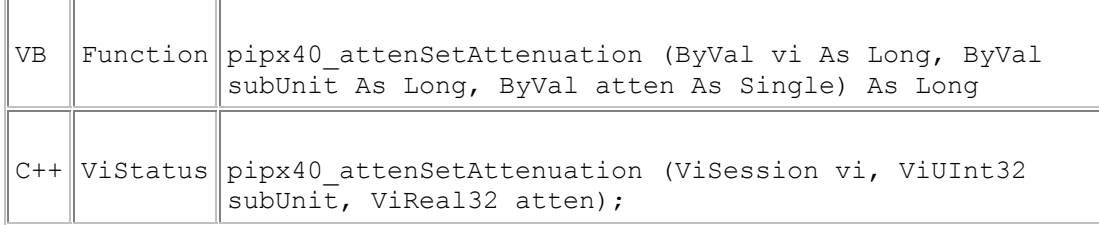

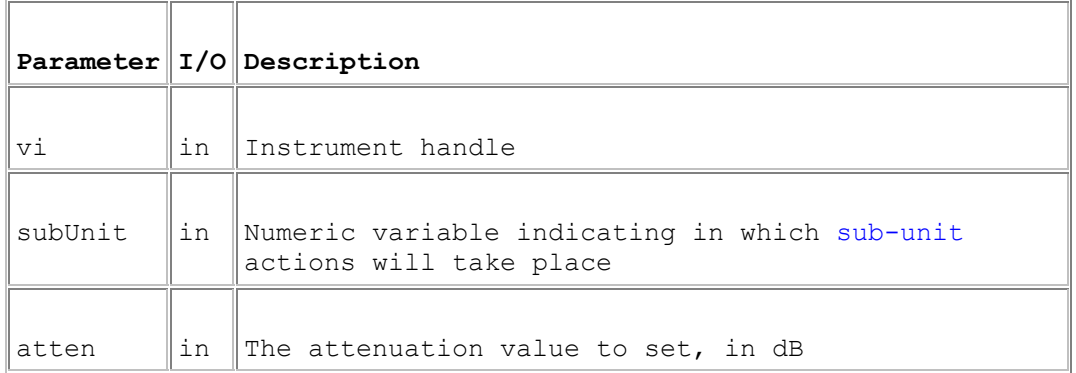

### **Return Value**

 $0 =$  Successful operation. Negative values are error codes and positive values are warnings. To get a description of the error, pass the error code to pipx40\_error\_message.

### **Description**

Sets an attenuator sub-unit's attenuation level.

### **Remarks**

The combination of pads inserted to achieve the desired attenuation level is determined by the driver for best all-round performance. In some models it may be possible to optimise particular aspects of attenuator performance by setting other pad combinations explicitly using pipx40\_setChannelState or pipx40\_setChannelPattern. The pad value associated with each output channel can be discovered with pipx40\_attenGetPadValue.

# **Power Supplies**

## **Power Supplies**

This section details the use of functions specific to power supply sub-units.

Specific functions are provided to:

- Obtain power supply description, in string format: pipx40\_psuGetType
- Obtain power supply information, in numeric format: pipx40\_psuGetInfo
- Set power supply output voltage: pipx40\_psuSetVoltage
- Obtain a power supply's output voltage setting: pipx40\_psuGetVoltage<br>• Enable/disable a power supply's output: pipx40\_psuEnable
- Enable/disable a power supply's output: pipx40\_psuEnable

Other functions that are relevant to operation of power supply sub-units include:

- Clear a power supply (restore start-up state): pipx40 clearSub
- Obtain power supply status information: pipx40\_getSubStatus
- Retrieve a calibration value from non-volatile memory (some models): pipx40\_readCalibration
- Store a calibration value in non-volatile memory (some models): pipx40\_writeCalibration

# **pipx40\_psuEnable**

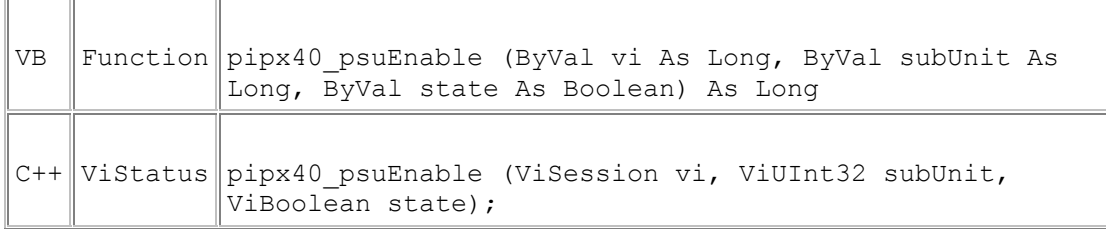

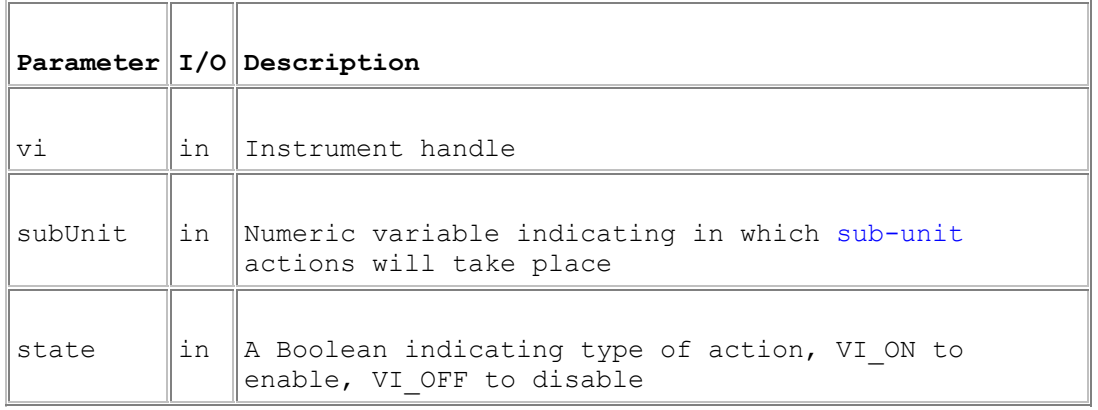

## **Return Value**

 $0 =$  Successful operation. Negative values are error codes and positive values are warnings. To get a description of the error, pass the error code to pipx40\_error\_message.

## **Description**

Enables or disables the output of a power supply sub-unit.

## **pipx40\_psuGetInfo**

 $\overline{\mathbf{r}}$ 

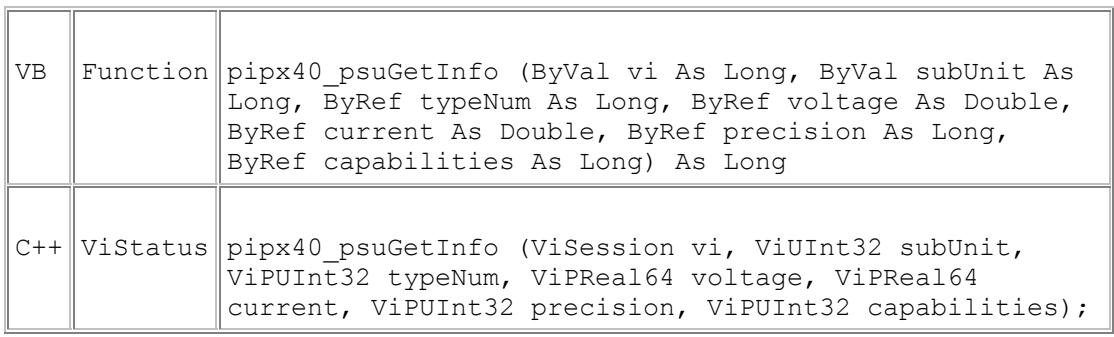

 $\overline{\mathsf{I}}$ 

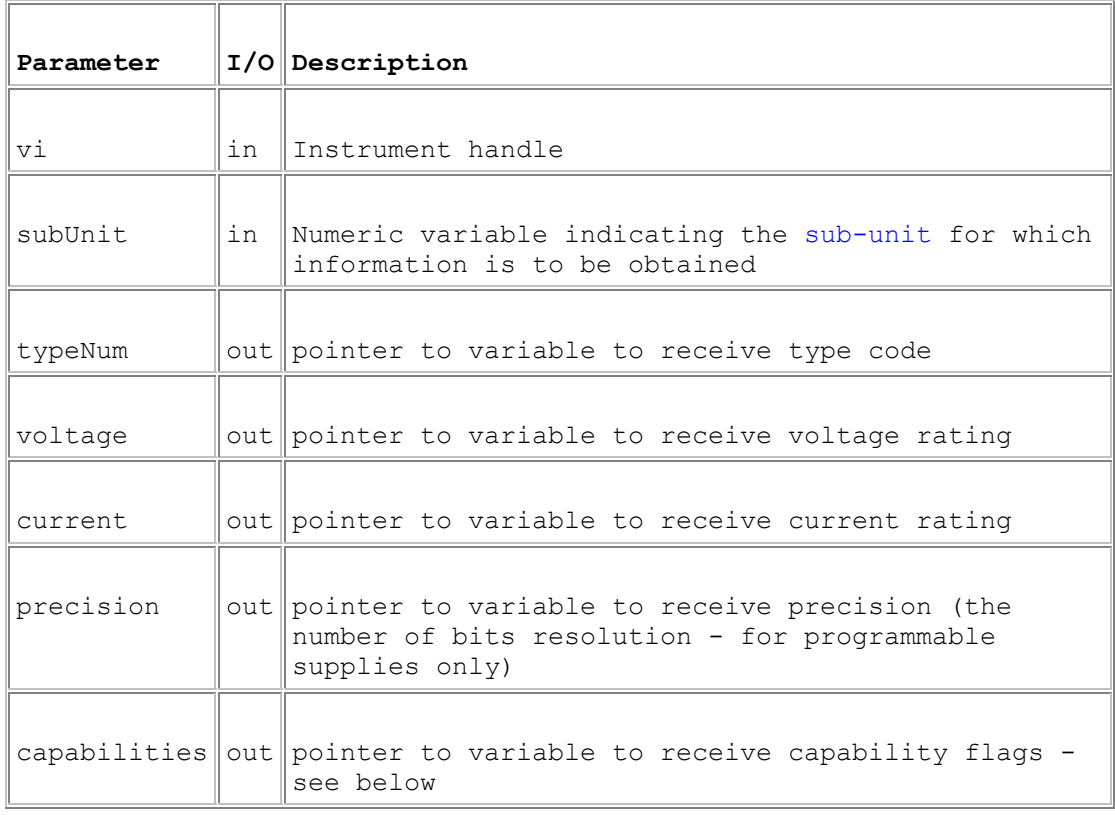

### **Return Value**

 $0 =$  Successful operation. Negative values are error codes and positive values are warnings. To get a description of the error, pass the error code to pipx40\_error\_message.

### **Description**

Obtains a type description of a power supply sub-unit, as numeric values.

Power supply sub-unit type codes are:

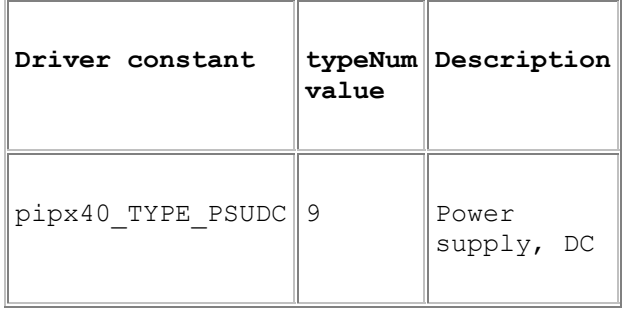

The capabilities value is the sum of a number of individual bit-flags, as follows:

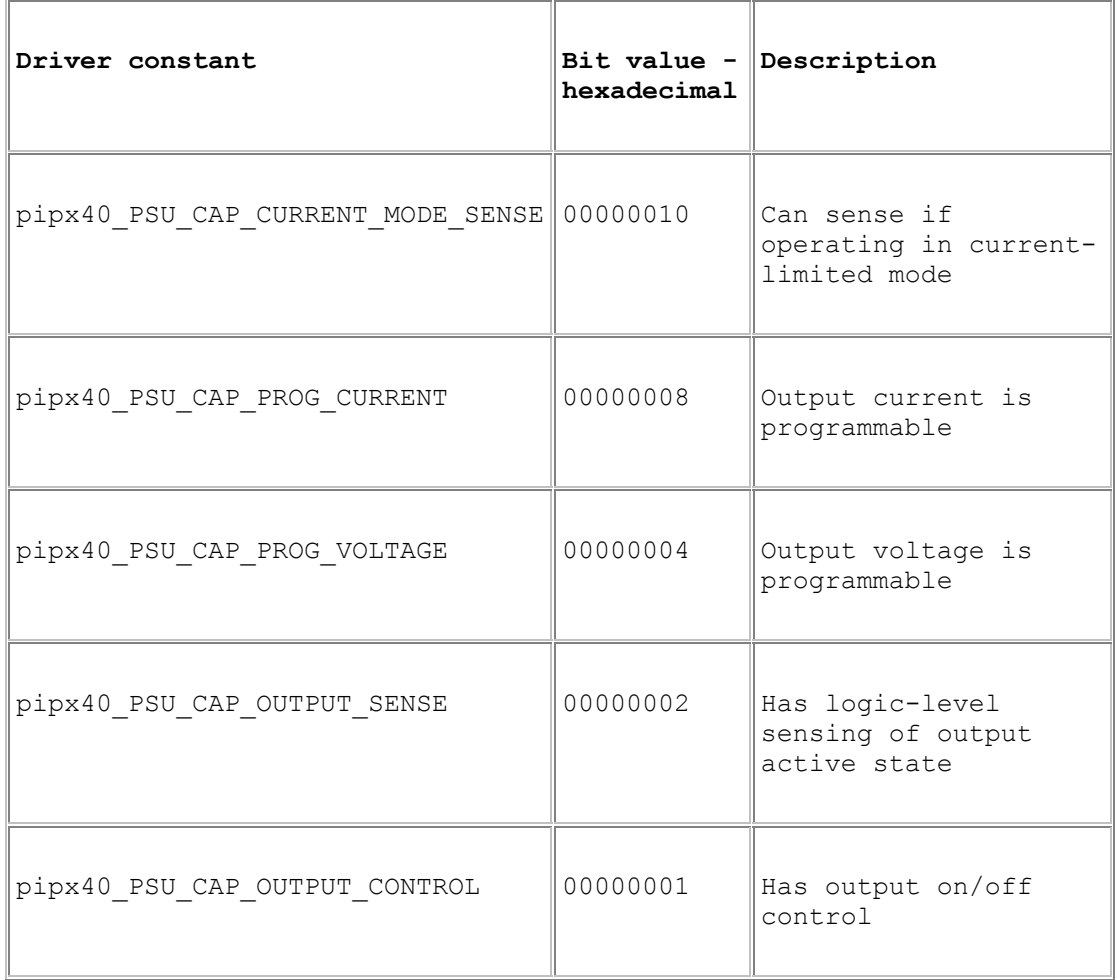

Certain driver functions are only usable with power supply sub-units having appropriate capabilities - examples being:

pipx40\_psuEnable

pipx40\_psuSetVoltage

# **pipx40\_psuGetType**

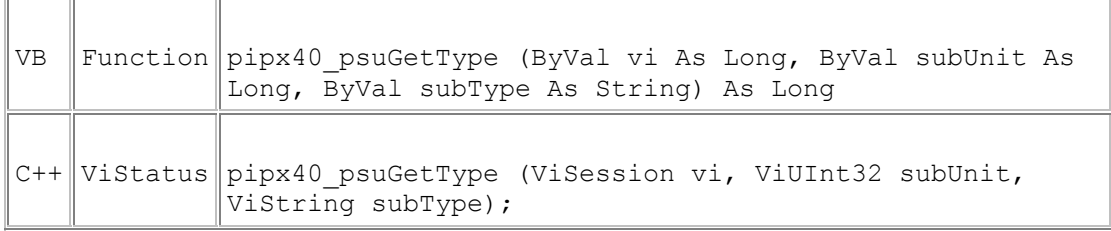

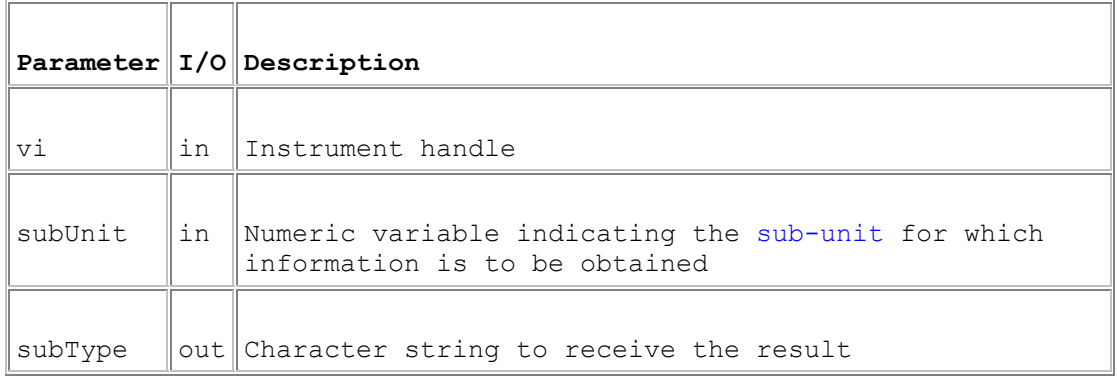

### **Return Value**

 $0 =$  Successful operation. Negative values are error codes and positive values are warnings. To get a description of the error, pass the error code to pipx40\_error\_message.

<u> 1980 - Jan Stein Stein, mars an de Brasilia (b. 1980)</u>

### **Description**

Obtains a type description of a power supply sub-unit, as a text string.

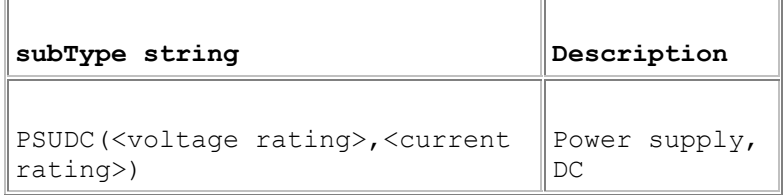

### **Remarks**

A more secure version of this function exists as pipx40\_psuGetType\_s.

The length of the result string will not exceed the value of driver constant pipx40\_MAX\_PSU\_TYPE\_STR.

## **Visual Basic Note**

The result is a C-style string, terminated by an ASCII null character. It can be converted to a Visual Basic string by counting the number of characters upto but excluding the terminating null, then performing:

VBstring = LEFT\$(subType, character\_count).

# **pipx40\_psuGetVoltage**

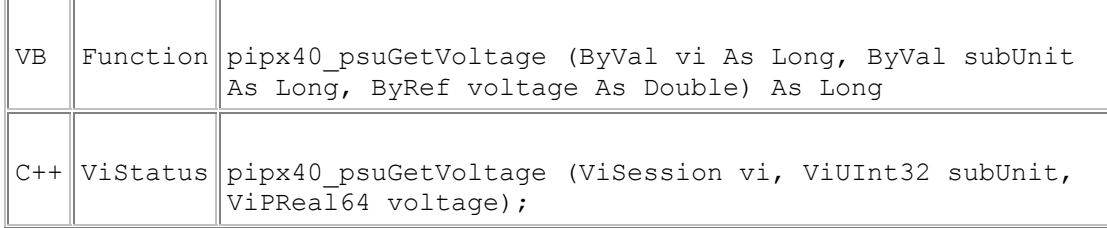

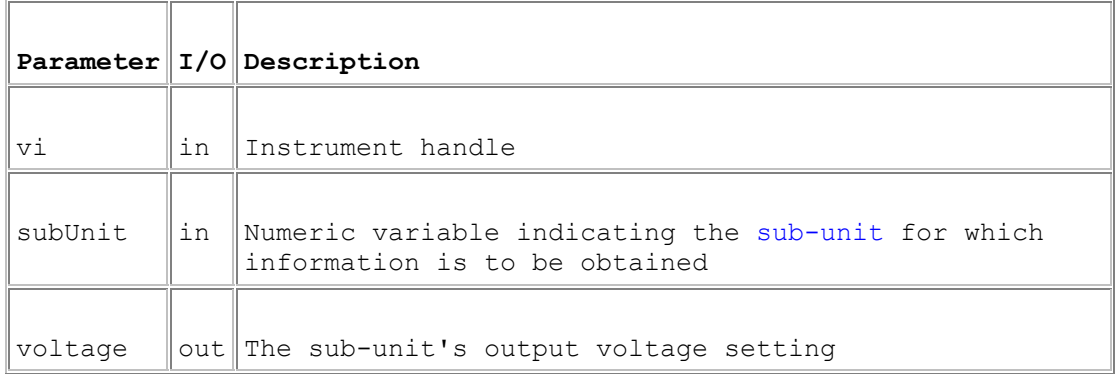

### **Return Value**

 $0 =$  Successful operation. Negative values are error codes and positive values are warnings. To get a description of the error, pass the error code to pipx40\_error\_message.

### **Description**

Obtains a power supply sub-unit's current output voltage setting.

The result is the nominal value to which the output has been set, not necessarily the actual voltage being output (which may be affected by device tolerances, current-limit conditions etc.).

This function is also usable with fixed-voltage supplies, returning the nominal output voltage.

## **pipx40\_psuSetVoltage**

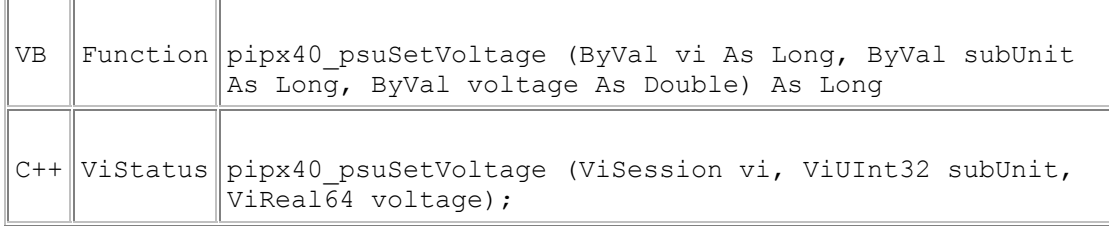

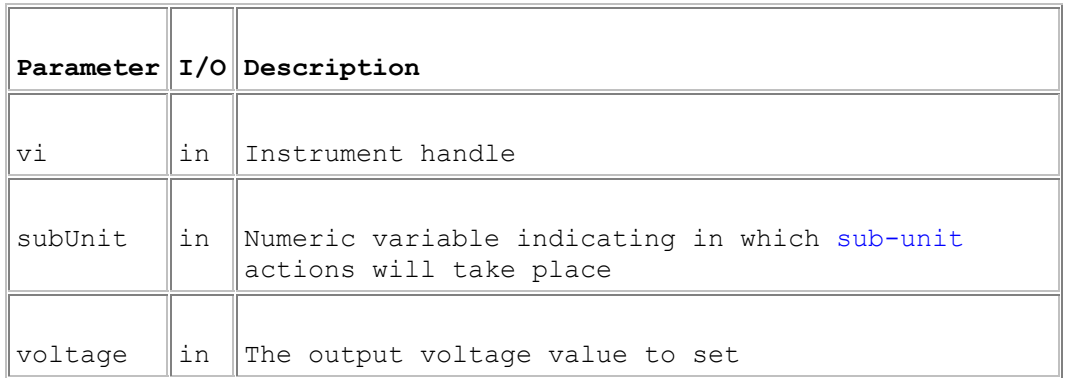

### **Return Value**

 $0 =$  Successful operation. Negative values are error codes and positive values are warnings. To get a description of the error, pass the error code to pipx40\_error\_message.

### **Description**

Sets a power supply sub-unit's output voltage.

The voltage value specified is rounded to the precision of the supply's DAC. The actual voltage setting can be obtained using pipx40\_psuGetVoltage.

This function is usable only with sub-units having the capability pipx40\_PSU\_CAP\_PROG\_VOLTAGE - see pipx40\_psuGetInfo.

# **Battery Simulator**

## **Battery Simulator**

This section details the use of functions specific to battery simulator models.

### **Models 41-750-001 and 41-751-001**

No special-purpose functions are implemented for these models - they are operable using general-purpose input-output functions. See:

40-750-001

40-751-001

**Model 41-752-001** 

Model 41-752-001 is implemented as an array of BATT sub-units, employing the following special-purpose functions for normal operation:

- Set output voltage: pipx40\_battSetVoltage
- Obtain the present output voltage setting: pipx40\_battGetVoltage
- Set sink current: pipx40\_battSetCurrent
- Obtain the present sink current setting: pipx40\_battGetCurrent
- Set output enable states: pipx40\_battSetEnable
- Obtain present output enable states: pipx40\_battGetEnable
- Obtain the present state of the hardware interlock: pipx40\_battReadInterlockState

## **pipx40\_battSetVoltage**

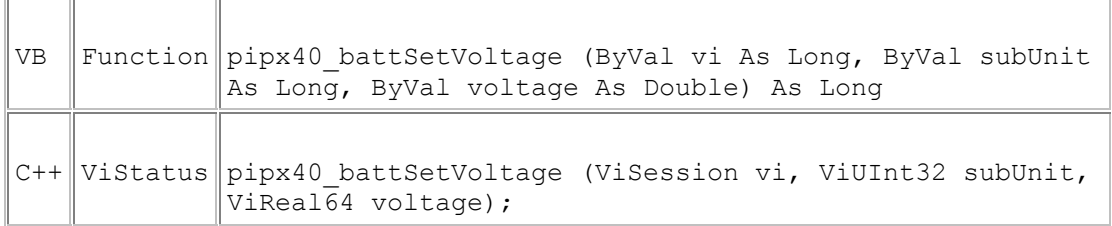

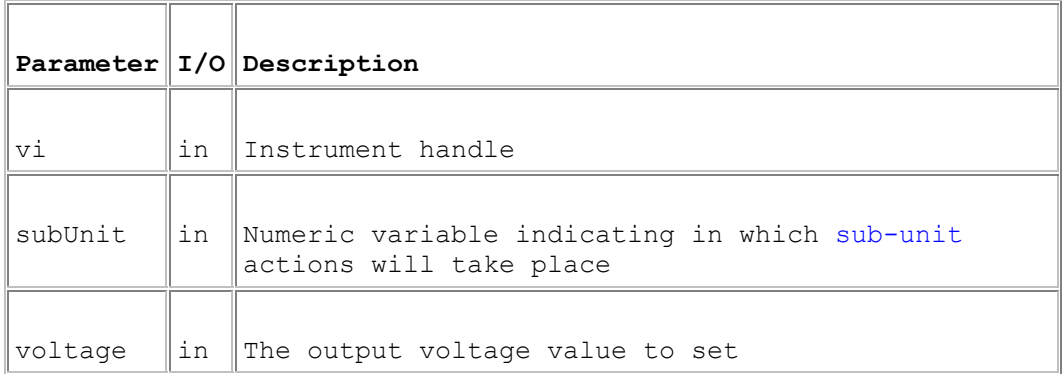

### **Return Value**

 $0 =$  Successful operation. Negative values are error codes and positive values are warnings. To get a description of the error, pass the error code to pipx40\_error\_message.

### **Description**

Sets battery simulator output voltage.

When subUnit corresponds to a BATT sub-unit, the function sets the voltage of that sub-unit alone.

If subUnit = 0 (pipx40\_BATT\_ALL\_BATT\_SUB\_UNITS), all of the card's BATT subunits are set to the given voltage.

The voltage value specified is rounded to the precision of the sub-unit's DAC. The actual voltage setting can be obtained using pipx40\_battGetVoltage.

# **pipx40\_battGetVoltage**

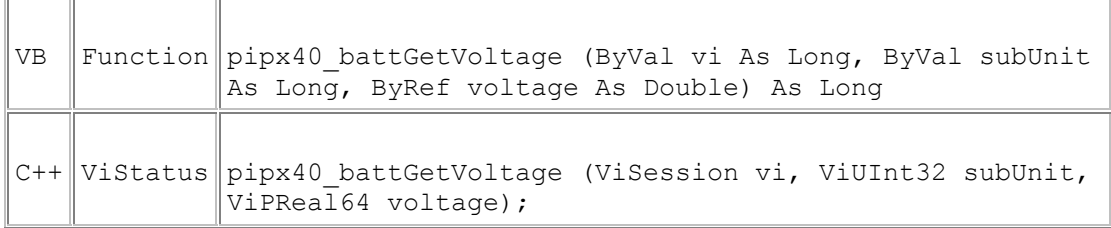

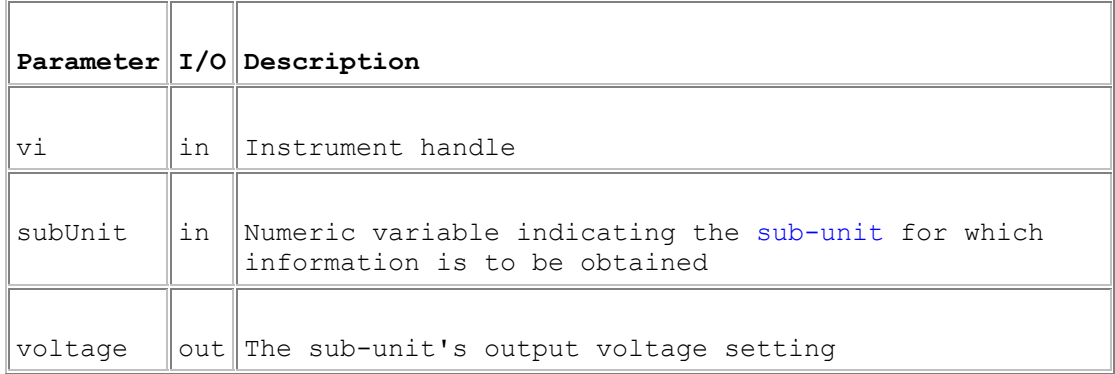

### **Return Value**

 $0 =$  Successful operation. Negative values are error codes and positive values are warnings. To get a description of the error, pass the error code to pipx40\_error\_message.

### **Description**

Obtains a battery simulator (BATT type) sub-unit's output voltage setting, as set by pipx40\_battSetVoltage.

The result is the nominal value to which the output has been set, not necessarily the actual voltage being output (which could be affected by conditions such as current-limiting).

## **pipx40\_battSetCurrent**

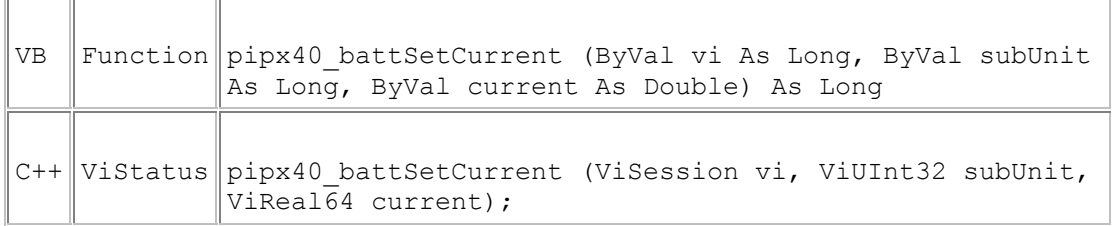

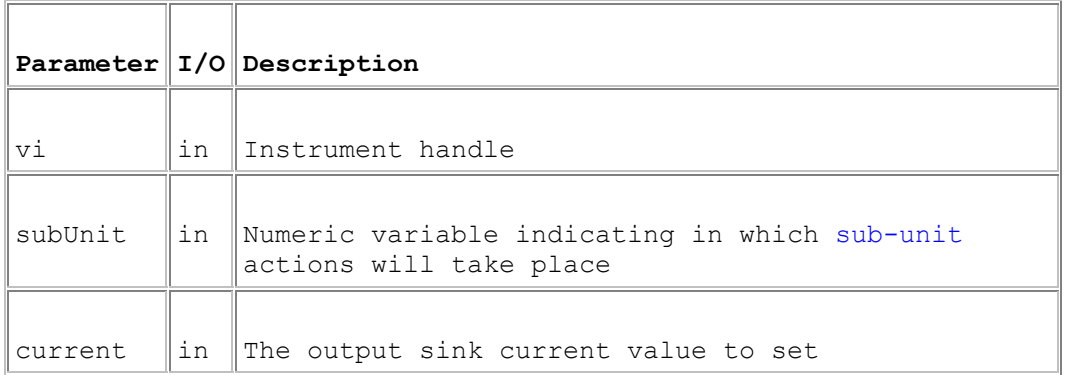

### **Return Value**

 $0 =$  Successful operation. Negative values are error codes and positive values are warnings. To get a description of the error, pass the error code to pipx40\_error\_message.

### **Description**

Sets battery simulator output sink current.

When subUnit corresponds to a BATT sub-unit, the function sets the sink current of that sub-unit alone.

If subUnit = 0 (pipx40\_BATT\_ALL\_BATT\_SUB\_UNITS), all of the card's BATT subunits are set to the given current.

For non-zero values, output sink current is set to the nearest available value **greater** than that specified, typically using a low-precision DAC (e.g. 4-bit). The actual sink current setting can be obtained using pipx40\_battGetCurrent.

# **pipx40\_battGetCurrent**

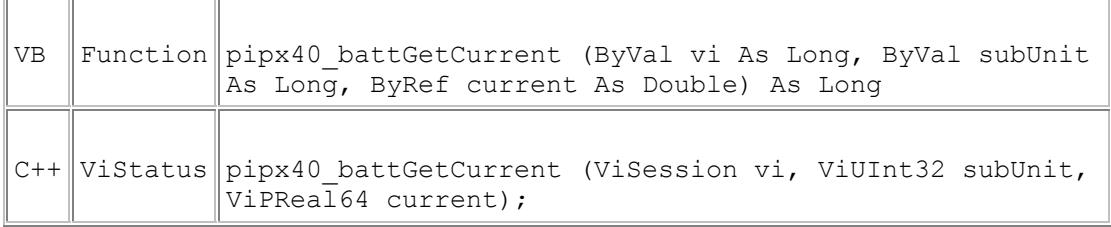

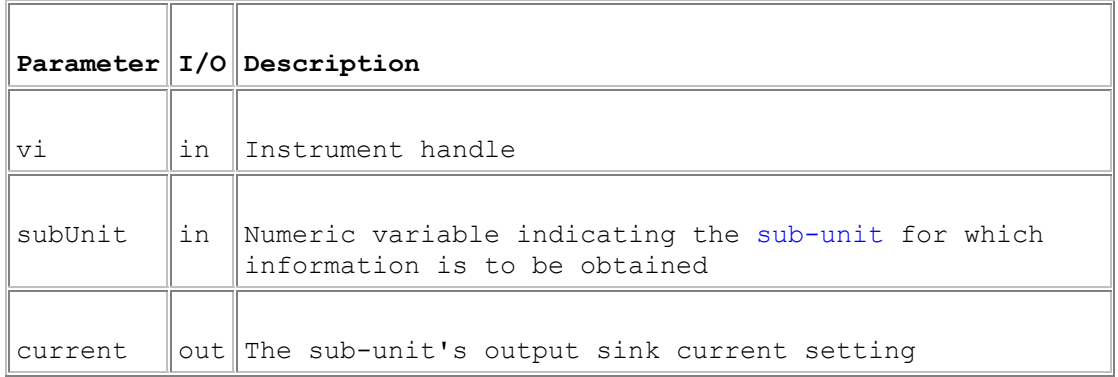

## **Return Value**

 $0 =$  Successful operation. Negative values are error codes and positive values are warnings. To get a description of the error, pass the error code to pipx40\_error\_message.

### **Description**

Obtains a battery simulator (BATT type) sub-unit's output sink current setting, as set by pipx40\_battSetCurrent.

## **pipx40\_battSetEnable**

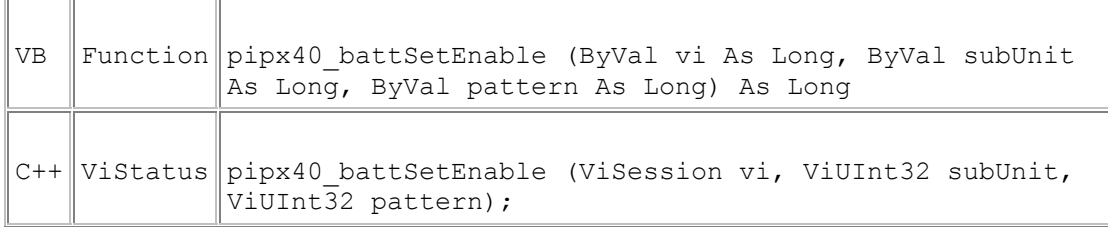

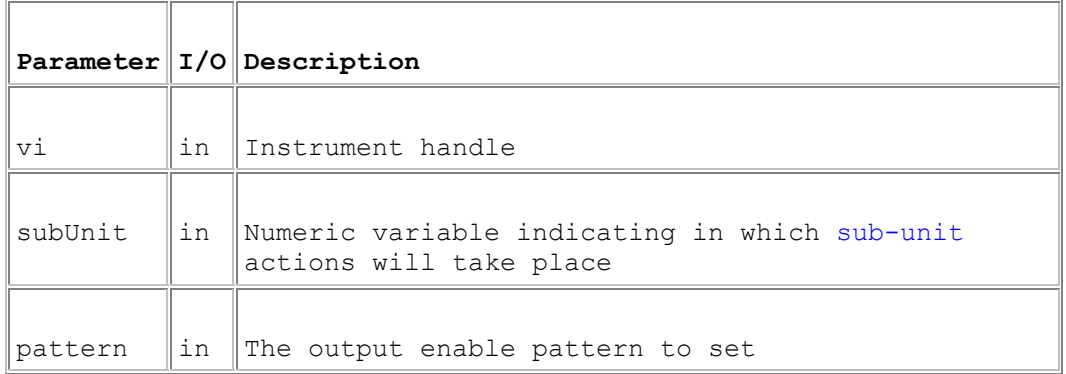

### **Return Value**

 $0 =$  Successful operation. Negative values are error codes and positive values are warnings. To get a description of the error, pass the error code to pipx40\_error\_message.

### **Description**

Enables/disables battery simulator outputs.

When subUnit corresponds to a BATT sub-unit, the function sets the output enable state of that sub-unit alone according to the least significant bit of Pattern  $(0 =$  OFF,  $1 =$  ON).

If subUnit = 0 (pipx40\_BATT\_ALL\_BATT\_SUB\_UNITS), enable states of all the card's BATT sub-units are set; bits in the supplied pattern are utilised in ascending order of BATT sub-unit, i.e.

Pattern bit  $0 =$  enable state of lowest numbered BATT sub-unit ( $0 =$  OFF,  $1 =$ ON)

Pattern bit  $1 =$  enable state of next numbered BATT sub-unit (0 = OFF, 1 = ON)

etc.

Note that the operation can fail (returning pipx40\_ERROR\_EXECUTION\_FAIL) if a necessary hardware interlock is disconnected.

The present enable pattern can be obtained using pipx40\_battGetEnable.

## **pipx40\_battGetEnable**

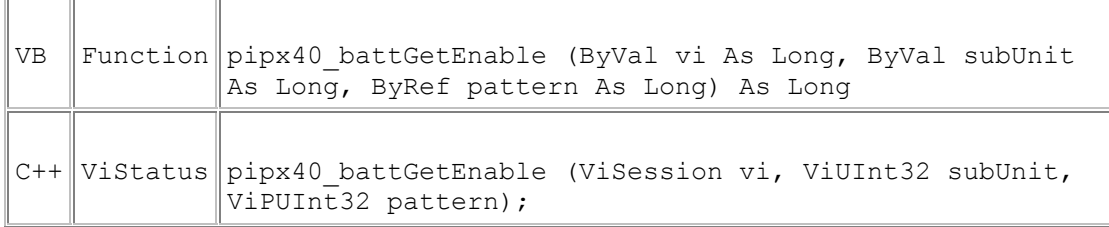

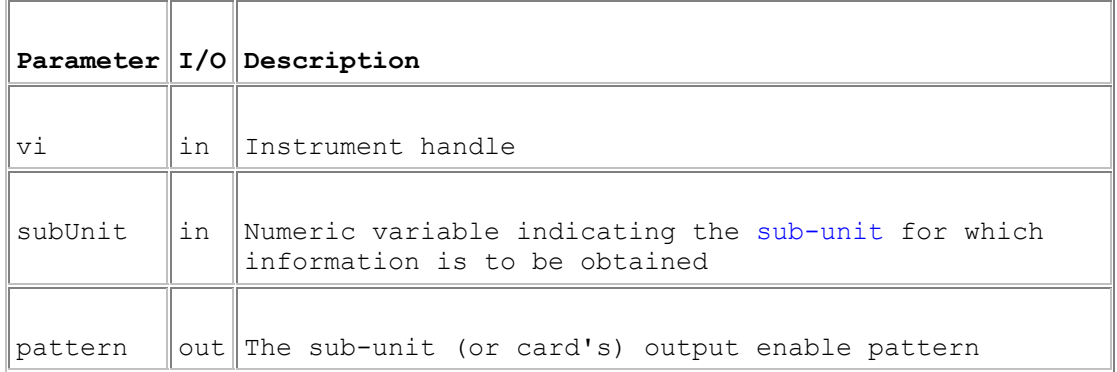

### **Return Value**

 $0 =$  Successful operation. Negative values are error codes and positive values are warnings. To get a description of the error, pass the error code to pipx40\_error\_message.

### **Description**

Obtains the enabled/disabled status of battery simulator sub-units, as set by pipx40\_battSetEnable.

When subUnit corresponds to a BATT sub-unit, the function gets the output enable state of that sub-unit alone in the least significant bit of pattern ( $0 =$  OFF,  $1 = ON$ ).

If subUnit = 0 (pipx40\_BATT\_ALL\_BATT\_SUB\_UNITS), enable states of all the card's BATT sub-units are obtained; bits in the pattern are assigned in ascending order of BATT sub-unit, i.e.

pattern bit 0 = enable state of lowest numbered BATT sub-unit ( $0 =$  OFF,  $1 =$ ON)

pattern bit  $1$  = enable state of next numbered BATT sub-unit ( $0 =$  OFF,  $1 =$ ON)

etc.
# **pipx40\_battReadInterlockState**

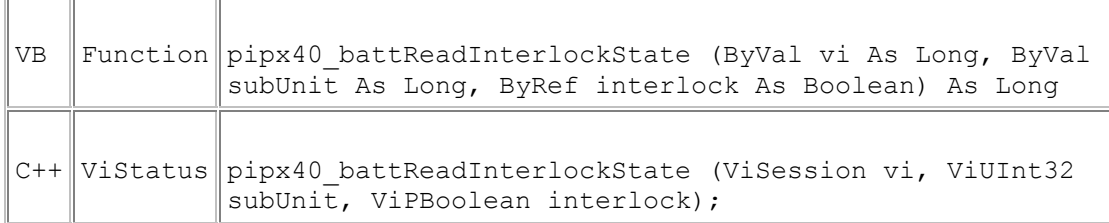

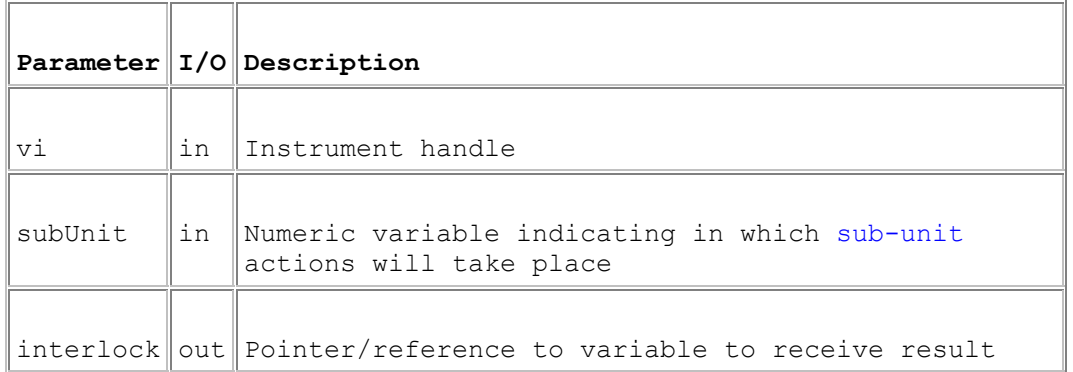

#### **Return Value**

 $0 =$  Successful operation. Negative values are error codes and positive values are warnings. To get a description of the error, pass the error code to pipx40\_error\_message.

#### **Description**

Reads battery simulator hardware interlock state.

When SubNum corresponds to a BATT sub-unit, the function gets the state of the hardware interlock associated with that sub-unit:

- $0 = VI$  OFF = interlock is "down"
- $1 = VI$  ON = interlock is "up"

If SubNum = 0 (pipx40\_BATT\_ALL\_BATT\_SUB\_UNITS), the function gets the summary state of all BATT sub-unit interlocks:

- $0 = VI$  OFF = one or more interlocks is "down"
- $1 = VI$  ON = all interlocks are "up"

Model 41-752-001 has a single global interlock affecting all channels, and both modes above yield the same result.

Interlock "up" state is hardware-latched from the physical wired interlock by the action of pipx40\_battSetEnable, when that function succeeds. Hence:

- If the "up" state is indicated, the physical interlock has remained intact and outputs are enabled as previously set by pipx40\_battSetEnable.
- If the "down" state is indicated, the physical interlock has been broken and all outputs will have been disabled automatically through hardware.

# **Thermocouple Simulator**

# **Thermocouple Simulator**

This section details the use of functions specific to thermocouple simulator models.

Thermocouple simulators are implemented as an array of VSOURCE sub-units, employing the following special-purpose functions for normal operation:

- Set output voltage range: pipx40\_vsourceSetRange
- Obtain the present output range selection: pipx40\_vsourceGetRange
- Set output voltage: pipx40\_vsourceSetVoltage<br>• Obtain the present output voltage setting: pinx
- Obtain the present output voltage setting: pipx40\_vsourceGetVoltage
- Set output enable states: pipx40\_vsourceSetEnable
- Obtain present output enable states: pipx40\_vsourceGetEnable

The following standard functions are used to operate the monitoring multiplexer:

- Disconnect all channels: pipx40 clearSub
- Connect/disconnect a channel: pipx40\_setChannelState
- Obtain the present channel selection: pipx40\_getChannelPattern

# **pipx40\_vsourceSetRange**

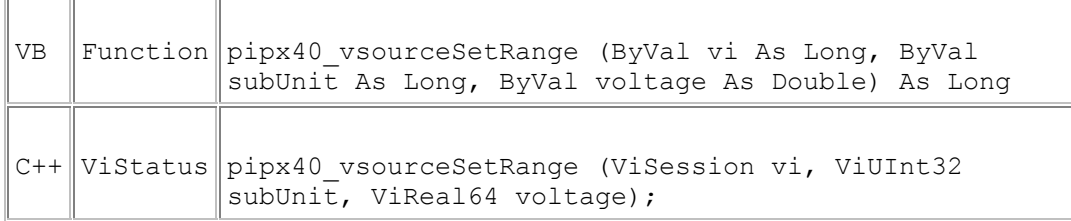

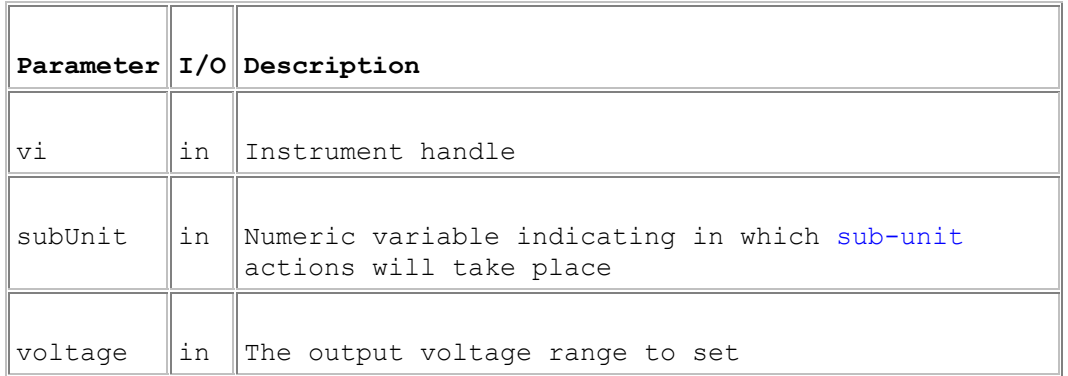

#### **Return Value**

 $0 =$  Successful operation. Negative values are error codes and positive values are warnings. To get a description of the error, pass the error code to pipx40\_error\_message.

#### **Description**

Selects the output voltage range of voltage source (VSOURCE type) sub-units that have this capability.

Only positive range values are currently accepted, irrespective of whether the sub-unit has positive voltage, negative voltage, or bipolar capability.

For a valid range selection the supplied range value must be acceptably close to a range supported by the sub-unit.

The present range selection can be obtained using pipx40\_vsourceGetRange.

# **pipx40\_vsourceGetRange**

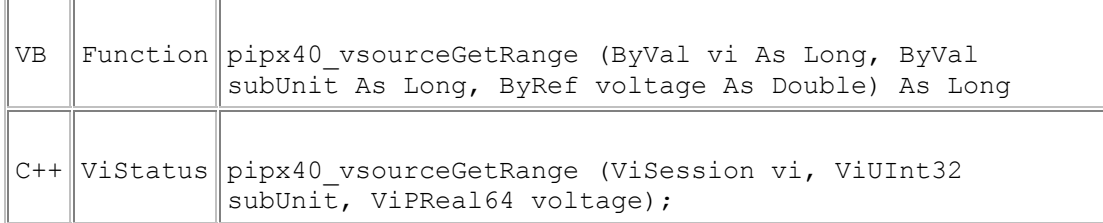

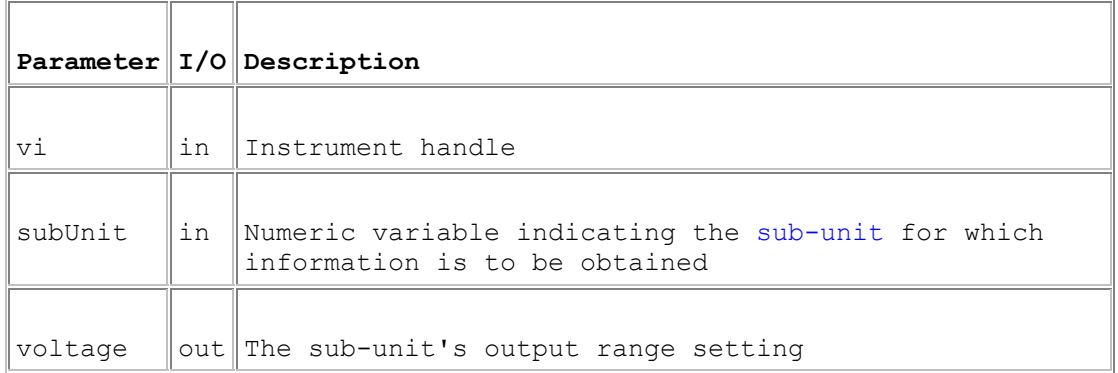

#### **Return Value**

 $0 =$  Successful operation. Negative values are error codes and positive values are warnings. To get a description of the error, pass the error code to pipx40\_error\_message.

#### **Description**

Obtains the range setting of a voltage source (VSOURCE type) sub-unit, as set by pipx40\_vsourceSetRange.

# **pipx40\_vsourceSetVoltage**

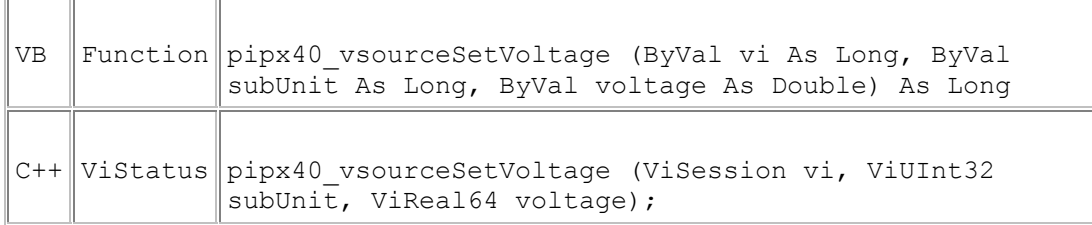

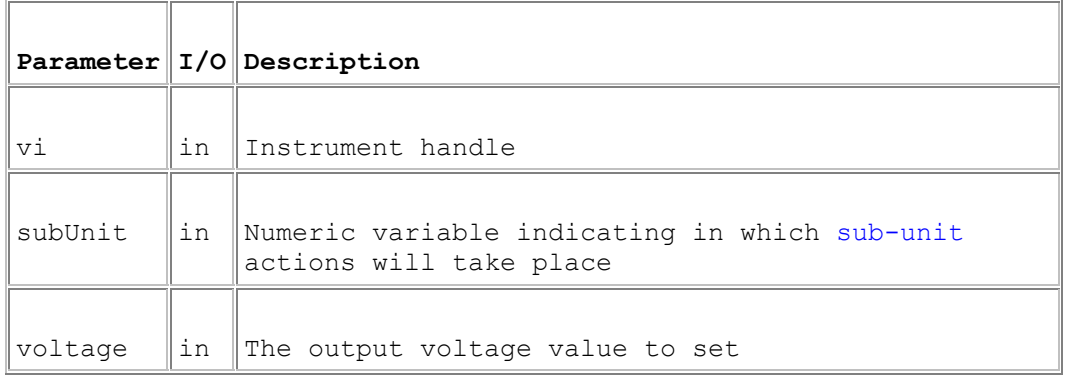

#### **Return Value**

 $0 =$  Successful operation. Negative values are error codes and positive values are warnings. To get a description of the error, pass the error code to pipx40\_error\_message.

#### **Description**

Sets the output voltage of voltage source (VSOURCE type) sub-units.

The voltage value specified is rounded to the precision of the sub-unit's DAC. The actual voltage setting can be obtained using pipx40\_vsourceGetVoltage.

# **pipx40\_vsourceGetVoltage**

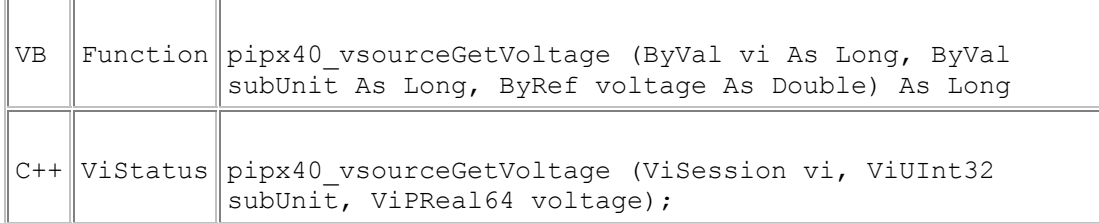

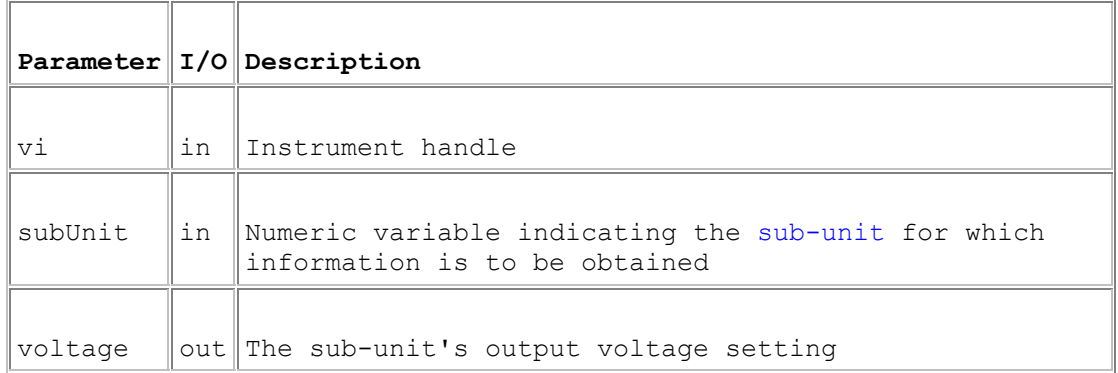

#### **Return Value**

 $0 =$  Successful operation. Negative values are error codes and positive values are warnings. To get a description of the error, pass the error code to pipx40\_error\_message.

#### **Description**

Obtains the output setting of a voltage source (VSOURCE type) sub-unit, as set by pipx40\_vsourceSetVoltage.

The result is the nominal value to which the output has been set, not necessarily the actual voltage being output (which could be affected by conditions such as current-limiting).

# **pipx40\_vsourceSetEnable**

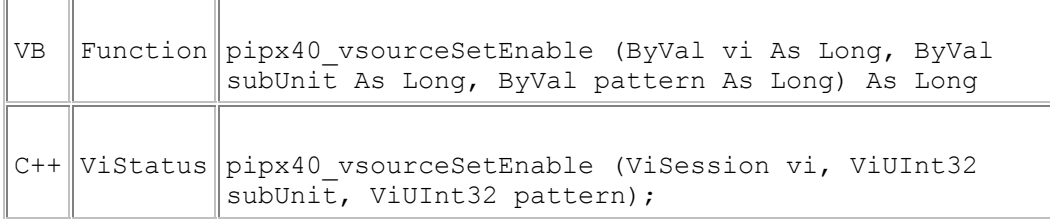

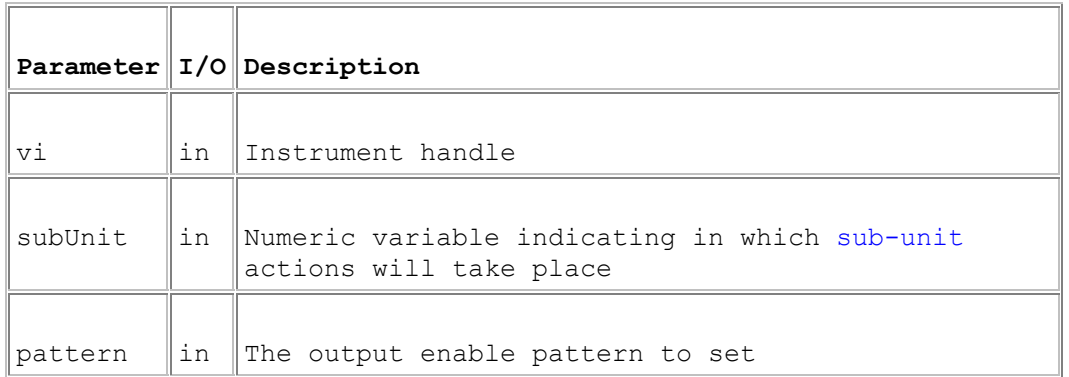

#### **Return Value**

 $0 =$  Successful operation. Negative values are error codes and positive values are warnings. To get a description of the error, pass the error code to pipx40\_error\_message.

#### **Description**

Sets the output enable pattern of voltage source (VSOURCE type) sub-units.

When SubNum corresponds to a VSOURCE sub-unit, the function sets the output enable state of that sub-unit alone according to the least significant bit of pattern  $(0 =$  OFF,  $1 =$  ON).

If SubNum = 0 (VSOURCE\_ALL\_VSOURCE\_SUB\_UNITS), enable states of all the card's VSOURCE sub-units are set; bits in the supplied Pattern are utilised in ascending order of VSOURCE sub-unit, i.e.

pattern bit  $0 =$  enable state of lowest numbered VSOURCE sub-unit ( $0 =$  OFF,  $1 = ON$ 

pattern bit  $1$  = enable state of next numbered VSOURCE sub-unit ( $0 =$  OFF, 1  $= ON$ )

etc.

The present enable pattern can be obtained using pipx40\_vsourceGetEnable.

## **pipx40\_vsourceGetEnable**

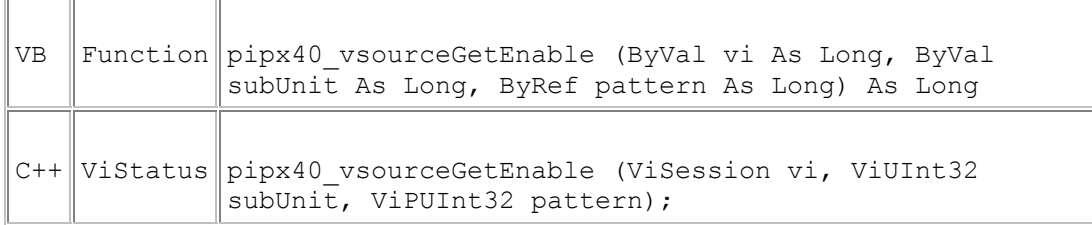

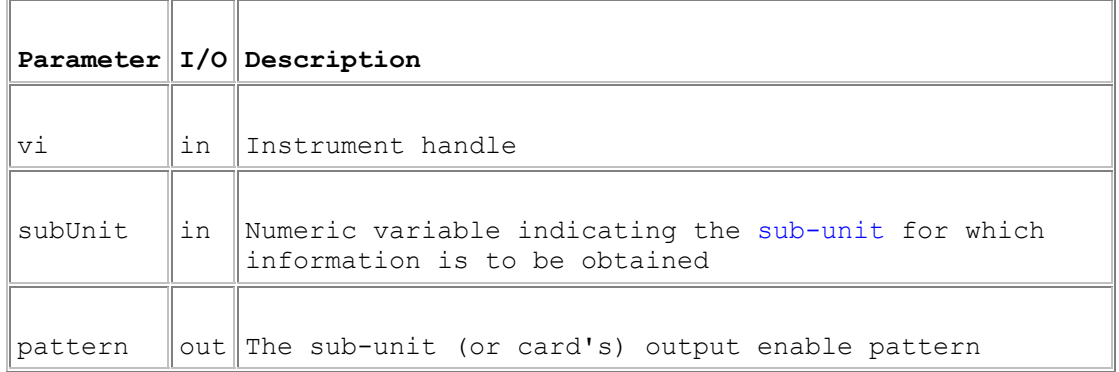

#### **Return Value**

 $0 =$  Successful operation. Negative values are error codes and positive values are warnings. To get a description of the error, pass the error code to pipx40\_error\_message.

#### **Description**

Obtains the output enable pattern of voltage source (VSOURCE type) sub-units, as set by pipx40\_vsourceSetEnable.

When SubNum corresponds to a VSOURCE sub-unit, the function gets the output enable state of that sub-unit alone in the least significant bit of pattern ( $0 =$  OFF,  $1 = ON$ ).

If SubNum = 0 (pipx40\_VSOURCE\_ALL\_VSOURCE\_SUB\_UNITS), enable states of all the card's VSOURCE sub-units are obtained; bits in Pattern are assigned in ascending order of VSOURCE sub-unit, i.e.

pattern bit  $0 =$  enable state of lowest numbered VSOURCE sub-unit ( $0 =$  OFF,  $1 = ON$ 

pattern bit  $1$  = enable state of next numbered VSOURCE sub-unit ( $0 =$  OFF, 1  $= ON$ 

etc.

# **Mode Control**

# **Mode Control**

This section details the use of functions controlling the driver's operation.

This feature is implemented through a single function: pipx40\_setDriverMode.

## **pipx40\_setDriverMode**

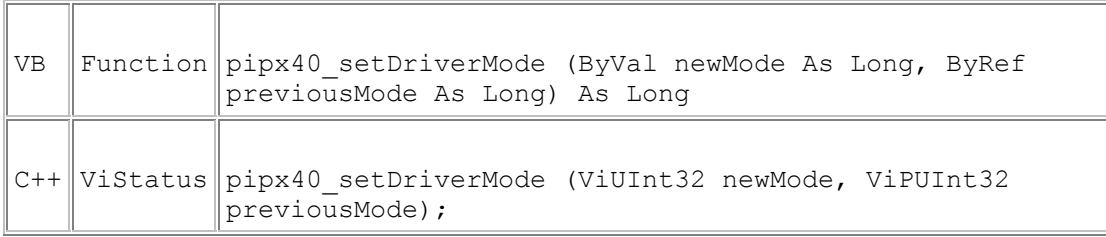

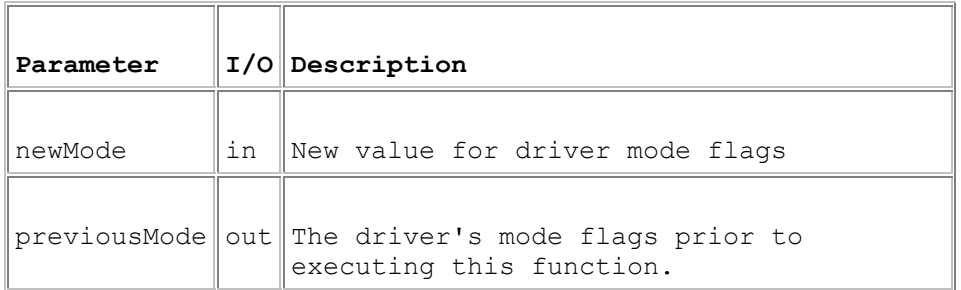

#### **Return Value**

 $0 =$  Successful operation. Negative values are error codes and positive values are warnings. To get a description of the error, pass the error code to pipx40\_error\_message.

#### **Description**

Allows control flags affecting the driver's global behaviour to be set and read. This function gives access to low-level control features of the pipx40 driver and is intended for 'expert' use only - the default driver behaviour should be satisfactory for the great majority of applications.

#### **Remarks**

Individual bits in the mode value control various aspects of driver operation.

Setting the value zero (pipx40\_MODE\_DEFAULT) clears all special driver modes.

Control bit values may be summed to enable multiple driver features.

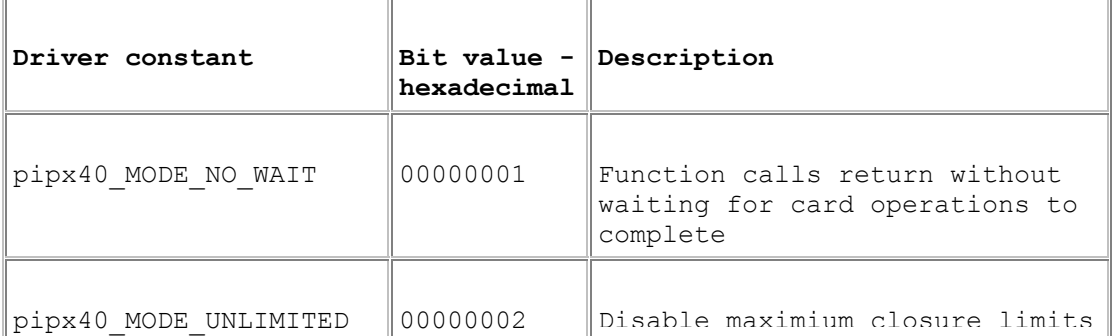

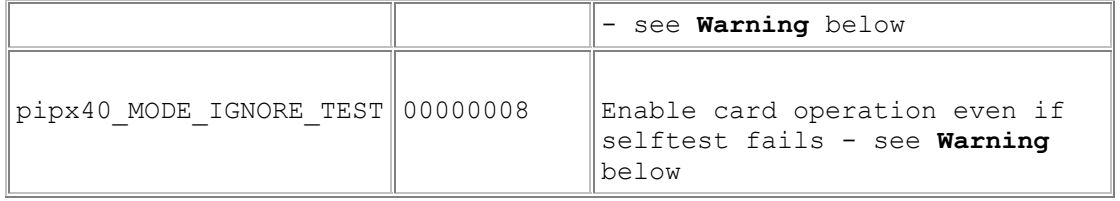

#### **Warning - pipx40\_MODE\_UNLIMITED**

Use of pipx40\_MODE\_UNLIMITED to disable the maximum number of crosspoint closures permitted on high-density cards is **not** recommended, because it carries the danger of overheating and consequent damage to both the card itself and the system in which it is installed. See Closure Limits.

#### **Warning - pipx40\_MODE\_IGNORE\_TEST**

The pipx40\_MODE\_IGNORE\_TEST feature should be used with **extreme caution**. If a defective card is forcibly enabled, under some fault conditions a large number of outputs could be energised spuriously, resulting in overheating and consequent damage to both the card itself and the system in which it is installed. The intended purpose of this feature is to allow continued operation of a BRIC unit from which a daughtercard has been removed for maintenance. See BRIC Operation.

# **Utility Programs**

# **Utility Programs**

The pipx40 driver is supported by a number of utility programs:

- Test Panels
- Terminal Monitor
- Diagnostic Utility

## **Test Panels**

The Test Panels application allows any combination of cards to be controlled using a graphical interface.

Please note that the Test Panels access cards using the Pilpxi Direct I/O driver, so their I/O operations are not visible to VISA-based utilities such as NI-Spy.

### **Terminal Monitor**

PILMon is a simple terminal monitor program for Pickering PXI cards. Use the HE command within PILMon to obtain help.

PILMon has a number of command-line options when starting the program. For instructions, in a Command Prompt window with the current directory set to that containing PILMon, type:

PILMON -?

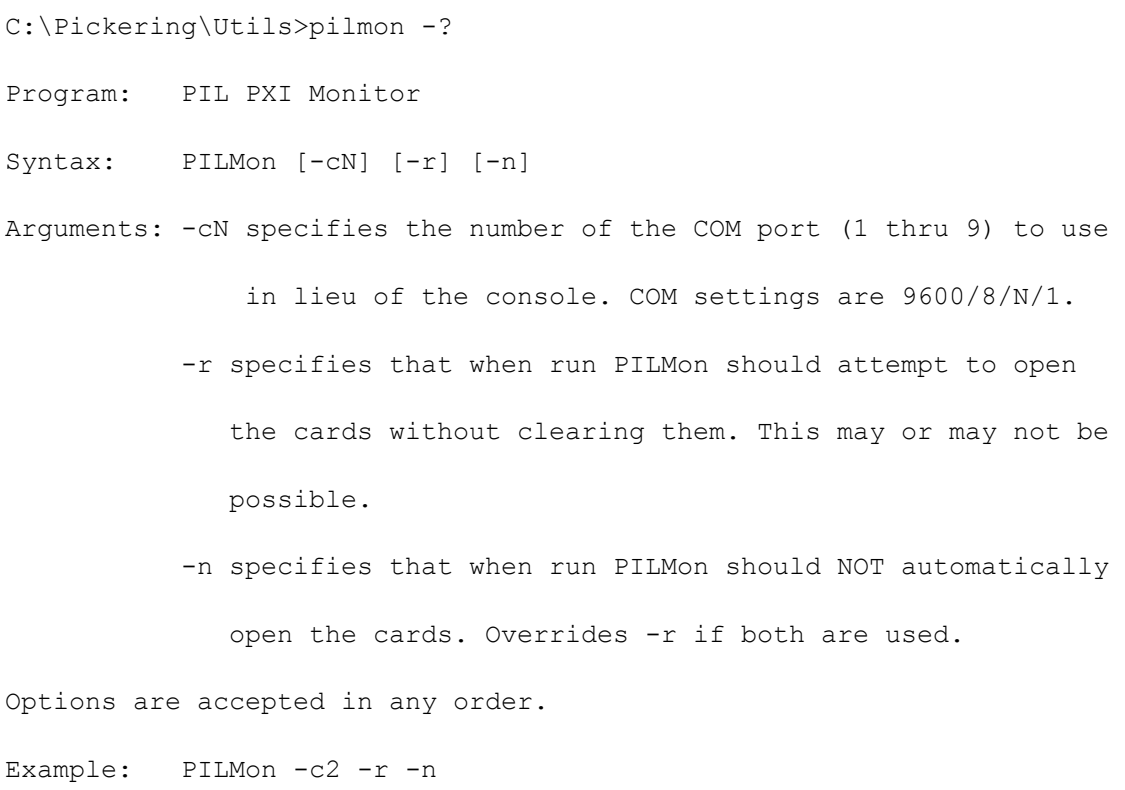

Please note that PILMon accesses cards using the Pilpxi Direct I/O driver, so its I/O operations are not visible to VISA-based utilities such as NI-Spy.

Although it does not employ the VISA driver, the action of many PILMon commands corresponds closely to pipx40 card specific functions:

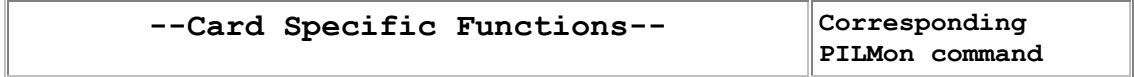

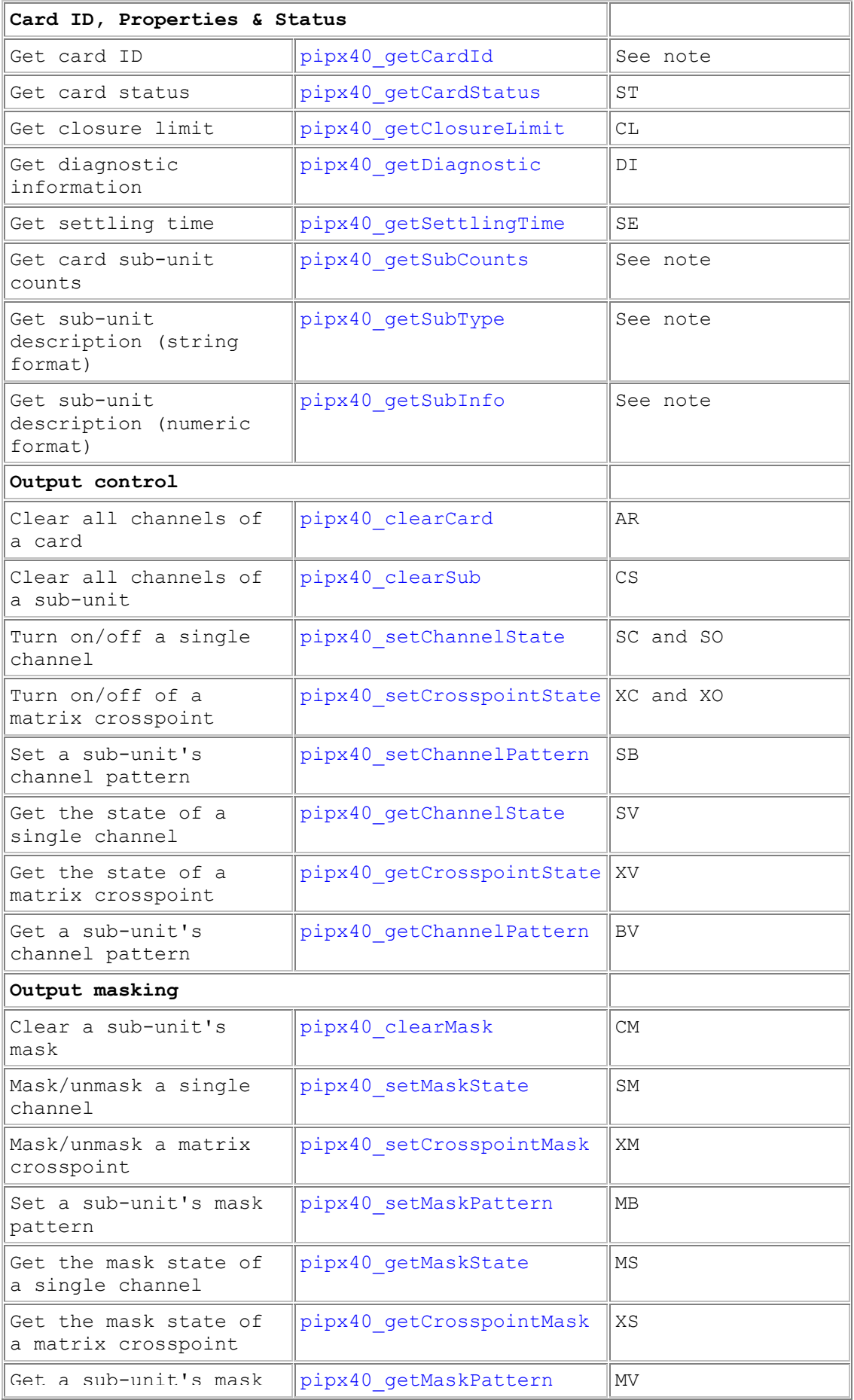

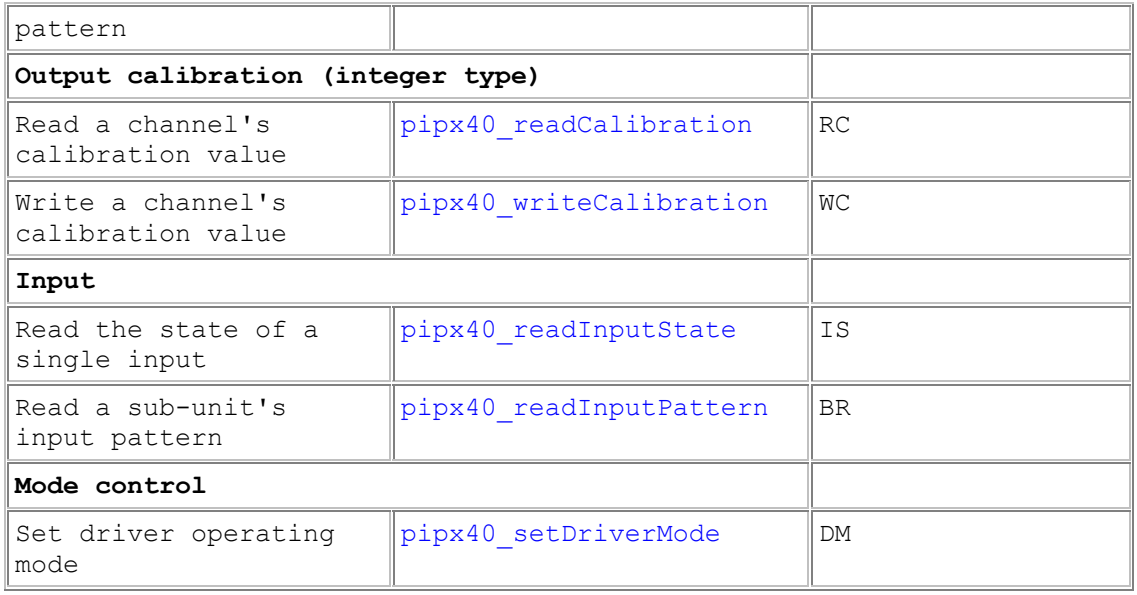

#### **Note**

Where noted, the information obtained by this function is displayed as part of the output from the PILMon LS command; though the Pilpxi card identification string omits the "PICKERING INTERFACES," manufacturer identification that is returned by pipx40\_getCardId.

# **Diagnostic Utility**

The Plug & Play functionality of PXI cards generally ensures trouble-free installation. However in the event of any problems, it may be helpful to know how cards have been configured in the system. The PipxDiag Windows diagnostic utility generates an extensive report showing the allocations of PCI/PXI system resources and specific details of installed Pickering cards, highlighting any potential configuration issues.

In the diagnostic report, all the installed Pickering cards should be listed in the "Pilpxi information" section - if one or more cards is missing it may be possible to determine the reason by referring to the PCI configuration dump contained in the report, but interpretation of this information is far from straightforward, and the best course is to contact Pickering support: support@pickeringtest.com, if possible including a copy of the diagnostic report.

In the "VISA information" section, if VISA is not installed its absence will be reported. The pipx40 driver cannot function without VISA. VISA is a component of National Instruments LabWindows/CVI and LabVIEW, or is available as a standalone environment. If the installed VISA version is reported as too old to operate Pickering cards, you should contact National Instruments for an updated version - upgrades are normally available from the National Instruments website http://www.ni.com.

If VISA is present and is of a sufficiently recent version, the section "Pipx40 information" should contain a listing similar to "Pilpxi information".

Please note that the Diagnostic Utility cannot access cards if they are currently opened by some other application, such as the Test Panels or Terminal Monitor.

# **Application Notes**

# **Application Notes**

This section contains application notes on the following topics:

- BRIC Operation
- Closure Limits
- Execution Speed
- Isolation Switching
- Multiprocessing and Multithreading
- Simple programmable Resistor Cards
- Segmented Matrix
- Unsegmented Matrix

# **BRIC Operation**

#### **BRIC closure limits**

As with other high-density units, for a BRIC the pipx40 driver imposes a limit on the maximum number of channel closures - see Closure Limits. Although pipx40\_setDriverMode offers a means of disabling this limit, the extraordinarily high packing density in BRIC units makes observation of maximum closure limits particularly important. The consequences of turning on an excessive number of crosspoints can be appreciated from the fact that each activated crosspoint may consume around 10mA at 5V (50mW, or 1W per 20 crosspoints). The power consumption of a large BRIC with all crosspoints energised would be beyond the capacity of the system power supply and backplane connectors, never mind its cooling capabilities. For this reason BRIC units are fuse-protected against overcurrent. However, it cannot protect against local hot-spots within a BRIC if too large a block of physically adjacent crosspoints is energised. Although the fuse is self-resetting under moderate overload, a massive overload may cause it to rupture permanently.

#### **BRIC daughtercard removal**

In the event of a BRIC daughtercard being removed for servicing, operation of the entire unit is normally disabled. It is possible to allow continued operation in spite of this fault condition using the pipx40\_MODE\_IGNORE\_TEST option bit in pipx40\_setDriverMode. When this mode is set, the tests performed when the card is opened will still detect the fault and flag it in the card's pipx40\_getCardStatus value (bit pipx40\_STAT\_HW\_FAULT = set); however it will no longer be flagged as disabled (bit pipx40\_STAT\_DISABLED = clear), allowing continued operation.

#### **Multifunction BRICs**

Multifunction BRICs have independently controlled isolation switches. In operating these units it is advised that where hot-switching occurs programmers ensure that matrix crosspoint relays hot-switch, and isolation relays cold-switch. This avoids concentrating the contact wear caused by hot-switching in the isolation relays, which could lead to a reduction in their operational life. The preferred operating sequences for hot-switching are:

- When closing a crosspoint, first close the isolation switch, then the crosspoint switch
- When opening a crosspoint, first open the crosspoint, then the isolation switch

### **Closure Limits**

The high switch density attained in certain System 40/45/50 cards, particularly high-density matrix types, necessitates close packing of relays and airflow is quite restricted. If excessive numbers of relays were energised for a prolonged period overheating could occur. For example, in model 40-531 simultaneous energisation of all 256 relays would yield a power dissipation of around 17W. In BRIC units the situation is even more extreme - see BRIC Operation. To guard against this danger the software driver places a limit on the number of crosspoints that can be energised simultaneously. The limits imposed by the driver are set with regard to operating temperature levels and will not cause any difficulty for typical matrix usage, where only a small proportion of crosspoints are simultaneously ON. A sub-unit's closure limit can be discovered using the pipx40\_getClosureLimit function.

In some models, energisation of too many relays would cause the card's supply current to exceed the maximum available from the system backplane, with the potential for overheating and damage to the card and backplane connectors.

The software driver does however provide a method of disabling this protection. Calling the function pipx40\_setDriverMode with the bit pipx40\_MODE\_UNLIMITED set allows an unlimited number of crosspoints to be energised simultaneously. This feature should be used with **EXTREME CAUTION**. Although it may be safe to energise larger numbers of crosspoints where ON times are short and duty cycle is low, it must be borne in mind that if the user's program were to halt in the ON state (for example at a breakpoint when debugging) the danger of overheating is present.

Some models incorporate fuses to protect against simultaneous activation of a hugely excessive number of channels. These are self-resetting in moderate overload, and operation will be restored when the fault condition clears.

## **Execution Speed**

#### **Internal optimisations**

Generally, the pipx40 driver optimises a card's internal switch operations as far as possible. For example in a single-channel multiplexer (MUX type) with isolation switching, if a channel-change is requested the isolation switch is not cycled. This saves both time and mechanical wear on the switch.

#### **Break-before-make action**

By default, the pipx40 driver enforces Break-Before-Make (BBM) action and settling delays (to cope with contact bounce) on all switching operations. This ensures 'clean' switching actions and minimises the danger of switch damage due to conflicting contact closures.

For time-critical applications the driver can be set to omit all sequencing delays using the pipx40\_MODE\_NO\_WAIT option of pipx40\_setDriverMode. This causes the driver to return control to the application program in the shortest possible time. The function pipx40\_getCardStatus can then be used at a later time to determine when operations on a particular card have completed (indicated by the bit pipx40\_STAT\_BUSY becoming clear). By this method a number of switching operations (and/or other program activity) can be executed in parallel rather than sequentially. However the programmer must guard against switch conflicts that might transiently cause, say, the shorting of a power supply and consequent switch damage.

In some cards (for example model 40-745), making an individual channel selection involves several physical relays. Normally, sequencing delays are imposed to ensure that no unwanted transient connections occur. Setting pipx40\_MODE\_NO\_WAIT bypasses these delays, and the programmer must bear in mind the potential for transient conflicts.

Default driver action is restored by executing pipx40\_setDriverMode with the pipx40\_MODE\_NO\_WAIT bit clear.

Many System 40/45/50 relay cards exhibit very short basic execution times in the order of a few tens of microseconds; however BBM and settling delays associated with relays may extend from a few hundred microseconds (for small reed relays) to some tens of milliseconds (for microwave switches). Here, setting pipx40\_MODE\_NO\_WAIT and appropriate programming can free a significant amount of CPU time for other purposes.

There are some exceptions to the above: for example digital outputs generally have zero settling time and pipx40\_MODE\_NO\_WAIT offers no performance advantage.

To summarise, where execution speed is of paramount importance setting pipx40\_MODE\_NO\_WAIT can offer significant advantages for many cards; however it is more demanding for the programmer, requiring an understanding of the operational characteristics of specific card types and taking greater account of conditions in the switched circuits.

#### **Processor speed**

A faster processor might be expected to yield faster operation. However for many cards much of a function's execution time is spent waiting for switch contacts to stabilise, so unless pipx40\_MODE\_NO\_WAIT is invoked little improvement will be seen. Further, modern processors are capable of operating many cards near or beyond their hardware limits, and the pipx40 driver includes timing control to ensure reliable operation. Therefore increases in processor speed beyond about 3GHz may well give no actual improvement in operating speed.

# **Isolation Switching**

Isolation switching is incorporated in particular models for a variety of reasons:

- Reducing capacitive loading on a node. In low-frequency units, reduced capacitive loading gives faster response times when medium to high impedance signals are being carried.
- Reducing circuit leakage current. Reduced leakage current in the switch circuits is advantageous where low-current measurements are involved.
- Reducing the length of circuit stubs on a node. In high-frequency units, reduced stub lengths give better RF performance.
- Providing alternate switching functionality. Some versatile models utilise isolation switching to support additional operating modes.

#### **Automatic isolation switching**

Isolation and loopthru switches are normally controlled automatically by the pipx40 driver, and their operation is entirely transparent to the user.

In some applications or for fault diagnostic purposes it may be desirable to control isolation and loopthru switches independently. There are two ways of achieving this:

- 1. In matrix types having auto-isolation and/or auto-loopthru, function pipx40\_operateSwitch permits explicit control of individual switches.
- 2. Cards can usually be reconfigured to allow independent control of isolation or loopthru switches using the ordinary control functions - if you have such a requirement please contact support@pickeringtest.com.

### **Multiprocessing and Multithreading**

Multiprocessing involves operation of cards by multiple software processes (i.e. programs); multithreading uses multiple execution threads within a single program. Multithreading is a feature of programming environments such as LabVIEW, and can also be managed through the standard Windows API.

#### **Process-safety**

The pipx40 driver is process-safe.

Note that a card is automatically cleared when opened by pipx40 init, irrespective of the value of the reset instr parameter. The reason for this is that on initialisation a card has no means of reporting its current output state to the driver, which must therefore initialise it to a known state.

#### **Thread-safety**

The pipx40 driver is thread-safe.

Execution of a pipx40 driver function by one thread simply blocks its execution by other threads or processes. This includes any settling delay periods, ensuring that no unwanted overlaps occur in operation.

#### **Function pipx40\_setDriverMode**

The settings made by pipx40\_setDriverMode are process-specific, i.e. multiple processes can operate with different settings.

### **Simple Programmable Resistor Cards**

Applicable to models:

- 40-290
- 40-291
- 40-295
- 40-296
- 50-295

Simple programmable resistor cards employ a series chain of individual fixed resistors, each having an associated shorting switch. In standard models the fixed resistor values are arranged in a binary sequence. The discussion below relates to 16-bit models; some considerations may be either more or less significant in models with higher or lower resolution.

#### **Application considerations: 16-bit models**

The binary resistor chain employed in a 16-bit programmable resistor card provides a notional resolution of about 0.002% (or 15ppm) of the total resistance.

In exploiting this high resolution there are a number of factors which should be taken into account:

- The absolute accuracy of the resistors fitted may be only  $1\%$  or 0.5% (i.e. less than 8 bits).
- For 'custom' resistor-chain values, components having the precise nominal values required may be unobtainable, and the nearest available preferred values may have to be used.
- The resistors have a non-zero temperature coefficient, typically of ±50ppm/°C, though values down to ±15ppm/°C may be obtainable.
- The closed-contact resistance of the switch shunting each resistor is of the order of 100 milliohms. In the reed switches employed in these cards it is highly stable, provided they are not subjected to overcurrent. This includes transient currents, such as discharging a long cable that is precharged to a significant voltage.
- Wiring and connectors impose a small resistance in series with the resistor chain, of perhaps 200 milliohms.

Some implications of these factors are:

The relationship between the switch pattern and the programmed resistance value is not guaranteed to be monotonic (i.e. a change in switch pattern that might be expected to yield an increase in resistance value may in fact decrease it, and vice-versa).

- A resistance value of zero ohms is unobtainable. The lowest value that can be achieved is composed of the closed-contact resistances of 16 relays in series, together with wiring and connector resistance. A value of around 1.8 ohms is typical.
- Temperature effects can significantly exceed the notional resolution. For example, a temperature change of only 5°C may cause a resistance change of  $\pm$ 250ppm, or 17 times the notional resolution. The resistance of wiring and closed switch contacts is also affected by temperature.

The cards have the facility to store in non-volatile memory a 16-bit value associated with each resistor. These values can be used to calibrate the card to provide greater setting accuracy than the basic absolute accuracy of the resisors employed in the chain. Usage and interpretation of stored values is entirely userspecific: the software driver merely provides a mechanism (functions pipx40\_writeCalibration and pipx40\_readCalibration) for storing and retrieving them.

A possible scheme for utilising the stored calibration values might be:

- Employ the stored values to somehow represent the deviation of each resistor's actual value from its nominal value (say, as a percentage: treated as a signed quantity the 16-bit value might be chosen to represent a range of  $\pm 32.767\%$ ).
- Use a calibration procedure to obtain and store an appropriate value for each individual resistor.
- Software must then make use of the stored calibration data when programming specific resistance values, taking into account extraneous circuit resistances. Because of the non-monotonic relationship between switch pattern and resistance value, some calculation is necessary to obtain a pattern matching a chosen value. A simple C program ProgResFind.c demonstrates a possible approach to this.

### **ProgResFind.c**

This program demonstrates a possible algorithm for use in obtaining a specific resistance value in a 16-bit programmable resistor card, using stored calibration values for enhanced accuracy.

```
/* Program: ProgResFind.c */ 
/* Programmable resistor: find a 16-bit code to give a particular 
resistance value */ 
/* D.C.H 16/8/01 */
```
/\* Overall accuracy is determined by the accuracy of the calibration values employed \*/

#include <stdio.h>

/\* To output debug info... \*/

/\* \*\*\* #define DEBUG \*/

```
/* === SEARCH VALUES
====================================================== */
```
/\* The resistance value to search for, ohms  $*/$ 

double search res =  $1000.0$ ;

/\* The required tolerance (fractional) \*/

double search tol =  $0.0005$ ;  $/* = 0.05%$  \*/

```
/* == CALIBRATION VALUES
```
================================================= \*/

/\* Offset resistance value, ohms: includes connector and wiring. This example includes a 50R offset resistor. \*/

 $/*$  For accuracy, this should ideally be a CALIBRATED value  $*/$ double res offset =  $50.2$ ;

```
/* The installed resistor values, ohms */ 
/* For accuracy better than resistor tolerance these must be 
CALIBRATED values, 
    not NOMINAL ones. */ 
double res value[16] ={ 
    0.12,0.22 0.56, 
     1.13, 
     2.26, 
     4.42, 
     8.2, 
     18.0, 
     37.4, 
     71.5, 
     143.0, 
     287.0, 
     576.0, 
     1130.0, 
     2260.0, 
     4530.0 
}; 
/* Relay closed-contact resistance, ohms: assumed identical for all 
relays */ 
double res contact = 0.1;
/* 
=====================================================================
= = + /
```

```
/* Prototype */ 
long find code(double value, double tolerance);
int main(void) 
{ 
     long code; 
     printf("Programmable Resistor Code Finder\n"); 
     printf("=================================\n"); 
    printf("D.C.H 16/8/01\nn\nprintf("Search for 88.2f ohms (+/- 81.3f8)...\n", search res,
search tol * 100);
    code = find code(search res, search tol);
    if (code < 0) printf("No code matches this value within the specified 
tolerance\n"); 
     else 
         printf("Code 0x%04X\n", code); 
     return 0; 
} 
/* Function: parallel resistor calculation */ 
double parallel resistance(double r1, double r2)
{ 
    return ((r1 * r2) / (r1 + r2));
}
```
/\* Function: find the first code whose actual value matches the search value

```
 within the specified tolerance band. 
   Returns the code (0x0000 thru 0xFFFF). 
   If no code generates a value that lies within the specified 
tolerance band, 
   returns -1. 
  The method simply searches all codes - some optimisation is
possible. */ 
long find code(double value, double tolerance)
{ 
     long code; 
     int bit; 
     double res; 
     /* Search all codes */ 
    for (code = 0; code < 0x10000L; code++) { 
        res = res_offset; 
        for (bit = 0; bit < 16; bit++)
         { 
            if (code \& (1 << bit))
 { 
                 /* This bit is ON (switch closed) */ 
               res += parallel resistance(res value[bit],
res_contact);
 } 
             else 
 { 
                 /* This bit is OFF (switch open) */ 
                 res += res_value[bit]; 
 }
```

```
 } 
        if ( res > (value * (1.0 - \text{tolerance})) && res < (value * (1.0 - \text{tolerance})+ tolerance)) ) 
         { 
#ifdef DEBUG 
             printf("Code 0x%04X = %8.2f ohms\n", code, res); 
#endif 
          return code; 
      } 
     } 
    return -1; 
}
```
# **Segmented Matrix**

### **Segmented Matrix**

A segmented matrix is one in which groups of lines on an axis are served by separate sets of isolation switches on the opposing axis.

#### **Configurations with automated isolation switching**

In automated configurations, when operated by functions such as:

- pipx40\_setChannelState
- pipx40\_setChannelPattern
- pipx40\_setCrosspointState

isolation switching is handled automatically by the driver, and the sub-unit's internal structure is immaterial to a user; use of pipx40\_operateSwitch however requires an understanding of this.

Automated configuration examples:

- $\bullet$  40-725-511: 8 x 9, segmented on both axes
- 40-726-751-LT: 12 x 8, segmented on both axes with loopthru on Y-axis only
- 40-560-021: 50 x 8 specimen BRIC configuration, segmented on X-axis (Y-isolation only)

#### **Non-automated configurations**

In non-automated configurations isolation switching is controlled independently from the matrix, using normal driver functions.

Non-automated configuration example:

• 40-560-021-M: 50 x 8 specimen BRIC-M configuration, segmented on Xaxis (Y-isolation only)

### **Segmented Matrix 40-725-511**

40-725-511 is an 8 x 9 matrix, segmented on both axes.

In its standard configuration as a single 8 x 9 matrix sub-unit, when channel selections are made using functions such as:

- pipx40 setChannelState
- pipx40\_setChannelPattern
- pipx40\_setCrosspointState

operation of isolation switches is automated to optimise connections for X - Y signal routing. pipx40\_operateSwitch allows access to individual switches for other routing schemes or fault diagnostic purposes.

Note that an alternate logical configuration treats the card as multiple sub-units, giving independent access to all switches via the ordinary control functions: for that configuration pipx40\_operateSwitch is not applicable.

#### **Attribute values**

The relevant values obtained by pipx40getSubAttribute when configured for autoisolation are:

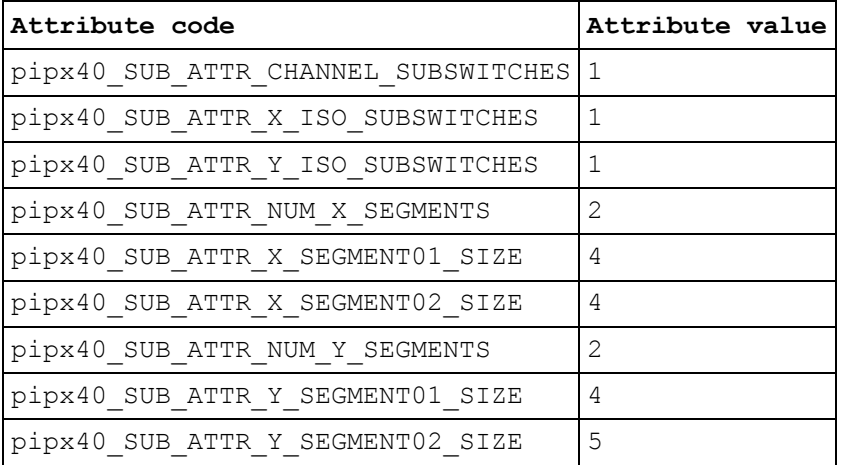

#### **Global crosspoint switch numbers**

These numbers correspond to the channel numbers used with pipx40\_setChannelState and are valid for pipx40\_operateSwitch when:

- switchFunc = pipx40\_SW\_FUNC\_CHANNEL
- $seqNum = 0$
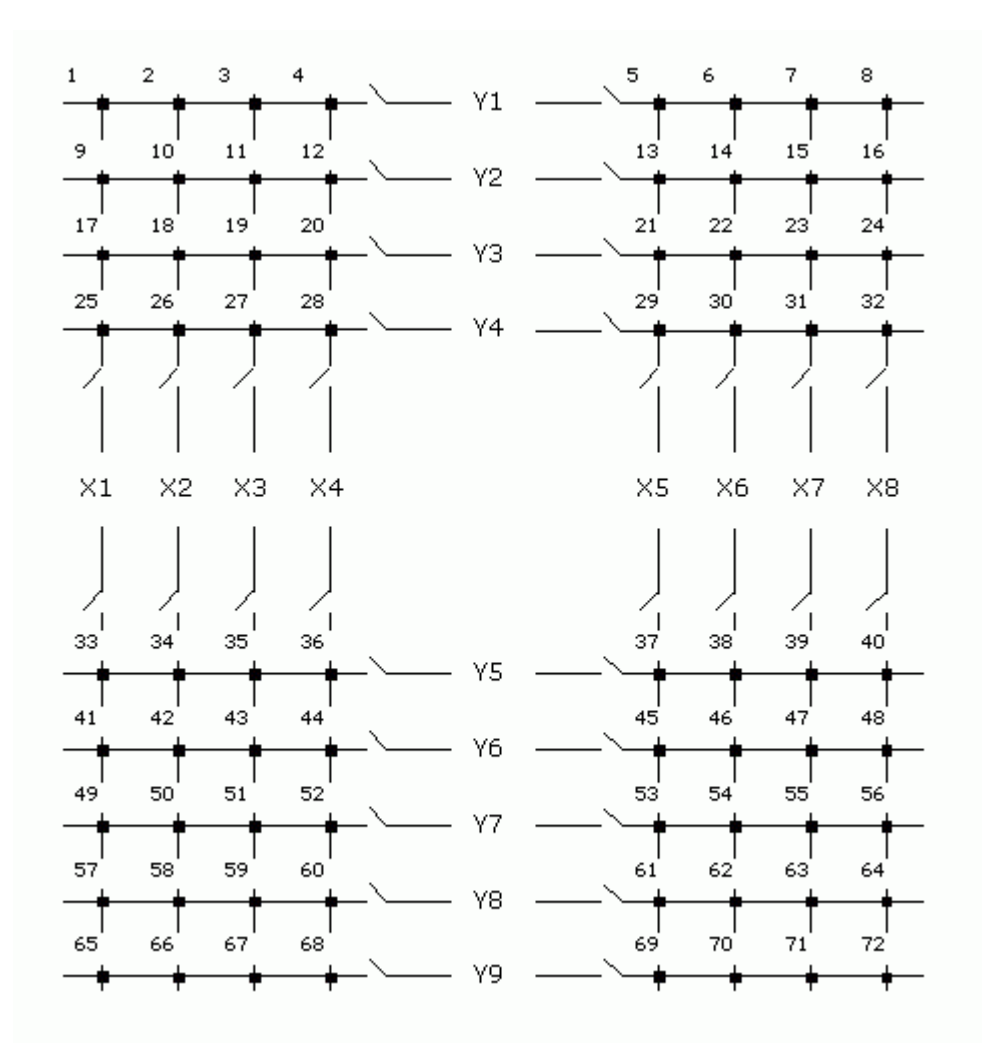

# **Segment-local crosspoint switch numbers**

These switch numbers are valid for pipx40\_operateSwitch when:

- switchFunc = pipx40\_SW\_FUNC\_CHANNEL
- $segNum = 1$  thru 4

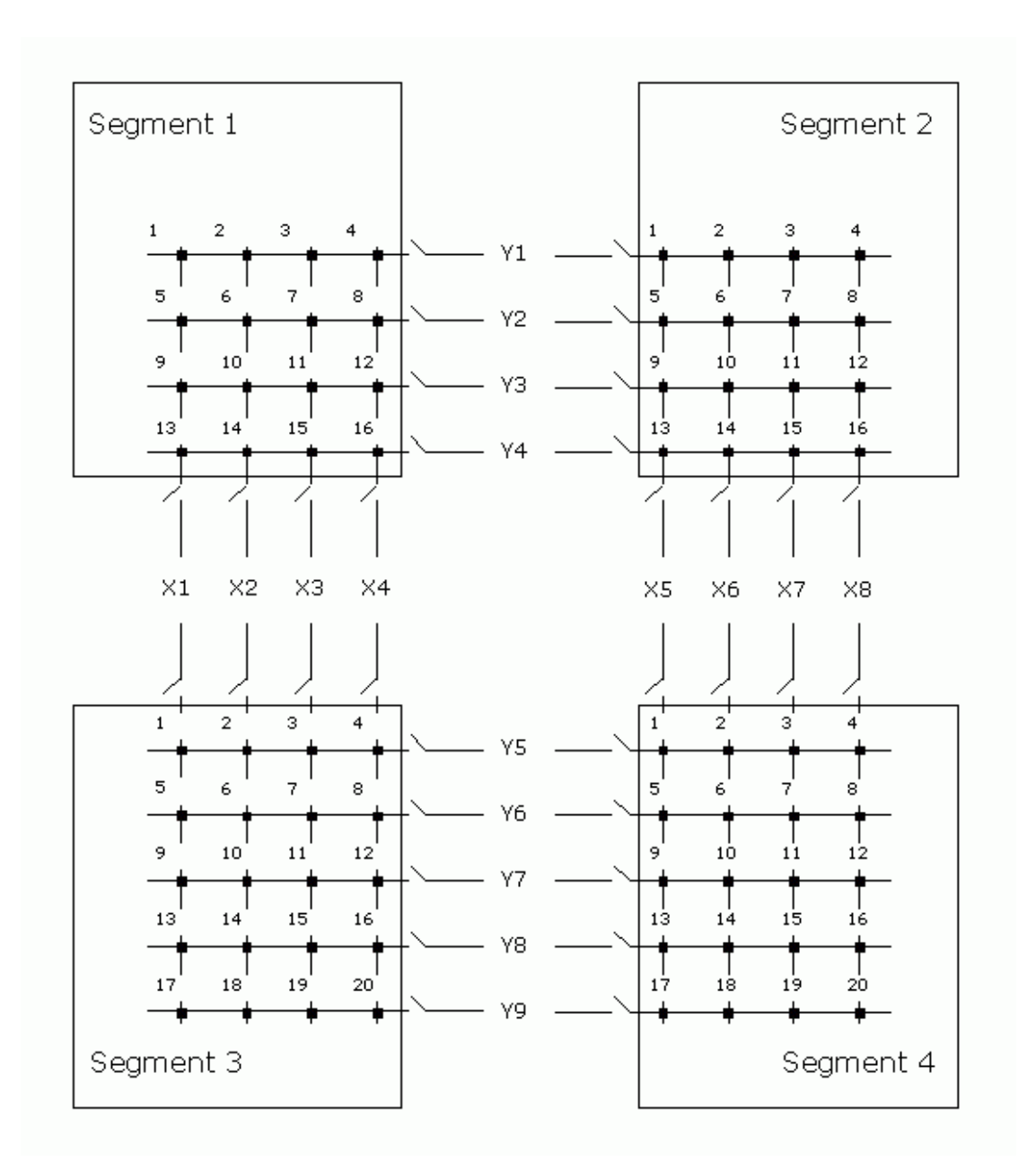

#### **Isolation switch numbers**

These switch numbers are valid for pipx40\_operateSwitch when:

- switchFunc = pipx40\_SW\_FUNC\_X\_ISO or pipx40\_SW\_FUNC\_Y\_ISO
- $segNum = 1$  or  $2$

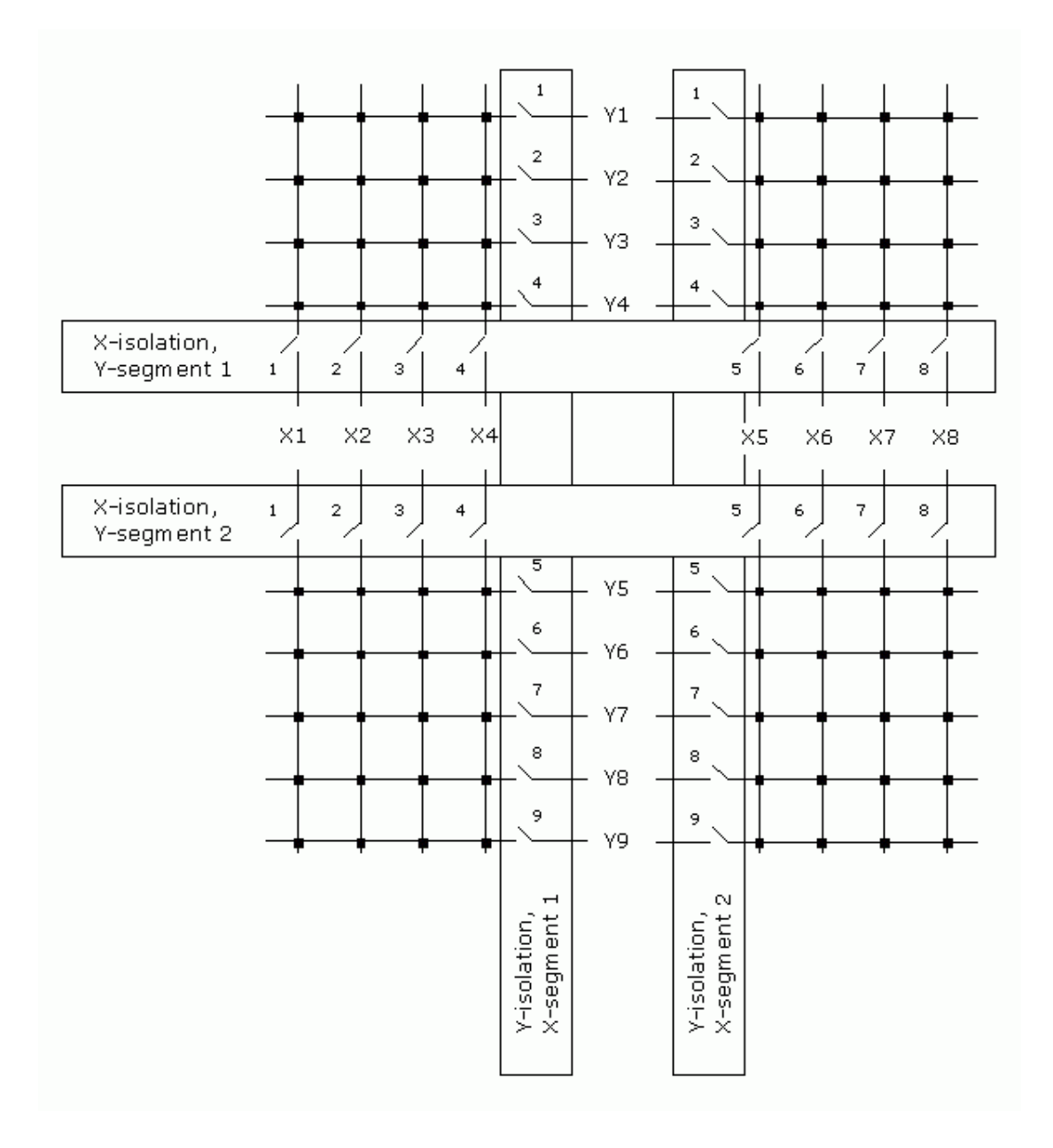

# **Segmented Matrix 40-726-751-LT**

Operation of this model's crosspoint and isolation switches by pipx40\_operateSwitch is similar to that of 40-725-511, which only differs dimensionally - the size of each segment in 40-726 being 6 x 4.

In addition, this model incorporates loopthru switches on all lines of its Y-axis.

Note that an alternate logical configuration treats the card as multiple sub-units, giving independent access to all switches via the ordinary control functions: for that configuration pipx40\_operateSwitch is not applicable.

#### **Attribute values**

The relevant values obtained by pipx40\_getSubAttribute when configured for auto-isolation and auto-loopthru are:

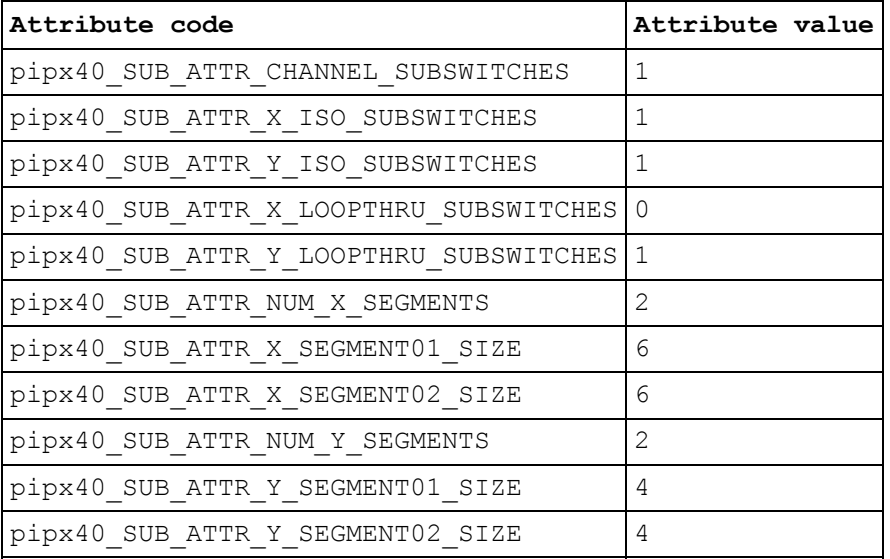

# **Segmented Matrix 40-560-021**

This documents a specimen 40-560-021 BRIC configuration, as a 50 x 8 matrix using two 46 x 8 daughtercards; the second daughtercard being partially populated as 4 x 8. This design is segmented only on the X-axis (each daughtercard having Y-isolation switches only).

In its standard configuration as a single  $50 \times 8$  matrix sub-unit, when channel selections are made using functions such as:

- pipx40\_setChannelState
- pipx40\_setChannelPattern
- pipx40\_setCrosspointState

operation of isolation switches is automated to optimise connections for X - Y signal routing. pipx40\_operateSwitch allows access to individual switches for other routing schemes or fault diagnostic purposes.

Note that an alternate logical configuration is possible, the unit being treated as multiple sub-units and giving independent access to all switches via the ordinary control functions: for that configuration pipx40\_operateSwitch would not be applicable.

In a unit employing a larger number of daughtercards, the number of X-segments is correspondingly increased.

#### **Attribute values**

The relevant values obtained by pipx40\_getSubAttribute when configured for auto-isolation are:

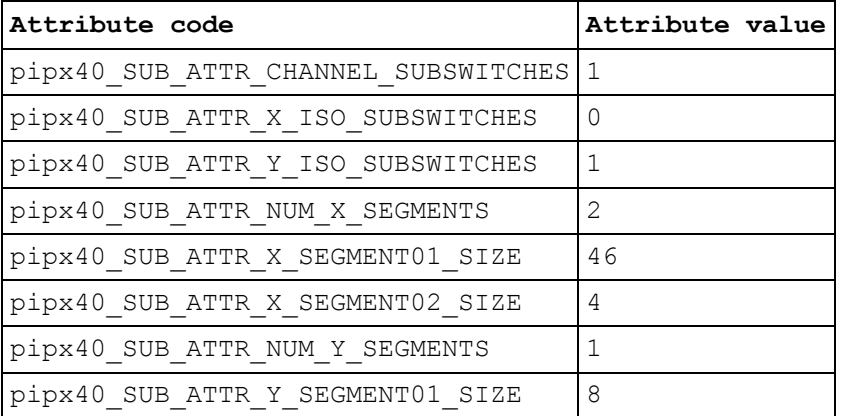

#### **Global crosspoint switch numbers**

These numbers correspond to the channel numbers used with pipx40\_setChannelState and are valid for pipx40\_operateSwitch when:

- switchFunc = pipx40 SW\_FUNC\_CHANNEL
- $\bullet$  segNum = 0

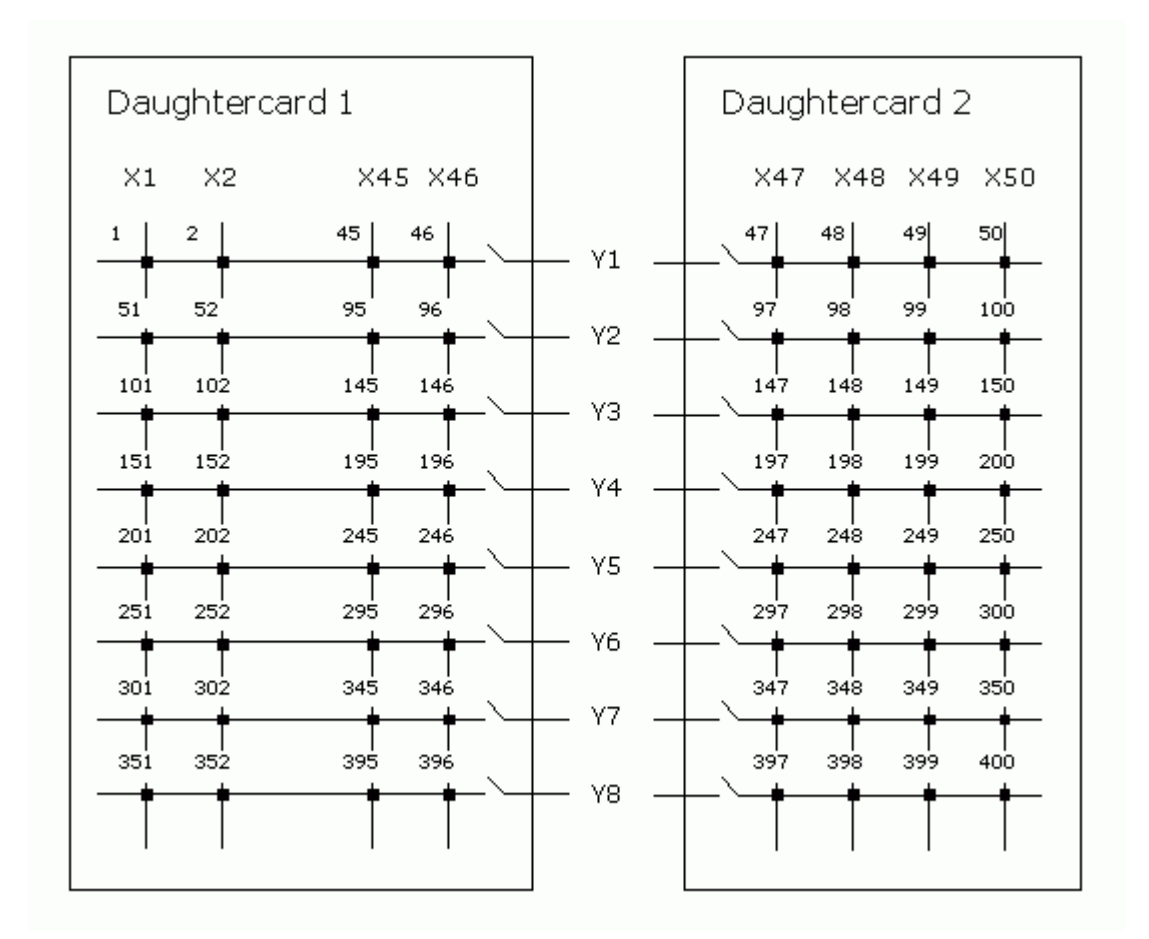

## **Segment-local crosspoint switch numbers**

These switch numbers are valid for pipx40\_operateSwitch when:

- switchFunc = pipx40\_SW\_FUNC\_CHANNEL
- $seqNum = 1$  or 2

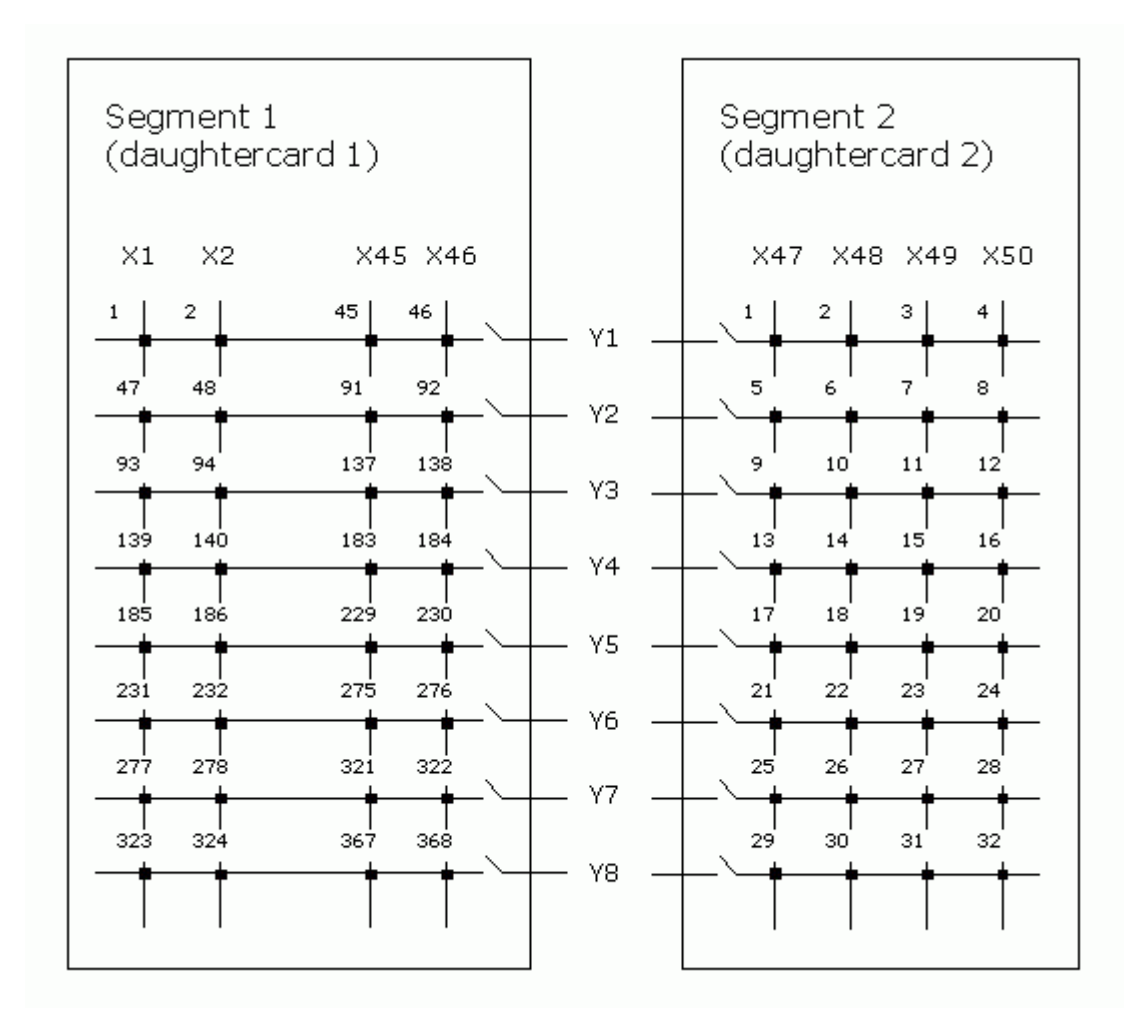

# **Isolation switch numbers**

These switch numbers are valid for pipx40\_operateSwitch when:

- switchFunc = pipx40\_SW\_FUNC\_Y\_ISO
- $segNum = 1$  or  $2$

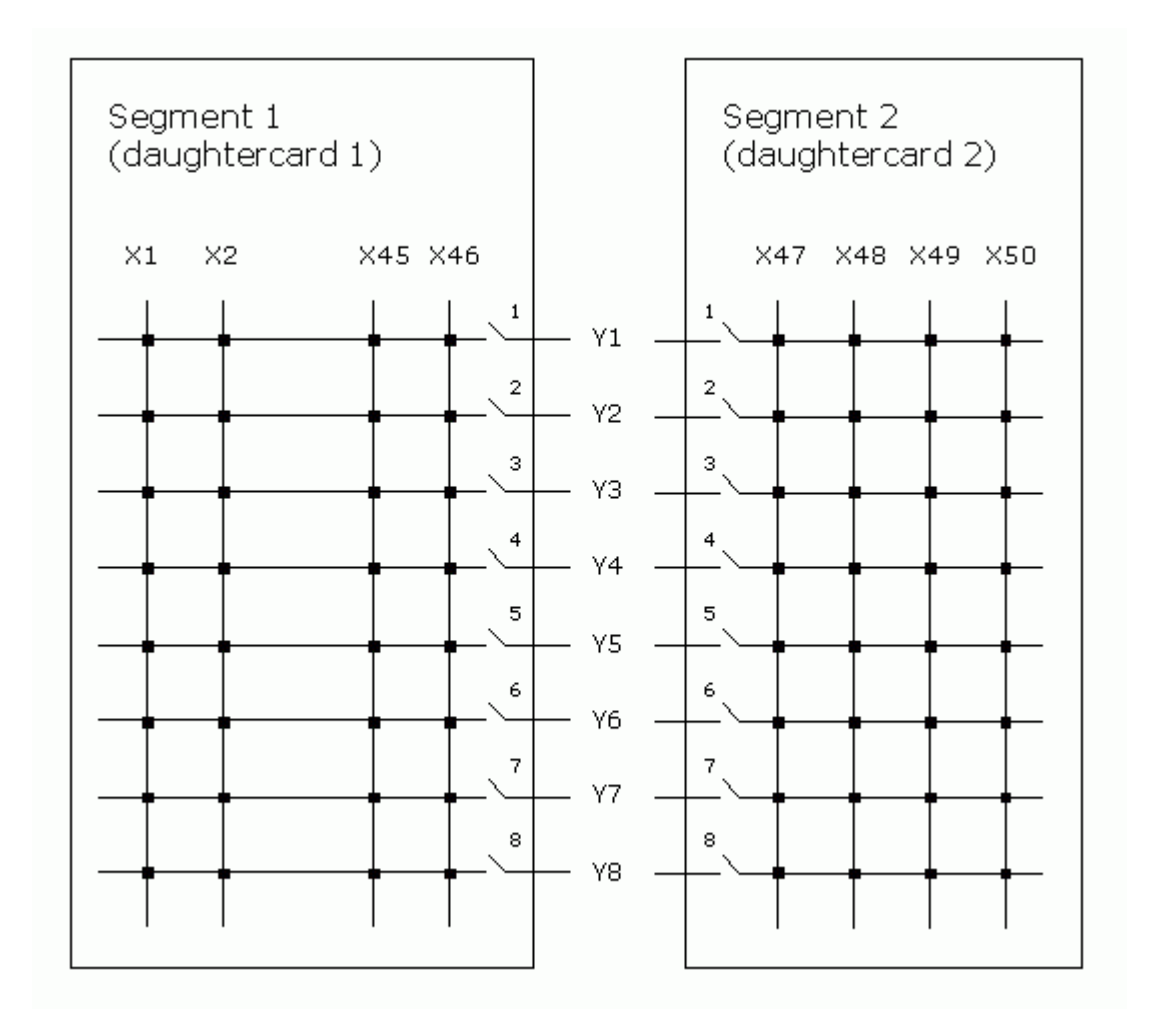

# **Segmented Matrix 40-560-021-M**

This documents a specimen 40-560-021-M (BRIC-M) configuration, as a 50 x 8 matrix using two 46 x 8 daughtercards; the second daughtercard being partially populated as 4 x 8. This design is segmented only on the X-axis (each daughtercard having Y-isolation switches only).

BRIC-M and similar configurations provide two Y-buses, each of which can be connected to the switch matrix through its own set of isolation relays. In such models isolation switching cannot be automated; instead it is operated through two separate SWITCH sub-units, giving a logical configuration:

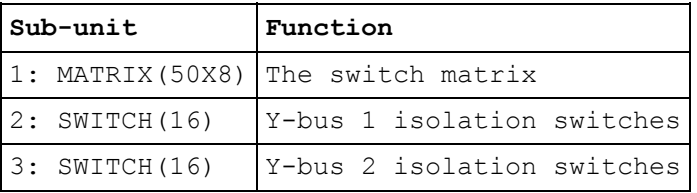

#### Isolation switch sub-unit channel assignments are:

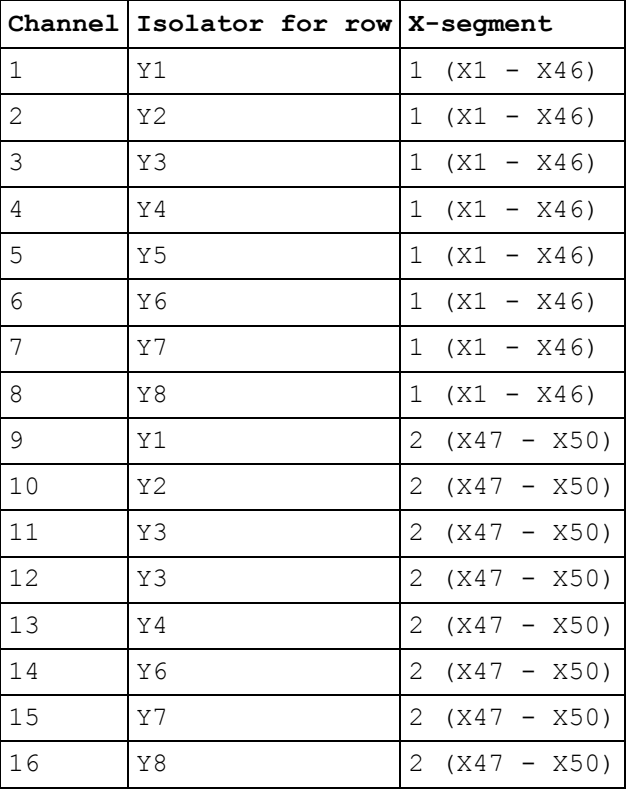

In a unit employing a larger number of daughtercards, the number of X-segments is correspondingly increased; and hence the size of the isolation sub-units.

# **Attribute values**

Significant values obtained by pipx40\_getSubAttribute from sub-unit 1 for this configuration are:

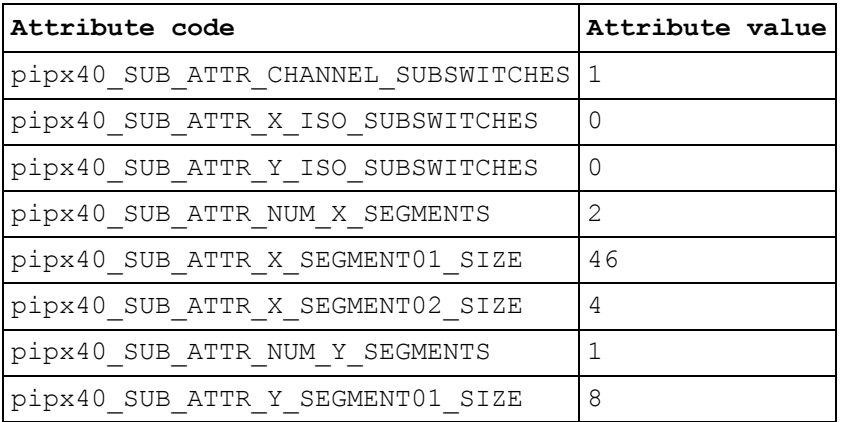

# **Unsegmented Matrix**

An unsegmented matrix is one in which all lines on an axis are served by a single set of isolation switches on the opposing axis.

Examples:

• there is currently no real example of this configuration

# **Secure Functions**

# **Secure Functions**

A number of established pipx40 functions operate insecurely, by accessing character string or numeric array buffers whose length is unspecified. Equivalent secure functions now exist, having an additional parameter to specify the size of the buffer they are being passed (pipx40\_revisionQuery\_s has two extra parameters).

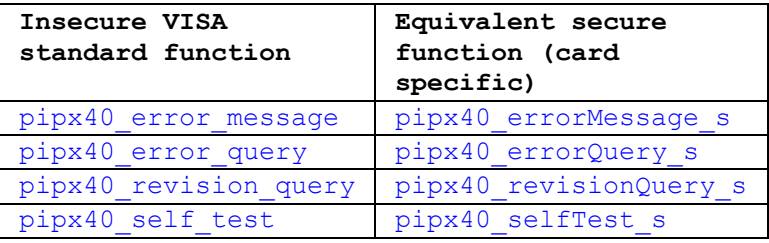

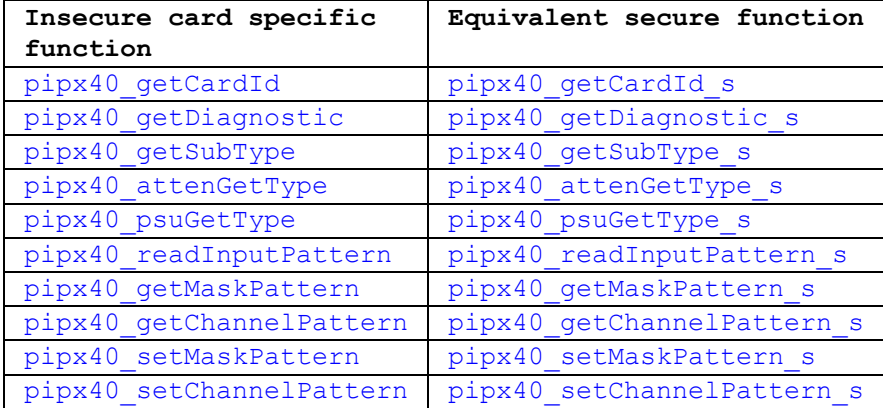

# **Secure versions of VISA standard functions**

# **pipx40\_errorMessage\_s**

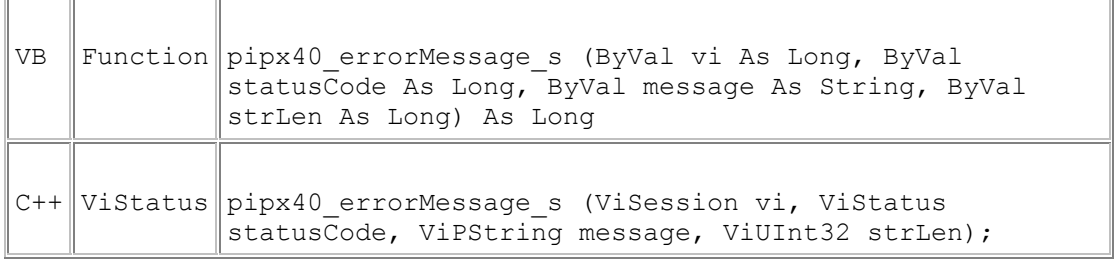

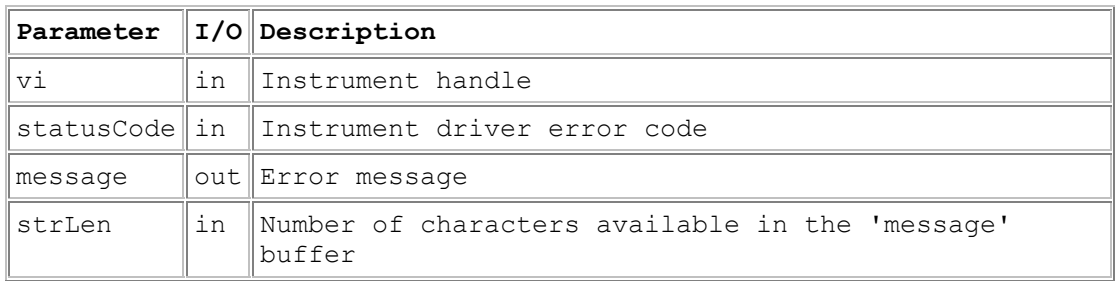

## **Return Value**

 $0 =$  Successful operation. Negative values are error codes and positive values are warnings. To get a description of the error, pass the error code to pipx40\_errorMessage\_s (or pipx40\_error\_message).

## **Description**

This function translates the error return value from a pipx40 instrument driver function to a user-readable string.

## **Remarks**

This function offers a more secure alternative to pipx40\_error\_message. If strLen is less than the number of characters needed to hold the result (including the terminating null character), 'message' is made a null string and the function returns pipx40\_ERROR\_BUFFER\_UNDERSIZE.

The length of the message string will not exceed the value of driver constant pipx40\_MAX\_ERR\_STR.

# **pipx40\_errorQuery\_s**

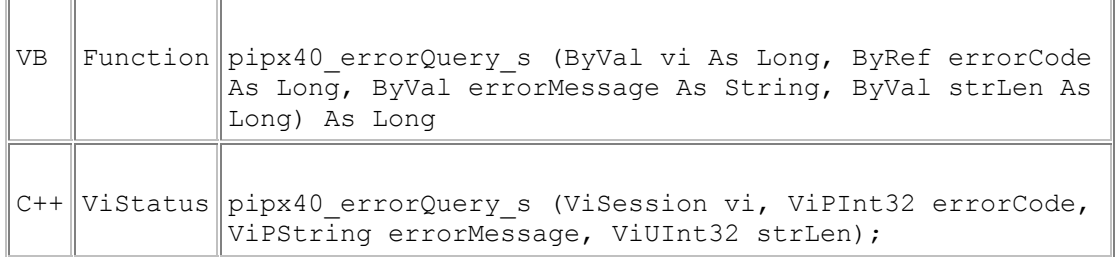

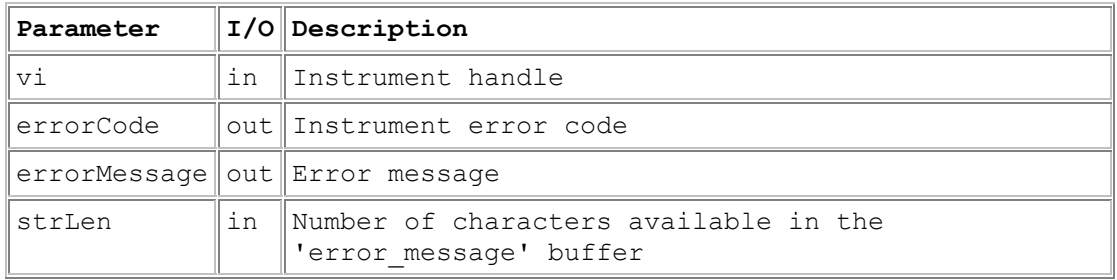

# **Return Value**

 $0 =$  Successful operation. Negative values are error codes and positive values are warnings. To get a description of the error, pass the error code to pipx40\_errorMessage\_s (or pipx40\_error\_message).

#### **Description**

Return an error code and corresponding message from the instrument's error queue.

#### **Remarks**

This function only exists for consistency. It would offer a more secure alternative to pipx40\_error\_query, but since this feature is not supported by the instrument it simply returns the status code VI\_WARN\_NSUP\_ERROR\_QUERY.

# **pipx40\_revisionQuery\_s**

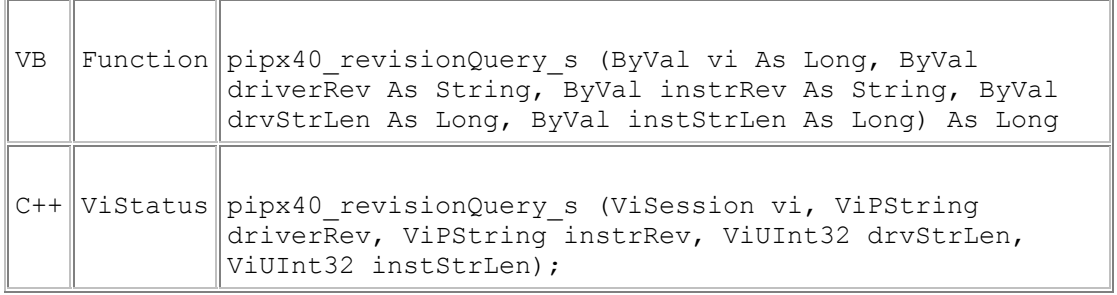

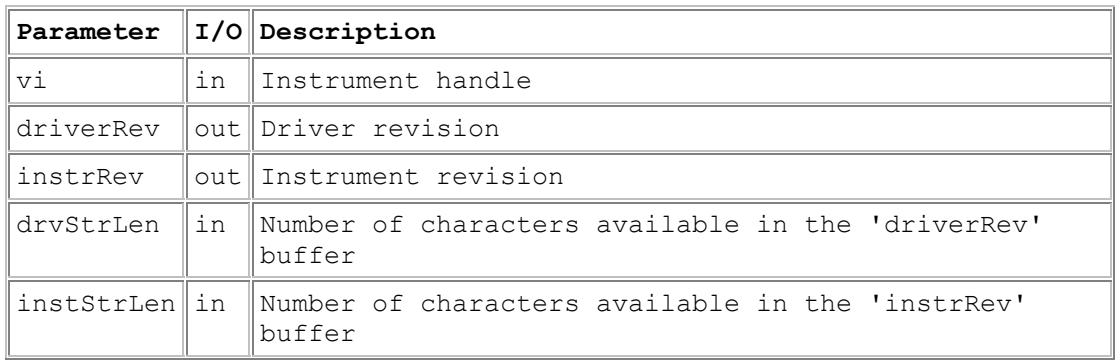

#### **Return Value**

 $0 =$  Successful operation. Negative values are error codes and positive values are warnings. To get a description of the error, pass the error code to pipx40\_errorMessage\_s (or pipx40\_error\_message).

#### **Description**

This function returns the instrument driver revision and instrument revision codes. The instrRev value represents the hardware/firmware version of the unit.

## **Remarks**

This function offers a more secure alternative to pipx40\_revision\_query. If either drvStrLen or instStrLen is less than the number of characters needed to hold the corresponding result (including its terminating null character), that string is made a null string and the function returns pipx40\_ERROR\_BUFFER\_UNDERSIZE.

The lengths of the driverRev and instrRev strings will not exceed the values of driver constants pipx40\_MAX\_DRIVER\_REV\_STR and pipx40\_MAX\_INSTR\_REV\_STR respectively.

# **pipx40\_selfTest\_s**

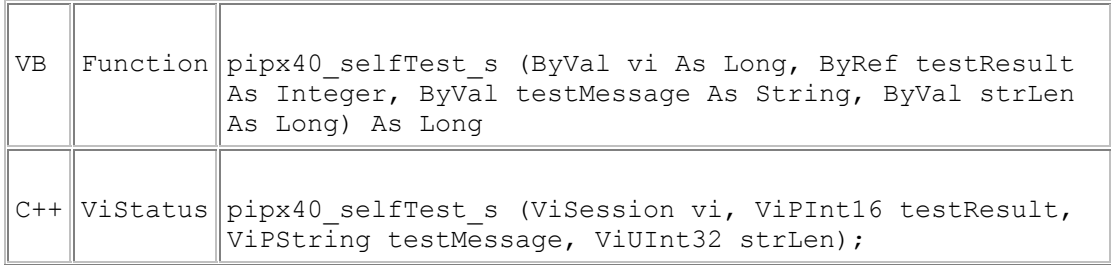

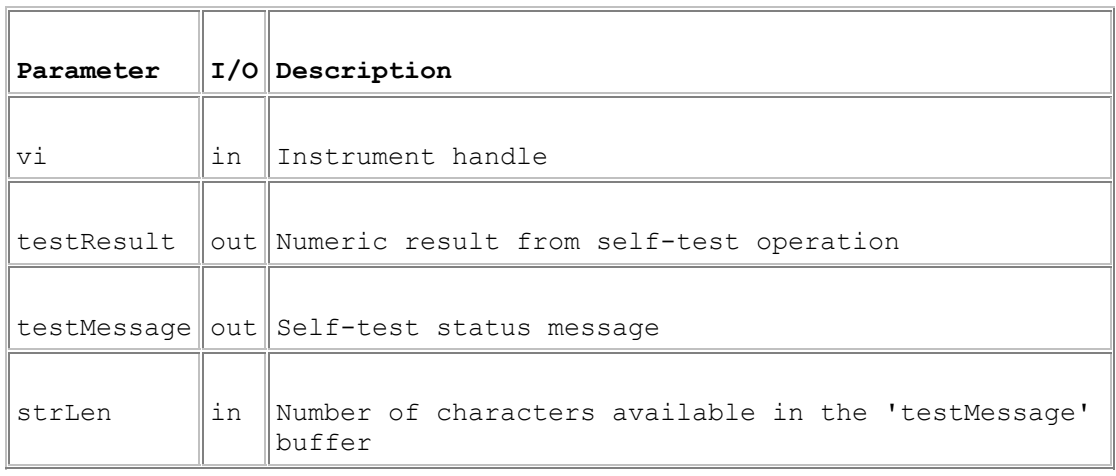

## **Return Value**

 $0 =$  Successful operation. Negative values are error codes and positive values are warnings. To get a description of the error, pass the error code to pipx40\_errorMessage\_s (or pipx40\_error\_message).

# **Description**

This function causes the instrument to perform a self-test and returns the result of that self-test.

#### **Remarks**

This function offers a more secure alternative to pipx40 self test. If strLen is less than the number of characters needed to hold the result (including the terminating null character), 'testMessage' is made a null string and the function returns pipx40\_ERROR\_BUFFER\_UNDERSIZE.

The testResult parameter is a numeric code for the test result. The testMessage parameter returns a self-test status message. The codes are listed in the table below.

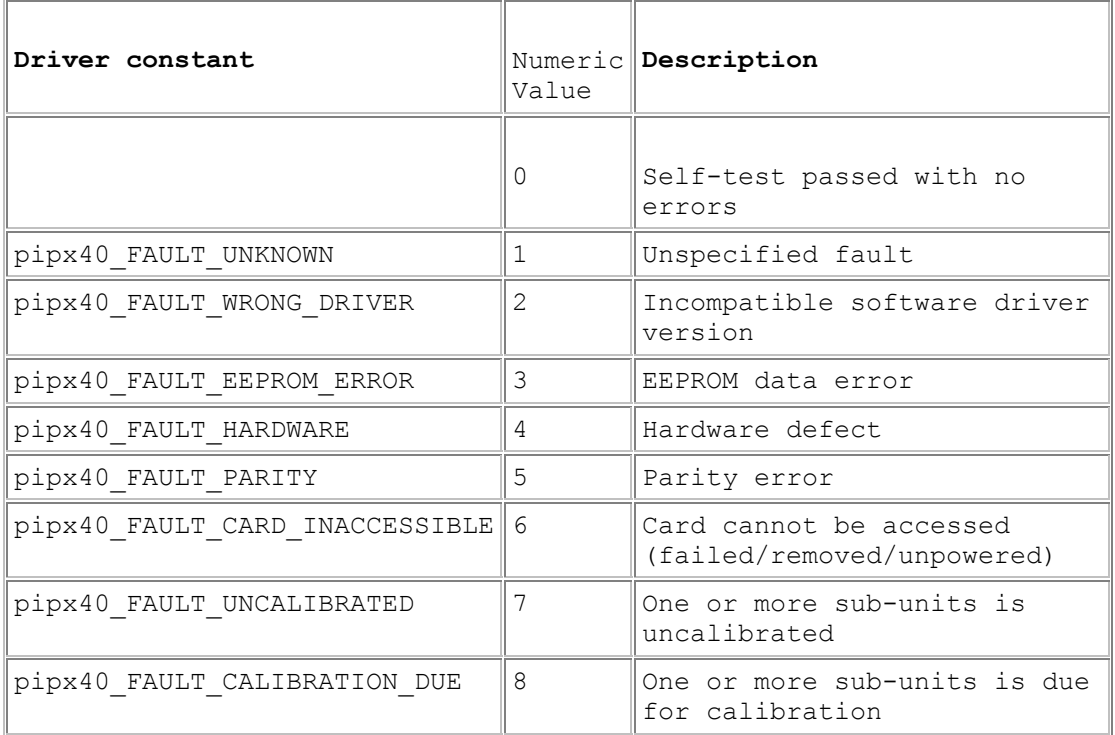

The length of the testMessage string will not exceed the value of the driver constant pipx40\_MAX\_SELF\_TEST\_STR.

Diagnostic information on fault conditions indicated in the test result can be obtained using pipx40\_getDiagnostic\_s.

# **Secure versions of card specific functions**

# **pipx40\_getCardId\_s**

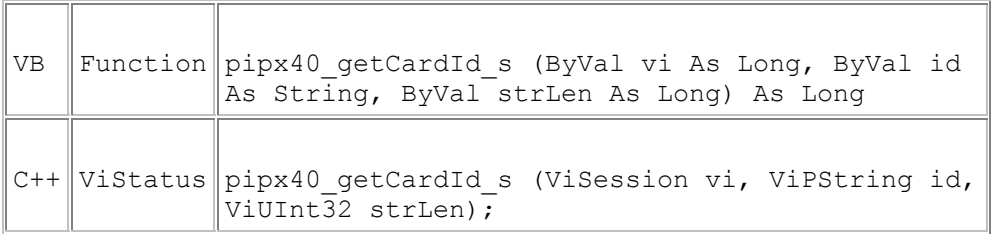

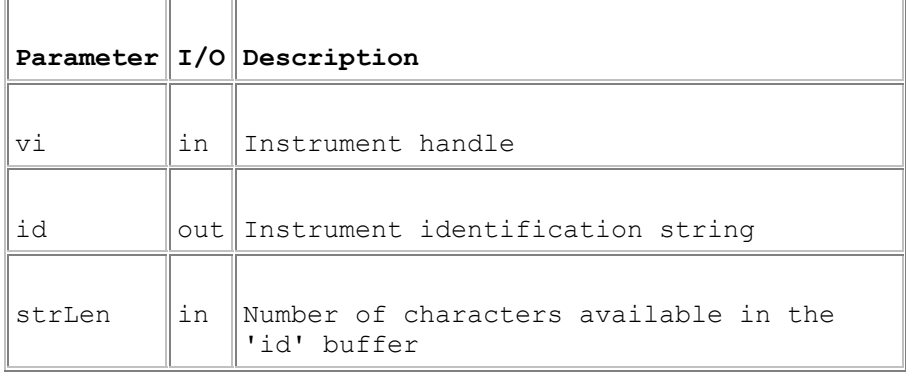

## **Return Value**

 $0 =$  Successful operation. Negative values are error codes and positive values are warnings. To get a description of the error, pass the error code to pipx40\_errorMessage\_s (or pipx40\_error\_message).

## **Description**

Obtains the identification string of the specified card. The string contains these elements:

PICKERING INTERFACES,<type code>,<serial number>,<revision code>.

The <revision code> value represents the hardware version of the unit - cards have no firmware on-board.

# **Remarks**

This function offers a more secure alternative to pipx40\_getCardId. If strLen is less than the number of characters needed to hold the result (including the terminating null character), 'id' is made a null string and the function returns pipx40\_ERROR\_BUFFER\_UNDERSIZE.

The length of the id string will not exceed the value of driver constant pipx40\_MAX\_ID\_STR.

# **Visual Basic Note**

The result is a C-style string, terminated by an ASCII null character. It can be converted to a Visual Basic string by counting the number of characters upto but excluding the terminating null, then performing:

VBstring = LEFT\$(id, character\_count).

# **pipx40\_getDiagnostic\_s**

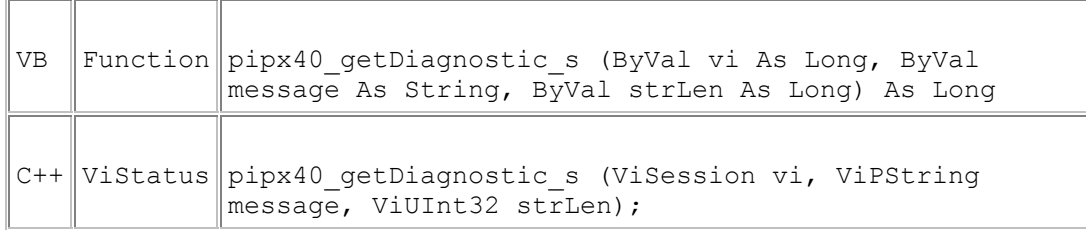

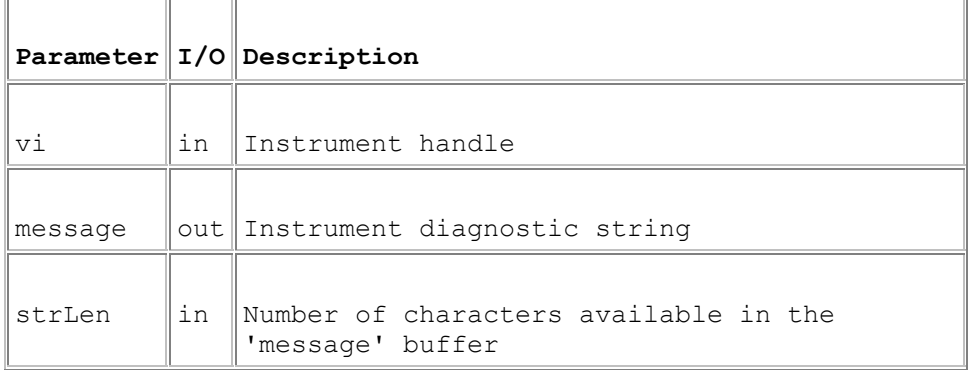

#### **Return Value**

 $0 =$  Successful operation. Negative values are error codes and positive values are warnings. To get a description of the error, pass the error code to pipx40\_errorMessage\_s (or pipx40\_error\_message).

#### **Description**

Obtains the diagnostic string of the specified card, giving expanded information on any fault conditions indicated by the pipx40\_getCardStatus value, or the result from pipx40\_selfTest\_s or pipx40\_self\_test.

#### **Remarks**

This function offers a more secure alternative to pipx40\_getDiagnostic. If strLen is less than the number of characters needed to hold the result (including the terminating null character), 'message' is made a null string and the function returns pipx40\_ERROR\_BUFFER\_UNDERSIZE.

The result string may include embedded newline characters, coded as ASCII linefeed (0Ah).

The length of the result string will not exceed the value of driver constant pipx40\_MAX\_DIAG\_LENGTH.

#### **Warning**

Formatting and content of the diagnostic string may change as enhanced diagnostic features are made available. It should therefore not be interpreted programatically.

#### **Visual Basic Notes**

The result is a C-style string, terminated by an ASCII null character. It can be converted to a Visual Basic string by counting the number of characters upto but excluding the terminating null, then performing:

VBstring = LEFT\$(message, character\_count).

If the diagnostic string is to be displayed in Visual Basic, any embedded linefeed characters (0Ah) should be expanded to vbCrLf.

# **pipx40\_getSubType\_s**

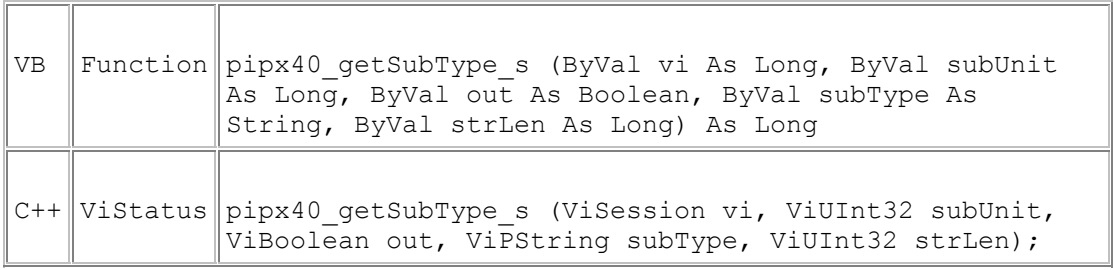

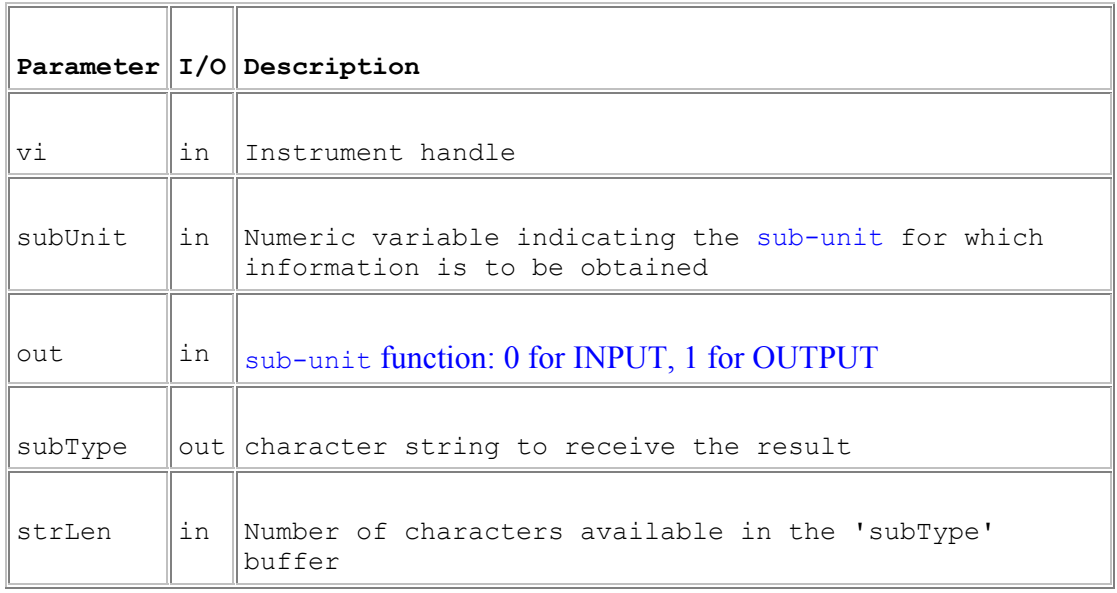

# **Return Value**

 $0 =$  Successful operation. Negative values are error codes and positive values are warnings. To get a description of the error, pass the error code to pipx40\_errorMessage\_s (or pipx40\_error\_message).

## **Description**

Obtains a type description of a sub-unit, as a text string.

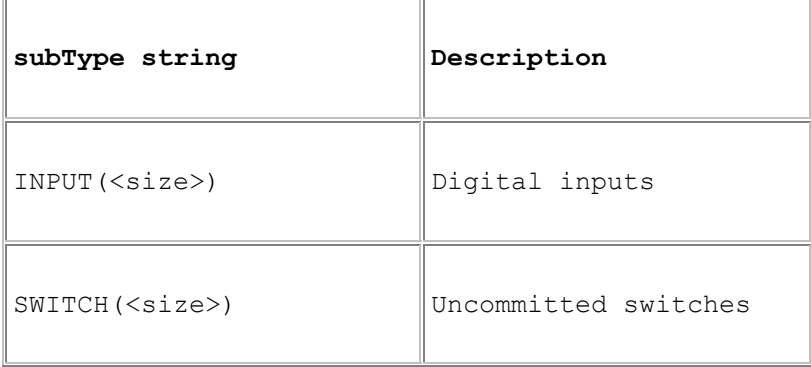

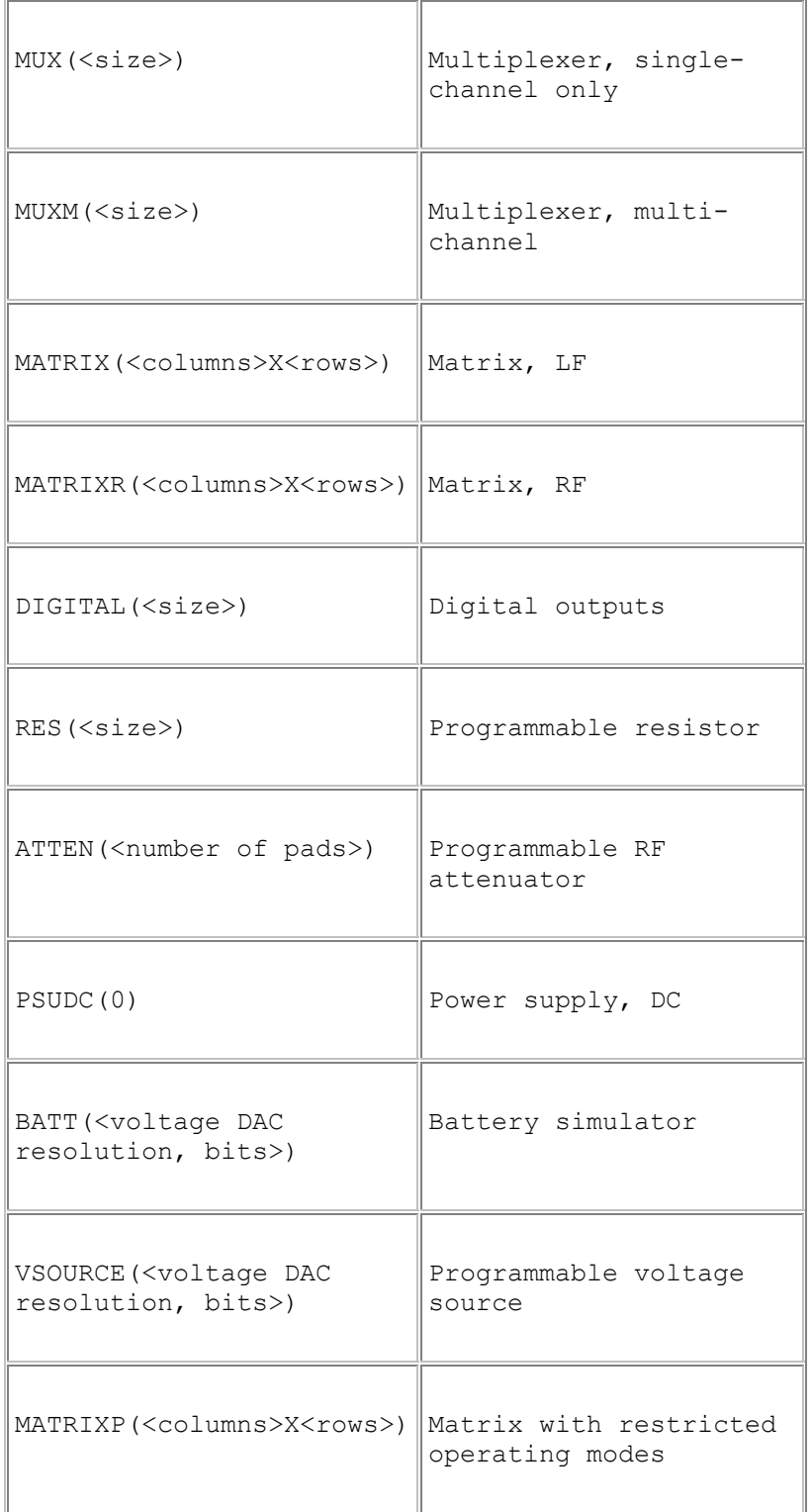

Note that for some types additional information is obtainable using alternate functions:

- Programmable RF attenuator: pipx40\_attenGetType\_s
- Power supply: pipx40\_psuGetType\_s

#### **Remarks**

This function offers a more secure alternative to pipx40\_getSubType. If strLen is less than the number of characters needed to hold the result (including the terminating null character), 'subType' is made a null string and the function returns pipx40\_ERROR\_BUFFER\_UNDERSIZE.

The length of the result string will not exceed the value of driver constant pipx40\_MAX\_SUB\_TYPE\_STR.

#### **Visual Basic Note**

The result is a C-style string, terminated by an ASCII null character. It can be converted to a Visual Basic string by counting the number of characters upto but excluding the terminating null, then performing:

VBstring = LEFT\$(subType, character\_count).

# **pipx40\_attenGetType\_s**

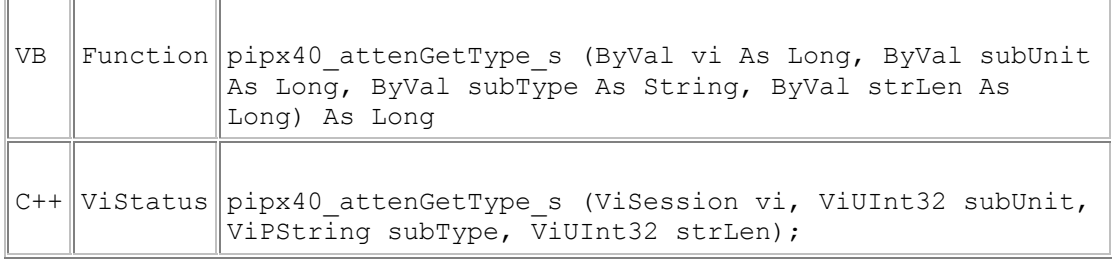

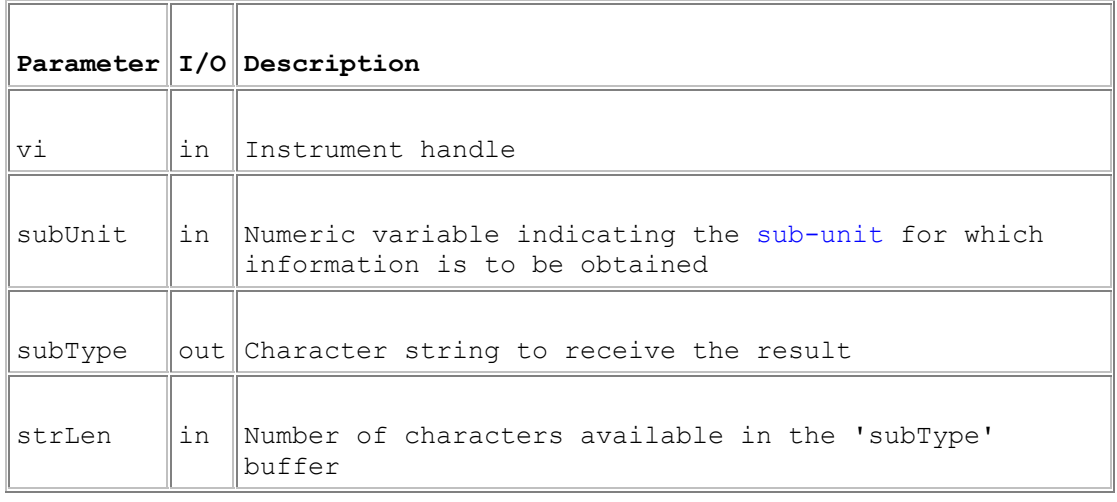

## **Return Value**

 $0 =$  Successful operation. Negative values are error codes and positive values are warnings. To get a description of the error, pass the error code to pipx40\_errorMessage\_s (or pipx40\_error\_message).

## **Description**

Obtains a type description of an attenuator sub-unit, as a text string.

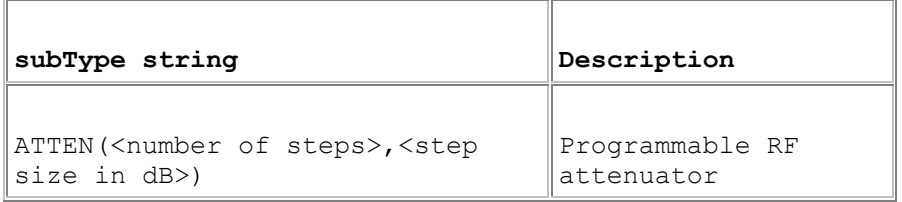

## **Remarks**

This function offers a more secure alternative to pipx40\_attenGetType. If strLen is less than the number of characters needed to hold the result (including the terminating null character), 'subType' is made a null string and the function returns pipx40\_ERROR\_BUFFER\_UNDERSIZE.

The length of the result string will not exceed the value of driver constant pipx40\_MAX\_ATTEN\_TYPE\_STR.

The description obtained by this function is a *logical* one; a *physical* description indicating the number of discrete pads in the attenuator can be obtained using pipx40\_getSubType\_s.

#### **Visual Basic Note**

The result is a C-style string, terminated by an ASCII null character. It can be converted to a Visual Basic string by counting the number of characters upto but excluding the terminating null, then performing:

VBstring = LEFT\$(subType, character\_count).

# **pipx40\_psuGetType\_s**

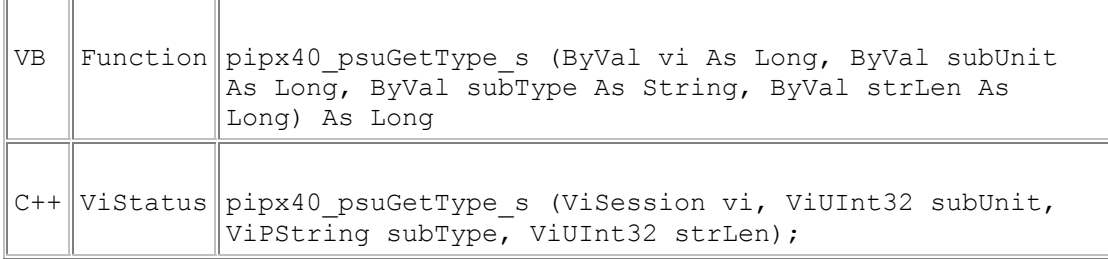

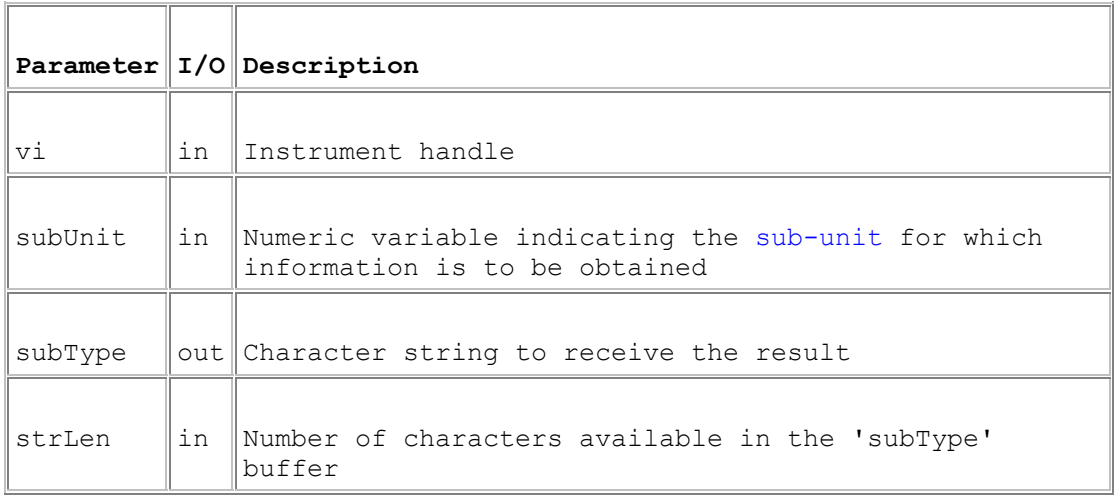

## **Return Value**

 $0 =$  Successful operation. Negative values are error codes and positive values are warnings. To get a description of the error, pass the error code to pipx40\_errorMessage\_s (or pipx40\_error\_message).

# **Description**

Obtains a type description of a power supply sub-unit, as a text string.

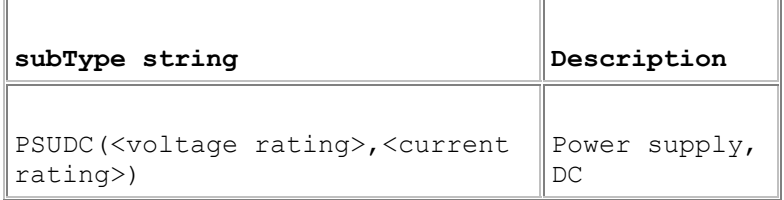

## **Remarks**

This function offers a more secure alternative to pipx40\_psuGetType. If strLen is less than the number of characters needed to hold the result (including the terminating null character), 'subType' is made a null string and the function returns pipx40\_ERROR\_BUFFER\_UNDERSIZE.

The length of the result string will not exceed the value of driver constant pipx40\_MAX\_PSU\_TYPE\_STR.

#### **Visual Basic Note**

The result is a C-style string, terminated by an ASCII null character. It can be converted to a Visual Basic string by counting the number of characters upto but excluding the terminating null, then performing:

VBstring = LEFT\$(subType, character\_count).

# **pipx40\_readInputPattern\_s**

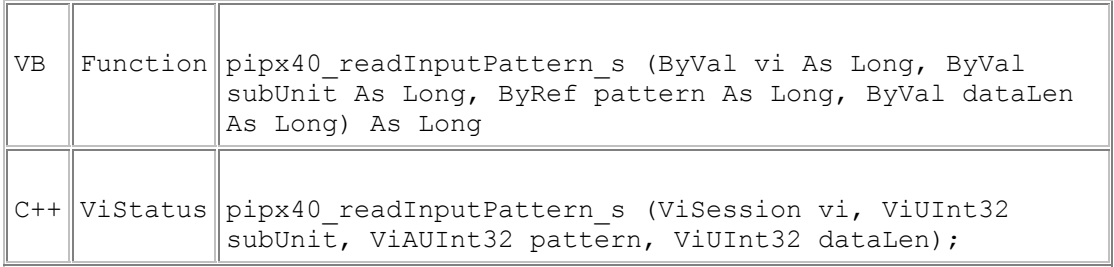

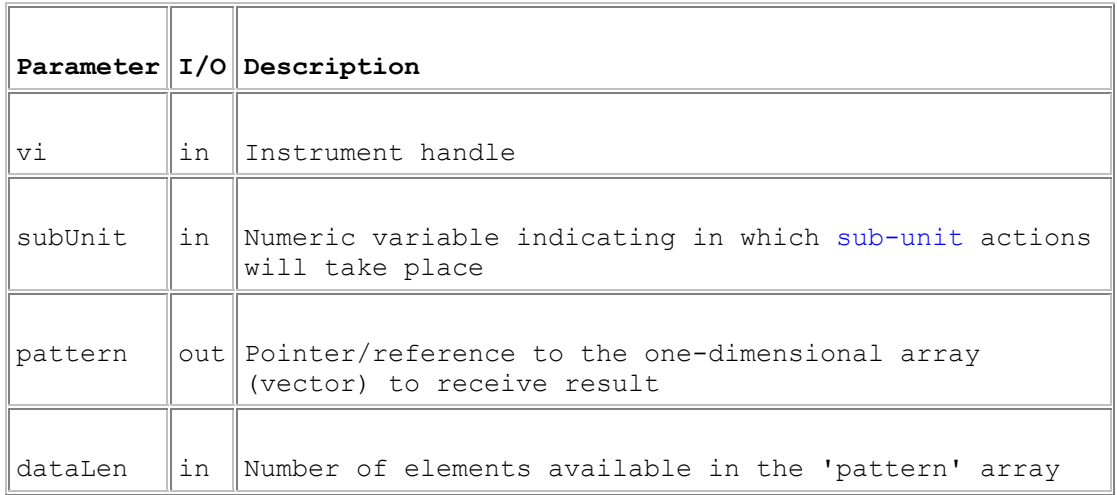

#### **Return Value**

 $0 =$  Successful operation. Negative values are error codes and positive values are warnings. To get a description of the error, pass the error code to pipx40\_errorMessage\_s (or pipx40\_error\_message).

#### **Description**

Obtains the current state of all inputs of a sub-unit.

#### **Remarks**

This function offers a more secure alternative to pipx40\_readInputPattern. If dataLen is less than the number of elements needed to represent the sub-unit, no data is copied into 'pattern' and the function returns pipx40\_ERROR\_BUFFER\_UNDERSIZE.

The result fills the number of least significant bits corresponding to the size of the sub-unit.

#### **Visual Basic Note**

For sub-units of 32 bits or less it is acceptable to pass a reference to a simple variable for the result:

pipx40\_readInputPattern\_s(vi, subUnit, pattern, 1)

For sub-units of more than 32 bits a reference must be passed to **the first element of a data array**; for example, assuming a zero-based array:

pipx40\_readInputPattern\_s(vi, subUnit, pattern(0), dataLen)

## **Example Code**

See the description of pipx40\_setChannelPattern\_s for example code using a secure pattern-based function.

# **pipx40\_getMaskPattern\_s**

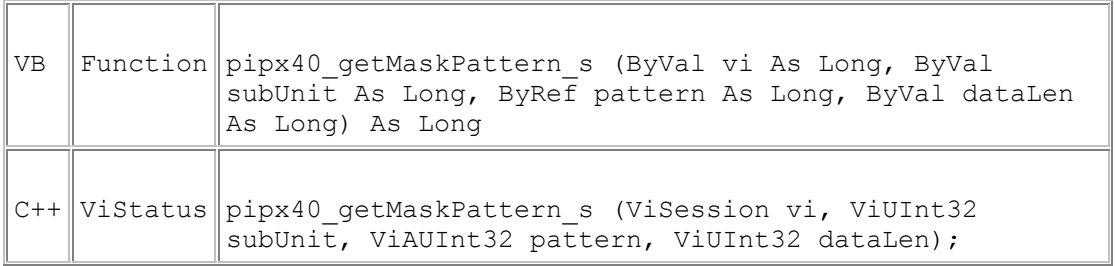

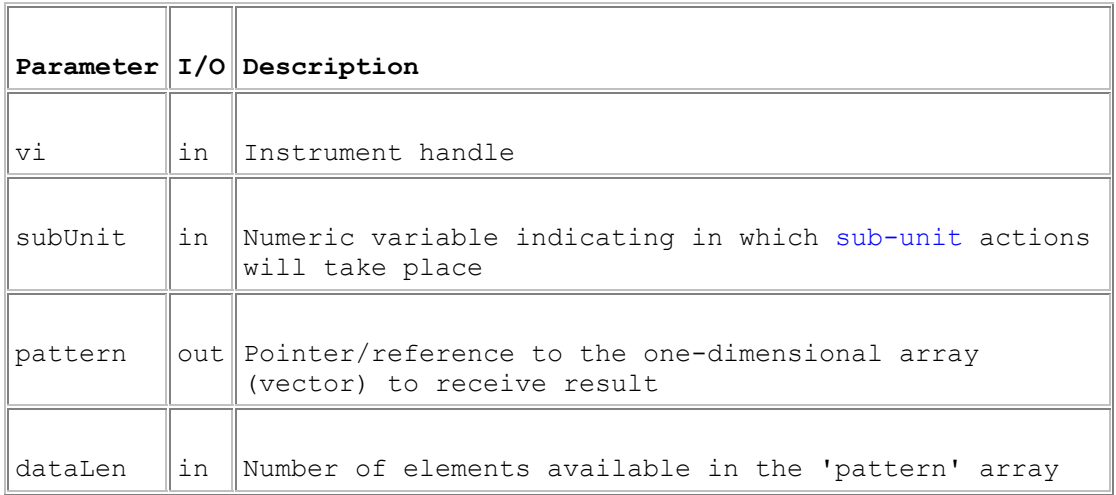

## **Return Value**

 $0 =$  Successful operation. Negative values are error codes and positive values are warnings. To get a description of the error, pass the error code to pipx40\_errorMessage\_s (or pipx40\_error\_message).

#### **Description**

Obtains the switch mask of a sub-unit.

#### **Remarks**

This function offers a more secure alternative to pipx40\_getMaskPattern. If dataLen is less than the number of elements needed to represent the sub-unit, no data is copied into 'pattern' and the function returns pipx40\_ERROR\_BUFFER\_UNDERSIZE.

The result fills the number of least significant bits corresponding to the size of the sub-unit.

For a Matrix sub-unit, the result is folded into the vector on its row-axis. See Data formats.

#### **Visual Basic Note**

For sub-units of 32 bits or less it is acceptable to pass a reference to a simple variable for the result:

```
pipx40_getMaskPattern_s(vi, subUnit, pattern, 1)
```
For sub-units of more than 32 bits a reference must be passed to **the first element of a data array**; for example, assuming a zero-based array:

```
pipx40_getMaskPattern_s(vi, subUnit, pattern(0), dataLen)
```
#### **Example Code**

See the description of pipx40\_setChannelPattern\_s for example code using a secure pattern-based function.

# **pipx40\_getChannelPattern\_s**

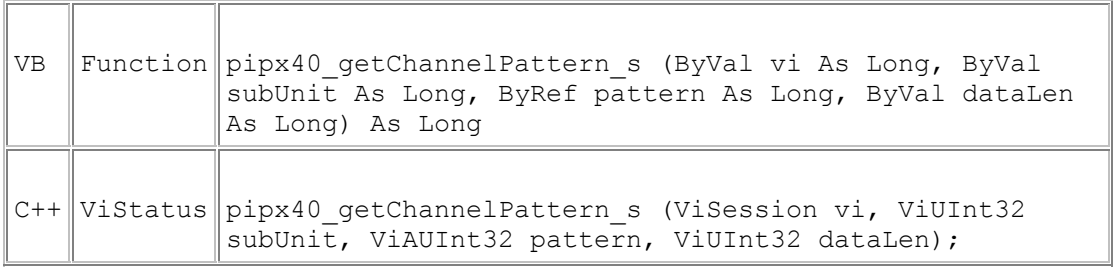

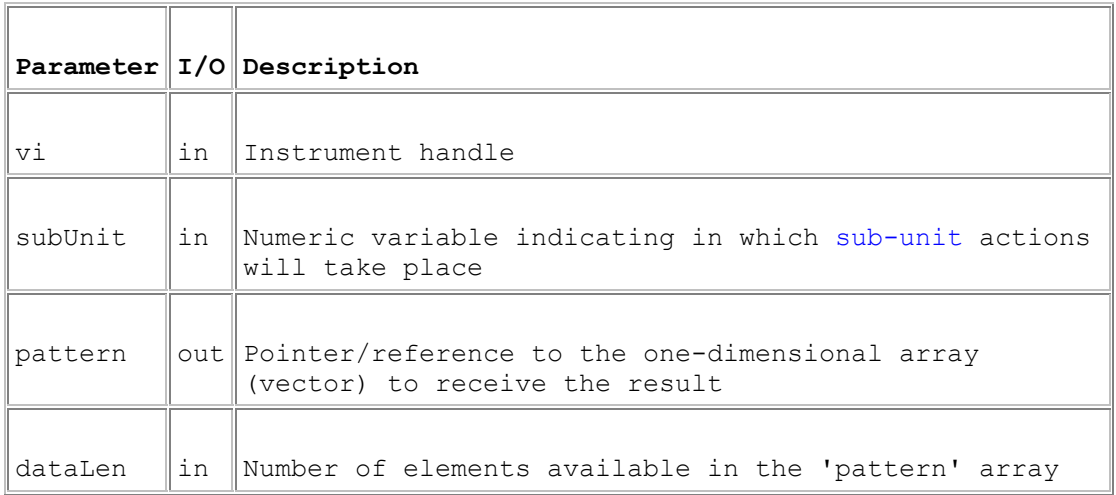

## **Return Value**

 $0 =$  Successful operation. Negative values are error codes and positive values are warnings. To get a description of the error, pass the error code to pipx40\_errorMessage\_s (or pipx40\_error\_message).

#### **Description**

Obtains the state of all output channels of a sub-unit.

#### **Remarks**

This function offers a more secure alternative to pipx40\_getChannelPattern. If dataLen is less than the number of elements needed to represent the sub-unit, no data is copied into 'pattern' and the function returns pipx40\_ERROR\_BUFFER\_UNDERSIZE.

The result fills the number of least significant bits corresponding to the size of the sub-unit.

For a Matrix sub-unit, the result is folded into the vector on its row-axis. See Data formats.

#### **Visual Basic Note**

For sub-units of 32 bits or less it is acceptable to pass a reference to a simple variable for the result:

```
pipx40_qetChannelPattern_s(vi, subUnit, pattern, 1)
```
For sub-units of more than 32 bits a reference must be passed to **the first element of a data array**; for example, assuming a zero-based array:

```
pipx40_getChannelPattern_s(vi, subUnit, pattern(0), dataLen)
```
#### **Example Code**

See the description of pipx40\_setChannelPattern\_s for example code using a secure pattern-based function.

# **pipx40\_setMaskPattern\_s**

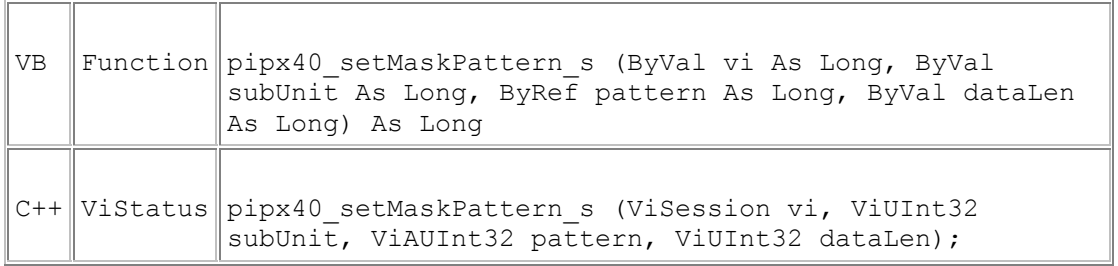

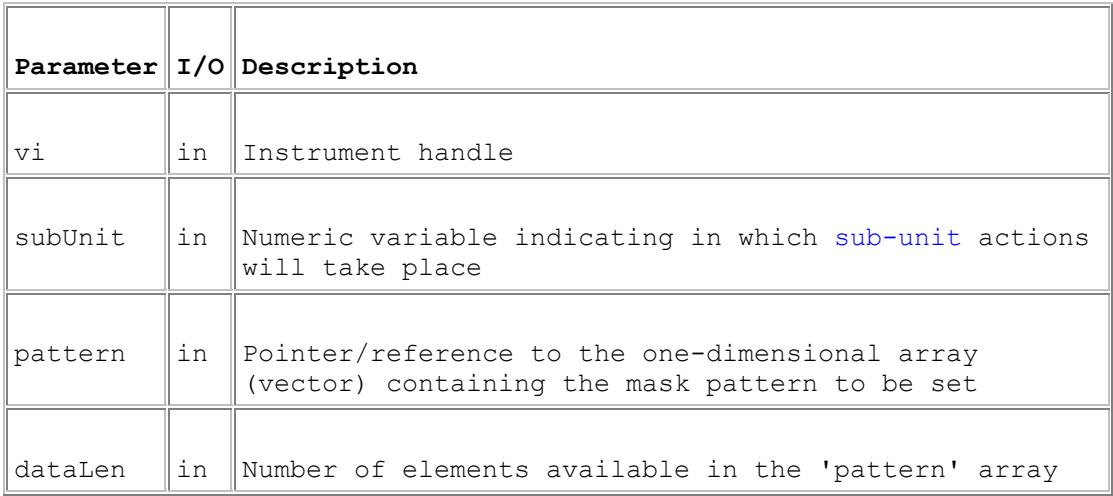

## **Return Value**

 $0 =$  Successful operation. Negative values are error codes and positive values are warnings. To get a description of the error, pass the error code to pipx40\_errorMessage\_s (or pipx40\_error\_message).

## **Description**

Sets a sub-unit's switch mask to the supplied bit-pattern.

#### **Remarks**

This function offers a more secure alternative to pipx40\_setMaskPattern. If dataLen is less than the number of elements needed to represent the sub-unit, no bits are copied into the mask and the function returns pipx40\_ERROR\_BUFFER\_UNDERSIZE.

The number of least significant bits corresponding to the size of the sub-unit are written into the mask. A '1' bit in the mask disables the corresponding switch for functions:

#### pipx40\_setChannelState

pipx40\_setCrosspointState

pipx40\_setChannelPattern

pipx40\_setChannelPattern\_s

An error is reported by those functions if an attempt is made to activate a masked channel.

This facility is particularly useful for matrix sub-units, where it can be used to guard against programming errors that could otherwise result in damage to matrix switches or external circuits.

For a Matrix sub-unit, the mask data is folded into the vector on its row-axis. See Data formats.

Certain single-channel multiplexer (MUX type) sub-units have a default channel (that is, a channel that is connected when the sub-unit is in a 'cleared' state). This channel cannot be masked, and error pipx40\_ERROR\_ILLEGAL\_MASK is given if an attempt is made to mask it.

#### **Visual Basic Note**

For sub-units of 32 bits or less it is acceptable to pass a reference to a simple variable containing the bit-pattern:

pipx40\_setMaskPattern\_s(vi, subUnit, pattern, 1)

For sub-units of more than 32 bits a reference must be passed to **the first element of a data array**; for example, assuming a zero-based array:

pipx40\_setMaskPattern\_s(vi, subUnit, pattern(0), dataLen)

#### **Example Code**

See the description of pipx40\_setChannelPattern\_s for example code using a secure pattern-based function.
## **pipx40\_setChannelPattern\_s**

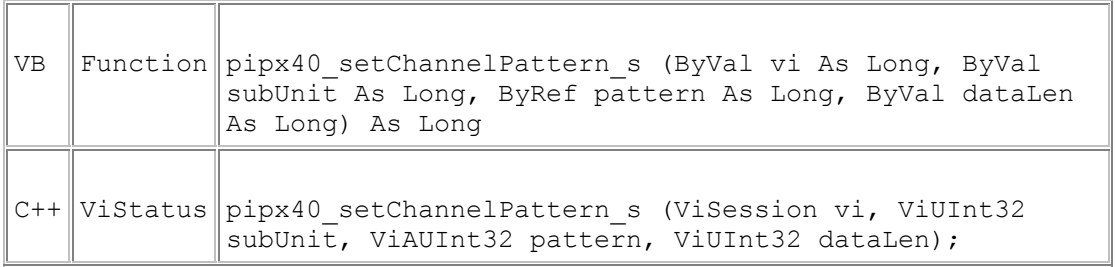

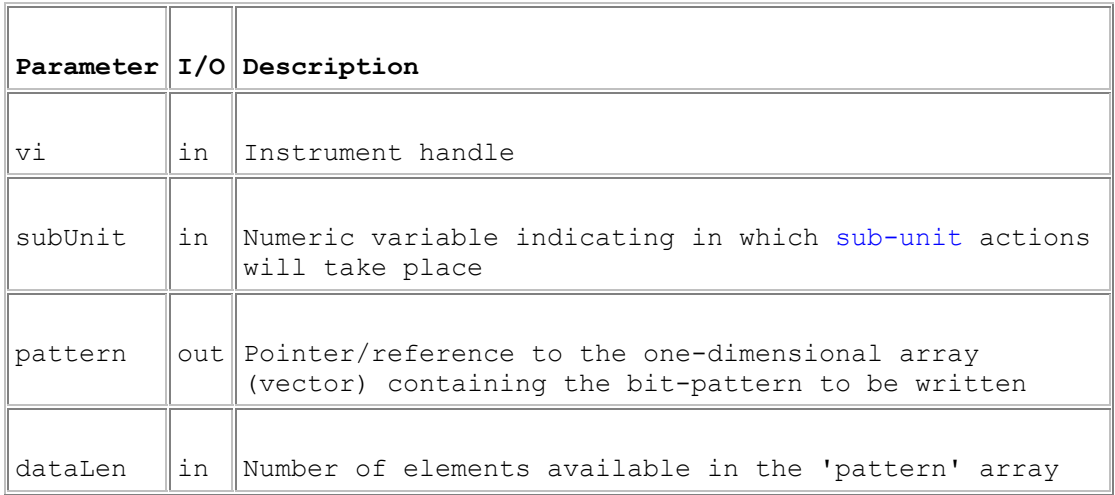

#### **Return Value**

 $0 =$  Successful operation. Negative values are error codes and positive values are warnings. To get a description of the error, pass the error code to pipx40\_errorMessage\_s (or pipx40\_error\_message).

#### **Description**

Sets all output channels of a sub-unit to the supplied bit-pattern.

#### **Remarks**

This function offers a more secure alternative to pipx40\_setChannelPattern. If dataLen is less than the number of elements needed to represent the sub-unit, no bits are copied to its outputs and the function returns pipx40\_ERROR\_BUFFER\_UNDERSIZE.

The number of least significant bits corresponding to the size of the sub-unit are written.

For a Matrix sub-unit, the data is folded into the vector on its row-axis. See Data formats.

In some high-density cards the number of simultaneous channel closures that can be made is restricted in order to prevent overheating. If the number of closures specified would exceed this limit an error is reported. The maximum number of closures permitted can be obtained using pipx40\_getClosureLimit. Limit values are such that they should not impact on normal operations. Although it is possible to override the closure limit using pipx40\_setDriverMode this is **not** recommended as overheating could endanger both the card itself and the system in which it is installed.

In the case of a single-channel multiplexer (MUX type) sub-unit this function will only permit writing an array of nulls to clear it. MUX sub-units are more conveniently operated using pipx40\_setChannelState and pipx40\_clearSub.

#### **Visual Basic Note**

For sub-units of 32 bits or less it is acceptable to pass a reference to a simple variable containing the bit-pattern:

pipx40\_setChannelPattern\_s(vi, subUnit, pattern, 1)

For sub-units of more than 32 bits a reference must be passed to **the first element of a data array**; for example, assuming a zero-based array:

pipx40\_setChannelPattern\_s(vi, subUnit, pattern(0), dataLen)

#### **Example Code**

Visual Basic Code Sample

Visual C++ Code Sample

## **Index**

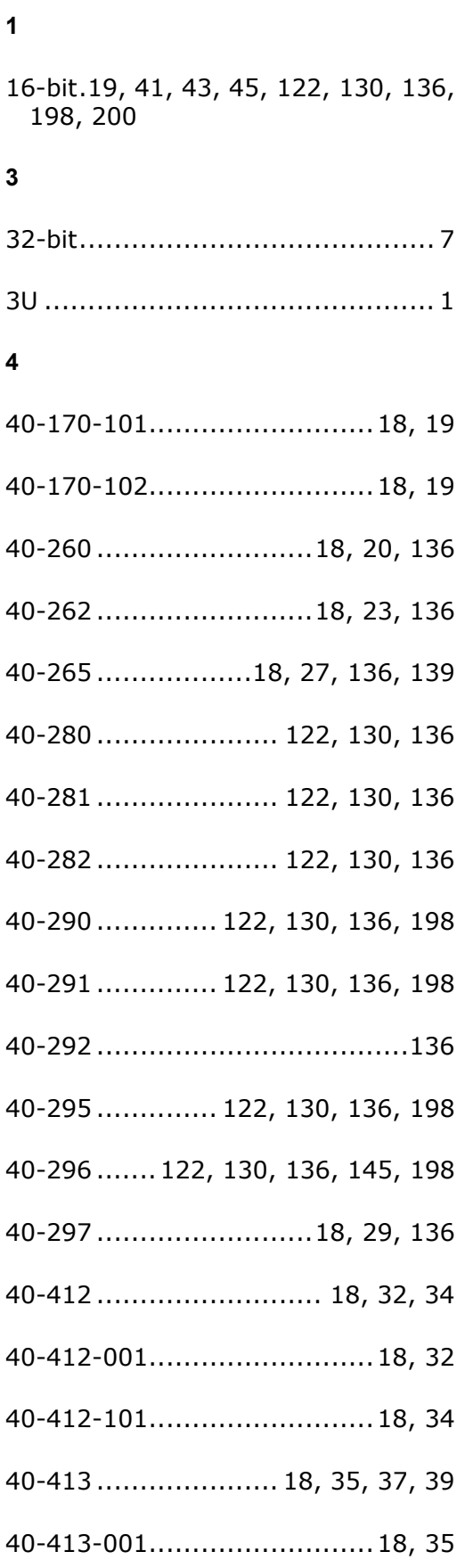

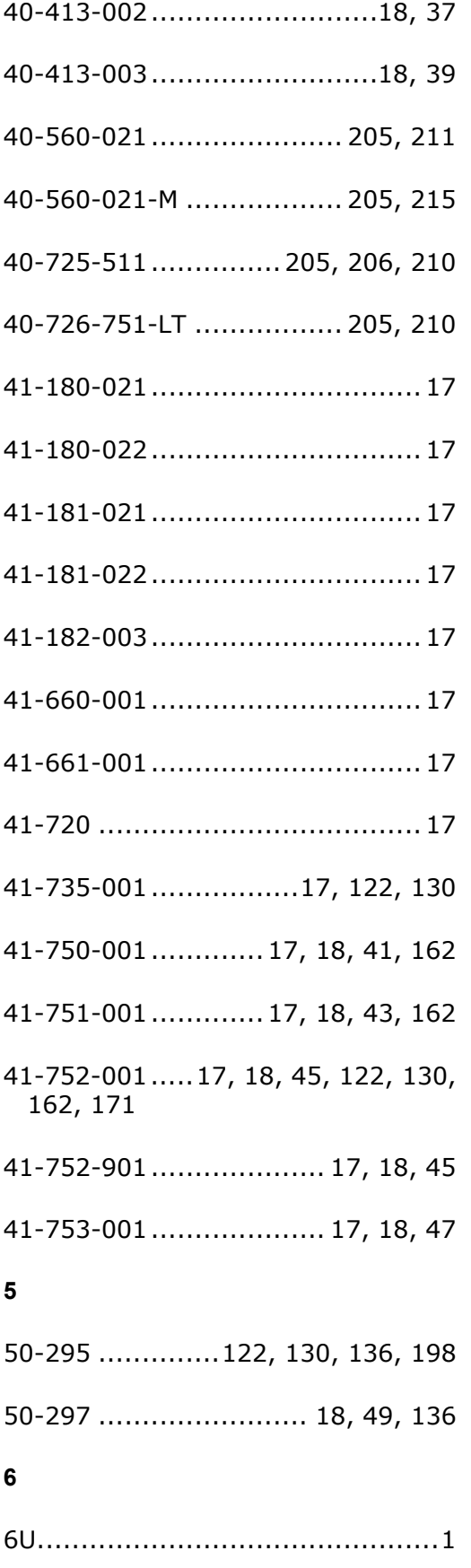

#### **A**

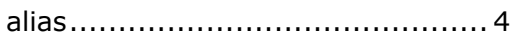

- Application Notes .............. 136, 191
- Attenuation ... 10, 13, 146, 147, 150, 153
- Attenuator .... 4, 10, 73, 79, 82, 146, 147, 148, 150, 151, 153, 228, 231
- auto-isolation ......94, 100, 196, 206, 210, 211
- auto-loopthru .......94, 100, 196, 210
- Axis .... 7, 85, 88, 94, 108, 113, 205, 217

#### **B**

Bank number .............................. 4

Basic ... 3, 7, 64, 69, 79, 85, 88, 108, 113, 118, 151, 158, 194, 198, 224, 226, 228, 231, 233, 235, 237, 239, 241, 243

- BATT ..4, 45, 79, 162, 163, 164, 165, 166, 167, 169, 171, 228
- Battery Simulator.. 4, 10, 18, 41, 43, 45, 47, 73, 79, 162, 163, 164, 165, 166, 167, 169, 171, 228

BBM ........................................194

- Boolean ...53, 73, 79, 87, 90, 93, 94, 98, 100, 107, 110, 111, 115, 120, 155, 171, 228
- Break-before-make ...............9, 194
- BRIC ...183, 191, 192, 193, 205, 211
- BRIC-M............................ 205, 215

#### **C**

Calibration10, 13, 19, 20, 22, 23, 27, 29, 41, 43, 45, 47, 49, 59, 66, 76, 121, 122, 124, 126, 128, 130,

132, 134, 136, 139, 145, 154, 187, 198, 200, 222

- Channel 4, 7, 10, 13, 23, 27, 29, 32, 34, 35, 37, 39, 45, 49, 68, 82, 83, 84, 85, 87, 88, 90, 94, 98, 100, 104, 106, 110, 111, 113, 115, 120, 122, 130, 153, 171, 173, 187, 192, 193, 194, 206, 211, 215, 239, 241, 243
- Closure limit ..10, 13, 63, 88, 90, 98, 187, 193, 243
- Column ..... 4, 7, 13, 73, 93, 98, 100, 107, 111
- CompactPCI ................................1
- Co-ordinates...... 7, 93, 98, 107, 111
- Count .. 10, 64, 69, 73, 79, 148, 151, 158, 187, 224, 226, 228, 231, 233
- Crosspoint ... 4, 7, 10, 88, 90, 92, 93, 94, 98, 100, 104, 107, 111, 183, 187, 192, 206, 210, 211
- Current Sensing ......................... 18

#### **D**

Data Formats..... 7, 85, 88, 108, 113 Daughtercard......183, 192, 211, 215 Debounce.............................. 9, 71 Diagnostic 10, 59, 63, 66, 69, 76, 94, 185, 187, 190, 196, 206, 211, 222, 226 Diagnostic Utility ............... 185, 190 Digital .. 1, 4, 18, 19, 20, 23, 32, 34, 35, 37, 39, 41, 43, 73, 79, 90, 92, 194, 228 Digital output....... 19, 41, 43, 90, 92 Direct I/O driver................ 186, 187 DLLs...........................................1 Driver-specific ........................... 13

#### **E**

EEPROM ....13, 59, 66, 76, 121, 122, 124, 126, 130, 132, 134, 136, 145, 154, 222 Error Code10, 53, 55, 56, 57, 58, 59, 61, 64, 66, 68, 69, 71, 72, 73, 76, 79, 83, 84, 85, 87, 88, 90, 93, 94, 98, 100, 106, 107, 108, 110, 111, 113, 115, 118, 120, 122, 124, 126, 128, 130, 132, 134, 139, 142, 143, 147, 148, 150, 151, 153, 155, 156, 158, 160, 161,

163, 164, 165, 166, 167, 169, 171, 174, 175, 176, 177, 178, 180, 183, 219, 220, 221, 222, 224, 226, 228, 231, 233, 235, 237, 239, 241, 243

#### **F**

Factory calibration..... 124, 126, 132, 134

Firmware ......................58, 64, 224

#### **H**

handle. 4, 53, 55, 56, 57, 58, 59, 61, 64, 66, 68, 69, 71, 72, 73, 76, 79, 83, 84, 85, 87, 88, 90, 93, 94, 98, 100, 106, 107, 108, 110, 111, 113, 115, 118, 120, 122, 124, 126, 128, 130, 132, 134, 139, 142, 143, 147, 148, 150, 151, 153, 155, 156, 158, 160, 161, 163, 164, 165, 166, 167, 169, 171, 174, 175, 176, 177, 178, 180, 205, 219, 220, 221, 222, 224, 226, 228, 231, 233, 235, 237, 239, 241, 243 Hardware.. 4, 13, 58, 59, 64, 66, 76, 162, 167, 171, 194, 222, 224

Help .................................... 1, 187

**I**

ID..................................... 10, 187 Info ........................................200

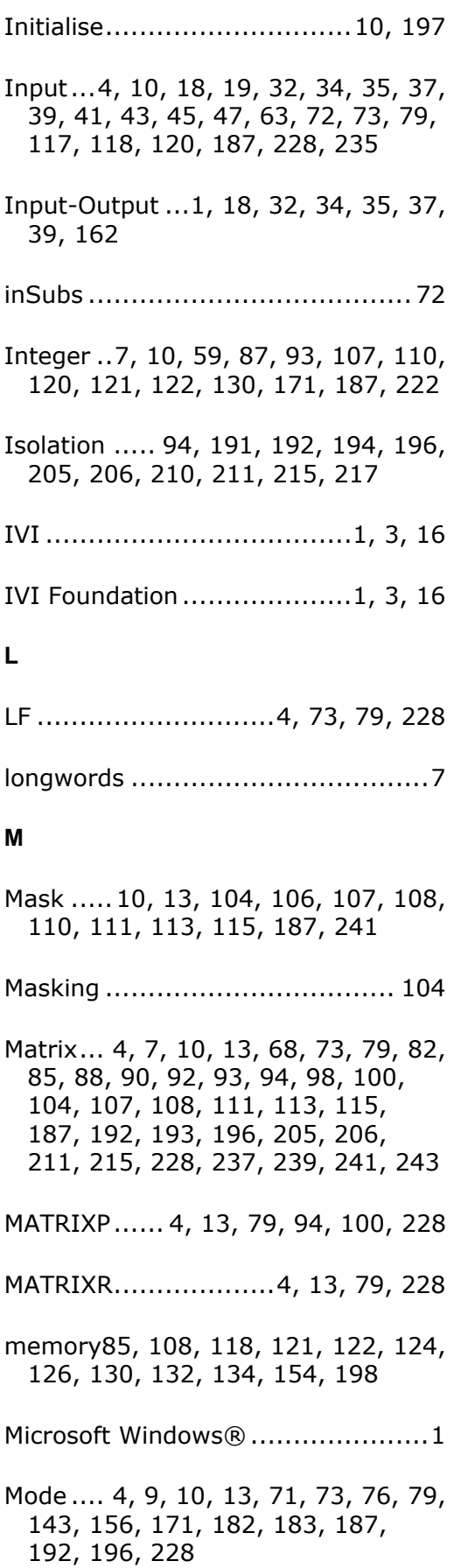

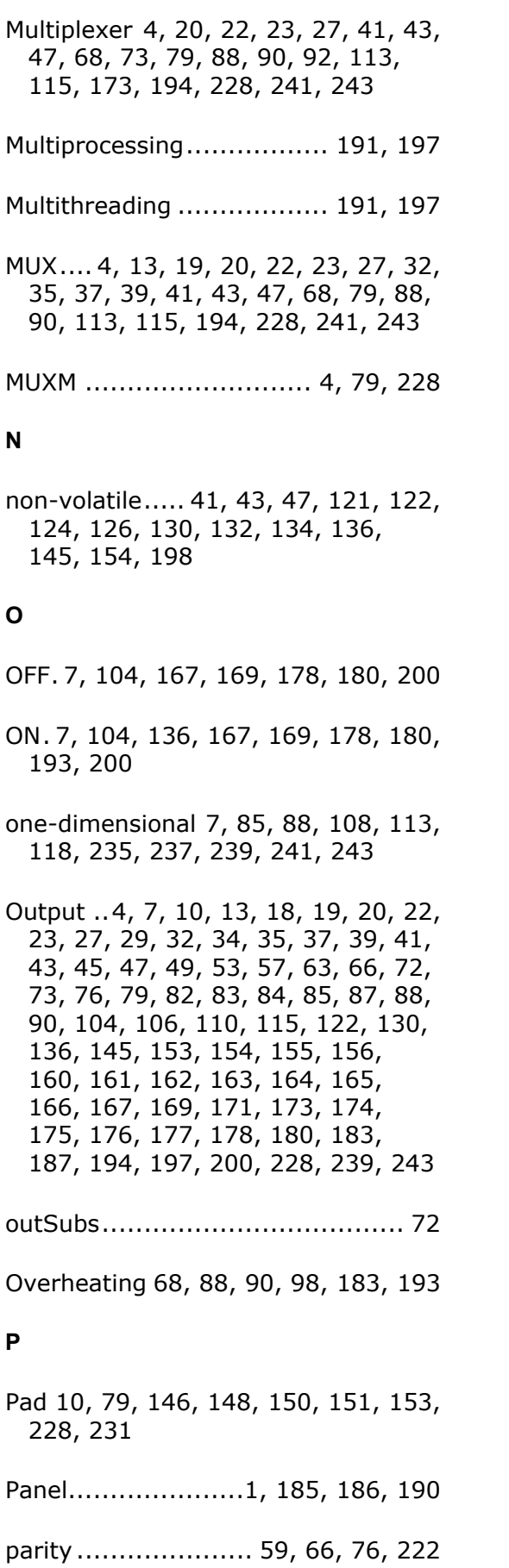

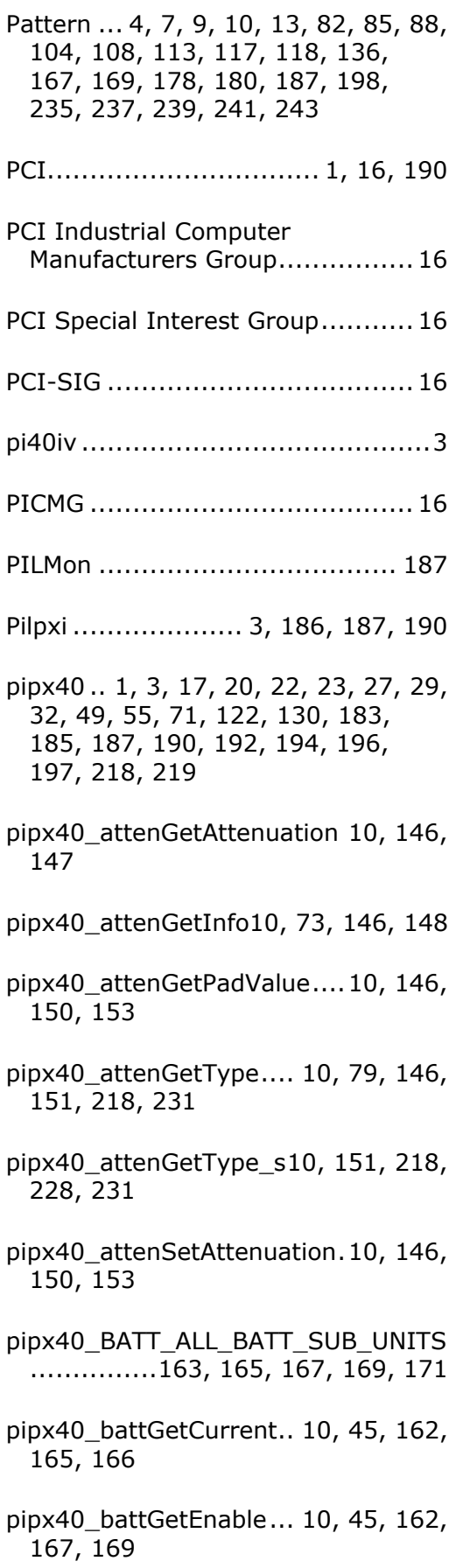

- pipx40\_battGetVoltage ..10, 45, 162, 163, 164
- pipx40\_battReadInterlockState ... 10, 45, 162, 171
- pipx40\_battSetCurrent ..10, 45, 162, 165, 166
- pipx40\_battSetEnable....10, 45, 162, 167, 169, 171
- pipx40\_battSetVoltage...10, 45, 162, 163, 164, 165
- pipx40\_CAL\_STORE\_FACTORY ...124, 126, 132, 134
- pipx40\_CAL\_STORE\_USER 124, 126, 132, 134
- pipx40\_clearCard 10, 82, 83, 94, 187
- pipx40\_clearMask 10, 32, 34, 35, 37, 39, 57, 104, 106, 187
- pipx40\_clearSub ..10, 20, 22, 23, 27, 29, 32, 34, 35, 37, 39, 41, 43, 45, 47, 49, 57, 82, 84, 88, 94, 143, 154, 173, 187, 243
- pipx40\_close ........................10, 61
- pipx40\_ERROR\_ATTR\_UNSUPPORTE D .......................................... 13
- pipx40\_ERROR\_BAD\_ACTION ...... 13
- pipx40\_ERROR\_BAD\_ARRAY ........ 13
- pipx40\_ERROR\_BAD\_ATTEN ........ 13
- pipx40\_ERROR\_BAD\_ATTR\_CODE 13
- pipx40\_ERROR\_BAD\_CAL\_INDEX . 13
- pipx40\_ERROR\_BAD\_CHANNEL .... 13
- pipx40\_ERROR\_BAD\_COLUMN ..... 13
- pipx40\_ERROR\_BAD\_CURRENT .... 13
- pipx40\_ERROR\_BAD\_FP\_FORMAT. 13
- pipx40\_ERROR\_BAD\_FUNC\_CODE 13
- pipx40\_ERROR\_BAD\_MODE ......... 13
- pipx40\_ERROR\_BAD\_POLE .......... 13
- pipx40\_ERROR\_BAD\_POT ............ 13
- pipx40\_ERROR\_BAD\_RANGE........ 13
- pipx40\_ERROR\_BAD\_REGISTER ... 13
- pipx40\_ERROR\_BAD\_RESISTANCE ......................................13, 143
- pipx40\_ERROR\_BAD\_ROW........... 13
- pipx40\_ERROR\_BAD\_SEGMENT .... 13
- pipx40\_ERROR\_BAD\_SESSION..... 13
- pipx40\_ERROR\_BAD\_STORE ........ 13
- pipx40\_ERROR\_BAD\_SUB............ 13
- pipx40\_ERROR\_BAD\_SUBSWITCH 13
- pipx40\_ERROR\_BAD\_VOLTAGE .... 13
- pipx40\_ERROR\_BUFFER\_UNDERSIZE . 13, 219, 221, 222, 224, 226, 228, 231, 233, 235, 237, 239, 241, 243
- pipx40\_ERROR\_CARD\_DISABLED . 13
- pipx40\_ERROR\_CARD\_INACCESSIBL E ........................................... 13
- pipx40\_ERROR\_CARD\_TYPE......... 13
- pipx40\_ERROR\_EEPROM\_WRITE\_TM O .......................................... 13
- pipx40\_ERROR\_EXCESS\_CLOSURE13
- pipx40\_ERROR\_EXECUTION\_FAIL 13, 167
- pipx40\_ERROR\_FAILED\_INIT ....... 13

pipx40\_ERROR\_HARDWARE\_FAULT ............................................. 13 pipx40\_ERROR\_ILLEGAL\_MASK... 13, 113, 115, 241 pipx40\_ERROR\_ILLEGAL\_OP........ 13 pipx40\_ERROR\_MATRIXP\_ILLEGAL13 pipx40\_ERROR\_MATRIXR\_ILLEGAL13 pipx40\_error\_message ... 10, 53, 55, 56, 57, 58, 59, 61, 64, 66, 68, 69, 71, 72, 73, 76, 79, 83, 84, 85, 87, 88, 90, 93, 94, 98, 100, 106, 107, 108, 110, 111, 113, 115, 118, 120, 122, 124, 126, 128, 130, 132, 134, 139, 142, 143, 147, 148, 150, 151, 153, 155, 156, 158, 160, 161, 163, 164, 165, 166, 167, 169, 171, 174, 175, 176, 177, 178, 180, 183, 218, 219, 220, 221, 222, 224, 226, 228, 231, 233, 235, 237, 239, 241, 243 pipx40\_ERROR\_MISSING\_CAPABILIT Y .......................................... 13 pipx40\_ERROR\_MISSING\_CHANNEL ............................................ 13 pipx40\_ERROR\_MISSING\_HARDWAR E .......................................... 13 pipx40\_ERROR\_MUX\_ILLEGAL ..... 13 pipx40\_ERROR\_NO\_CAL\_DATA .... 13 pipx40\_ERROR\_NO\_INFO ............ 13 pipx40\_ERROR\_OUTPUT\_MASKED13, 104 pipx40\_error\_query.10, 56, 218, 220 pipx40\_ERROR\_READ\_FAIL ......... 13 pipx40\_ERROR\_SETTINGS\_CONFLIC T .......................................... 13 pipx40\_ERROR\_STATE\_CORRUPT 13, 94 pipx40\_ERROR\_SUB\_TYPE .......... 13

pipx40\_ERROR\_UNCALIBRATED ... 13

- pipx40\_ERROR\_UNKNOWN .......... 13
- pipx40\_ERROR\_VISA\_OP............. 13
- pipx40\_ERROR\_VISA\_VERSION.... 13
- pipx40\_ERROR\_WRITE\_FAIL ........ 13
- pipx40\_errorMessage\_s. 10, 55, 218, 219, 220, 221, 222, 224, 226, 228, 231, 233, 235, 237, 239, 241, 243
- pipx40\_errorQuery\_s .... 10, 56, 218, 220
- pipx40\_FAULT\_CALIBRATION\_DUE ......................................59, 222
- pipx40\_FAULT\_CARD\_INACCESSIBLE ......................................59, 222
- pipx40\_FAULT\_EEPROM\_ERROR .. 59, 222
- pipx40\_FAULT\_HARDWARE ...59, 222
- pipx40\_FAULT\_UNCALIBRATED ... 59, 222
- pipx40\_FAULT\_UNKNOWN ....59, 222
- pipx40\_FAULT\_WRONG\_DRIVER.. 59, 222
- pipx40\_getCardId.... 10, 63, 64, 187, 218, 224

pipx40\_getCardId\_s 10, 64, 218, 224

- pipx40\_getCardStatus. 9, 10, 63, 66, 69, 124, 187, 192, 194, 226
- pipx40\_getChannelPattern .7, 10, 20, 22, 23, 27, 29, 32, 34, 35, 37, 39, 41, 43, 45, 47, 49, 85, 136, 173, 187, 218, 239
- pipx40\_getChannelPattern\_s..10, 85, 218, 239

pipx40\_getChannelState . 10, 22, 27, 32, 34, 35, 37, 39, 41, 43, 45, 47, 82, 87, 93, 94, 136, 187

- pipx40\_qetClosureLimit... 10, 63, 68, 88, 90, 98, 187, 193, 243
- pipx40\_getCrosspointMask 7, 10, 98, 104, 107, 187
- pipx40\_qetCrosspointState 7, 10, 92, 93, 98, 187
- pipx40\_getDiagnostic 10, 59, 63, 66, 69, 76, 187, 218, 226
- pipx40\_qetDiagnostic\_s .10, 69, 218, 222, 226
- pipx40\_getMaskPattern7, 10, 32, 34, 35, 37, 39, 104, 108, 187, 218, 237
- pipx40\_qetMaskPattern\_s ... 10, 104, 108, 218, 237
- pipx40\_getMaskState 10, 32, 34, 35, 37, 39, 104, 107, 110, 187
- pipx40\_getSettlingTime9, 10, 63, 71, 187
- pipx40\_getSubAttribute4, 10, 92, 94, 100, 210, 211, 215
- pipx40\_getSubCounts..4, 10, 63, 72, 187
- pipx40\_getSubInfo......4, 10, 63, 73, 148, 150, 187
- pipx40\_getSubStatus ..9, 10, 76, 94, 124, 154
- pipx40\_getSubType.....4, 10, 63, 79, 151, 187, 218, 228
- pipx40\_getSubType\_s ...10, 79, 218, 228, 231
- pipx40 init................ 4, 10, 53, 197

pipx40\_MATRIXP\_NOT\_APPLICABLE ...........................................100

- pipx40\_MATRIXP\_RESTRICTIVE\_X ........................................... 100
- pipx40\_MATRIXP\_RESTRICTIVE\_Y
- ........................................... 100

pipx40\_MAX\_ATTEN\_TYPE\_STR . 151, 231

pipx40\_MAX\_DIAG\_LENGTH .69, 226

pipx40\_MAX\_DRIVER\_REV\_STR .. 58, 221

pipx40\_MAX\_ERR\_STR .........55, 219

- pipx40\_MAX\_ID\_STR ...........64, 224
- pipx40\_MAX\_INSTR\_REV\_STR .... 58, 221
- pipx40\_MAX\_PSU\_TYPE\_STR .... 158, 233
- pipx40\_MAX\_SELF\_TEST\_STR ..... 59, 222
- pipx40\_MAX\_SUB\_TYPE\_STR 79, 228
- pipx40\_MODE\_DEFAULT ............ 183
- pipx40\_MODE\_NO\_WAIT9, 145, 183, 194
- pipx40\_MODE\_UNLIMITED.. 183, 193
- pipx40\_operateSwitch..... 10, 92, 94, 100, 196, 205, 206, 210, 211
- pipx40\_PSU\_CAP\_CURRENT\_MODE\_ SENSE ................................. 156
- pipx40\_PSU\_CAP\_OUTPUT\_CONTROL ........................................... 156
- pipx40\_PSU\_CAP\_OUTPUT\_SENSE ........................................... 156
- pipx40\_PSU\_CAP\_PROG\_CURRENT ........................................... 156

pipx40\_PSU\_CAP\_PROG\_VOLTAGE .................................... 156, 161

- pipx40\_psuEnable .10, 154, 155, 156
- pipx40\_psuGetInfo.10, 73, 154, 156, 161
- pipx40\_psuGetType10, 79, 154, 158, 218, 233
- pipx40\_psuGetType\_s . 10, 158, 218, 228, 233
- pipx40\_psuGetVoltage . 10, 154, 160, 161
- pipx40\_psuSetVoltage . 10, 154, 156, 161
- pipx40\_readCalibration ..10, 45, 121, 122, 136, 145, 154, 187, 198
- pipx40\_readCalibrationDate... 10, 20, 22, 23, 27, 29, 49, 121, 124, 136
- pipx40\_readCalibrationFP 10, 20, 22, 23, 27, 29, 49, 121, 126, 128
- pipx40\_readInputPattern .. 7, 10, 32, 34, 35, 37, 39, 41, 43, 45, 47, 117, 118, 187, 218, 235
- pipx40\_readInputPattern\_s . 10, 118, 218, 235
- pipx40\_readInputState ... 10, 41, 43, 45, 47, 117, 120, 187
- pipx40\_RES\_MODE\_SET ............143
- pipx40\_reset............................10, 57
- pipx40\_resGetInfo10, 20, 22, 23, 27, 29, 49, 136, 139, 142, 143
- pipx40\_resGetResistance 10, 20, 22, 23, 27, 29, 49, 136, 142, 143
- pipx40\_resSetResistance. 10, 20, 22, 23, 27, 29, 49, 126, 128, 132, 134, 136, 139, 143
- pipx40 revision query...10, 58, 218, 221
- pipx40\_revisionQuery\_s 10, 58, 218, 221
- pipx40\_self\_test...... 10, 59, 69, 218, 222, 226
- pipx40\_selfTest\_s.. 10, 59, 218, 222, 226
- pipx40\_setCalibrationPoint.....10, 20, 22, 23, 27, 29, 49, 121, 128
- pipx40\_setChannelPattern ...7, 9, 10, 20, 22, 23, 27, 29, 32, 34, 35, 37, 39, 41, 43, 45, 47, 49, 82, 85, 88, 94, 104, 106, 108, 111, 113, 115, 118, 136, 145, 150, 153, 187, 205, 206, 211, 218, 241, 243
- pipx40\_setChannelPattern\_s 88, 104, 106, 111, 113, 115, 218, 235, 237, 239, 241, 243
- pipx40\_setChannelState....7, 10, 20, 22, 23, 27, 32, 34, 35, 37, 39, 41, 43, 45, 47, 82, 88, 90, 94, 98, 104, 106, 111, 113, 115, 136, 150, 153, 173, 187, 205, 206, 211, 241, 243
- pipx40\_setCrosspointMask.7, 10, 98, 104, 111, 187
- pipx40\_setCrosspointState 7, 10, 92, 98, 104, 106, 111, 113, 115, 187, 205, 206, 211, 241
- pipx40\_setDriverMode 9, 10, 68, 71, 88, 90, 98, 182, 183, 187, 192, 193, 194, 197, 243
- pipx40\_setMaskPattern 7, 10, 32, 34, 35, 37, 39, 104, 113, 187, 218, 241
- pipx40\_setMaskPattern\_s ....10, 104, 113, 218, 241
- pipx40\_setMaskState .10, 32, 34, 35, 37, 39, 104, 111, 115, 187

pipx40\_STAT\_BUSY ....9, 66, 76, 194

pipx40\_STAT\_CALIBRATION\_DUE 66, 76, 124

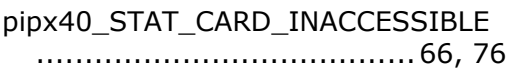

- pipx40\_STAT\_CORRUPTED .....76, 94
- pipx40\_STAT\_DISABLED .66, 76, 192
- pipx40\_STAT\_EEPROM\_ERR ... 66, 76
- pipx40\_STAT\_HW\_FAULT 66, 76, 192
- pipx40\_STAT\_NO\_CARD ........66, 76
- pipx40\_STAT\_NO\_SUB ............... 76
- pipx40\_STAT\_OK ..................66, 76
- pipx40\_STAT\_PARITY\_ERROR . 66, 76
- pipx40\_STAT\_PSU\_CURRENT\_LIMIT ............................................ 76
- pipx40\_STAT\_PSU\_INHIBITED ..... 76
- pipx40\_STAT\_PSU\_SHUTDOWN ... 76
- pipx40\_STAT\_UNCALIBRATED 66, 76
- pipx40\_STAT\_WRONG\_DRIVER ... 66, 76
- pipx40\_SUB\_ATTR\_CHANNEL\_SUBS WITCHES . 100, 206, 210, 211, 215
- pipx40\_SUB\_ATTR\_MATRIXP\_TOPOL OGY .....................................100
- pipx40\_SUB\_ATTR\_NUM\_X\_SEGMEN TS........... 100, 206, 210, 211, 215
- pipx40\_SUB\_ATTR\_NUM\_Y\_SEGMEN TS........... 100, 206, 210, 211, 215
- pipx40\_SUB\_ATTR\_X\_ISO\_SUBSWIT CHES....... 100, 206, 210, 211, 215
- pipx40\_SUB\_ATTR\_X\_LOOPTHRU\_SU BSWITCHES .................. 100, 210
- pipx40\_SUB\_ATTR\_X\_SEGMENT01\_S IZE ......... 100, 206, 210, 211, 215
- pipx40\_SUB\_ATTR\_X\_SEGMENT02\_S IZE ......... 100, 206, 210, 211, 215

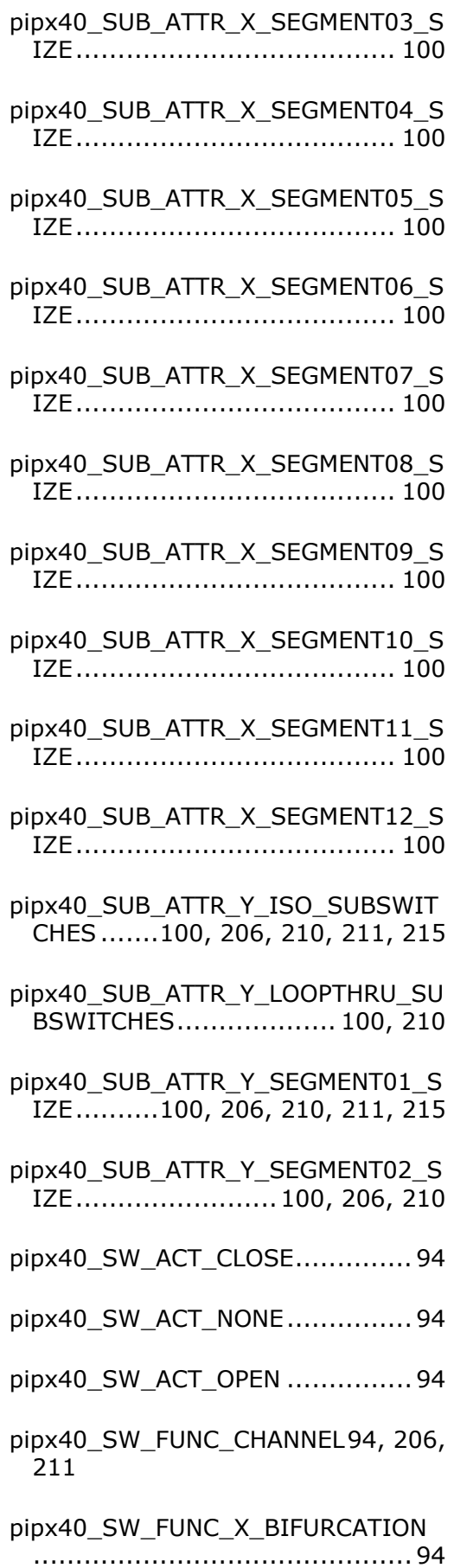

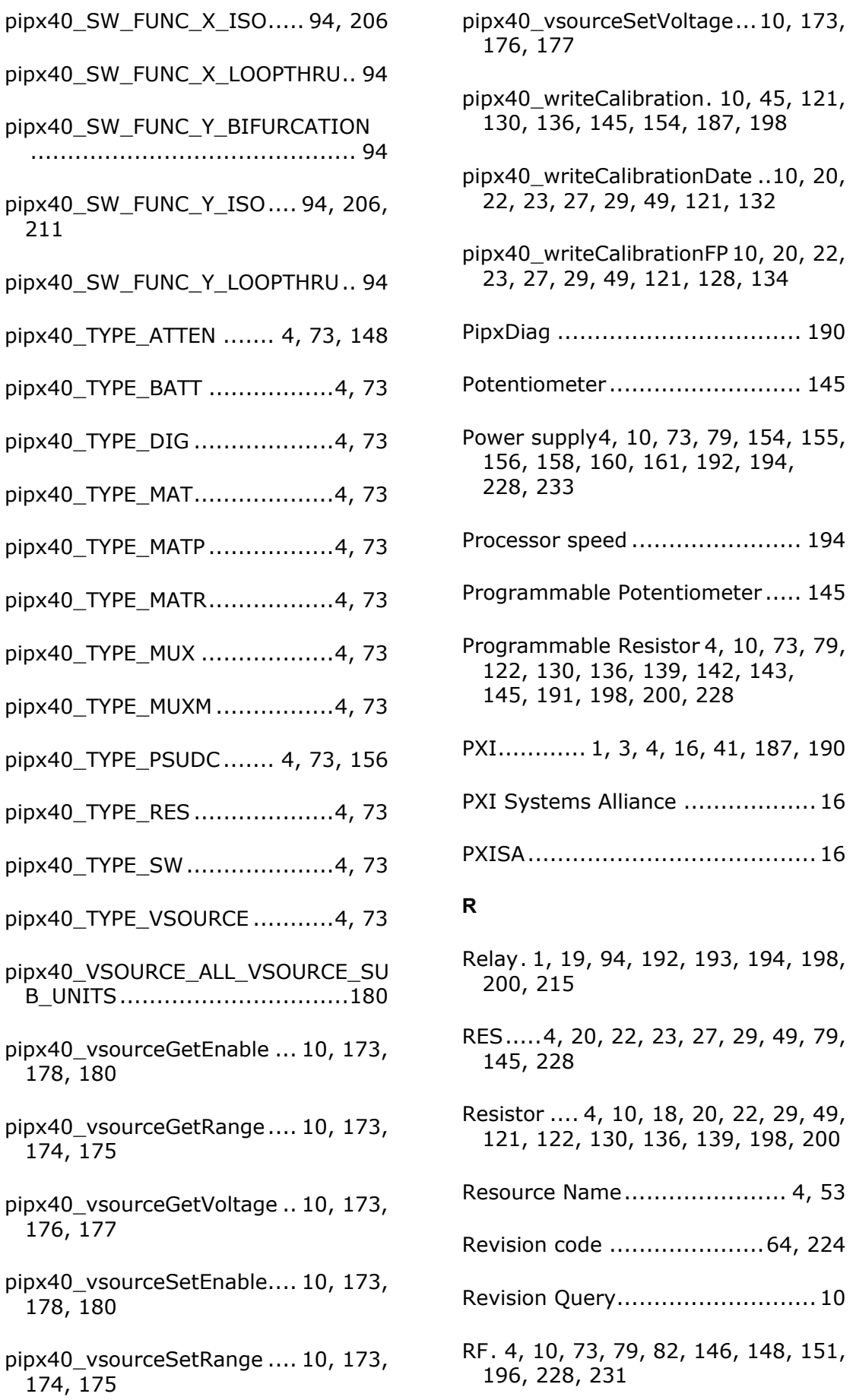

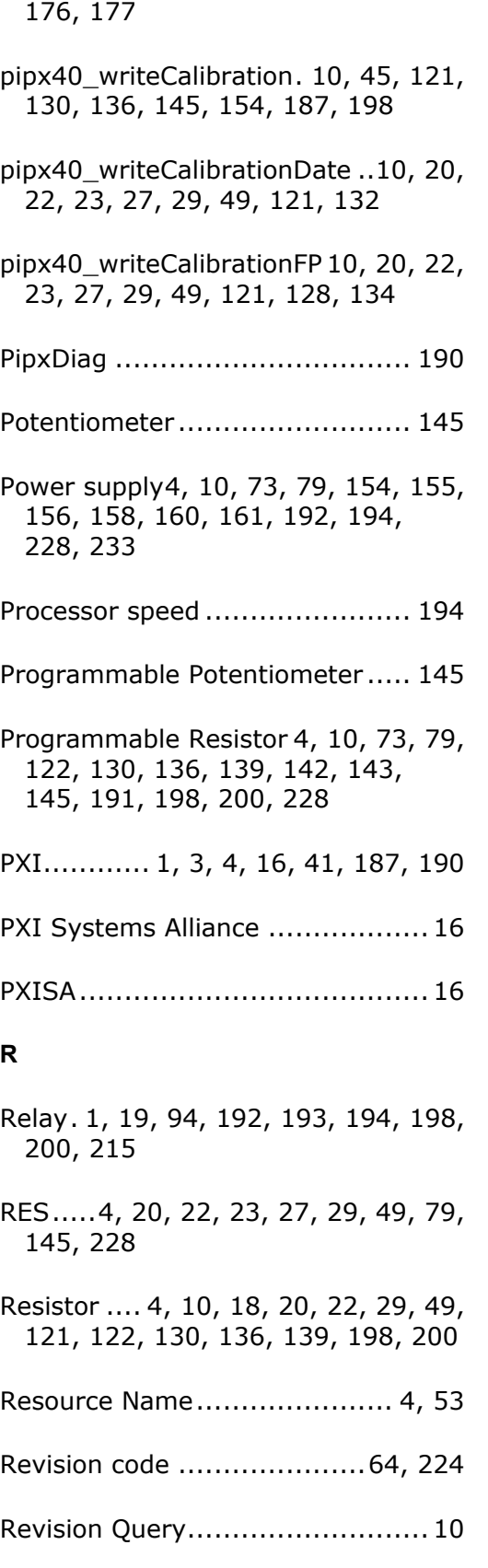

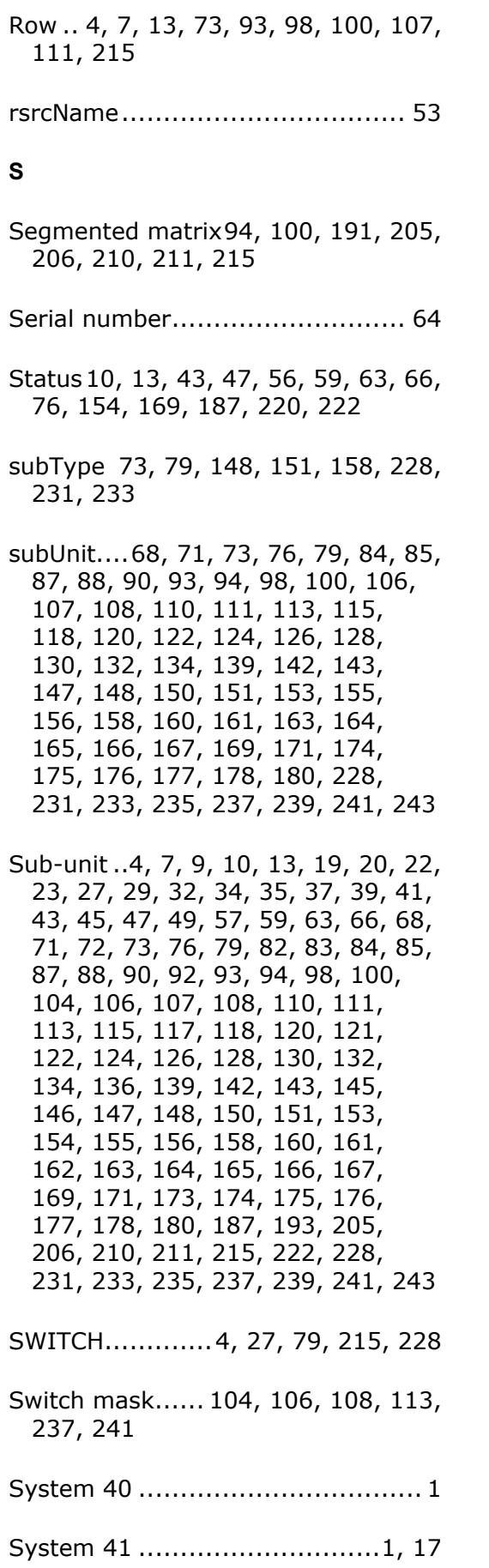

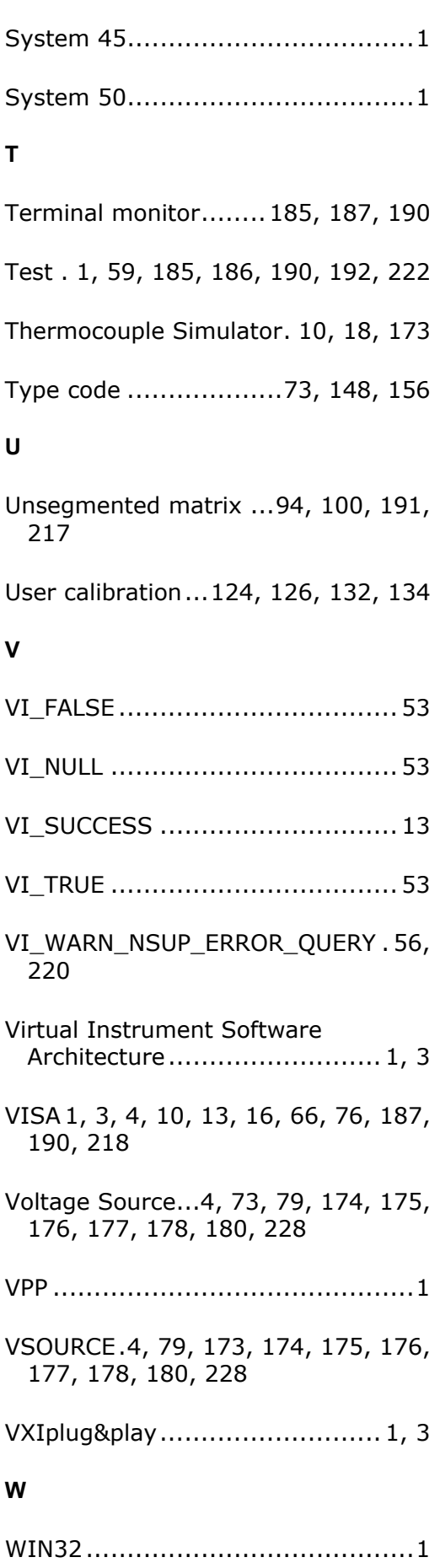

# **Pickering Interfaces PXI Direct I/O Driver - Pilpxi**

## **Table Of Contents**

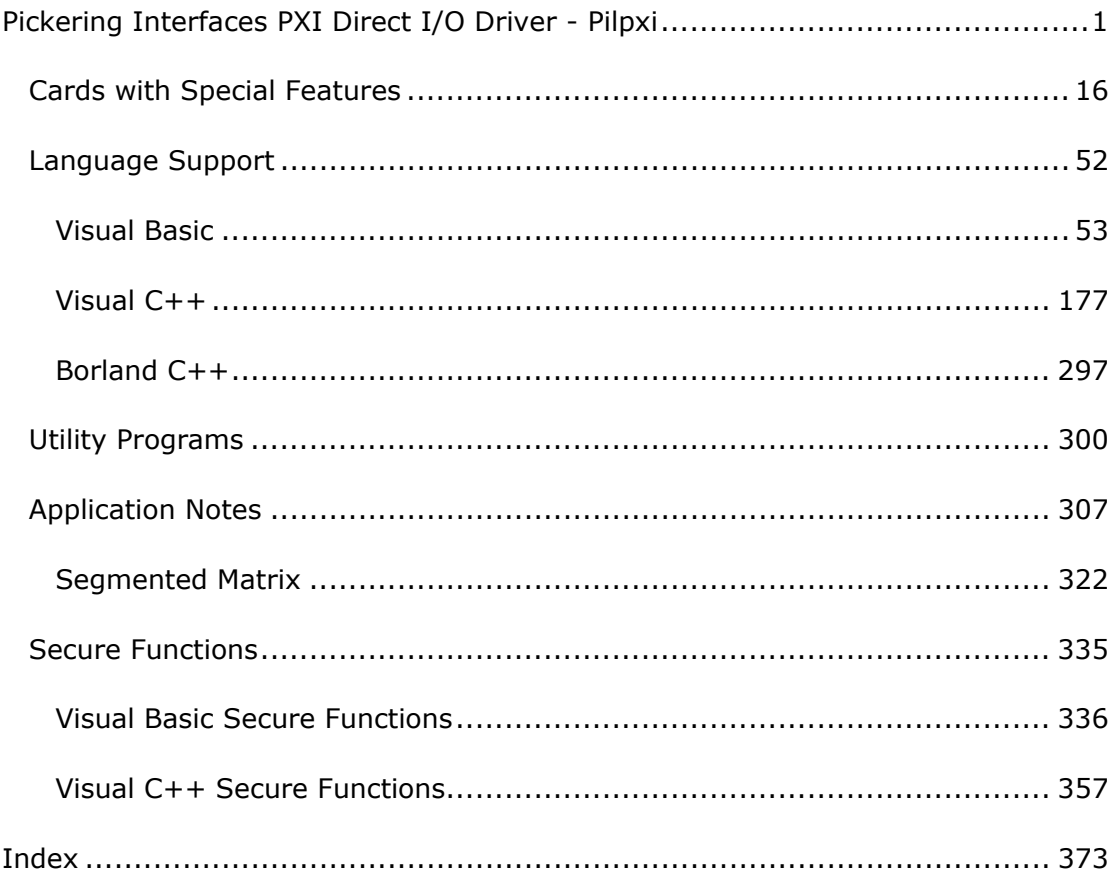

## **Pickering Interfaces PXI Direct I/O Driver - Pilpxi**

**VXI IEEE-488 RS-232 PXI Programmable Switching Systems** pickering www.pickeringtest.com

## **Pickering Interfaces PXI Direct I/O Driver - Pilpxi**

This document describes programming support and diagnostic utilities for Pickering Interfaces PXI cards using the Pilpxi Direct I/O (kernel) driver, which is applicable to the following families of switching cards:

- System 40 (3U PXI)
- $\cdot$  System 45 (6U PXI)
- System 50 (PCI)

Certain System 41 (PXI Instrument) cards are also supported - for models see the System 41 Support List.

System 40/45/50 cards offer a wide range of Relay Switching, Digital Input-Output and other specialised functions in PXI, CompactPCI and PCI formats.

Version date: 27 Feb 2025

Copyright © Pickering Interfaces Ltd. 2025

## **Pilpxi Direct I/O Driver Basics**

The Pilpxi Direct I/O driver is a 'kernel' driver, and works independently of indirected I/O schemes such as VISA (Virtual Instrument Software Architecture). The driver is implemented in Dynamic Link Library Pilpxi.dll, together with library/header files for each supported programming environment.

#### **Alternative drivers**

If a VISA-based solution is preferred the **pipx40** driver is available, offering broadly similar functionality to Pilpxi.

A driver compliant with the IVI (Interchangeable Virtual Instruments) standard, **pi40iv**, is also available.

## **Accessing Cards**

#### **Opening Cards**

The Pilpxi driver supports two mechanisms for opening and closing Pickering cards - see function reference for Visual Basic / Visual C++.

#### **Card Numbers**

When opened by PIL OpenCards, each Pickering card is accessed using a logical card number, starting from 1. Note that the logical number associated with any card may change if the number of installed switch cards is changed, or if cards are moved to different slot positions. Function PIL\_CardLoc can be used to obtain the logical bus/slot location associated with a logical card number, and PIL CardId to discover the card's identity.

When opened by PIL\_OpenSpecifiedCard, the logical card number associated with a card is the value returned in the CardNum argument of the PIL\_OpenSpecifiedCard call that opened it. PIL\_CardId obtains the card's identity.

#### **Sub-units**

All Pickering cards contain one or more independently addressable functional blocks, or sub-units. Sub-unit numbers begin at 1, and separate sequences are used for input and output functions. This number is used in function calls to access the appropriate block. Generally, sub-unit numbers correspond directly to the bank numbers specified in hardware documentation.

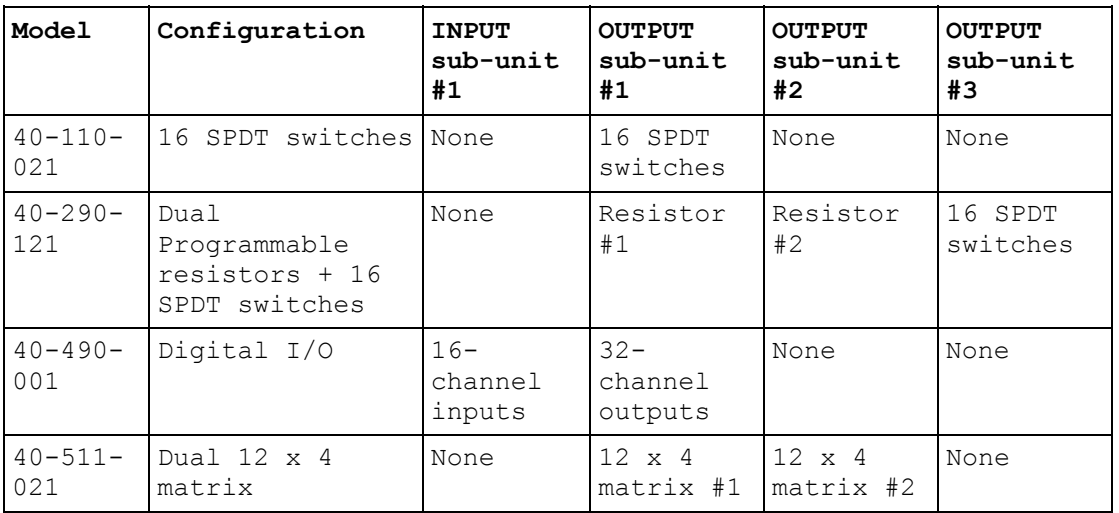

Sub-unit examples:

#### **Sub-unit characteristics**

The numbers of input and output sub-units in a card can be obtained using function PIL\_EnumerateSubs.

Sub-unit type and dimensions can be obtained using functions:

- PIL\_SubType as a text string
- PIL\_SubInfo in numerical format

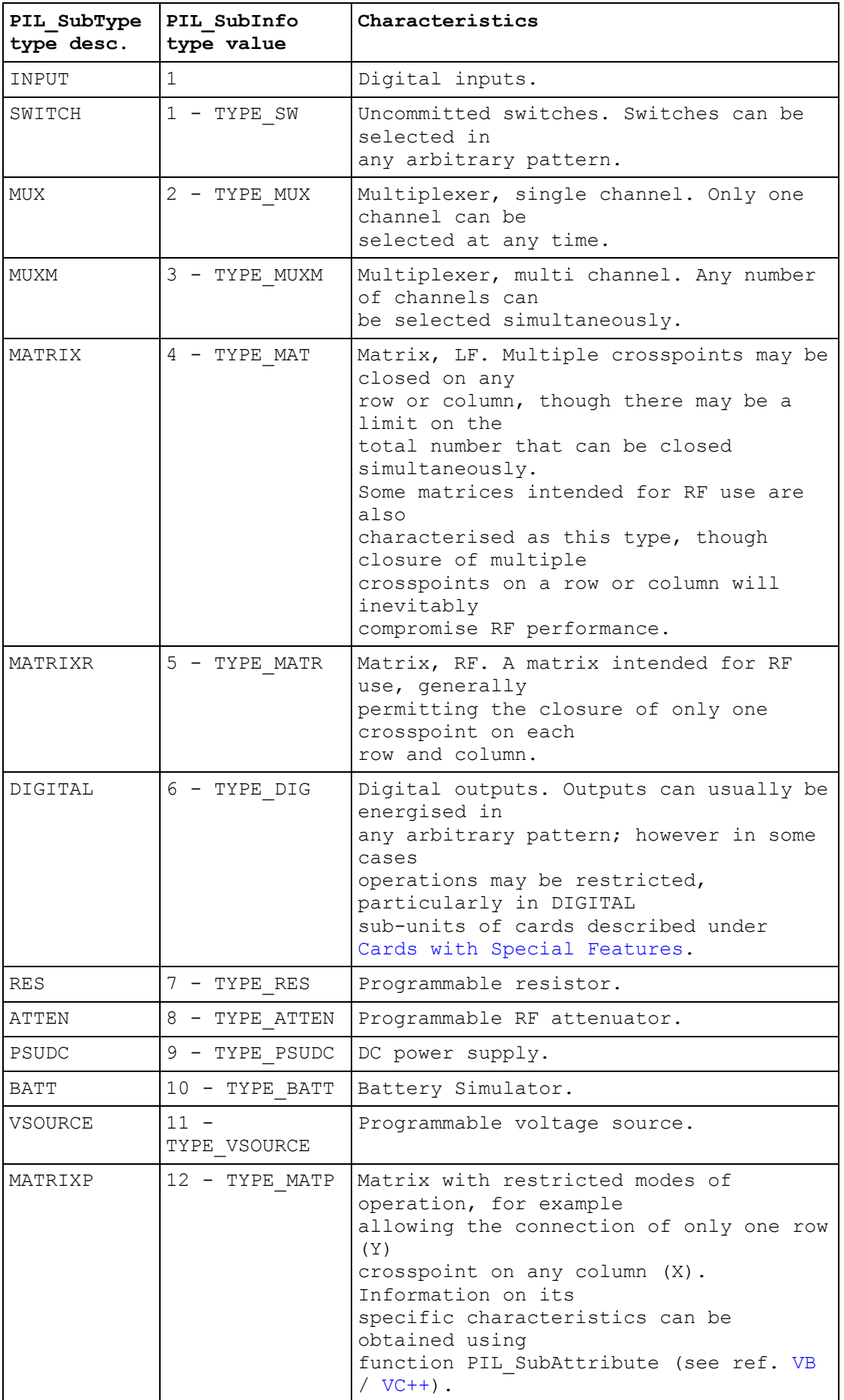

## **Data Formats**

Two basic data formats are used by the driver.

#### **Bit Number**

The individual output to be affected by functions such as PIL\_OpBit is specified by a bit number value.

For any sub-unit type other than a matrix, this **unity-based** number directly specifies the affected output channel.

For a matrix sub-unit, the bit number of a crosspoint is determined by folding on the row-axis. For example in a MATRIX(12X8), having 12 columns and 8 rows, bit number 13 represents the crosspoint (row 2, column 1):

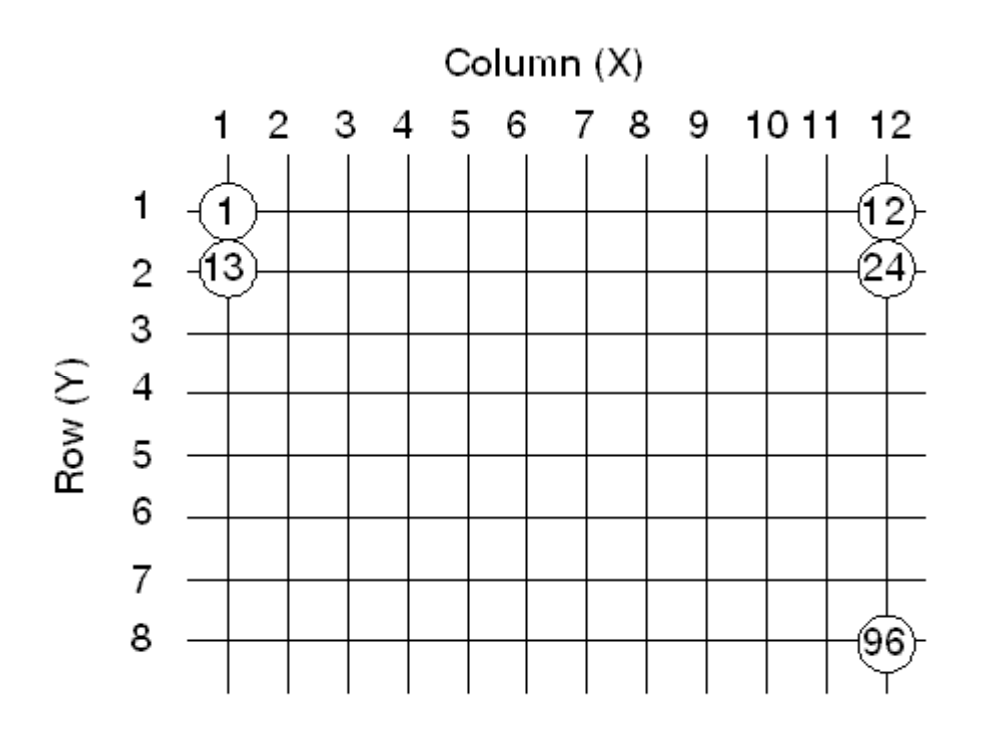

#### **Note: matrix operation**

More straightforward matrix operation using row/column co-ordinates is provided by functions:

PIL\_OpCrosspoint

PIL\_ViewCrosspoint

PIL\_MaskCrosspoint

PIL\_ViewMaskCrosspoint

#### **Data Array**

Functions affecting all of a sub-unit's channels utilise a one-dimensional data array (or vector) of 32-bit (unsigned) longwords. In the array, each bit represents the state of one output channel: '0' for OFF, '1' for ON. The least significant bit in the base element of the array corresponds to channel 1, with more significant bits corresponding to higher-numbered channels.

The minimum number of longwords needed to represent a sub-unit is the integer part of:

 $((rows * columns) + 31) / 32$ 

For a matrix sub-unit, bit assignments follow the same pattern as that used to determine bit numbers. Hence for the matrix example above:

Element 0 bit  $0 = row 1 column 1$ Element 0 bit  $11 = row 1 column 12$ Element 0 bit  $12 = row 2 column 1$ Element 2 bit  $31 = row 8 column 12$ 

This format is employed by functions:

PIL\_WriteSub

PIL\_ViewSub

PIL\_WriteSubArray

PIL\_ViewSubArray

PIL\_WriteMask

PIL\_ViewMask

PIL\_WriteMaskArray

PIL\_ViewMaskArray

PIL\_ReadSub

## **Timing Issues**

#### **Default mode**

In the default mode of operation, driver functions incorporate appropriate delay periods to guarantee safe sequencing of internal events and that switch states will have stabilised prior to returning (fully debounced operation).

Break-before-make action is enforced for all operations, including pattern based functions such as PIL WriteSub.

#### **No-wait mode**

If the option MODE\_NO\_WAIT is invoked using PIL\_SetMode all sequencing and settling delays are disabled. This allows other operations to proceed while switches are transitioning - the debounce period for a microwave or high power switch may be 15 milliseconds or more. A sub-unit's debounce period can be discovered using PIL\_SettleTime.

It should be borne in mind that for some models the elimination of internal sequencing delays could result in transient illicit states.

When MODE\_NO\_WAIT is set stabilisation of a sub-unit's switches can be determined by polling the result of PIL\_SubStatus; or stabilisation of all switches on a card by polling with PIL\_Status. In either case stabilisation is indicated by the STAT BUSY bit being clear.

## **Error Codes**

Many of the Pilpxi.dll functions return a numeric error code that indicates success or failure of the function call.

A string describing an error code can be obtained using PIL\_ErrorMessage - see function reference for Visual Basic / Visual C++.

#### Error codes are as follows:

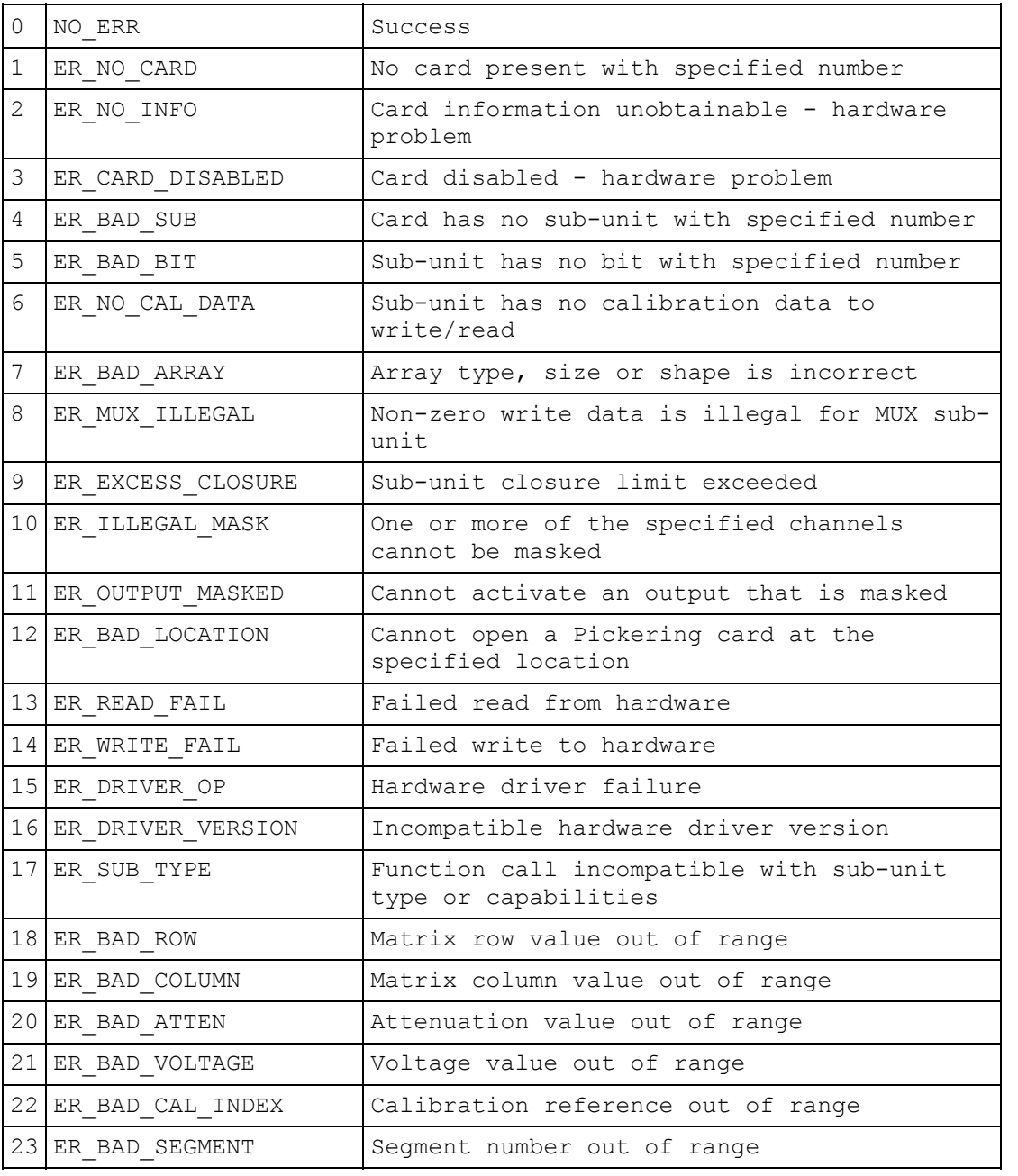

#### Pickering Interfaces PXI Direct I/O Driver - Pilpxi

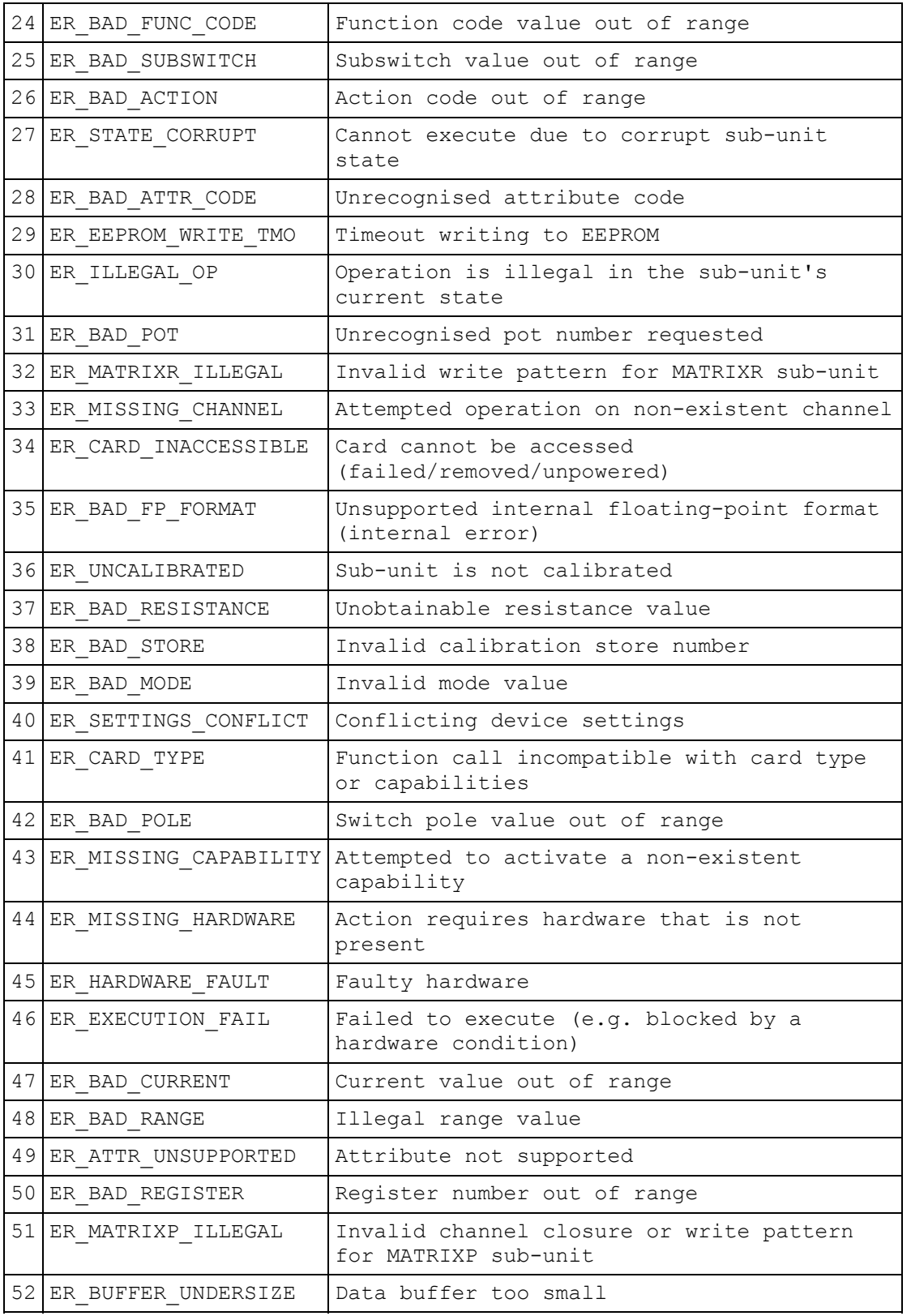

For Visual Basic, corresponding global constants are provided in Pilpxi.bas.

For Visual C++, corresponding enumerated constants are provided in Pilpxi.h.

**VXI IEEE-488 RS-232 PXI Programmable Switching Systems** pickering www.pickeringtest.com

## **Contact Pickering**

For further assistance, please contact:

Pickering Interfaces Ltd. Stephenson Road Clacton-on-Sea

Essex CO15 4NL UK

Telephone: 44 (0)1255 687900

Fax: 44 (0)1255 425349

WWW: http://www.pickeringtest.com

Email (sales): sales@pickeringtest.com

Email (technical support): support@pickeringtest.com

#### **System 41 Support List**

The following System 41 models are supported by Pilpxi driver:

- 41-180-021
- $\bullet$  41-180-022
- 41-181-021
- 41-181-022 • 41-182-003
- 
- 41-660-001
- 41-661-001
- 41-720
- 41-735-001 • 41-750-001
- $-41 751 001$
- 41-752-001
- 41-752-901
- 
- 41-753-001

If your System 41 card does not appear in this list support for it may have been added subsequent to the above release; or it may be supported instead by its own card-specific driver. In either case the appropriate driver version can be downloaded from our website http://www.pickeringtest.com.

## **Cards with Special Features**

### **Cards with Special Features**

Certain cards support special features that are accessed using Input, General Purpose Output or other specific functions. The nature of these features and their methods of operation by the software driver are model-specific:

- 40-170-101, 40-170-102 Current Sensing Switch Cards
- 40-260-001 Precision Resistor
- 40-261 Precision Resistor
- 40-262 RTD Simulator
- 40-265 Strain Gauge Simulator
- 40-297 Precision Resistor
- 40-412-001 Digital Input-Output
- 40-412-101 Digital Input-Output
- 40-413-001 Digital Input-Output
- 40-413-002 Digital Input-Output
- 40-413-003 Digital Input-Output
- 41-750-001 Battery Simulator
- 41-751-001 Battery Simulator
- 41-752-001 and 41-752-901 Battery Simulator
- 41-753-001 Battery Simulator
- 50-297 Precision Resistor

## **40-170-101/102 Current Sensing Switch Card**

The 40-170-101 and 40-170-102 cards contain current sensing circuitry to monitor the current flowing through the main relay contacts. A voltage proportional to the current flowing through the contacts is delivered to the monitor output on the card.

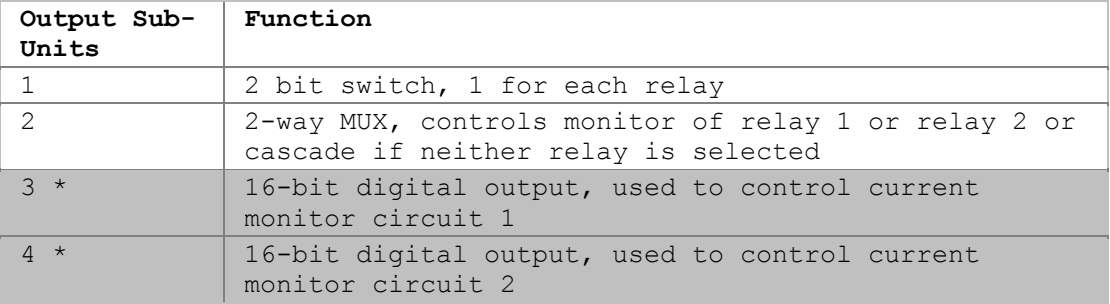

The card contains the following sub-units:

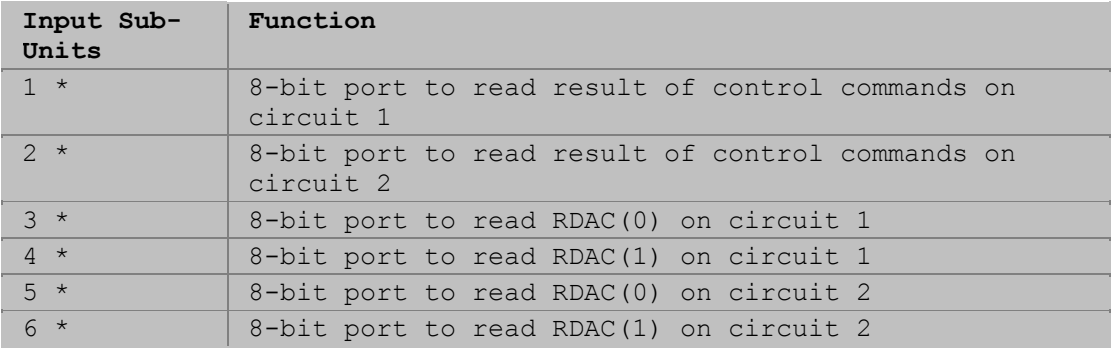

The sub-units marked with an asterisk (\*) are used for calibration of the current monitoring circuits and are not required for normal operation, refer to the 40- 170-101 User Manual for more detail.

## **40-260-001 Precision Resistor**

**Functions for normal operation** 

The 40-260-001 Precision Resistor card contains an array of sub-units for control and calibration.

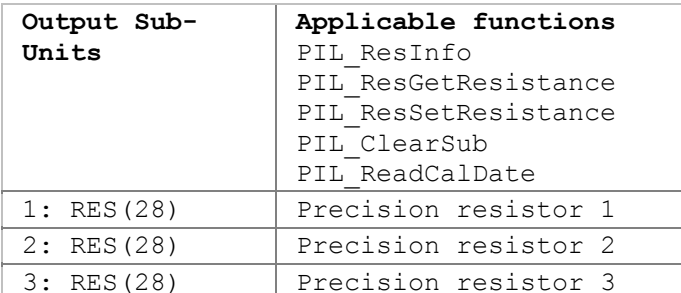

## 3: RES(28) Precision resistor 3 **Output Sub-Applicable functions**

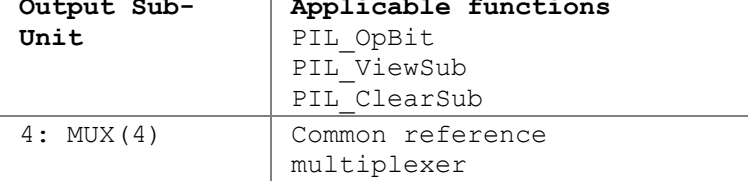

#### **Calibration functions**

Only a calibration utility is expected to use these sub-units and functions.

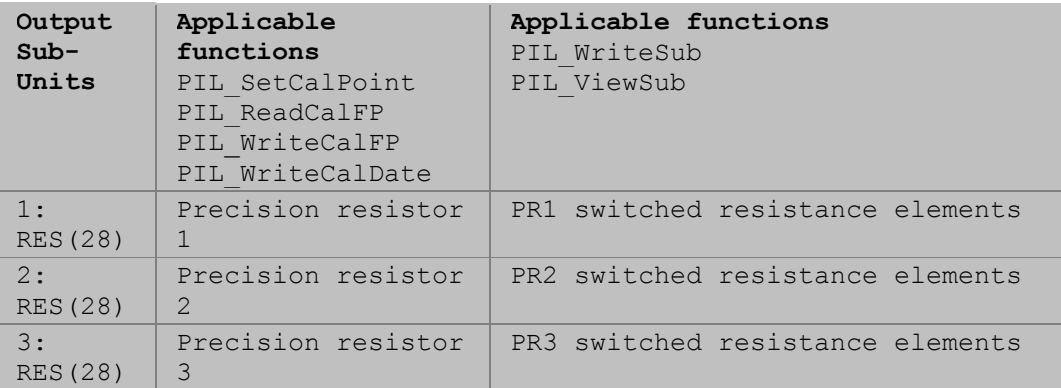

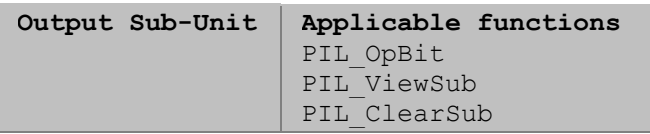
5: MUX(9) DMM multiplexer

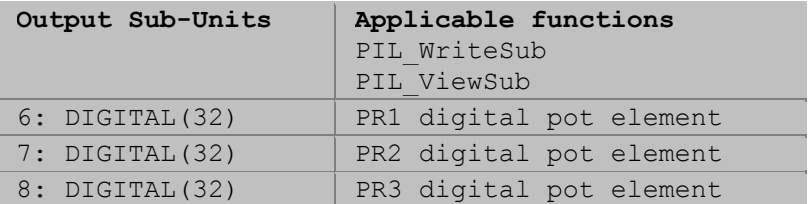

Refer to the 40-260-001 User Manual for more detail.

# **40-261 Precision Resistor**

The 40-261-001 and 40-261-002 Precision Resistor cards contain an array of subunits for control and calibration.

#### **Functions for normal operation**

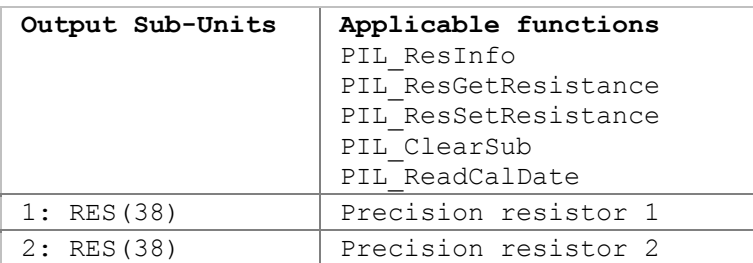

### **Calibration functions**

Only a calibration utility is expected to use these sub-units and functions.

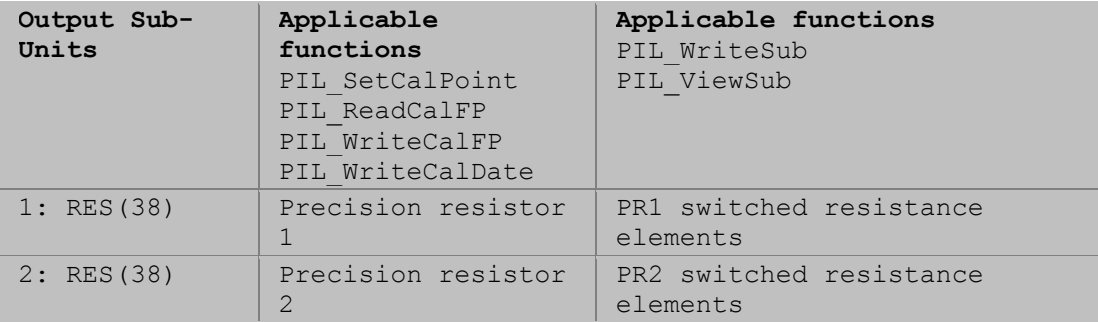

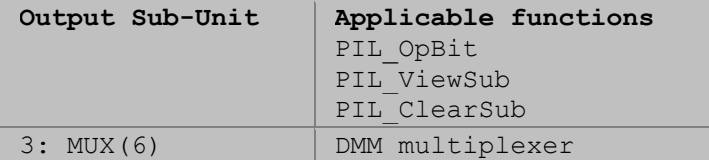

Refer to the 40-261 User Manual for more detail.

## **40-262 RTD Simulator**

Model 40-262 RTD Simulator cards contain an array of sub-units for control and calibration.

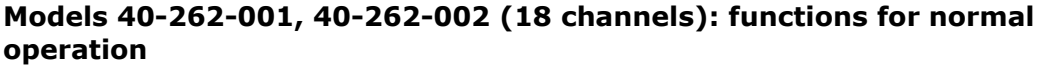

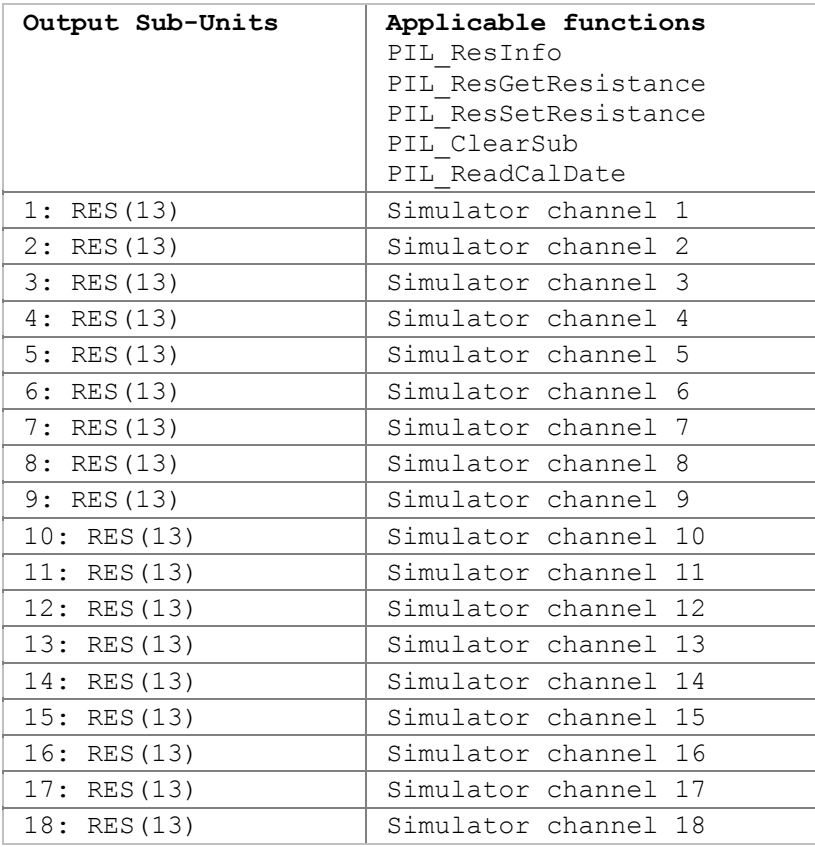

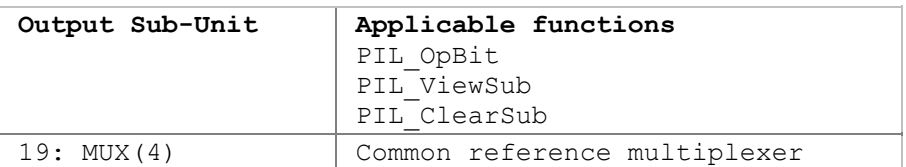

#### **Models 40-262-001, 40-262-002 (18 channels): calibration functions**

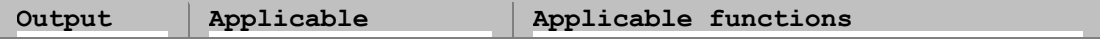

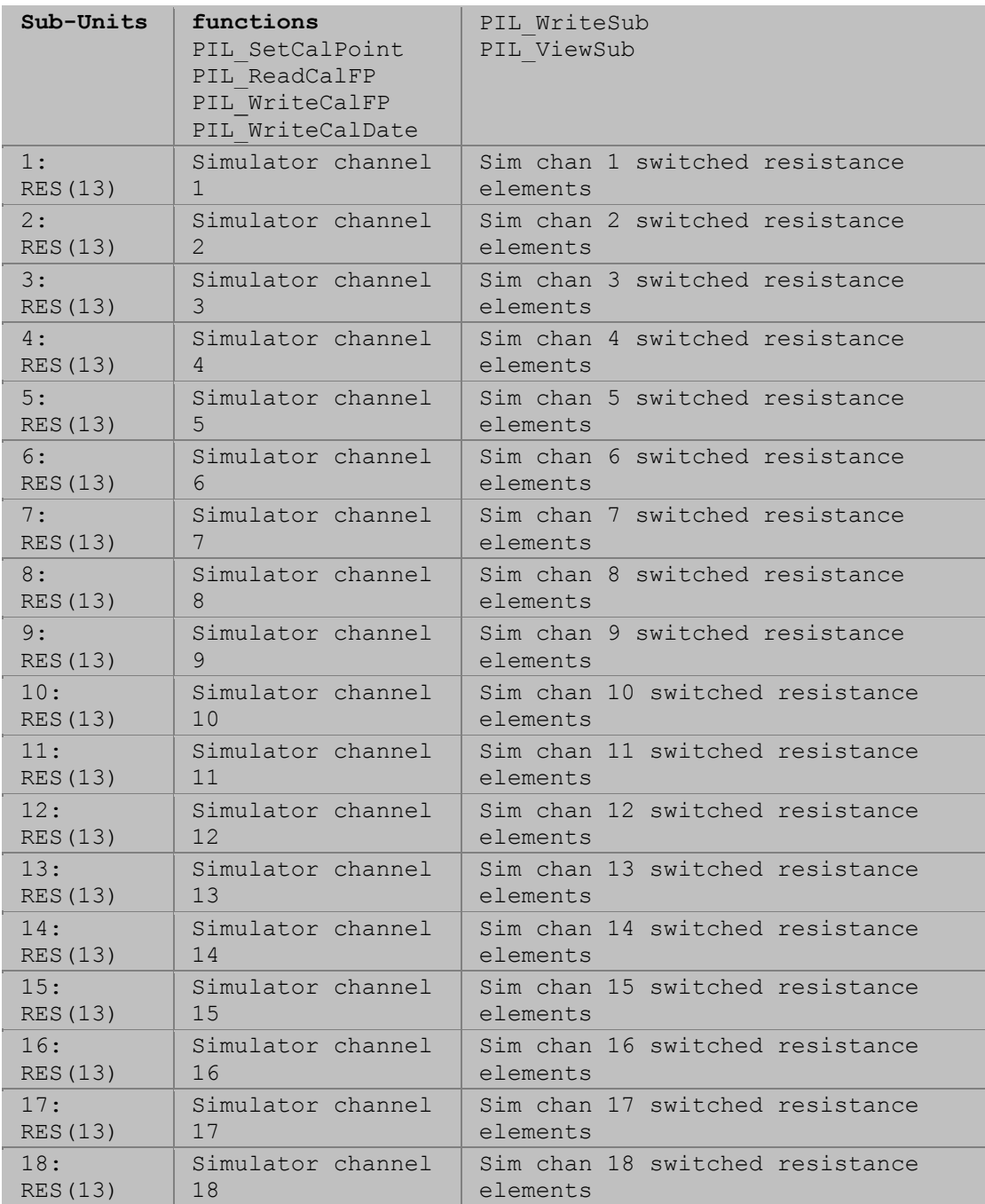

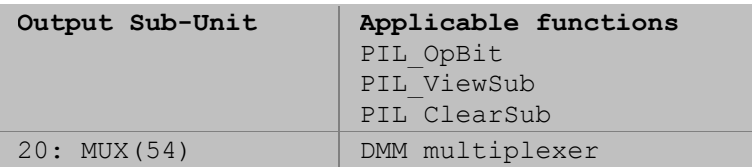

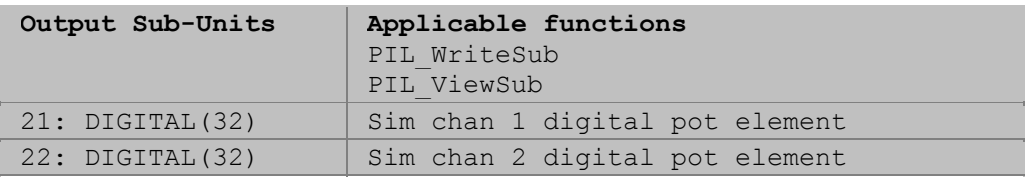

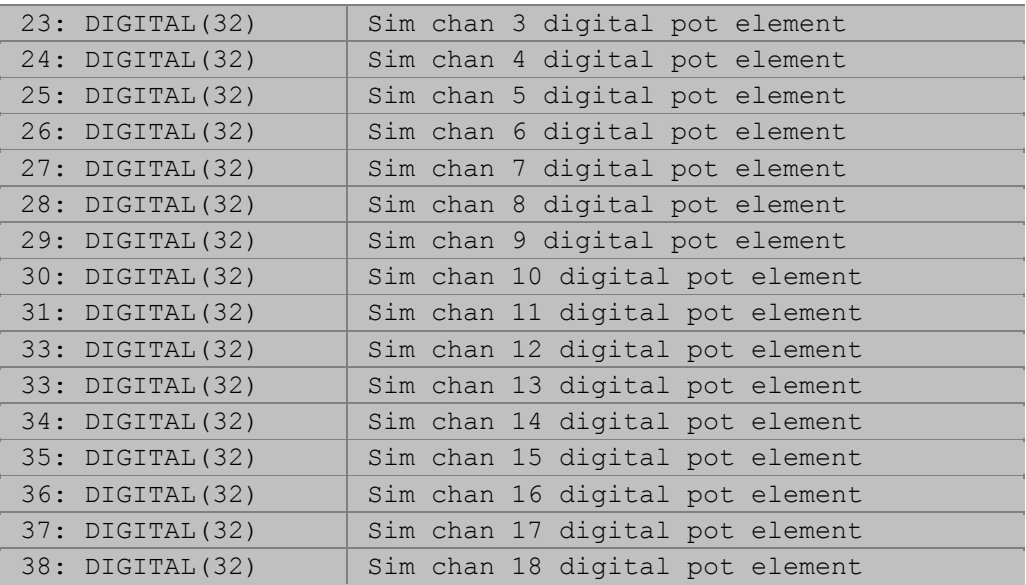

### **Models 40-262-101, 40-262-102 (6 channels): functions for normal operation**

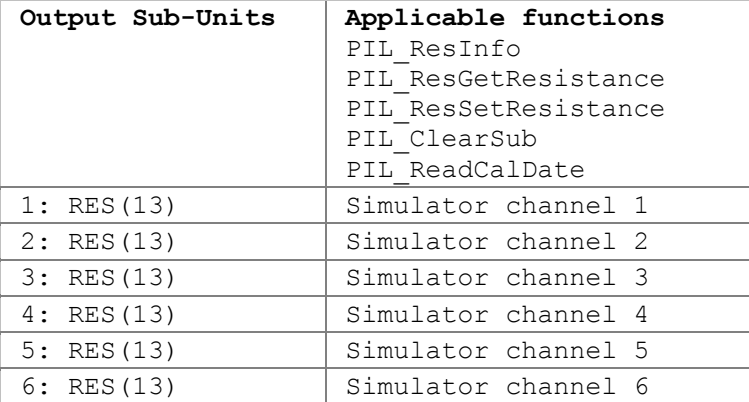

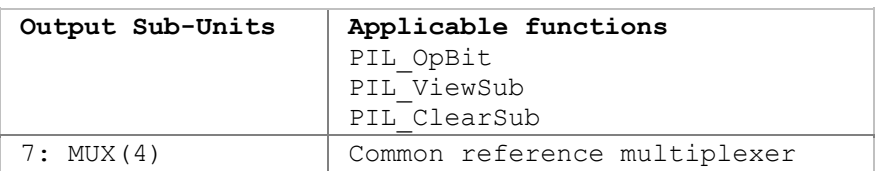

## **Models 40-262-101, 40-262-102 (6 channels): calibration functions**

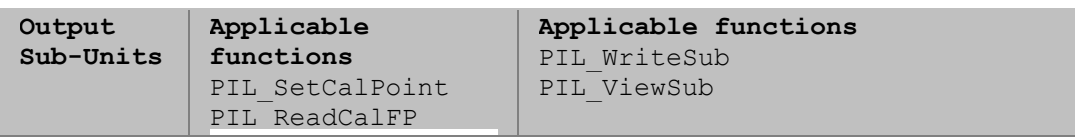

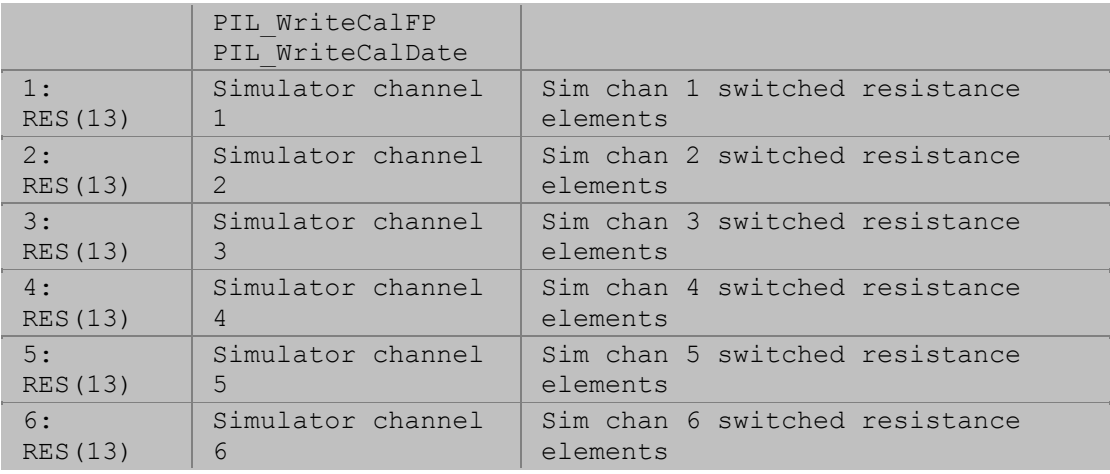

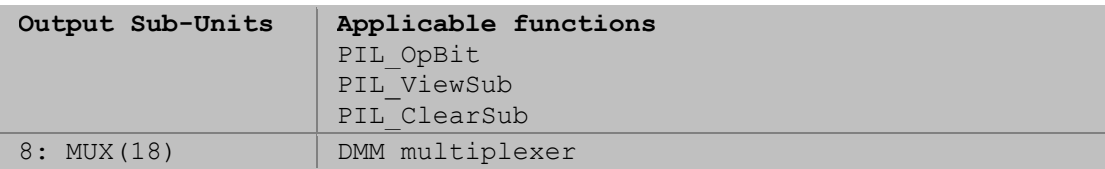

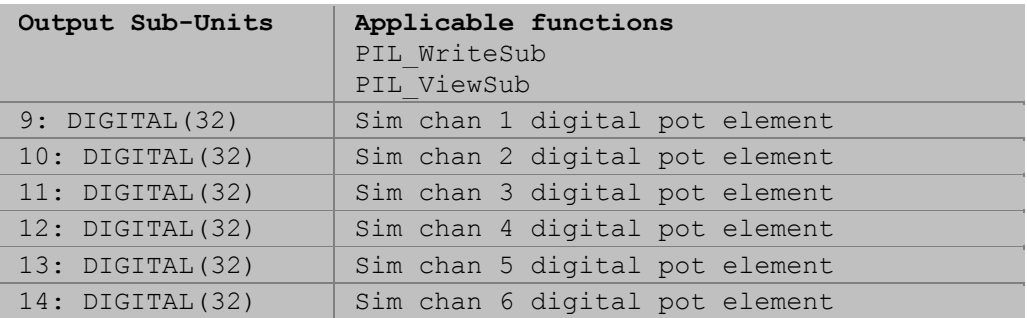

Refer to the 40-262 User Manual for more detail.

# **40-265 Strain Gauge Simulator**

Strain Gauge Simulator models 40-265-006 and 40-265-016 contain an array of sub-units for control and calibration.

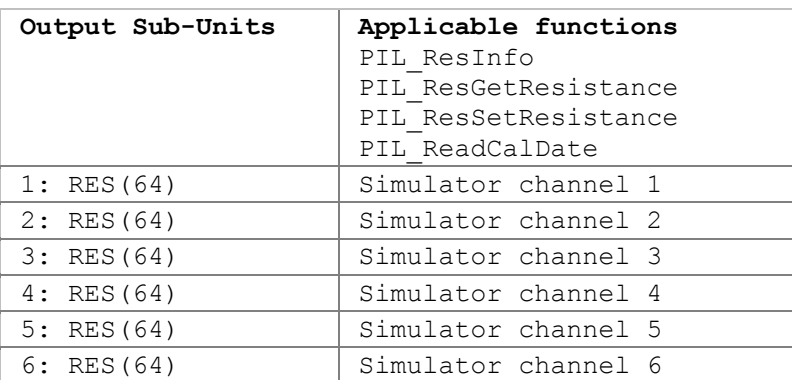

#### **Functions for normal operation**

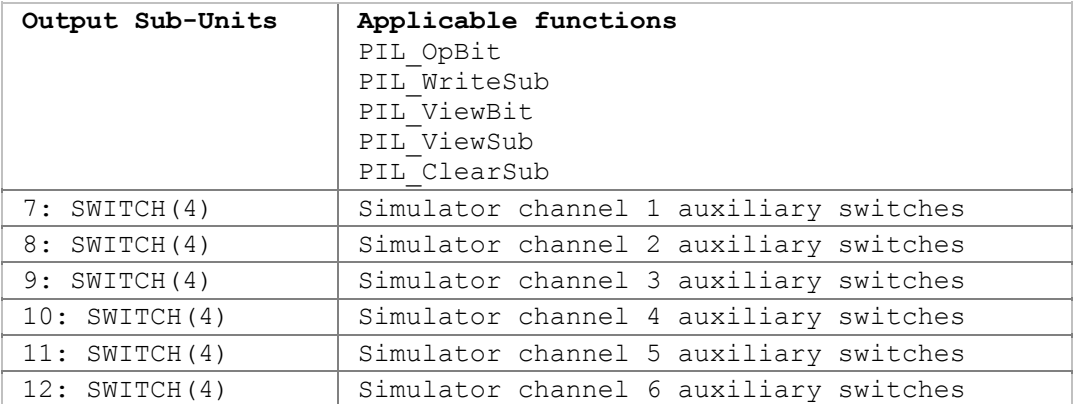

A simulator channel's null-point resistance can be obtained using function:

• PIL\_ResInfo (in its RefRes argument)

#### **Calibration functions**

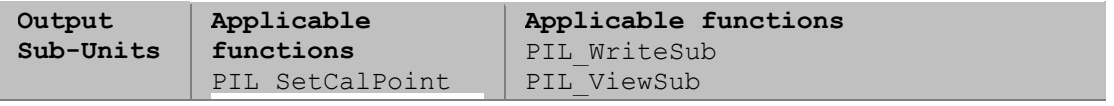

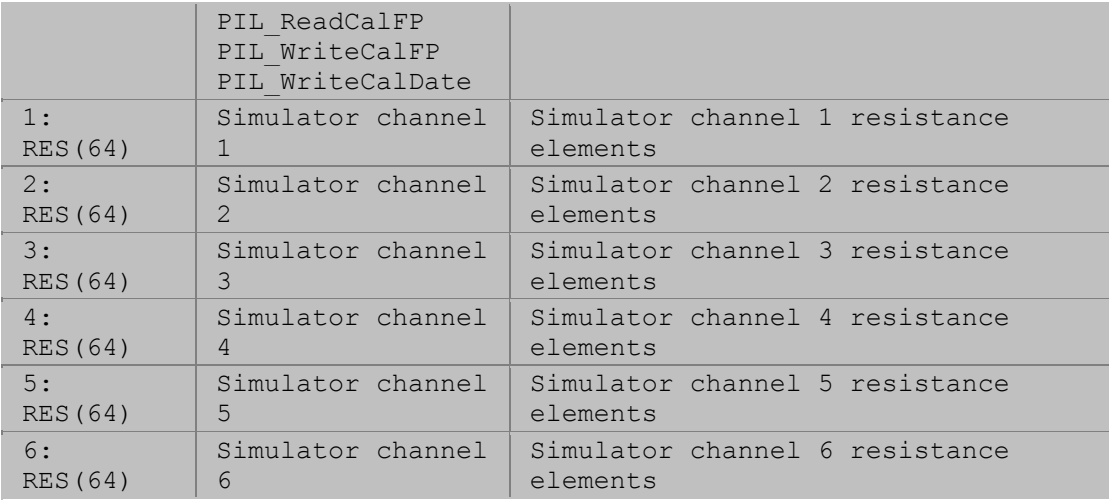

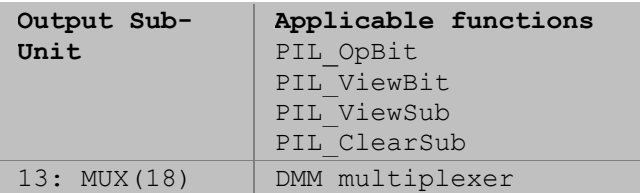

Refer to the 40-265 User Manual for more detail.

# **40-297 Precision Resistor**

40-297 Precision Resistor cards contain an array of sub-units for control and calibration.

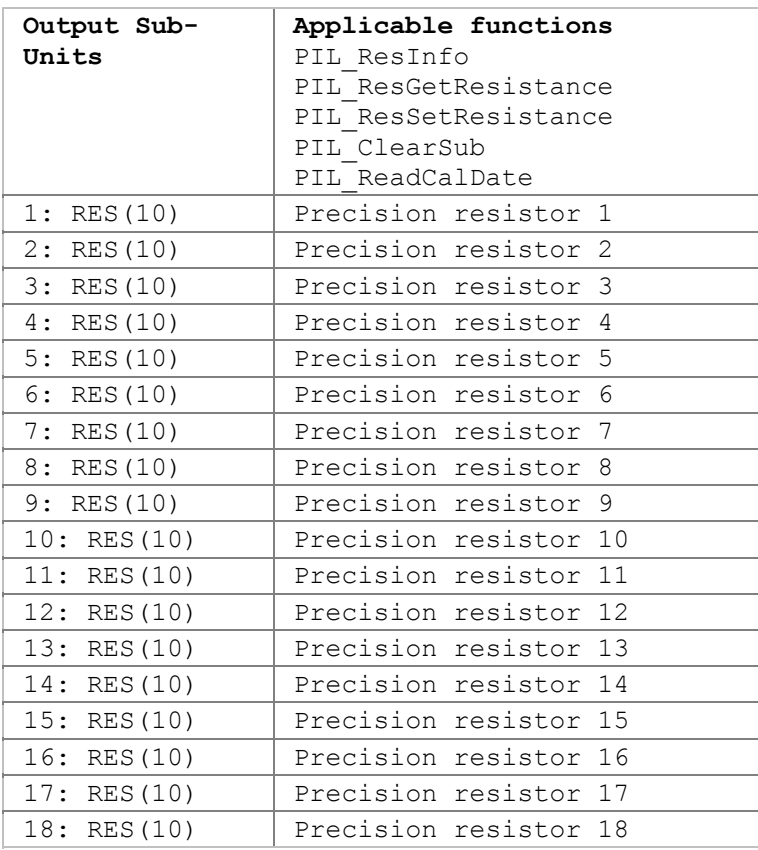

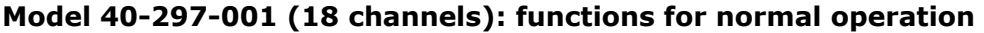

### **Model 40-297-001 (18 channels): calibration functions**

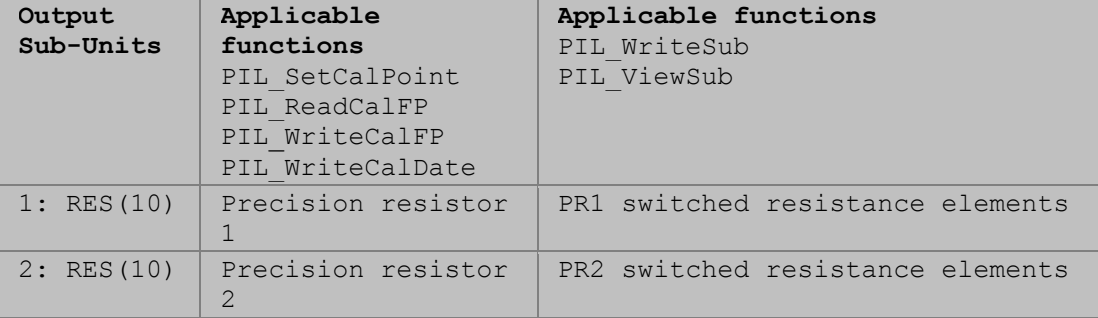

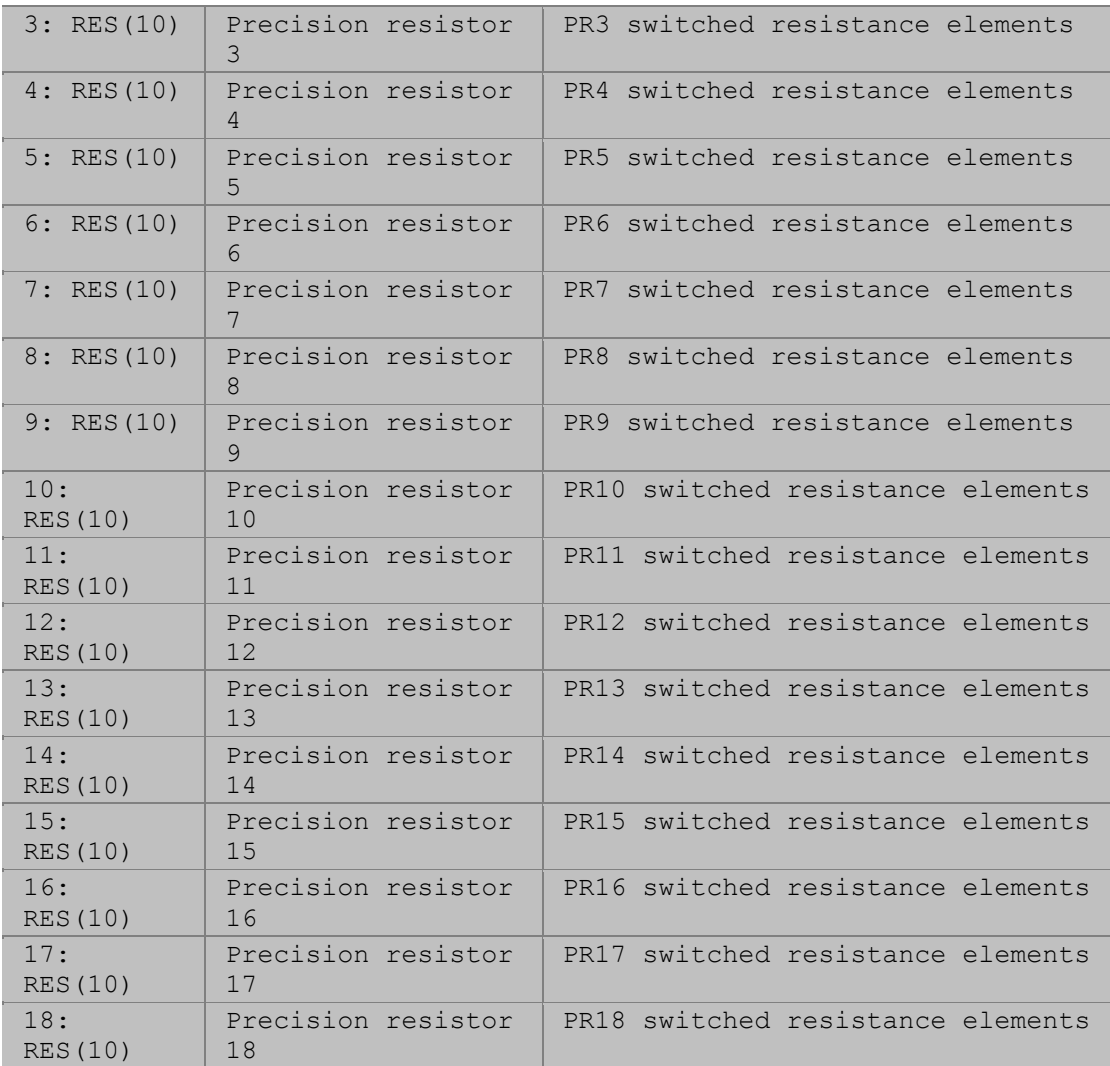

## **Model 40-297-002 (9 channels): functions for normal operation**

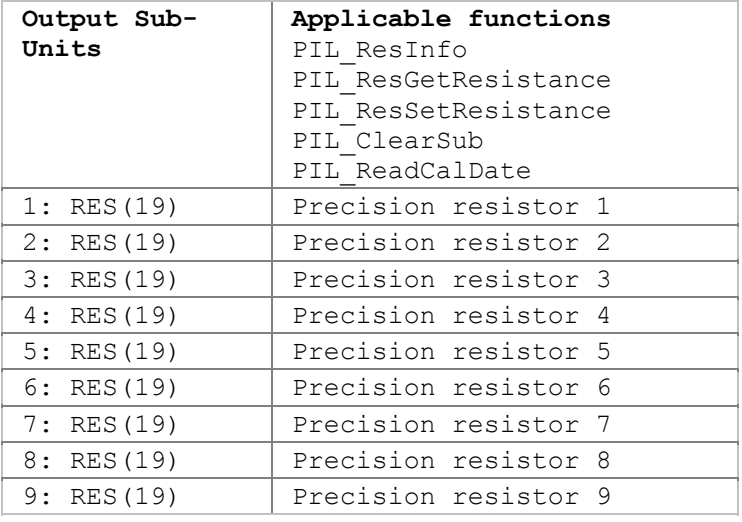

## **Model 40-297-002 (9 channels): calibration functions**

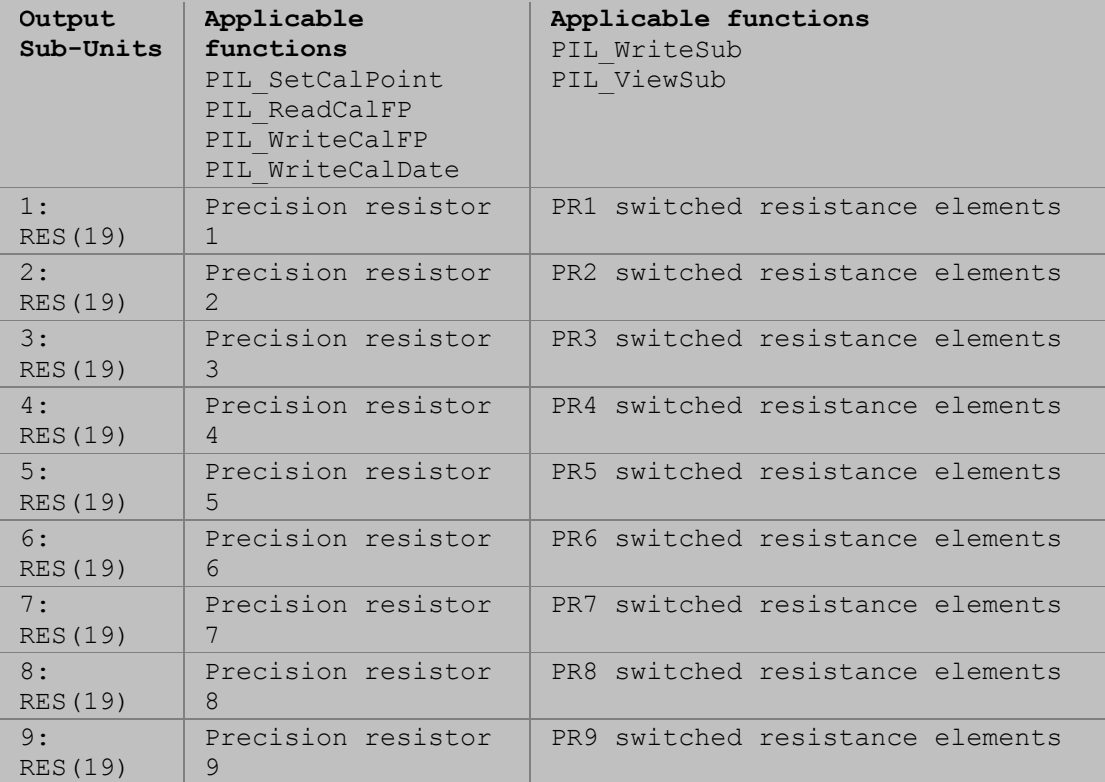

Only a calibration utility is expected to use these sub-units and functions.

#### **Model 40-297-003 (6 channels): functions for normal operation**

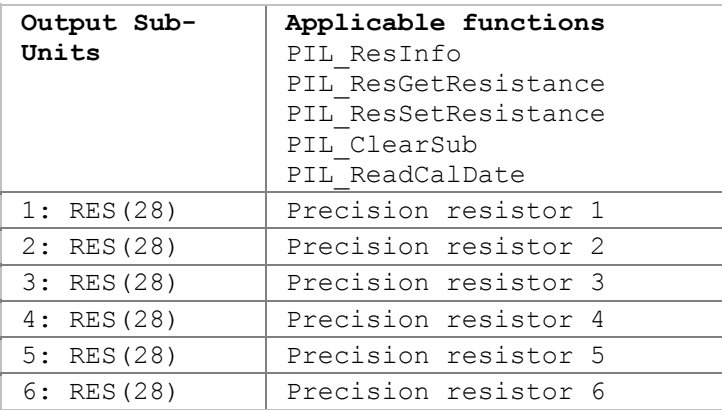

#### **Model 40-297-003 (6 channels): calibration functions**

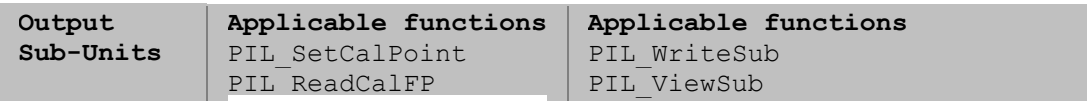

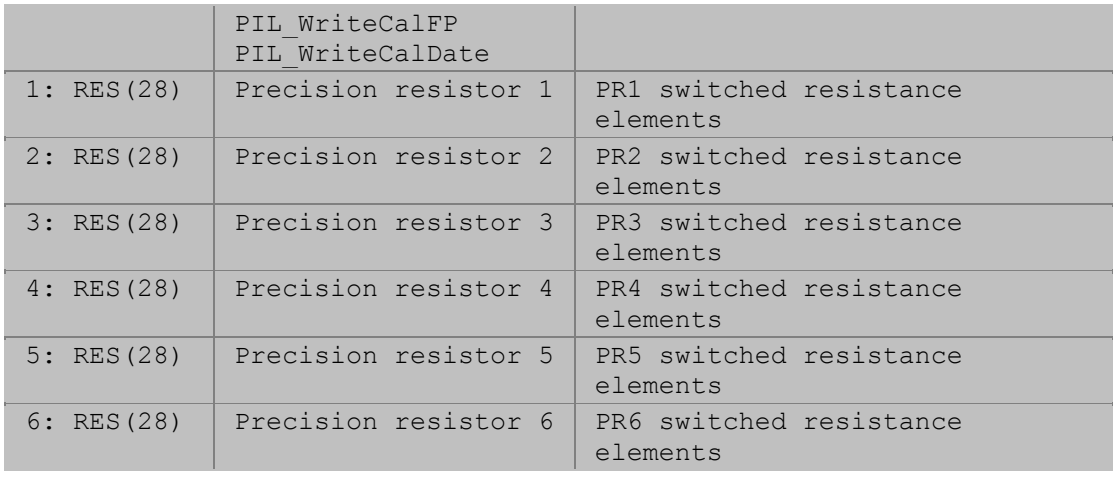

Refer to the 40-297 User Manual for more detail.

# **40-412-001 Digital Input-Output**

The 40-412-001 Digital Input-Output card contains an array of sub-units for its operation:

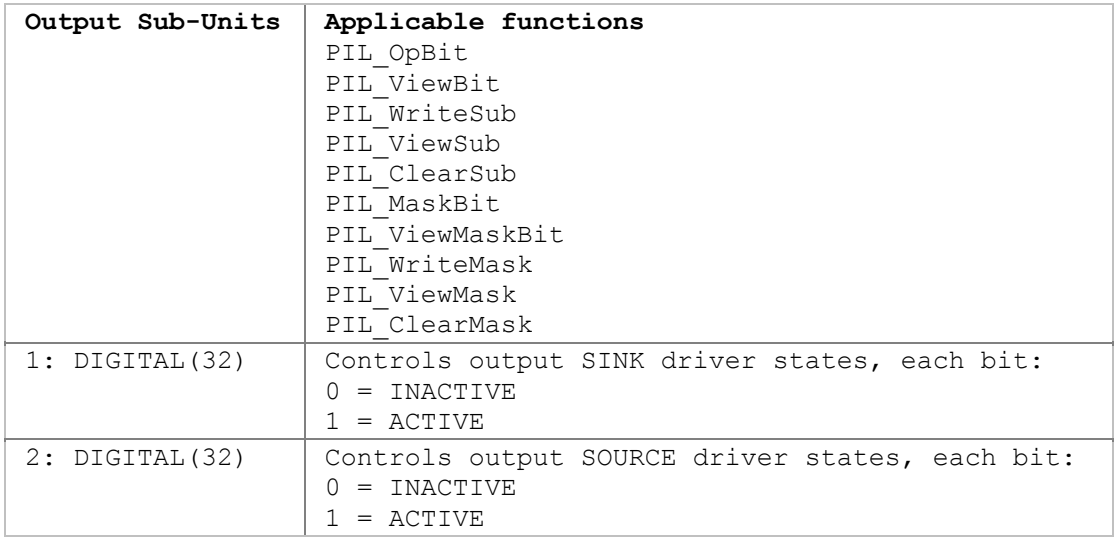

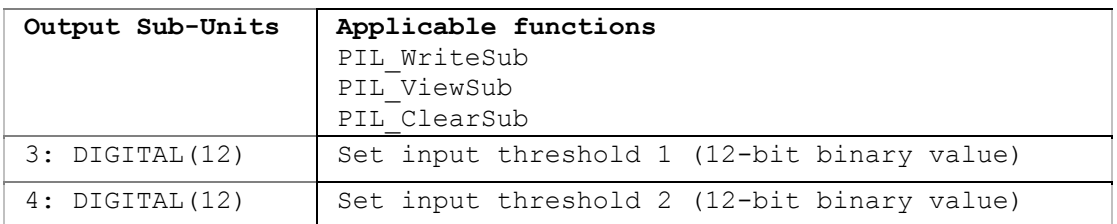

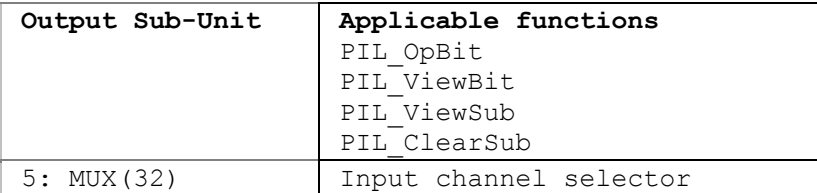

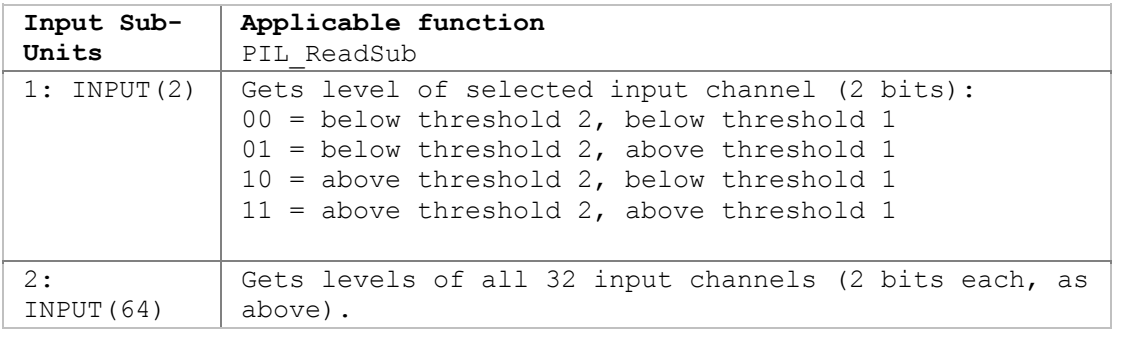

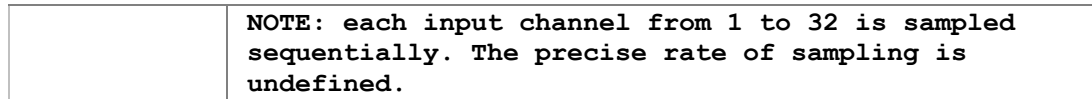

Refer to the 40-412 User Manual for more detail.

# **40-412-101 Digital Input-Output**

The 40-412-101 Digital Input-Output card contains an array of sub-units for its operation:

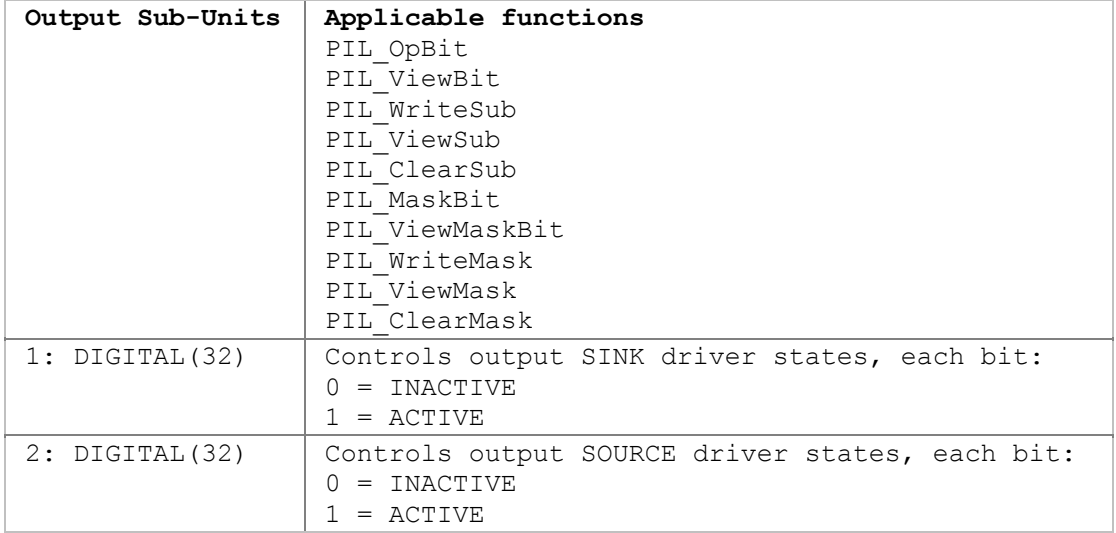

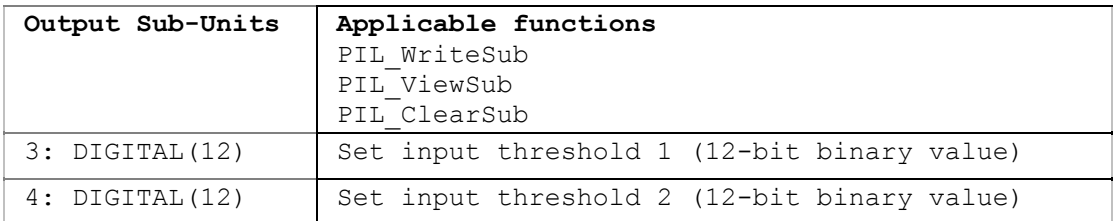

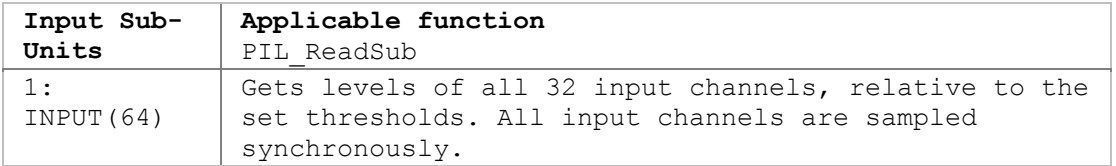

Refer to the 40-412 User Manual for more detail.

# **40-413-001 Digital Input-Output**

The 40-413-001 Digital Input-Output card contains an array of sub-units for its operation:

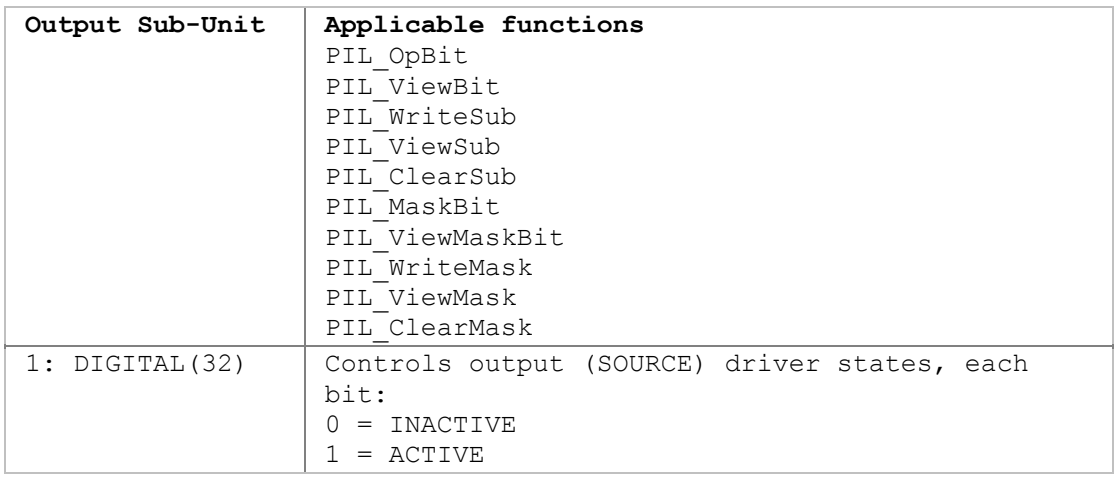

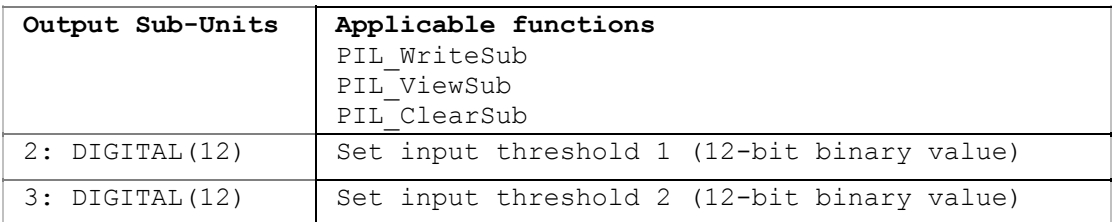

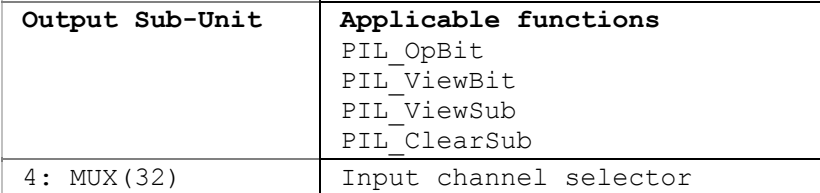

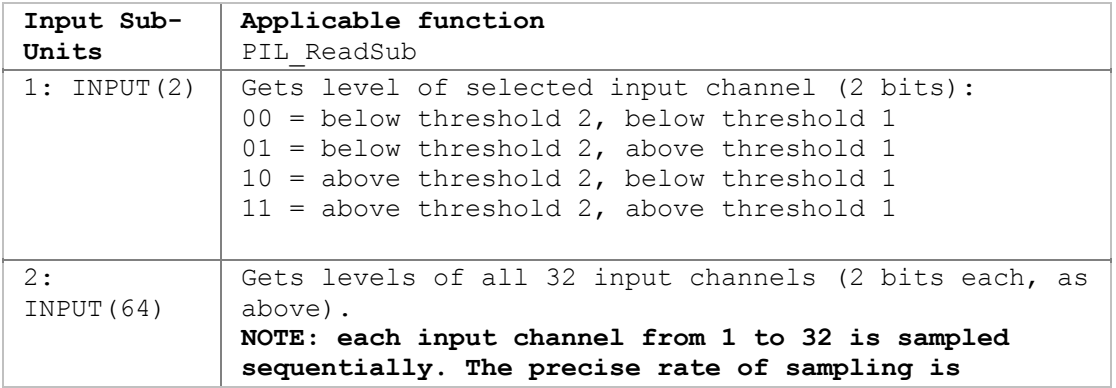

**undefined.**

Refer to the 40-413 User Manual for more detail.

# **40-413-002 Digital Input-Output**

The 40-413-002 Digital Input-Output card contains an array of sub-units for its operation:

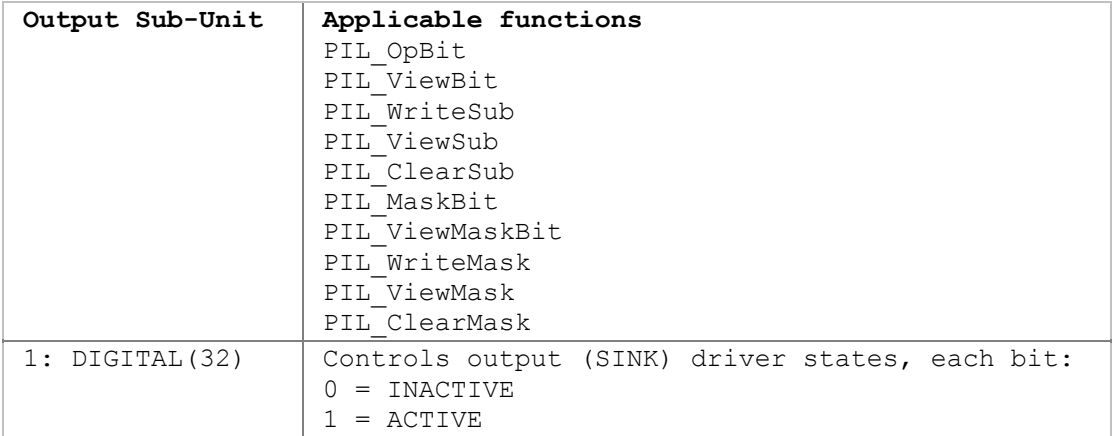

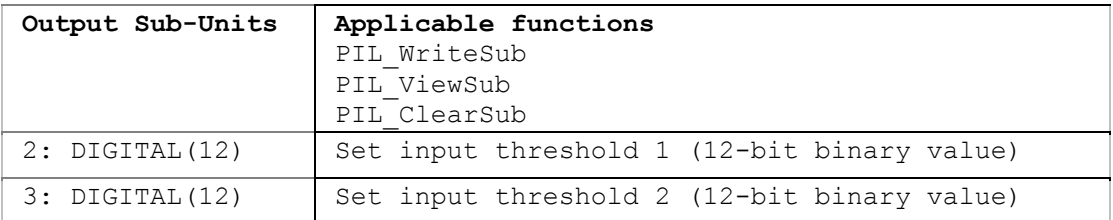

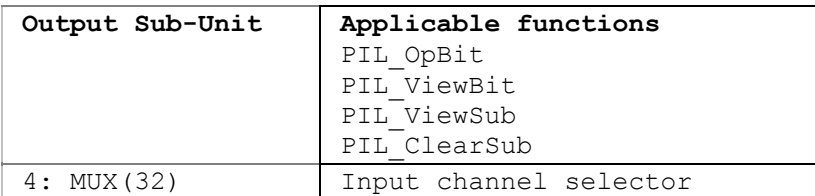

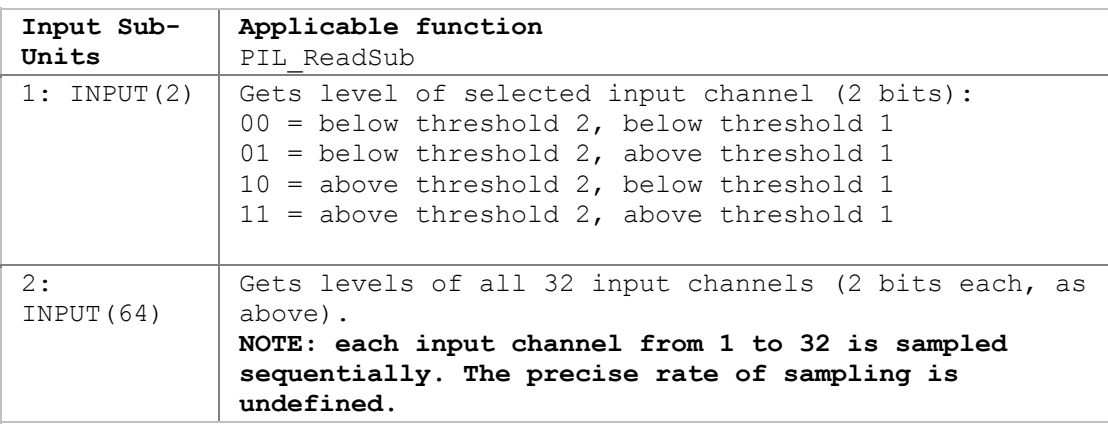

Refer to the 40-413 User Manual for more detail.

# **40-413-003 Digital Input-Output**

The 40-413-003 Digital Input-Output card contains an array of sub-units for its operation:

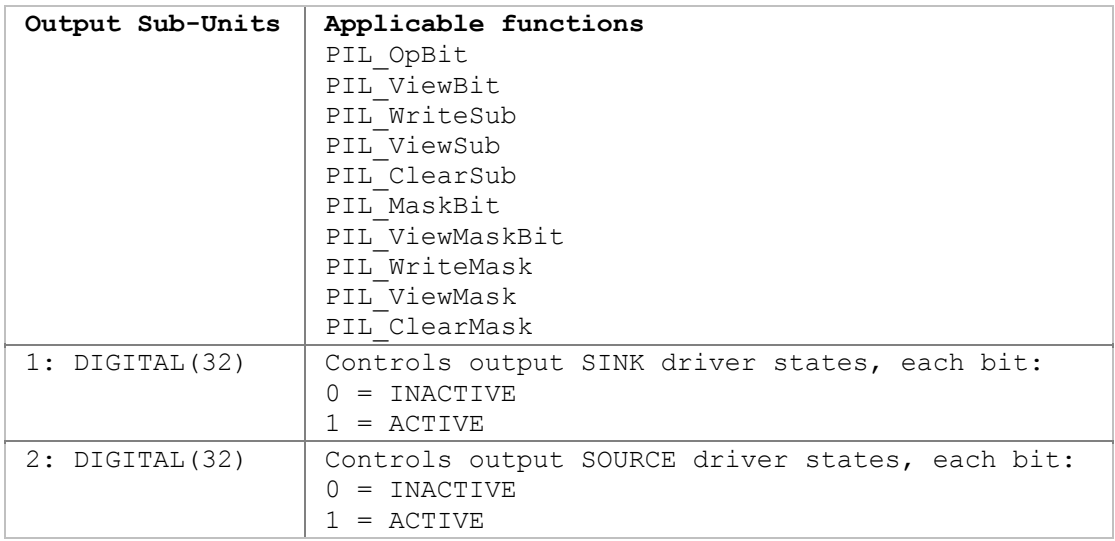

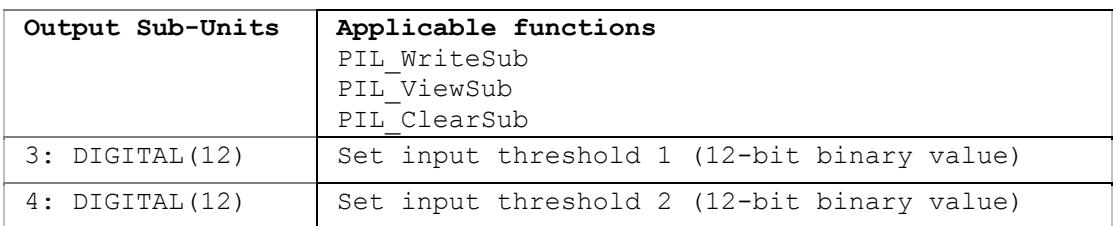

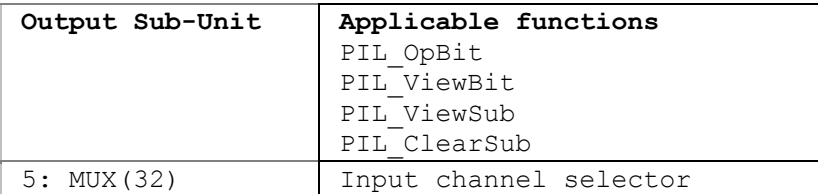

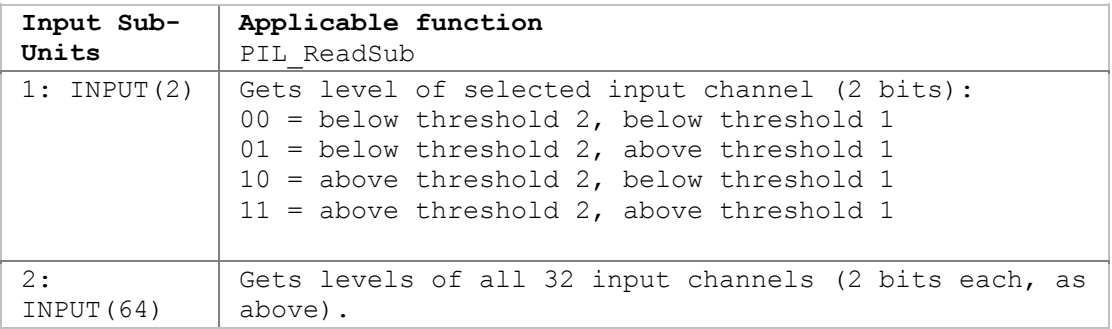

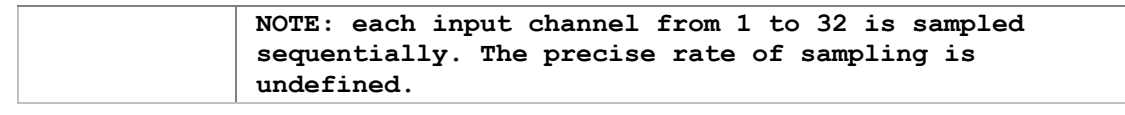

Refer to the 40-413 User Manual for more detail.

# **41-750-001 Battery Simulator**

The 41-750-001 Battery Simulator card contains an array of sub-units for control and calibration.

#### **Functions for normal operation**

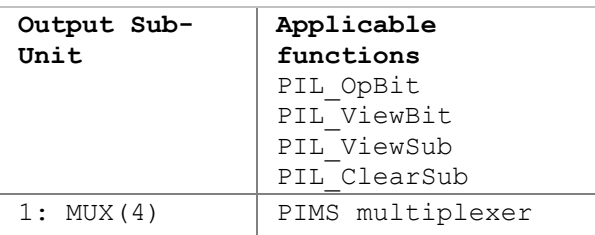

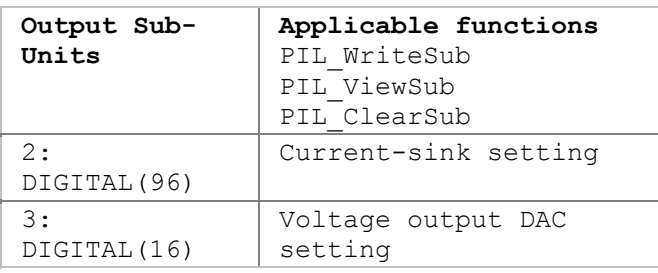

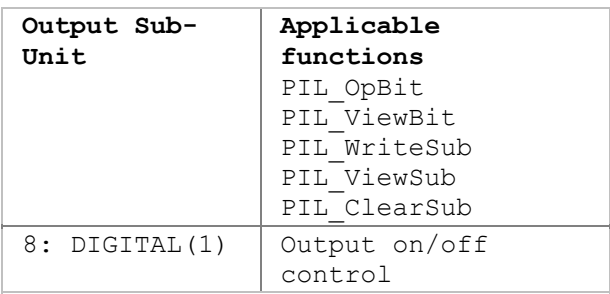

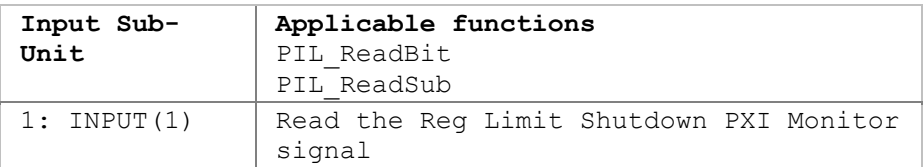

#### **Calibration functions**

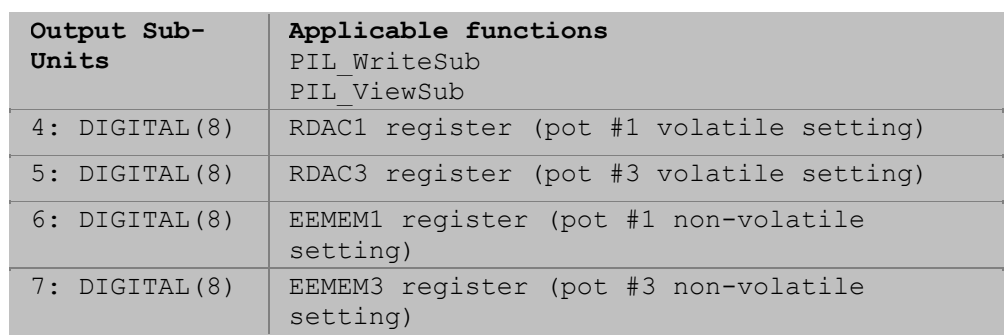

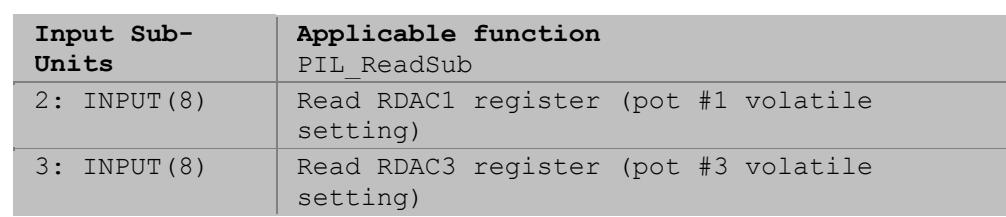

Refer to the 41-750-001 User Manual for more detail.

# **41-751-001 Battery Simulator**

The 41-751-001 Battery Simulator card contains an array of sub-units for control and calibration.

#### **Functions for normal operation**

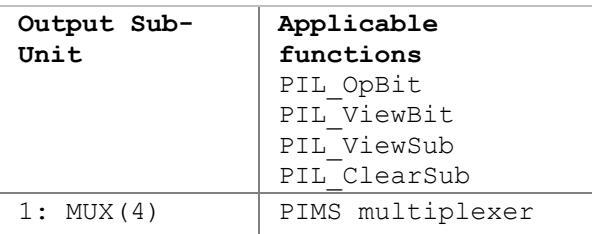

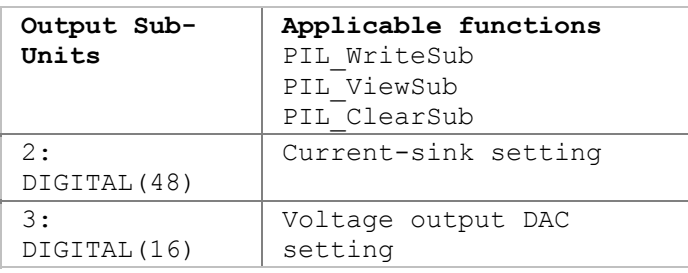

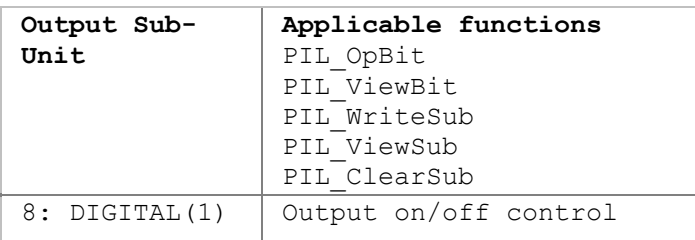

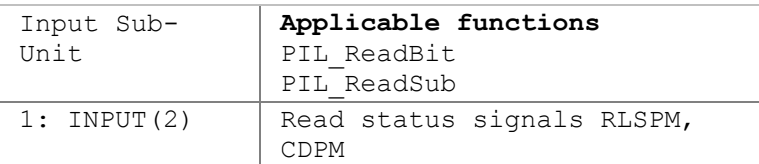

### **Calibration functions**

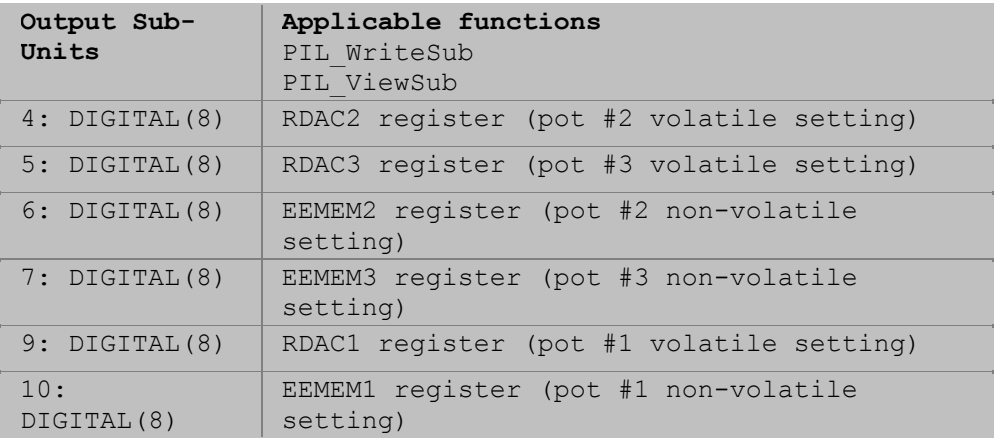

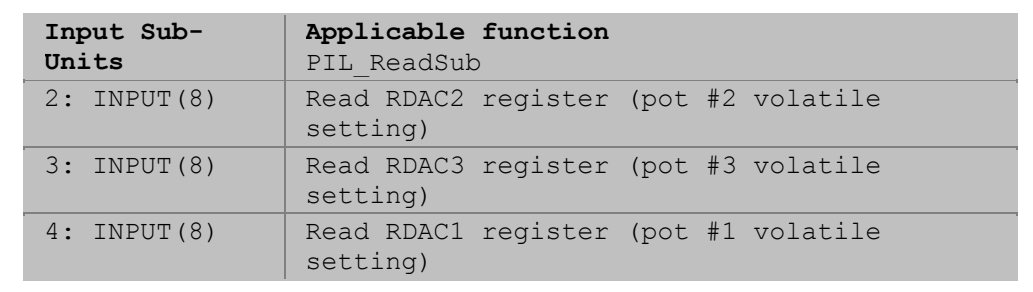

Refer to the 41-751-001 User Manual for more detail.

## **41-752-001 and 41-752-901 Battery Simulator**

The 41-752-001 and 41-752-901 Battery Simulator cards contain identical arrays of sub-units for control and calibration.

# **Functions for normal operation**

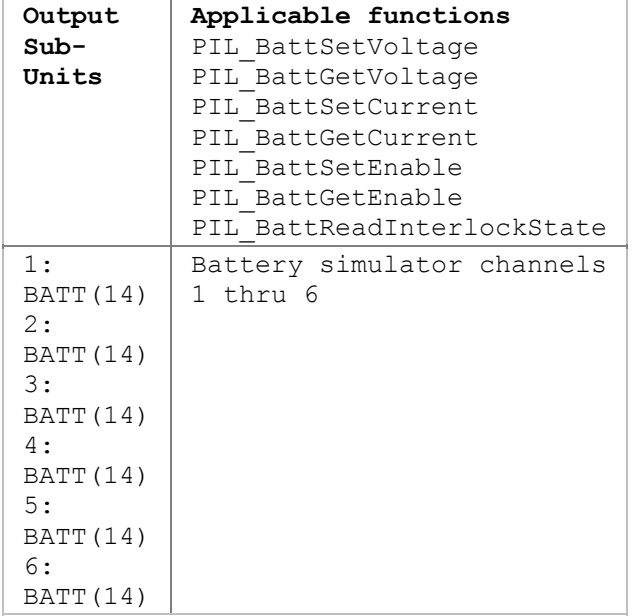

#### **Calibration functions**

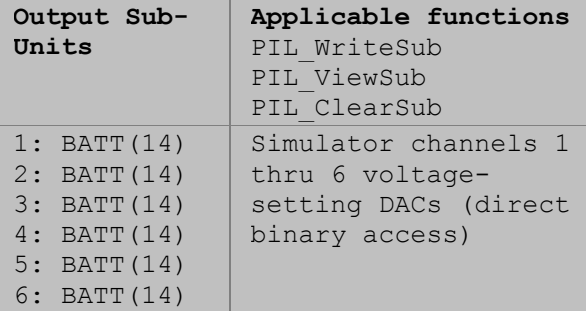

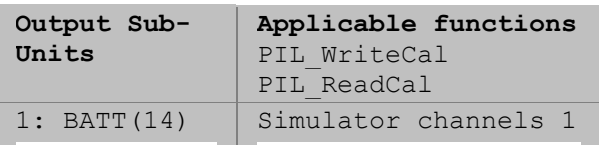

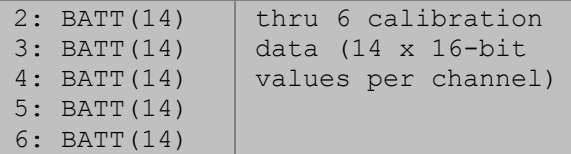

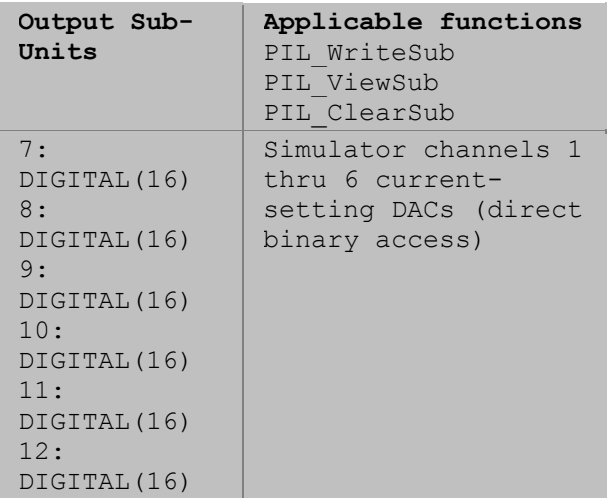

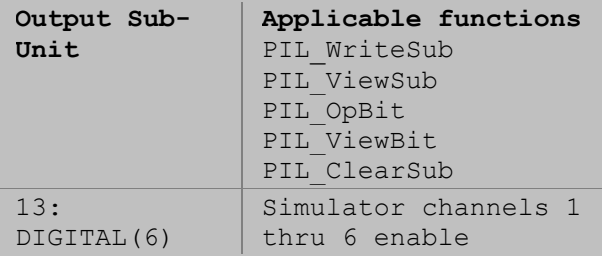

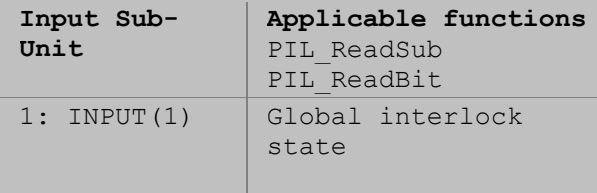

Refer to the 41-752-001 User Manual for more detail.

# **41-753-001 Battery Simulator**

The 41-753-001 Battery Simulator card contains an array of sub-units for control and calibration.

#### **Functions for normal operation**

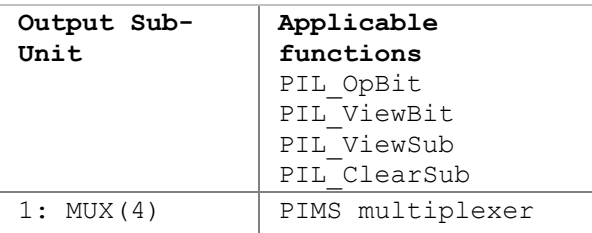

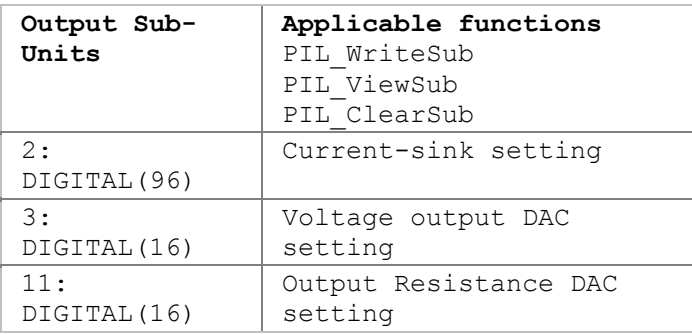

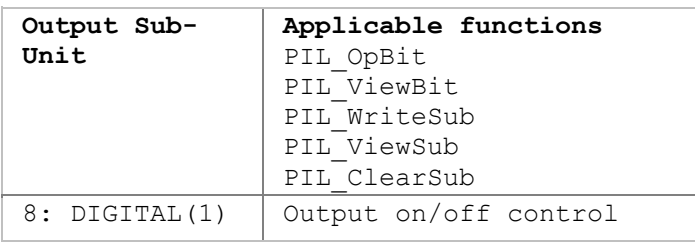

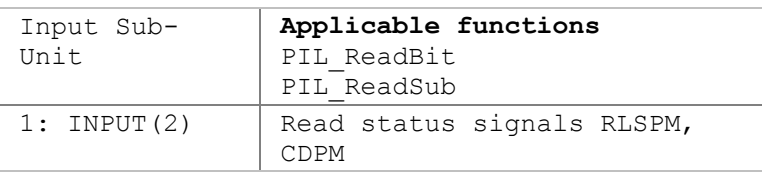

#### **Calibration functions**

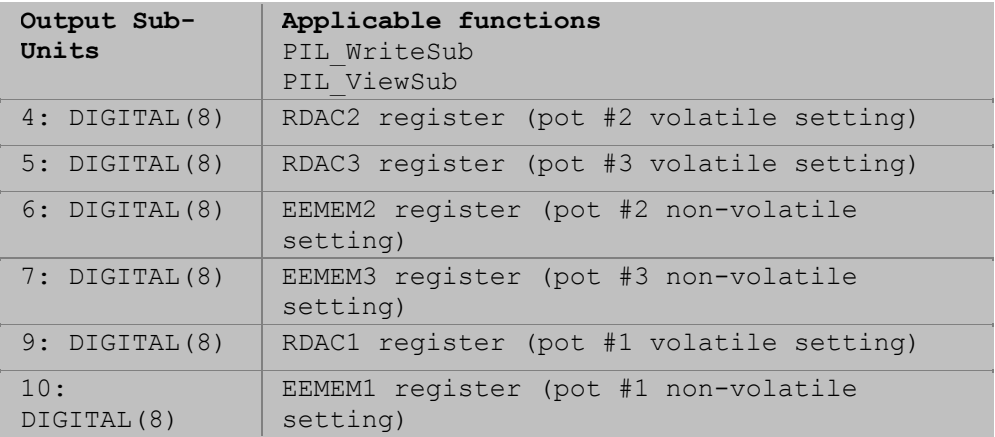

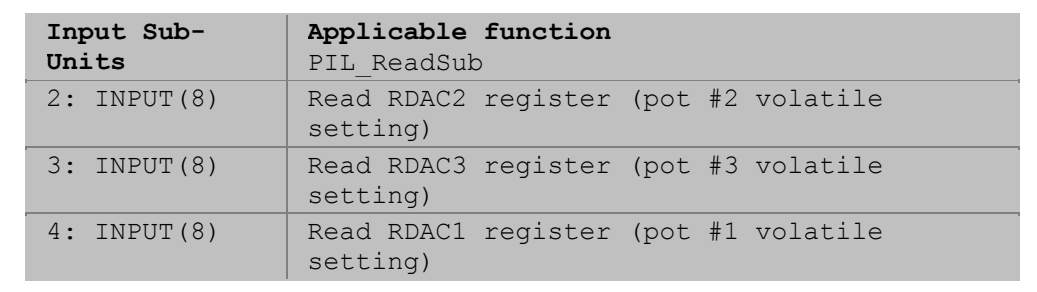

Refer to the 41-753-001 User Manual for more detail.

# **50-297 Precision Resistor**

50-297 Precision Resistor cards contain an array of sub-units for control and calibration.

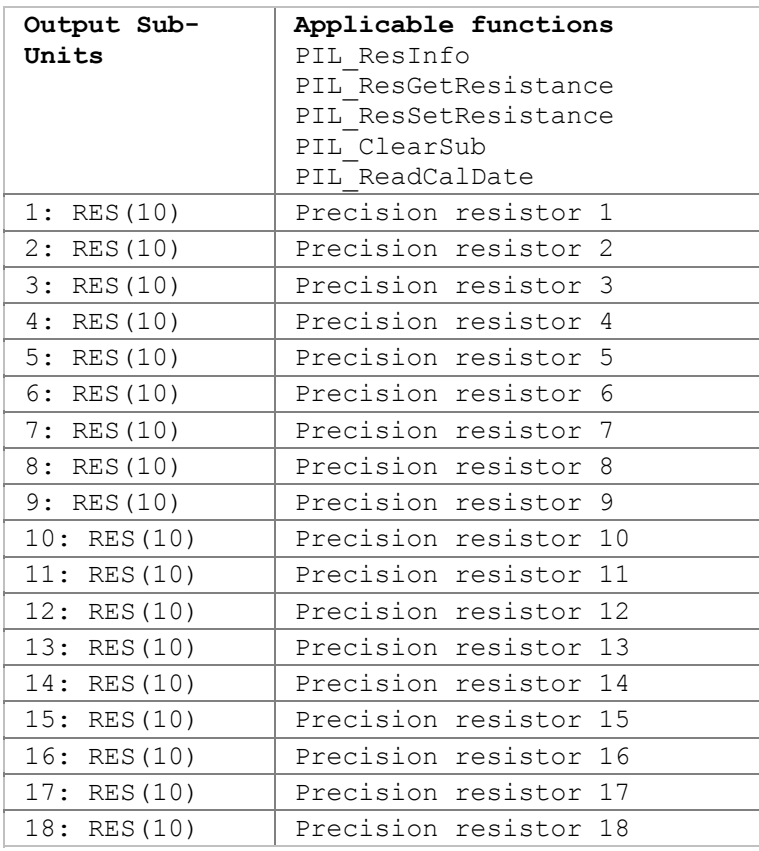

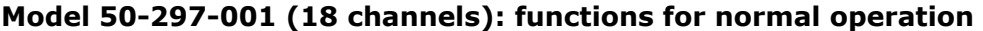

### **Model 50-297-001 (18 channels): calibration functions**

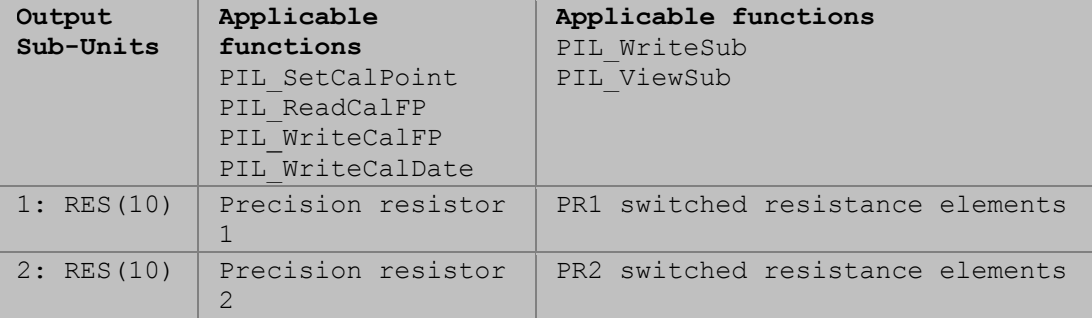

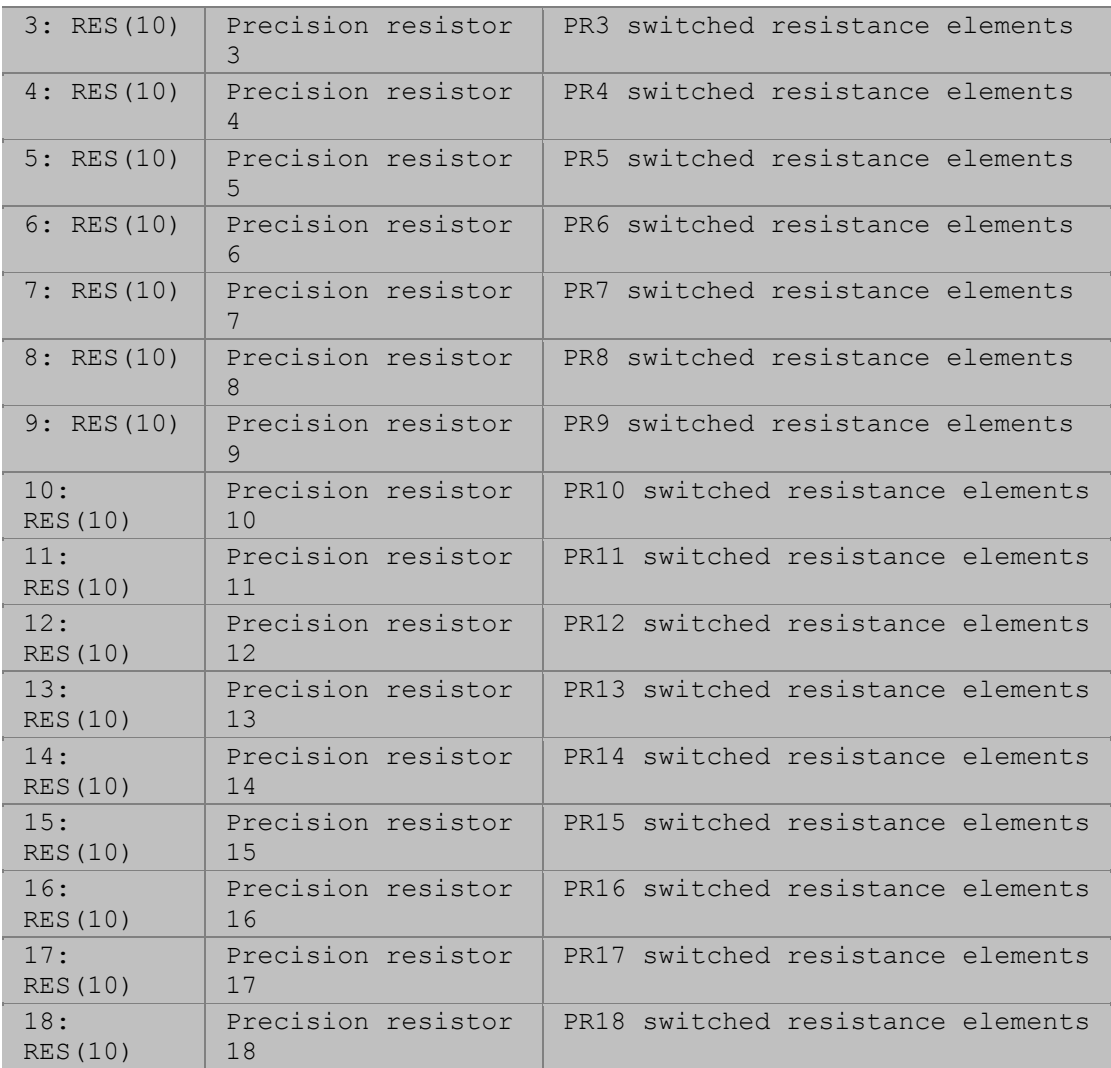

## **Model 50-297-002 (9 channels): functions for normal operation**

| Output Sub-<br>Units | Applicable functions<br>PIL ResInfo<br>PIL ResGetResistance<br>PIL ResSetResistance<br>PIL ClearSub<br>PIL ReadCalDate |
|----------------------|----------------------------------------------------------------------------------------------------|
| 1:RES(19)            | Precision resistor 1                                                                                                   |
| 2:RES(19)            | Precision resistor 2                                                                                                   |
| 3:RES(19)            | Precision resistor 3                                                                                                   |
| 4:RES(19)            | Precision resistor 4                                                                                                   |
| 5:RES(19)            | Precision resistor 5                                                                                                   |
| 6: RES(19)           | Precision resistor 6                                                                                                   |
| 7:RES(19)            | Precision resistor 7                                                                                                   |
| 8:RES(19)            | Precision resistor 8                                                                                                   |
| 9:RES(19)            | Precision resistor 9                                                                                                   |

**Model 50-297-002 (9 channels): calibration functions** 

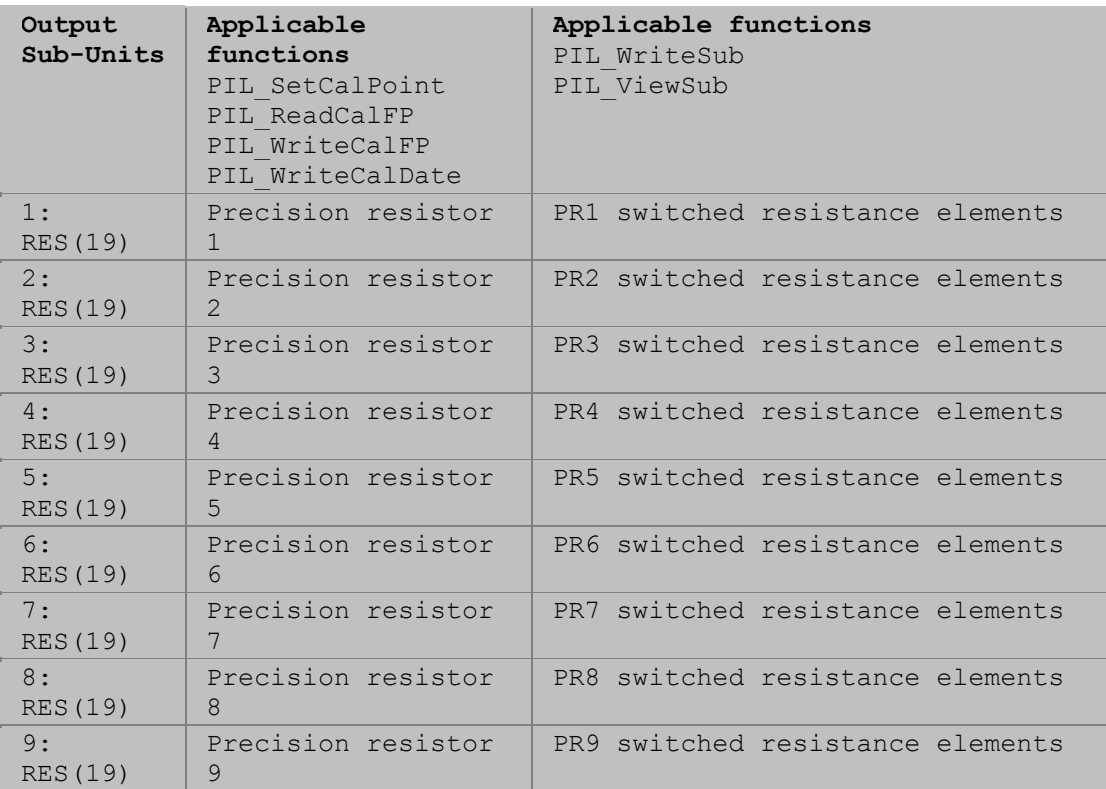

Only a calibration utility is expected to use these sub-units and functions.

### **Model 50-297-003 (6 channels): functions for normal operation**

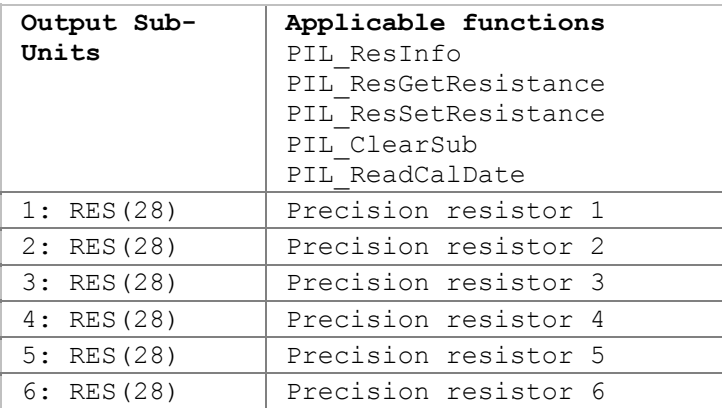

#### **Model 50-297-003 (6 channels): calibration functions**

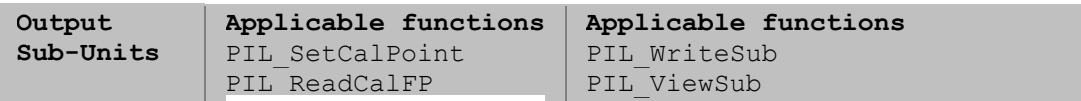

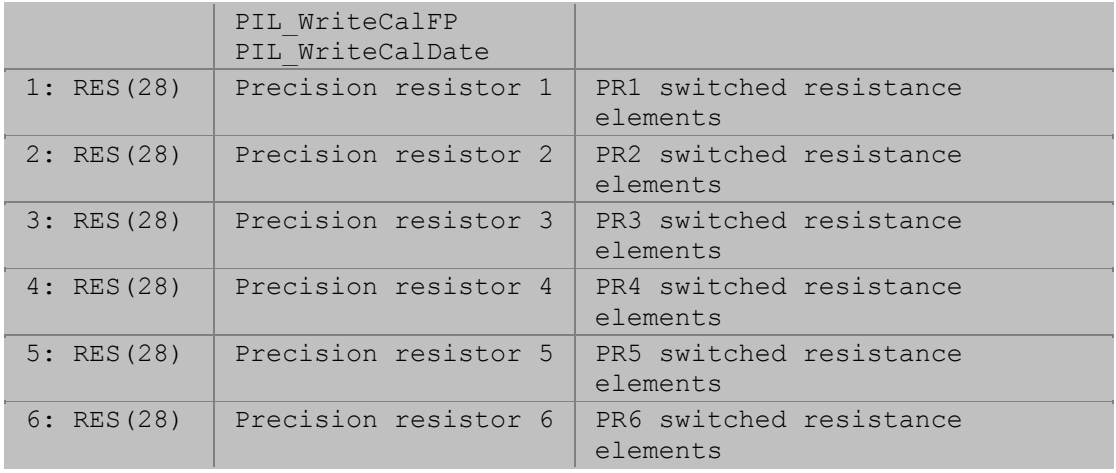

Refer to the 50-297 User Manual for more detail.

# **Language Support**

## **Language Support**

The Pilpxi driver is provided with support for the following languages and programming environments:

- Microsoft Visual Basic<br>• Microsoft Visual C++
- Microsoft Visual C++
- Borland C++
- LabWindows/CVI
- LabVIEW

# **Visual Basic**

## **Visual Basic**

The following files are required for traditional Visual Basic:

- Pilpxi.bas
- Pilpxi.lib<br>• Pilpxi.dll
- Pilpxi.dll

Pilpxi.bas and Pilpxi.lib must be accessible by Visual Basic at compile-time. Typically, copies of these files can be placed in the folder containing your application's source files. You should include Pilpxi.bas in your Visual Basic project.

Pilpxi.dll must be accessible by your application at run-time. Windows searches a number of standard locations for DLLs in the following order:

- 1. The directory containing the executable module.
- 2. The current directory.
- 3. The Windows system directory.
- 4. The Windows directory.
- 5. The directories listed in the PATH environment variable.

Placing Pilpxi.dll in one of the Windows directories has the advantage that a single copy serves any number of applications that use it, but does add to the clutter of system DLLs stored there. The Pickering Setup program places a copy of Pilpxi.dll in the Windows system directory.

#### **Visual Basic .NET**

Include file "Pilpxi.vb" is provided for Visual Basic .NET.

# **Visual Basic Function Tree**

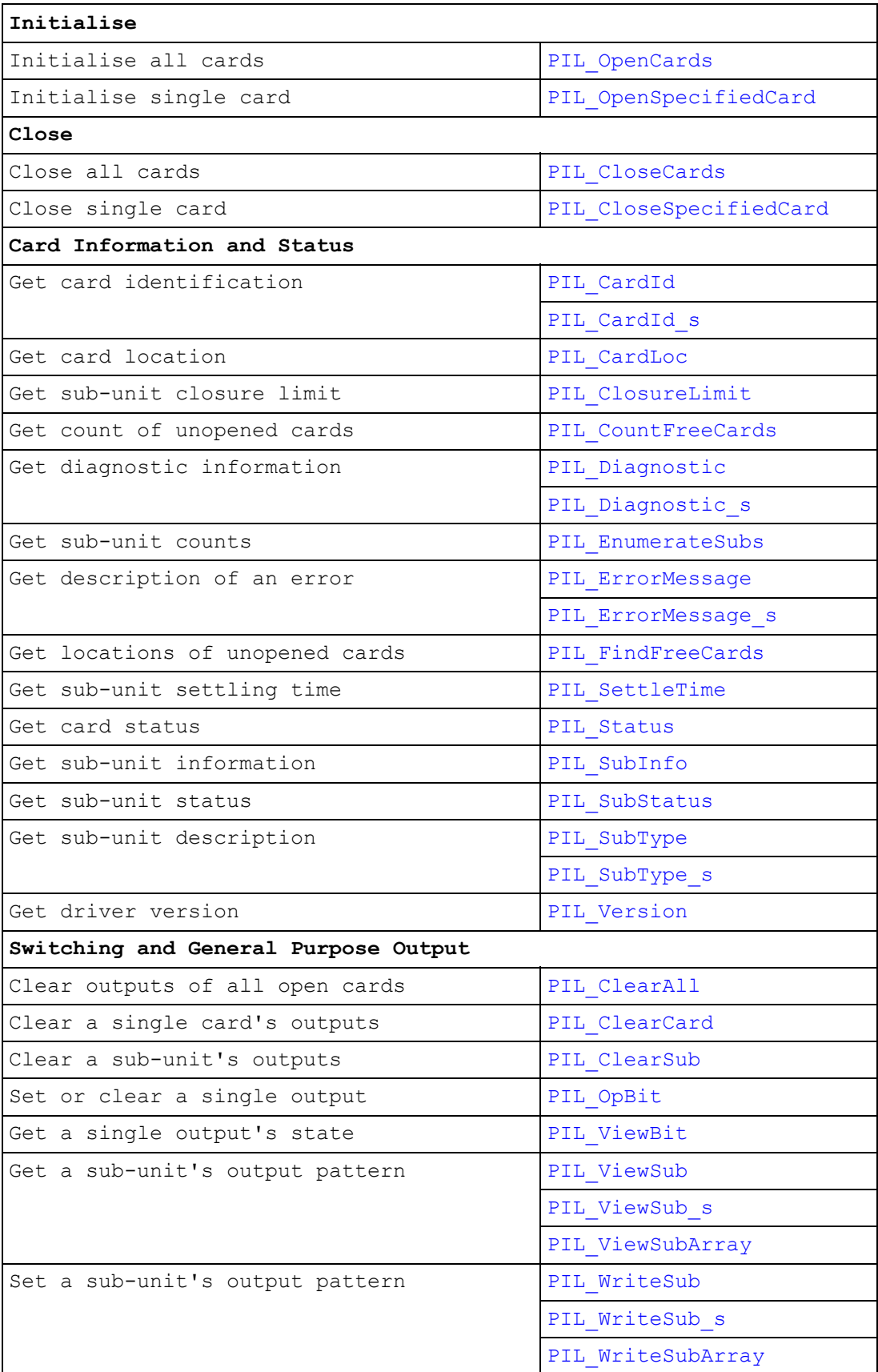
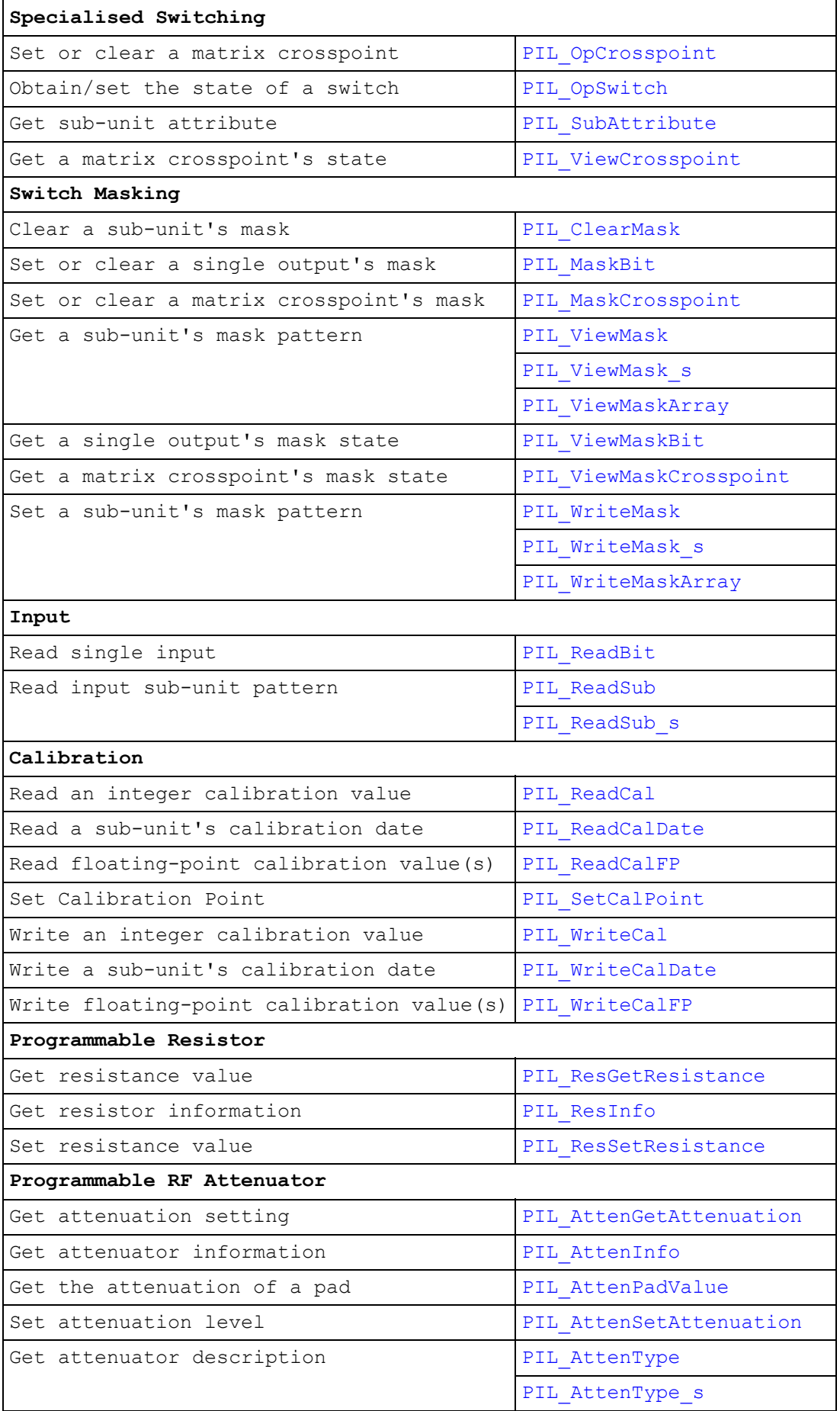

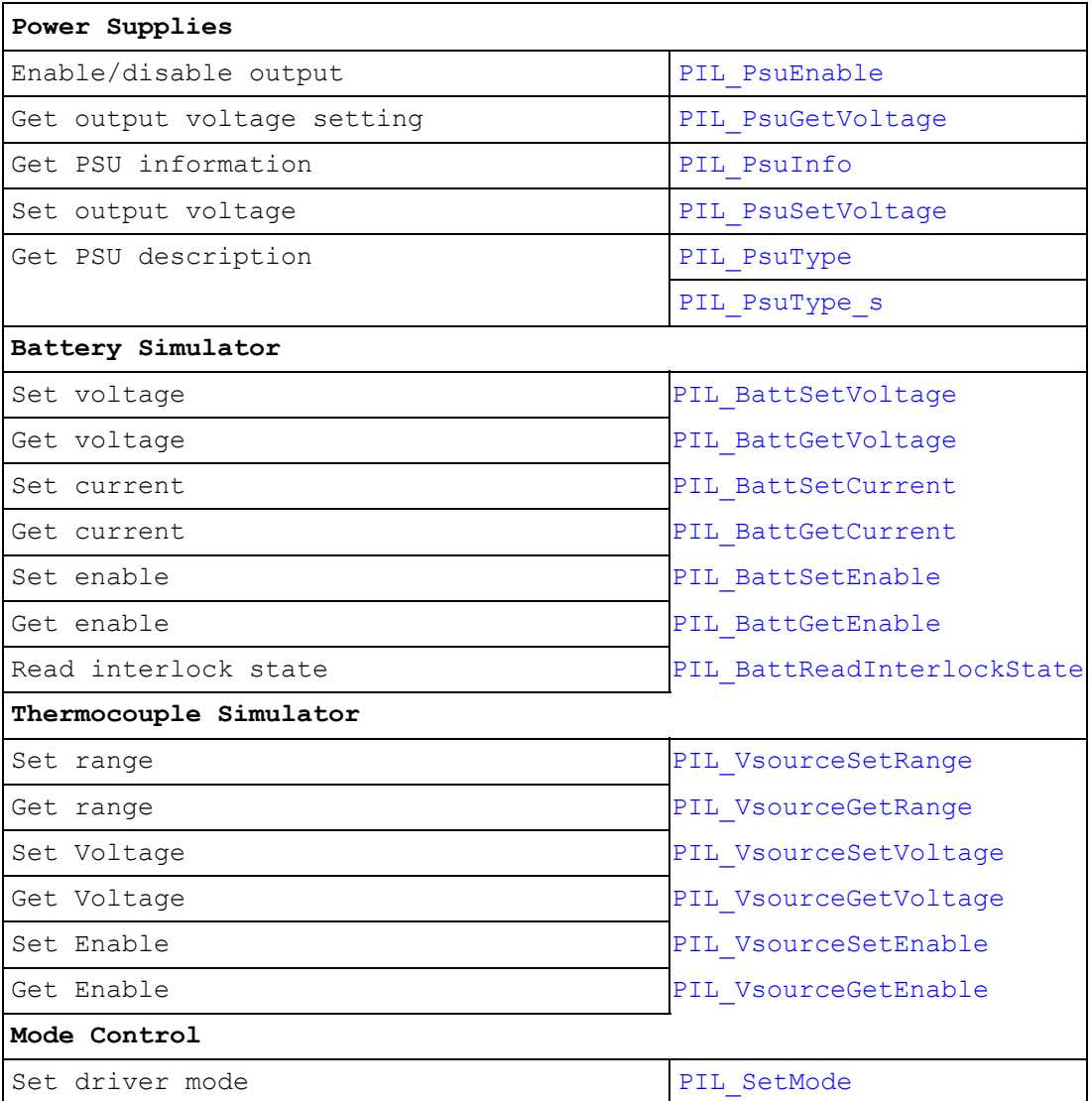

# **Visual Basic Code Sample**

A small demonstration project illustrates usage of many of the driver's functions. It consists of the following files in addition to the necessary driver files:

- VBDEMO.VBP
- VBDEMO.FRM

### **WARNING**

WHEN RUN, THIS PROGRAM ACTIVATES OUTPUTS BOTH INDIVIDUALLY AND IN COMBINATIONS. IT SHOULD NOT BE RUN UNDER ANY CONDITIONS WHERE DAMAGE COULD RESULT FROM SUCH EVENTS. FOR GREATEST SAFETY IT SHOULD BE RUN ONLY WHEN NO EXTERNAL POWER IS APPLIED TO ANY CARD.

# **Initialise and Close**

# **Initialise and Close**

This section details the use in Visual Basic of functions for initialising and closing cards.

The Pilpxi driver supports two mechanisms for taking control of Pickering cards. The two mechanisms are mutually exclusive - the first use of one method after loading the driver DLL disables the other.

#### **Controlling all cards**

This method allows a single application program to open and access all installed Pickering cards. Using this method the cards are first opened by calling function PIL\_OpenCards. Cards can then be accessed by other driver functions as necessary.

When the application has finished using the cards it should close them by calling function PIL\_CloseCards.

#### **Controlling cards individually**

This method allows application programs to open and access Pickering cards on an individual basis. Using this method a card is first opened by calling function PIL\_OpenSpecifiedCard. The card can then be accessed by other driver functions as necessary.

When the application has finished using the card it should be closed by calling function PIL\_CloseSpecifiedCard.

Functions PIL\_CountFreeCards and PIL\_FindFreeCards assist in locating cards for opening by this mechanism.

# **Close All Cards (Visual Basic)**

# **Description**

Closes all open Pickering cards, which must have been opened using PIL\_OpenCards. This function should be called when the application program has finished using them.

### **Declaration**

Declare Sub PIL\_CloseCards Lib "Pilpxi.dll" ()

*Parameters:* 

None.

*Returns:* 

Nothing.

# **Close Specified Card (Visual Basic)**

### **Description**

Closes the specified Pickering card, which must have been opened using PIL\_OpenSpecifiedCard. This function should be called when the application program has finished using the card.

### **Declaration**

Declare Function PIL\_CloseSpecifiedCard Lib "Pilpxi.dll" (ByVal CardNum As Long) As Long

*Parameters:* 

CardNum - card number

*Returns:* 

# **Open All Cards (Visual Basic)**

### **Description**

Locates and opens all installed Pickering cards. Once cards have been opened, other functions may then be used to access cards numbered 1 thru the value returned.

If cards have already been opened by the calling program, they are first closed as though by PIL\_CloseCards - and then re-opened.

If cards are currently opened by some other program they cannot be accessed and the function returns zero.

### **Declaration**

Declare Function PIL\_OpenCards Lib "Pilpxi.dll" () As Long

*Parameters:* 

None.

*Returns:* 

The number of Pickering cards located and opened.

#### **Note**

When multiple Pickering cards are installed, the assignment of card numbers depends upon their relative physical locations in the system (or more accurately, on the order in which they are detected by the computer's operating system at boot time).

# **Open Specified Card (Visual Basic)**

#### **Description**

Opens the specified Pickering card, clearing all of its outputs. Once a card has been opened, other driver functions may then be used to access it.

If the card is currently opened by some other program it cannot be accessed and the function returns an error.

#### **Declaration**

Declare Function PIL OpenSpecifiedCard Lib "Pilpxi.dll" (ByVal Bus As Long, ByVal Slot As Long, ByRef CardNum As Long) As Long

#### *Parameters:*

Bus - the card's logical bus location

Slot - the card's logical slot location

CardNum - variable to receive the card's logical card number

#### *Returns:*

Zero for success, or non-zero error code.

#### **Note**

The logical Bus and Slot values corresponding to a particular card are determined by system topology; values for cards that are operable by the Pilpxi driver can be discovered using PIL\_FindFreeCards.

# **Information and Status**

# **Information and Status**

This section details the use in Visual Basic of functions for obtaining card and subunit information. Most of these functions are applicable to all card or sub-unit types.

Functions are provided for obtaining:

- The software driver version number: PIL Version
- The number of unopened cards: PIL\_CountFreeCards
- The bus and slot locations of unopened cards: PIL\_FindFreeCards
- A card's identification string: PIL\_CardId
- A card's logical bus and slot location: PIL CardLoc
- A card's status flags: PIL Status
- A string describing an error from the numeric code returned by a function: PIL\_ErrorMessage
- A card's diagnostic information string: PIL\_Diagnostic
- The numbers of input and output sub-units on a card: PIL EumerateSubs
- Sub-unit information (numeric format): PIL\_SubInfo
- Sub-unit information (string format): PIL SubType
- An output sub-unit's closure limit value: PIL ClosureLimit
- An output sub-unit's settling time value: PIL SettleTime
- A sub-unit's status flags: PIL SubStatus

# **Card ID (Visual Basic)**

### **Description**

Obtains the identification string of the specified card. The string contains these elements:

<type code>,<serial number>,<revision code>.

The <revision code> value represents the hardware/firmware version of the unit.

#### **Declaration**

Declare Function PIL\_CardId Lib "Pilpxi.dll" (ByVal CardNum As Long, ByVal Str As String) As Long

*Parameters:* 

CardNum - card number

Str - reference to character string to receive the result

*Returns:* 

Zero for success, or non-zero error code.

#### **Notes**

A more secure version of this function exists as PIL CardId s.

The result is a C-style string, terminated by an ASCII null character. It can be converted to a Visual Basic string by counting the number of characters upto but excluding the terminating null, then performing:

VBstring = LEFT\$(Str, character\_count).

The length of the result string will not exceed the value of driver constant MAX\_ID\_STR.

# **Card Location (Visual Basic)**

# **Description**

Obtains the location of the specified card in terms of the logical PCI bus and slot number in which it is located.

These values can be cross-referenced to physical slot locations in a particular system.

### **Declaration**

Declare Function PIL\_CardLoc Lib "Pilpxi.dll" (ByVal CardNum As Long, ByRef Bus As Long, ByRef Slot As Long) As Long

*Parameters:* 

CardNum - card number

Bus - reference to variable to receive bus location

Slot - reference to variable to receive slot location

#### *Returns:*

# **Closure Limit (Visual Basic)**

### **Description**

Obtains the maximum number of switches that may be activated simultaneously in the specified sub-unit. A single-channel multiplexer (MUX type) allows only one channel to be closed at any time. In some other models such as high-density matrix types a limit is imposed to prevent overheating; although it is possible to disable the limit for these types (see PIL\_SetMode), doing so is not recommended.

#### **Declaration**

Declare Function PIL\_ClosureLimit Lib "Pilpxi.dll" (ByVal CardNum As Long, ByVal OutSub As Long, ByRef Limit As Long) As Long

*Parameters:* 

CardNum - card number

OutSub - output sub-unit number

Limit - the variable to receive the result

*Returns:* 

# **Count Free Cards (Visual Basic)**

# **Description**

Obtains the number of installed cards that are operable by the Pilpxi driver but are not currently opened by it.

# **Declaration**

Declare Function PIL\_CountFreeCards Lib "Pilpxi.dll" (ByRef NumCards As Long) As Long

### *Parameters:*

NumCards - reference to variable to receive the result

#### *Returns:*

# **Diagnostic (Visual Basic)**

### **Description**

Obtains the diagnostic string of the specified card, giving expanded information on any fault conditons indicated by the PIL Status value.

### **Declaration**

Declare Function PIL\_Diagnostic Lib "Pilpxi.dll" (ByVal CardNum As Long, ByVal Str As String) As Long

#### *Parameters:*

CardNum - card number

Str - reference to character string to receive the result

#### *Returns:*

Zero for success, or non-zero error code.

### **Notes**

A more secure version of this function exists as PIL\_Diagnostic\_s.

The result is a C-style string, terminated by an ASCII null character. It can be converted to a Visual Basic string by counting the number of characters upto but excluding the terminating null, then performing:

VBstring = LEFT\$(Str, character\_count).

The result string may include embedded newline characters, coded as the ASCII <linefeed> character (&H0A). If the string is to be displayed they should be expanded to vbCrLf.

The length of the result string will not exceed the value of driver constant MAX\_DIAG\_LENGTH.

#### **Warning**

Formatting and content of the diagnostic string may change as enhanced diagnostic features are made available. It should therefore not be interpreted programatically.

# **Enumerate Sub-units (Visual Basic)**

### **Description**

Obtains the numbers of input and output sub-units implemented on the specified card.

#### **Declaration**

Declare Function PIL\_EnumerateSubs Lib "Pilpxi.dll" (ByVal CardNum As Long, ByRef InSubs As Long, ByRef OutSubs As Long) As Long

#### *Parameters:*

CardNum - card number

InSubs - reference to variable to receive the number of INPUT sub-units

OutSubs - reference to variable to receive the number of OUTPUT sub-units

#### *Returns:*

# **Error Message (Visual Basic)**

### **Description**

Obtains a string description of the error codes returned by other driver functions.

### **Declaration**

Declare Function PIL\_ErrorMessage Lib "Pilpxi.dll" (ByVal ErrorCode As Long, ByVal Str As String) As Long

#### *Parameters:*

ErrorCode - the error code to be described

Str - reference to character string to receive the result

# *Returns:*

Zero for success, or non-zero error code.

#### **Notes**

A more secure version of this function exists as PIL ErrorMessage s.

The result is a C-style string, terminated by an ASCII null character. It can be converted to a Visual Basic string by counting the number of characters upto but excluding the terminating null, then performing:

VBstring = LEFT\$(Str, character\_count).

The length of the result string will not exceed the value of driver constant MAX\_ERR\_STR.

# **Find Free Cards (Visual Basic)**

### **Description**

Obtains the logical bus and slot locations of installed cards that are operable by the Pilpxi driver and are currently unopened. These values are used with PIL\_OpenSpecifiedCard.

#### **Declaration**

Declare Function PIL\_FindFreeCards Lib "Pilpxi.dll" (ByVal NumCards As Long, ByRef BusList As Long, ByRef SlotList As Long) As Long

#### *Parameters:*

NumCards - the number of cards (maximum) for which information is to be obtained

BusList - reference to the one-dimensional array (vector) to receive cards' bus location values

SlotList - reference to the one-dimensional array (vector) to receive cards' slot location values

#### *Returns:*

Zero for success, or non-zero error code.

#### **Notes**

The bus and slot locations of the first card found are placed respectively in the least significant elements of the BusList and SlotList arrays. Successive elements contain the values for further cards.

If the value given for NumCards is less than the number of cards currently accessible, information is obtained only for the number of cards specified.

To use this function in Visual Basic, it must be passed references to the first elements of the data arrays. For example, assuming zero-based arrays:

PIL\_FindFreeCards(NumCards, BusList(0), SlotList(0))

#### **Warning**

The arrays referenced must have been assigned at least as many elements as the number of cards for which information is being requested or adjacent memory will be overwritten, causing data corruption and/or a program crash. The number of accessible cards can be discovered using PIL\_CountFreeCards.

# **Settle Time (Visual Basic)**

### **Description**

Obtains a sub-unit's settling time (or debounce period - the time taken for its switches to stabilise). By default, Pilpxi driver functions retain control during this period so that switches are guaranteed to have stabilised on completion. This mode of operation can be overridden if required - see PIL\_SetMode.

### **Declaration**

Declare Function PIL\_SettleTime Lib "Pilpxi.dll" (ByVal CardNum As Long, ByVal OutSub As Long, ByRef Ti As Long) As Long

*Parameters:* 

CardNum - card number

OutSub - output sub-unit number

Ti - the variable to receive the result (in microseconds)

#### *Returns:*

# **Card Status (Visual Basic)**

### **Description**

Obtains the current status flags for the specified card.

#### **Declaration**

Declare Function PIL\_Status Lib "Pilpxi.dll" (ByVal CardNum As Long) As Long

*Parameters:* 

CardNum - card number

#### *Returns:*

A value representing the card's status flags.

### **Status Bit Definitions**

Status bits are as follows:

&H80000000 - STAT\_NO\_CARD (no card with specified number)

&H40000000 - STAT\_WRONG\_DRIVER (card requires newer driver)

&H20000000 - STAT\_EEPROM\_ERR (card EEPROM fault)

&H10000000 - STAT\_DISABLED (card disabled)

&H04000000 - STAT\_BUSY (card operations not completed)

&H02000000 - STAT\_HW\_FAULT (card hardware defect)

&H01000000 - STAT\_PARITY\_ERROR (PCIbus parity error)

&H00080000 - STAT\_CARD\_INACCESSIBLE (Card cannot be accessed failed/removed/unpowered)

&H00040000 - STAT\_UNCALIBRATED (one or more sub-units is uncalibrated)

&H00020000 - STAT\_CALIBRATION\_DUE (one or more sub-units is due for calibration)

&H00000000 - STAT\_OK (card functional and stable)

Corresponding global constants are provided in Pilpxi.bas.

#### **Notes**

Certain status bits are relevant only for specific classes of sub-unit, or for those having particular characteristics.

At card level, STAT\_BUSY indicates if any of a card's sub-units have not yet stabilised.

Diagnostic information on fault conditions indicated in the status value can be obtained using PIL\_Diagnostic.

# **Related functions**

PIL\_SubStatus

# **Sub-unit Information (Visual Basic)**

### **Description**

Obtains a description of a sub-unit, as numeric values.

### **Declaration**

Declare Function PIL\_SubInfo Lib "Pilpxi.dll" (ByVal CardNum As Long, ByVal SubNum As Long, ByVal Out As Boolean, ByRef TypeNum As Long, ByRef Rows As Long, ByRef Cols As Long) As Long

#### *Parameters:*

CardNum - card number

SubNum - sub-unit number

Out - sub-unit function: 0 for INPUT, 1 for OUTPUT

TypeNum - reference to variable to receive type code

Rows - reference to variable to receive row count

Cols - reference to variable to receive column count

#### *Returns:*

Zero for success, or non-zero error code.

#### **Results**

Output sub-unit type codes are:

- 1 TYPE\_SW (uncommitted switch)
- 2 TYPE\_MUX (multiplexer single-channel)
- 3 TYPE\_MUXM (multiplexer, multi-channel)
- 4 TYPE\_MAT (matrix LF)
- 5 TYPE\_MATR (matrix RF)
- 6 TYPE\_DIG (digital outputs)
- 7 TYPE\_RES (programmable resistor)
- 8 TYPE\_ATTEN (programmable RF attenuator)
- 9 TYPE\_PSUDC (DC power supply)
- 10 TYPE\_BATT (battery simulator)
- 11 TYPE\_VSOURCE (programmable voltage source)
- 12 TYPE\_MATP (matrix with restricted operating modes)

Corresponding global constants are provided in Pilpxi.bas.

Input sub-unit type codes are:

1 - INPUT

Row and column values give the dimensions of the sub-unit. For all types other than matrices the column value contains the significant dimension: their row value is always '1'.

#### **Note**

Some sub-unit types are supported by functions providing alternate and/or more detailed information. These include:

TYPE\_ATTEN - PIL\_AttenInfo

TYPE\_PSUDC - PIL\_PsuInfo

# **Sub-unit Status (Visual Basic)**

### **Description**

Obtains the current status flags for the specified output sub-unit. Status bits associated with significant card-level conditions are also returned.

#### **Declaration**

Declare Function PIL SubStatus Lib "Pilpxi.dll" (ByVal CardNum As Long, ByVal SubNum As Long) As Long

#### *Parameters:*

CardNum - card number

SubNum - sub-unit number

#### *Returns:*

A value representing the sub-unit's status flags.

### **Status Bit Definitions**

Status bits are as follows:

&H80000000 - STAT\_NO\_CARD (no card with specified number)

&H40000000 - STAT\_WRONG\_DRIVER (card requires newer driver)

&H20000000 - STAT\_EEPROM\_ERR (card EEPROM fault)

&H10000000 - STAT\_DISABLED (card disabled)

&H08000000 - STAT\_NO\_SUB (no sub-unit with specified number)

&H04000000 - STAT\_BUSY (sub-unit operations not completed)

&H02000000 - STAT\_HW\_FAULT (card hardware defect)

&H01000000 - STAT\_PARITY\_ERROR (PCIbus parity error)

&H00800000 - STAT\_PSU\_INHIBITED (power supply output is disabled - by software)

&H00400000 - STAT\_PSU\_SHUTDOWN (power supply output is shutdown due to overload)

&H00200000 - STAT\_PSU\_CURRENT\_LIMIT (power supply is operating in current-limited mode)

&H00100000 - STAT\_CORRUPTED (sub-unit logical state is corrupted)

&H00080000 - STAT\_CARD\_INACCESSIBLE (Card cannot be accessed failed/removed/unpowered)

&H00040000 - STAT\_UNCALIBRATED (sub-unit is uncalibrated)

&H00020000 - STAT\_CALIBRATION\_DUE (sub-unit is due for calibration)

&H00000000 - STAT\_OK (sub-unit functional and stable)

Corresponding global constants are provided in Pilpxi.bas.

#### **Notes**

Certain status bits are relevant only for specific classes of sub-unit, or for those having particular characteristics.

Diagnostic information on fault conditions indicated in the status value can be obtained using PIL\_Diagnostic.

# **Related functions**

PIL Status

# **Sub-unit Type (Visual Basic)**

# **Description**

Obtains a description of a sub-unit, as a text string.

### **Declaration**

Declare Function PIL\_SubType Lib "Pilpxi.dll" (ByVal CardNum As Long, ByVal SubNum As Long, ByVal Out As Boolean, ByVal Str As String) As Long

*Parameters:* 

CardNum - card number

SubNum - sub-unit number

Out - sub-unit function: 0 for INPUT, 1 for OUTPUT

Str - reference to character string to receive the result

*Returns:* 

Zero for success, or non-zero error code.

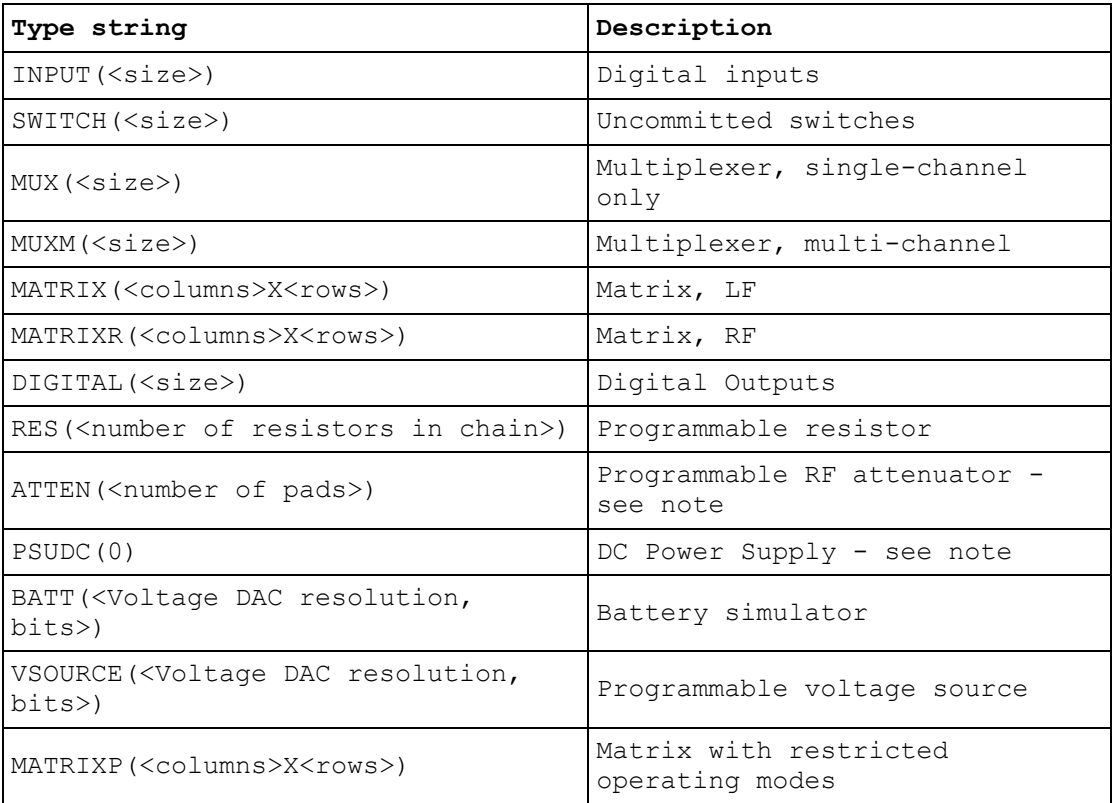

### **Notes**

A more secure version of this function exists as PIL\_SubType\_s.

The result is a C-style string, terminated by an ASCII null character. It can be converted to a Visual Basic string by counting the number of characters upto but excluding the terminating null, then performing:

VBstring = LEFT\$(Str, character\_count).

Some sub-unit types are supported by functions providing more detailed information. These include:

ATTEN - PIL\_AttenType

PSUDC - PIL\_PsuType

The length of the result string will not exceed the value of driver constant MAX\_SUB\_TYPE\_STR.

# **Version (Visual Basic)**

# **Description**

Obtains the driver version code.

# **Declaration**

Declare Function PIL\_Version Lib "Pilpxi.dll" () As Long

*Parameters:* 

None.

#### *Returns:*

The driver version code, multiplied by 100 (i.e. a value of 100 represents version 1.00)

# **Switching and General Purpose Output**

# **Switching and General Purpose Output**

This section details the use in Visual Basic of functions that are applicable to most output sub-unit types.

Note that although these functions may be used with them, some sub-unit types for example matrix and programmable RF attenuator - are also served by specific functions offering more straightforward control.

Functions are provided to:

- Clear all output channels of all open Pickering cards: PIL ClearAll
- Clear all output channels of a single Pickering card: PIL\_ClearCard
- Clear all output channels of a sub-unit: PIL\_ClearSub
- Open or close a single output channel: PIL OpBit
- Set a sub-unit's output pattern: (PIL\_WriteSub), PIL\_WriteSubArray
- Obtain the state of a single output channel: PIL\_ViewBit
- Obtain a sub-unit's output pattern: (PIL\_ViewSub), PIL\_ViewSubArray

# **Clear All (Visual Basic)**

# **Description**

Clears (de-energises or sets to logic '0') all outputs of all sub-units of every open Pickering card.

# **Declaration**

Declare Function PIL\_ClearAll Lib "Pilpxi.dll" () As Long

*Parameters:* 

None.

*Returns:* 

# **Clear Card (Visual Basic)**

# **Description**

Clears (de-energises or sets to logic '0') all outputs of all sub-units of the specified Pickering card.

# **Declaration**

Declare Function PIL\_ClearCard Lib "Pilpxi.dll" (ByVal CardNum As Long) As Long

*Parameters:* 

CardNum - card number

*Returns:* 

# **Clear Sub-unit (Visual Basic)**

# **Description**

Clears (de-energises or sets to logic '0') all outputs of a sub-unit.

## **Declaration**

Declare Function PIL\_ClearSub Lib "Pilpxi.dll" (ByVal CardNum As Long, ByVal OutSub As Long) As Long

## *Parameters:*

CardNum - card number

OutSub - output sub-unit number

# *Returns:*

# **Operate Bit (Visual Basic)**

### **Description**

Operate a single output channel or bit.

Note that in the case of a single-channel multiplexer (MUX type) any existing channel closure will be cleared automatically prior to selecting the new channel.

Note that PIL\_OpCrosspoint allows more straightforward use of row/column coordinates with matrix sub-units.

#### **Declaration**

Declare Function PIL\_OpBit Lib "Pilpxi.dll" (ByVal CardNum As Long, ByVal OutSub As Long, ByVal BitNum As Long, ByVal Action As Boolean) As Long

#### *Parameters:*

CardNum - card number

OutSub - output sub-unit number

BitNum - output bit number

Action - 1 to energise, 0 to de-energise

#### *Returns:*

# **View Bit (Visual Basic)**

# **Description**

Obtains the state of an individual output.

### **Declaration**

Declare Function PIL\_ViewBit Lib "Pilpxi.dll" (ByVal CardNum As Long, ByVal OutSub As Long, ByVal BitNum As Long, ByRef State As Boolean) As Long

*Parameters:* 

CardNum - card number

OutSub - output sub-unit number

BitNum - output bit number

State - the variable to receive the result ( $0 =$  OFF or logic '0',  $1 =$  ON or logic '1')

## *Returns:*

# **View Sub-unit (Visual Basic)**

### **Description**

Obtains the state of all outputs of a sub-unit. The result fills the number of least significant bits corresponding to the size of the sub-unit.

### **Declaration**

Declare Function PIL\_ViewSub Lib "Pilpxi.dll" (ByVal CardNum As Long, ByVal OutSub As Long, ByRef Data As Long) As Long

#### *Parameters:*

CardNum - card number

OutSub - output sub-unit number

Data - reference to the one-dimensional array (vector) to receive the result

#### *Returns:*

Zero for success, or non-zero error code.

#### **Notes**

A more secure version of this function exists as PIL\_ViewSub\_s. However although these functions are usable in Visual Basic, PIL\_ViewSubArray may be preferred because it uses VB native arrays, providing automated bounds-checking and other safety features.

For sub-units of 32 bits or less it is acceptable to pass a reference to a simple variable for the result:

PIL\_ViewSub(CardNum, OutSub, Data)

For sub-units of more than 32 bits a reference must be passed to **the first element of a data array**. For example, assuming a zero-based array:

PIL\_ViewSub(CardNum, OutSub, Data(0))

For a Matrix sub-unit, the result is folded into the vector on its row-axis: see Data Formats.

#### **Warning**

The data array referenced must contain sufficient bits to hold the bit-pattern for the specified sub-unit, or adjacent memory will be overwritten, causing data corruption and/or a program crash.

# **Example Code**

See the description of PIL\_WriteSub for example code using an array-based function.

# **View Sub-unit - Native Array (Visual Basic)**

#### **Description**

Obtains the state of all outputs of a sub-unit. The result fills the number of least significant bits corresponding to the size of the sub-unit.

## **Declaration**

Declare Function PIL ViewSubArray Lib "Pilpxi.dll" (ByVal CardNum As Long, ByVal OutSub As Long, ByRef Data() As Long) As Long

#### *Parameters:*

CardNum - card number

OutSub - output sub-unit number

Data - reference to the one-dimensional array (vector) to receive the result

#### *Returns:*

Zero for success, or non-zero error code.

#### **Notes**

This function must be passed a reference to the data array, for example:

PIL\_ViewSubArray(CardNum, OutSub, Data())

For a Matrix sub-unit, the result is folded into the vector on its row-axis: see Data Formats.

#### **Example Code**

See the description of PIL\_WriteSubArray for example code using a safe arraybased function.
## **Write Sub-unit (Visual Basic)**

## **Description**

Sets all outputs of a sub-unit to the supplied bit-pattern. The number of least significant bits corresponding to the size of the sub-unit are written.

## **Declaration**

Declare Function PIL\_WriteSub Lib "Pilpxi.dll" (ByVal CardNum As Long, ByVal OutSub As Long, ByRef Data As Long) As Long

*Parameters:* 

CardNum - card number

OutSub - output sub-unit number

Data - reference to the one-dimensional array (vector) containing the bitpattern to be written

#### *Returns:*

Zero for success, or non-zero error code.

#### **Notes**

A more secure version of this function exists as PIL WriteSub s. However although these functions are usable in Visual Basic, PIL\_WriteSubArray may be preferred because it uses VB native arrays, providing automated bounds-checking and other safety features.

For sub-units of 32 bits or less it is acceptable to pass a reference to a simple variable containing the bit-pattern:

PIL\_WriteSub(CardNum, OutSub, Data)

For sub-units of more than 32 bits a reference must be passed to **the first element of a data array**. For example, assuming a zero-based array:

PIL\_WriteSub(CardNum, OutSub, Data(0))

For a Matrix sub-unit, the data is folded into the vector on its row-axis: see Data Formats.

#### **Warning**

The data array referenced must contain sufficient bits to represent the bit-pattern for the specified sub-unit, or undefined data will be written to the more significant bits.

#### **Example Code**

For clarity, this example omits initialising the variables CardNum, OutSub etc. and does no error-checking.

```
' Dimension a longword data array (index base zero) to contain the
' number of bits necessary to represent the sub-unit (e.g. 2 
longwords
' supports sub-units having upto 64 switches)
Dim Data(1) As Long ' Value specifies the highest allowed index
' Data(0) bit 0 represents switch #1
' Data(0) bit 1 represents switch #2
' ... etc.
' Data(0) bit 31 represents switch #32
' Data(1) bit 0 represents switch #33
' ... etc.
' Setup array data to turn on switches 3, 33 and output to the card
Data(0) = \&H4 ' set longword 0 bit 2 (switch 3)
Data(1) = \&H1 ' set longword 1 bit 0 (switch 33)
Result = PIL WriteSub(CardNum, OutSub, Data(0))
' Add switch 4 to the array and output to the card
Data(0) = (Data(0) Or &H8) ' set longword 0 bit 3 (switch 4)
Result = PIL WriteSub(CardNum, OutSub, Data(0))
```
' ... now have switches 3, 4, 33 energised

' Delete switch 33 from the array and output to the card

Data(1) =  $(Data(1)$  And  $kHFFFFFFFE)$  ' clear longword 1 bit 0 (switch 33) Result = PIL WriteSub(CardNum, OutSub, Data(0))

' ... leaving switches 3 and 4 energised

## **Write Sub-unit - Native Array (Visual Basic)**

#### **Description**

Sets all outputs of a sub-unit to the supplied bit-pattern. The number of least significant bits corresponding to the size of the sub-unit are written.

## **Declaration**

Declare Function PIL\_WriteSubArray Lib "Pilpxi.dll" (ByVal CardNum As Long, ByVal OutSub As Long, ByRef Data() As Long) As Long

#### *Parameters:*

CardNum - card number

OutSub - output sub-unit number

Data - reference to the one-dimensional array (vector) containing the bitpattern to be written

*Returns:* 

Zero for success, or non-zero error code.

#### **Notes**

This function must be passed a reference to the data array, for example:

```
PIL_WriteSubArray(CardNum, OutSub, Data())
```
For a Matrix sub-unit, the data is folded into the vector on its row-axis: see Data Formats.

#### **Example Code**

For clarity, this example omits initialising the variables CardNum, OutSub etc. and does no error-checking.

```
' Dimension a longword data array (index base zero) to contain the
' number of bits necessary to represent the sub-unit (e.g. 2 
longwords
' supports sub-units having upto 64 switches)
Dim Data(1) As Long ' Value specifies the highest allowed index
```
' Data(0) bit 0 represents switch #1

' Data(0) bit 1 represents switch #2

' ... etc.

' Data(0) bit 31 represents switch #32

' Data(1) bit 0 represents switch #33

' ... etc.

' Setup array data to turn on switches 3, 33 and output to the card Data(0) =  $\&$ H4 ' set longword 0 bit 2 (switch 3) Data(1) =  $\&$ H1 ' set longword 1 bit 0 (switch 33) Result = PIL WriteSubArray(CardNum, OutSub, Data())

' Add switch 4 to the array and output to the card Data(0) =  $(Data(0)$  Or  $&H8$ ) ' set longword 0 bit 3 (switch 4) Result = PIL WriteSubArray(CardNum, OutSub, Data()) ' ... now have switches 3, 4, 33 energised

' Delete switch 33 from the array and output to the card Data(1) =  $(Data(1)$  And  $&H$ FFFFFFFE) ' clear longword 1 bit 0 (switch 33) Result = PIL WriteSubArray(CardNum, OutSub, Data()) ' ... leaving switches 3 and 4 energised

# **Specialised Switching**

## **Specialised Switching**

This section details the use in Visual Basic of functions specific to particular types of switching sub-unit (uncommitted switches, multiplexer, matrix and digital output types).

## **Matrix operations**

- Open or close a single matrix crosspoint: PIL\_OpCrosspoint
- Obtain the state of a single matrix crosspoint: PIL\_ViewCrosspoint
- Obtain/set the state of an individual switch: PIL\_OpSwitch
- Obtain sub-unit attribute values: PIL\_SubAttribute

## **Operate Crosspoint (Visual Basic)**

## **Description**

Operate a single matrix crosspoint.

## **Declaration**

Declare Function PIL\_OpCrosspoint Lib "Pilpxi.dll" (ByVal CardNum As Long, ByVal OutSub As Long, ByVal Row As Long, ByVal Column As Long, ByVal Action As Boolean) As Long

## *Parameters:*

CardNum - card number

OutSub - output sub-unit number

Row - crosspoint row (Y) location

Column - crosspoint column (X) location

Action - 1 to energise, 0 to de-energise

## *Returns:*

Zero for success, or non-zero error code.

#### **Note**

This function supports matrix operation using row/column co-ordinates in place of the linearized bit-number method employed by PIL\_OpBit. It offers more straightforward matrix operation, and avoids the need for re-coding if a matrix card is replaced by one having different dimensions.

## **Related Matrix Functions**

PIL\_ViewCrosspoint

- PIL\_MaskCrosspoint
- PIL\_ViewMaskCrosspoint

## **Operate switch (Visual Basic)**

## **Description**

This function obtains, and optionally sets, the state of a switch. It allows explicit access to the individual switches making up a sub-unit, in types where their operation is normally handled automatically by the driver. The main purpose of this is in implementing fault diagnostic programs for such types; it can also be used where normal automated behaviour does not suit an application.

## **Declaration**

Declare Function PIL\_OpSwitch Lib "Pilpxi.dll" (ByVal CardNum As Long, ByVal OutSub As Long, ByVal SwitchFunc As Long, ByVal SegNum As Long, ByVal SwitchNum As Long, ByVal SubSwitch As Long, ByVal SwitchAction As Long, ByRef State As Boolean) As Long

#### *Parameters:*

CardNum - card number

OutSub - sub-unit number

SwitchFunc - code indicating the functional group of the switch, see below

SegNum - the segment location of the switch

SwitchNum - the number of the switch in its functional group (unity-based)

SubSwitch - the number of the subswitch to operate (unity-based)

SwitchAction - code indicating the action to be performed, see below

State - reference to variable to receive the state of the switch (after performing any action)

#### *Returns:*

Zero for success, or non-zero error code.

#### **Applicable sub-unit types**

This function is only usable with MATRIX and MATRIXP sub-units. For further information about matrix auto-isolation and auto-loopthru features see: segmented matrix, unsegmented matrix.

## **SwitchFunc value**

A value indicating the functional group of the switch to be accessed.

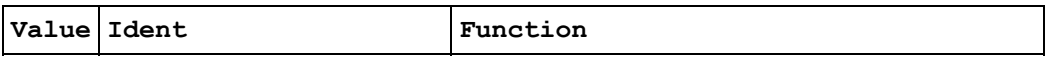

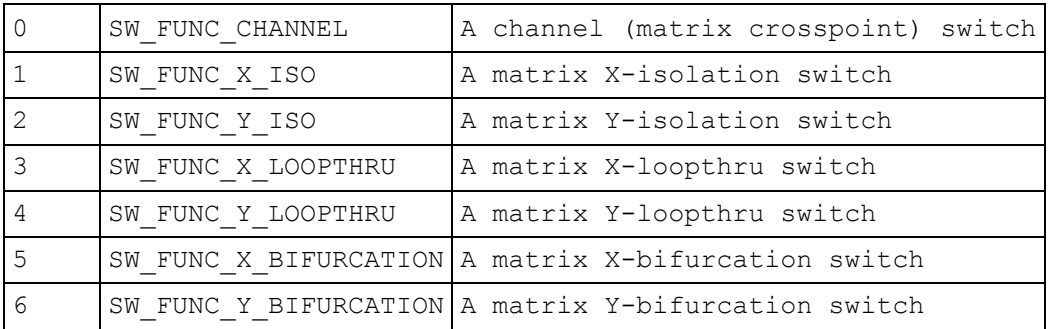

#### **SegNum value**

The segment location of the switch. The numbers and sizes of segments on each matrix axis can be obtained using PIL\_SubAttribute.

In an unsegmented matrix, use SegNum =  $1$ .

In a segmented matrix, segment numbers for crosspoint and isolation switches are determined logically.

#### **SwitchNum value**

The number of the switch in its functional group (unity-based).

For channel (crosspoint) switches, the switch number can be either:

- if SegNum is zero, the global channel number of the switch (see output bit number)
- if SegNum is non-zero, the segment-local number of the switch, calculated in a similar way to the above

#### **SubSwitch value**

The number of the subswitch to operate (unity-based). This parameter caters for a situation in which a logical channel, isolation or loopthru switch is served by more than one physical relay (as for example when 2-pole operation is implemented using independently-driven single-pole relays).

The numbers of subswitches for each functional group can be obtained using PIL\_SubAttribute.

#### **SwitchAction value**

A code indicating the action to be performed.

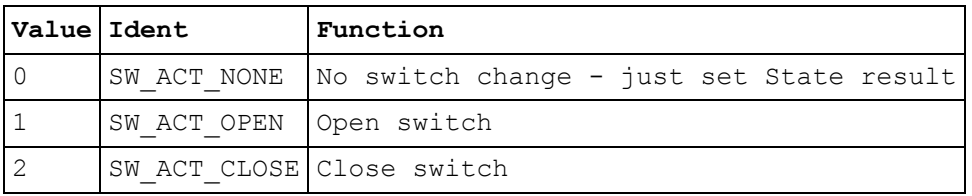

## **Loopthru switches**

Loopthru switches are initialised by the driver to a **closed** state, which may mean that they are either energised or de-energised depending upon their type. In normal automated operation loopthru switches open when any crosspoint on their associated line is closed. Actions SW\_ACT\_CLOSE and SW\_ACT\_OPEN close or open loopthru switch contacts as their names imply.

## **Operational considerations**

This function can be used to alter a pre-existing switch state in a sub-unit, set up by fuctions such as PIL\_OpBit or PIL\_WriteSubArray. However once the state of any switch is changed by PIL\_OpSwitch the logical state of the sub-unit is considered to have been destroyed. This condition is flagged in the result of PIL\_SubStatus (bit STAT\_CORRUPTED). Subsequent attempts to operate it using 'ordinary' switch functions such as PIL\_OpBit, PIL\_ViewBit etc. will fail (result ER\_STATE\_CORRUPT). Normal operation can be restored by clearing the sub-unit using PIL\_ClearSub, PIL\_ClearCard or PIL\_ClearAll.

## **View Crosspoint (Visual Basic)**

## **Description**

Obtains the state of an individual matrix crosspoint.

## **Declaration**

Declare Function PIL\_ViewCrosspoint Lib "Pilpxi.dll" (ByVal CardNum As Long, ByVal OutSub As Long, ByVal Row As Long, ByVal Column As Long, ByRef State As Boolean) As Long

## *Parameters:*

CardNum - card number

OutSub - output sub-unit number

Row - crosspoint row (Y) location

Column - crosspoint column (X) location

State - the variable to receive the result  $(0 = \text{OFF}, 1 = \text{ON})$ 

## *Returns:*

Zero for success, or non-zero error code.

#### **Note**

This function supports matrix operation using row/column co-ordinates in place of the linearized bit-number method employed by PIL\_ViewBit. It offers more straightforward matrix operation, and avoids the need for re-coding if a matrix card is replaced by one having different dimensions.

## **Sub-unit Attribute (Visual Basic)**

## **Description**

Obtains the value of a sub-unit attribute. These values facilitate operation using PIL\_OpSwitch.

### **Declaration**

Declare Function PIL SubAttribute Lib "Pilpxi.dll" (ByVal CardNum As Long, ByVal SubNum As Long, ByVal Out As Boolean, ByVal AttrCode As Long, ByRef AttrValue As Long) As Long

#### *Parameters:*

CardNum - card number

SubNum - sub-unit number

Out - sub-unit function: 0 for INPUT, 1 for OUTPUT

AttrCode - a value indicating the sub-unit attribute to be queried, see below

AttrValue - reference to variable to receive the attribute's value

*Returns:* 

Zero for success, or non-zero error code.

## **Applicable sub-unit types**

This function is only usable with MATRIX and MATRIXP sub-units. For further information about matrix auto-isolation and auto-loopthru features see: segmented matrix, unsegmented matrix.

#### **AttrCode values**

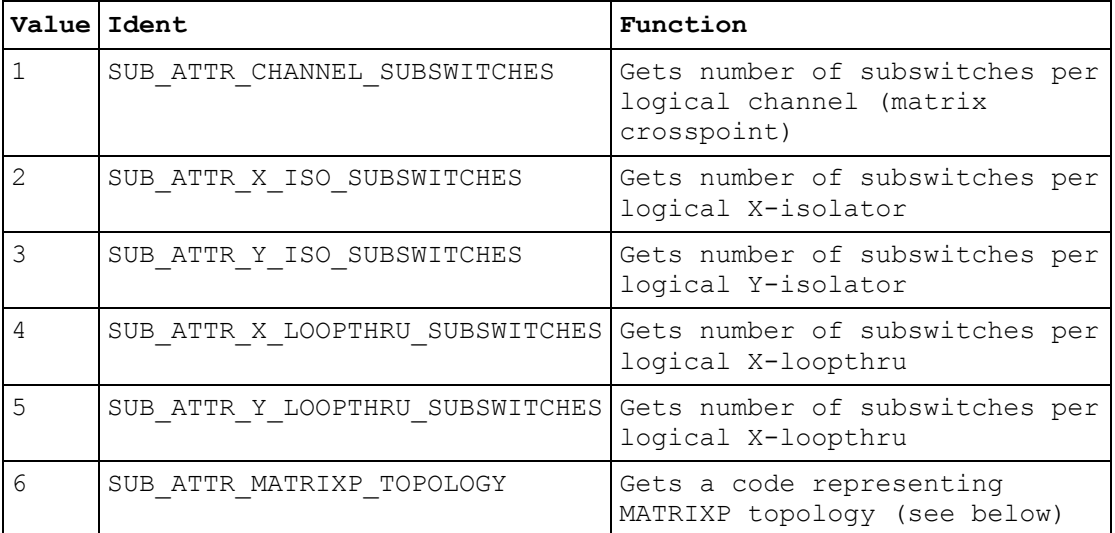

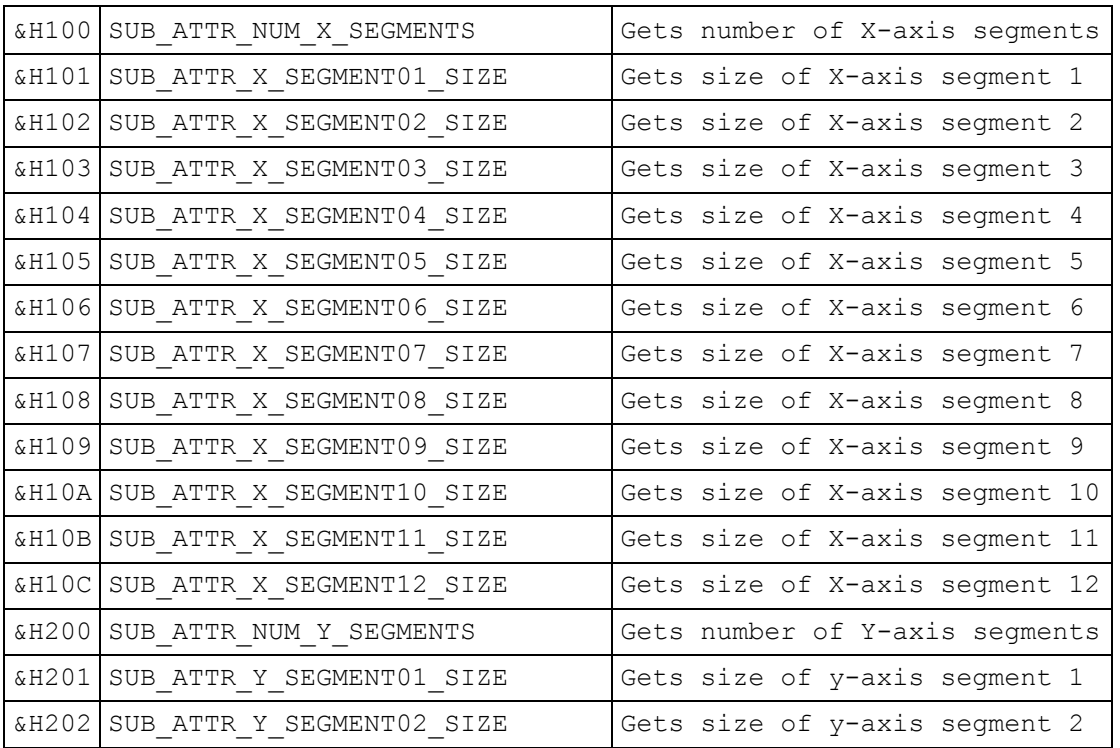

## **MATRIXP topology code values**

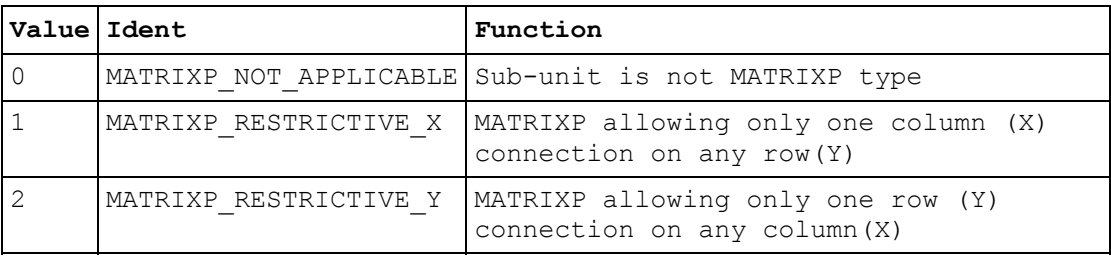

# **Switch Masking**

## **Switch Masking**

This section details the use in Visual Basic of switch masking functions.

Masking permits disabling operation of chosen switch channels by functions:

- PIL\_OpBit
- PIL\_OpCrosspoint
- PIL\_WriteSub
- PIL\_WriteSub\_s
- PIL\_WriteSubArray

These functions report error ER\_OUTPUT\_MASKED if an attempt is made to activate a masked channel.

This facility is particularly useful for matrix sub-units, where it can be used to guard against programming errors that could otherwise result in damage to matrix switches or external circuits.

#### **Masking functions, all switching sub-unit types**

- Clear a sub-unit's mask: PIL ClearMask
- Mask or unmask a single output channel: PIL\_MaskBit
- Set a sub-unit's mask pattern: (PIL\_WriteMask, PIL\_WriteMask\_s), PIL\_WriteMaskArray
- Obtain the mask state of a single output channel: PIL\_ViewMaskBit
- Obtain a sub-unit's mask pattern: (PIL\_ViewMask, PIL\_ViewMask\_s), PIL\_ViewMaskArray

### **Masking functions, matrix sub-units**

- Mask or unmask a single matrix crosspoint: PIL\_MaskCrosspoint
- Obtain the mask state of a single matrix crosspoint: PIL\_ViewMaskCrosspoint

#### **Note**

Masking only allows output channels to be disabled in the OFF state; applying a mask to a channel that is already turned ON forces it OFF.

## **Clear Mask (Visual Basic)**

## **Description**

Clears a sub-unit's switch mask, enabling operation of all outputs by functions:

PIL\_OpBit

PIL\_OpCrosspoint

PIL\_WriteSub

PIL\_WriteSub\_s

PIL\_WriteSubArray

## **Declaration**

Declare Function PIL\_ClearMask Lib "Pilpxi.dll" (ByVal CardNum As Long, ByVal OutSub As Long) As Long

## *Parameters:*

CardNum - card number

OutSub - output sub-unit number

#### *Returns:*

Zero for success, or non-zero error code.

## **Mask Bit (Visual Basic)**

## **Description**

Mask or unmask a single output bit.

Masking disables the corresponding switch for functions:

PIL\_OpBit

PIL\_OpCrosspoint

PIL\_WriteSub

PIL WriteSub\_s

PIL\_WriteSubArray

This facility is particularly useful for matrix sub-units, where it can be used to guard against programming errors that could otherwise result in damage to matrix switches or external circuits. Note that PIL\_MaskCrosspoint allows more straightforward use of row/column co-ordinates with matrices.

#### **Declaration**

Declare Function PIL\_MaskBit Lib "Pilpxi.dll" (ByVal CardNum As Long, ByVal OutSub As Long, ByVal BitNum As Long, ByVal Action As Boolean) As Long

#### *Parameters:*

CardNum - card number

OutSub - output sub-unit number

BitNum - output bit number

Action - 1 to mask, 0 to unmask

*Returns:* 

Zero for success, or non-zero error code.

#### **Note**

Certain single-channel multiplexer (MUX type) sub-units have a default channel (that is, a channel that is connected when the sub-unit is in a 'cleared' state). This channel cannot be masked, and error ER\_ILLEGAL\_MASK is given if an attempt is made to mask it.

## **Mask Crosspoint (Visual Basic)**

## **Description**

Mask or unmask a single matrix crosspoint.

Masking disables the corresponding switch for functions:

PIL\_OpBit

PIL\_OpCrosspoint

PIL\_WriteSub

PIL WriteSub\_s

PIL\_WriteSubArray

This facility is particularly useful to guard against programming errors that could otherwise result in damage to matrix switches or external circuits.

## **Declaration**

Declare Function PIL\_MaskCrosspoint Lib "Pilpxi.dll" (ByVal CardNum As Long, ByVal OutSub As Long, ByVal Row As Long, ByVal Column As Long, ByVal Action As Boolean) As Long

#### *Parameters:*

CardNum - card number

OutSub - output sub-unit number

Row - crosspoint row (Y) location

Column - crosspoint column (X) location

Action - 1 to mask, 0 to unmask

*Returns:* 

Zero for success, or non-zero error code.

#### **Note**

This function supports matrix operation using row/column co-ordinates in place of the linearized bit-number method employed by PIL\_MaskBit. It offers more straightforward matrix operation, and avoids the need for re-coding if a matrix card is replaced by one having different dimensions.

## **View Mask (Visual Basic)**

## **Description**

Obtains the switch mask of a sub-unit. The result fills the number of least significant bits corresponding to the size of the sub-unit.

## **Declaration**

Declare Function PIL\_ViewMask Lib "Pilpxi.dll" (ByVal CardNum As Long, ByVal OutSub As Long, ByRef Data As Long) As Long

## *Parameters:*

CardNum - card number

OutSub - output sub-unit number

Data - reference to the one-dimensional array (vector) to receive the result

#### *Returns:*

Zero for success, or non-zero error code.

#### **Notes**

A more secure version of this function exists as PIL\_ViewMask\_s. However although these functions are usable in Visual Basic, PIL\_ViewMaskArray may be preferred because it uses VB native arrays, providing automated bounds-checking and other safety features.

For sub-units of 32 bits or less it is acceptable to pass a reference to a simple variable for the result:

PIL\_ViewMask(CardNum, OutSub, Data)

For sub-units of more than 32 bits a reference must be passed to **the first element of a data array**. For example, assuming a zero-based array:

PIL\_ViewMask(CardNum, OutSub, Data(0))

For a Matrix sub-unit, the result is folded into the vector on its row-axis: see Data Formats.

#### **Warning**

The data array referenced must contain sufficient bits to hold the bit-pattern for the specified sub-unit, or adjacent memory will be overwritten, causing data corruption and/or a program crash.

## **Example Code**

See the description of PIL\_WriteSub for example code using an array-based function.

## **View Mask - Native Array (Visual Basic)**

## **Description**

Obtains the switch mask of a sub-unit. The result fills the number of least significant bits corresponding to the size of the sub-unit.

## **Declaration**

Declare Function PIL\_ViewMaskArray Lib "Pilpxi.dll" (ByVal CardNum As Long, ByVal OutSub As Long, ByRef Data() As Long) As Long

### *Parameters:*

CardNum - card number

OutSub - output sub-unit number

Data - reference to the one-dimensional array (vector) to receive the result

#### *Returns:*

Zero for success, or non-zero error code.

## **Notes**

This function must be passed a reference to the data array, for example:

PIL\_ViewMaskArray(CardNum, OutSub, Data())

For a Matrix sub-unit, the result is folded into the vector on its row-axis: see Data Formats.

### **Example Code**

See the description of PIL\_WriteSubArray for example code using a safe arraybased function.

## **View Mask Bit (Visual Basic)**

## **Description**

Obtains the state of an individual output's mask.

## **Declaration**

Declare Function PIL\_ViewMaskBit Lib "Pilpxi.dll" (ByVal CardNum As Long, ByVal OutSub As Long, ByVal BitNum As Long, ByRef State As Boolean) As Long

## *Parameters:*

CardNum - card number

OutSub - output sub-unit number

BitNum - output bit number

```
State - the variable to receive the result (0 = unmasked, 1 = masked)
```
## *Returns:*

Zero for success, or non-zero error code.

## **View Mask Crosspoint (Visual Basic)**

## **Description**

Obtains the state of an individual matrix crosspoint's mask.

## **Declaration**

Declare Function PIL\_ViewMaskCrosspoint Lib "Pilpxi.dll" (ByVal CardNum As Long, ByVal OutSub As Long, ByVal Row As Long, ByVal Column As Long, ByRef State As Boolean) As Long

## *Parameters:*

CardNum - card number

OutSub - output sub-unit number

Row - crosspoint row (Y) location

Column - crosspoint column (X) location

State - the variable to receive the result  $(0 =$  unmasked,  $1 =$  masked)

## *Returns:*

Zero for success, or non-zero error code.

#### **Note**

This function supports matrix operation using row/column co-ordinates in place of the linearized bit-number method employed by PIL\_ViewMaskBit. It offers more straightforward matrix operation, and avoids the need for re-coding if a matrix card is replaced by one having different dimensions.

## **Write Mask (Visual Basic)**

### **Description**

Sets a sub-unit's switch mask to the supplied bit-pattern. The number of least significant bits corresponding to the size of the sub-unit are written into the mask. A '1' bit in the mask disables the corresponding switch for functions:

PIL\_OpBit

- PIL\_OpCrosspoint
- PIL\_WriteSub
- PIL\_WriteSub\_s
- PIL\_WriteSubArray

This facility is particularly useful for matrix sub-units, where it can be used to guard against programming errors that could otherwise result in damage to matrix switches or external circuits.

#### **Declaration**

Declare Function PIL\_WriteMask Lib "Pilpxi.dll" (ByVal CardNum As Long, ByVal OutSub As Long, ByRef Data As Long) As Long

#### *Parameters:*

CardNum - card number

OutSub - output sub-unit number

Data - reference to the one-dimensional array (vector) containing the mask pattern to be set

#### *Returns:*

Zero for success, or non-zero error code.

#### **Notes**

A more secure version of this function exists as PIL\_WriteMask\_s. However although these functions are usable in Visual Basic, PIL\_WriteMaskArray may be preferred because it uses VB native arrays, providing automated bounds-checking and other safety features.

For sub-units of 32 bits or less it is acceptable to pass a reference to a simple variable containing the bit-pattern:

PIL\_WriteMask(CardNum, OutSub, Data)

For sub-units of more than 32 bits a reference must be passed to **the first element of a data array**. For example, assuming a zero-based array:

PIL\_WriteMask(CardNum, OutSub, Data(0))

For a Matrix sub-unit, the mask data is folded into the vector on its row-axis: see Data Formats.

Certain single-channel multiplexer (MUX type) sub-units have a default channel (that is, a channel that is connected when the sub-unit is in a 'cleared' state). This channel cannot be masked, and error ER\_ILLEGAL\_MASK is given if an attempt is made to mask it.

#### **Warning**

The data array referenced must contain sufficient bits to represent the mask pattern for the specified sub-unit, or undefined data will be written to the more significant bits.

#### **Example Code**

See the description of PIL\_WriteSub for example code using an array-based function.

## **Write Mask - Native Array (Visual Basic)**

### **Description**

Sets a sub-unit's switch mask to the supplied bit-pattern. The number of least significant bits corresponding to the size of the sub-unit are written into the mask. A '1' bit in the mask disables the corresponding switch for functions:

PIL\_OpBit

PIL\_OpCrosspoint

PIL\_WriteSub

PIL\_WriteSub\_s

PIL\_WriteSubArray

This facility is particularly useful for matrix sub-units, where it can be used to guard against programming errors that could otherwise result in damage to matrix switches or external circuits.

#### **Declaration**

Declare Function PIL\_WriteMaskArray Lib "Pilpxi.dll" (ByVal CardNum As Long, ByVal OutSub As Long, ByRef Data() As Long) As Long

*Parameters:* 

CardNum - card number

OutSub - output sub-unit number

Data - reference to the one-dimensional array (vector) containing the mask pattern to be set

*Returns:* 

Zero for success, or non-zero error code.

#### **Notes**

This function must be passed a reference to the data array, for example:

PIL\_WriteMaskArray(CardNum, OutSub, Data())

For a Matrix sub-unit, the mask data is folded into the vector on its row-axis: see Data Formats.

Certain single-channel multiplexer (MUX type) sub-units have a default channel (that is, a channel that is connected when the sub-unit is in a 'cleared' state). This channel cannot be masked, and error ER\_ILLEGAL\_MASK is given if an attempt is made to mask it.

## **Example Code**

See the description of PIL\_WriteSubArray for example code using a safe arraybased function.

# **Input**

## **Input**

This section details the use in Visual Basic of functions specific to input sub-units.

Specific functions are provided to:

- Obtain the state of a single input: PIL\_ReadBit
- Obtain a sub-unit's input pattern: PIL\_ReadSub

## **Read Bit (Visual Basic)**

## **Description**

Obtains the state of an individual input.

## **Declaration**

Declare Function PIL\_ReadBit Lib "Pilpxi.dll" (ByVal CardNum As Long, ByVal InSub As Long, ByVal BitNum As Long, ByRef State As Boolean) As Long

*Parameters:* 

CardNum - card number

InSub - input sub-unit number

BitNum - input bit number

State - the variable to receive the result  $(0 = logic '0', 1 = logic '1')$ 

### *Returns:*

Zero for success, or non-zero error code.

## **Read Sub-unit (Visual Basic)**

## **Description**

Obtains the current state of all inputs of a sub-unit.

## **Declaration**

Declare Function PIL\_ReadSub Lib "Pilpxi.dll" (ByVal CardNum As Long, ByVal InSub As Long, ByRef Data As Long) As Long

*Parameters:* 

CardNum - card number

InSub - input sub-unit number

Data - reference to the one-dimensional array (vector) to receive the result

#### *Returns:*

Zero for success, or non-zero error code.

#### **Notes**

A more secure version of this function exists as PIL ReadSub s.

For sub-units of 32 bits or less it is acceptable to pass a reference to a simple variable for the result:

PIL\_ReadSub(CardNum, OutSub, Data)

For sub-units of more than 32 bits a reference must be passed to **the first element of a data array**. For example, assuming a zero-based array:

PIL\_ReadSub(CardNum, OutSub, Data(0))

### **Warning**

The Data object referenced must contain sufficient bits to hold the bit-pattern for the specified sub-unit, or adjacent memory will be overwritten, causing data corruption and/or a program crash.

## **Example Code**

See the description of PIL\_WriteSub for example code using an array-based function.

# **Calibration**

## **Calibration**

This section details the use in Visual Basic of functions associated with storing calibration values in a card's non-volatile memory. This facility is only available for certain sub-unit types, such as programmable resistors; either integer data (for simple types) or floating-point data (for precision types) may be supported.

Specific functions are provided to:

- Retrieve an integer calibration value from non-volatile memory: PIL\_ReadCal
- Store an integer calibration value in non-volatile memory: PIL\_WriteCal
- Retrieve floating-point calibration value(s) from non-volatile memory: PIL\_ReadCalFP
- Store floating-point calibration value(s) in non-volatile memory: PIL\_WriteCalFP
- Retrieve a sub-unit's calibration date from non-volatile memory: PIL\_ReadCalDate
- Store a sub-unit's calibration date in non-volatile memory: PIL\_WriteCalDate
- Set a calibration point: PIL SetCalPoint

## **Read Integer Calibration Value (Visual Basic)**

## **Description**

Reads an integer calibration value from on-card EEPROM.

## **Declaration**

Declare Function PIL\_ReadCal Lib "Pilpxi.dll" (ByVal CardNum As Long, ByVal OutSub As Long, ByVal Idx As Long, ByRef Data As Long) As Long

*Parameters:* 

CardNum - card number

OutSub - output sub-unit number

Idx - calibration value index number (see below)

Data - reference to variable to receive result

## *Returns:*

Zero for success, or non-zero error code.

#### **Notes**

This function is usable only with sub-units that support integer calibration data.

In simple programmable resistor models such as:

40-280 40-281 40-282 40-290 40-291 40-295 40-296 50-295

the Pilpxi driver places no interpretation on the stored value - an application program can utilise it in any way it wishes.

In some other models, including:

41-735-001

41-752-001

stored values are utilised by specific Pilpxi driver functions, and they should only be overwritten by an appropriate calibration utility.

For programmable resistors supporting this function the valid range of Idx values corresponds to the number of bits, i.e. to the range of output bit number values. A 16-bit resistor sub-unit typically provides 16 x 16-bit values.

The storage capacity of other types supporting this feature is determined by their functionality.

## **Related functions**

PIL\_WriteCal

## **Read Calibration Date (Visual Basic)**

## **Description**

Reads a sub-unit's calibration date and interval from on-card EEPROM.

## **Declaration**

Declare Function PIL ReadCalDate Lib "Pilpxi.dll" (ByVal CardNum As Long, ByVal OutSub As Long, ByVal Store As Long, ByRef Year As Long, ByRef Day As Long, ByRef Interval As Long) As Long

## *Parameters:*

CardNum - card number

OutSub - output sub-unit number

Store - value indicating which store to access (see below)

Year - reference to variable to receive the year of calibration

Day - reference to variable to receive the day in the year of calibration

Interval - reference to variable to receive the calibration interval (in days)

*Returns:* 

Zero for success, or non-zero error code.

#### **Notes**

This function is only applicable to sub-units that support floating-point calibration data; it can be used to discover when the sub-unit was last calibrated, and when recalibration will become due. Bit STAT\_CALIBRATION\_DUE in the result of PIL\_Status or PIL\_SubStatus indicates the need for recalibration.

Some sub-units support dual calibration stores, known as "user" and "factory" stores. The user store holds the active calibration data, while the factory store holds a backup calibration that can be reverted to in the event of the user store contents becoming invalid.

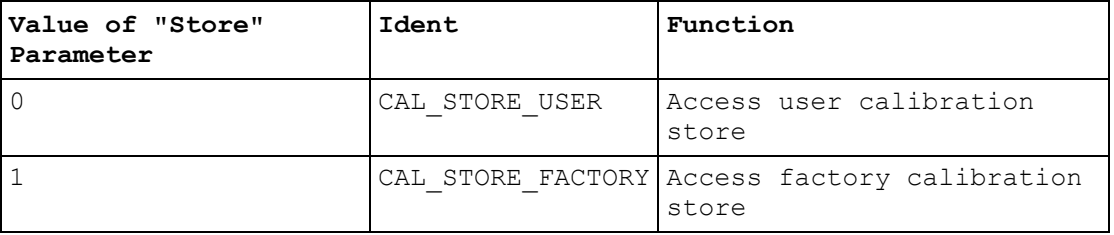

## **Related functions**

PIL\_WriteCalDate
# **Read Floating-point Calibration Value (Visual Basic)**

## **Description**

Reads one or more floating-point calibration values from on-card EEPROM.

## **Declaration**

Declare Function PIL\_ReadCalFP Lib "Pilpxi.dll" (ByVal CardNum As Long, ByVal OutSub As Long, ByVal Store As Long, ByVal Offset As Long, ByVal NumValues As Long, ByRef Data As Double) As Long

## *Parameters:*

CardNum - card number

OutSub - output sub-unit number

Store - value indicating which store to access (see below)

Offset - the offset in the sub-unit's calibration store at which to start

NumValues - the number of values to be read

Data - reference to array to receive result

#### *Returns:*

Zero for success, or non-zero error code.

#### **Notes**

This function is only applicable to sub-units that support floating-point calibration data, and would normally be used by a calibration tool for the model concerned. Floating-point calibration data is utilised by functions such as PIL\_ResSetResistance. The number of values stored and their purpose is specific to the target sub-unit.

Some sub-units support dual calibration stores, known as "user" and "factory" stores. The user store holds the active calibration data, while the factory store holds a backup calibration that can be reverted to in the event of the user store contents becoming invalid.

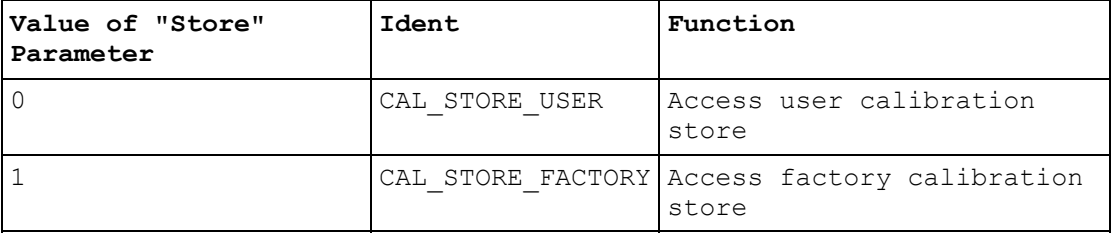

# **Related functions**

PIL\_WriteCalFP

# **Set Calibration Point (Visual Basic)**

## **Description**

Sets a sub-unit to a state corresponding to one of its defined calibration points.

## **Declaration**

Declare Function PIL\_SetCalPoint Lib "Pilpxi.dll" (ByVal CardNum As Long, ByVal OutSub As Long, ByVal Idx As Long) As Long

## *Parameters:*

CardNum - card number

OutSub - output sub-unit number

Idx - the index number of the calibration point (see below)

## *Returns:*

Zero for success, or non-zero error code.

#### **Notes**

This function is only applicable to sub-units that support floating-point calibration data, and would normally be used by a calibration tool for the model concerned. Floating-point calibration data is utilised by functions such as PIL\_ResSetResistance. The number of calibration points supported is specific to the target sub-unit.

The Idx value used by this function corresponds directly to the offset in the subunit's calibration store at which the value is to be stored and retrieved, using PIL\_WriteCalFP and PIL\_ReadCalFP.

## **WARNING**

Selection of a calibration point causes the sub-unit to change state; the resulting state may be outside its normally desired range of operation. On completion of a calibration sequence, PIL\_ResSetResistance can be used to normalise the setting.

# **Write Integer Calibration Value (Visual Basic)**

## **Description**

Writes an integer calibration value to on-card EEPROM.

## **Declaration**

Declare Function PIL\_WriteCal Lib "Pilpxi.dll" (ByVal CardNum As Long, ByVal OutSub As Long, ByVal Idx As Long, ByVal Data As Long) As Long

## *Parameters:*

CardNum - card number

OutSub - output sub-unit number

Idx - calibration value index number (see below)

Data - the value to be written

## *Returns:*

Zero for success, or non-zero error code.

#### **Notes**

This function is usable only with sub-units that support integer calibration data.

In simple programmable resistor models such as:

40-280 40-281 40-282 40-290 40-291 40-295 40-296 50-295

the Pilpxi driver places no interpretation on the stored value - an application program can utilise it in any way it wishes.

In some other models, including:

41-735-001

41-752-001

stored values are utilised by specific Pilpxi driver functions, and they should only be overwritten by an appropriate calibration utility.

The number of bits actually stored is specific to the target sub-unit - any redundant high-order bits of the supplied Data value are ignored.

For programmable resistors supporting this function the valid range of Idx values corresponds to the number of bits, i.e. to the range of output bit number values. A 16-bit resistor sub-unit typically provides 16 x 16-bit values.

The storage capacity of other types supporting this feature is determined by their functionality.

## **Related functions**

PIL\_ReadCal

# **Write Calibration Date (Visual Basic)**

#### **Description**

Writes a sub-unit's calibration date and interval into on-card EEPROM. Date information is obtained from the current system date.

#### **Declaration**

Declare Function PIL WriteCalDate Lib "Pilpxi.dll" (ByVal CardNum As Long, ByVal OutSub As Long, ByVal Store As Long, ByVal Interval As Long) As Long

*Parameters:* 

CardNum - card number

OutSub - output sub-unit number

Store - value indicating which store to access (see below)

Interval - the desired calibration interval (in days)

*Returns:* 

Zero for success, or non-zero error code.

#### **Notes**

This function is only applicable to sub-units that support floating-point calibration data, and would normally be used by a calibration tool for the model concerned. Floating-point calibration data is utilised by functions such as PIL\_ResSetResistance. The number of values stored and their purpose is specific to the target sub-unit.

Some sub-units support dual calibration stores, known as "user" and "factory" stores. The user store holds the active calibration data, while the factory store holds a backup calibration that can be reverted to in the event of the user store contents becoming invalid.

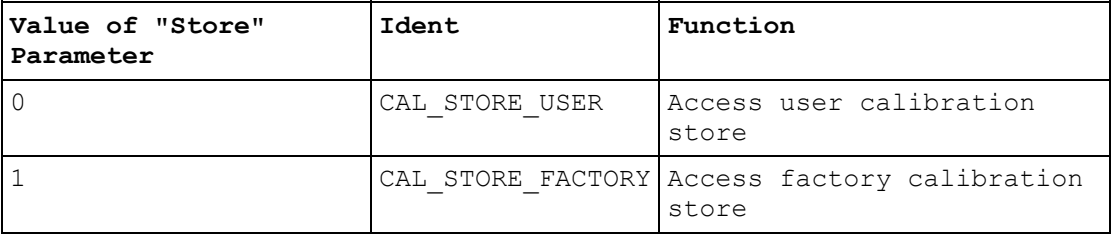

## **Related functions**

#### PIL\_ReadCalDate

# **Write Floating-point Calibration Value (Visual Basic)**

## **Description**

Writes one or more floating-point calibration values into on-card EEPROM.

## **Declaration**

Declare Function PIL WriteCalFP Lib "Pilpxi.dll" (ByVal CardNum As Long, ByVal OutSub As Long, ByVal Store As Long, ByVal Offset As Long, ByVal NumValues As Long, ByRef Data As Double) As Long

## *Parameters:*

CardNum - card number

OutSub - output sub-unit number

Store - value indicating which store to access (see below)

Offset - the offset in the sub-unit's calibration store at which to start

NumValues - the number of values to be written

Data - reference to array containing values to write

#### *Returns:*

Zero for success, or non-zero error code.

#### **Notes**

This function is only applicable to sub-units that support floating-point calibration data, and would normally be used by a calibration tool for the model concerned. Floating-point calibration data is utilised by functions such as PIL\_ResSetResistance. The number of values stored and their purpose is specific to the target sub-unit.

Some sub-units support dual calibration stores, known as "user" and "factory" stores. The user store holds the active calibration data, while the factory store holds a backup calibration that can be reverted to in the event of the user store contents becoming invalid.

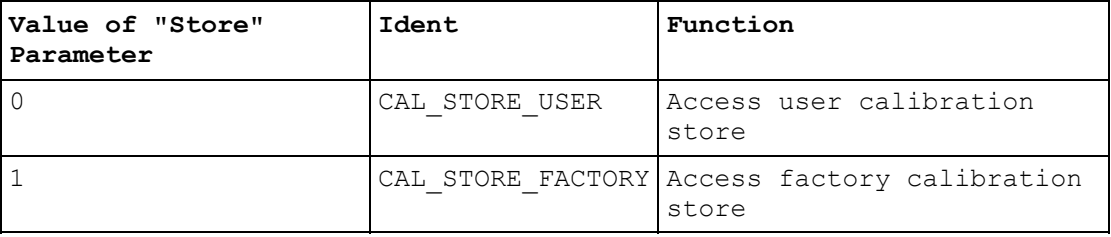

## **WARNING**

Writing new values will affect the sub-unit's calibration.

## **Related functions**

PIL\_ReadCalFP

# **Programmable Resistor**

## **Programmable Resistor**

This section details the use in Visual Basic of functions specific to programmable resistor sub-units.

Detailed information about a programmable resistor sub-unit, if available, can be obtained using function PIL\_ResInfo.

#### **Precision models**

Precision programmable resistor models such as 40-260-001 are supported by functions:

- PIL\_ResGetResistance
- PIL\_ResSetResistance

which allow chosen resistance values to be set.

#### **Simple models**

In models not supported by the above functions general purpose output functions such as PIL WriteSubArray must be used to program resistance values by setting bit-patterns explicitly.

Models 40-280, 40-281 and 40-282 are configured as simple resistor/switch arrays and programming should be straightforward.

In models employing a series resistor chain - such as 40-290, 40-291, 40-292 and 40-295 - each of a card's programmable resistors is implemented as a separate logical sub-unit constructed from a series chain of individual fixed resistor elements, each element having an associated shorting switch. In the cleared state all switches are open, giving the programmable resistor its maximum value. A nominal value of zero ohms is obtained by turning all switches ON; other values by turning on an appropriate pattern of switches.

In standard models the individual fixed resistors are arranged in a binary sequence, the least significant bit of the least significant element in the array passed to PIL\_WriteSubArray corresponding to the lowest value resistor element. For example, in a standard model 40-290 16-bit resistor of 32768 ohms:

Data(0) bit 0 (value &H1) corresponds to the 0R5 resistor element

Data(0) bit 1 (value &H2) corresponds to the 1R0 resistor element

thru...

Data(0) bit 15 (value &H8000) corresponds to the 16384R resistor element

Setting a nominal value of 68 ohms (=  $64 + 4$  ohms) therefore requires Data(0) set to &HFF77 (the inverse of the binary pattern 0000 0000 1000 1000).

Special models may have some other arrangement, and may also include a fixed offset resistor that is permanently in circuit.

Non-volatile storage of calibration values is supported through the functions PIL\_ReadCal and PIL\_WriteCal.

See the application note on Simple Programmable Resistor Cards.

#### **Summary of functions for normal operation of "Programmable Resistor" cards**

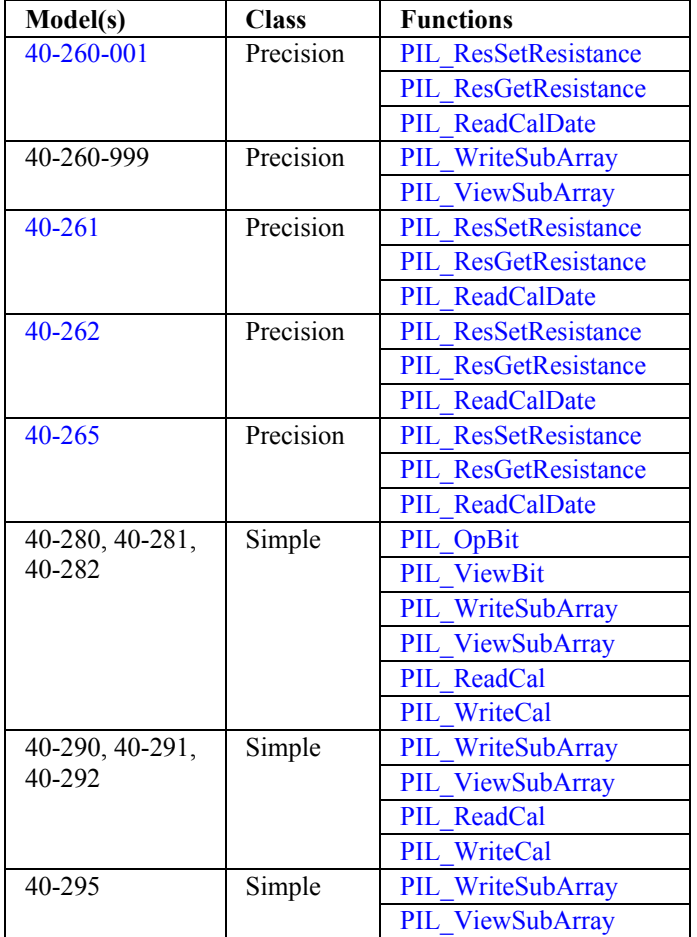

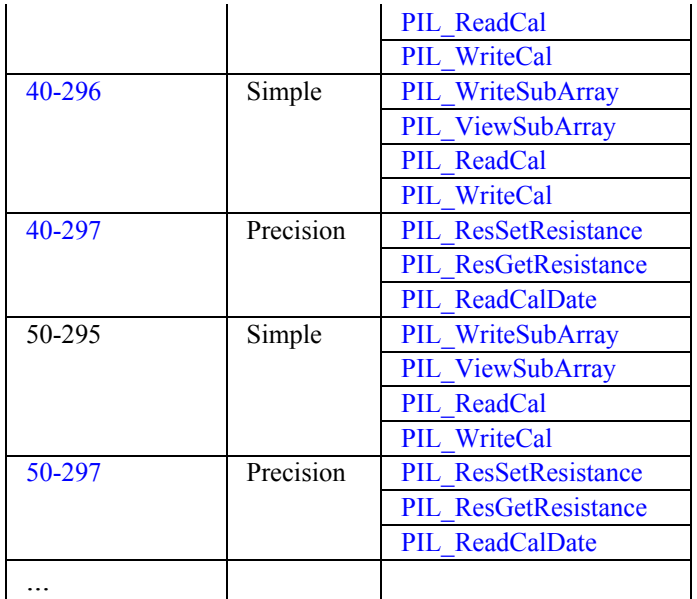

# **Get Resistance Value (Visual Basic)**

## **Description**

Obtains the current resistance setting of the specified programmable resistor. This function is only usable with programmable resistor models that support it: such capability is indicated in the result of PIL\_ResInfo.

The value obtained for a resistance setting of infinity, if the sub-unit permits this, is **HUGE\_VAL**.

## **Declaration**

Declare Function PIL\_ResGetResistance Lib "Pilpxi.dll" (ByVal CardNum As Long, ByVal OutSub As Long, ByRef Resistance As Double) As Long

#### *Parameters:*

CardNum - card number

OutSub - output sub-unit number

Resistance - reference to variable to receive the result

*Returns:* 

Zero for success, or non-zero error code.

## **Related functions**

PIL\_ResInfo

PIL\_ResSetResistance

# **Resistor information (Visual Basic)**

## **Description**

Obtains detailed information on a programmable resistor sub-unit.

#### **Declaration**

Declare Function PIL\_ResInfo Lib "Pilpxi.dll" (ByVal CardNum As Long, ByVal SubNum As Long, ByRef MinRes As Double, ByRef MaxRes As Double, ByRef RefRes As Double, ByRef PrecPC As Double, ByRef PrecDelta As Double, ByRef Int1 As Double, ByRef IntDelta As Double, ByRef Capabilities As Long) As Long

#### *Parameters:*

CardNum - card number

SubNum - sub-unit number

MinRes - reference to variable to receive minimum resistance setting

MaxRes - reference to variable to receive maximum resistance setting

RefRes - reference to variable to receive reference resistance value

PrecPC - reference to variable to receive percentage precision value

PrecDelta - reference to variable to receive offset precision, in ohms

Int1 - reference to (currently unused) variable

IntDelta - reference to variable to receive internal precision, in ohms

Capabilities - reference to variable to receive capability flags (see below)

*Returns:* 

Zero for success, or non-zero error code.

#### **Capabilities Bit Flag Definitions**

Capability bits are as follows:

&H00000008 - RES\_CAP\_REF (supports reference calibration value)

&H00000004 - RES\_CAP\_INF (supports setting "open-circuit")

&H00000002 - RES\_CAP\_ZERO (supports setting "zero ohms")

&H00000001 - RES\_CAP\_PREC (precision resistor - supporting function PIL\_ResSetResistance etc.)

&H00000000 - RES\_CAP\_NONE (no special capabilities)

Corresponding global constants are provided in Pilpxi.bas.

## **Notes**

MinRes and MaxRes are the minimum and maximum values that can be set in the sub-unit's continuous range of adjustment. If capability RES\_CAP\_ZERO is flagged a setting of "zero ohms" is also possible. If RES\_CAP\_INF is flagged an open-circuit setting is also possible.

If capability RES\_CAP\_REF is flagged, RefRes is the reference resistance value such as in model 40-265, where it gives the balanced state resistance.

PrecPC and PrecDelta represent the sub-unit's precision specification, such as  $(\pm 0.2\%, \pm 0.1 \text{ ohms}).$ 

IntDelta is the notional precision to which the sub-unit works internally; this value will be less than or equal to the figure indicated by PrecPC and PrecDelta, indicating greater internal precision.

Where information is not available for the sub-unit concerned, null values are returned.

# **Set Resistance Value (Visual Basic)**

#### **Description**

Sets a programmable resistor to the closest available setting to the value specified. This function is only usable with programmable resistor models that support it: such capability is indicated in the result of PIL ResInfo.

If the sub-unit permits, the resistance value can be set to:

- zero ohms (nominally), by passing the resistance value 0.0
- infinity, using function PIL\_ClearSub

The resistance value actually set can be found using PIL ResGetResistance.

#### **Declaration**

Declare Function PIL\_ResSetResistance Lib "Pilpxi.dll" (ByVal CardNum As Long, ByVal OutSub As Long, ByVal Mode As Long, ByVal Resistance As Double) As Long

*Parameters:* 

CardNum - card number

OutSub - output sub-unit number

Mode - the resistance setting mode (see below)

Resistance - the resistance value

#### *Returns:*

Zero for success, or non-zero error code.

#### **Mode value**

A value indicating how the given resistance value is to be applied. Only one mode is currently supported:

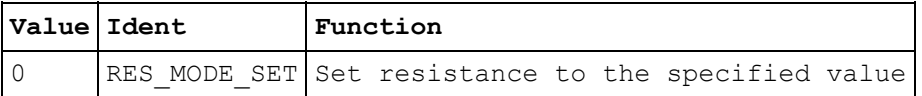

#### **Note**

In programmable resistor models having gapped ranges, resistance values falling within such gaps are not coerced. For example, in a unit supporting settings:

- zero ohms
- 100 200 ohms continuously variable
- infinity

attempting to set values above zero but below 100 ohms, or above 200 ohms but less than infinity, gives error ER\_BAD\_RESISTANCE.

### **Related functions**

PIL\_ResInfo

PIL\_ResGetResistance

# **Programmable Potentiometer**

## **Programmable Potentiometer**

This section details the use in Visual Basic of functions specific to programmable potentiometer sub-units.

No potentiometer-specific functions are currently provided.

A potentiometer such as model 40-296 is represented logically as a programmable resistor (RES type) having twice the number of switched bits as its nominal resolution, i.e. a 24-bit potentiometer returns the type description RES(48). To make the unit behave correctly appropriate bit-patterns must be set in the upper and lower halves using general purpose output function PIL\_WriteSubArray (or PIL\_WriteSub). Transient effects must be expected when changing the wiper position; provided MODE\_NO\_WAIT is not in force resistance values can only be transiently high.

Note that a potentiometer's state at power-up and when cleared is as a device of twice the nominal resistance with its wiper centred.

## **WARNING**

Mis-programming can result in the potentiometer presenting a lower than normal resistance between its end terminals - in the worst case zero ohms.

Non-volatile (EEPROM) storage of calibration values is supported through the functions PIL\_ReadCal and PIL\_WriteCal.

# **Programmable RF Attenuator**

## **Programmable RF Attenuator**

This section details the use in Visual Basic of functions specific to programmable RF attenuator sub-units.

Specific functions are provided to:

- Obtain attenuator information, in numeric format: PIL\_AttenInfo
- Obtain attenuator description, in string format: PIL\_AttenType
- Set an attenuation level, in dB: PIL\_AttenSetAttenuation
- Obtain the current attenuation setting, in dB: PIL AttenGetAttenuation
- Obtain the value of each individual attenuator pad, in dB: PIL AttenPadValue

RF attenuator sub-units can also be controlled using general purpose output functions such as PIL\_WriteSubArray. This allows the explicit selection of particular pad patterns that may in some circumstances yield improved RF performance.

# **Get attenuation (Visual Basic)**

## **Description**

Obtains the current attenuation setting.

## **Declaration**

Declare Function PIL\_AttenGetAttenuation Lib "Pilpxi.dll" (ByVal CardNum As Long, ByVal SubNum As Long, ByRef Atten As Single) As Long

*Parameters:* 

CardNum - card number

SubNum - sub-unit number

Atten - reference to variable to receive the attenuation value, in dB

#### *Returns:*

Zero for success, or non-zero error code.

# **Attenuator information (Visual Basic)**

## **Description**

Obtains a description of an attenuator sub-unit, as numeric values.

## **Declaration**

Declare Function PIL\_AttenInfo Lib "Pilpxi.dll" (ByVal CardNum As Long, ByVal SubNum As Long, ByRef TypeNum As Long, ByRef NumSteps As Long, ByRef StepSize As Single) As Long

## *Parameters:*

CardNum - card number

SubNum - sub-unit number

TypeNum - reference to variable to receive type code

NumSteps - reference to variable to receive step count

StepSize - reference to variable to receive step size, in dB

## *Returns:*

Zero for success, or non-zero error code.

#### **Results**

RF attenuator sub-unit type code is:

8 - TYPE\_ATTEN (programmable RF attenuator)

A corresponding global constant is provided in Pilpxi.bas.

#### **Note**

The description obtained by this function is a *logical* one; a *physical* description indicating the number of discrete pads in the attenuator can be obtained using PIL\_SubInfo.

# **Attenuator pad value (Visual Basic)**

## **Description**

Obtains the attenuation value of a numbered pad.

## **Declaration**

Declare Function PIL\_AttenPadValue Lib "Pilpxi.dll" (ByVal CardNum As Long, ByVal SubNum As Long, ByVal PadNum As Long, ByRef Atten As Single) As Long

## *Parameters:*

CardNum - card number

SubNum - sub-unit number

PadNum - pad number

Atten - reference to variable to receive the pad's attenuation value, in dB

## *Returns:*

Zero for success, or non-zero error code.

#### **Note**

This function facilitates explicit pad selection using PIL\_OpBit or PIL\_WriteSubArray, if the selections made by PIL\_AttenSetAttenuation are not optimal for the application.

The number of pads in the sub-unit can be found using PIL SubInfo.

# **Set attenuation (Visual Basic)**

## **Description**

Sets the attenuation to the specified value.

## **Declaration**

Declare Function PIL\_AttenSetAttenuation Lib "Pilpxi.dll" (ByVal CardNum As Long, ByVal SubNum As Long, ByVal Atten As Single) As Long

## *Parameters:*

CardNum - card number

SubNum - sub-unit number

Atten - the attenuation value to set, in dB

## *Returns:*

Zero for success, or non-zero error code.

#### **Note**

The combination of pads inserted to achieve the desired attenuation level is determined by the driver for best all-round performance. In some models it may be possible to optimise particular aspects of attenuator performance by setting other pad combinations explicitly using PIL\_OpBit or PIL\_WriteSubArray. The pad value associated with each output channel can be discovered with PIL AttenPadValue.

## **Attenuator type (Visual Basic)**

#### **Description**

Obtains a description of an attenuator sub-unit, as a text string.

## **Declaration**

Declare Function PIL\_AttenType Lib "Pilpxi.dll" (ByVal CardNum As Long, ByVal SubNum As Long, ByVal Str As String) As Long

#### *Parameters:*

CardNum - card number

SubNum - sub-unit number

Str - reference to character string to receive the result

#### *Returns:*

Zero for success, or non-zero error code.

#### **Result**

The format of the result is "ATTEN(<number of steps>, <step size in dB>)".

#### **Notes**

A more secure version of this function exists as PIL\_AttenType\_s.

The result is a C-style string, terminated by an ASCII null character. It can be converted to a Visual Basic string by counting the number of characters upto but excluding the terminating null, then performing:

VBstring = LEFT\$(Str, character\_count).

The length of the result string will not exceed the value of driver constant MAX\_ATTEN\_TYPE\_STR.

The description obtained by this function is a *logical* one; a *physical* description indicating the number of discrete pads employed in the attenuator can be obtained using PIL\_SubType.

# **Power Supplies**

# **Power Supply functions**

This section details the use in Visual Basic of functions specific to power supply sub-units.

Specific functions are provided to:

- Obtain power supply description, in string format: PIL\_PsuType
- Obtain power supply information, in numeric format: PIL\_PsuInfo
- Set power supply output voltage: PIL\_PsuSetVoltage
- Obtain a power supply's current voltage setting: PIL\_PsuGetVoltage
- Enable/disable a power supply's output: PIL\_PsuEnable

Other functions that are relevant to operation of power supply sub-units include:

- Clear a power supply (restore start-up state): PIL ClearSub
- Obtain power supply status information: PIL\_SubStatus
- Retrieve a calibration value from non-volatile memory (some models): PIL\_ReadCal
- Store a calibration value in non-volatile memory (some models): PIL\_WriteCal

# **Power Supply - enable/disable output (Visual Basic)**

## **Description**

Enables or disables a power supply's output.

## **Declaration**

Declare Function PIL\_PsuEnable Lib "Pilpxi.dll" (ByVal CardNum As Long, ByVal SubNum As Long, ByVal State As Boolean) As Long

## *Parameters:*

CardNum - card number

SubNum - sub-unit number

State - 1 to enable, 0 to disable output

## *Returns:*

Zero for success, or non-zero error code.

#### **Note**

This function is usable only with sub-units having the capability PSU\_CAP\_OUTPUT\_CONTROL - see PIL\_PsuInfo.

# **Power Supply - Get Voltage (Visual Basic)**

## **Description**

Obtains the voltage setting of a power supply sub-unit.

## **Declaration**

Declare Function PIL\_PsuGetVoltage Lib "Pilpxi.dll" (ByVal CardNum As Long, ByVal SubNum As Long, ByRef Voltage As Double) As Long

## *Parameters:*

CardNum - card number

SubNum - sub-unit number

Voltage - reference to variable to receive the output setting, in Volts

## *Returns:*

Zero for success, or non-zero error code.

#### **Notes**

The result is the nominal value to which the output has been set, not necessarily the actual voltage being output (which may be affected by device tolerances, current-limit conditions etc.).

This function is also usable with fixed-voltage supplies, returning the nominal output voltage.

# **Power Supply - Information (Visual Basic)**

## **Description**

Obtains a description of a power supply sub-unit, as numeric values.

#### **Declaration**

Declare Function PIL\_PsuInfo Lib "Pilpxi.dll" (ByVal CardNum As Long, ByVal SubNum As Long, ByRef TypeNum As Long, ByRef Voltage As Double, ByRef Current As Double, ByRef Precis As Long, ByRef Capabilities As Long) As Long

#### *Parameters:*

CardNum - card number

SubNum - sub-unit number

TypeNum - reference to variable to receive type code

Voltage - reference to variable to receive rated voltage (in Volts)

Current - reference to variable to receive rated current (in Amps)

Precis - reference to variable to receive precision (in bits, meaningful only for programmable supplies)

Capabilities - reference to variable to receive capability flags (see below)

#### *Returns:*

Zero for success, or non-zero error code.

## **Results**

Power supply sub-unit type code is:

9 - TYPE\_PSUDC (DC power supply)

A corresponding global constant is provided in Pilpxi.bas.

Capability flag bit definitions:

&H00000010 - PSU\_CAP\_CURRENT\_MODE\_SENSE (can sense if operating in current-limited mode)

&H00000008 - PSU\_CAP\_PROG\_CURRENT (output current is programmable)

&H00000004 - PSU\_CAP\_PROG\_VOLTAGE (output voltage is programmable)

&H00000002 - PSU\_CAP\_OUTPUT\_SENSE (has logic-level sensing of output active state)

&H00000001 - PSU\_CAP\_OUTPUT\_CONTROL (has output on/off control)

Certain driver functions are only usable with sub-units having appropriate capabilities - examples being:

PIL\_PsuEnable

PIL\_PsuSetVoltage

# **Power Supply - Set Voltage (Visual Basic)**

## **Description**

Sets the output voltage of a power supply sub-unit to the specified value.

## **Declaration**

Declare Function PIL\_PsuSetVoltage Lib "Pilpxi.dll" (ByVal CardNum As Long, ByVal SubNum As Long, ByVal Voltage As Double) As Long

## *Parameters:*

CardNum - card number

SubNum - sub-unit number

Voltage - the output voltage to set, in Volts

## *Returns:*

Zero for success, or non-zero error code.

#### **Notes**

The voltage value specified is rounded to the precision of the supply's DAC. The actual voltage setting can be obtained using PIL\_PsuGetVoltage.

This function is usable only with sub-units having the capability PSU\_CAP\_PROG\_VOLTAGE - see PIL\_PsuInfo.

# **Power Supply - Type (Visual Basic)**

## **Description**

Obtains a description of a power supply sub-unit, as a text string.

## **Declaration**

Declare Function PIL\_PsuType Lib "Pilpxi.dll" (ByVal CardNum As Long, ByVal SubNum As Long, ByVal Str As String) As Long

## *Parameters:*

CardNum - card number

SubNum - sub-unit number

Str - reference to character string to receive the result

#### *Returns:*

Zero for success, or non-zero error code.

#### **Result**

For a DC power supply the format of the result is "PSUDC(<rated voltage>,<rated current>)".

#### **Notes**

A more secure version of this function exists as PIL PsuType s.

The result is a C-style string, terminated by an ASCII null character. It can be converted to a Visual Basic string by counting the number of characters upto but excluding the terminating null, then performing:

VBstring = LEFT\$(Str, character\_count).

The length of the result string will not exceed the value of driver constant MAX\_PSU\_TYPE\_STR.

More detailed information on power supply characteristics is obtainable in numeric format, using PIL PsuInfo.

# **Battery Simulator**

# **Battery Simulator**

This section details the use in Visual Basic of functions specific to battery simulator models.

## **Models 41-750-001 and 41-751-001**

No special-purpose functions are implemented for these models - they are operable using general-purpose input-output functions. See:

40-750-001

40-751-001

#### **Model 41-752-001**

Model 41-752-001 is implemented as an array of BATT sub-units, employing the following special-purpose functions for normal operation:

- Set output voltage: PIL\_BattSetVoltage
- Obtain the present output voltage setting: PIL\_BattGetVoltage
- Set sink current: PIL\_BattSetCurrent
- Obtain the present sink current setting: PIL\_BattGetCurrent
- Set output enable states: PIL\_BattSetEnable
- Obtain present output enable states: PIL\_BattGetEnable
- Obtain the present state of the hardware interlock: PIL\_BattReadInterlockState

# **Battery Simulator - set voltage (Visual Basic)**

## **Description**

Sets the output voltage of battery simulator (BATT type) sub-units.

## **Declaration**

Declare Function PIL\_BattSetVoltage Lib "Pilpxi.dll" (ByVal CardNum As Long, ByVal SubNum As Long, ByVal Voltage As Double) As Long

## *Parameters:*

CardNum - card number

SubNum - sub-unit number

Voltage - the output voltage to set, in Volts

## *Returns:*

Zero for success, or non-zero error code.

#### **Notes**

When SubNum corresponds to a BATT sub-unit, the function sets the voltage of that sub-unit alone.

If SubNum =  $0$  (BATT\_ALL\_BATT\_SUB\_UNITS), all of the card's BATT sub-units are set to the given voltage.

The voltage value specified is rounded to the precision of the sub-unit's DAC. The actual voltage setting can be obtained using PIL\_BattGetVoltage.

# **Battery Simulator - get voltage (Visual Basic)**

## **Description**

Obtains the voltage setting of a battery simulator (BATT type) sub-unit, as set by PIL\_BattSetVoltage.

## **Declaration**

Declare Function PIL\_BattGetVoltage Lib "Pilpxi.dll" (ByVal CardNum As Long, ByVal SubNum As Long, ByRef Voltage As Double) As Long

*Parameters:* 

CardNum - card number

SubNum - sub-unit number

Voltage - reference to variable to receive the output setting, in Volts

#### *Returns:*

Zero for success, or non-zero error code.

## **Notes**

The result is the nominal value to which the output has been set, not necessarily the actual voltage being output (which could be affected by conditions such as current-limiting).

# **Battery Simulator - set current (Visual Basic)**

## **Description**

Sets the output sink current of battery simulator (BATT type) sub-units.

## **Declaration**

Declare Function PIL\_BattSetCurrent Lib "Pilpxi.dll" (ByVal CardNum As Long, ByVal SubNum As Long, ByVal Current As Double) As Long

## *Parameters:*

CardNum - card number

SubNum - sub-unit number

Current - the output sink current to set, in Amps

#### *Returns:*

Zero for success, or non-zero error code.

#### **Notes**

When SubNum corresponds to a BATT sub-unit, the function sets the sink current of that sub-unit alone.

If SubNum =  $0$  (BATT\_ALL\_BATT\_SUB\_UNITS), all of the card's BATT sub-units are set to the given current.

For non-zero values, output sink current is set to the nearest available value **greater** than that specified, typically using a low-precision DAC (e.g. 4-bit). The actual sink current setting can be obtained using PIL\_BattGetCurrent.

# **Battery Simulator - get current (Visual Basic)**

## **Description**

Obtains the current sink setting of a battery simulator (BATT type) sub-unit, as set by PIL\_BattSetCurrent.

## **Declaration**

Declare Function PIL\_BattGetCurrent Lib "Pilpxi.dll" (ByVal CardNum As Long, ByVal SubNum As Long, ByRef Current As Double) As Long

*Parameters:* 

CardNum - card number

SubNum - sub-unit number

Current - reference to variable to receive the output setting, in Amps

## *Returns:*

Zero for success, or non-zero error code.
### **Battery Simulator - set enable (Visual Basic)**

### **Description**

Sets the output enable pattern of battery simulator (BATT type) sub-units.

### **Declaration**

Declare Function PIL\_BattSetEnable Lib "Pilpxi.dll" (ByVal CardNum As Long, ByVal SubNum As Long, ByVal Pattern As Long) As Long

### *Parameters:*

CardNum - card number

SubNum - sub-unit number

Pattern - the pattern of output enables to set

### *Returns:*

Zero for success, or non-zero error code.

### **Notes**

When SubNum corresponds to a BATT sub-unit, the function sets the output enable state of that sub-unit alone according to the least significant bit of Pattern  $(0 =$  OFF,  $1 =$  ON).

If SubNum = 0 (BATT\_ALL\_BATT\_SUB\_UNITS), enable states of all the card's BATT sub-units are set; bits in the supplied Pattern are utilised in ascending order of BATT sub-unit, i.e.

Pattern bit  $0 =$  enable state of lowest numbered BATT sub-unit ( $0 =$  OFF,  $1 =$ ON)

Pattern bit  $1$  = enable state of next numbered BATT sub-unit (0 = OFF, 1 = ON)

etc.

Note that the operation can fail (returning ER\_EXECUTION\_FAIL) if a necessary hardware interlock is disconnected.

The present enable pattern can be obtained using PIL\_BattGetEnable.

### **Battery Simulator - get enable (Visual Basic)**

### **Description**

Obtains the output enable pattern of battery simulator (BATT type) sub-units.

### **Declaration**

Declare Function PIL\_BattGetEnable Lib "Pilpxi.dll" (ByVal CardNum As Long, ByVal SubNum As Long, ByRef Pattern As Long) As Long

*Parameters:* 

CardNum - card number

SubNum - sub-unit number

Pattern - reference to variable to receive the output enable pattern

### *Returns:*

Zero for success, or non-zero error code.

### **Notes**

When SubNum corresponds to a BATT sub-unit, the function gets the output enable state of that sub-unit alone in the least significant bit of Pattern ( $0 =$  OFF,  $1 = ON$ ).

If SubNum = 0 (BATT\_ALL\_BATT\_SUB\_UNITS), enable states of all the card's BATT sub-units are obtained; bits in Pattern are assigned in ascending order of BATT sub-unit, i.e.

Pattern bit  $0 =$  enable state of lowest numbered BATT sub-unit ( $0 =$  OFF,  $1 =$ ON)

Pattern bit  $1$  = enable state of next numbered BATT sub-unit (0 = OFF,  $1$  = ON)

etc.

## **Battery Simulator - read interlock state (Visual Basic)**

### **Description**

Obtains the present state of a hardware interlock associated with battery simulator (BATT type) sub-units.

### **Declaration**

Declare Function PIL\_BattReadInterlockState Lib "Pilpxi.dll" (ByVal CardNum As Long, ByVal SubNum As Long, ByRef Interlock As Boolean) As Long

*Parameters:* 

CardNum - card number

SubNum - sub-unit number

Interlock - reference to variable to receive the interlock state

### *Returns:*

Zero for success, or non-zero error code.

#### **Notes**

When SubNum corresponds to a BATT sub-unit, the function gets the state of the hardware interlock associated with that sub-unit:

- $0 =$  interlock is "down"
- $1 =$  interlock is "up"

If SubNum = 0 (BATT\_ALL\_BATT\_SUB\_UNITS), the function gets the summary state of all BATT sub-unit interlocks :

- $0 =$  one or more interlocks is "down"
- $1 =$  all interlocks are "up"

Model 41-752-001 has a single global interlock affecting all channels, and both modes above yield the same result.

Interlock "up" state is hardware-latched from the physical wired interlock by the action of PIL\_BattSetEnable, when that function succeeds. Hence:

- If the "up" state is indicated, the physical interlock has remained intact and outputs are enabled as previously set by PIL\_BattSetEnable.
- If the "down" state is indicated, the physical interlock has been broken and all outputs will have been disabled automatically through hardware.

# **Thermocouple Simulator**

### **Thermocouple Simulator**

This section details the use in Visual Basic of functions specific to thermocouple simulator models.

Thermocouple simulators are implemented as an array of VSOURCE sub-units, employing the following special-purpose functions for normal operation:

- Set output voltage range: PIL VsourceSetRange
- Obtain the present output range selection: PIL\_VsourceGetRange
- Set output voltage: PIL\_VsourceSetVoltage<br>• Obtain the present output voltage setting: P
- Obtain the present output voltage setting: PIL\_VsourceGetVoltage
- Set output enable states: PIL\_VsourceSetEnable
- Obtain present output enable states: PIL\_VsourceGetEnable

The following standard functions are used to operate the monitoring multiplexer:

- Disconnect all channels: PIL ClearSub
- Connect/disconnect a channel: PIL OpBit
- Obtain the present channel selection: PIL\_ViewSubArray

### **Voltage source - set range (Visual Basic)**

### **Description**

Selects the output voltage range of voltage source (VSOURCE type) sub-units that have this capability.

### **Declaration**

Declare Function PIL\_VsourceSetRange Lib "Pilpxi.dll" (ByVal CardNum As Long, ByVal SubNum As Long, ByVal Range As Double) As Long

### *Parameters:*

CardNum - card number

SubNum - sub-unit number

Range - the output voltage range to select, in Volts

### *Returns:*

Zero for success, or non-zero error code.

### **Notes**

Only positive range values are currently accepted, irrespective of whether the sub-unit has positive voltage, negative voltage, or bipolar capability.

For a valid range selection the supplied range value must be acceptably close to a range supported by the sub-unit.

The present range selection can be obtained using PIL\_VsourceGetRange.

# **Voltage source - get range (Visual Basic)**

### **Description**

Obtains the range setting of a voltage source (VSOURCE type) sub-unit, as set by PIL\_VsourceSetRange.

### **Declaration**

Declare Function PIL\_VsourceGetRange Lib "Pilpxi.dll" (ByVal CardNum As Long, ByVal SubNum As Long, ByRef Range As Double) As Long

*Parameters:* 

CardNum - card number

SubNum - sub-unit number

Range - reference to variable to receive the output range setting, in Volts

### *Returns:*

# **Voltage source - set voltage (Visual Basic)**

### **Description**

Sets the output voltage of voltage source (VSOURCE type) sub-units.

### **Declaration**

Declare Function PIL\_VsourceSetVoltage Lib "Pilpxi.dll" (ByVal CardNum As Long, ByVal SubNum As Long, ByVal Voltage As Double) As Long

### *Parameters:*

CardNum - card number

SubNum - sub-unit number

Voltage - the output voltage to set, in Volts

### *Returns:*

Zero for success, or non-zero error code.

### **Notes**

The voltage value specified is rounded to the precision of the sub-unit's DAC. The actual voltage setting can be obtained using PIL\_VsourceGetVoltage.

# **Voltage source - get voltage (Visual Basic)**

### **Description**

Obtains the output setting of a voltage source (VSOURCE type) sub-unit, as set by PIL\_VsourceSetVoltage.

### **Declaration**

Declare Function PIL\_VsourceGetVoltage Lib "Pilpxi.dll" (ByVal CardNum As Long, ByVal SubNum As Long, ByRef Voltage As Double) As Long

### *Parameters:*

CardNum - card number

SubNum - sub-unit number

Voltage - reference to variable to receive the output setting, in Volts

### *Returns:*

Zero for success, or non-zero error code.

### **Notes**

The result is the nominal value to which the output has been set, not necessarily the actual voltage being output (which could be affected by conditions such as current-limiting).

### **Voltage source - set enable (Visual Basic)**

### **Description**

Sets the output enable pattern of voltage source (VSOURCE type) sub-units.

### **Declaration**

Declare Function PIL\_VsourceSetEnable Lib "Pilpxi.dll" (ByVal CardNum As Long, ByVal SubNum As Long, ByVal Pattern As Long) As Long

### *Parameters:*

CardNum - card number

SubNum - sub-unit number

Pattern - the pattern of output enables to set

### *Returns:*

Zero for success, or non-zero error code.

### **Notes**

When SubNum corresponds to a VSOURCE sub-unit, the function sets the output enable state of that sub-unit alone according to the least significant bit of Pattern  $(0 =$  OFF,  $1 =$  ON).

If SubNum = 0 (VSOURCE\_ALL\_VSOURCE\_SUB\_UNITS), enable states of all the card's VSOURCE sub-units are set; bits in the supplied Pattern are utilised in ascending order of VSOURCE sub-unit, i.e.

Pattern bit  $0 =$  enable state of lowest numbered VSOURCE sub-unit ( $0 =$  OFF,  $1 = ON$ 

Pattern bit  $1$  = enable state of next numbered VSOURCE sub-unit (0 = OFF, 1  $= ON$ )

etc.

The present enable pattern can be obtained using PIL\_VsourceGetEnable.

# **Voltage source - get enable (Visual Basic)**

### **Description**

Obtains the output enable pattern of voltage source (VSOURCE type) sub-units, as set by PIL\_VsourceSetEnable.

### **Declaration**

Declare Function PIL\_VsourceGetEnable Lib "Pilpxi.dll" (ByVal CardNum As Long, ByVal SubNum As Long, ByRef Pattern As Long) As Long

*Parameters:* 

CardNum - card number

SubNum - sub-unit number

Pattern - reference to variable to receive the output enable pattern

### *Returns:*

Zero for success, or non-zero error code.

### **Notes**

When SubNum corresponds to a VSOURCE sub-unit, the function gets the output enable state of that sub-unit alone in the least significant bit of Pattern ( $0 =$  OFF,  $1 = ON$ ).

If SubNum = 0 (VSOURCE\_ALL\_VSOURCE\_SUB\_UNITS), enable states of all the card's VSOURCE sub-units are obtained; bits in Pattern are assigned in ascending order of VSOURCE sub-unit, i.e.

Pattern bit  $0 =$  enable state of lowest numbered VSOURCE sub-unit ( $0 =$  OFF,  $1 = ON$ 

Pattern bit  $1$  = enable state of next numbered VSOURCE sub-unit ( $0 =$  OFF, 1  $= ON$ )

etc.

# **Mode Control**

## **Mode Control**

This section details the use in Visual Basic of functions controlling the driver's operation.

This feature is implemented through a single function: PIL\_SetMode.

# **Set Mode (Visual Basic)**

### **Description**

Allows control flags affecting the driver's global behaviour to be set and read. This function gives access to low-level control features of the Pilpxi driver and is intended for 'expert' use only - the default driver behaviour should be satisfactory for the great majority of applications.

### **Declaration**

Declare Function PIL\_SetMode Lib "Pilpxi.dll" (ByVal ModeFlags As Long) As Long

### *Parameters:*

ModeFlags - new value for driver mode flags

### *Returns:*

The driver's mode flags prior to executing this function.

### **Flag Bit Definitions**

Flag bits are as follows:

&H00000000 - MODE\_DEFAULT (standard operating mode)

&H00000001 - MODE\_NO\_WAIT (sequencing and settling time delays disabled)

&H00000002 - MODE\_UNLIMITED (closure limits disabled - see **Warning** below)

&H00000004 - MODE\_REOPEN (allow re-opening without clearing cards)

&H00000008 - MODE\_IGNORE\_TEST (enable card operation even if selftest fails - see **Warning** below)

Corresponding global constants are provided in Pilpxi.bas.

### **Warning - MODE\_UNLIMITED**

Use of MODE\_UNLIMITED to disable the limit on the maximum number of switch closures permitted on high-density cards is **not** recommended, because it carries the danger of overheating and consequent damage to both the card itself and the system in which it is installed. See Closure Limits.

### **Warning - MODE\_IGNORE\_TEST**

The MODE\_IGNORE\_TEST feature should be used with **extreme caution**. If a defective card is forcibly enabled, under some fault conditions a large number of outputs could be energised spuriously, resulting in overheating and consequent damage to both the card itself and the system in which it is installed. The

intended purpose of this feature is to allow continued operation of a BRIC unit from which a daughtercard has been removed for maintenance. See BRIC Operation.

# **Visual C++**

**Visual C++** 

The following files are provided for Visual C++:

- Pilpxi.h
- Pilpxi.lib
- Pilpxi.dll

For implicit linking (the simplest method), Pilpxi.h and Pilpxi.lib must be accessible by Visual C++ at compile-time. Typically, copies of these files can be placed in the folder containing your application's source files; alternatively your Visual C++ project may be configured to access them in their installed location (or some other centralized location).

For explicit linking Pilpxi.lib is not required. Information on techniques for explicit linking can be found in MSDN reference. Another technique is "delay loading", again referenced in MSDN. These methods permit better error handling (within the application, instead of generating a system error dialog) for example if Pilpxi.dll cannot be accessed, or is an out-of-date version missing some vital function.

Pilpxi.dll must be accessible by your application at run-time. Windows searches a number of standard locations for DLLs in the following order:

- 1. The directory containing the executable module.
- 2. The current directory.
- 3. The Windows system directory.
- 4. The Windows directory.
- 5. The directories listed in the PATH environment variable.

Placing Pilpxi.dll in one of the Windows directories has the advantage that a single copy serves any number of applications that use it, but does add to the clutter of system DLLs stored there. The Pickering Setup program places a copy of Pilpxi.dll in the Windows system directory.

# **Visual C++ Function Tree**

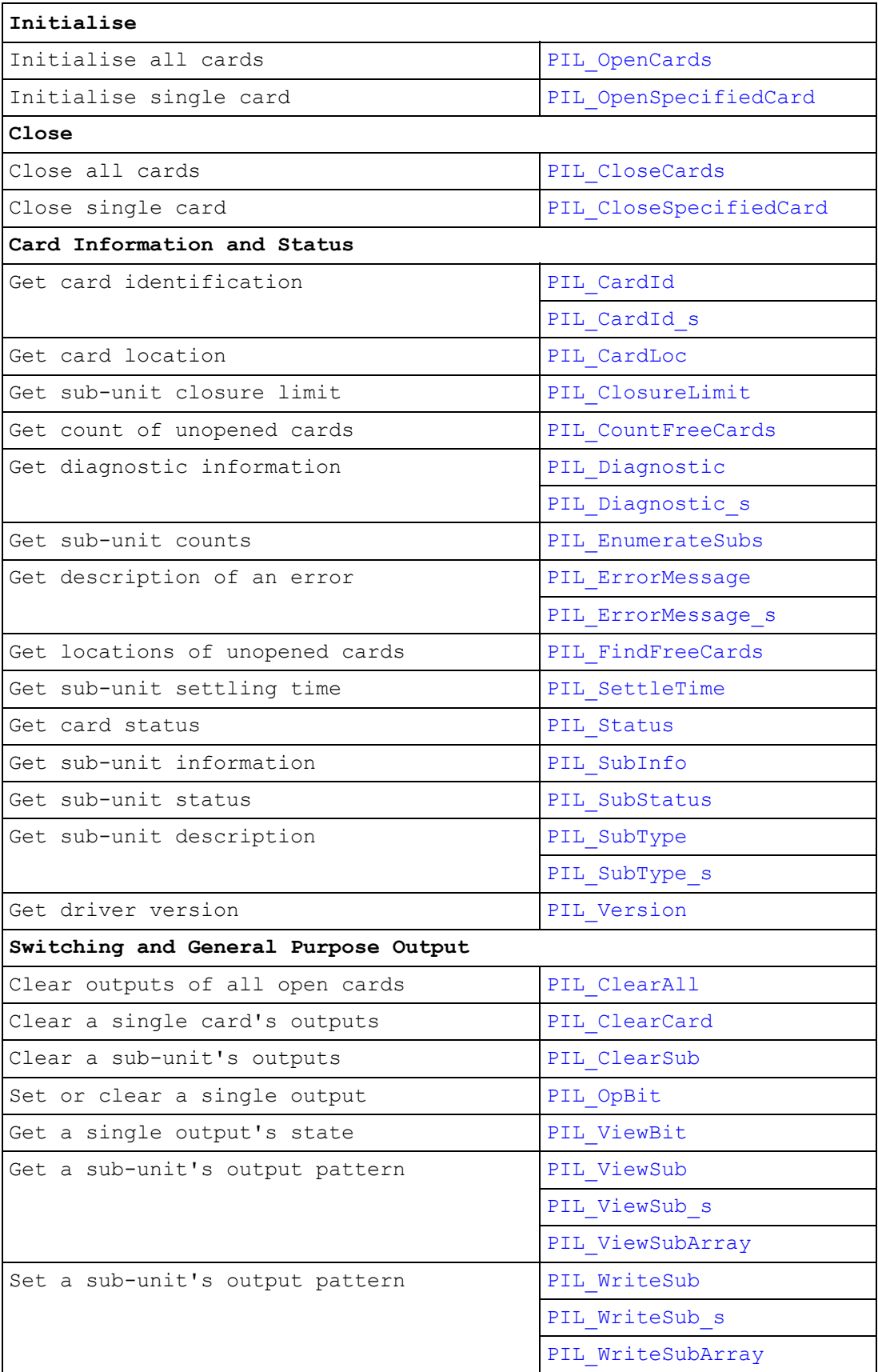

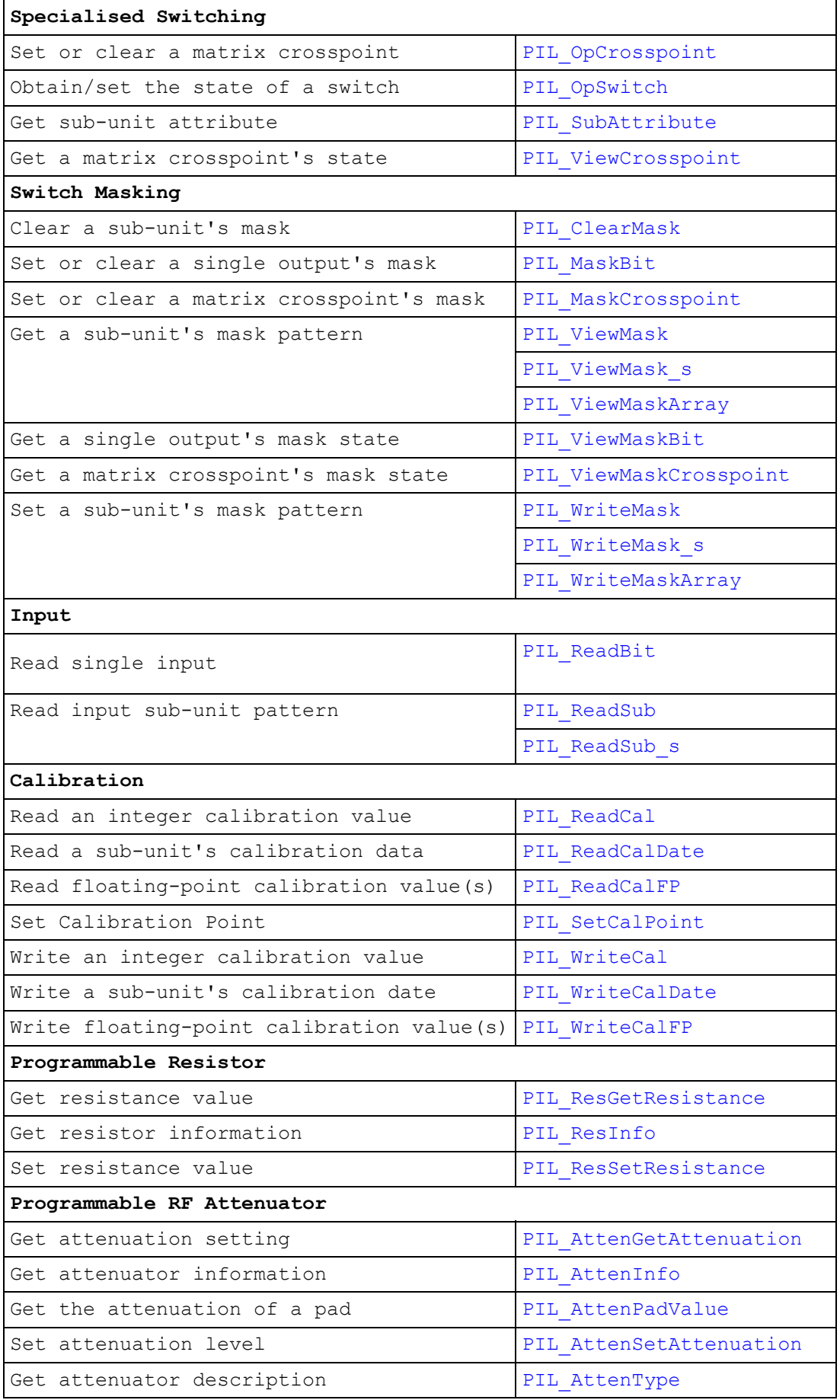

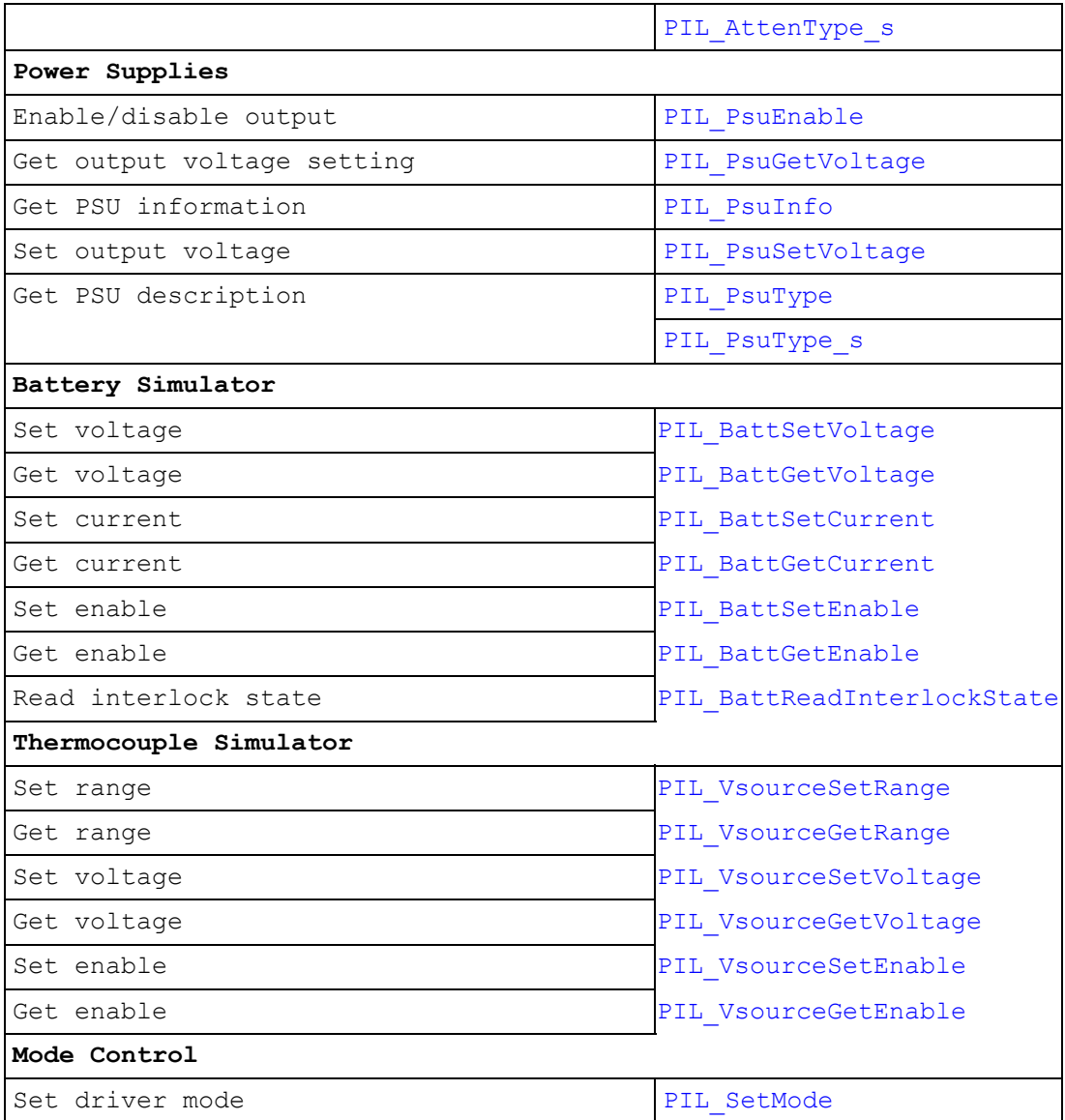

### **Visual C++ Code Sample**

File PILDEMO.C contains the source code for the PILDemo demonstration program, and illustrates usage of many of the driver's functions.

### **WARNING**

WHEN RUN, THIS PROGRAM ACTIVATES OUTPUTS BOTH INDIVIDUALLY AND IN COMBINATIONS. IT SHOULD NOT BE RUN UNDER ANY CONDITIONS WHERE DAMAGE COULD RESULT FROM SUCH EVENTS. FOR GREATEST SAFETY IT SHOULD BE RUN ONLY WHEN NO EXTERNAL POWER IS APPLIED TO ANY CARD.

# **Initialise and Close**

# **Initialise and Close**

This section details the use in Visual  $C++$  of functions for initialising and closing cards.

The Pilpxi driver supports two mechanisms for taking control of Pickering cards. The two mechanisms are mutually exclusive - the first use of one method after loading the driver DLL disables the other.

### **Controlling all cards**

This method allows a single application program to open and access all installed Pickering cards. Using this method the cards are first opened by calling function PIL\_OpenCards. Cards can then be accessed by other driver functions as necessary.

When the application has finished using the cards it should close them by calling function PIL\_CloseCards.

### **Controlling cards individually**

This method allows application programs to open and access Pickering cards on an individual basis. Using this method a card is first opened by calling function PIL\_OpenSpecifiedCard. The card can then be accessed by other driver functions as necessary.

When the application has finished using the card it should be closed by calling function PIL\_CloseSpecifiedCard.

Functions PIL\_CountFreeCards and PIL\_FindFreeCards assist in locating cards for opening by this mechanism.

# **Close All Cards (Visual C++)**

### **Description**

Closes all open Pickering cards, which must have been opened using PIL\_OpenCards. This function should be called when the application program has finished using them.

### **Prototype**

```
void _stdcall PIL_CloseCards(void);
```
*Parameters:* 

None.

*Returns:* 

Nothing.

# **Close Specified Card (Visual C++)**

### **Description**

Closes the specified Pickering card, which must have been opened using PIL\_OpenSpecifiedCard. This function should be called when the application program has finished using the card.

### **Prototype**

DWORD \_stdcall PIL\_CloseSpecifiedCard(DWORD CardNum);

*Parameters:* 

CardNum - card number

*Returns:* 

# **Open All Cards (Visual C++)**

### **Description**

Locates and opens all installed Pickering cards. Once cards have been opened, other functions may then be used to access cards numbered 1 thru the value returned.

If cards have already been opened by the calling program, they are first closed as though by PIL\_CloseCards - and then re-opened.

If cards are currently opened by some other program they cannot be accessed and the function returns zero.

### **Prototype**

DWORD \_stdcall PIL\_OpenCards(void);

*Parameters:* 

None.

*Returns:* 

The number of Pickering cards located and opened.

### **Note**

When multiple Pickering cards are installed, the assignment of card numbers depends upon their relative physical locations in the system (or more accurately, on the order in which they are detected by the computer's operating system at boot time).

# **Open Specified Card (Visual C++)**

### **Description**

Opens the specified Pickering card, clearing all of its outputs. Once a card has been opened, other driver functions may then be used to access it.

If the card is currently opened by some other program it cannot be accessed and the function returns an error.

### **Prototype**

DWORD stdcall PIL OpenSpecifiedCard(DWORD Bus, DWORD Slot, DWORD \*CardNum);

### *Parameters:*

Bus - the card's logical bus location

Slot - the card's logical slot location

CardNum - pointer to variable to receive the card's logical card number

### *Returns:*

Zero for success, or non-zero error code.

### **Note**

The logical Bus and Slot values corresponding to a particular card are determined by system topology; values for cards that are operable by the Pilpxi driver can be discovered using PIL\_FindFreeCards.

# **Information and Status**

### **Information and Status**

This section details the use in Visual C++ of functions for obtaining card and subunit information. Most of these functions are applicable to all card or sub-unit types.

Functions are provided for obtaining:

- The software driver version number: PIL Version
- The number of unopened cards: PIL CountFreeCards
- The bus and slot locations of unopened cards: PIL\_FindFreeCards
- A card's identification string: PIL\_CardId
- A card's logical bus and slot location: PIL CardLoc
- A card's status flags: PIL Status
- A string describing an error from the numeric code returned by a function: PIL\_ErrorMessage
- A card's diagnostic information string: PIL\_Diagnostic
- The numbers of input and output sub-units on a card: PIL EumerateSubs
- Sub-unit information (numeric format): PIL\_SubInfo
- Sub-unit information (string format): PIL SubType
- An output sub-unit's closure limit value: PIL ClosureLimit
- An output sub-unit's settling time value: PIL SettleTime
- A sub-unit's status flags: PIL SubStatus

# **Card ID (Visual C++)**

### **Description**

Obtains the identification string of the specified card. The string contains these elements:

<type code>,<serial number>,<revision code>.

The <revision code> value represents the hardware/firmware version of the unit.

### **Prototype**

DWORD \_stdcall PIL\_CardId(DWORD CardNum, CHAR \*Str);

*Parameters:* 

CardNum - card number

Str - pointer to character string to receive the result

*Returns:* 

Zero for success, or non-zero error code.

### **Notes**

A more secure version of this function exists as PIL\_CardId\_s.

The length of the result string will not exceed the value of driver constant MAX\_ID\_STR.

# **Card Location (Visual C++)**

### **Description**

Obtains the location of the specified card in terms of the logical PCI bus and slot number in which it is located.

These values can be cross-referenced to physical slot locations in a particular system.

### **Prototype**

DWORD stdcall PIL CardLoc(DWORD CardNum, DWORD \*Bus, DWORD \*Slot);

*Parameters:* 

CardNum - card number

Bus - pointer to variable to receive bus location

Slot - pointer to variable to receive slot location

### *Returns:*

# **Closure Limit (Visual C++)**

### **Description**

Obtains the maximum number of switches that may be activated simultaneously in the specified sub-unit. A single-channel multiplexer (MUX type) allows only one channel to be closed at any time. In some other models such as high-density matrix types a limit is imposed to prevent overheating; although it is possible to disable the limit for these types (see PIL\_SetMode), doing so is not recommended.

### **Prototype**

DWORD \_stdcall PIL\_ClosureLimit(DWORD CardNum, DWORD OutSub, DWORD \*Limit);

*Parameters:* 

CardNum - card number

OutSub - output sub-unit number

Limit - pointer to the variable to receive the result

*Returns:* 

# **Count Free Cards (Visual C++)**

### **Description**

Obtains the number of installed cards that are operable by the Pilpxi driver but are not currently opened by it.

### **Prototype**

DWORD \_stdcall PIL\_CountFreeCards(DWORD \*NumCards);

### *Parameters:*

NumCards - pointer to the variable to receive the result

### *Returns:*

# **Diagnostic (Visual C++)**

### **Description**

Obtains the diagnostic string of the specified card, giving expanded information on any fault conditons indicated by the PIL Status value.

### **Prototype**

DWORD stdcall PIL Diagnostic(DWORD CardNum, CHAR \*Str);

*Parameters:* 

CardNum - card number

Str - pointer to character string to receive the result

### *Returns:*

Zero for success, or non-zero error code.

#### **Notes**

A more secure version of this function exists as PIL Diagnostic s.

The result string may include embedded newline characters, coded as the ASCII <linefeed> character ('\x0A').

The length of the result string will not exceed the value of driver constant MAX\_DIAG\_LENGTH.

#### **Warning**

Formatting and content of the diagnostic string may change as enhanced diagnostic features are made available. It should therefore not be interpreted programatically.

# **Enumerate Sub-units (Visual C++)**

### **Description**

Obtains the numbers of input and output sub-units implemented on the specified card.

### **Prototype**

DWORD stdcall PIL EnumerateSubs(DWORD CardNum, DWORD \*InSubs, DWORD \*OutSubs);

### *Parameters:*

CardNum - card number

InSubs - pointer to variable to receive the number of INPUT sub-units

OutSubs - pointer to variable to receive the number of OUTPUT sub-units

### *Returns:*

# **Error Message (Visual C++)**

### **Description**

Obtains a string description of the error codes returned by other driver functions.

### **Prototype**

DWORD \_stdcall PIL\_ErrorMessage(DWORD ErrorCode, CHAR \*Str);

### *Parameters:*

ErrorCode - the error code to be described

Str - pointer to character string to receive the result

### *Returns:*

Zero for success, or non-zero error code.

### **Notes**

A more secure version of this function exists as PIL ErrorMessage s.

The length of the result string will not exceed the value of driver constant MAX\_ERR\_STR.

# **Find Free Cards (Visual C++)**

### **Description**

Obtains the logical bus and slot locations of installed cards that are operable by the Pilpxi driver and are currently unopened. These values are used with PIL\_OpenSpecifiedCard.

### **Prototype**

DWORD \_stdcall PIL\_FindFreeCards(DWORD NumCards, DWORD \*BusList, DWORD \*SlotList);

### *Parameters:*

NumCards - the number of cards (maximum) for which information is to be obtained

BusList - pointer to the one-dimensional array (vector) to receive cards' bus location values

SlotList - pointer to the one-dimensional array (vector) to receive cards' slot location values

*Returns:* 

Zero for success, or non-zero error code.

### **Notes**

The bus and slot locations of the first card found are placed respectively in the least significant elements of the BusList and SlotList arrays. Successive elements contain the values for further cards.

If the value given for NumCards is less than the number of cards currently accessible, information is obtained only for the number of cards specified.

### **Warning**

The arrays pointed to must have been assigned at least as many elements as the number of cards for which information is being requested or adjacent memory will be overwritten, causing data corruption and/or a program crash. The number of accessible cards can be discovered using PIL\_CountFreeCards.

# **Settle Time (Visual C++)**

### **Description**

Obtains a sub-unit's settling time (or debounce period - the time taken for its switches to stabilise). By default, Pilpxi driver functions retain control during this period so that switches are guaranteed to have stabilised on completion. This mode of operation can be overridden if required - see PIL\_SetMode.

### **Prototype**

DWORD \_stdcall PIL\_SettleTime(DWORD CardNum, DWORD OutSub, DWORD \*Time);

*Parameters:* 

CardNum - card number

OutSub - output sub-unit number

Time - pointer to variable to receive the result (in microseconds)

#### *Returns:*

## **Card Status (Visual C++)**

### **Description**

Obtains the current status flags for the specified card.

### **Prototype**

DWORD stdcall PIL Status(DWORD CardNum);

### *Parameters:*

CardNum - card number

#### *Returns:*

A value representing the card's status flags.

### **Status Bit Definitions**

Status bits are as follows:

0x80000000 - STAT\_NO\_CARD (no card with specified number)

0x40000000 - STAT\_WRONG\_DRIVER (card requires newer driver)

0x20000000 - STAT\_EEPROM\_ERR (card EEPROM fault)

0x10000000 - STAT\_DISABLED (card disabled)

0x04000000 - STAT\_BUSY (card operations not completed)

0x02000000 - STAT\_HW\_FAULT (card hardware defect)

0x01000000 - STAT\_PARITY\_ERROR (PCIbus parity error)

0x00080000 - STAT\_CARD\_INACCESSIBLE (Card cannot be accessed failed/removed/unpowered)

0x00040000 - STAT\_UNCALIBRATED (one or more sub-units is uncalibrated)

0x00020000 - STAT\_CALIBRATION\_DUE (one or more sub-units is due for calibration)

0x00000000 - STAT\_OK (card functional and stable)

Corresponding enumerated constants are provided in Pilpxi.h.

### **Notes**

Certain status bits are relevant only for specific classes of sub-unit, or for those having particular characteristics.

At card level, STAT\_BUSY indicates if any of a card's sub-units have not yet stabilised.

Diagnostic information on fault conditions indicated in the status value can be obtained using PIL\_Diagnostic.

### **Related functions**

PIL\_SubStatus
# **Sub-unit Information (Visual C++)**

## **Description**

Obtains a description of a sub-unit, as numeric values.

## **Prototype**

DWORD stdcall PIL\_SubInfo(DWORD CardNum, DWORD SubNum, BOOL Out, DWORD \*TypeNum, DWORD \*Rows, DWORD \*Cols);

#### *Parameters:*

CardNum - card number

SubNum - sub-unit number

Out - sub-unit function: 0 for INPUT, 1 for OUTPUT

TypeNum - pointer to variable to receive type code

Rows - pointer to variable to receive row count

Cols - pointer to variable to receive column count

#### *Returns:*

Zero for success, or non-zero error code.

#### **Results**

Output sub-unit type codes are:

- 1 TYPE\_SW (uncommitted switch)
- 2 TYPE\_MUX (multiplexer single-channel)
- 3 TYPE\_MUXM (multiplexer, multi-channel)
- 4 TYPE\_MAT (matrix LF)
- 5 TYPE\_MATR (matrix RF)
- 6 TYPE\_DIG (digital outputs)
- 7 TYPE\_RES (programmable resistor)
- 8 TYPE\_ATTEN (programmable RF attenuator)
- 9 TYPE\_PSUDC (DC power supply)
- 10 TYPE\_BATT (battery simulator)
- 11 TYPE\_VSOURCE (programmable voltage source)
- 12 TYPE\_MATP (matrix with restricted operating modes)

Corresponding enumerated constants are provided in Pilpxi.h.

Input sub-unit type codes are:

1 - INPUT

Row and column values give the dimensions of the sub-unit. For all types other than matrices the column value contains the significant dimension: their row value is always '1'.

## **Note**

Some sub-unit types are supported by functions providing alternate and/or more detailed information. These include:

TYPE\_ATTEN - PIL\_AttenInfo

TYPE\_PSUDC - PIL\_PsuInfo

# **Sub-unit Status (Visual C++)**

## **Description**

Obtains the current status flags for the specified output sub-unit. Status bits associated with significant card-level conditions are also returned.

## **Prototype**

DWORD stdcall PIL\_SubStatus(DWORD CardNum, DWORD SubNum);

*Parameters:* 

CardNum - card number

SubNum - sub-unit number

*Returns:* 

A value representing the sub-unit's status flags.

## **Status Bit Definitions**

Status bits are as follows:

0x80000000 - STAT\_NO\_CARD (no card with specified number)

0x40000000 - STAT\_WRONG\_DRIVER (card requires newer driver)

0x20000000 - STAT\_EEPROM\_ERR (card EEPROM fault)

0x10000000 - STAT\_DISABLED (card disabled)

0x08000000 - STAT\_NO\_SUB (no sub-unit with specified number)

0x04000000 - STAT\_BUSY (sub-unit operations not completed)

0x02000000 - STAT\_HW\_FAULT (card hardware defect)

0x01000000 - STAT\_PARITY\_ERROR (PCIbus parity error)

0x00800000 - STAT\_PSU\_INHIBITED (power supply output is disabled - by software)

0x00400000 - STAT\_PSU\_SHUTDOWN (power supply output is shutdown due to overload)

0x00200000 - STAT\_PSU\_CURRENT\_LIMIT (power supply is operating in current-limited mode)

0x00100000 - STAT\_CORRUPTED (sub-unit logical state is corrupted)

0x00080000 - STAT\_CARD\_INACCESSIBLE (Card cannot be accessed failed/removed/unpowered)

0x00040000 - STAT\_UNCALIBRATED (sub-unit is uncalibrated)

0x00020000 - STAT\_CALIBRATION\_DUE (sub-unit is due for calibration)

0x00000000 - STAT\_OK (sub-unit functional and stable)

Corresponding enumerated constants are provided in Pilpxi.h.

## **Notes**

Certain status bits are relevant only for specific classes of sub-unit, or for those having particular characteristics.

Diagnostic information on fault conditions indicated in the status value can be obtained using PIL\_Diagnostic.

# **Related functions**

PIL Status

# **Sub-unit Type (Visual C++)**

# **Description**

Obtains a description of a sub-unit, as a text string.

## **Prototype**

DWORD \_stdcall PIL\_SubType(DWORD CardNum, DWORD SubNum, BOOL Out, CHAR \*Str);

*Parameters:* 

CardNum - card number

SubNum - sub-unit number

Out - sub-unit function: 0 for INPUT, 1 for OUTPUT

Str - pointer to character string to receive the result

*Returns:* 

Zero for success, or non-zero error code.

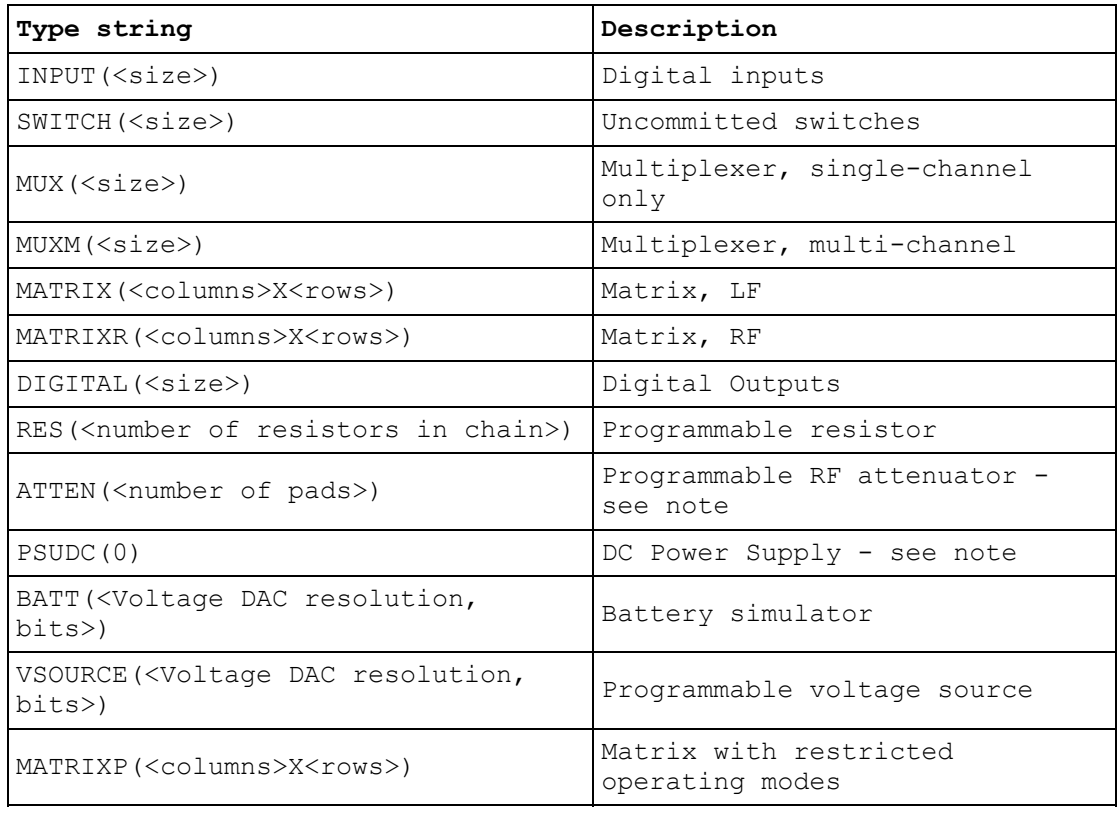

## **Notes**

A more secure version of this function exists as PIL SubType s.

Some sub-unit types are supported by functions providing more detailed information. These include:

ATTEN - PIL\_AttenType

PSUDC - PIL\_PsuType

The length of the result string will not exceed the value of driver constant MAX\_SUB\_TYPE\_STR.

# **Version (Visual C++)**

# **Description**

Obtains the driver version code.

# **Prototype**

DWORD \_stdcall PIL\_Version(void);

*Parameters:* 

None.

*Returns:* 

The driver version code, multiplied by 100 (i.e. a value of 100 represents version 1.00)

# **Switching and General Purpose Output**

# **Switching and General Purpose Output**

This section details the use in Visual C++ of functions that are applicable to most output sub-unit types.

Note that although these functions may be used with them, some sub-unit types for example matrix and programmable RF attenuator - are also served by specific functions offering more straightforward control.

Functions are provided to:

- Clear all output channels of all open Pickering cards: PIL ClearAll
- Clear all output channels of a single Pickering card: PIL\_ClearCard
- Clear all output channels of a sub-unit: PIL\_ClearSub
- Open or close a single output channel: PIL OpBit
- Set a sub-unit's output pattern: PIL\_WriteSub, (PIL\_WriteSubArray)
- Obtain the state of a single output channel: PIL\_ViewBit
- Obtain a sub-unit's output pattern: PIL\_ViewSub, (PIL\_ViewSubArray)

# **Clear All (Visual C++)**

# **Description**

Clears (de-energises or sets to logic '0') all outputs of all sub-units of every open Pickering card.

# **Prototype**

DWORD \_stdcall PIL\_ClearAll(void);

*Parameters:* 

None.

*Returns:* 

# **Clear Card (Visual C++)**

# **Description**

Clears (de-energises or sets to logic '0') all outputs of all sub-units of the specified Pickering card.

# **Prototype**

DWORD \_stdcall PIL\_ClearCard(DWORD CardNum);

*Parameters:* 

CardNum - card number

*Returns:* 

# **Clear Sub-unit (Visual C++)**

# **Description**

Clears (de-energises or sets to logic '0') all outputs of a sub-unit.

# **Prototype**

DWORD \_stdcall PIL\_ClearSub(DWORD CardNum, DWORD OutSub);

*Parameters:* 

CardNum - card number

OutSub - output sub-unit number

### *Returns:*

# **Operate Bit (Visual C++)**

# **Description**

Operate a single output channel or bit.

Note that in the case of a single-channel multiplexer (MUX type) any existing channel closure will be cleared automatically prior to selecting the new channel.

Note that PIL\_OpCrosspoint allows more straightforward use of row/column coordinates with matrix sub-units.

#### **Prototype**

DWORD stdcall PIL\_OpBit(DWORD CardNum, DWORD OutSub, DWORD BitNum, BOOL Action);

#### *Parameters:*

CardNum - card number

OutSub - output sub-unit number

BitNum - output bit number

Action - 1 to energise, 0 to de-energise

#### *Returns:*

# **View Bit (Visual C++)**

# **Description**

Obtains the state of an individual output.

# **Prototype**

DWORD \_stdcall PIL\_ViewBit(DWORD CardNum, DWORD OutSub, DWORD BitNum, BOOL \*State);

*Parameters:* 

CardNum - card number

OutSub - output sub-unit number

BitNum - output bit number

State - pointer to variable to receive the result ( $0 =$  OFF or logic '0',  $1 =$  ON or logic '1')

## *Returns:*

# **View Sub-unit (Visual C++)**

## **Description**

Obtains the state of all outputs of a sub-unit. The result fills the number of least significant bits corresponding to the size of the sub-unit.

## **Prototype**

DWORD stdcall PIL ViewSub(DWORD CardNum, DWORD OutSub, DWORD \*Data);

*Parameters:* 

CardNum - card number

OutSub - output sub-unit number

Data - pointer to the one-dimensional array (vector) to receive the result

*Returns:* 

Zero for success, or non-zero error code.

#### **Notes**

A more secure version of this function exists as PIL\_ViewSub\_s.

For a Matrix sub-unit, the result is folded into the vector on its row-axis: see Data Formats.

#### **Warning**

The data array pointed to must contain sufficient bits to hold the bit-pattern for the specified sub-unit, or adjacent memory will be overwritten, causing data corruption and/or a program crash.

#### **Example Code**

See the description of PIL\_WriteSub for example code using an array-based function.

# **View Sub-unit - SAFEARRAY (Visual C++)**

## **Description**

Obtains the state of all outputs of a sub-unit. The result fills the number of least significant bits corresponding to the size of the sub-unit.

## **Prototype**

DWORD stdcall PIL ViewSubArray(DWORD CardNum, DWORD OutSub, LPSAFEARRAY FAR\* Data);

## *Parameters:*

CardNum - card number

OutSub - output sub-unit number

Data - pointer to the one-dimensional SAFEARRAY structure to receive the result

#### *Returns:*

Zero for success, or non-zero error code.

#### **Notes**

Although mainly intended to provide robust array handling in Visual Basic, this function is also usable in Visual  $C++$ .

Function PIL\_ViewSub is an equivalent function employing a 'standard' C data array.

For a Matrix sub-unit, the result is folded into the SAFEARRAY on its row-axis: see Data Formats.

# **Write Sub-unit (Visual C++)**

#### **Description**

Sets all outputs of a sub-unit to the supplied bit-pattern. The number of least significant bits corresponding to the size of the sub-unit are written.

#### **Prototype**

DWORD \_stdcall PIL\_WriteSub(DWORD CardNum, DWORD OutSub, DWORD \*Data);

*Parameters:* 

CardNum - card number

OutSub - output sub-unit number

Data - pointer to the one-dimensional array (vector) containing the bit-pattern to be written

*Returns:* 

Zero for success, or non-zero error code.

#### **Notes**

A more secure version of this function exists as PIL\_WriteSub\_s.

For a Matrix sub-unit, the data is folded into the vector on its row-axis: see Data Formats.

#### **Warning**

The data array pointed to must contain sufficient bits to represent the bit-pattern for the specified sub-unit, or undefined data will be written to the more significant bits.

#### **Example Code**

For clarity, this example omits initialising the variables CardNum, OutSub etc. and does no error-checking.

/\* Dimension a DWORD data array to contain the number of bits necessary to represent the sub-unit (e.g. 2 longwords supports sub-units having upto 64 switches) \*/ DWORD Data[2]; /\* Value specifies the number of array elements  $*/$  /\* Data[0] bit 0 represents switch #1 Data[0] bit 1 represents switch #2 ... etc. Data[0] bit 31 represents switch #32 Data[1] bit 0 represents switch #33  $\ldots$  etc.  $*/$ 

```
/* Setup array data to turn on switches 3, 33 and output to the card
*/
Data[0] = 0x00000004UL; /* set DWORD 0 bit 2 (switch 3) */
Data[1] = 0x00000001UL; /* set DWORD 1 bit 0 (switch 33) */
Result = PIL WriteSub(CardNum, OutSub, Data);
```

```
/* Add switch 4 to the array and output to the card */Data[0] | = 0x00000008UL; /* set DWORD 0 bit 3 (switch 4) */
Result = PIL WriteSub(CardNum, OutSub, Data);
\frac{1}{x} ... now have switches 3, 4, 33 energised */
```
/\* Delete switch 33 from the array and output to the card \*/ Data[1]  $&=$  OxFFFFFFFEUL; /\* clear DWORD 1 bit 0 (switch 33) \*/ Result = PIL WriteSub(CardNum, OutSub, Data); /\* ... leaving switches 3 and 4 energised \*/

# **Write Sub-unit - SAFEARRAY (Visual C++)**

## **Description**

Sets all outputs of a sub-unit to the supplied bit-pattern. The number of least significant bits corresponding to the size of the sub-unit are written.

## **Prototype**

DWORD stdcall PIL WriteSubArray(DWORD CardNum, DWORD OutSub, LPSAFEARRAY FAR\* Data);

## *Parameters:*

CardNum - card number

OutSub - output sub-unit number

Data - pointer to the one-dimensional SAFEARRAY structure containing the bitpattern to be written

#### *Returns:*

Zero for success, or non-zero error code.

#### **Notes**

Although mainly intended to provide robust array handling in Visual Basic, this function is also usable in Visual  $C++$ .

Function PIL\_WriteSub is an equivalent function employing a 'standard' C data array.

For a Matrix sub-unit, the data is folded into the SAFEARRAY on its row-axis: see Data Formats.

# **Specialised Switching**

# **Specialised Switching**

This section details the use in Visual C++ of functions specific to particular types of switching sub-unit (uncommitted switches, multiplexer, matrix and digital output types).

## **Matrix operations**

- Open or close a single matrix crosspoint: PIL\_OpCrosspoint
- Obtain the state of a single matrix crosspoint: PIL\_ViewCrosspoint
- Obtain/set the state of an individual switch: PIL\_OpSwitch
- Obtain sub-unit attribute values: PIL\_SubAttribute

# **Operate Crosspoint (Visual C++)**

## **Description**

Operate a single matrix crosspoint.

## **Prototype**

DWORD stdcall PIL OpCrosspoint(DWORD CardNum, DWORD OutSub, DWORD Row, DWORD Column, BOOL Action);

## *Parameters:*

CardNum - card number

OutSub - output sub-unit number

Row - crosspoint row (Y) location

Column - crosspoint column (X) location

Action - 1 to energise, 0 to de-energise

#### *Returns:*

Zero for success, or non-zero error code.

#### **Note**

This function supports matrix operation using row/column co-ordinates in place of the linearized bit-number method employed by PIL\_OpBit. It offers more straightforward matrix operation, and avoids the need for re-coding if a matrix card is replaced by one having different dimensions.

#### **Related Matrix Functions**

- PIL\_ViewCrosspoint
- PIL\_MaskCrosspoint
- PIL\_ViewMaskCrosspoint

# **Operate switch (Visual C++)**

## **Description**

This function obtains, and optionally sets, the state of a switch. It allows explicit access to the individual switches making up a sub-unit, in types where their operation is normally handled automatically by the driver. The main purpose of this is in implementing fault diagnostic programs for such types; it can also be used where normal automated behaviour does not suit an application.

### **Prototype**

DWORD \_stdcall PIL\_OpSwitch(DWORD CardNum, DWORD OutSub, DWORD SwitchFunc, DWORD SegNum, DWORD SwitchNum, DWORD SubSwitch, DWORD SwitchAction, BOOL \*State);

*Parameters:* 

CardNum - card number

OutSub - sub-unit number

SwitchFunc - code indicating the functional group of the switch, see below

SegNum - the segment location of the switch

SwitchNum - the number of the switch in its functional group (unity-based)

SubSwitch - the number of the subswitch to operate (unity-based)

SwitchAction - code indicating the action to be performed, see below

State - pointer to variable to receive the state of the switch (after performing any action)

*Returns:* 

Zero for success, or non-zero error code.

#### **Applicable sub-unit types**

This function is only usable with MATRIX or MATRIXP sub-units. For further information about matrix auto-isolation and auto-loopthru features see: segmented matrix, unsegmented matrix.

#### **SwitchFunc value**

A value indicating the functional group of the switch to be accessed.

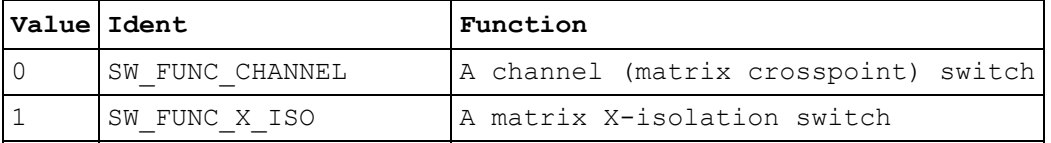

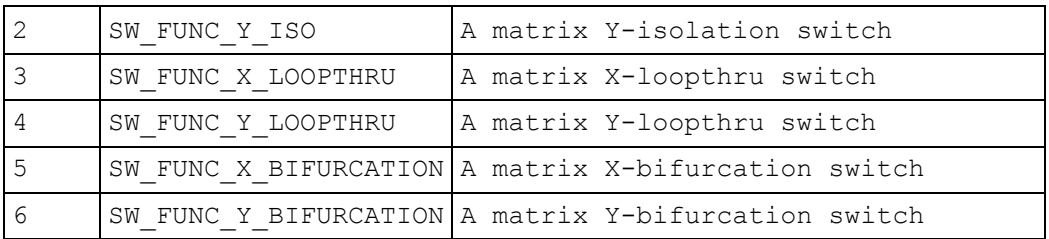

#### **SegNum value**

The segment location of the switch. The numbers and sizes of segments on each matrix axis can be obtained using PIL\_SubAttribute.

In an unsegmented matrix, use SegNum =  $1$ .

In a segmented matrix, segment numbers for crosspoint and isolation switches are determined logically.

#### **SwitchNum value**

The number of the switch in its functional group (unity-based).

For channel (crosspoint) switches, the switch number can be either:

- if SegNum is zero, the global channel number of the switch (see output bit number)
- if SegNum is non-zero, the segment-local number of the switch, calculated in a similar way to the above

#### **SubSwitch value**

The number of the subswitch to operate (unity-based). This parameter caters for a situation in which a logical channel, isolation or loopthru switch is served by more than one physical relay (as for example when 2-pole operation is implemented using independently-driven single-pole relays).

The numbers of subswitches for each functional group can be obtained using PIL\_SubAttribute.

## **SwitchAction value**

A code indicating the action to be performed.

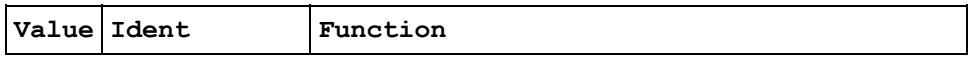

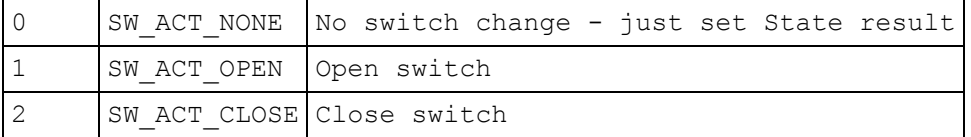

#### **Loopthru switches**

Loopthru switches are initialised by the driver to a **closed** state, which may mean that they are either energised or de-energised depending upon their type. In normal automated operation loopthru switches open when any crosspoint on their associated line is closed. Actions SW\_ACT\_CLOSE and SW\_ACT\_OPEN close or open loopthru switch contacts as their names imply.

#### **Operational considerations**

This function can be used to alter a pre-existing switch state in a sub-unit, set up by fuctions such as PIL\_OpBit or PIL\_WriteSub. However once the state of any switch is changed by PIL OpSwitch the logical state of the sub-unit is considered to have been destroyed. This condition is flagged in the result of PIL\_SubStatus (bit STAT\_CORRUPTED). Subsequent attempts to operate it using 'ordinary' switch functions such as PIL\_OpBit, PIL\_ViewBit etc. will fail (result ER\_STATE\_CORRUPT). Normal operation can be restored by clearing the sub-unit using PIL\_ClearSub, PIL\_ClearCard or PIL\_ClearAll.

# **View Crosspoint (Visual C++)**

## **Description**

Obtains the state of an individual matrix crosspoint.

## **Prototype**

DWORD stdcall PIL ViewCrosspoint(DWORD CardNum, DWORD OutSub, DWORD Row, DWORD Column, BOOL \*State);

## *Parameters:*

CardNum - card number

OutSub - output sub-unit number

Row - crosspoint row (Y) location

Column - crosspoint column (X) location

State - pointer to variable to receive the result  $(0 = OFF, 1 = ON)$ 

#### *Returns:*

Zero for success, or non-zero error code.

#### **Note**

This function supports matrix operation using row/column co-ordinates in place of the linearized bit-number method employed by PIL ViewBit. It offers more straightforward matrix operation, and avoids the need for re-coding if a matrix card is replaced by one having different dimensions.

# **Sub-unit Attribute (Visual C++)**

## **Description**

Obtains the value of a sub-unit attribute. These values facilitate operation using PIL\_OpSwitch.

## **Prototype**

DWORD stdcall PIL SubAttribute(DWORD CardNum, DWORD SubNum, BOOL Out, DWORD AttrCode, DWORD \*AttrValue);

*Parameters:* 

CardNum - card number

SubNum - sub-unit number

Out - sub-unit function: 0 for INPUT, 1 for OUTPUT

AttrCode - a value indicating the sub-unit attribute to be queried, see below

AttrValue - pointer to variable to receive the attribute's value

*Returns:* 

Zero for success, or non-zero error code.

#### **Applicable sub-unit types**

This function is only usable with MATRIX and MATRIXP sub-units. For further information about matrix auto-isolation and auto-loopthru features see: segmented matrix, unsegmented matrix.

## **AttrCode values**

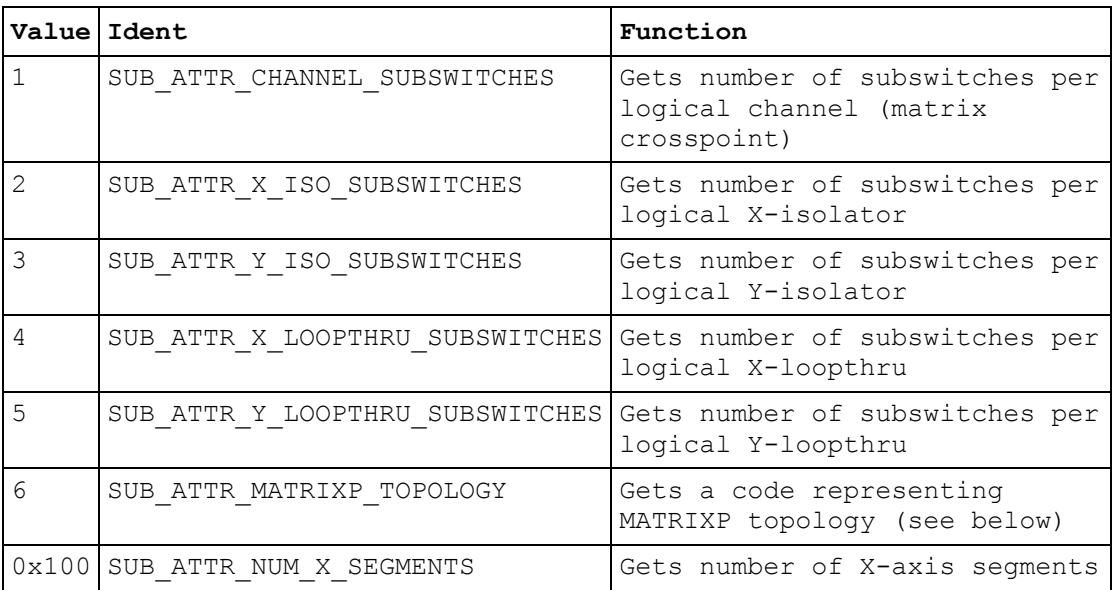

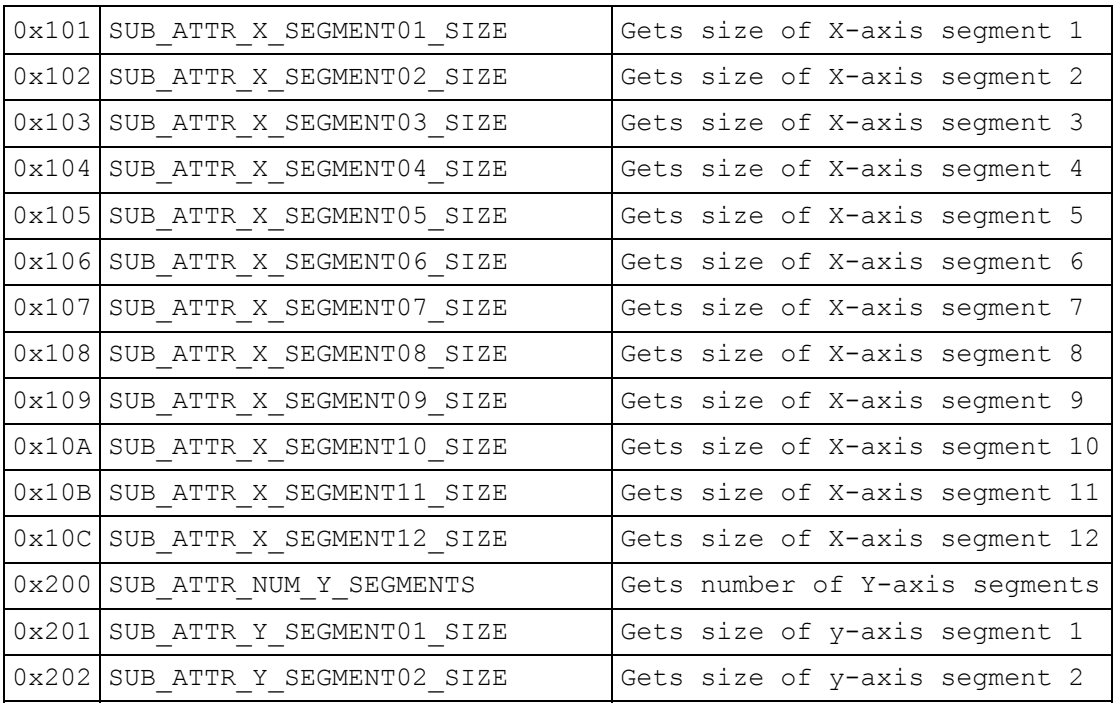

# **MATRIXP topology code values**

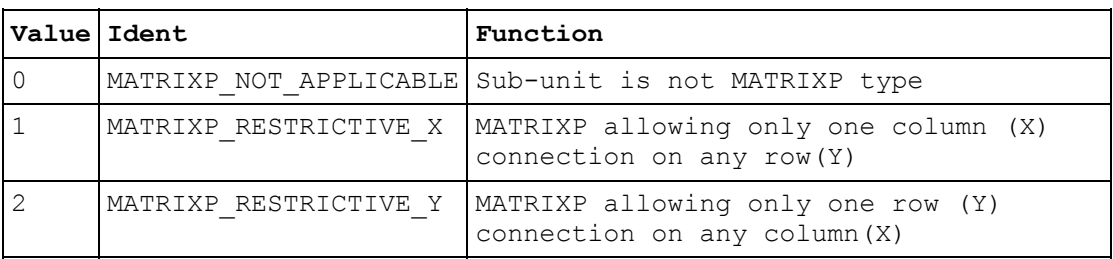

# **Switch Masking**

# **Switch Masking**

This section details the use in Visual C++ of switch masking functions.

Masking permits disabling operation of chosen switch channels by functions:

- PIL\_OpBit
- PIL\_OpCrosspoint
- PIL\_WriteSub
- PIL\_WriteSub\_s
- PIL\_WriteSubArray

These functions report error ER\_OUTPUT\_MASKED if an attempt is made to activate a masked channel.

This facility is particularly useful for matrix sub-units, where it can be used to guard against programming errors that could otherwise result in damage to matrix switches or external circuits.

### **Masking functions, all switching sub-unit types**

- Clear a sub-unit's mask: PIL ClearMask
- Mask or unmask a single output channel: PIL\_MaskBit
- Set a sub-unit's mask pattern: PIL\_WriteMask, PIL\_WriteMask\_s, (PIL\_WriteMaskArray)
- Obtain the mask state of a single output channel: PIL\_ViewMaskBit
- Obtain a sub-unit's mask pattern: PIL\_ViewMask, PIL\_ViewMask\_s, (PIL\_ViewMaskArray)

## **Masking functions, matrix sub-units**

- Mask or unmask a single matrix crosspoint: PIL\_MaskCrosspoint
- Obtain the mask state of a single matrix crosspoint: PIL\_ViewMaskCrosspoint

### **Note**

Masking only allows channels to be disabled in the OFF state; applying a mask to a channel that is already turned ON forces it OFF.

# **Clear Mask (Visual C++)**

# **Description**

Clears a sub-unit's switch mask, enabling operation of all outputs by functions:

PIL\_OpBit

PIL\_OpCrosspoint

PIL\_WriteSub

PIL\_WriteSub\_s

PIL\_WriteSubArray

# **Prototype**

DWORD \_stdcall PIL\_ClearMask(DWORD CardNum, DWORD OutSub);

## *Parameters:*

CardNum - card number

OutSub - output sub-unit number

#### *Returns:*

# **Mask Bit (Visual C++)**

### **Description**

Mask or unmask a single output bit.

Masking disables the corresponding switch for functions:

PIL\_OpBit

PIL\_OpCrosspoint

PIL\_WriteSub

PIL WriteSub\_s

PIL\_WriteSubArray

This facility is particularly useful for matrix sub-units, where it can be used to guard against programming errors that could otherwise result in damage to matrix switches or external circuits. Note that PIL\_MaskCrosspoint allows more straightforward use of row/column co-ordinates with matrices.

#### **Prototype**

DWORD \_stdcall PIL\_MaskBit(DWORD CardNum, DWORD OutSub, DWORD BitNum, BOOL Action);

#### *Parameters:*

CardNum - card number

OutSub - output sub-unit number

BitNum - output bit number

Action - 1 to mask, 0 to unmask

*Returns:* 

Zero for success, or non-zero error code.

#### **Note**

Certain single-channel multiplexer (MUX type) sub-units have a default channel (that is, a channel that is connected when the sub-unit is in a 'cleared' state). This channel cannot be masked, and error ER\_ILLEGAL\_MASK is given if an attempt is made to mask it.

# **Mask Crosspoint (Visual C++)**

## **Description**

Mask or unmask a single matrix crosspoint.

Masking disables the corresponding switch for functions:

PIL\_OpBit

PIL\_OpCrosspoint

PIL\_WriteSub

PIL WriteSub\_s

PIL\_WriteSubArray

This facility can be used to guard against programming errors that could otherwise result in damage to matrix switches or external circuits.

## **Prototype**

DWORD stdcall PIL\_MaskCrosspoint(DWORD CardNum, DWORD OutSub, DWORD Row, DWORD Column, BOOL Action);

#### *Parameters:*

CardNum - card number

OutSub - output sub-unit number

Row - crosspoint row (Y) location

Column - crosspoint column (X) location

Action - 1 to mask, 0 to unmask

*Returns:* 

Zero for success, or non-zero error code.

### **Note**

This function supports matrix operation using row/column co-ordinates in place of the linearized bit-number method employed by PIL\_MaskBit. It offers more straightforward matrix operation, and avoids the need for re-coding if a matrix card is replaced by one having different dimensions.

# **View Mask (Visual C++)**

### **Description**

Obtains the switch mask of a sub-unit. The result fills the number of least significant bits corresponding to the size of the sub-unit.

## **Prototype**

DWORD stdcall PIL ViewMask(DWORD CardNum, DWORD OutSub, DWORD \*Data);

*Parameters:* 

CardNum - card number

OutSub - output sub-unit number

Data - pointer to the one-dimensional array (vector) to receive the result

*Returns:* 

Zero for success, or non-zero error code.

#### **Notes**

A more secure version of this function exists as PIL\_ViewMask\_s.

For a Matrix sub-unit, the result is folded into the vector on its row-axis: see Data Formats.

#### **Warning**

The data array pointed to must contain sufficient bits to hold the bit-pattern for the specified sub-unit, or adjacent memory will be overwritten, causing data corruption and/or a program crash.

#### **Example Code**

See the description of PIL\_WriteSub for example code using an array-based function.

# **View Mask - SAFEARRAY (Visual C++)**

## **Description**

Obtains the switch mask of a sub-unit. The result fills the number of least significant bits corresponding to the size of the sub-unit.

## **Prototype**

DWORD stdcall PIL ViewMaskArray(DWORD CardNum, DWORD OutSub, LPSAFEARRAY FAR\* Data);

#### *Parameters:*

CardNum - card number

OutSub - output sub-unit number

Data - pointer to the one-dimensional SAFEARRAY structure to receive the result

#### *Returns:*

Zero for success, or non-zero error code.

#### **Note**

Although mainly intended to provide robust array handling in Visual Basic, this function is also usable in Visual  $C++$ .

Function PIL\_ViewMask is an equivalent function employing a 'standard' C data array.

For a Matrix sub-unit, the result is folded into the SAFEARRAY on its row-axis: see Data Formats.

# **View Mask Bit (Visual C++)**

# **Description**

Obtains the state of an individual output's mask.

# **Prototype**

DWORD \_stdcall PIL\_ViewMaskBit(DWORD CardNum, DWORD OutSub, DWORD BitNum, BOOL \*State);

## *Parameters:*

CardNum - card number

OutSub - output sub-unit number

BitNum - output bit number

```
State - pointer to variable to receive the result (0 = unmasked, 1 = masked)
```
## *Returns:*

# **View Mask Crosspoint (Visual C++)**

### **Description**

Obtains the state of an individual matrix crosspoint's mask.

## **Prototype**

DWORD stdcall PIL\_ViewMaskCrosspoint(DWORD CardNum, DWORD OutSub, DWORD Row, DWORD Column, BOOL \*State);

## *Parameters:*

CardNum - card number

OutSub - output sub-unit number

Row - crosspoint row (Y) location

Column - crosspoint column (X) location

State - pointer to variable to receive the result  $(0 =$  unmasked,  $1 =$  masked)

#### *Returns:*

Zero for success, or non-zero error code.

#### **Note**

This function supports matrix operation using row/column co-ordinates in place of the linearized bit-number method employed by PIL\_ViewMaskBit. It offers more straightforward matrix operation, and avoids the need for re-coding if a matrix card is replaced by one having different dimensions.
# **Write Mask (Visual C++)**

## **Description**

Sets a sub-unit's switch mask to the supplied bit-pattern. The number of least significant bits corresponding to the size of the sub-unit are written into the mask. A '1' bit in the mask disables the corresponding switch for functions:

PIL\_OpBit

PIL\_OpCrosspoint

PIL\_WriteSub

PIL\_WriteSub\_s

PIL\_WriteSubArray

This facility is particularly useful for matrix sub-units, where it can be used to guard against programming errors that could otherwise result in damage to matrix switches or external circuits.

## **Prototype**

DWORD \_stdcall PIL\_WriteMask(DWORD CardNum, DWORD OutSub, DWORD \*Data);

*Parameters:* 

CardNum - card number

OutSub - output sub-unit number

Data - pointer to the one-dimensional array (vector) containing the mask pattern to be set

*Returns:* 

Zero for success, or non-zero error code.

## **Notes**

A more secure version of this function exists as PIL\_WriteMask\_s.

For a Matrix sub-unit, the mask data is folded into the vector on its row-axis: see Data Formats.

Certain single-channel multiplexer (MUX type) sub-units have a default channel (that is, a channel that is connected when the sub-unit is in a 'cleared' state). This channel cannot be masked, and error ER\_ILLEGAL\_MASK is given if an attempt is made to mask it.

## **Warning**

The data array pointed to must contain sufficient bits to represent the mask pattern for the specified sub-unit, or undefined data will be written to the more significant bits.

## **Example Code**

See the description of PIL\_WriteSub for example code using an array-based function.

# **Write Mask - SAFEARRAY (Visual C++)**

## **Description**

Sets a sub-unit's switch mask to the supplied bit-pattern. The number of least significant bits corresponding to the size of the sub-unit are written into the mask. A '1' bit in the mask disables the corresponding switch for functions:

PIL\_OpBit

- PIL\_OpCrosspoint
- PIL\_WriteSub
- PIL\_WriteSub\_s
- PIL\_WriteSubArray

This facility is particularly useful for matrix sub-units, where it can be used to guard against programming errors that could otherwise result in damage to matrix switches or external circuits.

## **Prototype**

DWORD \_stdcall PIL\_WriteMaskArray(DWORD CardNum, DWORD OutSub, LPSAFEARRAY FAR\* Data);

*Parameters:* 

CardNum - card number

OutSub - output sub-unit number

Data - pointer to the one-dimensional SAFEARRAY structure containing the mask pattern to be set

#### *Returns:*

Zero for success, or non-zero error code.

#### **Notes**

Although mainly intended to provide robust array handling in Visual Basic, this function is also usable in Visual C++.

Function PIL\_WriteMask is an equivalent function employing a 'standard' C data array.

For a Matrix sub-unit, the mask data is folded into the SAFEARRAY on its rowaxis: see Data Formats.

Certain single-channel multiplexer (MUX type) sub-units have a default channel (that is, a channel that is connected when the sub-unit is in a 'cleared' state). This channel cannot be masked, and error ER\_ILLEGAL\_MASK is given if an attempt is made to mask it.

# **Input**

# **Input**

This section details the use in Visual C++ of functions specific to input sub-units.

Specific functions are provided to:

- Obtain the state of a single input: PIL\_ReadBit
- Obtain a sub-unit's input pattern: PIL\_ReadSub

# **Read Bit (Visual C++)**

## **Description**

Obtains the state of an individual input.

## **Prototype**

DWORD \_stdcall PIL\_ReadBit(DWORD CardNum, DWORD InSub, DWORD BitNum, BOOL \*State);

## *Parameters:*

CardNum - card number

InSub - input sub-unit number

BitNum - input bit number

```
State - pointer to variable to receive the result (0 = \text{logic '0', 1 = logic '1')})
```
## *Returns:*

Zero for success, or non-zero error code.

# **Read Sub-unit (Visual C++)**

## **Description**

Obtains the current state of all inputs of a sub-unit.

## **Prototype**

DWORD \_stdcall PIL\_ReadSub(DWORD CardNum, DWORD InSub, DWORD \*Data);

## *Parameters:*

CardNum - card number

InSub - input sub-unit number

Data - pointer to variable to receive result

## *Returns:*

Zero for success, or non-zero error code.

#### **Note**

A more secure version of this function exists as PIL\_ReadSub\_s.

## **Warning**

The data array pointed to must contain sufficient bits to hold the bit-pattern for the specified sub-unit, or adjacent memory will be overwritten, causing data corruption and/or a program crash.

## **Example Code**

See the description of PIL\_WriteSub for example code using an array-based function.

# **Calibration**

# **Calibration**

This section details the use in Visual C++ of functions associated with storing calibration values in a card's non-volatile memory. This facility is only available for certain sub-unit types, such as programmable resistors; either integer data (for simple types) or floating-point data (for precision types) may be supported.

Specific functions are provided to:

- Retrieve an integer calibration value from non-volatile memory: PIL\_ReadCal
- Store an integer calibration value in non-volatile memory: PIL\_WriteCal
- Retrieve floating-point calibration value(s) from non-volatile memory: PIL\_ReadCalFP
- Store floating-point calibration value(s) in non-volatile memory: PIL\_WriteCalFP
- Retrieve a sub-unit's calibration date from non-volatile memory: PIL\_ReadCalDate
- Store a sub-unit's calibration date in non-volatile memory: PIL\_WriteCalDate
- Set a calibration point: PIL SetCalPoint

# **Read Integer Calibration Value (Visual C++)**

## **Description**

Reads an integer calibration value from on-card EEPROM.

## **Prototype**

DWORD \_stdcall PIL\_ReadCal(DWORD CardNum, DWORD OutSub, DWORD Idx, DWORD \*Data);

## *Parameters:*

CardNum - card number

OutSub - output sub-unit number

Idx - calibration value index number (see below)

Data - pointer to variable to receive result

## *Returns:*

Zero for success, or non-zero error code.

#### **Notes**

This function is usable only with sub-units that support integer calibration data.

In simple programmable resistor models such as:

40-280 40-281 40-282 40-290 40-291 40-295 40-296 50-295

the Pilpxi driver places no interpretation on the stored value - an application program can utilise it in any way it wishes.

In some other models, including:

41-735-001

41-752-001

stored values are utilised by specific Pilpxi driver functions, and they should only be overwritten by an appropriate calibration utility.

For programmable resistors supporting this function the valid range of Idx values corresponds to the number of bits, i.e. to the range of output bit number values. A 16-bit resistor sub-unit typically provides 16 x 16-bit values.

The storage capacity of other types supporting this feature is determined by their functionality.

## **Related functions**

PIL\_WriteCal

# **Read Calibration Date (Visual C++)**

## **Description**

Reads a sub-unit's calibration date and interval from on-card EEPROM.

## **Prototype**

DWORD \_stdcall PIL\_ReadCalDate(DWORD CardNum, DWORD OutSub, DWORD Store, DWORD \*Year, DWORD \*Day, DWORD \*Interval);

*Parameters:* 

CardNum - card number

OutSub - output sub-unit number

Store - value indicating which store to access (see below)

Year - pointer to variable to receive the year of calibration

Day - pointer to variable to receive the day in the year of calibration

Interval - pointer to variable to receive the calibration interval (in days)

*Returns:* 

Zero for success, or non-zero error code.

#### **Notes**

This function is only applicable to sub-units that support floating-point calibration data; it can be used to discover when the sub-unit was last calibrated, and when recalibration will become due. Bit STAT\_CALIBRATION\_DUE in the result of PIL Status or PIL SubStatus indicates the need for recalibration.

Some sub-units support dual calibration stores, known as "user" and "factory" stores. The user store holds the active calibration data, while the factory store holds a backup calibration that can be reverted to in the event of the user store contents becoming invalid.

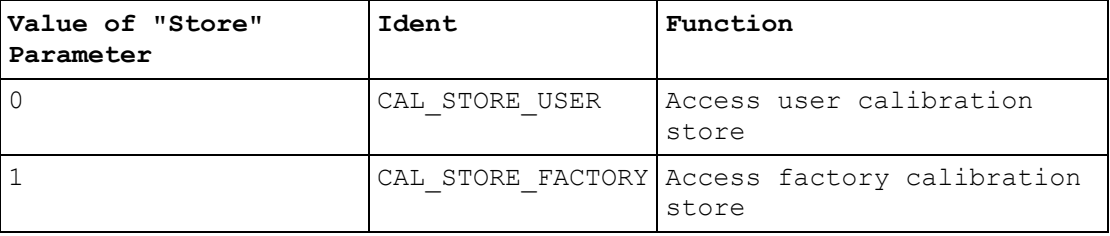

#### **Related functions**

PIL\_WriteCalDate

# **Read Floating-point Calibration Value (Visual C++)**

## **Description**

Reads one or more floating-point calibration values from on-card EEPROM.

## **Prototype**

DWORD \_stdcall PIL\_ReadCalFP(DWORD CardNum, DWORD OutSub, DWORD Store, DWORD Offset, DWORD NumValues, double \*Data);

*Parameters:* 

CardNum - card number

OutSub - output sub-unit number

Store - value indicating which store to access (see below)

Offset - the offset in the sub-unit's calibration store at which to start

NumValues - the number of values to be read

Data - pointer to array to receive result

## *Returns:*

Zero for success, or non-zero error code.

#### **Notes**

This function is only applicable to sub-units that support floating-point calibration data, and would normally be used by a calibration tool for the model concerned. Floating-point calibration data is utilised by functions such as PIL\_ResSetResistance. The number of values stored and their purpose is specific to the target sub-unit.

Some sub-units support dual calibration stores, known as "user" and "factory" stores. The user store holds the active calibration data, while the factory store holds a backup calibration that can be reverted to in the event of the user store contents becoming invalid.

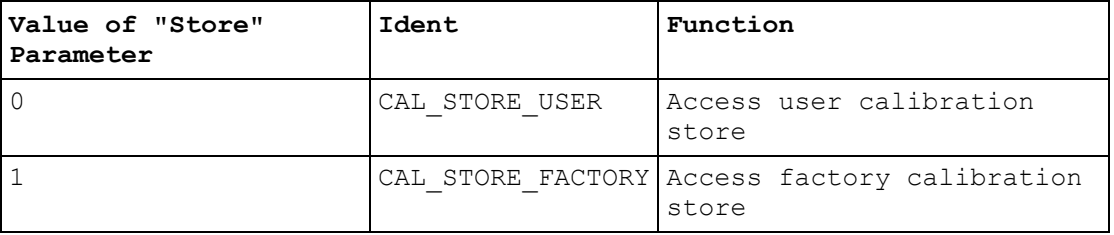

## **Related functions**

PIL\_WriteCalFP

# **Set Calibration Point (Visual C++)**

## **Description**

Sets a sub-unit to a state corresponding to one of its defined calibration points.

## **Prototype**

DWORD \_stdcall PIL\_SetCalPoint(DWORD CardNum, DWORD OutSub, DWORD Idx);

## *Parameters:*

CardNum - card number

OutSub - output sub-unit number

Idx - the index number of the calibration point (see below)

## *Returns:*

Zero for success, or non-zero error code.

### **Notes**

This function is only applicable to sub-units that support floating-point calibration data, and would normally be used by a calibration tool for the model concerned. Floating-point calibration data is utilised by functions such as PIL\_ResSetResistance. The number of calibration points supported is specific to the target sub-unit.

The Idx value used by this function corresponds directly to the offset in the subunit's calibration store at which the value is to be stored and retrieved, using PIL\_WriteCalFP and PIL\_ReadCalFP.

## **WARNING**

Selection of a calibration point causes the sub-unit to change state; the resulting state may be outside its normally desired range of operation. On completion of a calibration sequence, PIL\_ResSetResistance can be used to normalise the setting.

# **Write Integer Calibration Value (Visual C++)**

## **Description**

Writes an integer calibration value to on-card EEPROM.

## **Prototype**

DWORD \_stdcall PIL\_WriteCal(DWORD CardNum, DWORD OutSub, DWORD Idx, DWORD Data);

## *Parameters:*

CardNum - card number

OutSub - output sub-unit number

Idx - calibration value index number (see below)

Data - the value to be written

## *Returns:*

Zero for success, or non-zero error code.

#### **Notes**

This function is usable only with sub-units that support integer calibration data.

In simple programmable resistor models such as:

40-280 40-281 40-282 40-290 40-291 40-295 40-296 50-295

the Pilpxi driver places no interpretation on the stored value - an application program can utilise it in any way it wishes.

In some other models, including:

41-735-001

41-752-001

stored values are utilised by specific Pilpxi driver functions, and they should only be overwritten by an appropriate calibration utility.

The number of bits actually stored is specific to the target sub-unit - any redundant high-order bits of the supplied Data value are ignored.

For programmable resistors supporting this function the valid range of Idx values corresponds to the number of bits, i.e. to the range of output bit number values. A 16-bit resistor sub-unit typically provides 16 x 16-bit values.

The storage capacity of other types supporting this feature is determined by their functionality.

## **Related functions**

PIL\_ReadCal

# **Write Calibration Date (Visual C++)**

## **Description**

Writes a sub-unit's calibration date and interval into on-card EEPROM. Date information is obtained from the current system date.

## **Prototype**

DWORD stdcall PIL WriteCalDate(DWORD CardNum, DWORD OutSub, DWORD Store, DWORD Interval);

*Parameters:* 

CardNum - card number

OutSub - output sub-unit number

Store - value indicating which store to access (see below)

Interval - the desired calibration interval (in days)

*Returns:* 

Zero for success, or non-zero error code.

#### **Notes**

This function is only applicable to sub-units that support floating-point calibration data, and would normally be used by a calibration tool for the model concerned. Floating-point calibration data is utilised by functions such as PIL\_ResSetResistance. The number of values stored and their purpose is specific to the target sub-unit.

Some sub-units support dual calibration stores, known as "user" and "factory" stores. The user store holds the active calibration data, while the factory store holds a backup calibration that can be reverted to in the event of the user store contents becoming invalid.

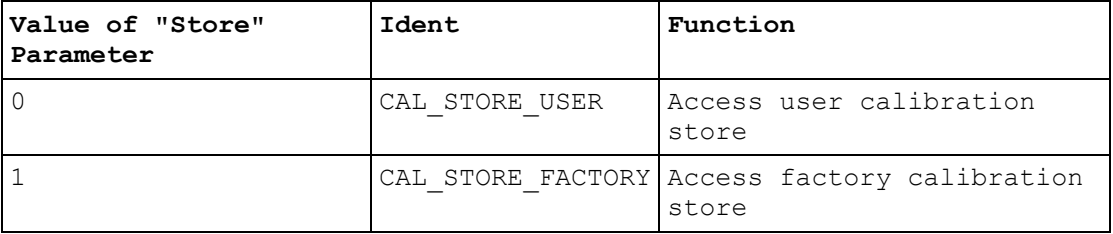

## **Related functions**

#### PIL\_ReadCalDate

# **Write Floating-point Calibration Value (Visual C++)**

## **Description**

Writes one or more floating-point calibration values into on-card EEPROM.

## **Prototype**

DWORD \_stdcall PIL\_WriteCalFP(DWORD CardNum, DWORD OutSub, DWORD Store, DWORD Offset, DWORD NumValues, double \*Data);

#### *Parameters:*

CardNum - card number

OutSub - output sub-unit number

Store - value indicating which store to access (see below)

Offset - the offset in the sub-unit's calibration store at which to start

NumValues - the number of values to be written

Data - pointer to array containing values to write

*Returns:* 

Zero for success, or non-zero error code.

#### **Notes**

This function is only applicable to sub-units that support floating-point calibration data, and would normally be used by a calibration tool for the model concerned. Floating-point calibration data is utilised by functions such as PIL\_ResSetResistance. The number of values stored and their purpose is specific to the target sub-unit.

Some sub-units support dual calibration stores, known as "user" and "factory" stores. The user store holds the active calibration data, while the factory store holds a backup calibration that can be reverted to in the event of the user store contents becoming invalid.

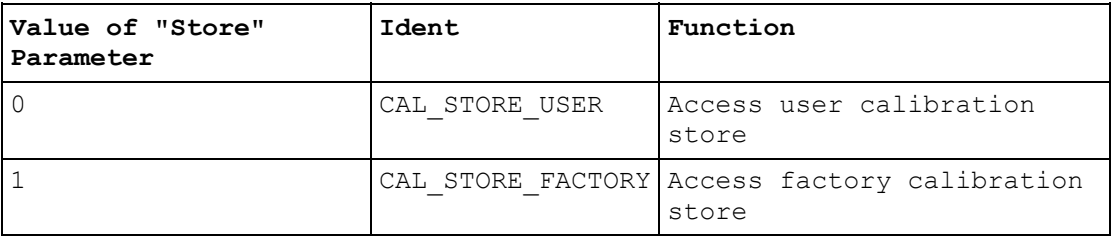

## **WARNING**

Writing new values will affect the sub-unit's calibration.

## **Related functions**

PIL\_ReadCalFP

# **Programmable Resistor**

## **Programmable Resistor**

This section details the use in Visual  $C++$  of functions specific to programmable resistor sub-units.

Detailed information about a programmable resistor sub-unit, if available, can be obtained using function PIL\_ResInfo.

#### **Precision models**

Precision programmable resistor models such as 40-260-001 are supported by functions:

- PIL\_ResGetResistance
- PIL\_ResSetResistance

which allow chosen resistance values to be set.

#### **Simple models**

In models not supported by the above functions general purpose output functions such as PIL\_WriteSub must be used to program resistance values by setting bitpatterns explicitly.

Models 40-280, 40-281 and 40-282 are configured as simple resistor/switch arrays and programming should be straightforward.

In models employing a series resistor chain - such as 40-290, 40-291, 40-292 and 40-295 - each of a card's programmable resistors is implemented as a separate logical sub-unit constructed from a series chain of individual fixed resistor elements, each element having an associated shorting switch. In the cleared state all switches are open, giving the programmable resistor its maximum value. A nominal value of zero ohms is obtained by turning all switches ON; other values by turning on an appropriate pattern of switches.

In standard models the individual fixed resistors are arranged in a binary sequence, the least significant bit of the least significant element in the array passed to PIL\_WriteSub corresponding to the lowest value resistor element. For example, in a standard model 40-290 16-bit resistor of 32768 ohms:

Data[0] bit 0 (value 0x0001) corresponds to the 0R5 resistor element

Data[0] bit 1 (value 0x0002) corresponds to the 1R0 resistor element

thru...

Data[0] bit 15 (value 0x8000) corresponds to the 16384R resistor element

Setting a nominal value of 68 ohms (=  $64 + 4$  ohms) therefore requires Data[0] set to 0xFF77 (the inverse of the binary pattern 0000 0000 1000 1000).

Special models may have some other arrangement, and may also include a fixed offset resistor that is permanently in circuit.

Non-volatile storage of calibration values is supported through the functions PIL\_ReadCal and PIL\_WriteCal.

See the application note on Simple Programmable Resistor Cards.

#### **Summary of functions for normal operation of "Programmable Resistor" cards**

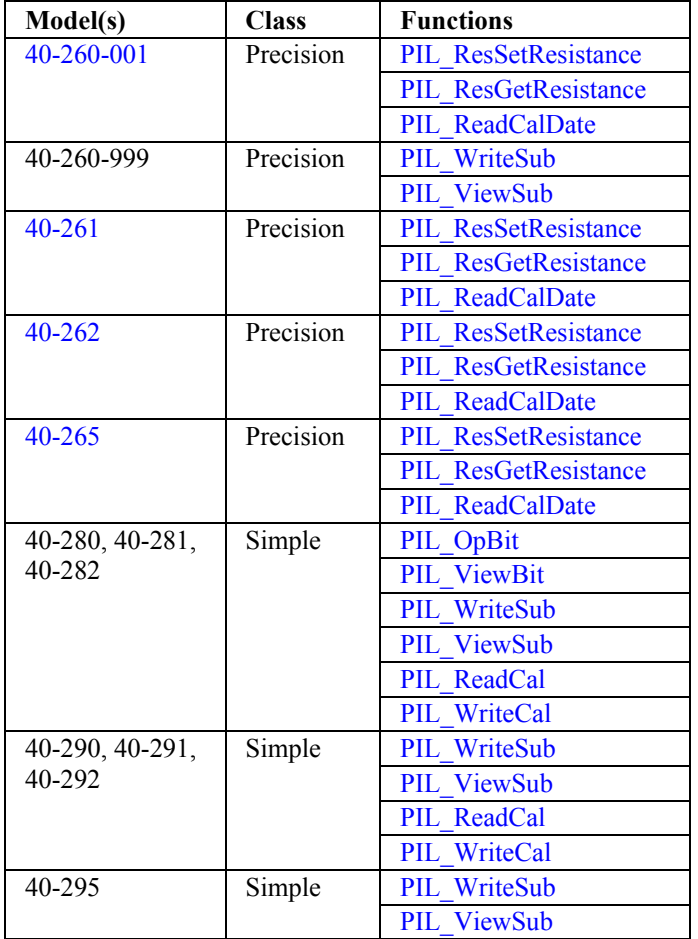

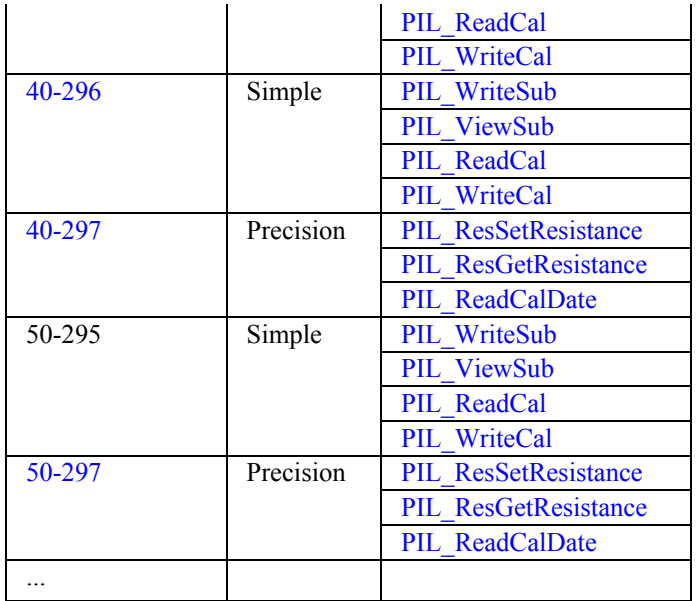

# **Get Resistance Value (Visual C++)**

## **Description**

Obtains the current resistance setting of the specified programmable resistor. This function is only usable with programmable resistor models that support it: such capability is indicated in the result of PIL\_ResInfo.

The value obtained for a resistance setting of infinity, if the sub-unit permits this, is HUGE\_VAL (#include <math.h>).

## **Prototype**

DWORD \_stdcall PIL\_ResGetResistance(DWORD CardNum, DWORD OutSub, double \*Resistance);

*Parameters:* 

CardNum - card number

OutSub - output sub-unit number

Resistance - pointer to variable to receive the result

*Returns:* 

Zero for success, or non-zero error code.

#### **Related functions**

PIL\_ResInfo

PIL\_ResSetResistance

## **Resistor information (Visual C++)**

#### **Description**

Obtains detailed information on a programmable resistor sub-unit.

#### **Prototype**

DWORD \_stdcall PIL\_ResInfo(DWORD CardNum, DWORD OutSub, double \*MinRes, double \*MaxRes, double \*RefRes, double \*PrecPC, double \*PrecDelta, double \*Int1, double \*IntPrec, DWORD \*Capabilities);

#### *Parameters:*

CardNum - card number

SubNum - sub-unit number

MinRes - pointer to variable to receive minimum resistance setting

MaxRes - pointer to variable to receive maximum resistance setting

RefRes - pointer to variable to receive reference resistance value

PrecPC - pointer to variable to receive percentage precision value

PrecDelta - pointer to variable to receive offset precision, in ohms

Int1 - pointer to (currently unused) variable

IntDelta - pointer to variable to receive internal precision, in ohms

Capabilities - pointer to variable to receive capability flags (see below)

*Returns:* 

Zero for success, or non-zero error code.

#### **Capabilities Bit Flag Definitions**

Capability bits are as follows:

0x00000008 - RES\_CAP\_REF (supports reference calibration value)

0x00000004 - RES\_CAP\_INF (supports setting "open-circuit")

0x00000002 - RES\_CAP\_ZERO (supports setting "zero ohms")

0x00000001 - RES\_CAP\_PREC (precision resistor - supporting function PIL\_ResSetResistance etc.)

0x00000000 - RES\_CAP\_NONE (no special capabilities)

Corresponding enumerated constants are provided in Pilpxi.h.

## **Notes**

MinRes and MaxRes are the minimum and maximum values that can be set in the sub-unit's continuous range of adjustment. If capability RES\_CAP\_ZERO is flagged a setting of "zero ohms" is also possible. If RES\_CAP\_INF is flagged an open-circuit setting is also possible.

If capability RES\_CAP\_REF is flagged, RefRes is the reference resistance value such as in model 40-265, where it gives the balanced state resistance.

PrecPC and PrecDelta represent the sub-unit's precision specification, such as  $(\pm 0.2\%, \pm 0.1 \text{ ohms}).$ 

IntDelta is the notional precision to which the sub-unit works internally; this value will be less than or equal to the figure indicated by PrecPC and PrecDelta, indicating greater internal precision.

Where information is not available for the sub-unit concerned, null values are returned.

# **Set Resistance Value (Visual C++)**

## **Description**

Sets a programmable resistor to the closest available setting to the value specified. This function is only usable with programmable resistor models that support it: such capability is indicated in the result of PIL\_ResInfo.

If the sub-unit permits, the resistance value can be set to:

- zero ohms (nominally), by passing the resistance value 0.0
- infinity, by passing the resistance value HUGE\_VAL (#include <math.h>); or alternatively by using function PIL ClearSub

The resistance value actually set can be found using PIL ResGetResistance.

#### **Prototype**

DWORD \_stdcall PIL\_ResSetResistance(DWORD CardNum, DWORD OutSub, DWORD Mode, double Resistance);

*Parameters:* 

CardNum - card number

OutSub - output sub-unit number

Mode - the resistance setting mode (see below)

Resistance - the resistance value to set

*Returns:* 

Zero for success, or non-zero error code.

## **Mode value**

A value indicating how the given resistance value is to be applied. Only one mode is currently supported:

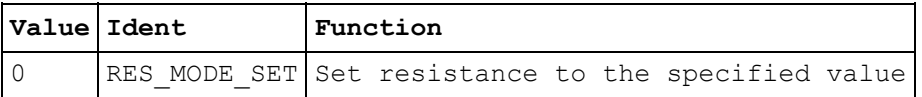

## **Note**

In programmable resistor models having gapped ranges, resistance values falling within such gaps are not coerced. For example, in a unit supporting settings:

- zero ohms
- 100 200 ohms continuously variable
- infinity

attempting to set values above zero but below 100 ohms, or above 200 ohms but less than infinity, gives error ER\_BAD\_RESISTANCE.

## **Related functions**

PIL\_ResInfo

PIL\_ResGetResistance

# **Programmable Potentiometer**

## **Programmable Potentiometer**

This section details the use in Visual C++ of functions specific to programmable potentiometer sub-units.

No potentiometer-specific functions are currently provided.

A potentiometer such as model 40-296 is represented logically as a programmable resistor (RES type) having twice the number of switched bits as its nominal resolution, i.e. a 24-bit potentiometer returns the type description RES(48). To make the unit behave correctly appropriate bit-patterns must be set in the upper and lower halves using general purpose output function PIL\_WriteSub (or PIL\_WriteSubArray). Transient effects must be expected when changing the wiper position; provided MODE\_NO\_WAIT is not in force resistance values can only be transiently high.

Note that a potentiometer's state at power-up and when cleared is as a device of twice the nominal resistance with its wiper centred.

## **WARNING**

Mis-programming can result in the potentiometer presenting a lower than normal resistance between its end terminals - in the worst case zero ohms.

Non-volatile (EEPROM) storage of calibration values is supported through the functions PIL\_ReadCal and PIL\_WriteCal.

# **Programmable RF Attenuator**

# **Programmable RF Attenuator**

This section details the use in Visual C++ of functions specific to programmable RF attenuator sub-units.

Specific functions are provided to:

- Obtain attenuator information, in numeric format: PIL\_AttenInfo
- Obtain attenuator description, in string format: PIL\_AttenType
- Set an attenuation level, in dB: PIL\_AttenSetAttenuation
- Obtain the current attenuation setting, in dB: PIL\_AttenGetAttenuation
- Obtain the value of each individual attenuator pad, in dB: PIL AttenPadValue

RF attenuator sub-units can also be controlled using general purpose output functions such as PIL\_WriteSub. This allows the explicit selection of particular pad patterns that may in some circumstances yield improved RF performance.

# **Get attenuation (Visual C++)**

## **Description**

Obtains the current attenuation setting.

## **Prototype**

DWORD \_stdcall PIL\_AttenGetAttenuation(DWORD CardNum, DWORD SubNum, float \*Atten);

## *Parameters:*

CardNum - card number

SubNum - sub-unit number

Atten - pointer to variable to receive the attenuation value, in dB

## *Returns:*

Zero for success, or non-zero error code.

# **Attenuator information (Visual C++)**

## **Description**

Obtains a description of an RF attenuator sub-unit, as numeric values.

## **Prototype**

DWORD \_stdcall PIL\_AttenInfo(DWORD CardNum, DWORD SubNum, DWORD \*TypeNum, DWORD \*NumSteps, float \*StepSize);

## *Parameters:*

CardNum - card number

SubNum - sub-unit number

TypeNum - pointer to variable to receive type code

NumSteps - pointer to variable to receive step count

StepSize - pointer to variable to receive step size, in dB

## *Returns:*

Zero for success, or non-zero error code.

## **Results**

RF attenuator sub-unit type code is:

8 - TYPE\_ATTEN (programmable RF attenuator)

A corresponding enumerated constant is provided in Pilpxi.h.

#### **Note**

The description obtained by this function is a *logical* one; a *physical* description indicating the number of discrete pads in the attenuator can be obtained using PIL\_SubInfo.

# **Attenuator pad value (Visual C++)**

## **Description**

Obtains the attenuation value of a numbered pad.

## **Prototype**

DWORD stdcall PIL AttenPadValue(DWORD CardNum, DWORD SubNum, DWORD PadNum, float \*Atten);

#### *Parameters:*

CardNum - card number

SubNum - sub-unit number

PadNum - pad number

Atten - pointer to variable to receive the pad's attenuation value, in dB

## *Returns:*

Zero for success, or non-zero error code.

#### **Note**

This function facilitates explicit pad selection using PIL\_OpBit or PIL\_WriteSub, if the selections made by PIL\_AttenSetAttenuation are not optimal for the application.

The number of pads in the sub-unit can be found using PIL SubInfo.

## **Set attenuation (Visual C++)**

## **Description**

Sets the attenuation to the specified value.

## **Prototype**

DWORD \_stdcall PIL\_AttenSetAttenuation(DWORD CardNum, DWORD SubNum, float Atten);

## *Parameters:*

CardNum - card number

SubNum - sub-unit number

Atten - the attenuation value to set, in dB

#### *Returns:*

Zero for success, or non-zero error code.

#### **Note**

The combination of pads inserted to achieve the desired attenuation level is determined by the driver for best all-round performance. In some models it may be possible to optimise particular aspects of attenuator performance by setting other pad combinations explicitly using PIL\_OpBit or PIL\_WriteSub. The pad value associated with each output channel can be discovered with PIL\_AttenPadValue.

## **Attenuator type (Visual C++)**

## **Description**

Obtains a description of an attenuator sub-unit, as a text string.

## **Prototype**

DWORD stdcall PIL\_AttenType(DWORD CardNum, DWORD SubNum, CHAR \*Str);

## *Parameters:*

CardNum - card number

SubNum - sub-unit number

Str - pointer to character string to receive the result

#### *Returns:*

Zero for success, or non-zero error code.

#### **Result**

The format of the result is "ATTEN(<number of steps>, <step size in dB>)".

## **Notes**

A more secure version of this function exists as PIL\_AttenType\_s.

The length of the result string will not exceed the value of driver constant MAX\_ATTEN\_TYPE\_STR.

The description obtained by this function is a *logical* one; a *physical* description indicating the number of discrete pads employed in the attenuator can be obtained using PIL SubType.
# **Power Supplies**

# **Power Supply functions**

This section details the use in Visual C++ of functions specific to power supply sub-units.

Specific functions are provided to:

- Obtain power supply description, in string format: PIL\_PsuType
- Obtain power supply information, in numeric format: PIL\_PsuInfo
- Set power supply output voltage: PIL\_PsuSetVoltage
- Obtain a power supply's current voltage setting: PIL\_PsuGetVoltage
- Enable/disable a power supply's output: PIL\_PsuEnable

Other functions that are relevant to operation of power supply sub-units include:

- Clear a power supply (restore start-up state): PIL ClearSub
- Obtain power supply status information: PIL\_SubStatus
- Retrieve a calibration value from non-volatile memory (some models): PIL\_ReadCal
- Store a calibration value in non-volatile memory (some models): PIL\_WriteCal

# **Power Supply - enable/disable output (Visual C++)**

## **Description**

Enables or disables a power supply's output.

# **Prototype**

DWORD \_stdcall PIL\_PsuEnable(DWORD CardNum, DWORD SubNum, BOOL State);

### *Parameters:*

CardNum - card number

SubNum - sub-unit number

State - 1 to enable, 0 to disable output

#### *Returns:*

Zero for success, or non-zero error code.

## **Note**

This function is usable only with sub-units having the capability PSU\_CAP\_OUTPUT\_CONTROL - see PIL\_PsuInfo.

# **Power Supply - Get Voltage (Visual C++)**

## **Description**

Obtains the voltage setting of a power supply sub-unit.

## **Prototype**

DWORD \_stdcall PIL\_PsuGetVoltage(DWORD CardNum, DWORD SubNum, double \*Voltage);

#### *Parameters:*

CardNum - card number

SubNum - sub-unit number

Voltage - pointer to variable to receive the output setting, in Volts

#### *Returns:*

Zero for success, or non-zero error code.

#### **Notes**

The result is the nominal value to which the output has been set, not necessarily the actual voltage being output (which may be affected by device tolerances, current-limit conditions etc.).

This function is also usable with fixed-voltage supplies, returning the nominal output voltage.

# **Power Supply - Information (Visual C++)**

#### **Description**

Obtains a description of a power supply sub-unit, as numeric values.

#### **Prototype**

DWORD \_stdcall PIL\_PsuInfo(DWORD CardNum, DWORD SubNum, DWORD \*TypeNum, double \*Voltage, double \*Current, DWORD \*Precis, DWORD \*Capabilities);

#### *Parameters:*

CardNum - card number

SubNum - sub-unit number

TypeNum - pointer to variable to receive type code

Voltage - pointer to variable to receive rated voltage (in Volts)

Current - pointer to variable to receive rated current (in Amps)

Precis - pointer to variable to receive precision (in bits, meaningful only for programmable supplies)

Capabilities - pointer to variable to receive capability flags (see below)

#### *Returns:*

Zero for success, or non-zero error code.

## **Results**

Power supply sub-unit type code is:

9 - TYPE\_PSUDC (DC power supply)

A corresponding enumerated constant is provided in Pilpxi.h.

Capability flag bit definitions:

0x00000010 - PSU\_CAP\_CURRENT\_MODE\_SENSE (can sense if operating in current-limited mode)

0x00000008 - PSU\_CAP\_PROG\_CURRENT (output current is programmable)

0x00000004 - PSU\_CAP\_PROG\_VOLTAGE (output voltage is programmable)

0x00000002 - PSU\_CAP\_OUTPUT\_SENSE (has logic-level sensing of output active state)

0x00000001 - PSU\_CAP\_OUTPUT\_CONTROL (has output on/off control)

Certain driver functions are only usable with sub-units having appropriate capabilities - examples being:

PIL\_PsuEnable

PIL\_PsuSetVoltage

# **Power Supply - Set Voltage (Visual C++)**

## **Description**

Sets the output voltage of a power supply sub-unit to the specified value.

### **Prototype**

DWORD \_stdcall PIL\_PsuSetVoltage(DWORD CardNum, DWORD SubNum, double Voltage);

### *Parameters:*

CardNum - card number

SubNum - sub-unit number

Voltage - the output voltage to set, in Volts

#### *Returns:*

Zero for success, or non-zero error code.

#### **Notes**

The voltage value specified is rounded to the precision of the supply's DAC. The actual voltage setting can be obtained using PIL\_PsuGetVoltage.

This function is usable only with sub-units having the capability PSU\_CAP\_PROG\_VOLTAGE - see PIL\_PsuInfo.

# **Power Supply - Type (Visual C++)**

## **Description**

Obtains a description of a power supply sub-unit, as a text string.

### **Prototype**

DWORD stdcall PIL PsuType(DWORD CardNum, DWORD SubNum, CHAR \*Str);

### *Parameters:*

CardNum - card number

SubNum - sub-unit number

Str - pointer to character string to receive the result

#### *Returns:*

Zero for success, or non-zero error code.

## **Result**

For a DC power supply the format of the result is "PSUDC(<rated voltage>,<rated current>)".

## **Notes**

A more secure version of this function exists as PIL PsuType s.

The length of the result string will not exceed the value of driver constant MAX\_PSU\_TYPE\_STR.

More detailed information on power supply characteristics is obtainable in numeric format, using PIL PsuInfo.

# **Battery Simulator**

# **Battery Simulator**

This section details the use in Visual C++ of functions specific to battery simulator models.

### **Models 41-750-001 and 41-751-001**

No special-purpose functions are implemented for these models - they are operable using general-purpose input-output functions. See:

40-750-001

40-751-001

#### **Model 41-752-001**

Model 41-752-001 is implemented as an array of BATT sub-units, employing the following special-purpose functions for normal operation:

- Set output voltage: PIL\_BattSetVoltage
- Obtain the present output voltage setting: PIL\_BattGetVoltage
- Set sink current: PIL\_BattSetCurrent
- Obtain the present sink current setting: PIL\_BattGetCurrent
- Set output enable states: PIL\_BattSetEnable
- Obtain present output enable states: PIL\_BattGetEnable
- Obtain the present state of the hardware interlock: PIL\_BattReadInterlockState

# **Battery Simulator - set voltage (Visual C++)**

## **Description**

Sets the output voltage of battery simulator (BATT type) sub-units.

## **Prototype**

DWORD \_stdcall PIL\_BattSetVoltage(DWORD CardNum, DWORD SubNum, double Voltage);

## *Parameters:*

CardNum - card number

SubNum - sub-unit number

Voltage - the output voltage to set, in Volts

### *Returns:*

Zero for success, or non-zero error code.

### **Notes**

When SubNum corresponds to a BATT sub-unit, the function sets the voltage of that sub-unit alone.

If SubNum =  $0$  (BATT\_ALL\_BATT\_SUB\_UNITS), all of the card's BATT sub-units are set to the given voltage.

The voltage value specified is rounded to the precision of the sub-unit's DAC. The actual voltage setting can be obtained using PIL\_BattGetVoltage.

# **Battery Simulator - get voltage (Visual C++)**

## **Description**

Obtains the voltage setting of a battery simulator (BATT type) sub-unit, as set by PIL\_BattSetVoltage.

## **Prototype**

DWORD stdcall PIL\_BattGetVoltage(DWORD CardNum, DWORD SubNum, double \*Voltage);

*Parameters:* 

CardNum - card number

SubNum - sub-unit number

Voltage - pointer to variable to receive the output setting, in Volts

#### *Returns:*

Zero for success, or non-zero error code.

## **Notes**

The result is the nominal value to which the output has been set, not necessarily the actual voltage being output (which could be affected by conditions such as current-limiting).

# **Battery Simulator - set current (Visual C++)**

## **Description**

Sets the output sink current of battery simulator (BATT type) sub-units.

### **Prototype**

DWORD stdcall PIL\_BattSetCurrent(DWORD CardNum, DWORD SubNum, double Current);

### *Parameters:*

CardNum - card number

SubNum - sub-unit number

Current - the output sink current to set, in Amps

#### *Returns:*

Zero for success, or non-zero error code.

#### **Notes**

When SubNum corresponds to a BATT sub-unit, the function sets the sink current of that sub-unit alone.

If SubNum =  $0$  (BATT\_ALL\_BATT\_SUB\_UNITS), all of the card's BATT sub-units are set to the given current.

For non-zero values, output sink current is set to the nearest available value **greater** than that specified, typically using a low-precision DAC (e.g. 4-bit). The actual sink current setting can be obtained using PIL\_BattGetCurrent.

# **Battery Simulator - get current (Visual C++)**

## **Description**

Obtains the current sink setting of a battery simulator (BATT type) sub-unit, as set by PIL\_BattSetCurrent.

## **Prototype**

DWORD \_stdcall PIL\_BattGetCurrent(DWORD CardNum, DWORD SubNum, double \*Current);

## *Parameters:*

CardNum - card number

SubNum - sub-unit number

Current - pointer to variable to receive the output setting, in Amps

### *Returns:*

Zero for success, or non-zero error code.

# **Battery Simulator - set enable (Visual C++)**

## **Description**

Sets the output enable pattern of battery simulator (BATT type) sub-units.

### **Prototype**

DWORD stdcall PIL\_BattSetEnable(DWORD CardNum, DWORD SubNum, DWORD Pattern);

### *Parameters:*

CardNum - card number

SubNum - sub-unit number

Pattern - the pattern of output enables to set

#### *Returns:*

Zero for success, or non-zero error code.

#### **Notes**

When SubNum corresponds to a BATT sub-unit, the function sets the output enable state of that sub-unit alone according to the least significant bit of Pattern  $(0 =$  OFF,  $1 =$  ON).

If SubNum = 0 (BATT\_ALL\_BATT\_SUB\_UNITS), enable states of all the card's BATT sub-units are set; bits in the supplied Pattern are utilised in ascending order of BATT sub-unit, i.e.

Pattern bit  $0 =$  enable state of lowest numbered BATT sub-unit ( $0 =$  OFF,  $1 =$ ON)

Pattern bit  $1$  = enable state of next numbered BATT sub-unit (0 = OFF, 1 = ON)

etc.

Note that the operation can fail (returning ER\_EXECUTION\_FAIL) if a necessary hardware interlock is disconnected.

The present enable pattern can be obtained using PIL\_BattGetEnable.

# **Battery Simulator - get enable (Visual C++)**

## **Description**

Obtains the output enable pattern of battery simulator (BATT type) sub-units.

### **Prototype**

DWORD stdcall PIL\_BattGetEnable(DWORD CardNum, DWORD SubNum, DWORD \*Pattern);

*Parameters:* 

CardNum - card number

SubNum - sub-unit number

Pattern - pointer to variable to receive the output enable pattern

#### *Returns:*

Zero for success, or non-zero error code.

#### **Notes**

When SubNum corresponds to a BATT sub-unit, the function gets the output enable state of that sub-unit alone in the least significant bit of Pattern ( $0 =$  OFF,  $1 = ON$ ).

If SubNum = 0 (BATT\_ALL\_BATT\_SUB\_UNITS), enable states of all the card's BATT sub-units are obtained; bits in Pattern are assigned in ascending order of BATT sub-unit, i.e.

Pattern bit  $0 =$  enable state of lowest numbered BATT sub-unit ( $0 =$  OFF,  $1 =$ ON)

Pattern bit  $1$  = enable state of next numbered BATT sub-unit (0 = OFF,  $1$  = ON)

etc.

# **Battery Simulator - read interlock state (Visual C++)**

### **Description**

Obtains the present state of a hardware interlock associated with battery simulator (BATT type) sub-units.

## **Prototype**

DWORD stdcall PIL\_BattReadInterlockState(DWORD CardNum, DWORD SubNum, BOOL \*Interlock);

### *Parameters:*

CardNum - card number

SubNum - sub-unit number

Interlock - pointer to variable to receive the interlock state

#### *Returns:*

Zero for success, or non-zero error code.

#### **Notes**

When SubNum corresponds to a BATT sub-unit, the function gets the state of the hardware interlock associated with that sub-unit:

- $0 =$  interlock is "down"
- $1 =$  interlock is "up"

If SubNum = 0 (BATT\_ALL\_BATT\_SUB\_UNITS), the function gets the summary state of all BATT sub-unit interlocks :

- $0 =$  one or more interlocks is "down"
- $1 =$  all interlocks are "up"

Model 41-752-001 has a single global interlock affecting all channels, and both modes above yield the same result.

Interlock "up" state is hardware-latched from the physical wired interlock by the action of PIL\_BattSetEnable, when that function succeeds. Hence:

- If the "up" state is indicated, the physical interlock has remained intact and outputs are enabled as previously set by PIL\_BattSetEnable.
- If the "down" state is indicated, the physical interlock has been broken and all outputs will have been disabled automatically through hardware.

# **Thermocouple Simulator**

# **Thermocouple Simulator**

This section details the use in Visual C++ of functions specific to thermocouple simulator models.

Thermocouple simulators are implemented as an array of VSOURCE sub-units, employing the following special-purpose functions for normal operation:

- Set output voltage range: PIL VsourceSetRange
- Obtain the present output range selection: PIL\_VsourceGetRange
- Set output voltage: PIL\_VsourceSetVoltage
- Obtain the present output voltage setting: PIL\_VsourceGetVoltage
- Set output enable states: PIL\_VsourceSetEnable
- Obtain present output enable states: PIL\_VsourceGetEnable

The following standard functions are used to operate the monitoring multiplexer:

- Disconnect all channels: PIL ClearSub
- Connect/disconnect a channel: PIL OpBit
- Obtain the present channel selection: PIL\_ViewSub

# **Voltage source - set range (Visual C++)**

### **Description**

Selects the output voltage range of voltage source (VSOURCE type) sub-units that have this capability.

## **Prototype**

DWORD stdcall PIL VsourceSetRange(DWORD CardNum, DWORD SubNum, double Range);

#### *Parameters:*

CardNum - card number

SubNum - sub-unit number

Range - the output voltage range to select, in Volts

#### *Returns:*

Zero for success, or non-zero error code.

#### **Notes**

Only positive range values are currently accepted, irrespective of whether the sub-unit has positive voltage, negative voltage, or bipolar capability.

For a valid range selection the supplied range value must be acceptably close to a range supported by the sub-unit.

The present range selection can be obtained using PIL\_VsourceGetRange.

# **Voltage source - get range (Visual C++)**

## **Description**

Obtains the range setting of a voltage source (VSOURCE type) sub-unit, as set by PIL\_VsourceSetRange.

# **Prototype**

DWORD \_stdcall PIL\_VsourceGetRange(DWORD CardNum, DWORD SubNum, double \*Range);

## *Parameters:*

CardNum - card number

SubNum - sub-unit number

Range - pointer to variable to receive the output range setting, in Volts

#### *Returns:*

Zero for success, or non-zero error code.

# **Voltage source - set voltage (Visual C++)**

## **Description**

Sets the output voltage of voltage source (VSOURCE type) sub-units.

# **Prototype**

DWORD \_stdcall PIL\_VsourceSetVoltage(DWORD CardNum, DWORD SubNum, double Voltage);

### *Parameters:*

CardNum - card number

SubNum - sub-unit number

Voltage - the output voltage to set, in Volts

#### *Returns:*

Zero for success, or non-zero error code.

## **Notes**

The voltage value specified is rounded to the precision of the sub-unit's DAC. The actual voltage setting can be obtained using PIL\_VsourceGetVoltage.

# **Voltage source - get voltage (Visual C++)**

## **Description**

Obtains the output setting of a voltage source (VSOURCE type) sub-unit, as set by PIL\_VsourceSetVoltage.

# **Prototype**

DWORD stdcall PIL VsourceGetVoltage(DWORD CardNum, DWORD SubNum, double \*Voltage);

#### *Parameters:*

CardNum - card number

SubNum - sub-unit number

Voltage - pointer to variable to receive the output setting, in Volts

#### *Returns:*

Zero for success, or non-zero error code.

## **Notes**

The result is the nominal value to which the output has been set, not necessarily the actual voltage being output (which could be affected by conditions such as current-limiting).

# **Voltage source - set enable (Visual C++)**

#### **Description**

Sets the output enable pattern of voltage source (VSOURCE type) sub-units.

#### **Prototype**

DWORD \_stdcall PIL\_VsourceSetEnable(DWORD CardNum, DWORD SubNum, DWORD Pattern);

#### *Parameters:*

CardNum - card number

SubNum - sub-unit number

Pattern - the pattern of output enables to set

#### *Returns:*

Zero for success, or non-zero error code.

#### **Notes**

When SubNum corresponds to a VSOURCE sub-unit, the function sets the output enable state of that sub-unit alone according to the least significant bit of Pattern  $(0 =$  OFF,  $1 =$  ON).

If SubNum = 0 (VSOURCE\_ALL\_VSOURCE\_SUB\_UNITS), enable states of all the card's VSOURCE sub-units are set; bits in the supplied Pattern are utilised in ascending order of VSOURCE sub-unit, i.e.

Pattern bit  $0 =$  enable state of lowest numbered VSOURCE sub-unit ( $0 =$  OFF,  $1 = ON$ 

Pattern bit  $1$  = enable state of next numbered VSOURCE sub-unit (0 = OFF, 1  $= ON$ )

etc.

The present enable pattern can be obtained using PIL\_VsourceGetEnable.

# **Voltage source - get enable (Visual C++)**

## **Description**

Obtains the output enable pattern of voltage source (VSOURCE type) sub-units, as set by PIL\_VsourceSetEnable.

## **Prototype**

DWORD stdcall PIL VsourceGetEnable(DWORD CardNum, DWORD SubNum, DWORD \*Pattern);

*Parameters:* 

CardNum - card number

SubNum - sub-unit number

Pattern - pointer to variable to receive the output enable pattern

#### *Returns:*

Zero for success, or non-zero error code.

#### **Notes**

When SubNum corresponds to a VSOURCE sub-unit, the function gets the output enable state of that sub-unit alone in the least significant bit of Pattern ( $0 =$  OFF,  $1 = ON$ ).

If SubNum = 0 (VSOURCE\_ALL\_VSOURCE\_SUB\_UNITS), enable states of all the card's VSOURCE sub-units are obtained; bits in Pattern are assigned in ascending order of VSOURCE sub-unit, i.e.

Pattern bit  $0 =$  enable state of lowest numbered VSOURCE sub-unit ( $0 =$  OFF,  $1 = ON$ 

Pattern bit  $1$  = enable state of next numbered VSOURCE sub-unit ( $0 =$  OFF, 1  $= ON$ )

etc.

# **Mode Control**

# **Mode Control**

This section details the use in Visual C++ of functions controlling the driver's operation.

This feature is implemented through a single function: PIL\_SetMode.

# **Set Mode (Visual C++)**

## **Description**

Allows control flags affecting the driver's global behaviour to be set and read. This function gives access to low-level control features of the Pilpxi driver and is intended for 'expert' use only - the default driver behaviour should be satisfactory for the great majority of applications.

## **Prototype**

DWORD stdcall PIL\_SetMode(DWORD ModeFlags);

#### *Parameters:*

ModeFlags - new value for driver mode flags

#### *Returns:*

The driver's mode flags prior to executing this function.

### **Flag Bit Definitions**

Flag bits are as follows:

0x00000000 - MODE\_DEFAULT (standard operating mode)

0x00000001 - MODE\_NO\_WAIT (sequencing and settling time delays disabled)

0x00000002 - MODE\_UNLIMITED (closure limits disabled - see **Warning** below)

0x00000004 - MODE\_REOPEN (allow re-opening without clearing cards)

0x00000008 - MODE\_IGNORE\_TEST (enable card operation even if selftest fails - see **Warning** below)

Corresponding enumerated constants are provided in Pilpxi.h.

#### **Warning - MODE\_UNLIMITED**

Use of MODE\_UNLIMITED to disable the limit on the maximum number of switch closures permitted on high-density cards is **not** recommended, because it carries the danger of overheating and consequent damage to both the card itself and the system in which it is installed. See Closure Limits.

#### **Warning - MODE\_IGNORE\_TEST**

The MODE\_IGNORE\_TEST feature should be used with **extreme caution**. If a defective card is forcibly enabled, under some fault conditions a large number of outputs could be energised spuriously, resulting in overheating and consequent damage to both the card itself and the system in which it is installed. The intended purpose of this feature is to allow continued operation of a BRIC unit

from which a daughtercard has been removed for maintenance. See BRIC Operation.

# **Borland C++**

**Borland C++** 

The following files are required for Borland C++:

- Pilpxi.h
- Pilpxi.lib
- Pilpxi.dll

Use the Help information for Visual C++. The Visual C++ code sample PILDEMO.C is also usable in Borland C++.

Pilpxi.h and Pilpxi.lib must be accessible by Borland C++ at compile-time. Typically, copies of these files can be placed in the folder containing your application's source files; alternatively your Borland C++ project may be configured to access them in their installed location (or some other centralized location). Pilpxi.lib must be added to the list of linked files for the project.

Pilpxi.dll must be accessible by your application at run-time. Windows searches a number of standard locations for DLLs in the following order:

- 1. The directory containing the executable module.
- 2. The current directory.
- 3. The Windows system directory.
- 4. The Windows directory.
- 5. The directories listed in the PATH environment variable.

Placing Pilpxi.dll in one of the Windows directories has the advantage that a single copy serves any number of applications that use it, but does add to the clutter of system DLLs stored there. The Pickering Setup program places a copy of Pilpxi.dll in the Windows system directory.

#### **Note**

The version of Pilpxi.lib for Borland  $C++$  differs from that for Visual  $C++$ . Link errors will result if the wrong version is used.

# **Pilpxi and LabWindows/CVI**

Since LabWindows/CVI is based on VISA, the pipx40 VISA driver will usually be preferred for use with it.

However use of the Pilpxi driver does permit standalone applications to be created that are not reliant on VISA, provided it is not required by other devices in the system. Such use is supported by Function Panel library pilpxi.fp.

Note that the Pilpxi driver is incompatible with the LabWindows/CVI Real-Time Module, for which use of pipx40 is essential.

LabWindows is a trademark of National Instruments Corporation.

# **Pilpxi and LabVIEW**

Since LabVIEW is based on VISA, the pipx40 VISA driver will usually be preferred for use with it.

However use of the Pilpxi driver does permit standalone applications to be created (using Application Builder) that are not reliant on VISA, provided it is not required by other devices in the system. Such use is supported by LabVIEW library PILPXI.llb.

Note that the Pilpxi driver is incompatible with the LabVIEW Real-Time Module, for which use of pipx40 is essential.

LabVIEW is a trademark of National Instruments Corporation.

# **Utility Programs**

# **Utility Programs**

The Pilpxi driver is supported by a number of utility programs:

- Test Panels
- Terminal Monitor
- Demonstration Program
- Diagnostic Utility

# **Test Panels**

The Test Panels application allows any combination of cards to be controlled using a graphical interface.

# **Terminal Monitor**

PILMon is a simple terminal monitor program for Pickering PXI cards. Use the HE command within PILMon to obtain help.

PILMon requires Pilpxi.dll and Ucomm32.dll.

PILMon has a number of command-line options when starting the program. For instructions, in a Command Prompt window with the current directory set to that containing PILMon, type:

PILMON -?

```
C:\Pickering\Utils>pilmon -?
```
Program: PIL PXI Monitor

Syntax: PILMon  $[-cN]$   $[-r]$   $[-n]$ 

Arguments: -cN specifies the number of the COM port (1 thru 9) to use

in lieu of the console. COM settings are 9600/8/N/1.

-r specifies that when run PILMon should attempt to open

the cards without clearing them. This may or may not be

- possible.
- -n specifies that when run PILMon should NOT automatically

open the cards. Overrides -r if both are used.

Options are accepted in any order.

Example: PILMon -c2 -r -n

The action of many PILMon commands corresponds closely to Pilpxi driver functions (hyperlinks here access the Visual C++ function references):

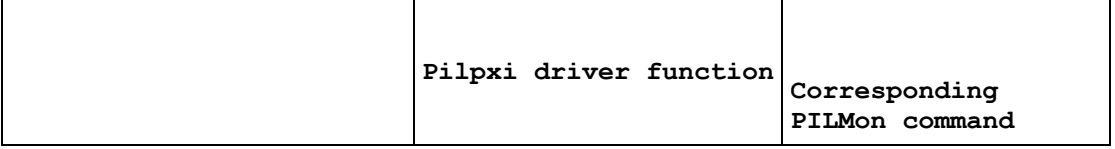

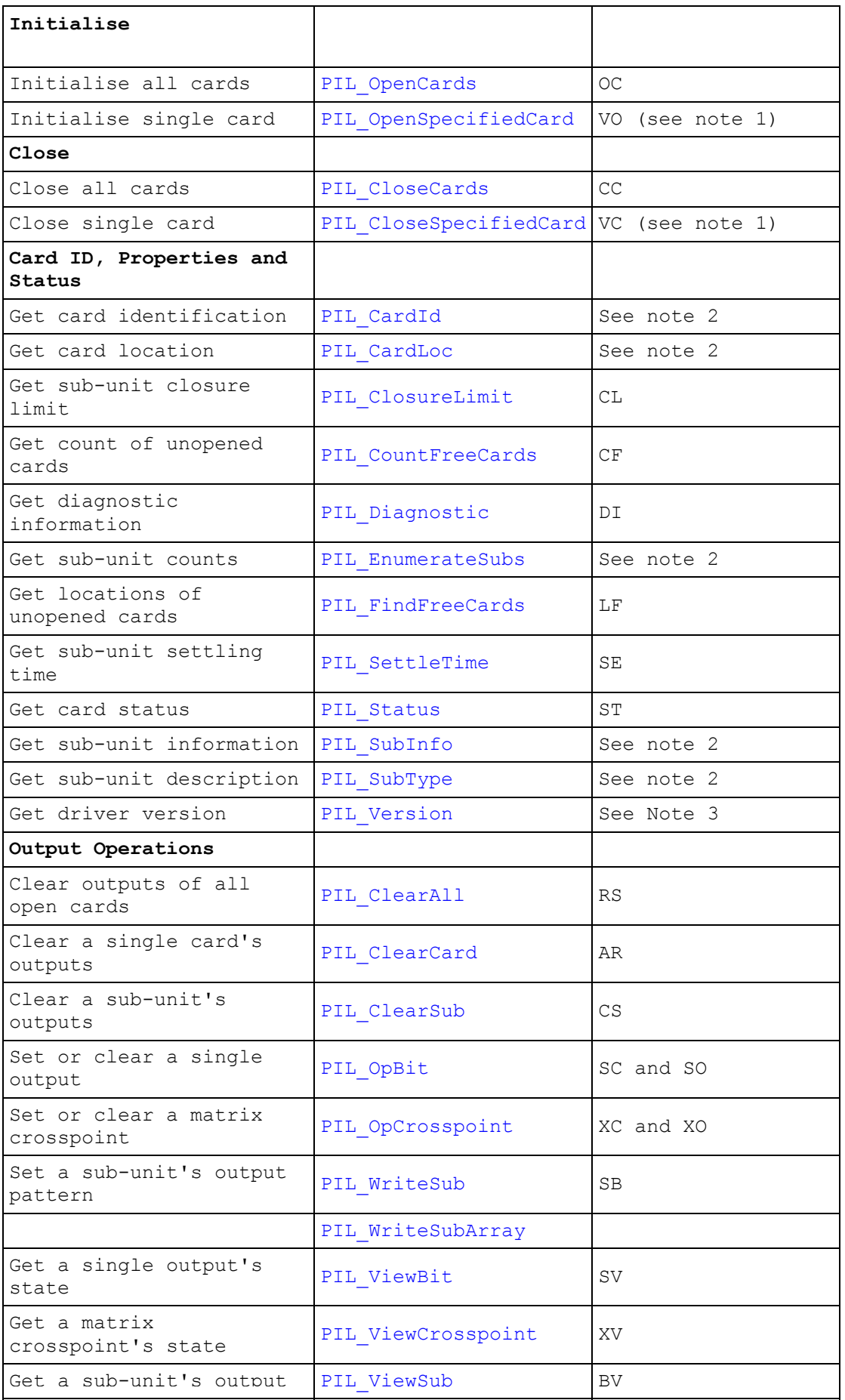

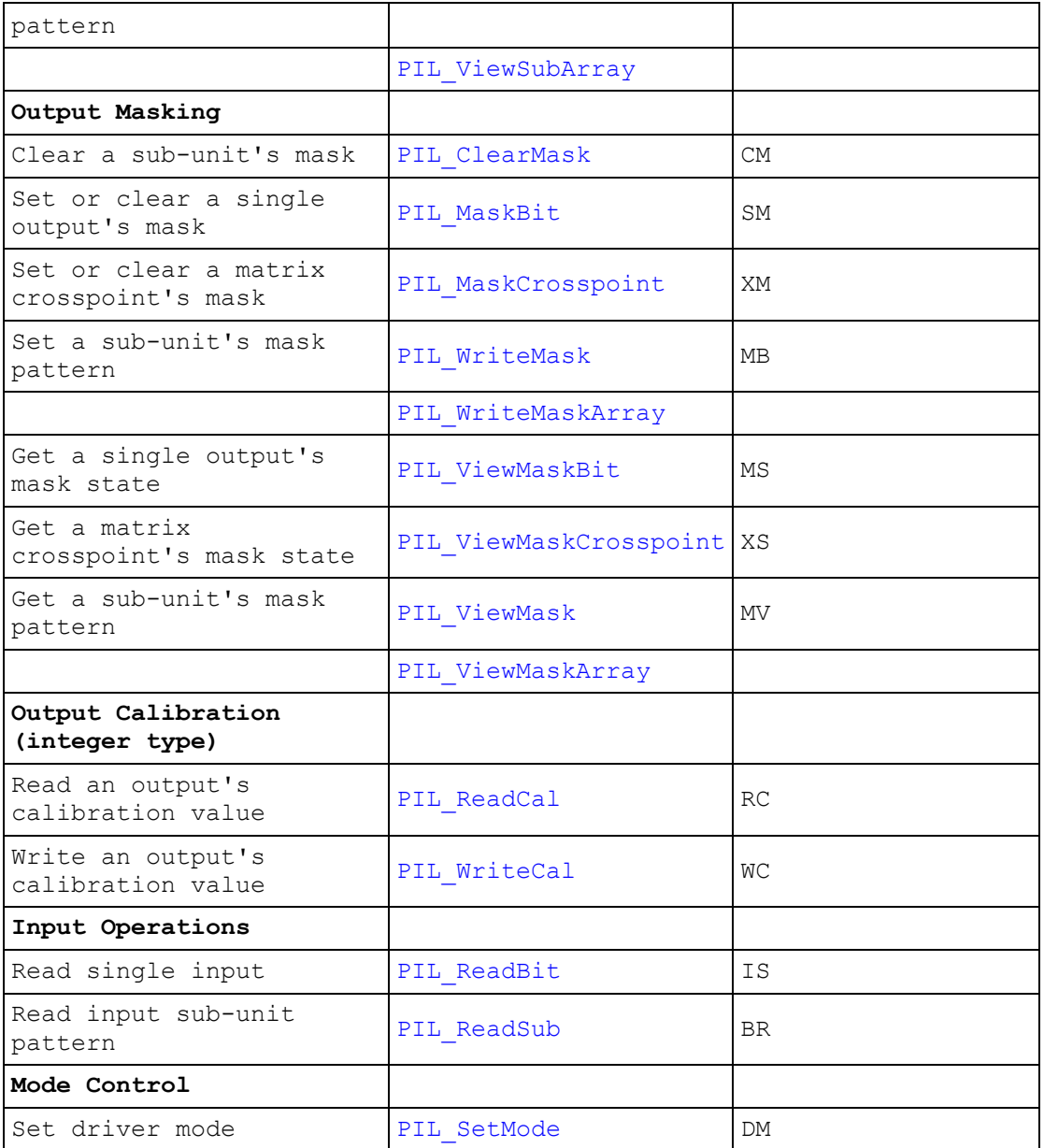

## **Notes**

- 1. Normally when PILMon is started it immediately takes control of all cards using the PIL\_OpenCards mechanism. In order to use the PIL\_OpenSpecifiedCard mechanism, PILMon must be started from the command-line with the "-n" option specified.
- 2. Where noted, the information obtained by this function is displayed as part of the output from the PILMon LS command.
- 3. The value returned by PIL\_Version is displayed when PILMon is started as "Pilpxi Driver version number".

# **Demonstration Program**

PILDemo is a simple console-based demonstration program that exercises all installed Pickering cards, using many of the driver's functions.

The operations performed are as follows:

- the installed cards are listed
- each input sub-unit (if any) of each card is read once

Then, if one or more output sub-units is present:

- where possible, for each sub-unit in turn: all outputs are activated simultaneously, then de-activated (using PIL\_WriteSub())
- where possible, for each sub-unit in turn: all outputs are activated simultaneously, then de-activated (using PIL\_WriteSubArray())
- the program cycles indefinitely, activating each output individually in turn

A dwell delay (nominally 10 milliseconds) is provided between each state-change.

The program requires Pilpxi.dll.

#### **WARNING**

THIS PROGRAM ACTIVATES OUTPUTS BOTH INDIVIDUALLY AND IN COMBINATIONS. IT SHOULD NOT BE RUN UNDER ANY CONDITIONS WHERE DAMAGE COULD RESULT FROM SUCH EVENTS. FOR GREATEST SAFETY IT SHOULD BE RUN ONLY WHEN NO EXTERNAL POWER IS APPLIED TO ANY CARD.

# **Diagnostic Utility**

The Plug & Play functionality of PXI cards generally ensures trouble-free installation. However in the event of any problems, it may be helpful to know how cards have been configured in the system. The PipxDiag Windows diagnostic utility generates an extensive report showing the allocations of PCI/PXI system resources and specific details of installed Pickering cards, highlighting any potential configuration issues.

In the diagnostic report, all the installed Pickering cards should be listed in the "Pilpxi information" section - if one or more cards is missing it may be possible to determine the reason by referring to the PCI configuration dump contained in the report, but interpretation of this information is far from straightforward, and the best course is to contact Pickering support: support@pickeringtest.com, if possible including a copy of the diagnostic report.

In the "VISA information" section, if VISA is not installed its absence will be reported. This does not affect operation using the Direct I/O driver, and is not a problem unless you also wish to use VISA. VISA is a component of National Instruments LabWindows/CVI and LabVIEW, or is available as a standalone environment.

If VISA is present and is of a sufficiently recent version, the section "Pipx40 information" should contain a listing similar to "Pilpxi information".

Please note that the Diagnostic Utility cannot access cards if they are currently opened by some other application, such as the Test Panels or Terminal Monitor.
# **Application Notes**

# **Application Notes**

This section contains application notes on the following topics:

- BRIC Operation
- Closure Limits
- Execution Speed
- Isolation Switching
- Multiprocessing and Multithreading
- Simple Programmable Resistor Cards<br>• Segmented Matrix
- Segmented Matrix<br>• Unseqmented Matri
- Unsegmented Matrix

# **BRIC Operation**

## **BRIC closure limits**

As with other high-density units, for a BRIC the Pilpxi driver imposes a limit on the maximum number of channel closures - see Closure Limits. Although PIL SetMode offers a means of disabling this limit, the extraordinarily high packing density in BRIC units makes observation of maximum closure limits particularly important. The consequences of turning on an excessive number of crosspoints can be appreciated from the fact that each activated crosspoint may consume around 10mA at 5V (50mW, or 1W per 20 crosspoints). The power consumption of a large BRIC with all crosspoints energised would be beyond the capacity of the system power supply and backplane connectors, never mind its cooling capabilities. For this reason BRIC units are fuse-protected against overcurrent. However, it cannot protect against local hot-spots within a BRIC if too large a block of physically adjacent crosspoints is energised. Although the fuse is self-resetting under moderate overload, a massive overload may cause it to rupture permanently.

### **BRIC daughtercard removal**

In the event of a BRIC daughtercard being removed for servicing, operation of the entire unit is normally disabled. It is possible to allow continued operation in spite of this fault condition using the MODE\_IGNORE\_TEST option bit in PIL\_SetMode. When this mode is set, the tests performed when the card is opened will still detect the fault and flag it in the card's PIL\_Status value (bit STAT\_HW\_FAULT = set); however it will no longer be flagged as disabled (bit STAT\_DISABLED = clear), allowing continued operation.

#### **Multifunction BRICs**

Multifunction BRICs have independently controlled isolation switches. In operating these units it is advised that where hot-switching occurs programmers ensure that matrix crosspoint relays hot-switch, and isolation relays cold-switch. This avoids concentrating the contact wear caused by hot-switching in the isolation relays, which could lead to a reduction in their operational life. The preferred operating sequences for hot-switching are:

- When closing a crosspoint, first close the isolation switch, then the crosspoint switch
- When opening a crosspoint, first open the crosspoint, then the isolation switch

# **Closure Limits**

The high switch density attained in certain System 40/45/50 cards, particularly high-density matrix types, necessitates close packing of relays and airflow is quite restricted. If excessive numbers of relays were energised for a prolonged period overheating could occur. For example, in model 40-531 simultaneous energisation of all 256 relays would yield a power dissipation of around 17W. In BRIC units the situation is even more extreme - see BRIC Operation. To guard against this danger the software driver places a limit on the number of crosspoints that can be energised simultaneously. The limits imposed by the driver are set with regard to operating temperature levels and will not cause any difficulty for typical matrix usage, where only a small proportion of crosspoints are simultaneously ON. A sub-unit's closure limit can be discovered using the PIL ClosureLimit function (see reference for Visual Basic / Visual  $C++$ ).

In some models, energisation of too many relays would cause the card's supply current to exceed the maximum available from the system backplane, with the potential for overheating and damage to the card and backplane connectors.

The software driver does however provide a method of disabling this protection. Calling the function PIL SetMode (see reference for Visual Basic / Visual  $C++$ ) with the bit MODE\_UNLIMITED set allows an unlimited number of crosspoints to be energised simultaneously. This feature should be used with **EXTREME CAUTION**. Although it may be safe to energise larger numbers of crosspoints where ON times are short and duty cycle is low, it must be borne in mind that if the user's program were to halt in the ON state (for example at a breakpoint when debugging) the danger of overheating is present.

Some models incorporate fuses to protect against simultaneous activation of a hugely excessive number of channels. These are self-resetting in moderate overload, and operation will be restored when the fault condition clears.

# **Execution Speed**

### **Internal optimisations**

Generally, the Pilpxi driver optimises a card's internal switch operations as far as possible. For example in a single-channel multiplexer (MUX type) with isolation switching, if a channel-change is requested the isolation switch is not cycled. This saves both time and mechanical wear on the switch.

#### **Break-before-make action**

By default, the Pilpxi driver enforces Break-Before-Make (BBM) action and settling delays (to cope with contact bounce) on all switching operations. This ensures 'clean' switching actions and minimises the danger of switch damage due to conflicting contact closures.

For time-critical applications the driver can be set to omit all sequencing delays using the MODE\_NO\_WAIT option of PIL\_SetMode - see reference for Visual Basic / Visual C++. This causes the driver to return control to the application program in the shortest possible time. The function PIL Status (see reference for Visual Basic / Visual  $C_{++}$ ) can then be used at a later time to determine when operations on a particular card have completed (indicated by the bit STAT\_BUSY becoming clear). By this method a number of switching operations (and/or other program activity) can be executed in parallel rather than sequentially. However the programmer must guard against switch conflicts that might transiently cause, say, the shorting of a power supply and consequent switch damage.

In some cards (for example model 40-745), making an individual channel selection involves several physical relays. Normally, sequencing delays are imposed to ensure that no unwanted transient connections occur. Setting MODE\_NO\_WAIT bypasses these delays, and the programmer must bear in mind the potential for transient conflicts.

Default driver action is restored by executing PIL\_SetMode with the MODE\_NO\_WAIT bit clear.

Many System 40/45/50 relay cards exhibit very short basic execution times in the order of a few tens of microseconds; however BBM and settling delays associated with relays may extend from a few hundred microseconds (for small reed relays) to some tens of milliseconds (for microwave switches). Here, setting MODE\_NO\_WAIT and appropriate programming can free a significant amount of CPU time for other purposes.

There are some exceptions to the above: for example digital outputs generally have zero settling time and MODE\_NO\_WAIT offers no performance advantage. To summarise, where execution speed is of paramount importance setting MODE\_NO\_WAIT can offer significant advantages for many cards; however it is more demanding for the programmer, requiring an understanding of the operational characteristics of specific card types and taking greater account of conditions in the switched circuits.

#### **Processor speed**

A faster processor might be expected to yield faster operation. However for many cards much of a function's execution time is spent waiting for switch contacts to stabilise, so unless MODE\_NO\_WAIT is invoked little improvement will be seen. Further, modern processors are capable of operating many cards near or beyond their hardware limits, and the Pilpxi driver includes timing control to ensure reliable operation. Therefore increases in processor speed beyond about 3GHz may well give no actual improvement in operating speed.

# **Isolation Switching**

Isolation switching is incorporated in particular models for a variety of reasons:

- Reducing capacitive loading on a node. In low-frequency units, reduced capacitive loading gives faster response times when medium to high impedance signals are being carried.
- Reducing circuit leakage current. Reduced leakage current in the switch circuits is advantageous where low-current measurements are involved.
- Reducing the length of circuit stubs on a node. In high-frequency units, reduced stub lengths give better RF performance.
- Providing alternate switching functionality. Some versatile models utilise isolation switching to support additional operating modes.

A related feature is loopthru switching, which provides a default connection path when no other path is selected.

### **Automatic isolation and loopthru switching**

Isolation and loopthru switches are normally controlled automatically by the Pilpxi driver, and their operation is entirely transparent to the user.

In some applications or for fault diagnostic purposes it may be desirable to control isolation and loopthru switches independently. There are two ways of achieving this:

- 1. In matrix types having auto-isolation and/or auto-loopthru, function PIL\_OpSwitch permits explicit control of individual switches.
- 2. Cards can usually be reconfigured to allow independent control of isolation or loopthru switches using the ordinary control functions - if you have such a requirement please contact support@pickeringtest.com.

# **Multiprocessing and Multithreading**

Multiprocessing involves operation of cards by multiple software processes (i.e. programs); multithreading uses multiple execution threads within a single program. Multithreading is a feature of certain programming environments and can also be managed through the standard Windows API.

### **Process-safety**

The Pilpxi driver is process-safe.

The mechanisms for opening and closing Pickering cards allow a particular card to be controlled by only one process at any time.

Using the PIL\_OpenCards mechanism, a process awaiting the release of cards by another process can repetetively call PIL\_OpenCards: the function will return zero until control can be obtained. Using the PIL\_OpenSpecifiedCard mechanism, repeated calls to PIL\_OpenSpecifiedCard return an error until the card becomes available.

Multiprocess operation can be investigated by running two copies of the PILMon terminal monitor program concurrently. If you wish to test the action of the PIL\_OpenSpecifiedCard mechanism, PILMon must be started from the commandline with the "-n" option specified to prevent it taking control of the cards with PIL\_OpenCards.

## **Thread-safety**

The Pilpxi driver is thread-safe.

Execution of a Pilpxi driver function by one thread simply blocks its execution by other threads or processes. This includes any settling delay periods, ensuring that no unwanted overlaps occur in operation.

## **Functions PIL\_OpenCards and PIL\_OpenSpecifiedCard**

Using the PIL\_OpenCards mechanism, a process takes control of all Pickering cards that are not currently under the control of some other process. PIL\_OpenSpecifiedCard just takes control of the chosen card. Only one of these mechanisms can be employed at any time; after loading Pilpxi.dll the first use of one mechanism disables the other. Thus if multiple applications are to access cards they must all employ the same mechanism for opening and closing them.

## **Function PIL\_SetMode**

The settings made by PIL SetMode are process-specific, i.e. multiple processes can operate with different settings. One mode flag used in PIL\_SetMode, MODE\_REOPEN, affects cross-process behaviour - see below.

#### **Closing and re-opening cards**

Normally when cards are opened using PIL\_OpenCards all the cards are cleared. The reason for this is that there is no facility to read the state of a card's outputs from the card itself, so that when taking control the software driver has no way of discovering the pre-existing state of the card.

The Pilpxi driver does however provide a mechanism that allows cards to be reopened by PIL\_OpenCards with their existing states intact. This permits cards to be opened and set up by one application, then closed and re-opened by a second application with their states undisturbed. Note that this facility is not available when using PIL\_OpenSpecifiedCard.

The requirements for this mode of operation are:

- 1. The application performing the set-up must have called PIL\_SetMode with the bit MODE\_REOPEN set prior to releasing the cards with PIL\_CloseCards.
- 2. The application taking control of the cards must call PIL\_SetMode with the bit MODE\_REOPEN set prior to executing PIL\_OpenCards.
- 3. Pilpxi.dll must remain loaded between execution of PIL\_CloseCards by the releasing process and execution of PIL\_OpenCards by the process taking control.

If these requirements are not met, cards will be cleared as normal by PIL\_OpenCards.

The process re-opening the cards can of course be the same one that released them. The method employed involves disk access so the operation does take a significant time, which depends to some extent on the number of cards installed.

# **Simple Programmable Resistor Cards**

Applicable to models:

- 40-290
- 40-291
- 40-295
- 40-296
- 50-295

Simple programmable resistor cards employ a series chain of individual fixed resistors, each having an associated shorting switch. In standard models the fixed resistor values are arranged in a binary sequence. The discussion below relates to 16-bit models; some considerations may be either more or less significant in models with higher or lower resolution.

### **Application considerations: 16-bit models**

The binary resistor chain employed in a 16-bit programmable resistor card provides a notional resolution of about 0.002% (or 15ppm) of the total resistance.

In exploiting this high resolution there are a number of factors which should be taken into account:

- The absolute accuracy of the resistors fitted may be only  $1\%$  or 0.5% (i.e. less than 8 bits).
- For 'custom' resistor-chain values, components having the precise nominal values required may be unobtainable, and the nearest available preferred values may have to be used.
- The resistors have a non-zero temperature coefficient, typically of ±50ppm/°C, though values down to ±15ppm/°C may be obtainable.
- The closed-contact resistance of the switch shunting each resistor is of the order of 100 milliohms. In the reed switches employed in these cards this value is highly stable, provided switches are not subjected to overcurrent. This includes transient currents, such as may occur if a pre-charged capacitive circuit is discharged through a low resistance.
- Wiring and connectors impose a small resistance in series with the resistor chain, of perhaps 200 milliohms.

Some implications of these factors are:

The relationship between the switch pattern and the programmed resistance value is not guaranteed to be monotonic (i.e. a change in switch pattern that might be expected to yield an increase in resistance value may in fact decrease it, and vice-versa).

- A resistance value of zero ohms is unobtainable. The lowest value that can be achieved is composed of the closed-contact resistances of 16 relays in series, together with wiring and connector resistance. A value of around 1.8 ohms is typical.
- Temperature effects can significantly exceed the notional resolution. For example, a temperature change of only 5°C may cause a resistance change of ±250ppm, or 17 times the notional resolution. The resistance of wiring and closed switch contacts is also affected by temperature.

The cards have the facility to store in non-volatile memory a 16-bit value associated with each resistor. These values can be used to calibrate the card to provide greater setting accuracy than the basic absolute accuracy of the resistors employed in the chain. Usage and interpretation of stored values is entirely userspecific: the software driver merely provides a mechanism (functions PIL\_WriteCal and PIL\_ReadCal) for storing and retrieving them.

A possible scheme for utilising the stored calibration values might be:

- Employ the stored values to somehow represent the deviation of each resistor's actual value from its nominal value (say, as a percentage: treated as a signed quantity the 16-bit value might be chosen to represent a range of ±32.767%).
- Use a calibration procedure to obtain and store an appropriate value for each individual resistor.
- Software must then make use of the stored calibration data when programming specific resistance values, taking into account extraneous circuit resistances. Because of the non-monotonic relationship between switch pattern and resistance value, some calculation is necessary to obtain a pattern matching a chosen value. A simple C program ProgResFind.c demonstrates a possible approach to this.

## **ProgResFind.c**

This program demonstrates a possible algorithm for use in obtaining a specific resistance value in a 16-bit programmable resistor card, using stored calibration values for enhanced accuracy.

```
/* Program: ProgResFind.c */
```
/\* Programmable resistor: find a 16-bit code to give a particular resistance value \*/

 $/*$  D.C.H 16/8/01  $*/$ 

/\* Overall accuracy is determined by the accuracy of the calibration values employed \*/

#include <stdio.h>

/\* To output debug info... \*/

/\* \*\*\* #define DEBUG \*/

```
/* === SEARCH VALUES
====================================================== */
```
/\* The resistance value to search for, ohms  $*/$ 

double search res =  $1000.0$ ;

/\* The required tolerance (fractional) \*/

```
double search tol = 0.0005; /* = 0.05% */
```
#### $/* ==$  CALIBRATION VALUES

================================================= \*/

/\* Offset resistance value, ohms: includes connector and wiring. This example includes a 50R offset resistor. \*/

 $/*$  For accuracy, this should ideally be a CALIBRATED value  $*/$ double res offset =  $50.2$ ;

## Pickering Interfaces PXI Direct I/O Driver - Pilpxi

```
/* The installed resistor values, ohms */ 
/* For accuracy better than resistor tolerance these must be 
CALIBRATED values, 
    not NOMINAL ones. */ 
double res value[16] =
{ 
    0.12,0.22 0.56, 
     1.13, 
     2.26, 
     4.42, 
     8.2, 
     18.0, 
     37.4, 
     71.5, 
     143.0, 
     287.0, 
     576.0, 
     1130.0, 
     2260.0, 
     4530.0 
}; 
/* Relay closed-contact resistance, ohms: assumed identical for all 
relays */ 
double res contact = 0.1;
```
/\* =====================================================================  $=$   $=$   $+$  /

```
/* Prototype */ 
long find code(double value, double tolerance);
int main(void) 
{ 
     long code; 
     printf("Programmable Resistor Code Finder\n"); 
     printf("=================================\n"); 
    printf("D.C.H 16/8/01\nn\nprintf("Search for 88.2f ohms (+/- 81.3f8)...\n", search res,
search tol * 100);
    code = find code(search res, search tol);
    if (code < 0) printf("No code matches this value within the specified 
tolerance\n"); 
     else 
         printf("Code 0x%04X\n", code); 
     return 0; 
} 
/* Function: parallel resistor calculation */ 
double parallel resistance(double r1, double r2)
{ 
    return ((r1 * r2) / (r1 + r2));
}
```
/\* Function: find the first code whose actual value matches the search value

```
 within the specified tolerance band. 
   Returns the code (0x0000 thru 0xFFFF). 
   If no code generates a value that lies within the specified 
tolerance band, 
   returns -1. 
  The method simply searches all codes - some optimisation is
possible. */ 
long find code(double value, double tolerance)
{ 
     long code; 
     int bit; 
     double res; 
     /* Search all codes */ 
    for (code = 0; code < 0x10000L; code++) { 
        res = res_offset; 
        for (bit = 0; bit < 16; bit++)
         { 
            if (code \& (1 << bit))
 { 
                 /* This bit is ON (switch closed) */ 
               res += parallel resistance(res value[bit],
res_contact);
 } 
             else 
 { 
                 /* This bit is OFF (switch open) */ 
                 res += res_value[bit]; 
 }
```

```
 } 
        if ( res > (value * (1.0 - \text{tolerance})) && res < (value * (1.0 - \text{tolerance})+ tolerance)) ) 
         \left\{ \right.#ifdef DEBUG 
             printf("Code 0x804X = 88.2f ohms\n", code, res);#endif 
          return code; 
      } 
     } 
    return -1; 
}
```
# **Segmented Matrix**

# **Segmented Matrix**

A segmented matrix is one in which groups of lines on an axis are served by separate sets of isolation switches on the opposing axis.

### **Configurations with automated isolation switching**

In automated configurations, when operated by functions such as:

- PIL\_OpBit
- PIL\_WriteSub
- PIL\_OpCrosspoint

isolation switching is handled automatically by the driver, and the sub-unit's internal structure is immaterial to a user; use of PIL\_OpSwitch however requires an understanding of this.

Automated configuration examples:

- $\bullet$  40-725-511: 8 x 9, segmented on both axes
- 40-726-751-LT: 12 x 8, segmented on both axes with loopthru on Y-axis only
- 40-560-021: 50 x 8 specimen BRIC configuration, segmented on X-axis (Y-isolation only)

#### **Non-automated configurations**

In non-automated configurations isolation switching is controlled independently from the matrix, using normal driver functions.

Non-automated configuration example:

• 40-560-021-M: 50 x 8 specimen BRIC-M configuration, segmented on Xaxis (Y-isolation only)

# **Segmented Matrix 40-725-511**

40-725-511 is an 8 x 9 matrix, segmented on both axes.

In its standard configuration as a single 8 x 9 matrix sub-unit, when channel selections are made using functions such as:

- PIL\_OpBit
- PIL\_WriteSub
- PIL\_OpCrosspoint

operation of isolation switches is automated to optimise connections for X - Y signal routing. PIL\_OpSwitch allows access to individual switches for other routing schemes or fault diagnostic purposes.

Note that an alternate logical configuration treats the card as multiple sub-units, giving independent access to all switches via the ordinary control functions: for that configuration PIL\_OpSwitch is not applicable.

### **Attribute values**

The relevant values obtained by PIL\_SubAttribute when configured for autoisolation are:

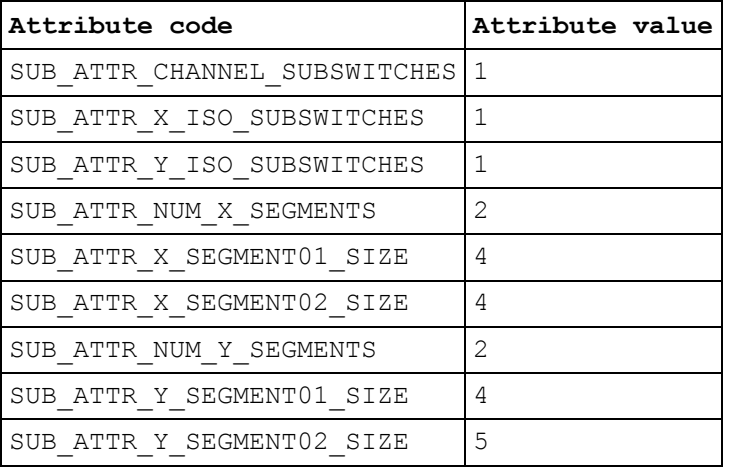

## **Global crosspoint switch numbers**

These numbers correspond to the channel numbers used with PIL\_OpBit and are valid for PIL\_OpSwitch when:

- SwitchFunc = SW\_FUNC\_CHANNEL
- $SeqNum = 0$

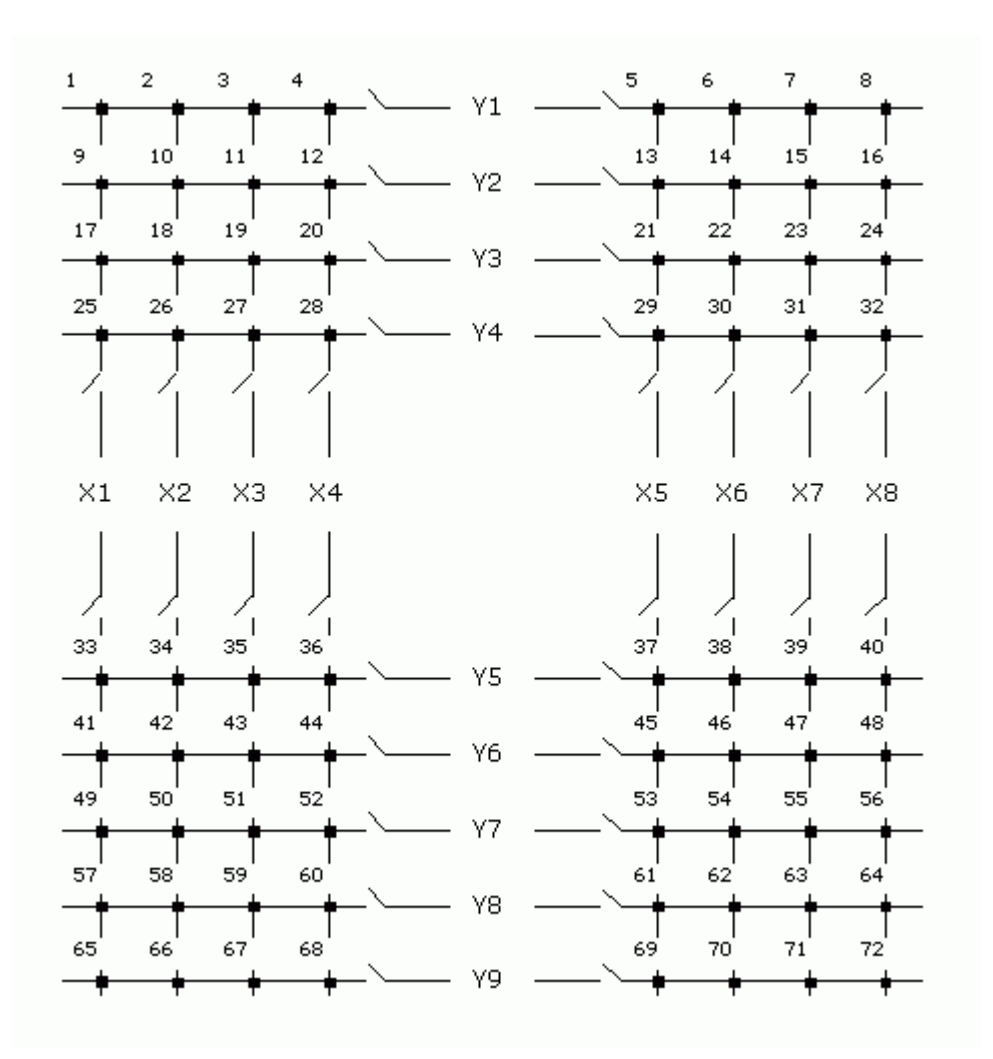

## **Segment-local crosspoint switch numbers**

These switch numbers are valid for PIL\_OpSwitch when:

- SwitchFunc = SW\_FUNC\_CHANNEL
- SegNum =  $1$  thru  $4$

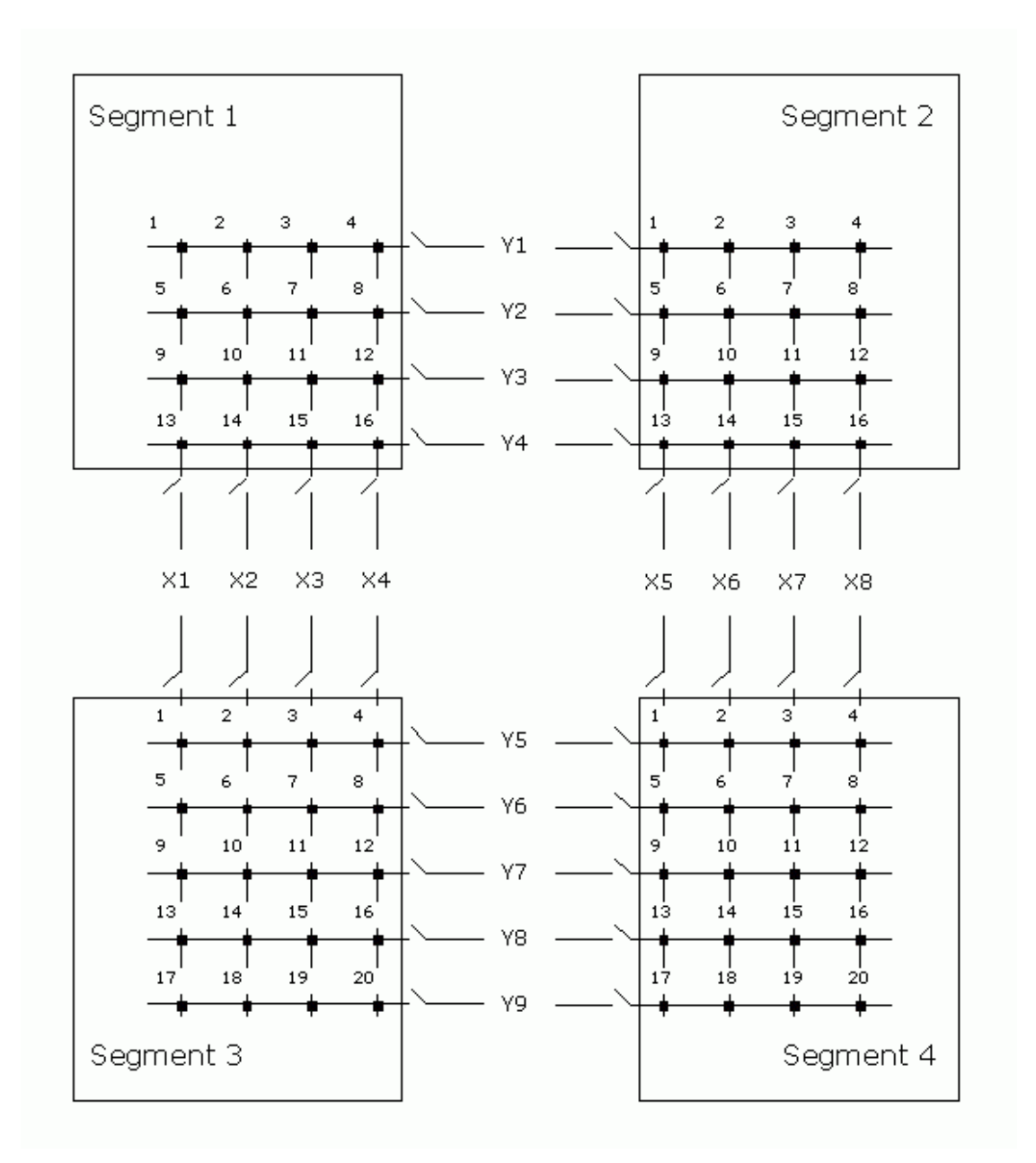

### **Isolation switch numbers**

These switch numbers are valid for PIL\_OpSwitch when:

- SwitchFunc = SW\_FUNC\_X\_ISO or SW\_FUNC\_Y\_ISO
- $SegNum = 1 or 2$

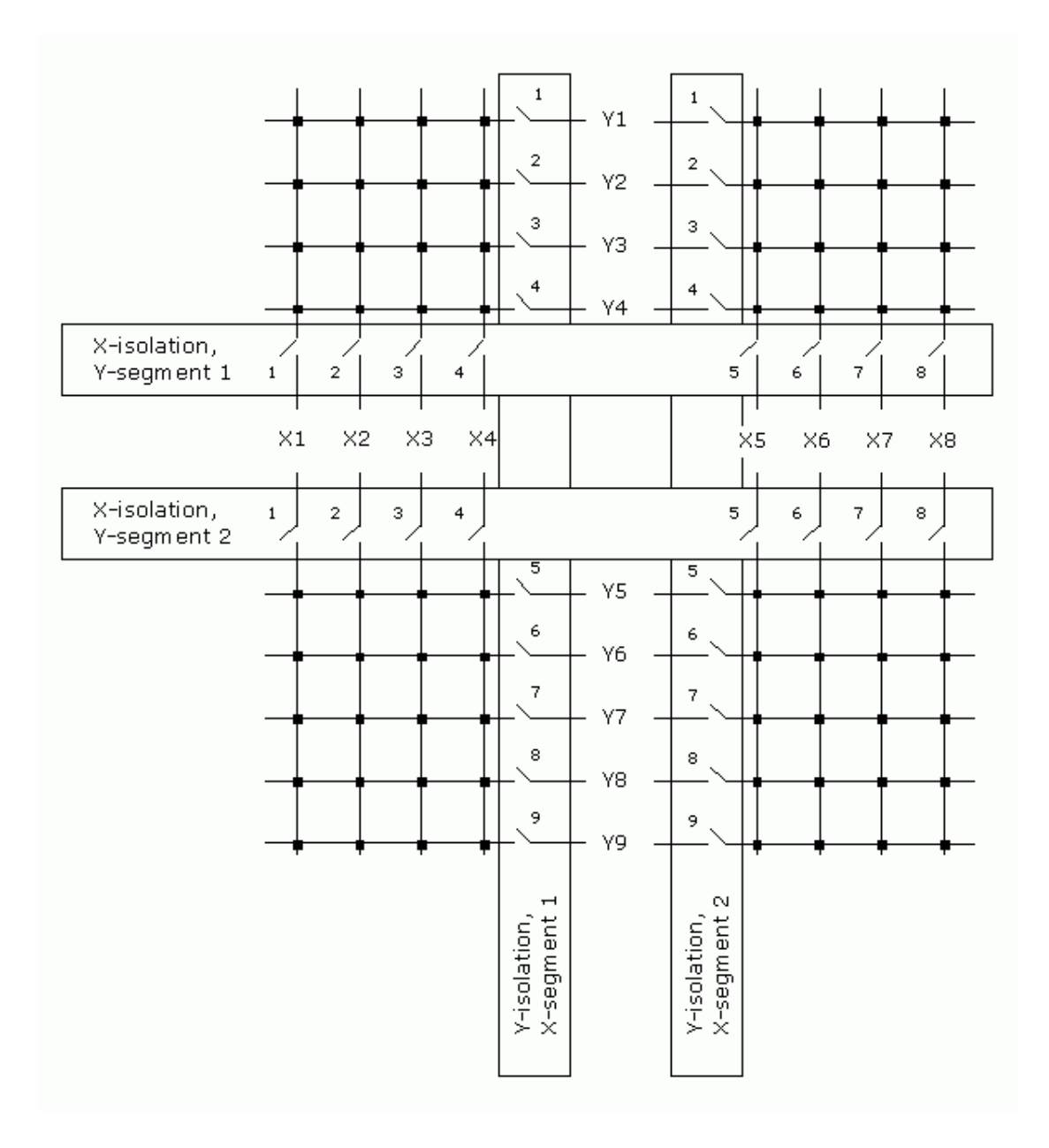

# **Segmented Matrix 40-726-751-LT**

Operation of this model's crosspoint and isolation switches by PIL\_OpSwitch is similar to that of 40-725-511, which only differs dimensionally - the size of each segment in 40-726 being 6 x 4.

In addition, this model incorporates loopthru switches on all lines of its Y-axis.

Note that an alternate logical configuration treats the card as multiple sub-units, giving independent access to all switches via the ordinary control functions: for that configuration PIL\_OpSwitch is not applicable.

## **Attribute values**

The relevant values obtained by PIL\_SubAttribute when configured for autoisolation and auto-loopthru are:

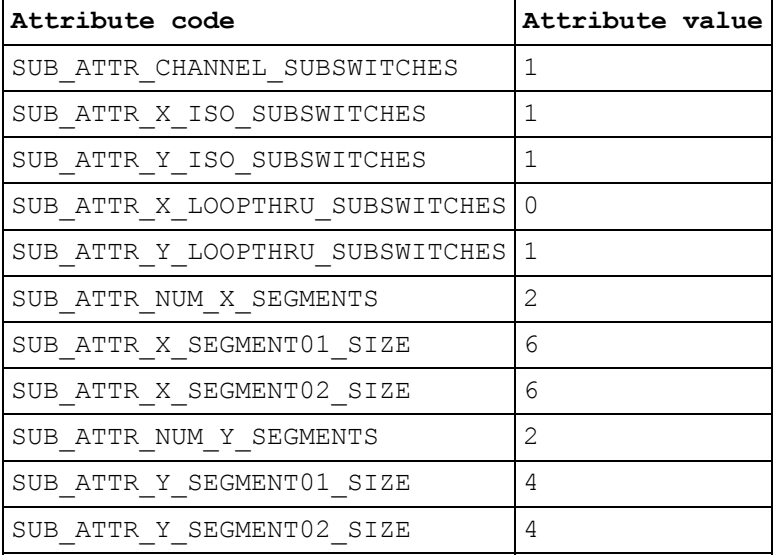

# **Segmented Matrix 40-560-021**

This documents a specimen 40-560-021 BRIC configuration, as a 50 x 8 matrix using two 46 x 8 daughtercards; the second daughtercard being partially populated as 4 x 8. This design is segmented only on the X-axis (each daughtercard having Y-isolation switches only).

In its standard configuration as a single  $50 \times 8$  matrix sub-unit, when channel selections are made using functions such as:

- PIL\_OpBit
- PIL\_WriteSub
- PIL\_OpCrosspoint

operation of isolation switches is automated to optimise connections for X - Y signal routing. PIL\_OpSwitch allows access to individual switches for other routing schemes or fault diagnostic purposes.

Note that an alternate logical configuration is possible, the unit being treated as multiple sub-units and giving independent access to all switches via the ordinary control functions: for that configuration PIL\_OpSwitch would not be applicable.

In a unit employing a larger number of daughtercards, the number of X-segments is correspondingly increased.

#### **Attribute values**

The relevant values obtained by PIL SubAttribute when configured for autoisolation are:

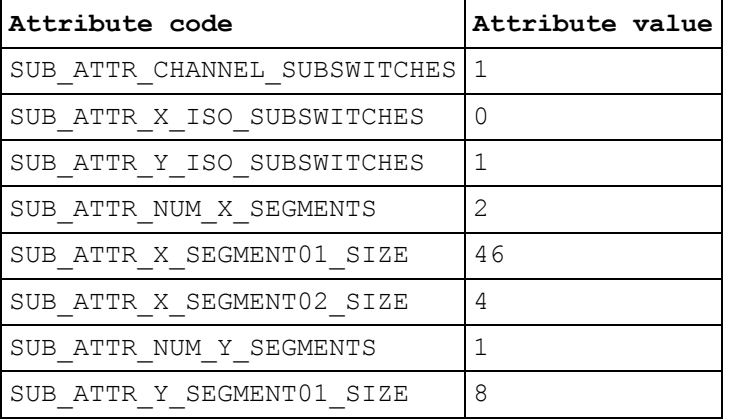

#### **Global crosspoint switch numbers**

These numbers correspond to the channel numbers used with PIL\_OpBit and are valid for PIL\_OpSwitch when:

- SwitchFunc = SW\_FUNC\_CHANNEL
- SegNum  $= 0$

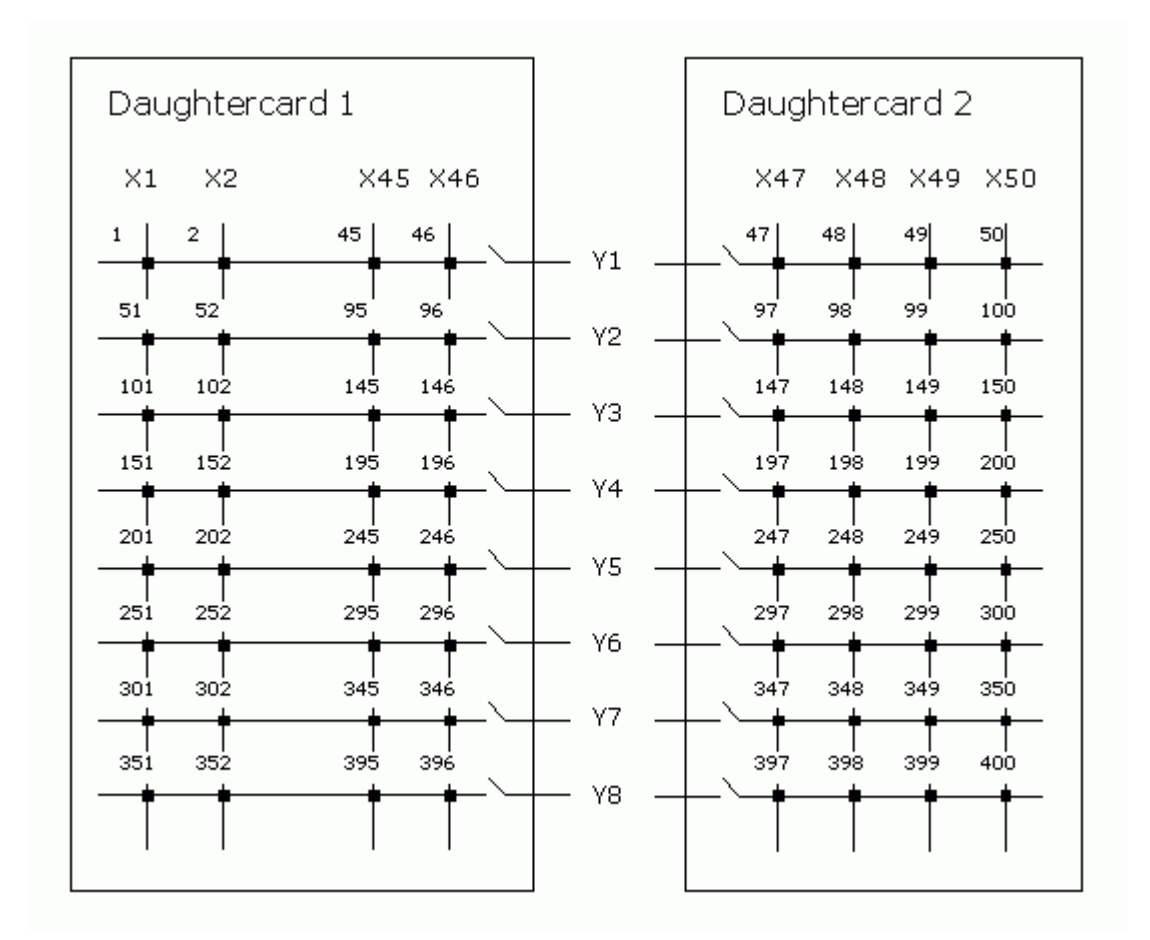

## **Segment-local crosspoint switch numbers**

These switch numbers are valid for PIL\_OpSwitch when:

- SwitchFunc = SW\_FUNC\_CHANNEL
- $SeqNum = 1$  or  $2<sup>7</sup>$

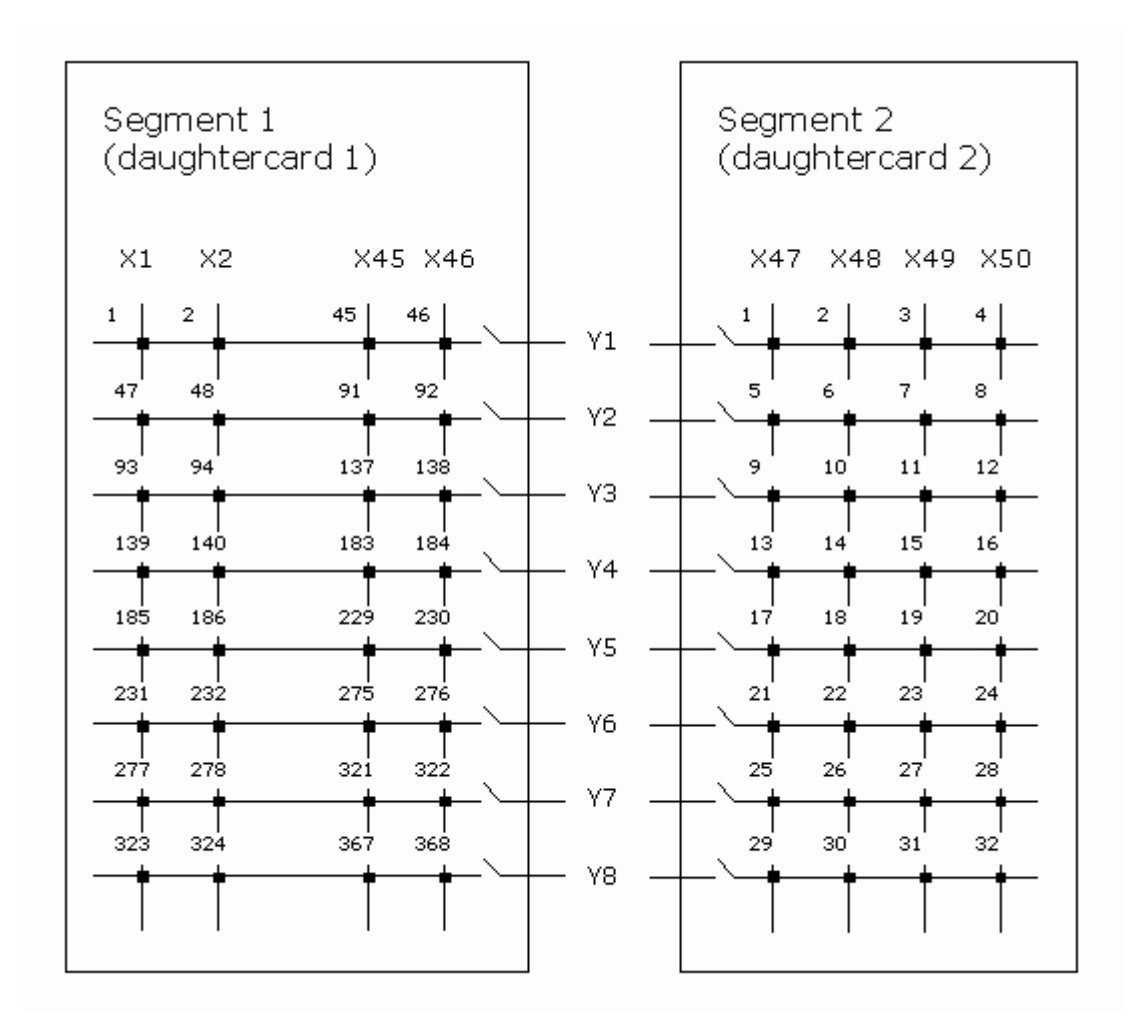

## **Isolation switch numbers**

These switch numbers are valid for PIL\_OpSwitch when:

- SwitchFunc = SW\_FUNC\_Y\_ISO
- $SegNum = 1 or 2$

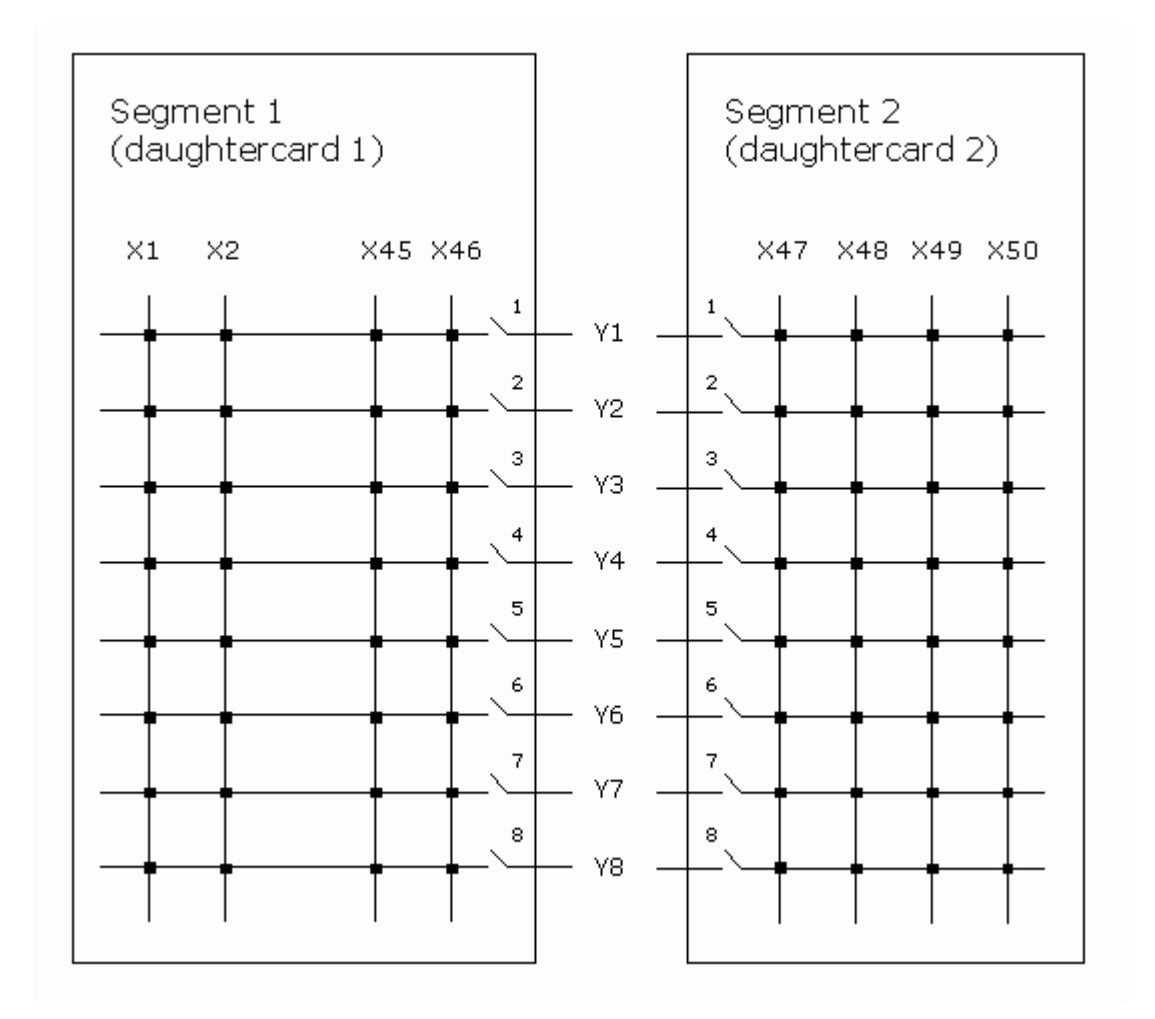

# **Segmented Matrix 40-560-021-M**

This documents a specimen 40-560-021-M (BRIC-M) configuration, as a 50 x 8 matrix using two 46 x 8 daughtercards; the second daughtercard being partially populated as 4 x 8. This design is segmented only on the X-axis (each daughtercard having Y-isolation switches only).

BRIC-M and similar configurations provide two Y-buses, each of which can be connected to the switch matrix through its own set of isolation relays. In such models isolation switching cannot be automated; instead it is operated through two separate SWITCH sub-units, giving a logical configuration:

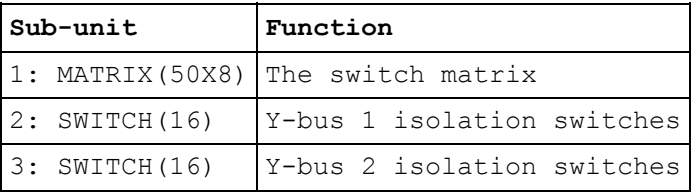

#### Isolation switch sub-unit channel assignments are:

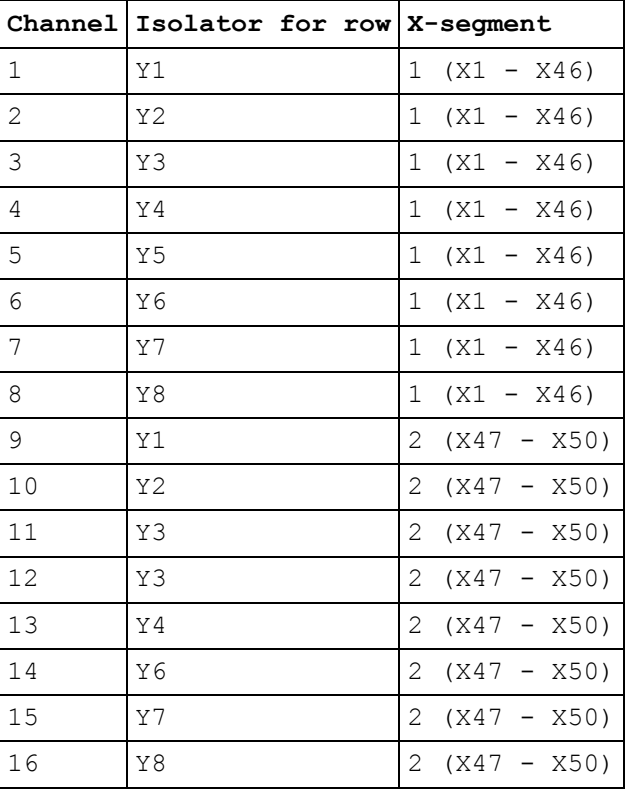

In a unit employing a larger number of daughtercards, the number of X-segments is correspondingly increased; and hence the size of the isolation sub-units.

## **Attribute values**

Significant values obtained by PIL\_SubAttribute from sub-unit 1 for this configuration are:

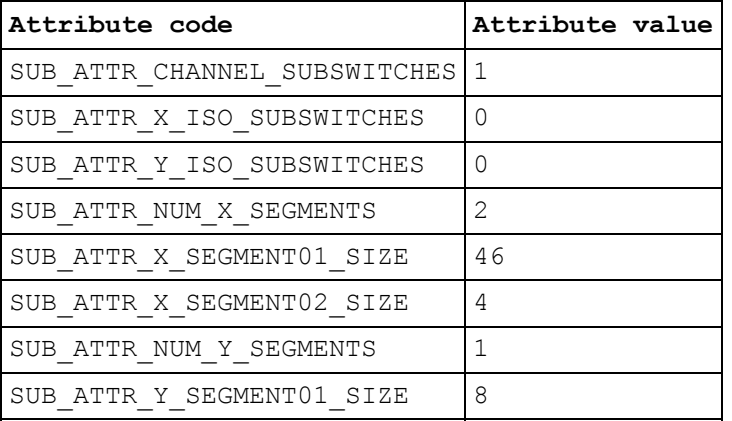

# **Unsegmented Matrix**

An unsegmented matrix is one in which all lines on an axis are served by a single set of isolation switches on the opposing axis.

Examples:

• there is currently no real example of this configuration

# **Secure Functions**

# **Visual Basic Secure Functions**

# **Visual Basic Secure Functions**

A number of established Pilpxi functions operate insecurely, by accessing character string or numeric array buffers whose length is unspecified. Equivalent secure functions now exist, having an additional parameter to specify the size of the buffer they are being passed.

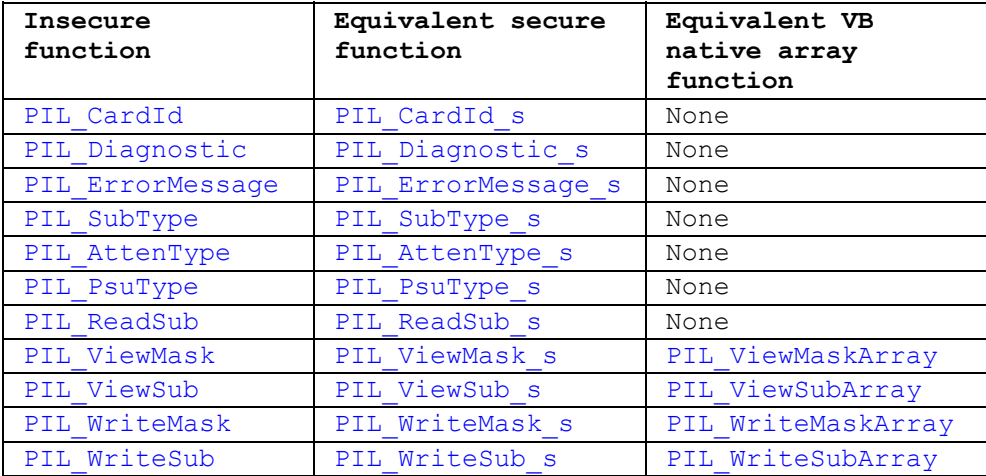

The VB native array functions include automated bounds-checking and their use may be preferred.

# **Card ID - secure version (Visual Basic)**

## **Description**

Obtains the identification string of the specified card. The string contains these elements:

<type code>,<serial number>,<revision code>.

The <revision code> value represents the hardware/firmware version of the unit.

#### **Declaration**

Declare Function PIL\_CardId\_s Lib "Pilpxi.dll" (ByVal CardNum As Long, ByVal Str As String, ByVal StrLen As Long) As Long

#### *Parameters:*

CardNum - card number

Str - reference to character string to receive the result

StrLen - the number of characters available in the string referenced by Str

*Returns:* 

Zero for success, or non-zero error code.

#### **Notes**

This function offers a more secure alternative to PIL\_CardId. If StrLen is less than the number of characters needed to hold the result (including the terminating null character), Str is made a null string and the function returns ER\_BUFFER\_UNDERSIZE.

The result is a C-style string, terminated by an ASCII null character. It can be converted to a Visual Basic string by counting the number of characters upto but excluding the terminating null, then performing:

VBstring = LEFT\$(Str, character\_count).

The length of the result string will not exceed the value of driver constant MAX\_ID\_STR.

# **Diagnostic - secure version (Visual Basic)**

## **Description**

Obtains the diagnostic string of the specified card, giving expanded information on any fault conditons indicated by the PIL Status value.

### **Declaration**

Declare Function PIL Diagnostic s Lib "Pilpxi.dll" (ByVal CardNum As Long, ByVal Str As String, ByVal StrLen As Long) As Long

### *Parameters:*

CardNum - card number

Str - reference to character string to receive the result

StrLen - the number of characters available in the string referenced by Str

#### *Returns:*

Zero for success, or non-zero error code.

#### **Notes**

This function offers a more secure alternative to PIL\_Diagnostic. If StrLen is less than the number of characters needed to hold the result (including the terminating null character), Str is made a null string and the function returns ER\_BUFFER\_UNDERSIZE.

The result is a C-style string, terminated by an ASCII null character. It can be converted to a Visual Basic string by counting the number of characters upto but excluding the terminating null, then performing:

VBstring =  $LEFT$(Str. character count).$ 

The result string may include embedded newline characters, coded as the ASCII <linefeed> character (&H0A). If the string is to be displayed they should be expanded to vbCrLf.

The length of the result string will not exceed the value of driver constant MAX\_DIAG\_LENGTH.

#### **Warning**

Formatting and content of the diagnostic string may change as enhanced diagnostic features are made available. It should therefore not be interpreted programatically.

# **Error Message - secure version (Visual Basic)**

#### **Description**

Obtains a string description of the error codes returned by other driver functions.

### **Declaration**

Declare Function PIL\_ErrorMessage\_s Lib "Pilpxi.dll" (ByVal ErrorCode As Long, ByVal Str As String, ByVal StrLen As Long) As Long

### *Parameters:*

ErrorCode - the error code to be described

Str - reference to character string to receive the result

StrLen - the number of characters available in the string referenced by Str

#### *Returns:*

Zero for success, or non-zero error code.

#### **Notes**

This function offers a more secure alternative to PIL\_ErrorMessage. If StrLen is less than the number of characters needed to hold the result (including the terminating null character), Str is made a null string and the function returns ER\_BUFFER\_UNDERSIZE.

The result is a C-style string, terminated by an ASCII null character. It can be converted to a Visual Basic string by counting the number of characters upto but excluding the terminating null, then performing:

VBstring = LEFT\$(Str, character\_count).

The length of the result string will not exceed the value of driver constant MAX\_ERR\_STR.

# **Sub-unit Type - secure version (Visual Basic)**

## **Description**

Obtains a description of a sub-unit, as a text string.

## **Declaration**

Declare Function PIL\_SubType\_s Lib "Pilpxi.dll" (ByVal CardNum As Long, ByVal SubNum As Long, ByVal Out As Boolean, ByVal Str As String, ByVal StrLen As Long) As Long

### *Parameters:*

CardNum - card number

SubNum - sub-unit number

Out - sub-unit function: 0 for INPUT, 1 for OUTPUT

Str - reference to character string to receive the result

StrLen - the number of characters available in the string referenced by Str

#### *Returns:*

Zero for success, or non-zero error code.

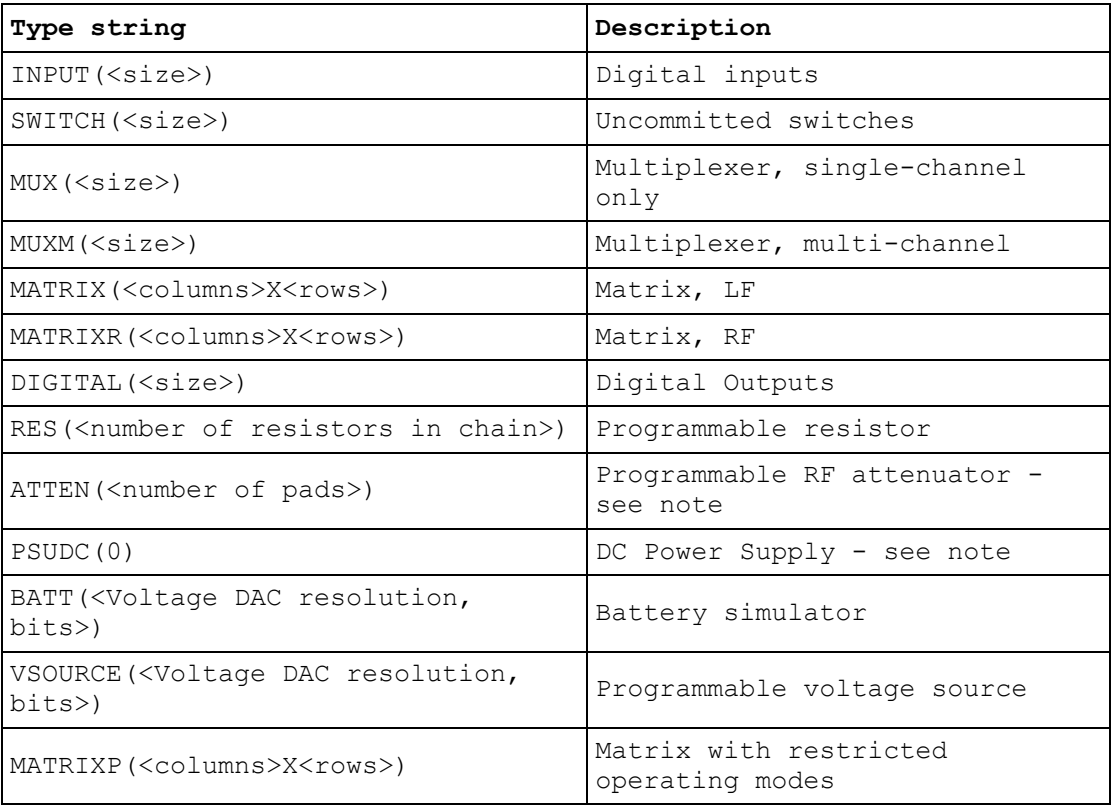

## **Notes**

This function offers a more secure alternative to PIL SubType. If StrLen is less than the number of characters needed to hold the result (including the terminating null character), Str is made a null string and the function returns ER\_BUFFER\_UNDERSIZE.

The result is a C-style string, terminated by an ASCII null character. It can be converted to a Visual Basic string by counting the number of characters upto but excluding the terminating null, then performing:

VBstring = LEFT\$(Str, character\_count).

Some sub-unit types are supported by functions providing more detailed information. These include:

ATTEN - PIL\_AttenType\_s

PSUDC - PIL\_PsuType\_s

The length of the result string will not exceed the value of driver constant MAX\_SUB\_TYPE\_STR.
## **Attenuator type - secure version (Visual Basic)**

## **Description**

Obtains a description of an attenuator sub-unit, as a text string.

## **Declaration**

Declare Function PIL\_AttenType\_s Lib "Pilpxi.dll" (ByVal CardNum As Long, ByVal SubNum As Long, ByVal Str As String, ByVal StrLen As Long) As Long

*Parameters:* 

CardNum - card number

SubNum - sub-unit number

Str - reference to character string to receive the result

StrLen - the number of characters available in the string referenced by Str

### *Returns:*

Zero for success, or non-zero error code.

### **Result**

The format of the result is "ATTEN(<number of steps>, < step size in dB>)".

#### **Notes**

This function offers a more secure alternative to PIL AttenType. If StrLen is less than the number of characters needed to hold the result (including the terminating null character), Str is made a null string and the function returns ER\_BUFFER\_UNDERSIZE.

The result is a C-style string, terminated by an ASCII null character. It can be converted to a Visual Basic string by counting the number of characters upto but excluding the terminating null, then performing:

VBstring = LEFT\$(Str, character\_count).

The length of the result string will not exceed the value of driver constant MAX\_ATTEN\_TYPE\_STR.

The description obtained by this function is a *logical* one; a *physical* description indicating the number of discrete pads employed in the attenuator can be obtained using PIL\_SubType\_s.

## **Power Supply - Type - secure version (Visual Basic)**

## **Description**

Obtains a description of a power supply sub-unit, as a text string.

## **Declaration**

Declare Function PIL PsuType s Lib "Pilpxi.dll" (ByVal CardNum As Long, ByVal SubNum As Long, ByVal Str As String, ByVal StrLen As Long) As Long

*Parameters:* 

CardNum - card number

SubNum - sub-unit number

Str - reference to character string to receive the result

StrLen - the number of characters available in the string referenced by Str

#### *Returns:*

Zero for success, or non-zero error code.

### **Result**

For a DC power supply the format of the result is "PSUDC(<rated voltage>,<rated current>)".

#### **Notes**

This function offers a more secure alternative to PIL\_PsuType. If StrLen is less than the number of characters needed to hold the result (including the terminating null character), Str is made a null string and the function returns ER\_BUFFER\_UNDERSIZE.

The result is a C-style string, terminated by an ASCII null character. It can be converted to a Visual Basic string by counting the number of characters upto but excluding the terminating null, then performing:

VBstring = LEFT\$(Str, character\_count).

The length of the result string will not exceed the value of driver constant MAX\_PSU\_TYPE\_STR.

More detailed information on power supply characteristics is obtainable in numeric format, using PIL\_PsuInfo.

## **Read Sub-unit - secure version (Visual Basic)**

## **Description**

Obtains the current state of all inputs of a sub-unit.

## **Declaration**

Declare Function PIL ReadSub s Lib "Pilpxi.dll" (ByVal CardNum As Long, ByVal InSub As Long, ByRef Data As Long, ByVal DataLen As Long) As Long

*Parameters:* 

CardNum - card number

InSub - input sub-unit number

Data - reference to the one-dimensional array (vector) to receive the result

DataLen - the number of elements in the array referenced by Data

#### *Returns:*

Zero for success, or non-zero error code.

#### **Notes**

This function offers a more secure alternative to PIL\_ReadSub. If DataLen is less than the number of elements needed to hold the result, no values are copied into the Data array and the function returns ER\_BUFFER\_UNDERSIZE.

For sub-units of 32 bits or less it is acceptable to pass a reference to a simple variable for the result:

PIL\_ReadSub\_s(CardNum, OutSub, Data, 1)

For sub-units of more than 32 bits a reference must be passed to **the first element of a data array**; for example, assuming a zero-based array:

PIL\_ReadSub\_s(CardNum, OutSub, Data(0), DataLen)

## **Example Code**

## **View Mask - secure version (Visual Basic)**

#### **Description**

Obtains the switch mask of a sub-unit. The result fills the number of least significant bits corresponding to the size of the sub-unit.

## **Declaration**

Declare Function PIL ViewMask s Lib "Pilpxi.dll" (ByVal CardNum As Long, ByVal OutSub As Long, ByRef Data As Long, ByVal DataLen As Long) As Long

*Parameters:* 

CardNum - card number

OutSub - output sub-unit number

Data - reference to the one-dimensional array (vector) to receive the result

DataLen - the number of elements in the array referenced by Data

*Returns:* 

Zero for success, or non-zero error code.

#### **Notes**

This function offers a more secure alternative to PIL ViewMask. If DataLen is less than the number of elements needed to hold the result, no values are copied into the Data array and the function returns ER\_BUFFER\_UNDERSIZE.

Although this function is usable in Visual Basic, PIL\_ViewMaskArray may be preferred because it uses VB native arrays, providing automated bounds-checking and other safety features.

For sub-units of 32 bits or less it is acceptable to pass a reference to a simple variable for the result:

PIL\_ViewMask\_s(CardNum, OutSub, Data, 1)

For sub-units of more than 32 bits a reference must be passed to **the first element of a data array**; for example, assuming a zero-based array:

PIL ViewMask s(CardNum, OutSub, Data(0), DataLen)

For a Matrix sub-unit, the result is folded into the vector on its row-axis: see Data Formats.

## **Example Code**

## **View Sub-unit - secure version (Visual Basic)**

### **Description**

Obtains the state of all outputs of a sub-unit. The result fills the number of least significant bits corresponding to the size of the sub-unit.

## **Declaration**

Declare Function PIL ViewSub s Lib "Pilpxi.dll" (ByVal CardNum As Long, ByVal OutSub As Long, ByRef Data As Long, ByVal DataLen As Long) As Long

*Parameters:* 

CardNum - card number

OutSub - output sub-unit number

Data - reference to the one-dimensional array (vector) to receive the result

DataLen - the number of elements in the array referenced by Data

*Returns:* 

Zero for success, or non-zero error code.

#### **Notes**

This function offers a more secure alternative to PIL ViewSub. If DataLen is less than the number of elements needed to hold the result, no values are copied into the Data array and the function returns ER\_BUFFER\_UNDERSIZE.

Although this function is usable in Visual Basic, PIL\_ViewSubArray may be preferred because it uses VB native arrays, providing automated bounds-checking and other safety features.

For sub-units of 32 bits or less it is acceptable to pass a reference to a simple variable for the result:

PIL\_ViewSub\_s(CardNum, OutSub, Data, 1)

For sub-units of more than 32 bits a reference must be passed to **the first element of a data array**; for example, assuming a zero-based array:

PIL ViewSub s(CardNum, OutSub, Data(0), DataLen)

For a Matrix sub-unit, the result is folded into the vector on its row-axis: see Data Formats.

## **Example Code**

## **Write Mask - secure version (Visual Basic)**

#### **Description**

Sets a sub-unit's switch mask to the supplied bit-pattern. The number of least significant bits corresponding to the size of the sub-unit are written into the mask. A '1' bit in the mask disables the corresponding switch for functions:

PIL\_OpBit

- PIL\_OpCrosspoint
- PIL\_WriteSub
- PIL\_WriteSub\_s
- PIL\_WriteSubArray

This facility is particularly useful for matrix sub-units, where it can be used to guard against programming errors that could otherwise result in damage to matrix switches or external circuits.

#### **Declaration**

Declare Function PIL\_WriteMask\_s Lib "Pilpxi.dll" (ByVal CardNum As Long, ByVal OutSub As Long, ByRef Data As Long, ByVal DataLen As Long) As Long

#### *Parameters:*

CardNum - card number

OutSub - output sub-unit number

Data - reference to the one-dimensional array (vector) containing the mask pattern to be set

DataLen - the number of elements in the array referenced by Data

*Returns:* 

Zero for success, or non-zero error code.

## **Notes**

This function offers a more secure alternative to PIL WriteMask. If DataLen is less than the number of elements needed to represent the target sub-unit, no bits are copied into the mask and the function returns ER\_BUFFER\_UNDERSIZE.

Although this function is usable in Visual Basic, PIL WriteMaskArray may be preferred because it uses VB native arrays, providing automated bounds-checking and other safety features.

For sub-units of 32 bits or less it is acceptable to pass a reference to a simple variable containing the bit-pattern:

PIL\_WriteMask\_s(CardNum, OutSub, Data, 1)

For sub-units of more than 32 bits a reference must be passed to **the first element of a data array**; for example, assuming a zero-based array:

PIL\_WriteMask\_s(CardNum, OutSub, Data(0), DataLen)

For a Matrix sub-unit, the mask data is folded into the vector on its row-axis: see Data Formats.

Certain single-channel multiplexer (MUX type) sub-units have a default channel (that is, a channel that is connected when the sub-unit is in a 'cleared' state). This channel cannot be masked, and error ER\_ILLEGAL\_MASK is given if an attempt is made to mask it.

## **Example Code**

## **Write Sub-unit - secure version (Visual Basic)**

#### **Description**

Sets all outputs of a sub-unit to the supplied bit-pattern. The number of least significant bits corresponding to the size of the sub-unit are written.

## **Declaration**

Declare Function PIL WriteSub s Lib "Pilpxi.dll" (ByVal CardNum As Long, ByVal OutSub As Long, ByRef Data As Long, ByVal DataLen As Long) As Long

#### *Parameters:*

CardNum - card number

OutSub - output sub-unit number

Data - reference to the one-dimensional array (vector) containing the bitpattern to be written

DataLen - the number of elements in the array referenced by Data

*Returns:* 

Zero for success, or non-zero error code.

#### **Notes**

This function offers a more secure alternative to PIL\_WriteSub. If DataLen is less than the number of elements needed to represent the target sub-unit, no bits are copied to its outputs and the function returns ER\_BUFFER\_UNDERSIZE.

Although this function is usable in Visual Basic, PIL\_WriteSubArray may be preferred because it uses VB native arrays, providing automated bounds-checking and other safety features.

For sub-units of 32 bits or less it is acceptable to pass a reference to a simple variable containing the bit-pattern:

PIL\_WriteSub\_s(CardNum, OutSub, Data, 1)

For sub-units of more than 32 bits a reference must be passed to **the first element of a data array**; for example, assuming a zero-based array:

PIL\_WriteSub\_s(CardNum, OutSub, Data(0), DataLen)

For a Matrix sub-unit, the data is folded into the vector on its row-axis: see Data Formats.

#### **Example Code**

For clarity, this example omits initialising the variables CardNum, OutSub etc. and does no error-checking.

```
' Dimension a longword data array (index base zero) to contain the
' number of bits necessary to represent the sub-unit (e.g. 2 
longwords
' supports sub-units having upto 64 switches)
Dim Data(1) As Long ' Value specifies the highest allowed index
' Data(0) bit 0 represents switch #1
' Data(0) bit 1 represents switch #2
' ... etc.
' Data(0) bit 31 represents switch #32
' Data(1) bit 0 represents switch #33
' ... etc.
' Setup array data to turn on switches 3, 33 and output to the card
Data(0) = \&H4 ' set longword 0 bit 2 (switch 3)
Data(1) = \&H1 ' set longword 1 bit 0 (switch 33)
Result = PIL WriteSub s(CardNum, OutSub, Data(0), 2)
' Add switch 4 to the array and output to the card
Data(0) = (Data(0) Or &H8) ' set longword 0 bit 3 (switch 4)
Result = PIL WriteSub s(CardNum, OutSub, Data(0), 2)
```
' ... now have switches 3, 4, 33 energised

## Pickering Interfaces PXI Direct I/O Driver - Pilpxi

' Delete switch 33 from the array and output to the card

Data(1) = (Data(1) And &HFFFFFFFE) ' clear longword 1 bit 0 (switch 33)

Result = PIL WriteSub s(CardNum, OutSub, Data(0), 2)

' ... leaving switches 3 and 4 energised

# **Visual C++ Secure Functions**

## **Visual C++ Secure Functions**

A number of established Pilpxi functions operate insecurely, by accessing character string or numeric array buffers whose length is unspecified. Equivalent secure functions now exist, having an additional parameter to specify the size of the buffer they are being passed.

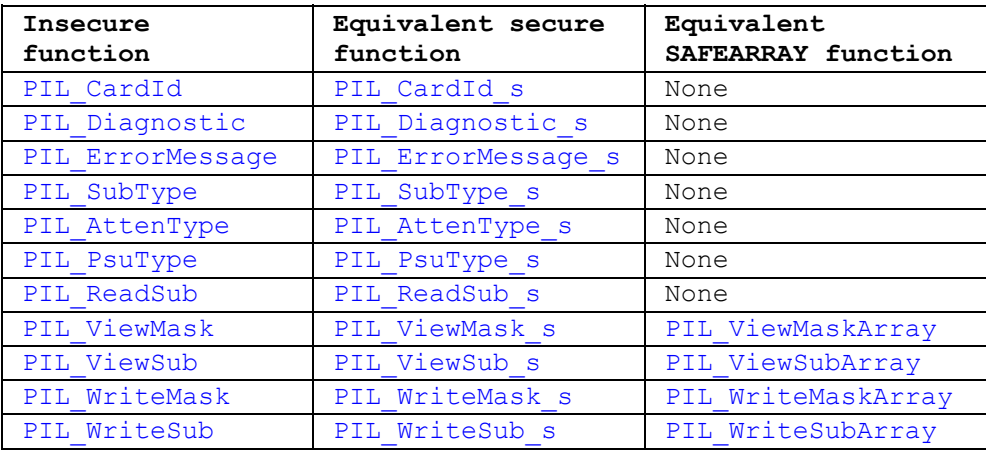

The SAFEARRAY functions include automated bounds-checking, but they are a little more complicated to use than conventional C arrays.

## **Card ID - secure version (Visual C++)**

### **Description**

Obtains the identification string of the specified card. The string contains these elements:

<type code>,<serial number>,<revision code>.

The <revision code> value represents the hardware/firmware version of the unit.

#### **Prototype**

DWORD \_stdcall PIL\_CardId\_s(DWORD CardNum, CHAR \*Str, DWORD StrLen);

*Parameters:* 

CardNum - card number

Str - pointer to character string to receive the result

StrLen - the number of characters available in the string pointed to by Str

*Returns:* 

Zero for success, or non-zero error code.

#### **Notes**

This function offers a more secure alternative to PIL\_CardId. If StrLen is less than the number of characters needed to hold the result (including the terminating null character), Str is made a null string and the function returns ER\_BUFFER\_UNDERSIZE.

The length of the result string will not exceed the value of driver constant MAX\_ID\_STR.

## **Diagnostic - secure version (Visual C++)**

## **Description**

Obtains the diagnostic string of the specified card, giving expanded information on any fault conditons indicated by the PIL Status value.

## **Prototype**

DWORD stdcall PIL Diagnostic s(DWORD CardNum, CHAR \*Str, DWORD StrLen);

*Parameters:* 

CardNum - card number

Str - pointer to character string to receive the result

StrLen - the number of characters available in the string pointed to by Str

#### *Returns:*

Zero for success, or non-zero error code.

#### **Notes**

This function offers a more secure alternative to PIL\_Diagnostic. If StrLen is less than the number of characters needed to hold the result (including the terminating null character), Str is made a null string and the function returns ER\_BUFFER\_UNDERSIZE.

The result string may include embedded newline characters, coded as the ASCII <linefeed> character ('\x0A').

The length of the result string will not exceed the value of driver constant MAX\_DIAG\_LENGTH.

#### **Warning**

Formatting and content of the diagnostic string may change as enhanced diagnostic features are made available. It should therefore not be interpreted programatically.

## **Error Message - secure version (Visual C++)**

## **Description**

Obtains a string description of the error codes returned by other driver functions.

### **Prototype**

DWORD stdcall PIL\_ErrorMessage\_s(DWORD ErrorCode, CHAR \*Str, DWORD StrLen);

### *Parameters:*

ErrorCode - the error code to be described

Str - pointer to character string to receive the result

StrLen - the number of characters available in the string pointed to by Str

### *Returns:*

Zero for success, or non-zero error code.

#### **Notes**

This function offers a more secure alternative to PIL\_ErrorMessage. If StrLen is less than the number of characters needed to hold the result (including the terminating null character), Str is made a null string and the function returns ER\_BUFFER\_UNDERSIZE.

The length of the result string will not exceed the value of driver constant MAX\_ERR\_STR.

## **Sub-unit Type - secure version (Visual C++)**

## **Description**

Obtains a description of a sub-unit, as a text string.

## **Prototype**

DWORD \_stdcall PIL\_SubType\_s(DWORD CardNum, DWORD SubNum, BOOL Out, CHAR \*Str, DWORD StrLen);

*Parameters:* 

CardNum - card number

SubNum - sub-unit number

Out - sub-unit function: 0 for INPUT, 1 for OUTPUT

Str - pointer to character string to receive the result

StrLen - the number of characters available in the string pointed to by Str

*Returns:* 

Zero for success, or non-zero error code.

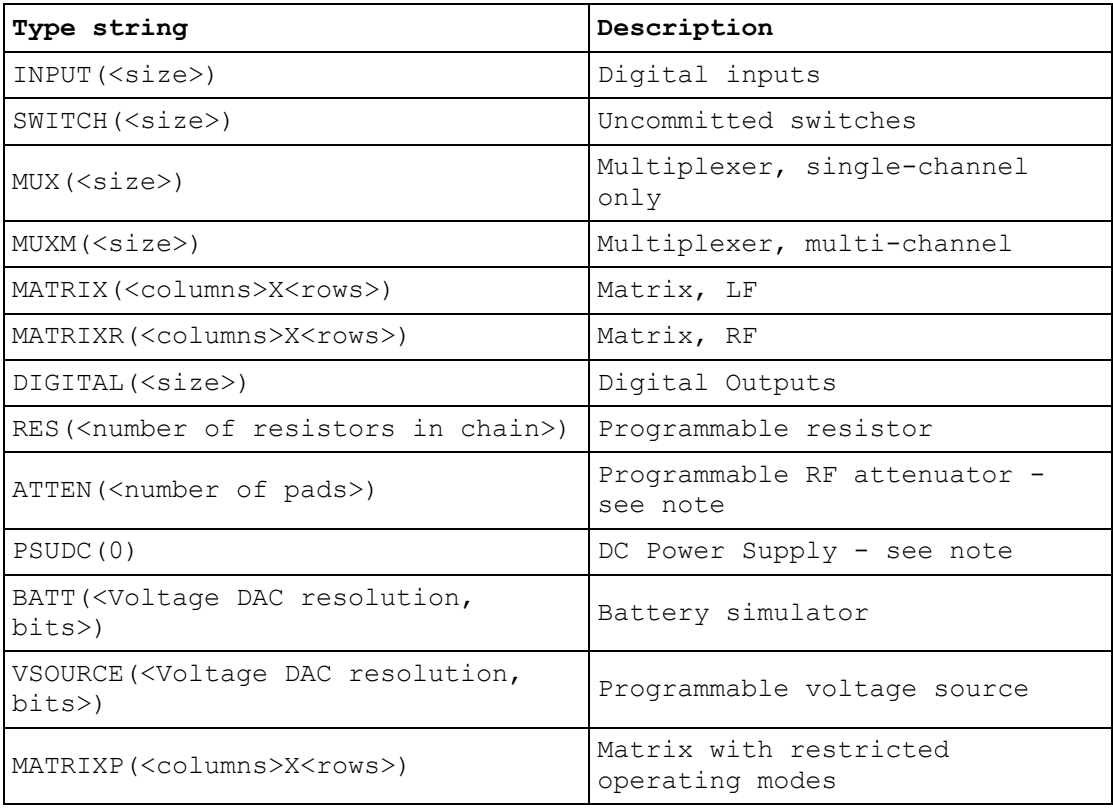

## **Notes**

This function offers a more secure alternative to PIL SubType. If StrLen is less than the number of characters needed to hold the result (including the terminating null character), Str is made a null string and the function returns ER\_BUFFER\_UNDERSIZE.

Some sub-unit types are supported by functions providing more detailed information. These include:

ATTEN - PIL\_AttenType\_s

PSUDC - PIL\_PsuType\_s

The length of the result string will not exceed the value of driver constant MAX\_SUB\_TYPE\_STR.

## **Attenuator type - secure version (Visual C++)**

## **Description**

Obtains a description of an attenuator sub-unit, as a text string.

## **Prototype**

DWORD stdcall PIL\_AttenType\_s(DWORD CardNum, DWORD SubNum, CHAR \*Str, DWORD StrLen);

*Parameters:* 

CardNum - card number

SubNum - sub-unit number

Str - pointer to character string to receive the result

StrLen - the number of characters available in the string pointed to by Str

### *Returns:*

Zero for success, or non-zero error code.

### **Result**

The format of the result is "ATTEN(<number of steps>, < step size in dB>)".

## **Notes**

This function offers a more secure alternative to PIL AttenType. If StrLen is less than the number of characters needed to hold the result (including the terminating null character), Str is made a null string and the function returns ER\_BUFFER\_UNDERSIZE.

The length of the result string will not exceed the value of driver constant MAX\_ATTEN\_TYPE\_STR.

The description obtained by this function is a *logical* one; a *physical* description indicating the number of discrete pads employed in the attenuator can be obtained using PIL SubType s.

## **Power Supply - Type - secure version (Visual C++)**

## **Description**

Obtains a description of a power supply sub-unit, as a text string.

### **Prototype**

DWORD stdcall PIL\_PsuType\_s(DWORD CardNum, DWORD SubNum, CHAR \*Str, DWORD StrLen);

*Parameters:* 

CardNum - card number

SubNum - sub-unit number

Str - pointer to character string to receive the result

StrLen - the number of characters available in the string pointed to by Str

#### *Returns:*

Zero for success, or non-zero error code.

#### **Result**

For a DC power supply the format of the result is "PSUDC(<rated voltage>,<rated current>)".

#### **Notes**

This function offers a more secure alternative to PIL\_PsuType. If StrLen is less than the number of characters needed to hold the result (including the terminating null character), Str is made a null string and the function returns ER\_BUFFER\_UNDERSIZE.

The length of the result string will not exceed the value of driver constant MAX\_PSU\_TYPE\_STR.

More detailed information on power supply characteristics is obtainable in numeric format, using PIL\_PsuInfo.

## **Read Sub-unit - secure version (Visual C++)**

## **Description**

Obtains the current state of all inputs of a sub-unit.

## **Prototype**

DWORD \_stdcall PIL\_ReadSub\_s(DWORD CardNum, DWORD InSub, DWORD \*Data, DWORD DataLen);

*Parameters:* 

CardNum - card number

InSub - input sub-unit number

Data - pointer to variable to receive result

DataLen - the number of elements in the array pointed to by Data

### *Returns:*

Zero for success, or non-zero error code.

#### **Note**

This function offers a more secure alternative to PIL\_ReadSub. If DataLen is less than the number of elements needed to hold the result, no values are copied into the Data array and the function returns ER\_BUFFER\_UNDERSIZE.

## **Example Code**

## **View Mask - secure version (Visual C++)**

#### **Description**

Obtains the switch mask of a sub-unit. The result fills the number of least significant bits corresponding to the size of the sub-unit.

### **Prototype**

DWORD stdcall PIL ViewMask s(DWORD CardNum, DWORD OutSub, DWORD \*Data, DWORD DataLen);

*Parameters:* 

CardNum - card number

OutSub - output sub-unit number

Data - pointer to the one-dimensional array (vector) to receive the result

DataLen - the number of elements in the array pointed to by Data

*Returns:* 

Zero for success, or non-zero error code.

#### **Notes**

This function offers a more secure alternative to PIL ViewMask. If DataLen is less than the number of elements needed to hold the result, no values are copied into the Data array and the function returns ER\_BUFFER\_UNDERSIZE.

For a Matrix sub-unit, the result is folded into the vector on its row-axis: see Data Formats.

#### **Example Code**

## **View Sub-unit - secure version (Visual C++)**

## **Description**

Obtains the state of all outputs of a sub-unit. The result fills the number of least significant bits corresponding to the size of the sub-unit.

## **Prototype**

DWORD stdcall PIL ViewSub s(DWORD CardNum, DWORD OutSub, DWORD \*Data, DWORD DataLen);

### *Parameters:*

CardNum - card number

OutSub - output sub-unit number

Data - pointer to the one-dimensional array (vector) to receive the result

DataLen - the number of elements in the array pointed to by Data

*Returns:* 

Zero for success, or non-zero error code.

#### **Notes**

This function offers a more secure alternative to PIL\_ViewSub. If DataLen is less than the number of elements needed to hold the result, no values are copied into the Data array and the function returns ER\_BUFFER\_UNDERSIZE.

For a Matrix sub-unit, the result is folded into the vector on its row-axis: see Data Formats.

#### **Example Code**

## **Write Mask - secure version (Visual C++)**

#### **Description**

Sets a sub-unit's switch mask to the supplied bit-pattern. The number of least significant bits corresponding to the size of the sub-unit are written into the mask. A '1' bit in the mask disables the corresponding switch for functions:

PIL\_OpBit

- PIL\_OpCrosspoint
- PIL\_WriteSub
- PIL\_WriteSub\_s
- PIL\_WriteSubArray

This facility is particularly useful for matrix sub-units, where it can be used to guard against programming errors that could otherwise result in damage to matrix switches or external circuits.

### **Prototype**

DWORD \_stdcall PIL\_WriteMask\_s(DWORD CardNum, DWORD OutSub, DWORD \*Data, DWORD DataLen);

*Parameters:* 

CardNum - card number

OutSub - output sub-unit number

Data - pointer to the one-dimensional array (vector) containing the mask pattern to be set

DataLen - the number of elements in the array pointed to by Data

*Returns:* 

Zero for success, or non-zero error code.

## **Notes**

This function offers a more secure alternative to PIL WriteMask. If DataLen is less than the number of elements needed to represent the target sub-unit, no bits are copied into the mask and the function returns ER\_BUFFER\_UNDERSIZE.

For a Matrix sub-unit, the mask data is folded into the vector on its row-axis: see Data Formats.

Certain single-channel multiplexer (MUX type) sub-units have a default channel (that is, a channel that is connected when the sub-unit is in a 'cleared' state). This channel cannot be masked, and error ER\_ILLEGAL\_MASK is given if an attempt is made to mask it.

### **Example Code**

## **Write Sub-unit - secure version (Visual C++)**

#### **Description**

Sets all outputs of a sub-unit to the supplied bit-pattern. The number of least significant bits corresponding to the size of the sub-unit are written.

#### **Prototype**

DWORD \_stdcall PIL\_WriteSub\_s(DWORD CardNum, DWORD OutSub, DWORD \*Data, DWORD DataLen);

#### *Parameters:*

CardNum - card number

OutSub - output sub-unit number

Data - pointer to the one-dimensional array (vector) containing the bit-pattern to be written

DataLen - the number of elements in the array pointed to by Data

*Returns:* 

Zero for success, or non-zero error code.

#### **Notes**

This function offers a more secure alternative to PIL\_WriteSub. If DataLen is less than the number of elements needed to represent the target sub-unit, no bits are copied to its outputs and the function returns ER\_BUFFER\_UNDERSIZE.

For a Matrix sub-unit, the data is folded into the vector on its row-axis: see Data Formats.

#### **Example Code**

For clarity, this example omits initialising the variables CardNum, OutSub etc. and does no error-checking.

/\* Dimension a DWORD data array to contain the number of bits necessary to represent the sub-unit (e.g. 2 longwords

supports sub-units having upto 64 switches) \*/

DWORD Data[2]; /\* Value specifies the number of array elements  $*/$ 

```
/* Data[0] bit 0 represents switch #1
  Data[0] bit 1 represents switch #2
   ... etc.
  Data[0] bit 31 represents switch #32
   Data[1] bit 0 represents switch #33
  ... etc. */
```
/\* Setup array data to turn on switches 3, 33 and output to the card \*/ Data[0] =  $0x00000004UL$ ; /\* set DWORD 0 bit 2 (switch 3) \*/ Data[1] =  $0x00000001UL$ ; /\* set DWORD 1 bit 0 (switch 33) \*/ Result = PIL WriteSub s(CardNum, OutSub, Data, 2);

 $/*$  Add switch 4 to the array and output to the card  $*/$ Data[0]  $| = 0x00000008UL;$  /\* set DWORD 0 bit 3 (switch 4) \*/ Result = PIL WriteSub s(CardNum, OutSub, Data, 2);  $\frac{1}{x}$  ... now have switches 3, 4, 33 energised \*/

 $/*$  Delete switch 33 from the array and output to the card  $*/$ Data[1] &= 0xFFFFFFFEUL; /\* clear DWORD 1 bit 0 (switch 33) \*/ Result = PIL WriteSub\_s(CardNum, OutSub, Data, 2); /\* ... leaving switches 3 and 4 energised \*/

371

# **Index**

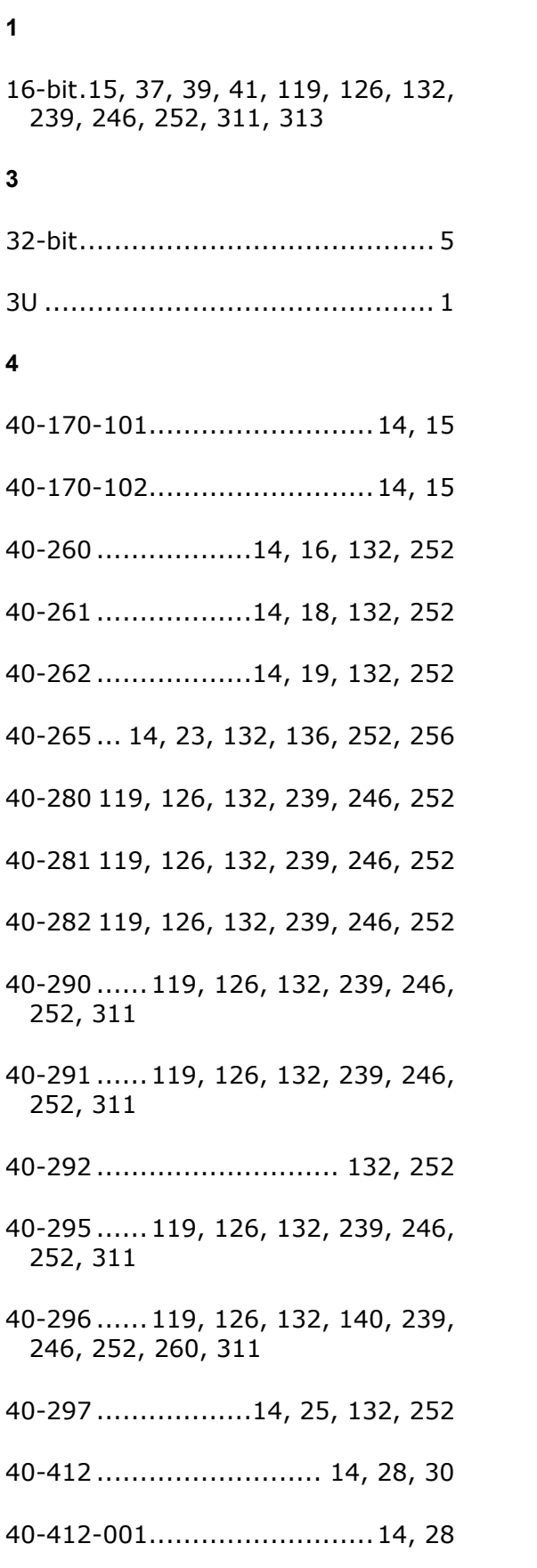

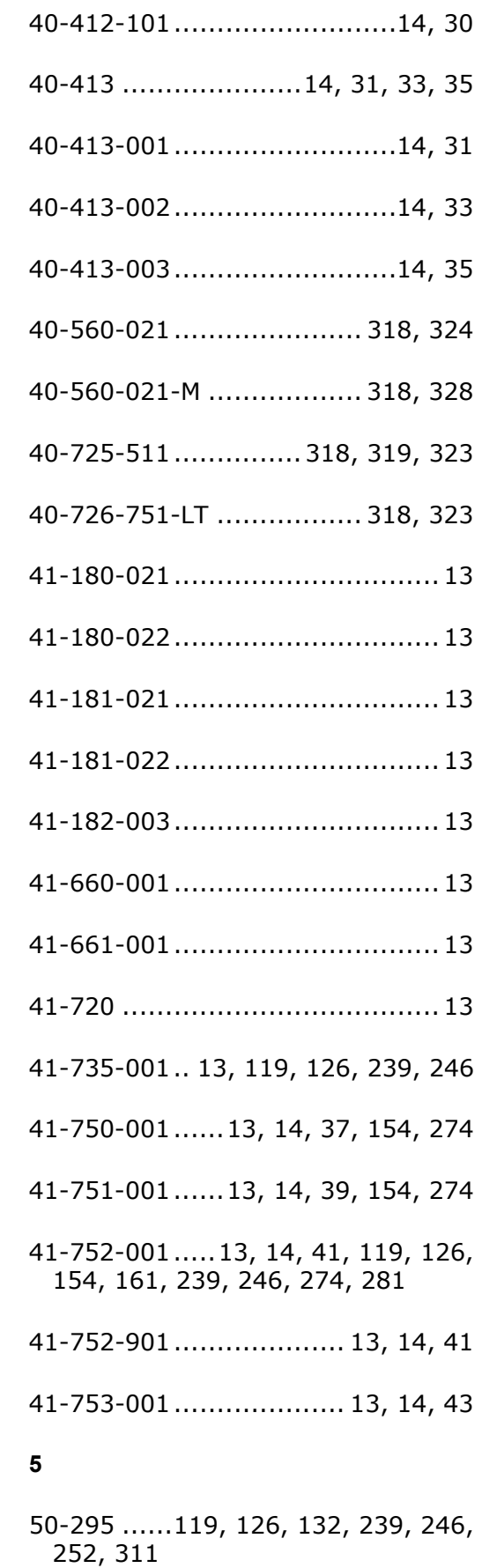

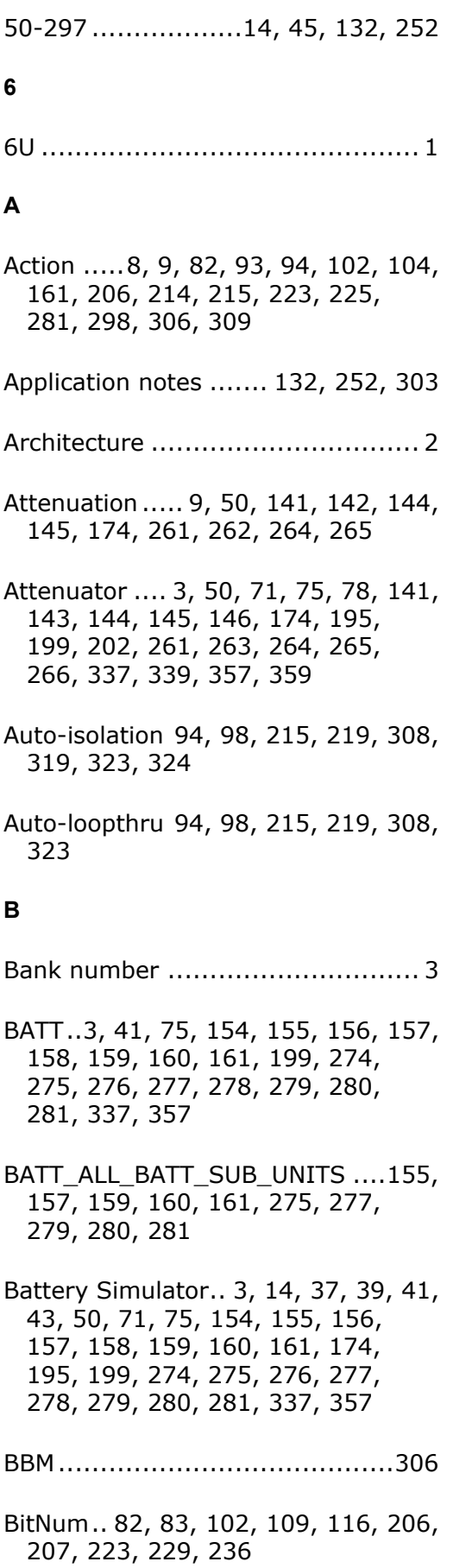

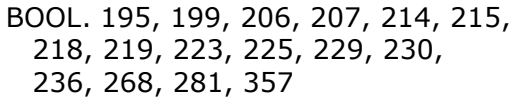

- Boolean .. 71, 75, 82, 83, 93, 94, 97, 98, 102, 104, 109, 110, 116, 148, 161, 337
- Borland..............................48, 293
- Break-before-make................8, 306
- BRIC . 171, 291, 303, 304, 305, 318, 324
- BRIC-M ............................ 318, 328
- Bus ... 58, 59, 61, 67, 182, 183, 185, 191

#### **C**

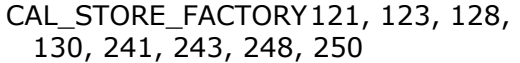

CAL\_STORE\_USER..... 121, 123, 128, 130, 241, 243, 248, 250

Calibration 9, 15, 16, 18, 19, 23, 25, 37, 39, 41, 43, 45, 50, 69, 73, 118, 119, 121, 123, 125, 126, 128, 130, 132, 136, 140, 147, 174, 193, 197, 238, 239, 241, 243, 245, 246, 248, 250, 252, 256, 260, 267, 298, 311, 313

CF .......................................... 298

CHAR. 184, 188, 190, 199, 266, 273, 354, 355, 356, 357, 359, 360

Clear ...8, 50, 58, 78, 79, 80, 81, 82, 87, 90, 94, 100, 101, 102, 111, 113, 132, 140, 147, 171, 174, 182, 202, 203, 204, 205, 206, 210, 215, 221, 222, 223, 231, 233, 252, 260, 267, 291, 298, 304, 305, 306, 309, 348, 350, 364, 366

Close2, 3, 50, 54, 55, 56, 57, 62, 78, 92, 94, 164, 174, 178, 179, 180, 181, 186, 202, 213, 215, 284, 298, 304, 305, 309, 311, 313

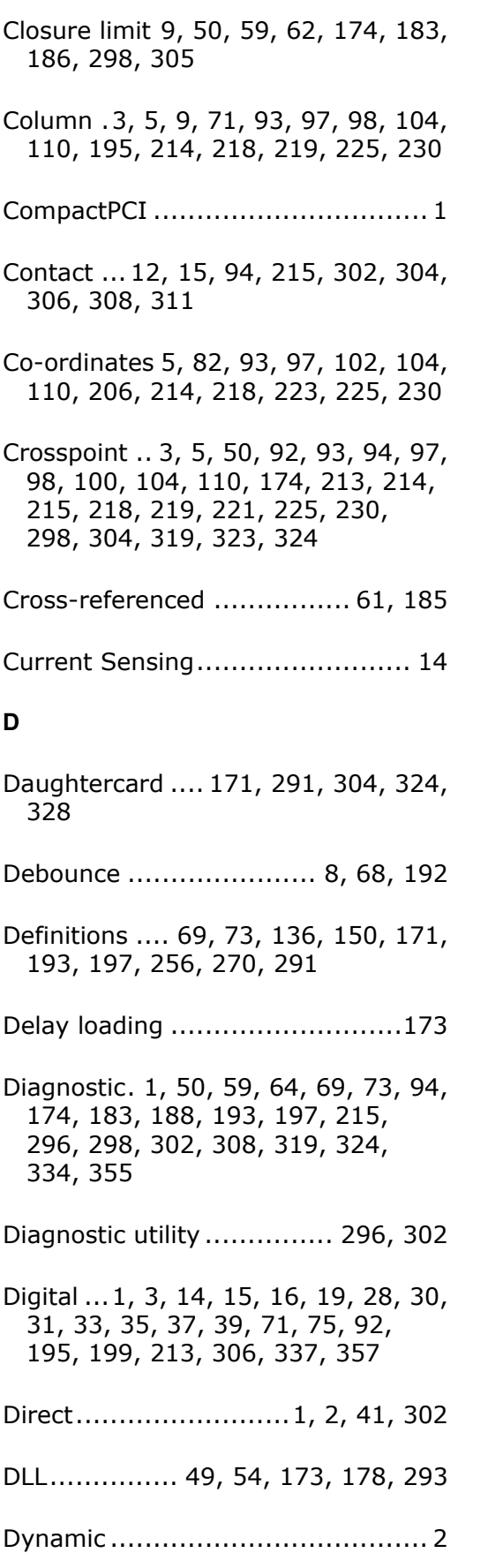

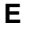

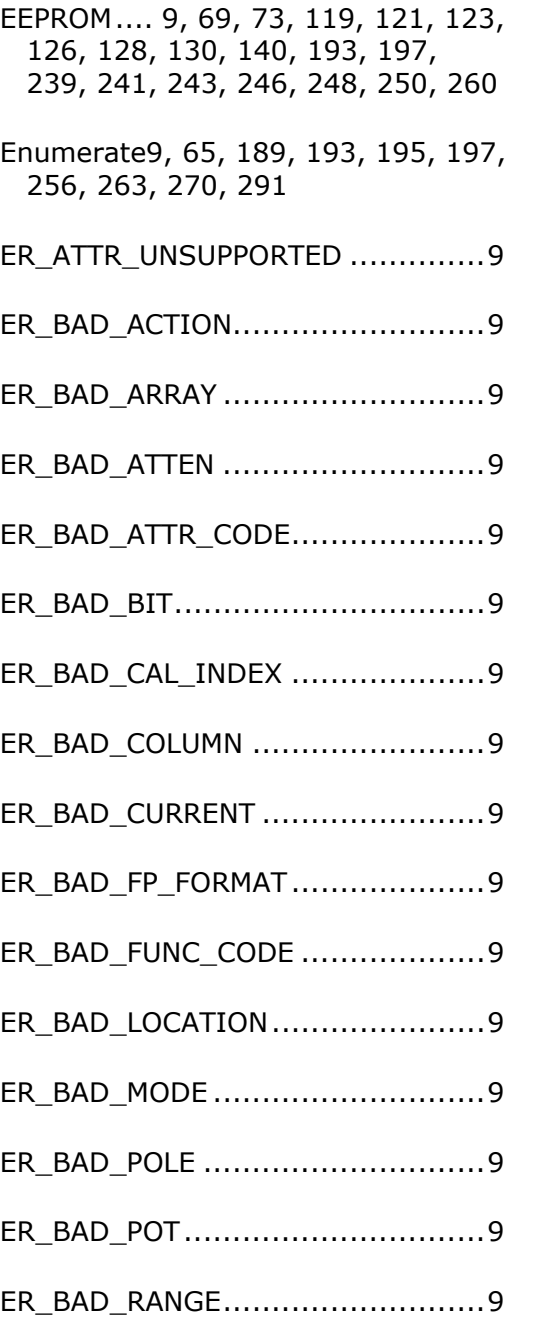

- ER\_BAD\_REGISTER ......................9
- ER\_BAD\_RESISTANCE.... 9, 138, 258
- ER\_BAD\_ROW..............................9 ER\_BAD\_SEGMENT .......................9
- ER\_BAD\_STORE ...........................9
- ER\_BAD\_SUB...............................9

## Pickering Interfaces PXI Direct I/O Driver - Pilpxi

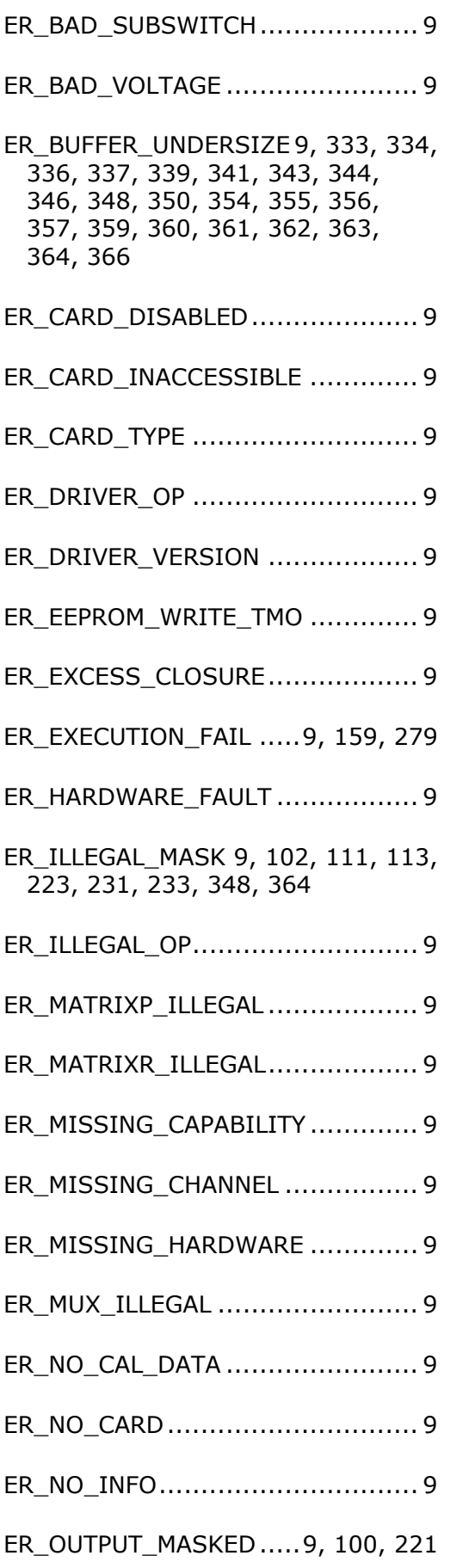

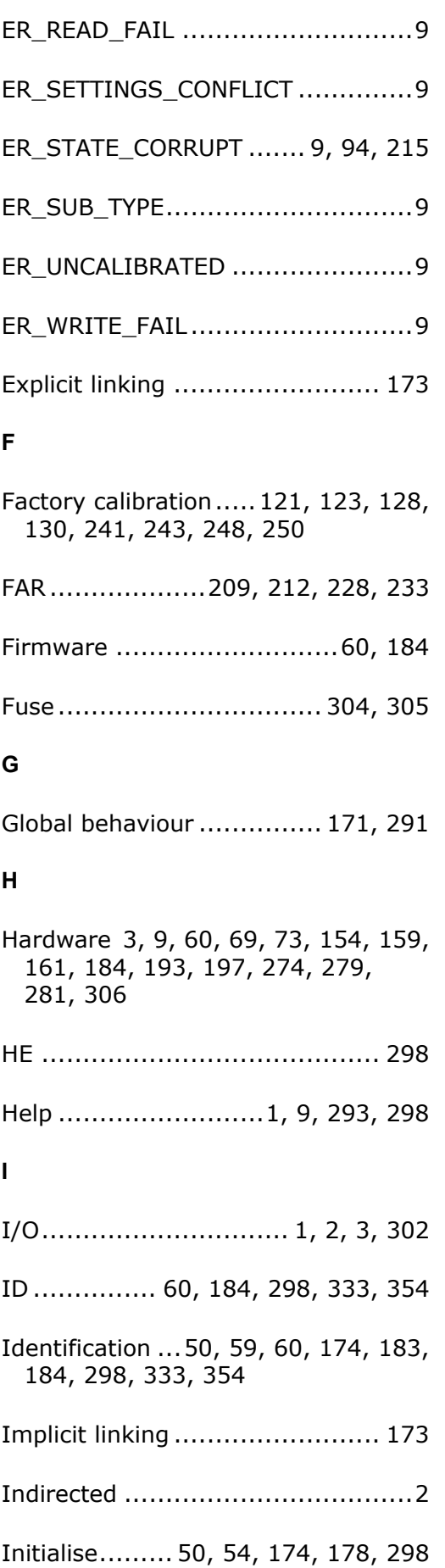

Input3, 5, 14, 15, 28, 30, 31, 33, 35, 37, 39, 41, 43, 50, 59, 65, 71, 75, 115, 116, 117, 174, 183, 189, 195, 199, 235, 236, 237, 298, 301, 337, 343, 357, 361

Input-Output ... 1, 14, 28, 30, 31, 33, 35, 154, 274

Instrument..1, 2, 177, 294, 295, 302

InSub..116, 117, 236, 237, 343, 361

Isolation ......94, 215, 303, 304, 306, 308, 318, 319, 323, 324, 328, 330

**L**

- LabVIEW..................... 48, 295, 302
- LabWindows/CVI.......... 48, 294, 302

LF3, 71, 75, 195, 199, 298, 337, 357

- Library .........................2, 294, 295
- Link .............................2, 173, 293
- Longword.................. 5, 87, 90, 350
- Loopthru.......94, 215, 308, 318, 323
- LPSAFEARRAY..... 209, 212, 228, 233

LS...........................................298

#### **M**

Masking..... 100, 102, 104, 221, 223, 225

Matrix 3, 5, 9, 50, 62, 71, 75, 78, 82, 84, 86, 87, 90, 92, 93, 94, 97, 98, 100, 102, 104, 106, 108, 110, 111, 113, 174, 186, 195, 199, 202, 206, 208, 209, 210, 212, 213, 214, 215, 218, 219, 221, 223, 225, 227, 228, 230, 231, 233, 298, 304, 305, 308, 318, 319, 324, 328, 337, 344, 346, 348, 350, 357, 362, 363, 364, 366

MATRIXP .3, 9, 75, 94, 98, 199, 215, 219, 337, 357

- MATRIXP\_NOT\_APPLICABLE .. 98, 219
- MATRIXP\_RESTRICTIVE\_X .... 98, 219

MATRIXP\_RESTRICTIVE\_Y ....98, 219

- MATRIXR...... 3, 9, 75, 199, 337, 357
- MAX ATTEN TYPE STR ..... 146, 266, 339, 359
- MAX\_DIAG\_LENGTH ....64, 188, 334, 355

MAX\_ERR\_STR..... 66, 190, 336, 356

- MAX\_ID\_STR ....... 60, 184, 333, 354
- MAX\_PSU\_TYPE\_STR . 153, 273, 341, 360
- MAX\_SUB\_TYPE\_STR ...75, 199, 337, 357

Mode3, 8, 9, 50, 68, 71, 73, 75, 138, 150, 161, 170, 171, 174, 192, 195, 197, 199, 258, 270, 281, 290, 291, 298, 304, 308, 309, 337, 357

- MODE\_DEFAULT................ 171, 291
- MODE\_IGNORE\_TEST . 171, 291, 304
- MODE\_NO\_WAIT ... 8, 140, 171, 260, 291, 306

MODE\_REOPEN .......... 171, 291, 309

MODE\_UNLIMITED...... 171, 291, 305

- ModeFlags ........................ 171, 291
- Multiplexer 3, 16, 18, 19, 23, 37, 39, 43, 62, 71, 75, 82, 92, 102, 111, 113, 163, 186, 195, 199, 206, 213, 223, 231, 233, 283, 306, 337, 348, 357, 364
- Multiprocessing ................. 303, 309

Multithreading................... 303, 309

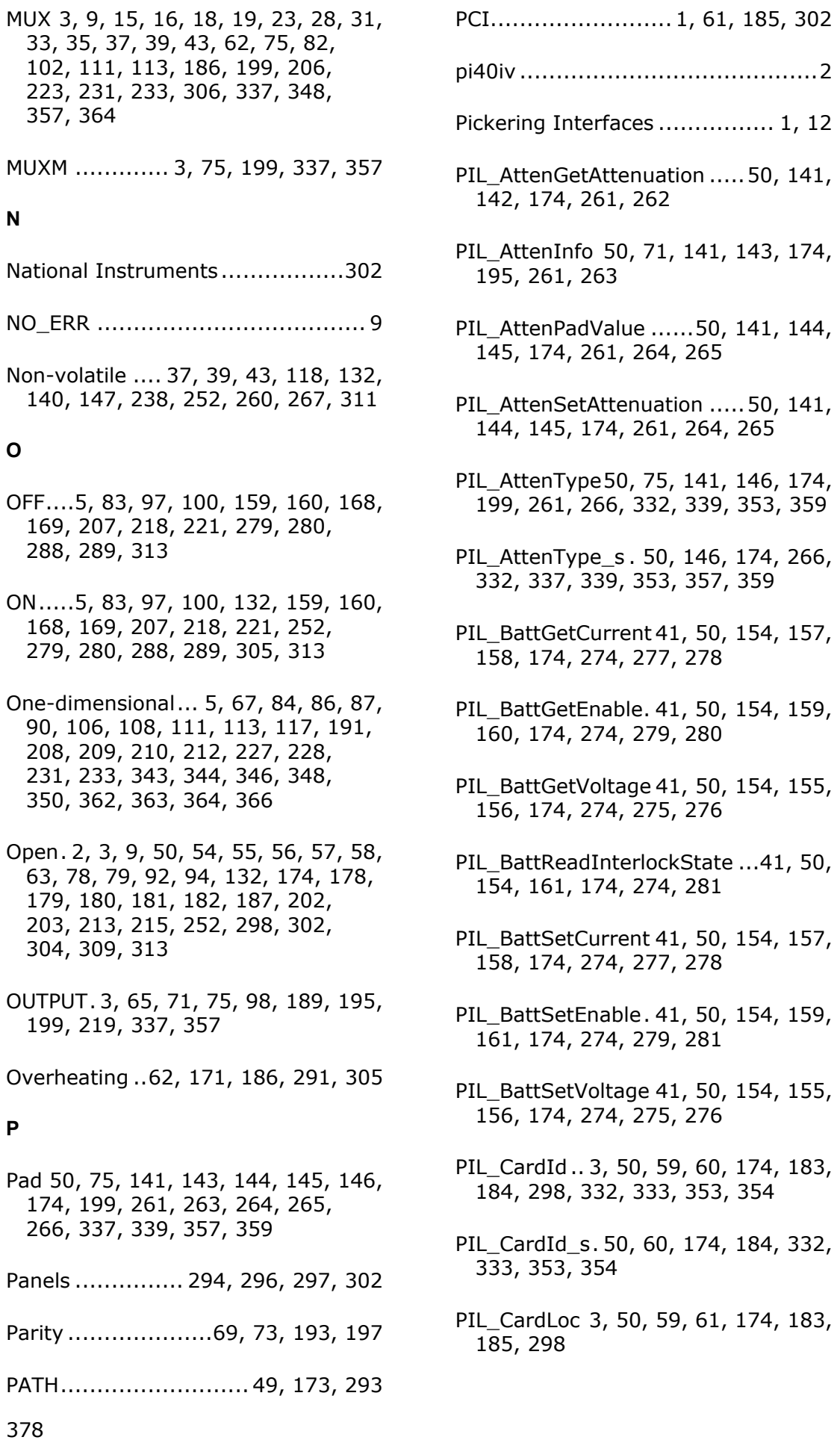

 $50,$
- PIL\_ClearAll50, 78, 79, 94, 174, 202, 203, 215, 298
- PIL\_ClearCard ... 50, 78, 80, 94, 174, 202, 204, 215, 298
- PIL\_ClearMask28, 30, 31, 33, 35, 50, 100, 101, 174, 221, 222, 298
- PIL\_ClearSub 16, 18, 19, 23, 25, 28, 30, 31, 33, 35, 37, 39, 41, 43, 45, 50, 78, 81, 94, 138, 147, 163, 174, 202, 205, 215, 258, 267, 283, 298
- PIL CloseCards.. 50, 54, 55, 57, 174, 178, 179, 181, 298, 309
- PIL\_CloseSpecifiedCard... 50, 54, 56, 174, 178, 180, 298
- PIL\_ClosureLimit ..... 50, 59, 62, 174, 183, 186, 298, 305
- PIL\_CountFreeCards .. 50, 54, 59, 63, 67, 174, 178, 183, 187, 191, 298
- PIL\_Diagnostic.....50, 59, 64, 69, 73, 174, 183, 188, 193, 197, 298, 332, 334, 353, 355
- PIL\_Diagnostic\_s ...50, 64, 174, 188, 332, 334, 353, 355
- PIL\_EnumerateSubs .. 3, 50, 65, 174, 189, 298
- PIL\_ErrorMessage 9, 50, 59, 66, 174, 183, 190, 332, 336, 353, 356
- PIL ErrorMessage s ......50, 66, 174, 190, 332, 336, 353, 356
- PIL\_FindFreeCards .... 50, 54, 58, 59, 67, 174, 178, 182, 183, 191, 298
- PIL\_MaskBit .. 28, 30, 31, 33, 35, 50, 100, 102, 104, 174, 221, 223, 225, 298
- PIL\_MaskCrosspoint .. 5, 50, 93, 100, 102, 104, 174, 214, 221, 223, 225, 298
- PIL\_OpBit.. 5, 16, 18, 19, 23, 28, 30, 31, 33, 35, 37, 39, 41, 43, 50, 78, 82, 93, 94, 100, 101, 102, 104, 111, 113, 132, 144, 145, 163, 174, 202, 206, 214, 215, 221, 222, 223, 225, 231, 233, 252, 264, 265, 283, 298, 318, 319, 324, 348, 364
- PIL\_OpCrosspoint .. 5, 50, 82, 92, 93, 100, 101, 102, 104, 111, 113, 174, 206, 213, 214, 221, 222, 223, 225, 231, 233, 298, 318, 319, 324, 348, 364
- PIL\_OpenCards ..... 3, 50, 54, 55, 57, 174, 178, 179, 181, 298, 309
- PIL OpenSpecifiedCard 3, 50, 54, 56, 58, 67, 174, 178, 180, 182, 191, 298, 309
- PIL\_OpSwitch ....50, 92, 94, 98, 174, 213, 215, 219, 308, 318, 319, 323, 324
- PIL\_PsuEnable .... 50, 147, 148, 150, 174, 267, 268, 270
- PIL\_PsuGetVoltage ......50, 147, 149, 152, 174, 267, 269, 272
- PIL\_PsuInfo ... 50, 71, 147, 148, 150, 152, 153, 174, 195, 267, 268, 270, 272, 273, 341, 360
- PIL\_PsuSetVoltage50, 147, 150, 152, 174, 267, 270, 272
- PIL\_PsuType .. 50, 75, 147, 153, 174, 199, 267, 273, 332, 341, 353, 360
- PIL\_PsuType\_s.... 50, 153, 174, 273, 332, 337, 341, 353, 357, 360
- PIL\_ReadBit. 37, 39, 41, 43, 50, 115, 116, 174, 235, 236, 298
- PIL\_ReadCal .. 41, 50, 118, 119, 126, 132, 140, 147, 174, 238, 239, 246, 252, 260, 267, 298, 311
- PIL\_ReadCalDate. 16, 18, 19, 23, 25, 45, 50, 118, 121, 128, 132, 174, 238, 241, 248, 252
- PIL\_ReadCalFP ....16, 18, 19, 23, 25, 45, 50, 118, 123, 125, 130, 174, 238, 243, 245, 250
- PIL\_ReadSub... 5, 28, 30, 31, 33, 35, 37, 39, 41, 43, 50, 115, 117, 174, 235, 237, 298, 332, 343, 353, 361
- PIL\_ReadSub\_s....50, 117, 174, 237, 332, 343, 353, 361
- PIL\_ResGetResistance 16, 18, 19, 23, 25, 45, 50, 132, 135, 138, 174, 252, 255, 258
- PIL ResInfo .. 16, 18, 19, 23, 25, 45, 50, 132, 135, 136, 138, 174, 252, 255, 256, 258
- PIL\_ResSetResistance 16, 18, 19, 23, 25, 45, 50, 123, 125, 128, 130, 132, 135, 136, 138, 174, 243, 245, 248, 250, 252, 255, 256, 258
- PIL\_SetCalPoint ...16, 18, 19, 23, 25, 45, 50, 118, 125, 174, 238, 245
- PIL SetMode 8, 50, 62, 68, 170, 171, 174, 186, 192, 290, 291, 298, 304, 305, 306, 309
- PIL\_SettleTime ....8, 50, 59, 68, 174, 183, 192, 298
- PIL\_Status ...... 8, 50, 59, 64, 69, 73, 121, 174, 183, 188, 193, 197, 241, 298, 304, 306, 334, 355
- PIL\_SubAttribute .. 3, 50, 92, 94, 98, 174, 213, 215, 219, 319, 323, 324, 328
- PIL SubInfo 3, 50, 59, 71, 143, 144, 174, 183, 195, 263, 264, 298
- PIL SubStatus. 8, 50, 59, 69, 73, 94, 121, 147, 174, 183, 193, 197, 215, 241, 267
- PIL\_SubType3, 50, 59, 75, 146, 174, 183, 199, 266, 298, 332, 337, 353, 357
- PIL\_SubType\_s ......50, 75, 174, 199, 332, 337, 339, 353, 357, 359
- PIL\_Version .....50, 59, 77, 174, 183, 201, 298
- PIL\_ViewBit ... 23, 28, 30, 31, 33, 35, 37, 39, 41, 43, 50, 78, 83, 94, 97, 132, 174, 202, 207, 215, 218, 252, 298
- PIL\_ViewCrosspoint5, 50, 92, 93, 97, 174, 213, 214, 218, 298
- PIL\_ViewMask..5, 28, 30, 31, 33, 35, 50, 100, 106, 174, 221, 227, 228, 298, 332, 344, 353, 362
- PIL\_ViewMask\_s.. 50, 100, 106, 174, 221, 227, 332, 344, 353, 362
- PIL\_ViewMaskArray . 5, 50, 100, 106, 108, 174, 221, 228, 298, 332, 344, 353
- PIL\_ViewMaskBit . 28, 30, 31, 33, 35, 50, 100, 109, 110, 174, 221, 229, 230, 298
- PIL\_ViewMaskCrosspoint ...5, 50, 93, 100, 110, 174, 214, 221, 230, 298
- PIL\_ViewSub ...5, 16, 18, 19, 23, 25, 28, 30, 31, 33, 35, 37, 39, 41, 43, 45, 50, 78, 84, 132, 174, 202, 208, 209, 252, 283, 298, 332, 346, 353, 363
- PIL ViewSub s ..... 50, 84, 174, 208, 332, 346, 353, 363
- PIL\_ViewSubArray . 5, 50, 78, 84, 86, 132, 163, 174, 202, 209, 298, 332, 346, 353
- PIL\_VsourceGetEnable .50, 163, 168, 169, 174, 283, 288, 289
- PIL\_VsourceGetRange ..50, 163, 164, 165, 174, 283, 284, 285
- PIL\_VsourceGetVoltage 50, 163, 166, 167, 174, 283, 286, 287
- PIL\_VsourceSetEnable..50, 163, 168, 169, 174, 283, 288, 289
- PIL\_VsourceSetRange .. 50, 163, 164, 165, 174, 283, 284, 285
- PIL\_VsourceSetVoltage 50, 163, 166, 167, 174, 283, 286, 287
- PIL\_WriteCal . 41, 50, 118, 119, 126, 132, 140, 147, 174, 238, 239, 246, 252, 260, 267, 298, 311
- PIL\_WriteCalDate .16, 18, 19, 23, 25, 45, 50, 118, 121, 128, 174, 238, 241, 248
- PIL\_WriteCalFP ....16, 18, 19, 23, 25, 45, 50, 118, 123, 125, 130, 174, 238, 243, 245, 250
- PIL\_WriteMask. 5, 28, 30, 31, 33, 35, 50, 100, 111, 174, 221, 231, 233, 298, 332, 348, 353, 364
- PIL WriteMask s .50, 100, 111, 174, 221, 231, 332, 348, 353, 364
- PIL WriteMaskArray 5, 50, 100, 111, 113, 174, 221, 233, 298, 332, 348, 353
- PIL\_WriteSub ....5, 8, 16, 18, 19, 23, 25, 28, 30, 31, 33, 35, 37, 39, 41, 43, 45, 50, 78, 84, 87, 100, 101, 102, 104, 106, 111, 113, 117, 132, 140, 174, 202, 208, 210, 212, 215, 221, 222, 223, 225, 227, 231, 233, 237, 252, 260, 261, 264, 265, 298, 301, 318, 319, 324, 332, 348, 350, 353, 364, 366
- PIL\_WriteSub\_s .....50, 87, 100, 101, 102, 104, 111, 113, 174, 210, 221, 222, 223, 225, 231, 233, 332, 343, 344, 346, 348, 350, 353, 361, 362, 363, 364, 366
- PIL\_WriteSubArray 5, 50, 78, 86, 87, 90, 94, 100, 101, 102, 104, 108, 111, 113, 132, 140, 141, 144, 145, 174, 202, 212, 221, 222, 223, 225, 231, 233, 260, 298, 301, 332, 348, 350, 353, 364

PILDemo.......................... 177, 301

- PILDEMO.C....................... 177, 293
- PILMon ............................ 298, 309
- PILPXI.BAS....9, 49, 69, 71, 73, 136, 143, 150, 171, 256
- PILPXI.H 9, 173, 193, 195, 197, 263, 270, 291, 293
- PILPXI.LIB...................49, 173, 293
- pipx40 .................. 2, 294, 295, 302
- PipxDiag ................................. 302
- Potentiometer ................... 140, 260
- Power supply3, 71, 73, 75, 147, 148, 149, 150, 152, 153, 195, 197, 199, 267, 268, 269, 270, 272, 273, 304, 306, 337, 341, 357, 360
- Processor speed ....................... 306
- Programmable Potentiometer .... 140, 260
- Programmable Resistor 3, 50, 71, 75, 119, 126, 132, 135, 136, 138, 140, 174, 195, 199, 239, 246, 252, 255, 256, 258, 260, 303, 311, 313, 337, 357
- PSU\_CAP\_CURRENT\_MODE\_SENSE .................................... 150, 270
- PSU\_CAP\_OUTPUT\_CONTROL.... 148, 150, 268, 270
- PSU\_CAP\_OUTPUT\_SENSE.. 150, 270
- PSU\_CAP\_PROG\_CURRENT . 150, 270
- PSU\_CAP\_PROG\_VOLTAGE 150, 152, 270, 272

PXI......................... 1, 37, 298, 302

#### **R**

Read 9, 15, 37, 39, 43, 50, 116, 117, 119, 121, 123, 161, 171, 174,

236, 237, 239, 241, 243, 281, 291, 298, 301, 309, 343, 361

Relay .1, 15, 94, 215, 304, 305, 306, 311, 313, 328

- RES\_MODE\_SET ............... 138, 258
- Revision code .......60, 184, 333, 354
- RF .3, 50, 71, 75, 78, 141, 143, 174, 195, 199, 202, 261, 263, 308, 337, 357
- Row ......3, 5, 9, 71, 93, 97, 98, 104, 110, 195, 214, 218, 219, 225, 230, 328

#### **S**

SafeArray .......... 209, 212, 228, 233

- Sample.. 28, 30, 31, 33, 35, 53, 177, 293
- Segment....9, 94, 98, 215, 219, 303, 318, 319, 323, 324, 328
- Segmented matrix .94, 98, 215, 219, 303, 318, 319, 323, 324, 328
- Segment-local ......94, 215, 319, 324
- Serial number..................... 60, 184
- Settling time ... 50, 59, 68, 171, 174, 183, 192, 291, 298, 306
- Slot 3, 58, 59, 61, 67, 182, 183, 185, 191
- STAT\_BUSY.8, 69, 73, 193, 197, 306
- STAT\_CALIBRATION\_DUE ..... 69, 73, 121, 193, 197, 241
- STAT\_CARD\_INACCESSIBLE .. 69, 73, 193, 197
- STAT\_CORRUPTED ..73, 94, 197, 215
- STAT\_DISABLED ....69, 73, 193, 197, 304

STAT\_EEPROM\_ERR 69, 73, 193, 197

- STAT\_HW\_FAULT .. 69, 73, 193, 197, 304
- STAT\_NO\_CARD..... 69, 73, 193, 197
- STAT\_NO\_SUB....................73, 197
- STAT\_OK .............. 69, 73, 193, 197
- STAT\_PARITY\_ERROR ... 69, 73, 193, 197
- STAT\_PSU\_CURRENT\_LIMIT .73, 197
- STAT\_PSU\_INHIBITED .........73, 197
- STAT\_PSU\_SHUTDOWN........73, 197
- STAT\_UNCALIBRATED ... 69, 73, 193, 197
- STAT\_WRONG\_DRIVER . 69, 73, 193, 197
- Status ...39, 43, 50, 59, 69, 73, 147, 174, 183, 193, 197, 267, 298
- Str .... 60, 64, 66, 75, 146, 153, 184, 188, 190, 199, 266, 273, 333, 334, 336, 337, 339, 341, 354, 355, 356, 357, 359, 360
- Sub .......................................... 55
- SUB\_ATTR\_CHANNEL\_SUBSWITCHE S....... 98, 219, 319, 323, 324, 328
- SUB\_ATTR\_MATRIXP\_TOPOLOGY. 98, 219
- SUB\_ATTR\_NUM\_X\_SEGMENTS ... 98, 219, 319, 323, 324, 328
- SUB\_ATTR\_NUM\_Y\_SEGMENTS ... 98, 219, 319, 323, 324, 328
- SUB\_ATTR\_X\_ISO\_SUBSWITCHES ......... 98, 219, 319, 323, 324, 328
- SUB\_ATTR\_X\_SEGMENT01\_SIZE. 98, 219, 319, 323, 324, 328
- SUB\_ATTR\_X\_SEGMENT02\_SIZE. 98, 219, 319, 323, 324, 328
- SUB\_ATTR\_X\_SEGMENT03\_SIZE. 98, 219
- SUB\_ATTR\_X\_SEGMENT04\_SIZE. 98, 219
- SUB\_ATTR\_X\_SEGMENT05\_SIZE. 98, 219
- SUB\_ATTR\_X\_SEGMENT06\_SIZE. 98, 219
- SUB\_ATTR\_X\_SEGMENT07\_SIZE. 98, 219
- SUB\_ATTR\_X\_SEGMENT08\_SIZE. 98, 219
- SUB\_ATTR\_X\_SEGMENT09\_SIZE. 98, 219
- SUB\_ATTR\_X\_SEGMENT10\_SIZE. 98, 219
- SUB\_ATTR\_X\_SEGMENT11\_SIZE. 98, 219
- SUB\_ATTR\_X\_SEGMENT12\_SIZE. 98, 219
- SUB\_ATTR\_Y\_ISO\_SUBSWITCHES ........ 98, 219, 319, 323, 324, 328
- SUB\_ATTR\_Y\_SEGMENT01\_SIZE . 98, 219, 319, 323, 324, 328
- SUB\_ATTR\_Y\_SEGMENT02\_SIZE . 98, 219, 319, 323
- SubNum ....71, 73, 75, 98, 136, 142, 143, 144, 145, 146, 148, 149, 150, 152, 153, 155, 156, 157, 158, 159, 160, 161, 164, 165, 166, 167, 168, 169, 195, 197, 199, 219, 256, 262, 263, 264, 265, 266, 268, 269, 270, 272, 273, 275, 276, 277, 278, 279, 280, 281, 284, 285, 286, 287, 288, 289, 337, 339, 341, 357, 359, 360

Subswitch ...................... 9, 94, 215

- SW\_ACT\_CLOSE..................94, 215
- SW\_ACT\_NONE ......................94, 215
- SW\_ACT\_OPEN ...................94, 215
- SW\_FUNC\_CHANNEL....94, 215, 319, 324
- SW\_FUNC\_X\_BIFURCATION ..94, 215
- SW\_FUNC\_X\_ISO .........94, 215, 319
- SW\_FUNC\_X\_LOOPTHRU ......94, 215
- SW\_FUNC\_Y\_BIFURCATION ..94, 215
- SW\_FUNC\_Y\_ISO . 94, 215, 319, 324
- SW\_FUNC\_Y\_LOOPTHRU ......94, 215
- Switch mask ......101, 106, 108, 111, 113, 222, 227, 228, 231, 233, 344, 348, 362, 364
- System 40...................................1
- System 41................................ 1, 13
- System 45...................................1
- System 50...................................1

#### **T**

Terminal monitor.296, 298, 302, 309

- Test panels................ 296, 297, 302
- Thermocouple Simulator 14, 50, 163, 174, 283
- Type code ... 71, 143, 150, 195, 263, 270
- TYPE\_ATTEN .....3, 71, 143, 195, 263
- TYPE\_BATT..................... 3, 71, 195
- TYPE\_DIG ...................... 3, 71, 195
- TYPE\_MAT ...................... 3, 71, 195
- TYPE\_MATP .................... 3, 71, 195
- TYPE\_MATR.................... 3, 71, 195
- TYPE\_MUX ..................... 3, 71, 195
- TYPE\_MUXM ................... 3, 71, 195
- TYPE\_PSUDC .... 3, 71, 150, 195, 270
- TYPE\_RES ...................... 3, 71, 195
- TYPE\_SW ....................... 3, 71, 195
- TYPE\_VSOURCE .............. 3, 71, 195
- TypeNum .....71, 143, 150, 195, 263, 270

#### **U**

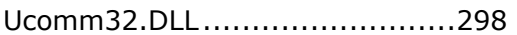

- Unsegmented matrix .....94, 98, 215, 219, 303, 330
- User calibration . 121, 123, 128, 130, 241, 243, 248, 250

#### **V**

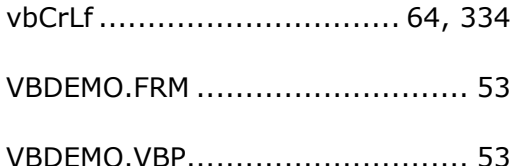

Version . 1, 9, 13, 50, 59, 60, 64, 66, 75, 77, 84, 87, 106, 111, 117, 146, 153, 173, 174, 183, 184, 188, 190, 199, 201, 208, 210, 227, 231, 237, 266, 273, 293, 298, 302, 333, 334, 336, 337, 339, 341, 343, 344, 346, 348, 350, 354, 355, 356, 357, 359, 360, 361, 362, 363, 364, 366 View .. 83, 84, 86, 97, 106, 108, 109, 110, 207, 208, 209, 218, 227, 228, 229, 230, 344, 346, 362, 363 VISA..................... 2, 294, 295, 302 Visual Basic .NET........................ 49 Voltage Source...3, 71, 75, 164, 165, 166, 167, 168, 169, 195, 199, 284, 285, 286, 287, 288, 289, 337, 357 VSOURCE .3, 75, 163, 164, 165, 166, 167, 168, 169, 199, 283, 284, 285, 286, 287, 288, 289, 337, 357 VSOURCE\_ALL\_VSOURCE\_SUB\_UNIT S....................168, 169, 288, 289 **W** Windows49, 173, 293, 298, 302, 309

Write . 9, 37, 39, 43, 50, 87, 90, 111, 113, 126, 128, 130, 174, 210, 212, 231, 233, 246, 248, 250, 298, 348, 350, 364, 366

# **Pickering Interfaces PXI**

## **Register-level Programming Manual**

### **Version date: 31 May 2011**

### **Purpose**

This manual describes the general principles of register-level operation of Pickering Interfaces PXI Switching cards in the System 40, System 45 and System 50 (PCI) ranges. It is also applicable to certain models in the System 41 PXI Instrument range.

### **Supplementary Information**

For information on PCIbus operation, and its CompactPCI and PXI implementations, consult the relevant standard documents.

Details of a particular card's register assignments and operational characteristics can be found in its register-level datasheet.

Datasheets for the EEPROM and I/O devices employed in cards may also be required.

### **Common Elements**

#### **PCIbus Identification**

Pickering Interfaces PXI cards are identified using PCIbus Subsystem IDs in conformance with PCIbus specification version 2.2.

The PCI interface of some models is implemented in an FPGA device, whose ID values in the card's configuration space are:

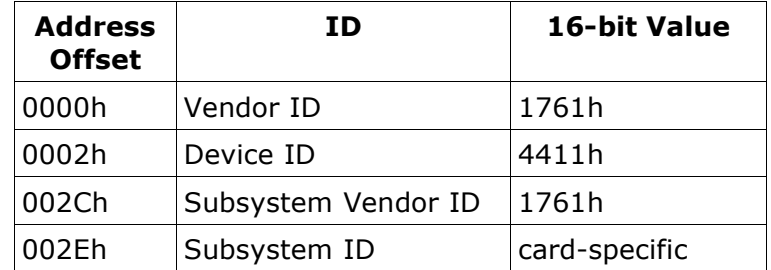

All models bearing these IDs employ the SERIALFPGA architecture - see below.

In other models the Vendor ID and Device ID values are those assigned by the manufacturer of the PCI interface chip. The Subsystem Vendor ID identifies the card vendor as Pickering Interfaces; the Subsystem ID identifies the specific card type. Card identification and other PCIbus characteristics are set by an onboard EEPROM device dedicated to this purpose.

The ID values are located at the following offsets in the card's configuration space:

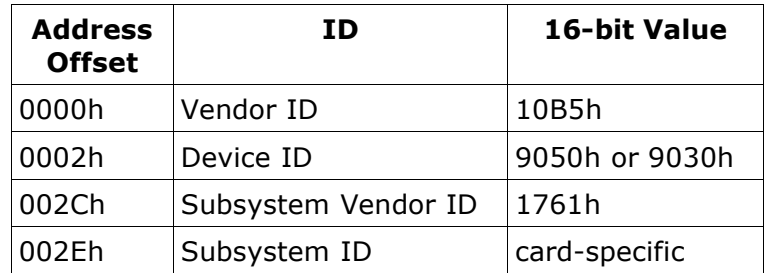

Note that the card-specific Subsystem ID identifies a particular card model, but does not necessarily indicate its precise functionality (for example model 40-630-022 is identified, but not its configuration as a single or dual multiplexer, or its channel count).

Pickering cards designed for the PLX PCI9050 chip may instead be fitted with PCI9052. This chip's PCI IDs are identical to those of the PCI9050, except for its Revision ID (offset 0008h, bits 7:0) being altered from 01h to 02h; the two devices are functionally equivalent in Pickering designs.

A legacy ID scheme exists in which cards of different types share a common Subsystem ID:

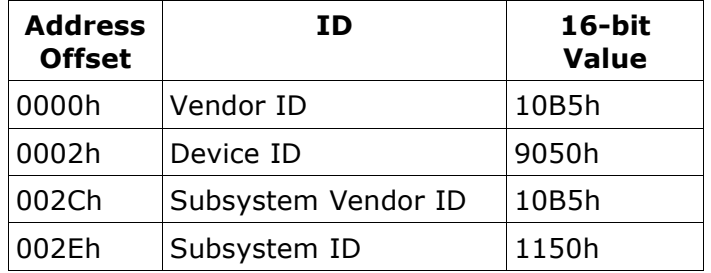

The legacy scheme is no longer used, and should only be found in cards manufactured prior to mid-2001. The specific type of a card bearing these legacy IDs can only be determined by interrogating the card's data EEPROM. Such cards can be updated to the current scheme on request. Pickering software drivers continue to support both schemes.

#### **Address Spaces**

Cards carrying a PCI9050, PCI9052 or PCI9030 device utilise a 128-byte memory window at PCI BAR0. This space is claimed by the PCI interface chip, allowing access to its own internal registers. There should be no need to access this area in normal operation. If the contents of the chip's internal registers are of any interest please consult the PLX PCI9050, PCI9052 or PCI9030 data book.

PCI BAR1 is unused in all cards. A PCI9050, PCI9052 or PCI9030 interface chip only allows its use as an I/O-mapped image of its internal registers, which is of little use in modern systems.

All cards claim a memory window at PCI BAR2, corresponding to the card's Local Address Space 0 (LAS0). Some cards claim additional memory windows at PCI BAR3 thru PCI BAR5 as necessary, corresponding to Local Address Spaces LAS1 thru LAS3, i.e.

 $PCI$  BAR2 = LAS0  $PCI$  BAR3 = LAS1 PCI BAR4  $=$  LAS2  $PCI$  BAR5 = LAS3

#### **Card Data EEPROM**

All cards have additional onboard EEPROM memory. Data held in this EEPROM describes the card's characteristics to the Pickering software drivers.

In some models such as 40-290 programmable resistor cards the data EEPROM also provides non-volatile storage of integer calibration values.

#### **Status and Control Registers**

All cards have a read/write register located at offset 0 in the card's LAS0 space. The read register is designated the Status Register (SR), and the write register is designated the Control Register (CR). The minimum implementation of these registers is their 8 leastsignificant bits. Higher-order bits are implemented as necessary in specific designs.

#### **Card Reset State**

A PCIbus reset condition causes:

- all relays to be turned OFF
- all TTL digital outputs to go low
- all open-collector digital outputs to open

#### **Card Architectures**

Three basic card architectures are in use: parallel, serial, and SERIALFPGA. These architectures are described below.

### **Parallel Architecture**

In parallel architecture, I/O is performed by accessing parallel read (for input) and/or write (for output) registers upto 32-bits wide located at offset 0 in LAS1 space, and similar registers at offset 0 in higher-order spaces where necessary.

In some parallel cards there is a straightforward association between a register bit and the corresponding I/O function, e.g.

Bit  $0 =$  channel 1

Bit  $1 =$  channel 2 etc.

In other cases register bits do not correspond directly with their I/O function, and a lookup table must be incorporated in the driver.

### **Serial Architecture**

In serial architecture, I/O is performed using parallel-serial registers (for input) or serialparallel registers (for output) whose control signals are operated by bits in the Status and Control registers.

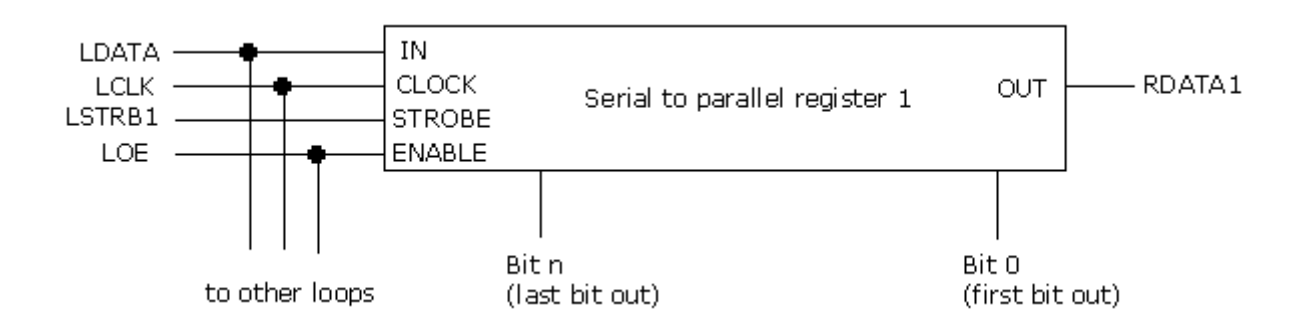

The bits associated with serial I/O control for a card having a single serial register are: CR Bit 1 = LCLK (serial I/O clock, shared with EEPROM) CR Bit  $2 = LDATA$  (serial I/O data, shared with EEPROM) CR Bit  $3 =$  LSTRB1 (I/O loop  $#1$  strobe) CR Bit 4 = LOE (Output enable, all output loops) SR Bit  $1 = \text{RDATA}$  (I/O loop #1 receive data)

Cards having more than one serial I/O register implement additional LSTRB, RDATA signals. See the CR and SR bit assignment tables.

The output of each serial register is made available in its RDATA bit. For an input function this is essential, allowing the input data to be read. For an output function it facilitates a measure of self-test, allowing the integrity of the register to be confirmed. Although hardware failure is quite unlikely, it does at least allow a failed interconnect to be detected.

If necessary CR signals are inverted in hardware to match the behaviour of a particular I/O device: the LOE signal is sometimes affected, to suit devices having an active-low enable signal. From a software viewpoint, LOE is always active-high.

Refer to the applicable device datasheet for details of serial I/O register operation.

In general serial register bits do not correspond directly with their I/O function, and a lookup table must be incorporated in the driver.

#### **Enabling Outputs**

At RESET, the outputs of serial architecture cards are disabled. After clearing output registers and strobing this data to the outputs, LOE (CR bit 4) must be taken high to enable them.

#### **Note**

Present-generation PCs are capable of applying a software-generated clock rate that exceeds the specification of I/O hardware in some models. Appropriate measures must be taken to ensure that this does not occur. Bear in mind that PC speeds can only be expected to increase further in future.

#### **Note**

It should not be assumed that I/O devices can be clocked to the limit of their specifications, because circuit constraints may impose a lower limit. Consult the card's register-level data sheet for this specification.

#### **SERIALFPGA architecture**

This architecture employs storage registers similar to those in the software-driven serial implementation above; however they are accessed via an FPGA that provides a memorymapped image into which (for outputs) desired data patterns can be written, and the FPGA then instructed to perform the serial transfer to the storage registers. This frees the CPU from the intensive processing required by the software-driven method.

Register-level operation of this architecture is currently beyond the scope of this manual.

#### **Accessing the Data EEPROM**

The number and type of serial EEPROM devices fitted depends on the requirements of a particular card. Low-density cards employ a single 93C56, 93C66 or 93C86 device. Highdensity models employ one or more 93C86 devices. Use of 93C86 EEPROM (which has a different instruction length) is flagged in bit 5 of the card's Status Register: SR Bit 5 = '0': EEPROM type 93C56 or 93C66 SR Bit 5 = '1': EEPROM type 93C86

EEPROM is accessed by generating appropriate serial bitstream data on the associated Control Register bits:

CR Bit 0 = EEPROMCS0 - primary EEPROM chip-select CR Bit  $1 = LCLK$  (clock, shared with serial I/O) CR Bit  $2 =$  LDATA (data, shared with serial I/O)

and the output bitstream is obtained on:

#### SR Bit 0 = EEPROMDO (EEPROM output bit)

Where more than one EEPROM is employed they are enabled using additional chip-select signals supplied by further Control Register bits. See the CR bit assignment table. Output from the enabled EEPROM is obtained on SR bit 0.

Refer to the applicable device datasheet for details of EEPROM operation. EEPROMs are configured for 8-bit operation.

#### **Note**

Where multiple EEPROMs are employed, only one EEPROM may be enabled at any time.

#### **Note**

Present-generation PCs are capable of applying a software-generated clock rate that exceeds the specification of the EEPROM device. Appropriate measures must be taken to ensure that this does not occur. Bear in mind that PC speeds can only be expected to increase further in future.

#### **Note**

It should not be assumed that EEPROM devices can be clocked to the limit of their specifications, because circuit constraints may impose a lower limit. Consult the card's register-level data sheet for this specification.

#### **Note**

Writing arbitrary values in the EEPROM area containing Pickering configuration data will render a card inoperable by the Pickering software drivers.

### **EEPROM Configuration Data**

Full interpretation and usage of the card configuration data held in EEPROM is beyond the present scope of this manual, and it is not expected that a register-level user will attempt it. Whereas Pickering software drivers are capable of operating the entire range of cards, it is likely that a user's register-level driver will need to handle at most a few different models, whose characteristics can be embedded in, or otherwise supplied to, the driver. The only significant drawback with this method is that the driver cannot automatically accommodate future card revisions.

Some basic card information can however be obtained from the first few EEPROM locations:

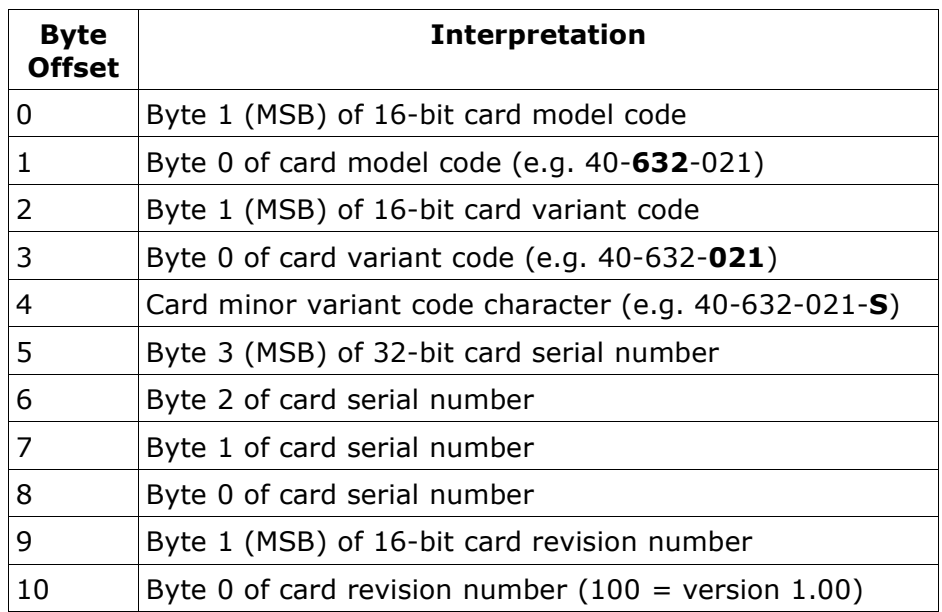

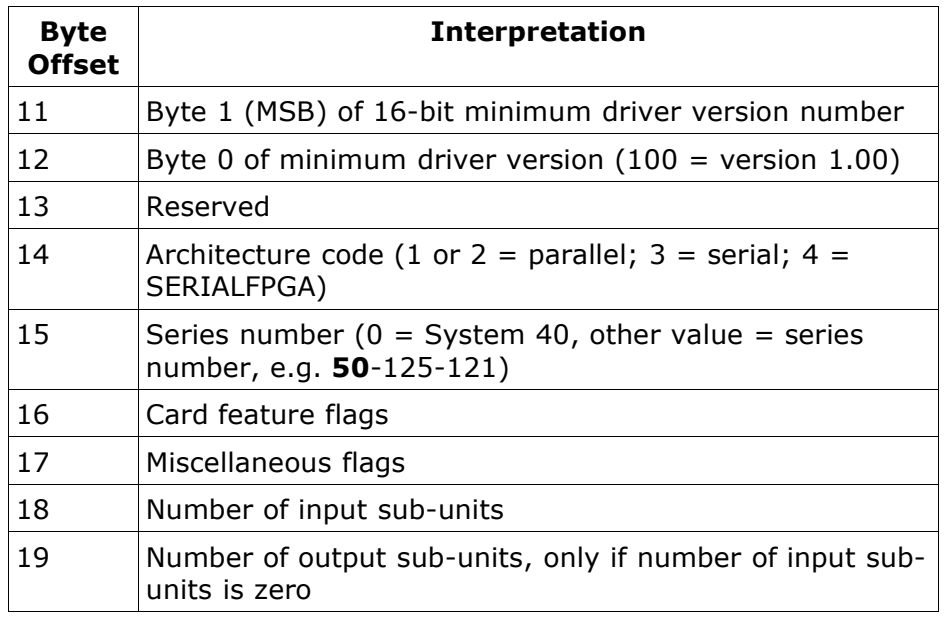

Configuration data locations above this contain values describing the card's physical and logical configuration in greater detail, and their interpretation is less straightforward.

#### **Card Minor Variant Code**

A null value indicates that the card has no minor variant suffix. A non-zero code is customarily interpreted as an ASCII character. A value not corresponding to a printable ASCII character may be interpreted in other ways, though no such values are currently in use.

#### **Card Revision Number**

This number will increase if any significant revision is made to the card's hardware.

#### **Minimum Driver Version**

This number indicates the earliest version of the Pickering software driver by which the card can be operated.

#### **Integer Calibration Data**

Where supported, integer calibration data is stored in EEPROM locations above those used for Pickering configuration data. Its position will be specified in the card's register-level data sheet. Generally the interpretation of calibration values is user-specific - Pickering software drivers simply provide support for storing and retrieving them. However some instrument models use them to calibrate particular Pickering driver functions, and if values are altered the behaviour of those functions will be affected.

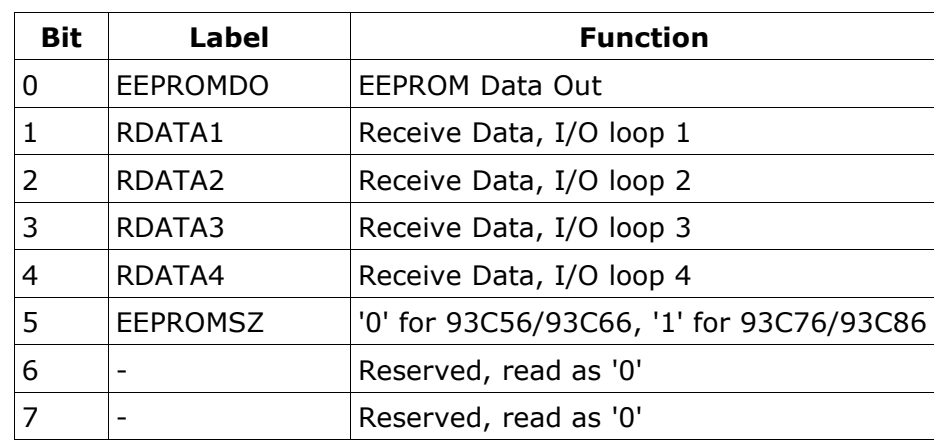

#### **Status Register Bit Assignments**

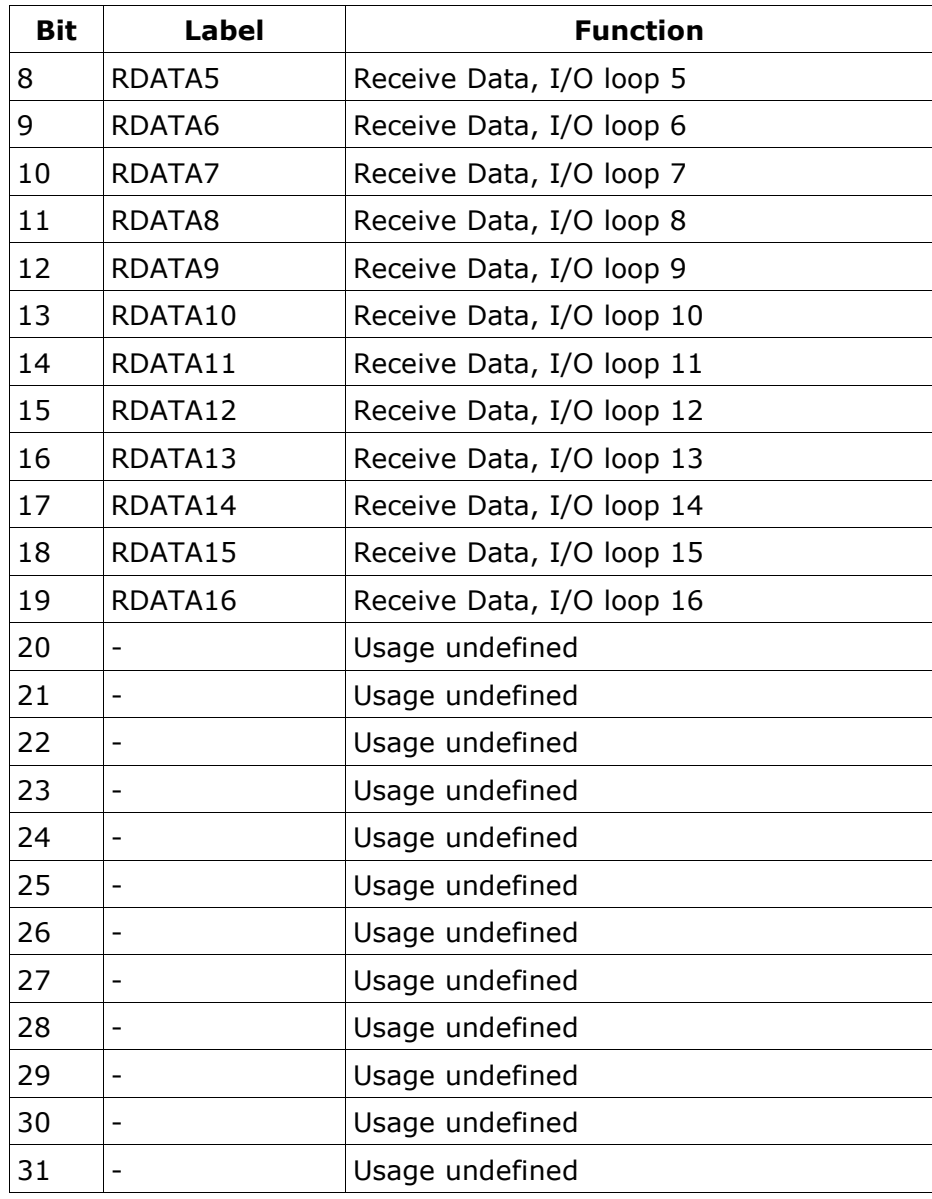

# **Control Register Bit Assignments**

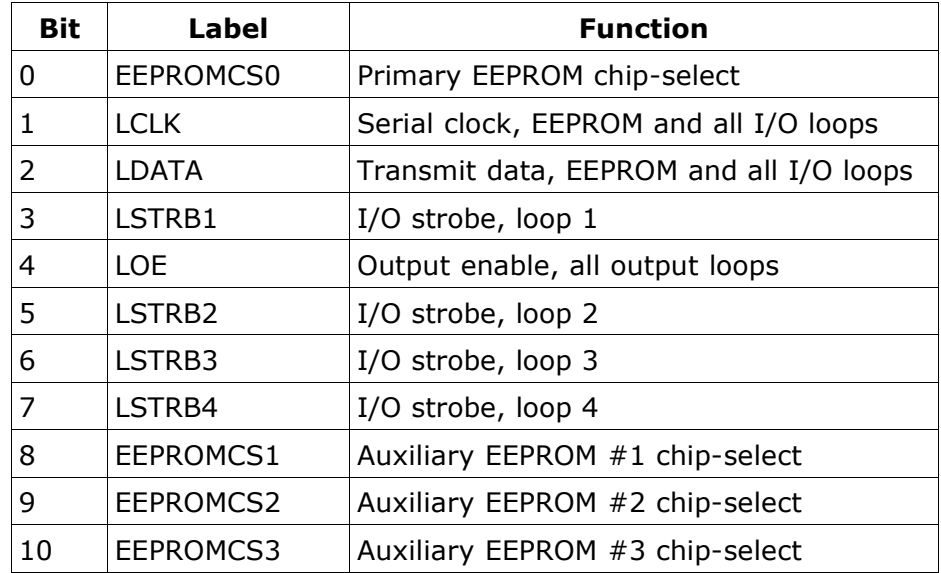

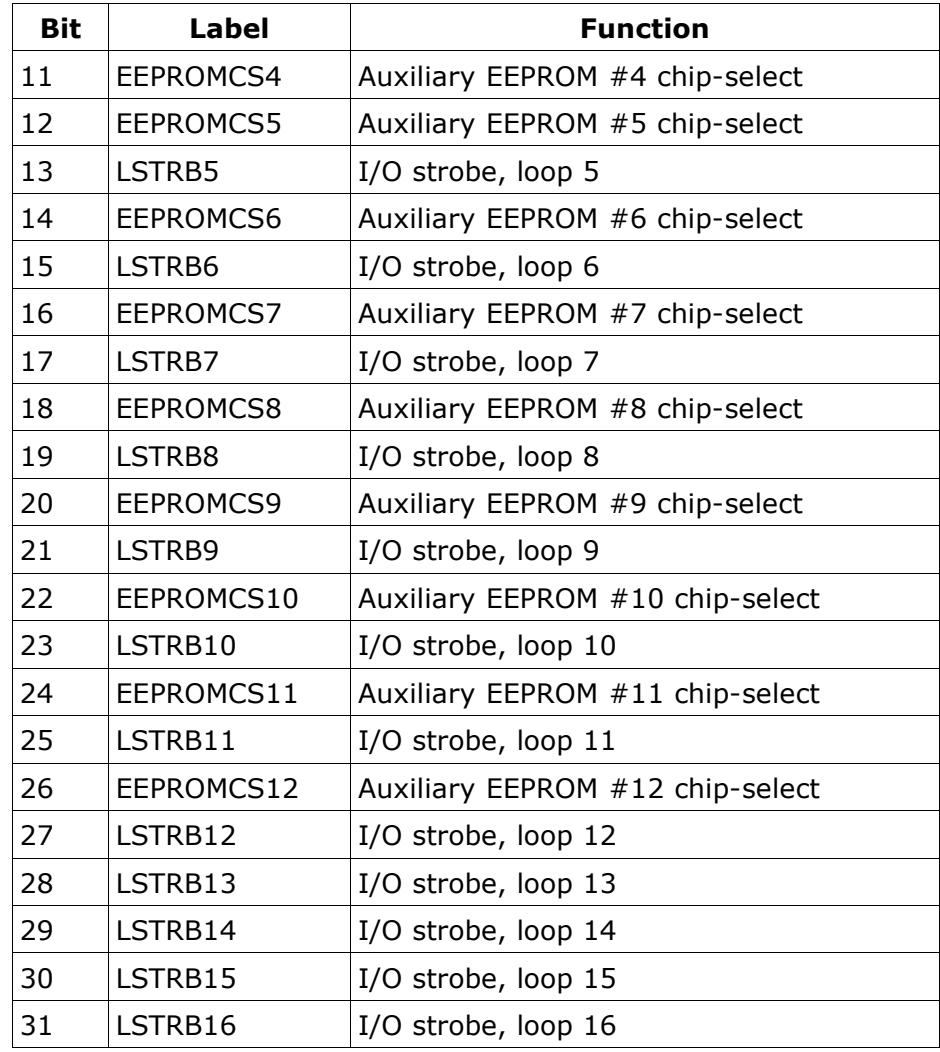

All Control Register bits are cleared at RESET.

### **Operational Considerations**

#### **Readback Capability**

The output function of parallel and serial architecture cards is write-only; they have **NO** readback capability (i.e. the card's current output states are not readable by software). A software driver must maintain a soft-copy of the card's output states. By implication, when a software driver takes control of a card it must assume its state to be undefined. The normal course of action on taking control of a card would be to clear its outputs.

Cards using SERIALFPGA architecture do have readback capability.

#### **Debounce Timing**

Cards using the parallel and serial architectures have no onboard timer. Timing of switch settling periods can be done with reasonable accuracy using the system's performance counter, accessible using the Windows functions QueryPerformanceFrequency and QueryPerformanceCounter.

Cards using SERIALFPGA architecture have a programmable timer onboard. At present its condition can only be discovered by software polling.

#### **Maximising Switch Life**

All forms of metal-to-metal contact switch are subject to wear-out, but the behaviour of a software driver can have a big influence on their useful life. With the speed of the modern PC

a software driver can manage switch operations intelligently with negligible time overhead. Stating the obvious, if a switch is operated twice when it need only operate once, it will wear out in half the time. As an example, when performing a channel change on a (single-channel) multiplexer with isolation switching, there is no need to break and re-make the isolation switch - saving the time and wear involved in cycling it. For such a device (and purely from a switching viewpoint), this is a drawback of drivers that force explicit disconnection of a selected channel before allowing the selection of a different one.

#### **Isolation Switching**

Where a card supports isolation switching, operation should ensure that the isolation switches **cold-switch**, in order to avoid concentrating contact wear on them and causing possible premature switch failure. This can be achieved by:

- when closing a channel, first close the isolation switch, then the channel switch
- when opening a channel, first open the channel switch, then the isolation switch

#### **Break-Before-Make Action (BBM)**

BBM is generally the safest mode of switch operation. However significant time savings are often possible by overlapping non-conflicting switch changes, particularly when using slowoperating switches such as microwave types. Make-Before-Break action may be desirable in some applications.

#### **Default Channel Selection**

Some RF and optical multiplexer units have no "disconnect" state: one channel remains connected even when all switches are turned OFF. A driver for such types should take account of this and report the card's state accordingly.

#### **VISA Operation**

The interpretation of cards' Vendor, Device and Subsystem IDs by different VISA implementations and/or revisions has not been consistent. To ensure compatibility with different VISA releases it is advised that VISA attributes such as:

- VI\_ATTR\_MANF\_ID
- VI\_ATTR\_MODEL\_CODE
- VI\_ATTR\_MANF\_NAME
- VI\_ATTR\_MODEL\_NAME
- VI\_ATTR\_PXI\_SUB\_MANF\_ID (obsolescent in NI-VISA 3.0)
- VI\_ATTR\_PXI\_SUB\_MODEL\_CODE (obsolescent in NI-VISA 3.0)

should **not** be used for card identification purposes. Instead the Vendor, Device and Subsystem IDs should be read directly from the card's Configuration Space (VI\_PXI\_CFG\_SPACE) using the viIn16 function.

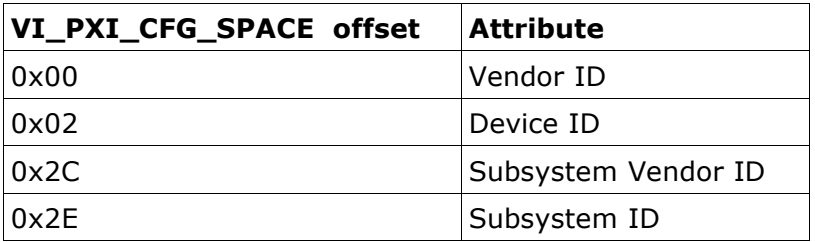

NI-VISA 3.0 and later versions support the inclusion of Subsystem IDs in a card's VISA registration, allowing cards using Subsystem IDs to be properly distinguished in the VISA environment.

Operation of cards that employ software-driven serial architecture can be speeded up considerably by using VISA Low Level Access (LLA) in place of High Level Access (HLA).

### **Operational Warnings**

#### **Microwave Multiplexer Devices**

In order to avoid overheating it is essential that no more than one channel of an individual multiplexer unit is energised at any time. Board GPIB269R0 has an onboard fuse to protect against energisation of a hugely excessive number of channels, but it cannot protect an individual switch unit from overheating.

#### **High-density Matrix Devices**

In order to avoid overheating it is essential that the specified maximum number of simultaneous crosspoint closures on such devices is not exceeded. Some matrix cards have fuse protection against energisation of a hugely excessive number of crosspoints, but it may not protect against overheating if too large a contiguous block of relays is energised. Such a situation would not be expected in normal usage of these units, and is more likely to occur as a result of a programming error.

In many units it would be acceptable to energise larger numbers of relays that are not physically adjacent to one another, but this is difficult to manage in practice since the physical layout and ventilation characteristics of the unit become critical factors. Seemingly illogical operational constraints might well result.

### **Operational Issues**

#### **Inefficient use of system resources**

The use of multiple memory spaces in parallel architecture cards is wasteful, and unjustified for cards of such simple functionality. The reason for this is historical.

In some architectures the size of memory spaces claimed is larger than strictly necessary. This originated as a workaround for a problem in the Device Manager of Windows 95 (RIP). In practice the size claimed is very unlikely to cause a memory allocation problem.

In cards using software-driven serial architecture, software clocking can place quite heavy demands on CPU time. This is more likely to be a concern in very high-density units.

#### **Readback capability**

Cards using the parallel and serial architectures have no readback capability. This presents problems if it is required to re-open cards (perhaps using a different application) with their previously-set output states intact. A software solution is usually possible, but may be quite cumbersome. Providing readback would require additional hardware, using up PCB real-estate and reducing a card's switching functionality.

Readback is supported in the SERIALFPGA architecture.

#### **Software clock timing**

With the increased speed of modern PCs, the frequency of a clock signal generated in software can easily exceed the specification of onboard hardware devices. Some form of timing control therefore becomes necessary.

Historically, the performance counter accessible through the Windows API function QueryPerformanceCounter had a frequency of about 1.2MHz, with a typical access time of around 5uS. In later machines the frequency was increased to 3.6MHz. This still did not provide sufficient resolution for optimal control of software-generated clock signals of 1MHz or above, and to obtain adequate performance it has sometimes been necessary to resort to software delay loops. However in some recent systems the performance counter frequency is increased to the full CPU clock rate and with faster CPUs also reducing access time, it is much better for this purpose. The function QueryPerformanceFrequency allows this value to be read in the target system. The time penalty for sub-optimal operation is obviously greatest in high-density units.

In some chipsets the Windows performance counter may exhibit erratic behaviour (ref. Microsoft Knowledge Base Article ID 274323).

#### **Asynchronous operation**

Cards using the parallel and serial architectures have no onboard timer or interrupt capability, so true asynchronous operation with callback on completion of switch operation is not available.

In SERIALFPGA architecture a programmable timer is available, but interrupt generation is not currently supported; it may be added in future.

#### **PXI trigger functions**

Trigger functionality is unavailable in cards using the parallel and serial architectures.

Trigger functionality is not currently available in SERIALFPGA architecture, but may be added in future.

#### **33MHz/66MHz operation**

PXI specifications have defined operation at 33MHz using 5V signalling, with cards being keyed accordingly (brilliant blue key): Pickering cards are keyed in this way. However there has been confusion over implementation of the M66EN signal in PXI cards and chassis. If either a card or chassis segment is incapable of 66MHz operation it should ground M66EN, but this has not been followed in all cases. Some Pickering cards and 8-slot chassis are affected, as well as some from other vendors. As a result, a bus controller that is 66MHzcapable may attempt to operate a segment or cards that are not 66MHz capable at that speed, usually leading to erratic behaviour. Where this occurs the preferred workaround, if the option exists, is to configure the bus controller for fixed operation at 33MHz. When the controller does not have this facility the cards and/or chassis can be modified to correct the problem.

The 66MHZ\_CAPABLE bit in the PCI Status Register of Pickering cards is correctly implemented (value '0', not capable), but operating systems generally seem to ignore it.

### **Additional Support**

For further assistance, please contact:

Pickering Interfaces Ltd. Stephenson Road Clacton-on-Sea Essex CO15 4NL UK

Telephone: 44 (0)1255 687900 Fax: 44 (0)1255 425349

Regional contact details are available from our website: [http://www.pickeringtest.com](http://www.pickeringswitch.com/)

Email (sales): [sales@pickeringtest.com](mailto:sales@pickeringswitch.com) Email (technical support): [support@pickeringtest.com](mailto:support@pickeringswitch.com)

### **Other Sources of Information**

PCI Special Interest Group (PCI-SIG): [http://www.pcisig.com](http://www.pcisig.com/) PLX Technology, Inc.: [http://www.plxtech.com](http://www.plxtech.com/) PCI Industrial Computer Manufacturers Group (PICMG): [http://www.picmg.com](http://www.picmg.com/) PXI Systems Alliance (PXISA): [http://www.pxisa.org](http://www.pxisa.org/) VXIplug&play Systems Alliance: [http://www.vxipnp.org](http://www.vxipnp.org/)